## DEC 3000 Models 400S/600S/ 900S AXP Front-to-Rear Cooled **Systems**

# Service Information

Order Number: EK–TACSF–SV. A01

#### **January 1995**

Digital Equipment Corporation makes no representations that the use of its products in the manner described in this publication will not infringe on existing or future patent rights, nor do the descriptions contained in this publication imply the granting of licenses to make, use, or sell equipment or software in accordance with the description.

Possession, use, or copying of the software described in this publication is authorized only pursuant to a valid written license from Digital or an authorized sublicensor.

© Digital Equipment Corporation 1995. All Rights Reserved.

The postpaid Reader's Comments form at the end of this document requests your critical evaluation to assist in preparing future documentation.

The following are trademarks of Digital Equipment Corporation: Alpha AXP, AXP, Bookreader, DEC, DECaudio, DECchip, DECconnect, DECnet, DEC OSF/1 AXP, DECwindows Motif, Digital, OpenVMS, RRD42, RX26, RZ, ThinWire, TURBOchannel, ULTRIX, VAX, VAXcluster, VAX DOCUMENT, VAXstation, VMS, the AXP logo, and the DIGITAL logo.

Other trademarks are as follows:

CD is a trademark of Data General Corporation.

MIPS is a trademark of MIPS Computer Systems.

Open Software Foundation is a trademark and Motif, OSF, OSF/1, and OSF/Motif are registered trademarks of Open Software Foundation, Inc.

ISDN is a registered trademark of Fujitsu Network Switching of America.

Mylar is a registered trademark of E.I. DuPont de Nemours & Company, Inc.

PostScript is a trademark of Adobe Systems, Inc.

All other trademarks and registered trademarks are the property of their respective holders.

**FCC NOTICE:** This equipment has been tested and found to comply with the limits for a Class A digital device, pursuant to Part 15 of the FCC Rules. These limits are designed to provide reasonable protection against harmful interference when the equipment is operated in a commercial environment. This equipment generates, uses, and can radiate radio frequency energy and, if not installed and used in accordance with the instruction manual, may cause harmful interference to radio communications. Operation of this equipment in a residential area is likely to cause harmful interference, in which case users will be required to correct the interference at their own expense.

S2680

This document was prepared using VAX DOCUMENT Version 2.1.

## **Contents**

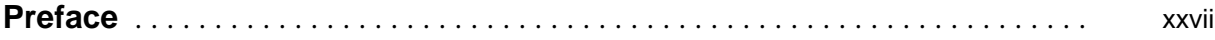

#### **Part I Installation Information**

## **1 Preparing for Installation**

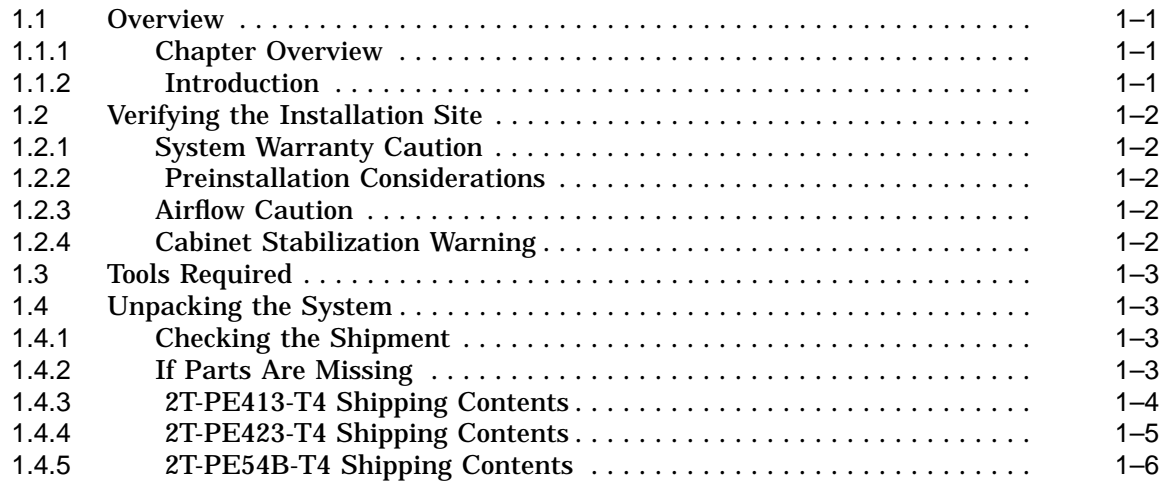

## **2 Installing the System**

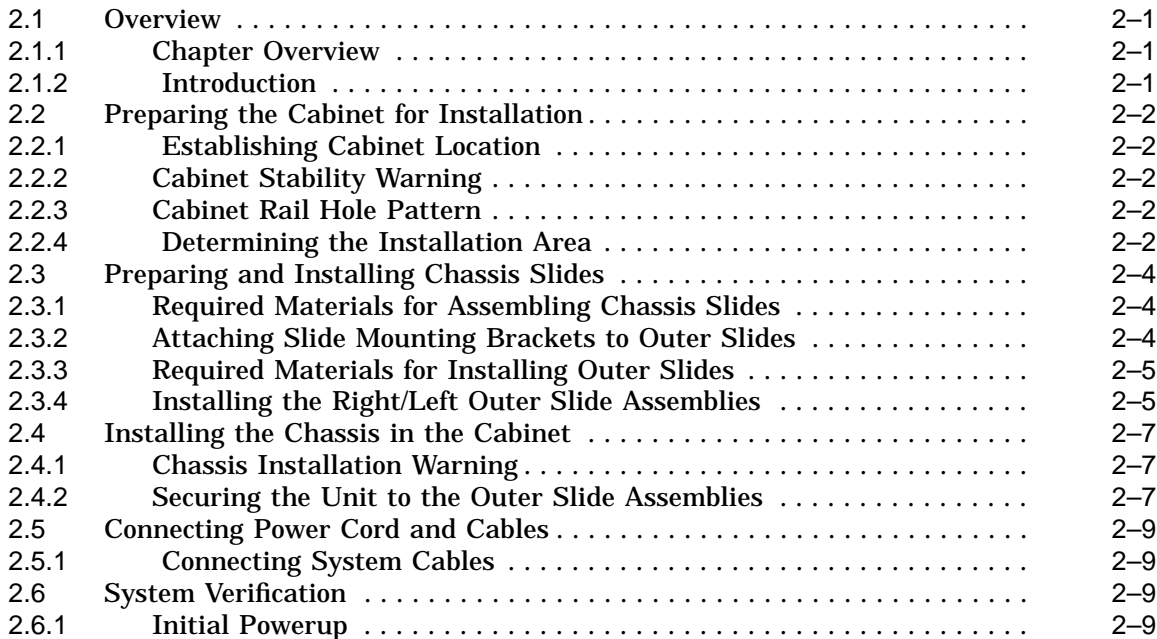

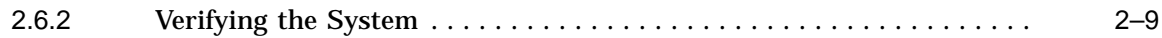

## **Part II DEC 3000 Models 400S/600S AXP Specific Information**

## **3 System Configuration**

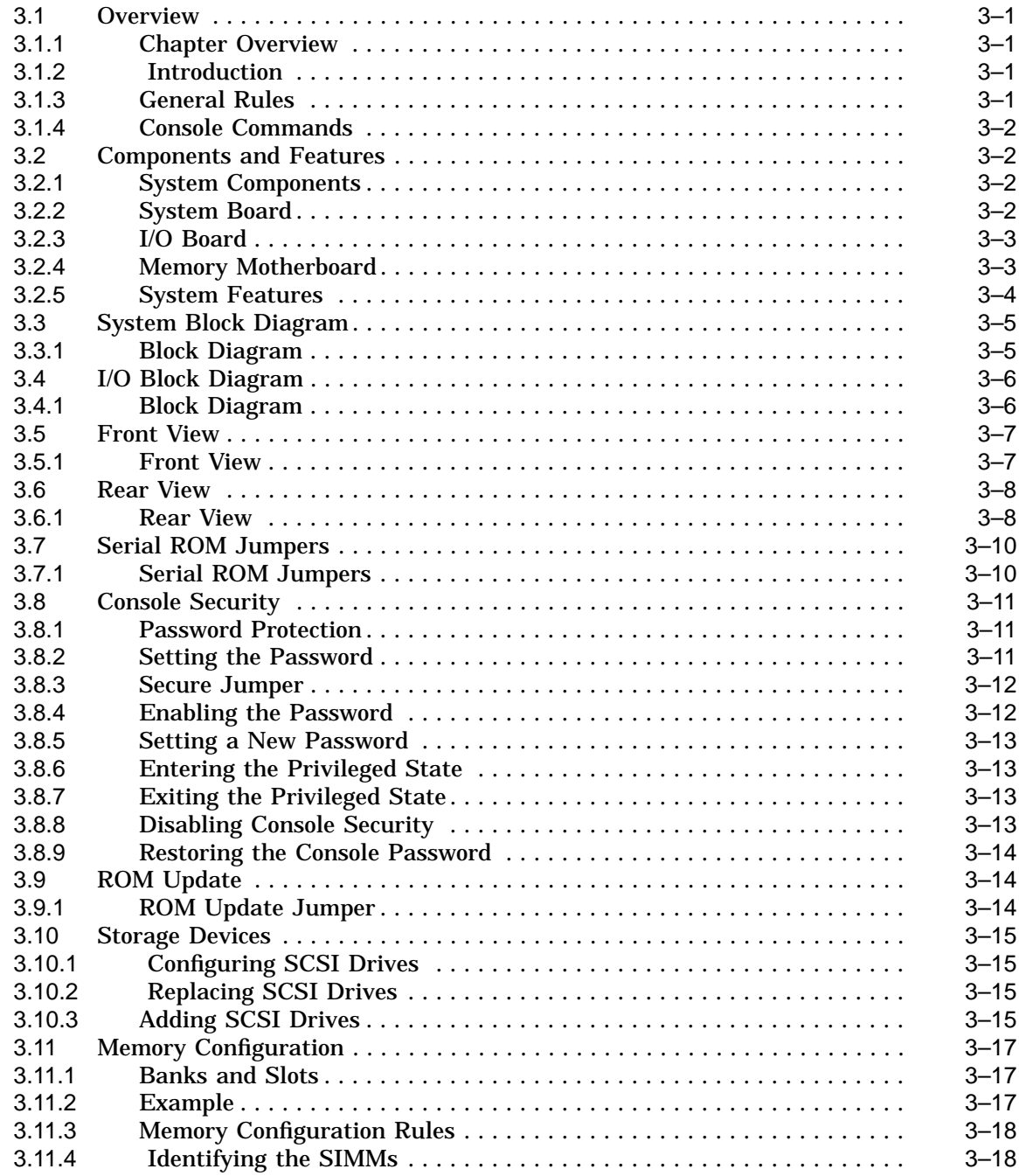

## **4 Removal and Replacement Procedures**

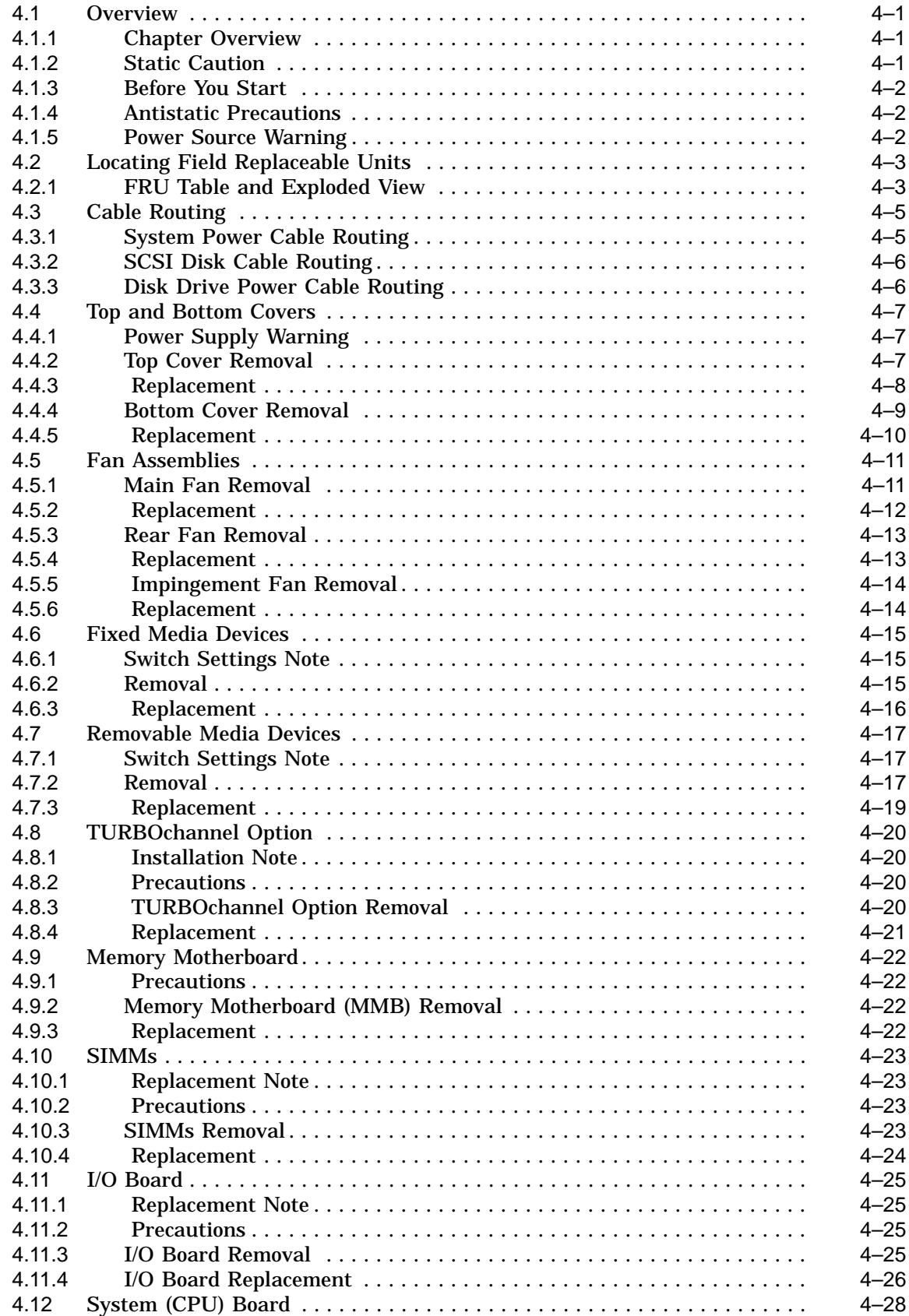

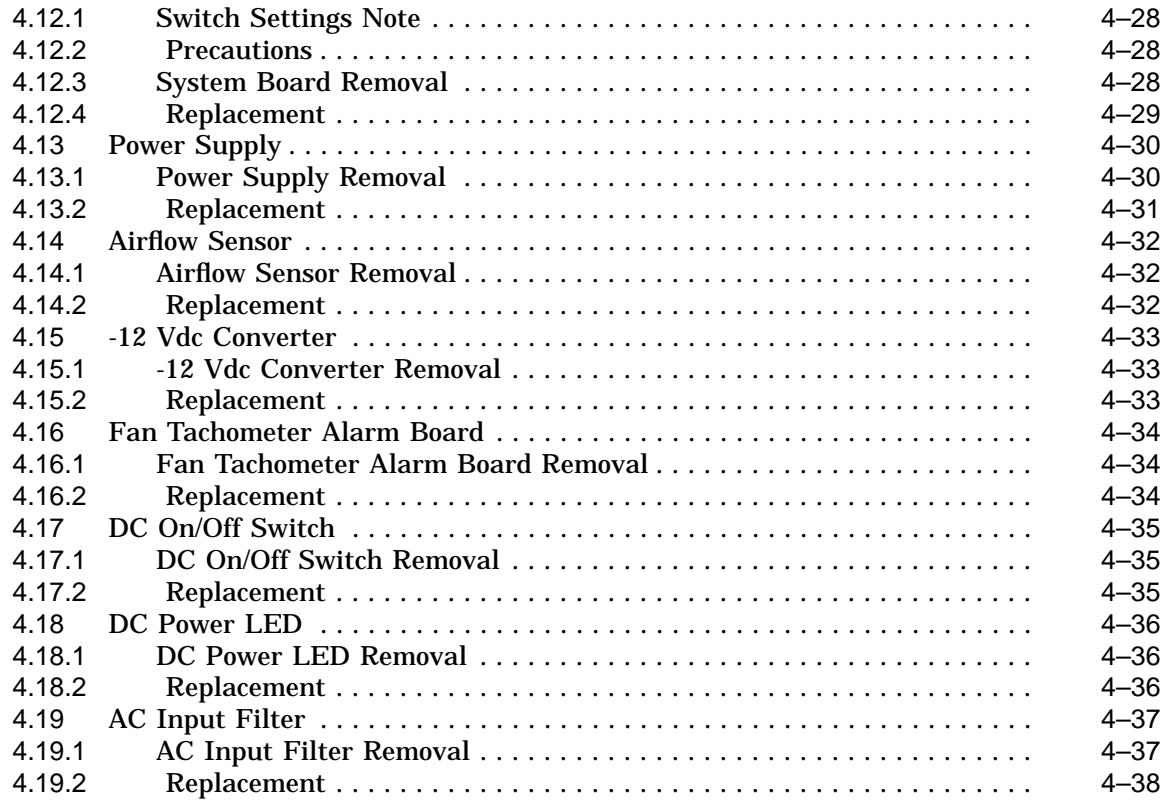

## **5 Diagnostic Testing**

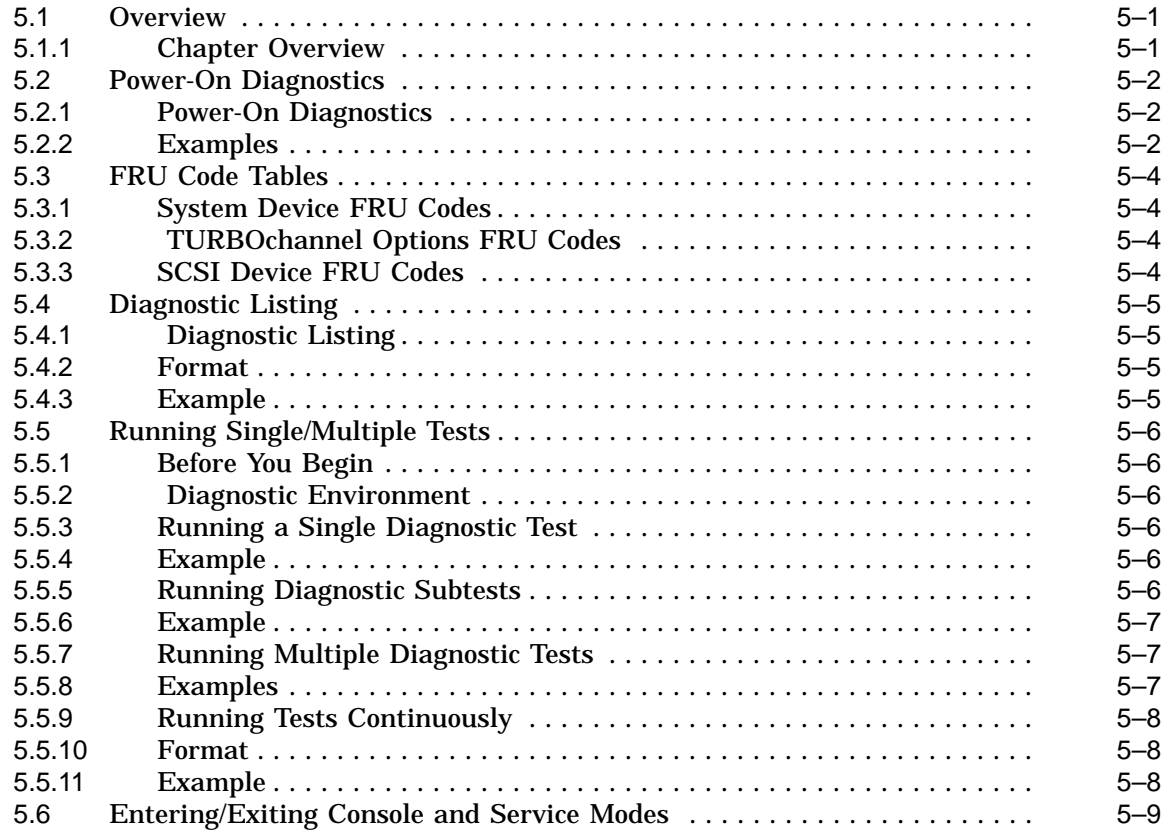

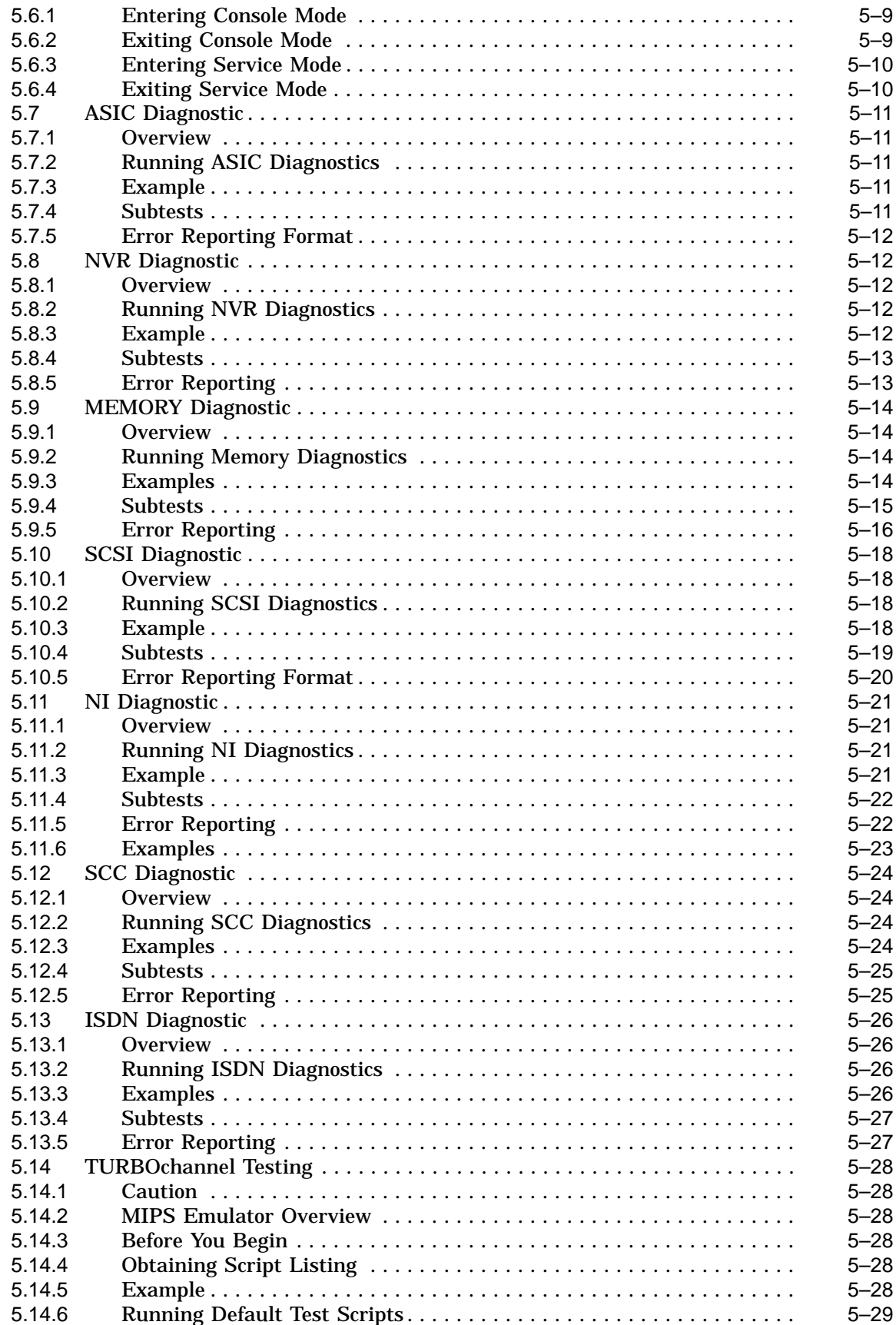

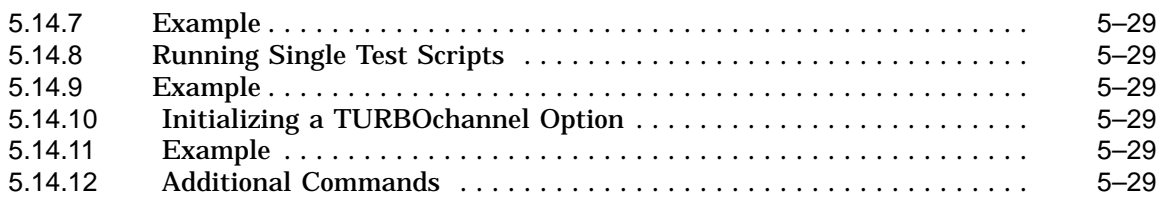

#### **6 Troubleshooting**

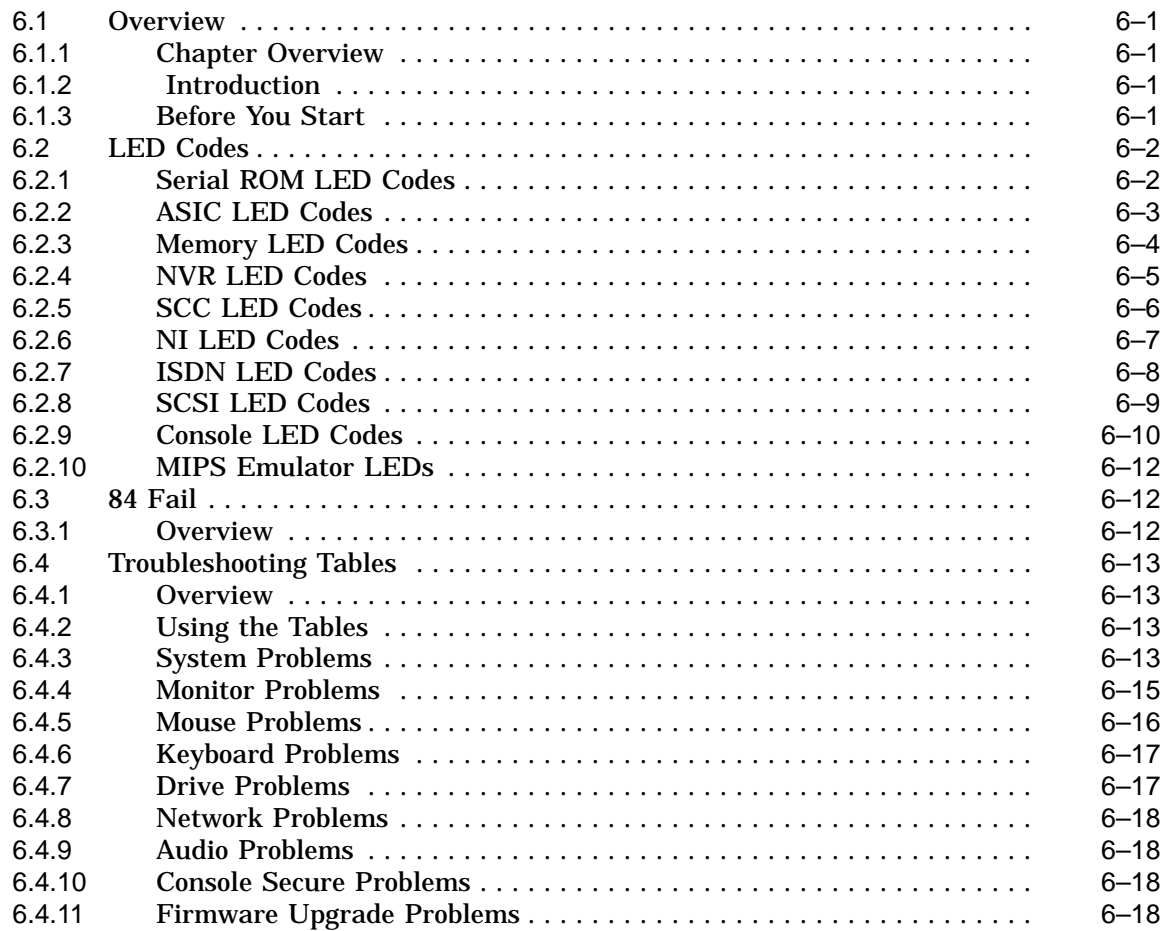

## **7 Recommended Spare Parts List**

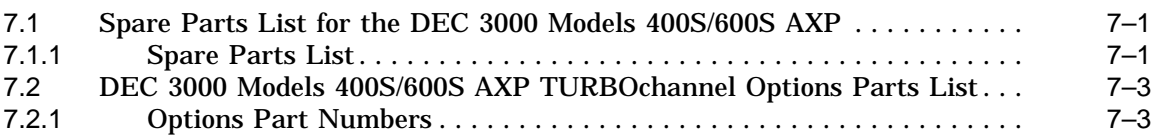

#### **Part III DEC 3000 Model 900S AXP Specific Information**

## **8 System Configuration**

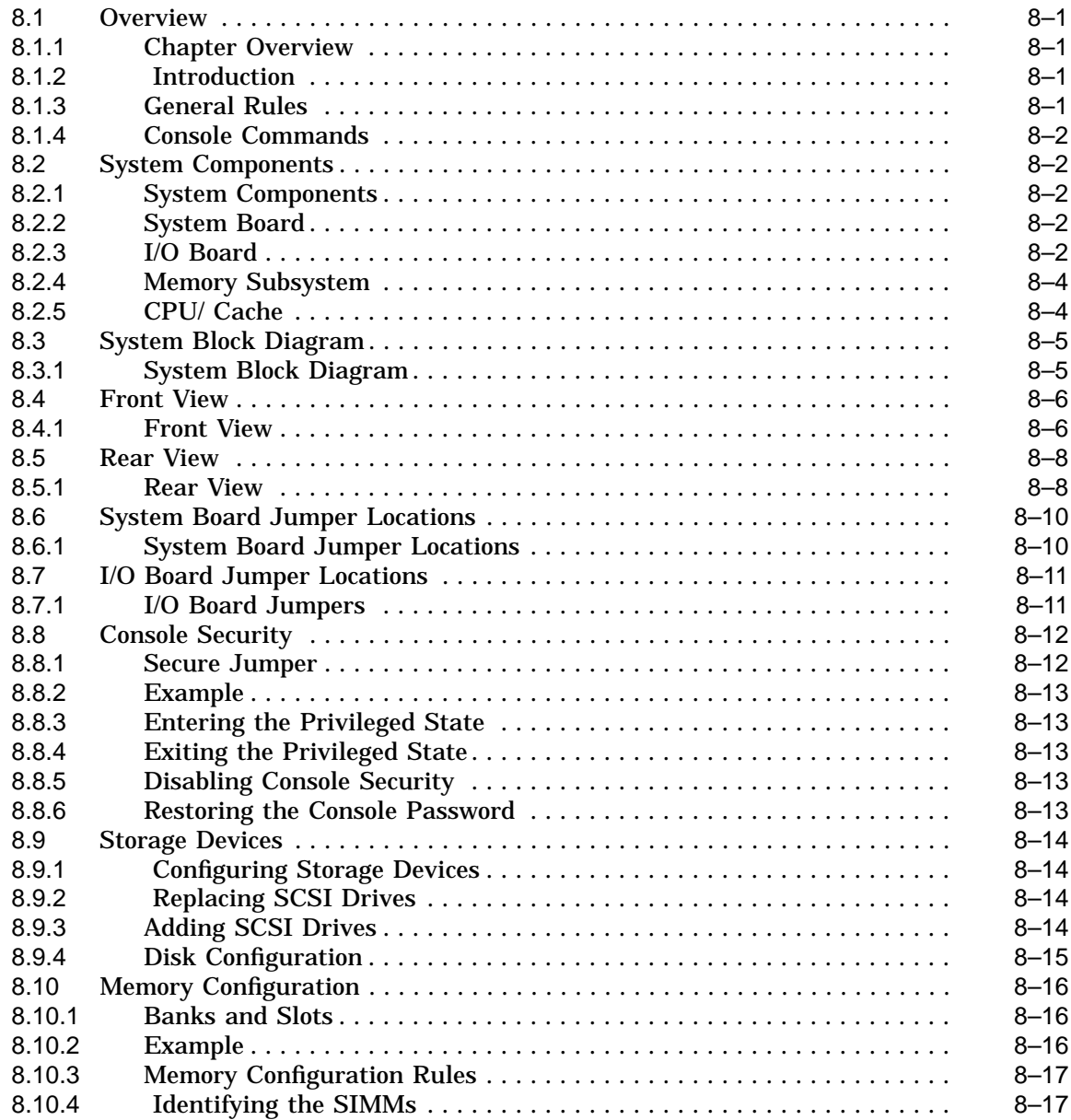

## **9 Removal and Replacement Procedures**

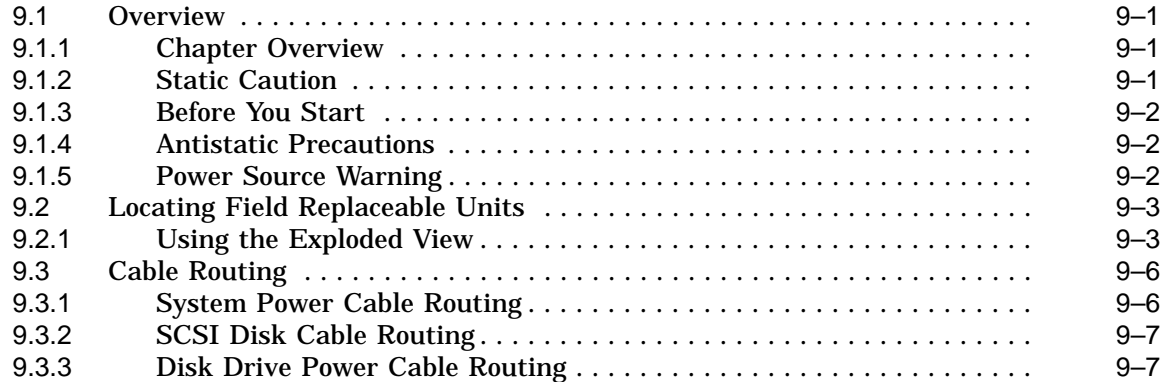

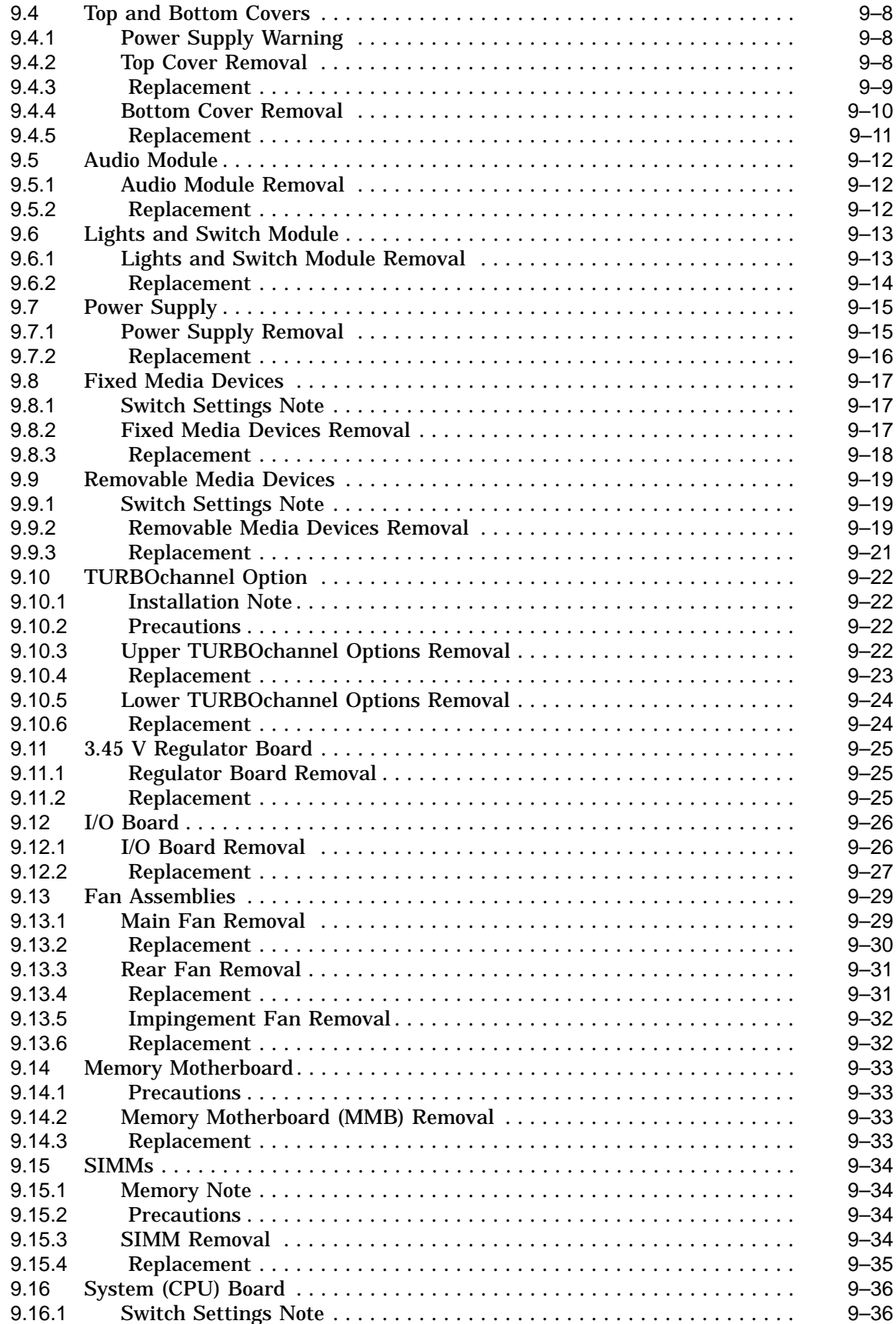

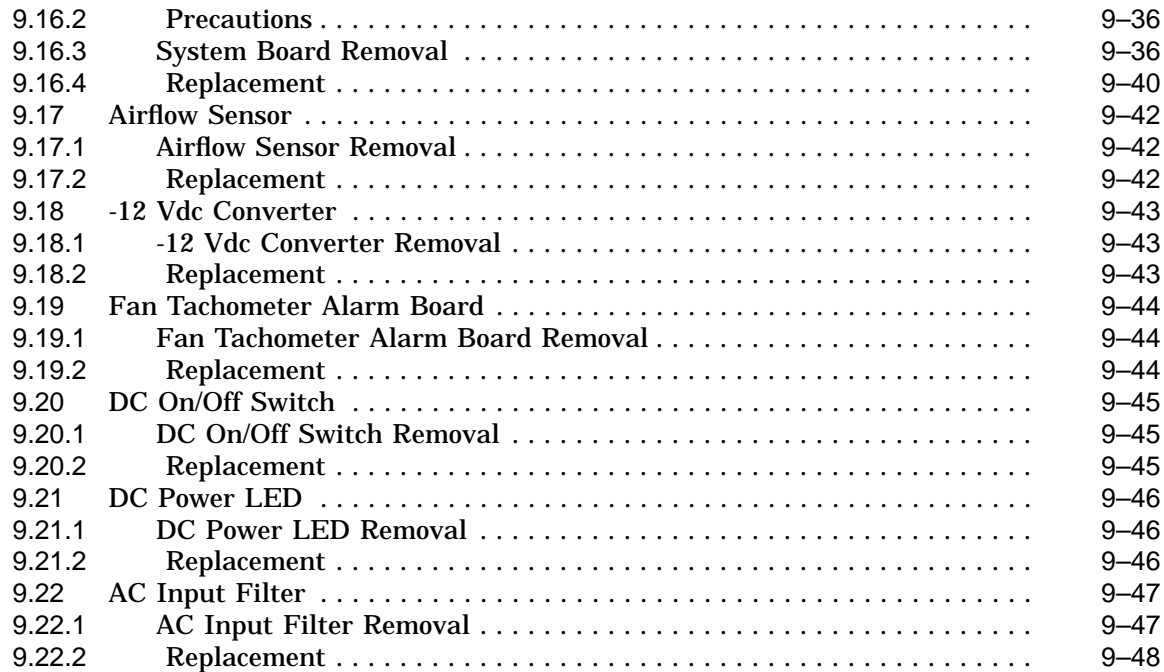

## **10 Diagnostic Testing**

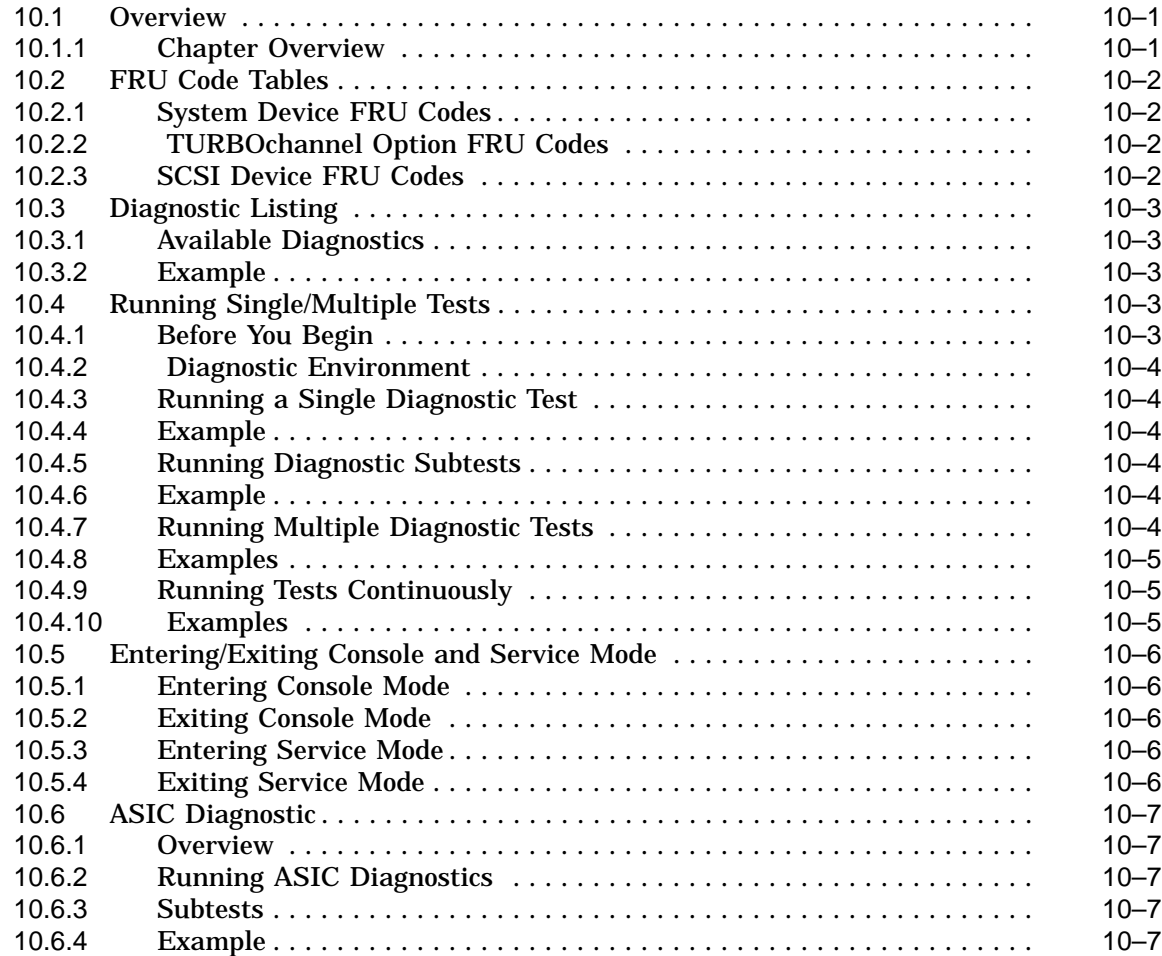

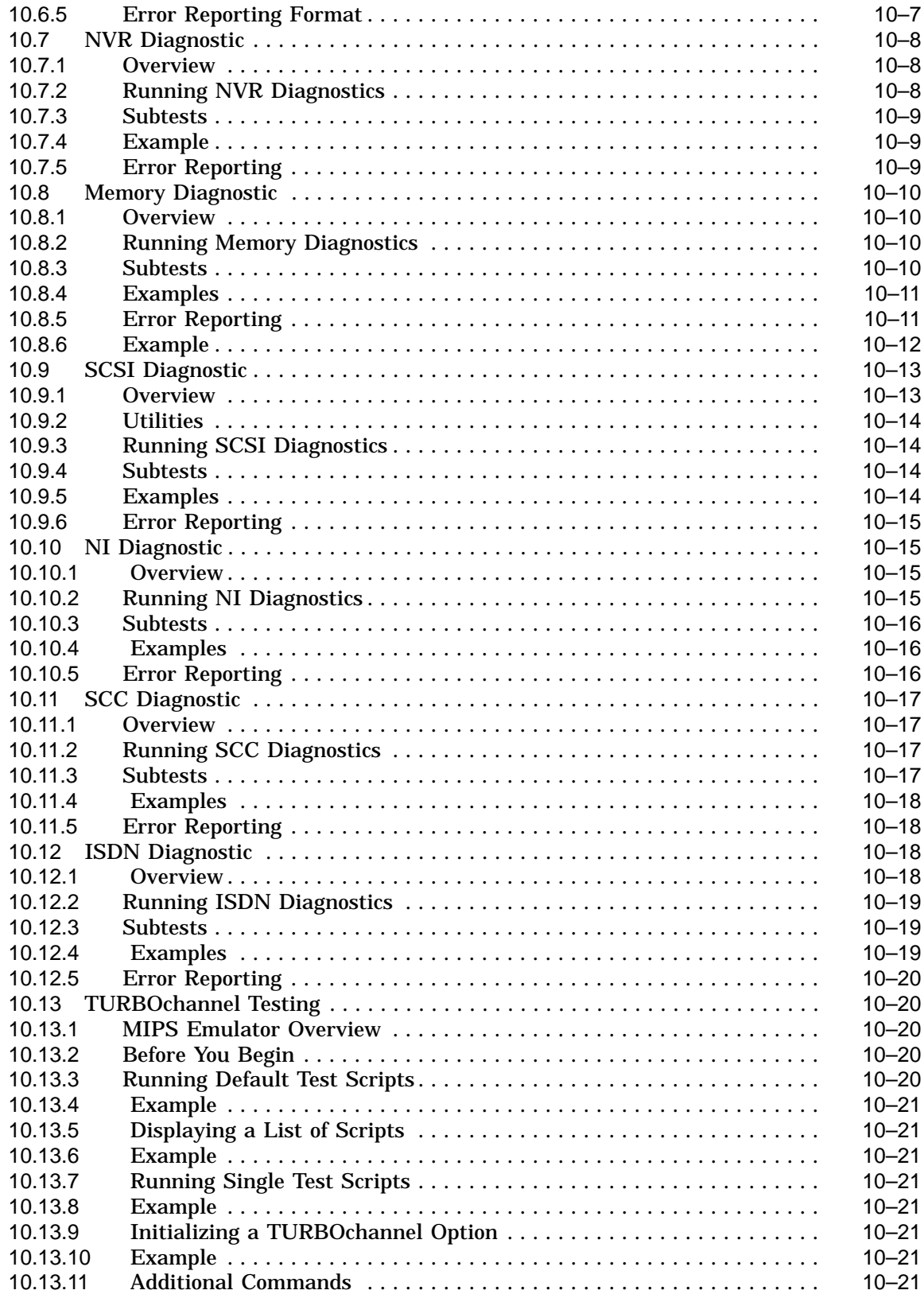

#### **11 Troubleshooting**

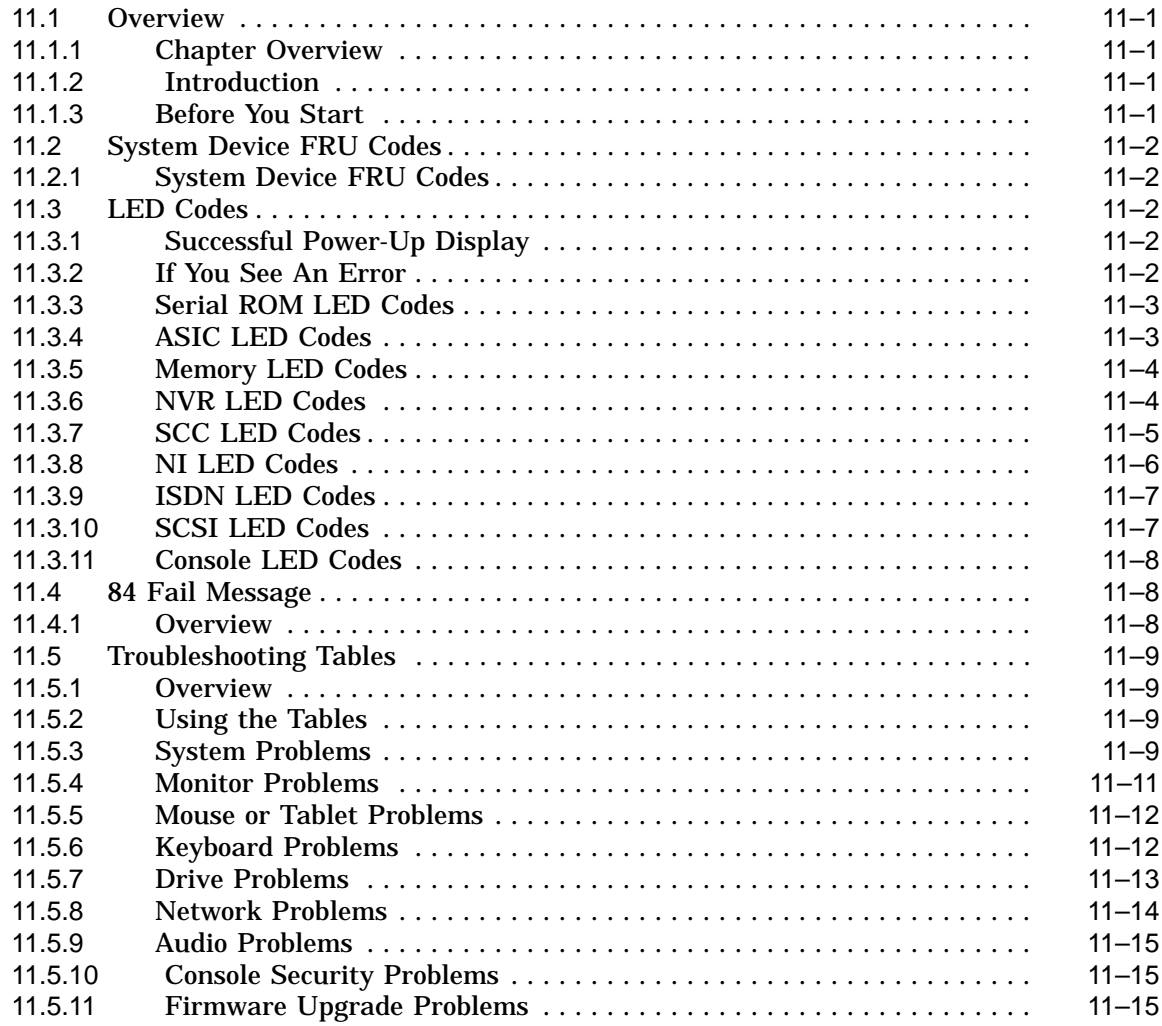

#### **12 Recommended Spare Parts List**

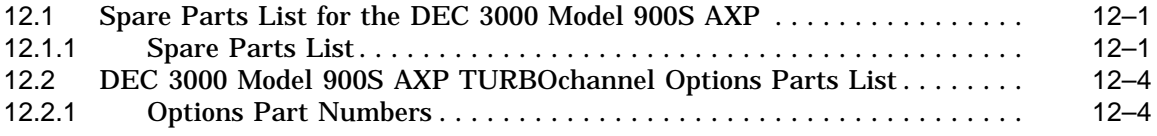

#### **Part IV Common System Information**

#### **13 Using the Console and Utilities Commands**

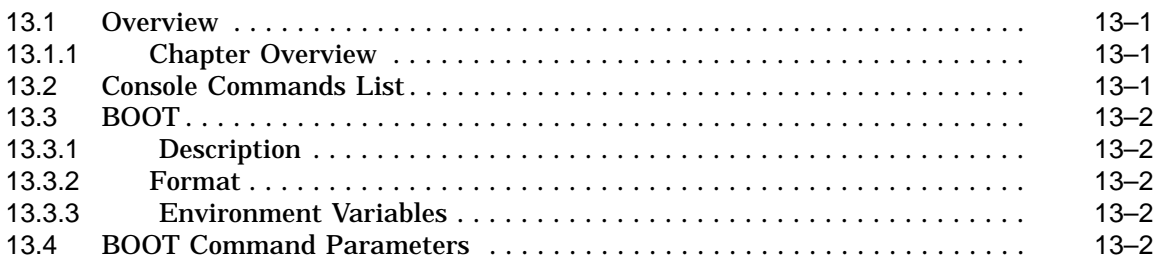

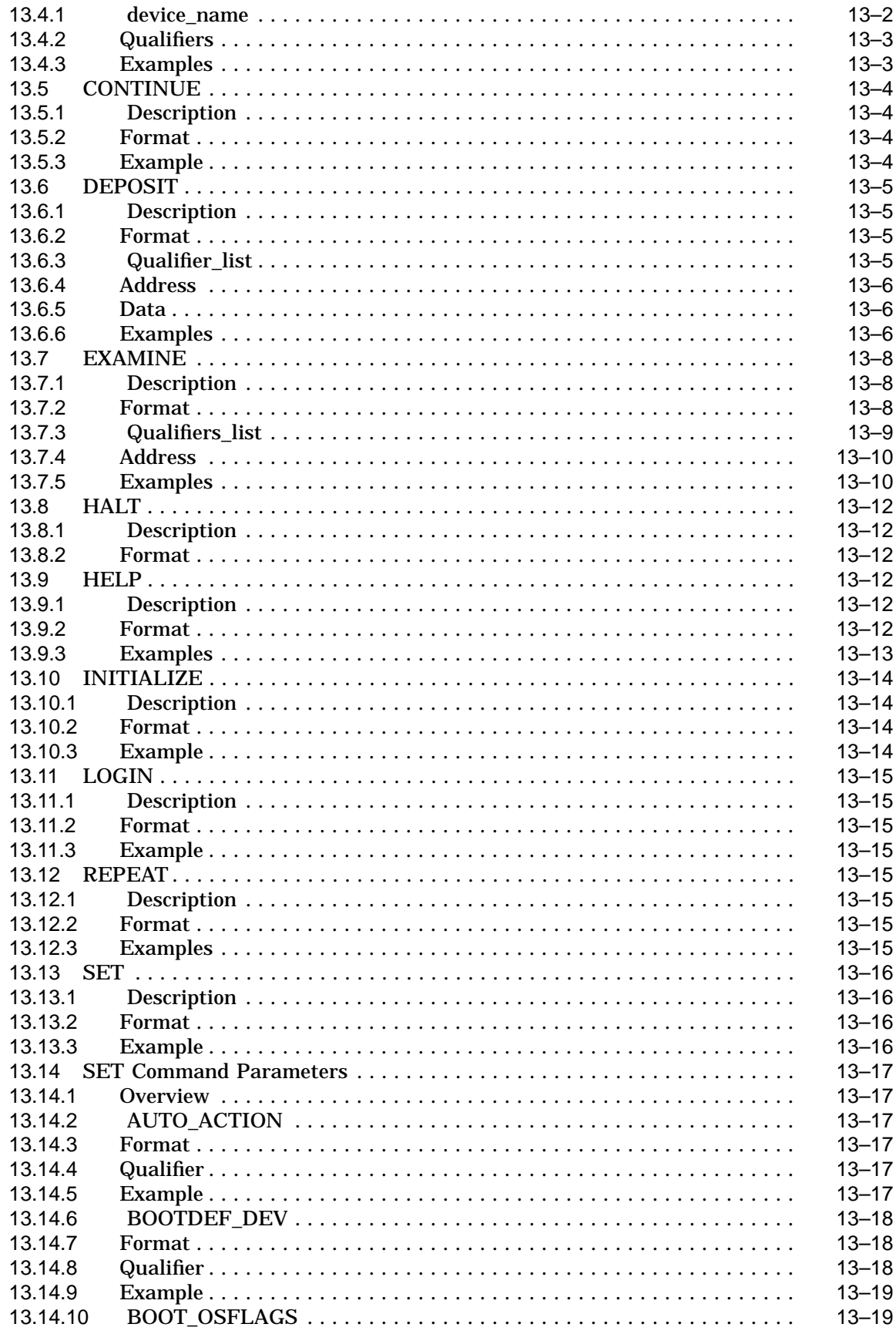

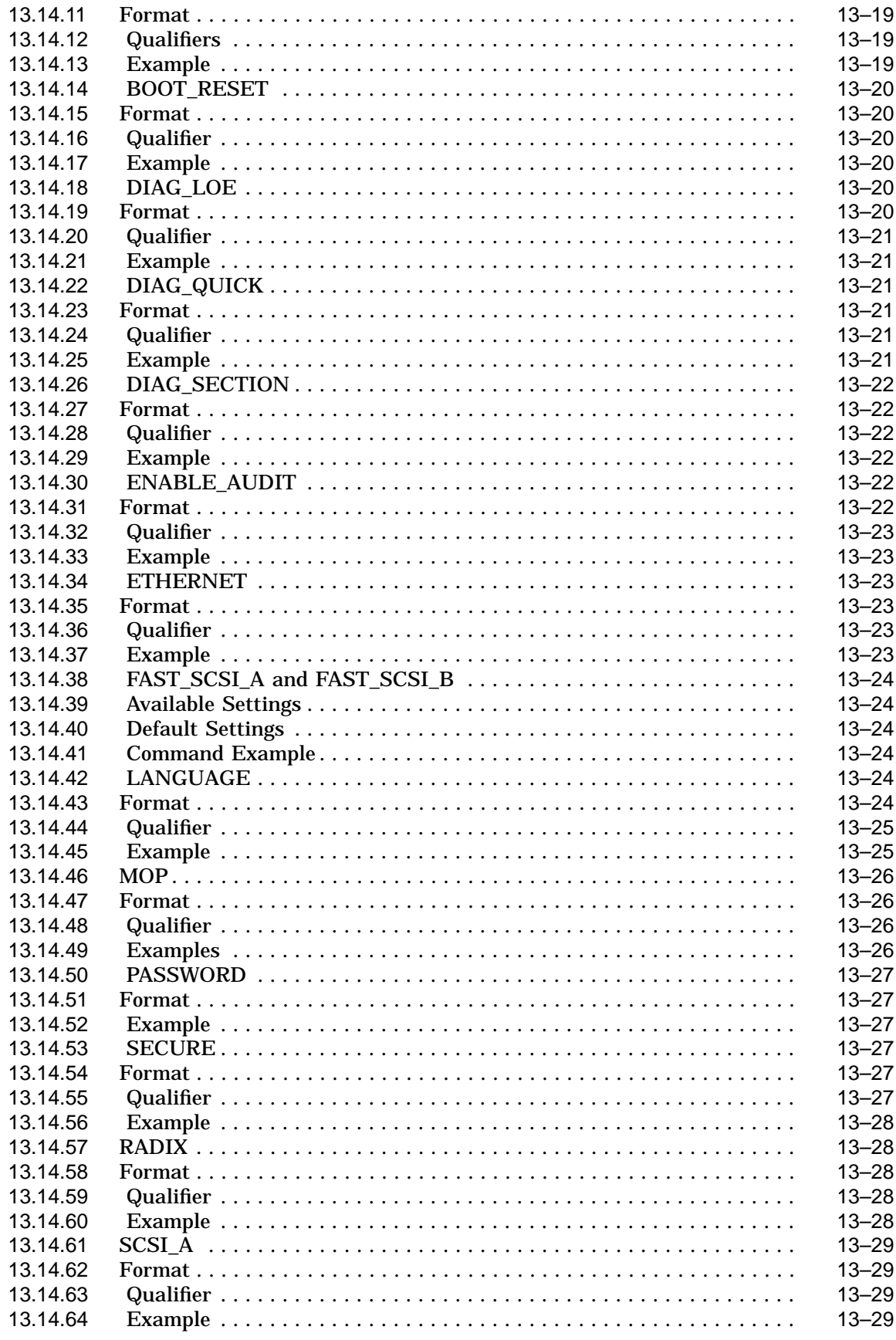

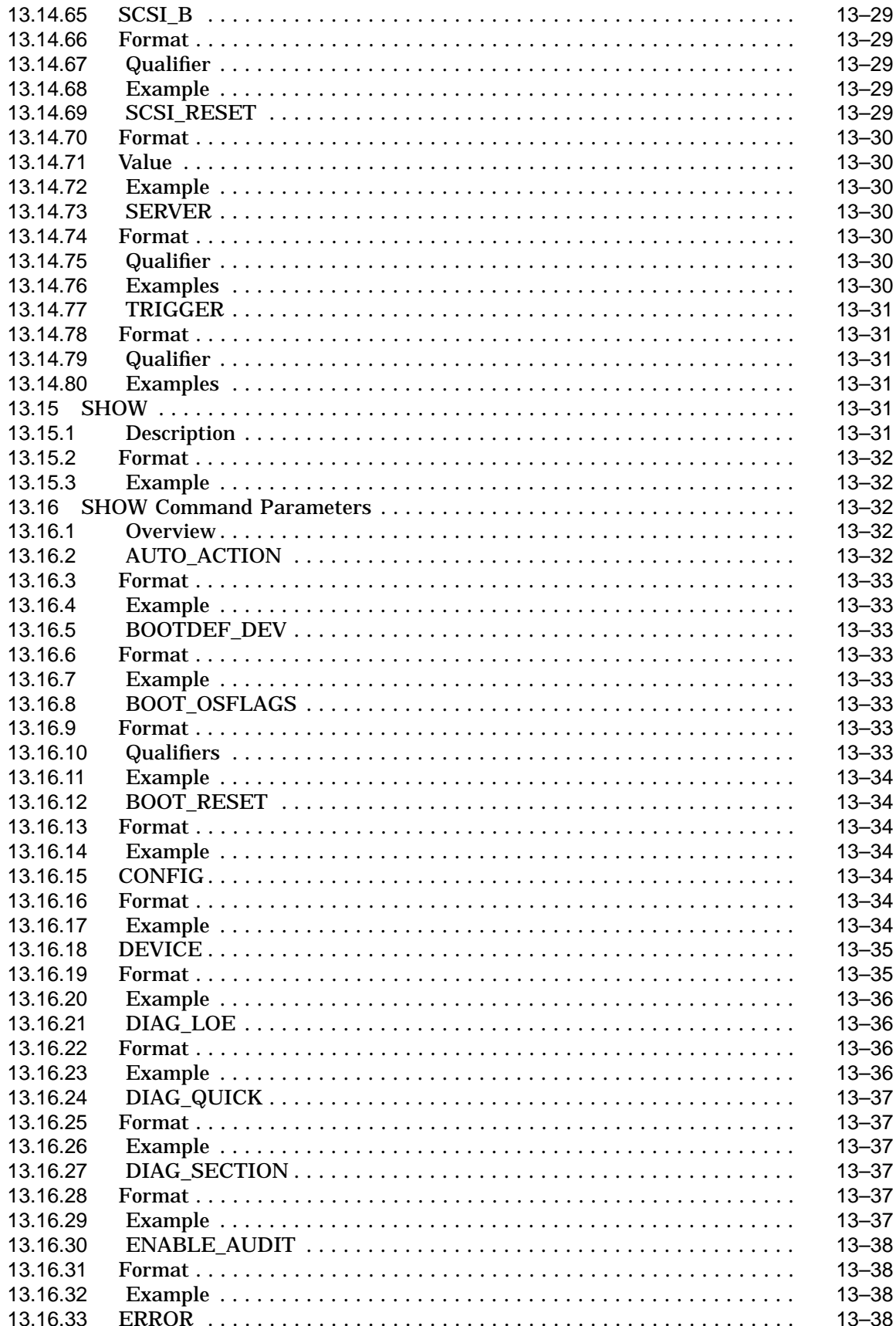

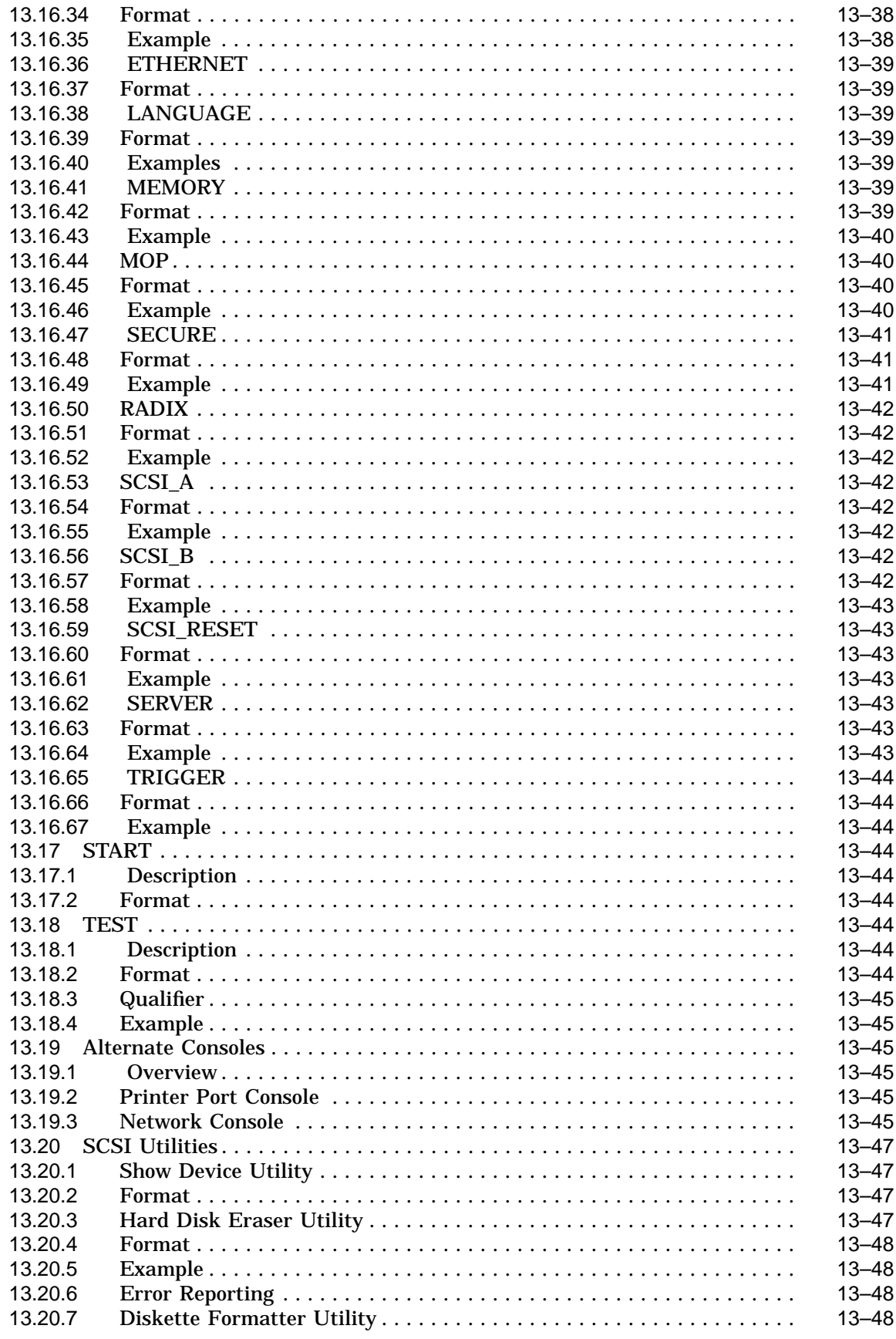

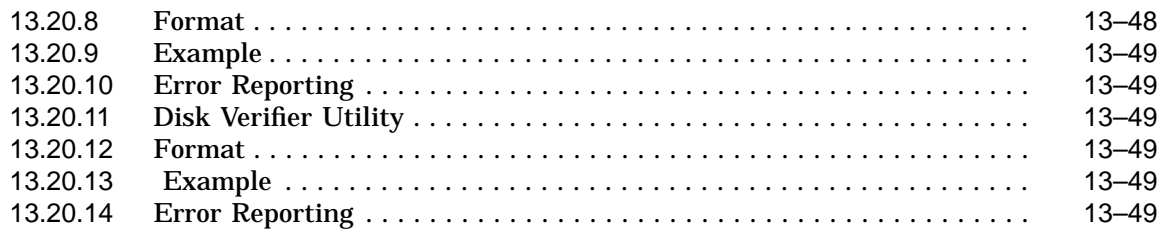

#### **14 LED Codes and Status/Error Messages**

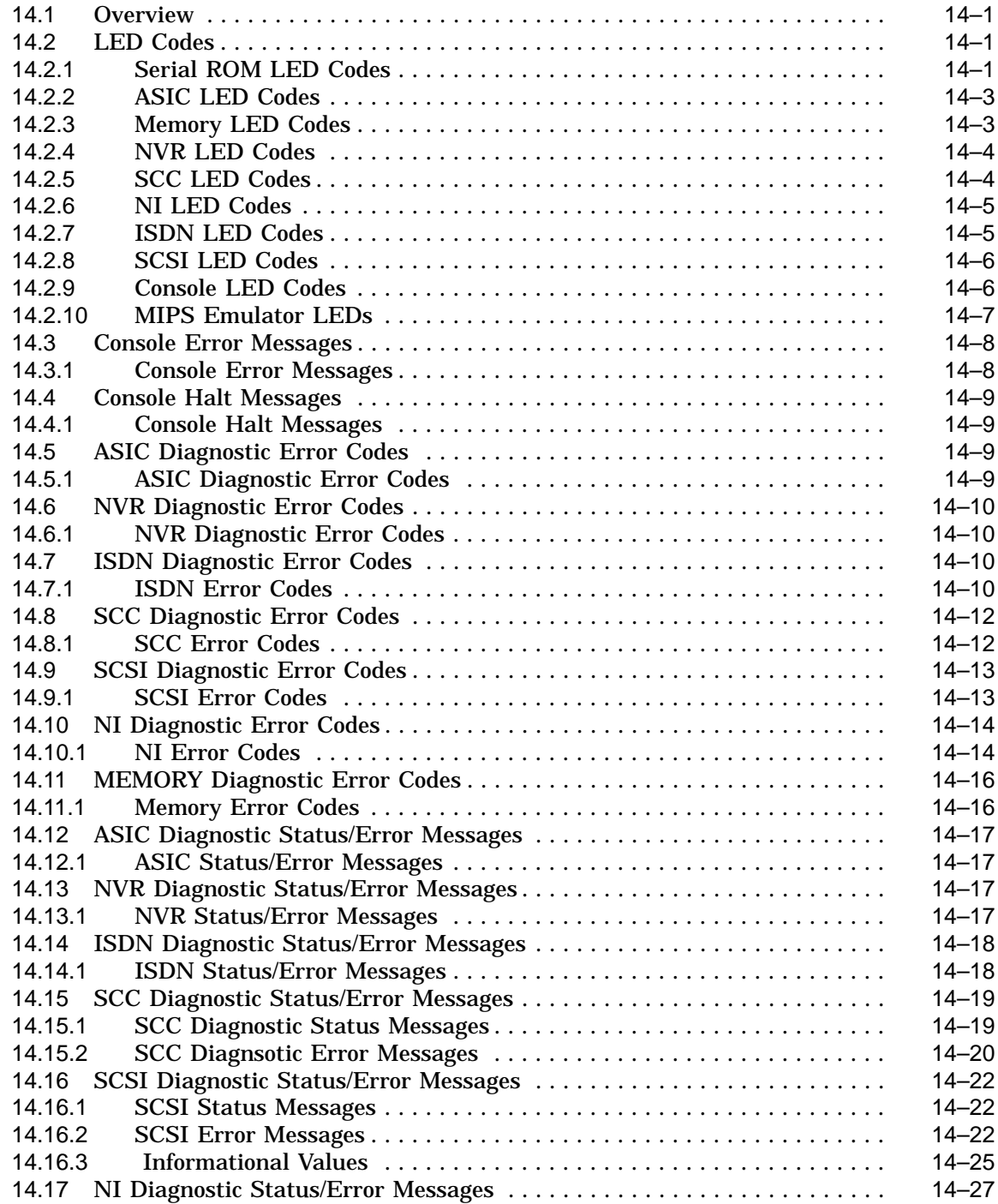

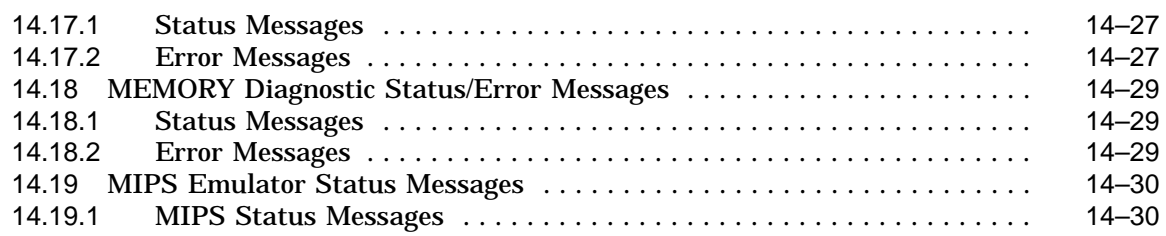

#### **15 SCSI ID Settings for Optional Drives**

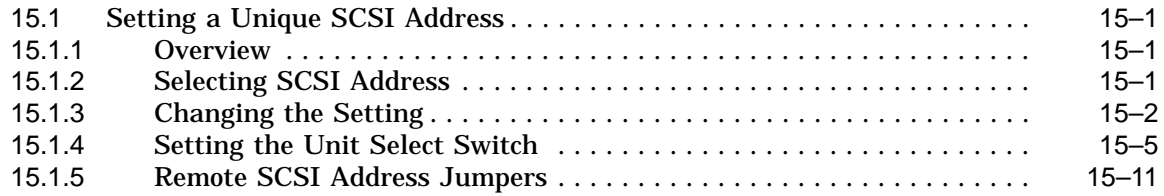

#### **A System Hardware Specifications**

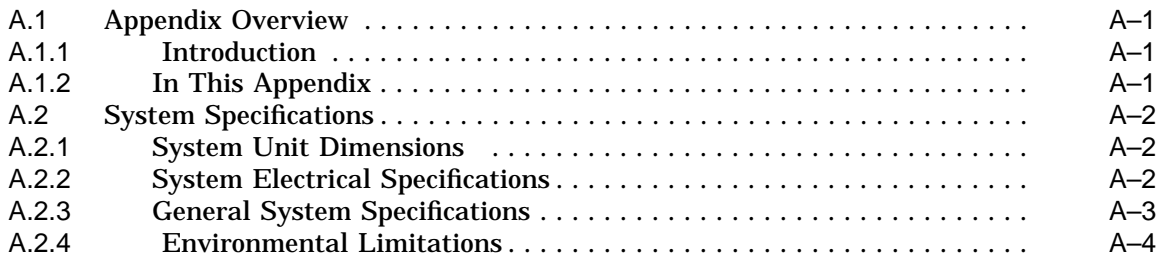

#### **B Option Hardware Specifications**

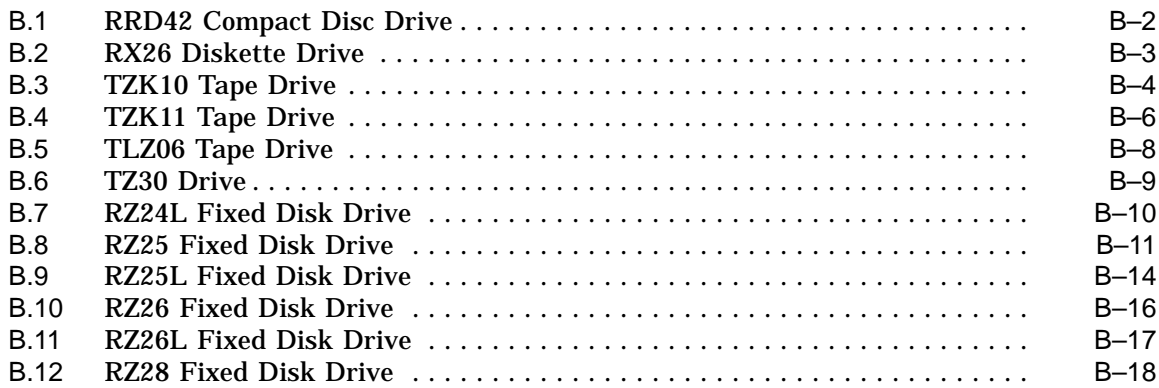

#### **C System Port Pinouts**

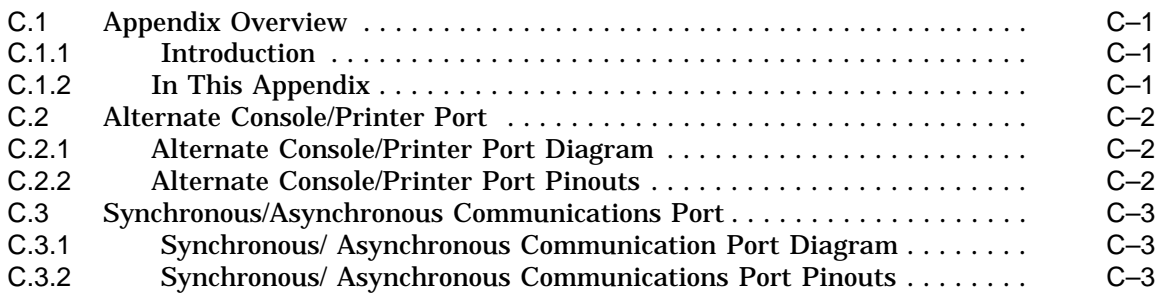

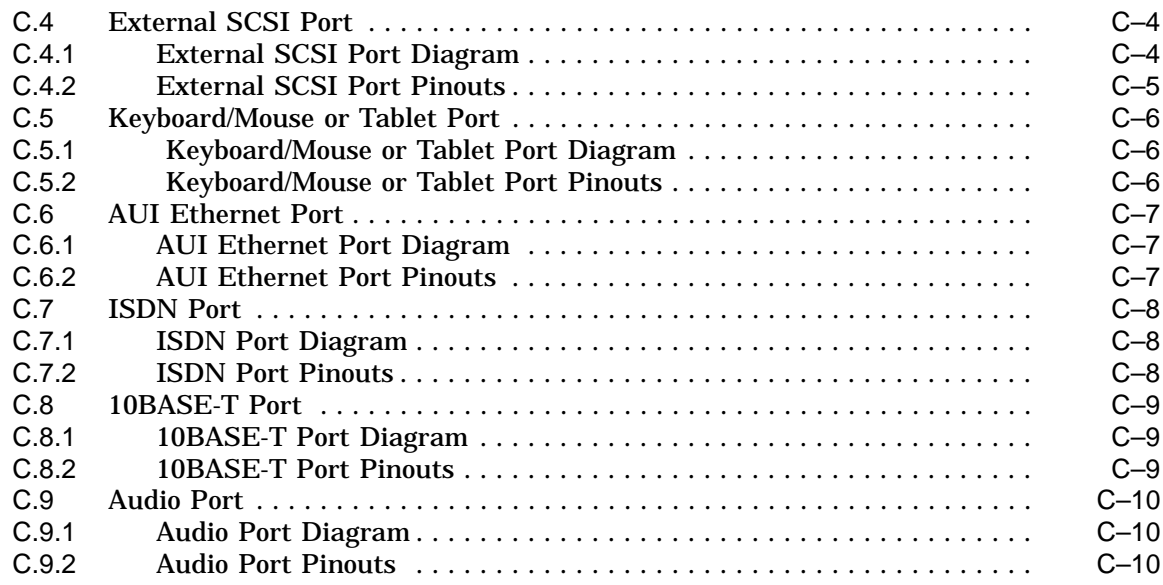

## **Glossary**

#### **Index**

## **Figures**

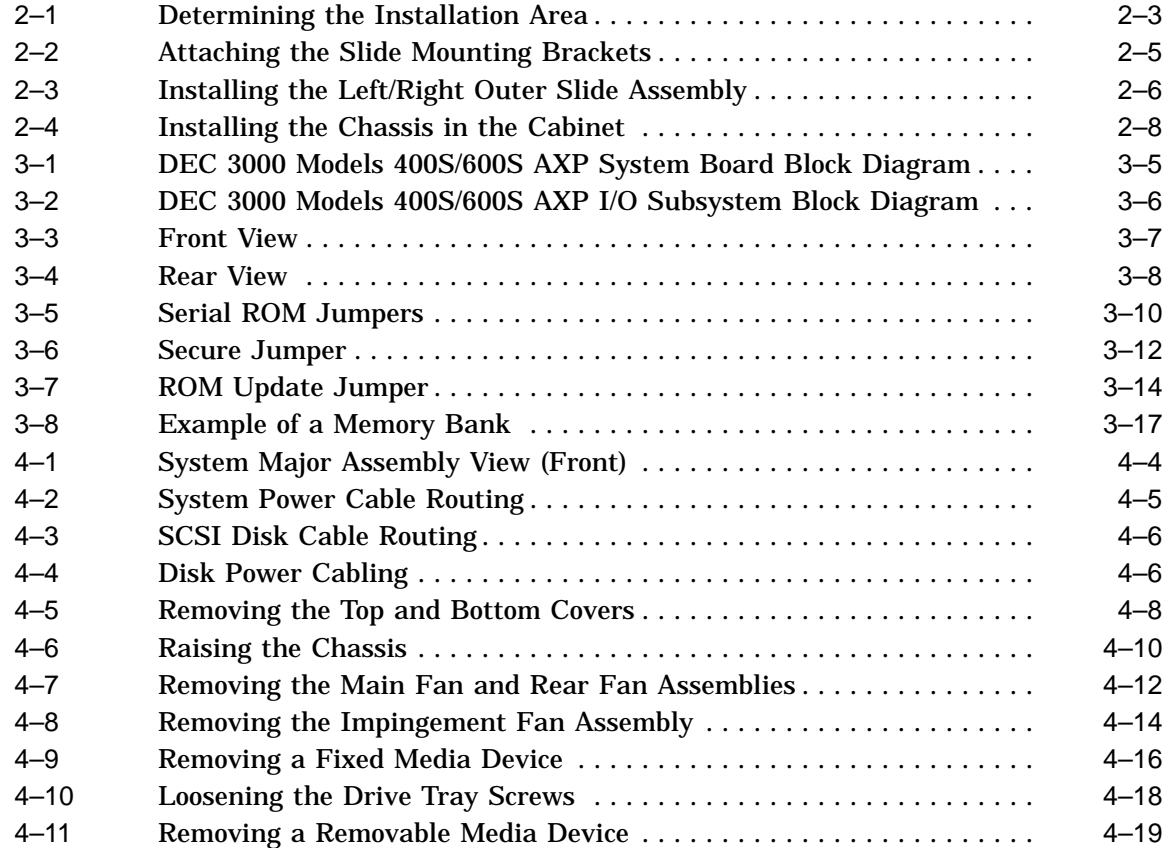

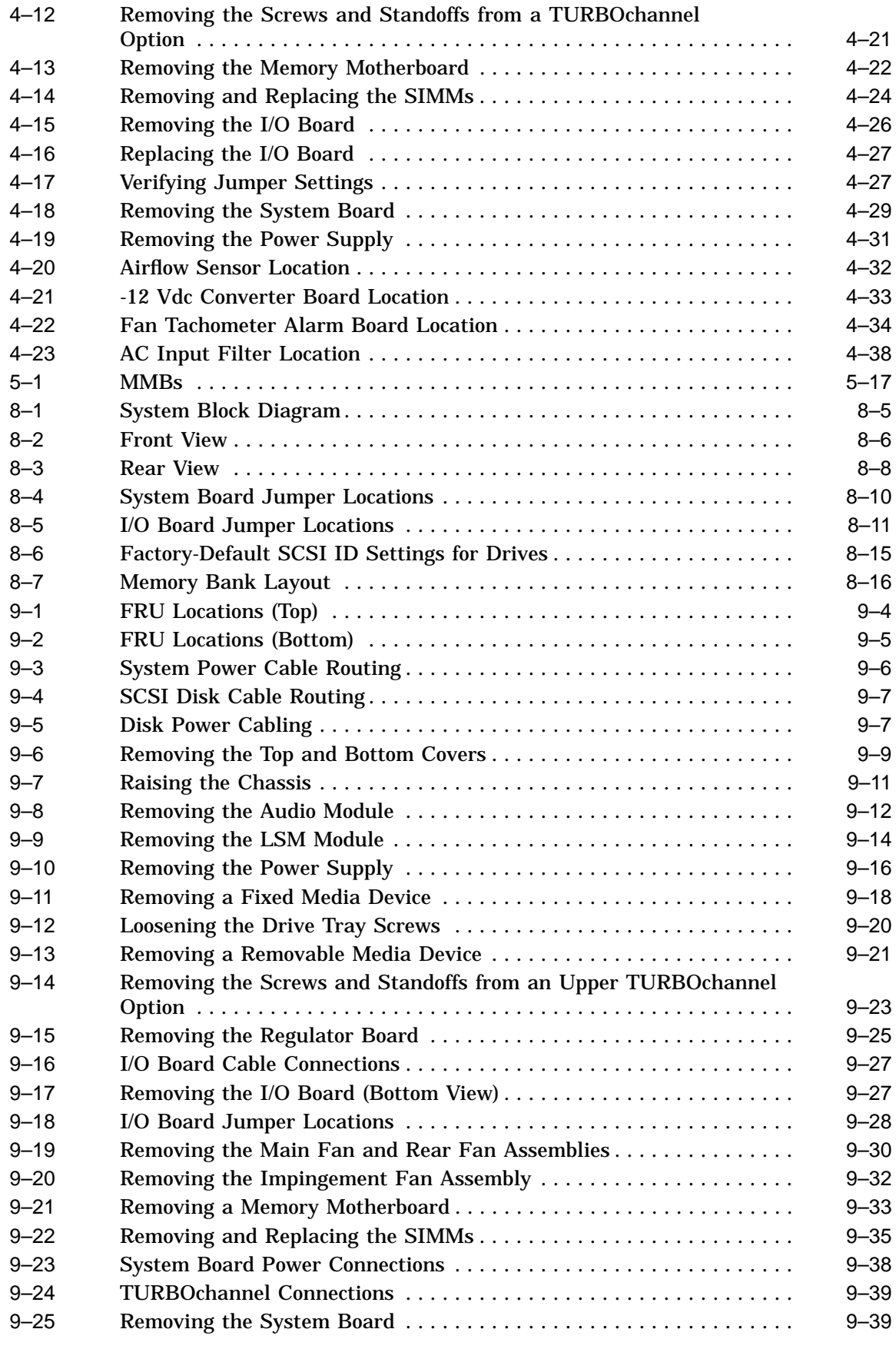

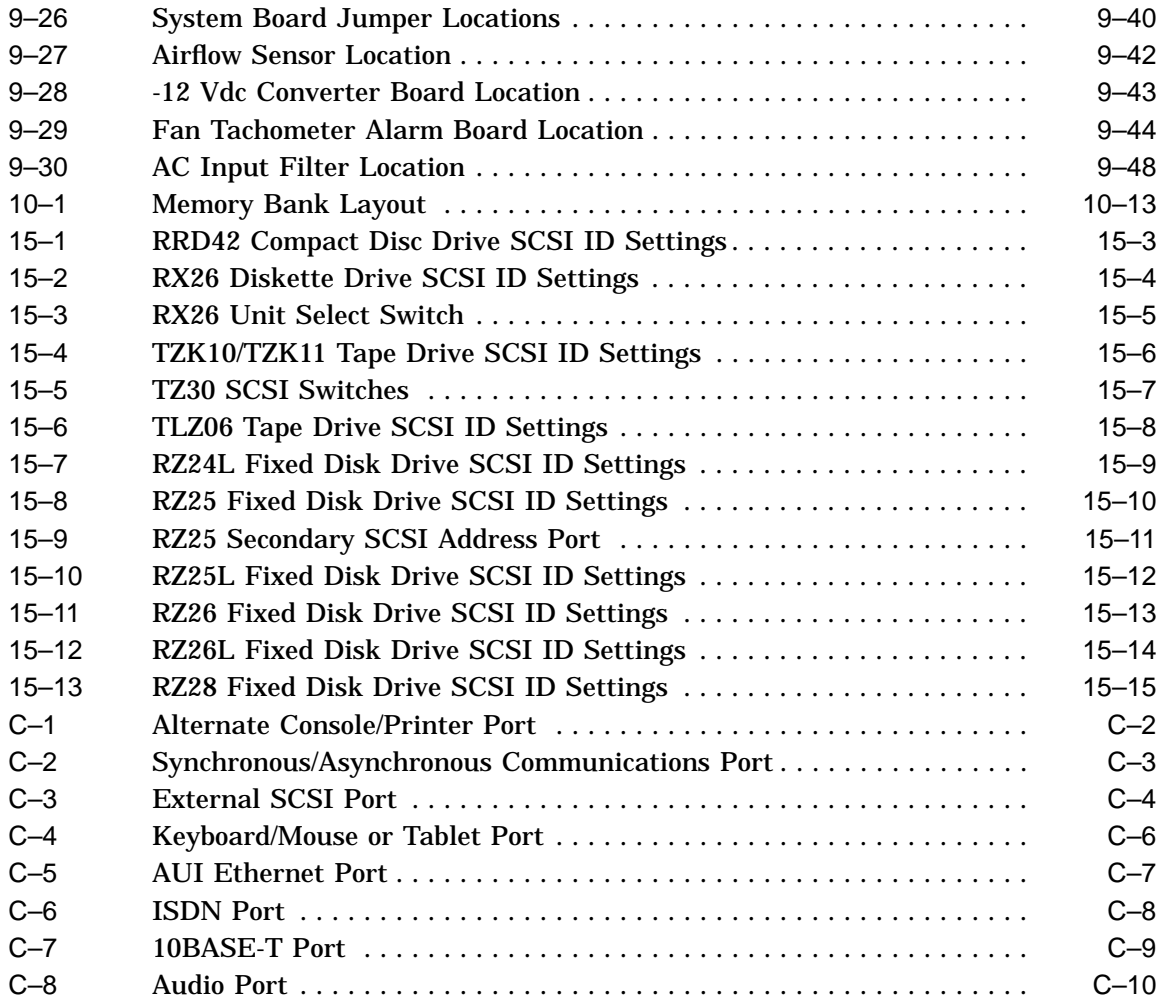

#### **Tables**

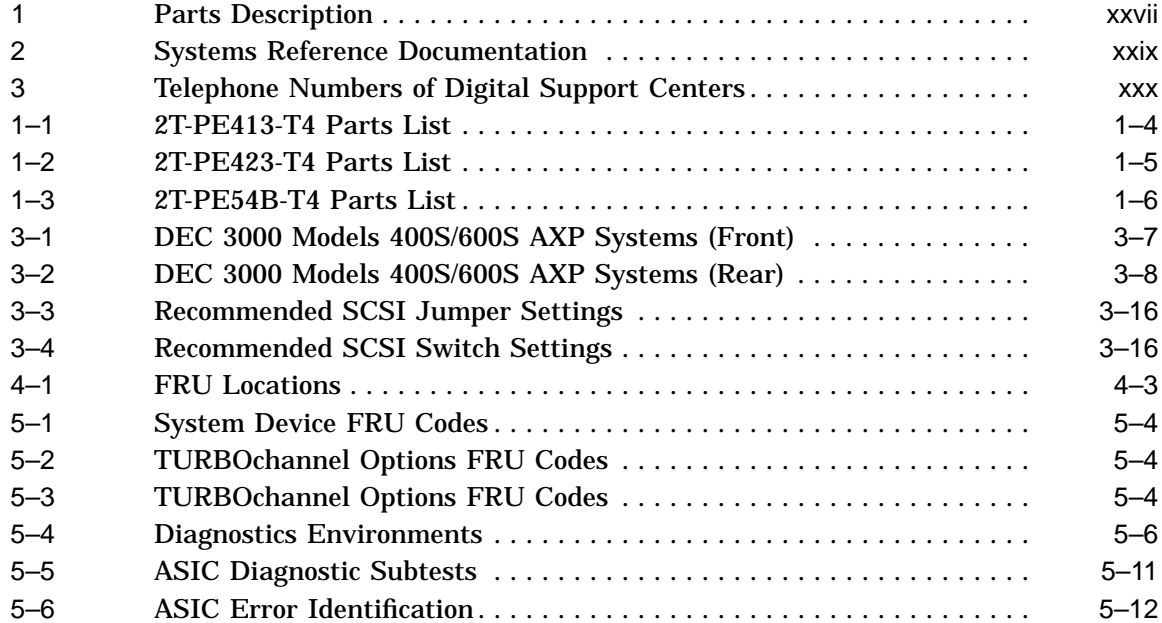

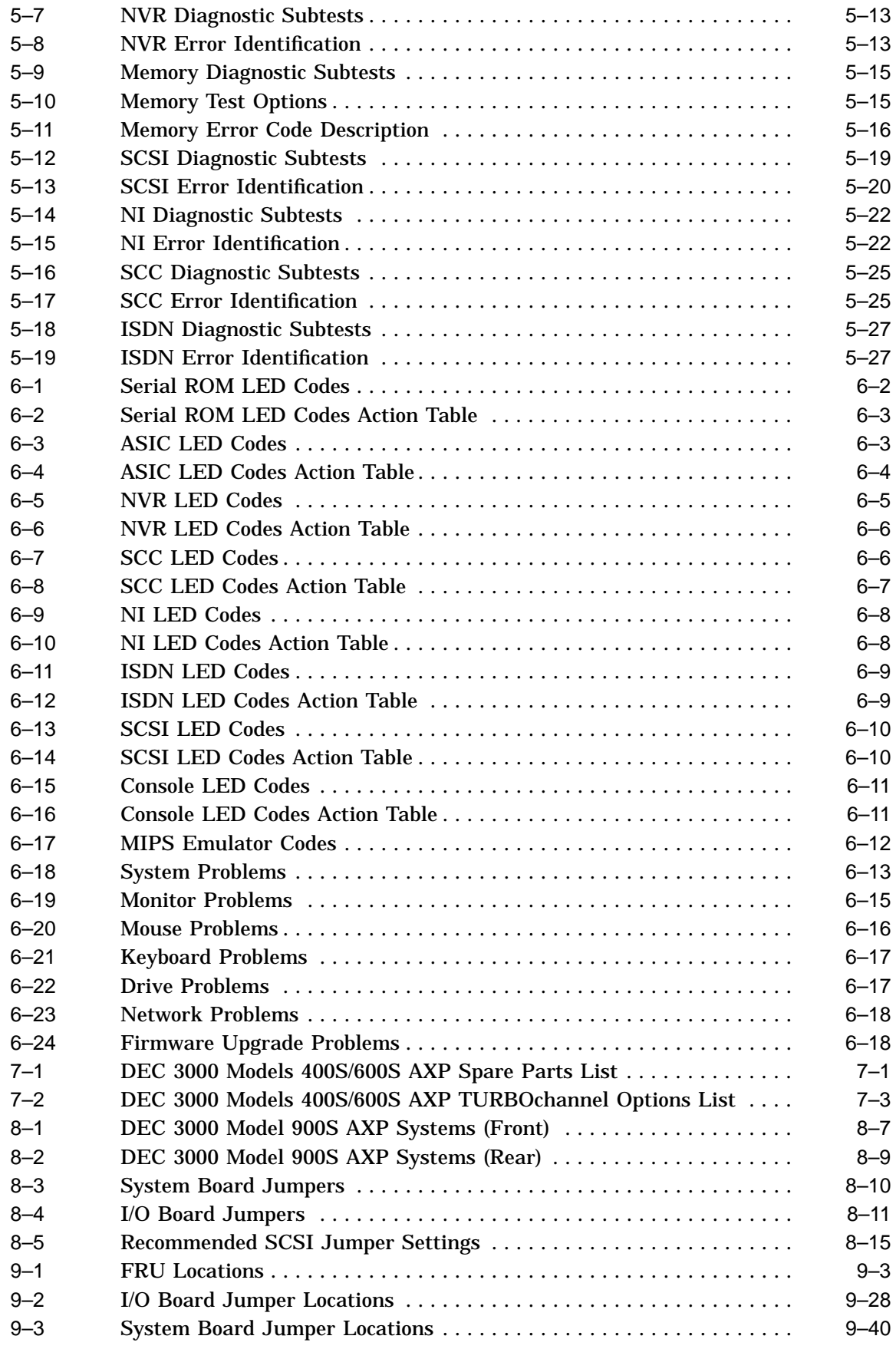

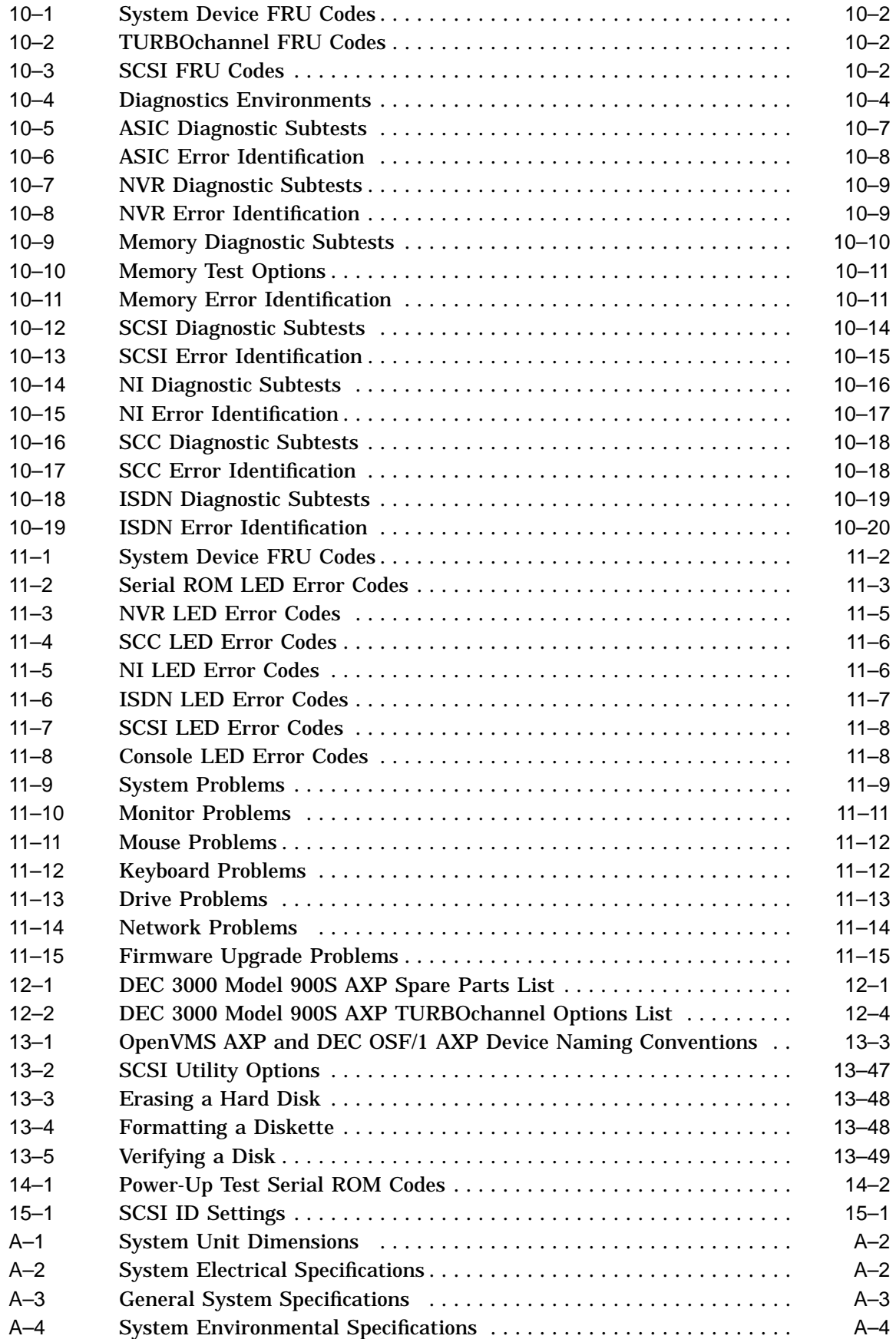

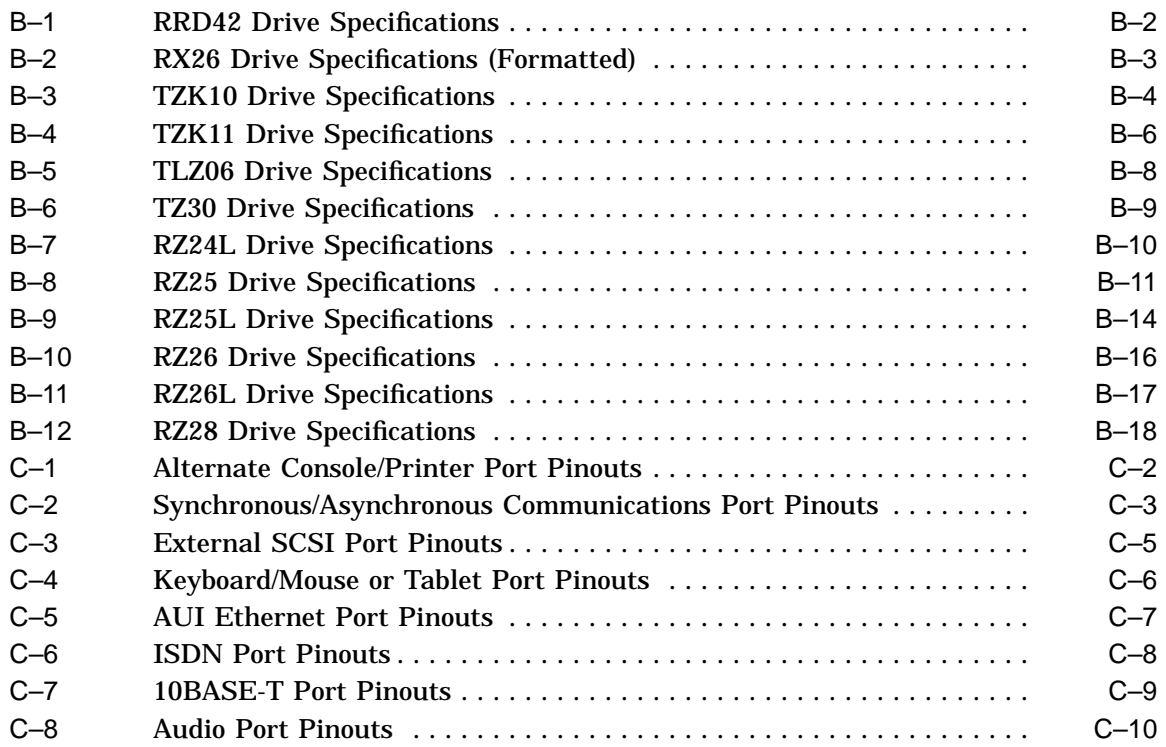

## **Preface**

#### **About This Document**

**Purpose** This document provides information for servicing the DEC 3000 Models 400S/600S/900S AXP front-to-rear cooled systems. A variety of diagnostic and troubleshooting aids is provided, along with procedures to remove and replace failed or damaged field replaceable units (FRUs).

**Audience** This manual is a support and reference document for Digital Services personnel who perform maintenance work on the DEC 3000 Models 400S/600S/900S AXP front-to-rear cooled systems. It is also intended for Digital customers who have a self-maintenance agreement with Digital.

**Structure** This guide consists of 15 chapters, 3 appendixes, a glossary, and an index. It is organized into four parts as Table 1 describes.

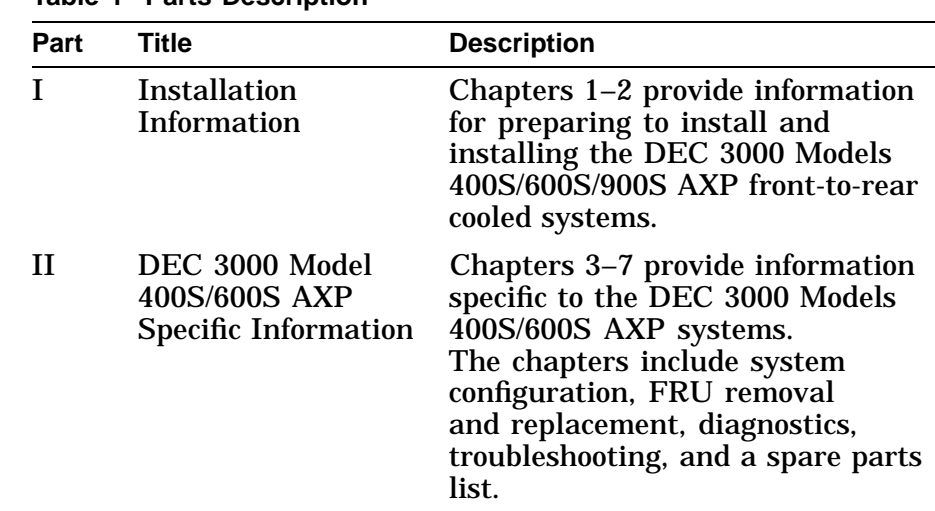

**Table 1 Parts Description**

(continued on next page)

| Part | Title                                              | <b>Description</b>                                                                                                    |
|------|----------------------------------------------------|----------------------------------------------------------------------------------------------------|
| Ш    | DEC 3000 Model<br>900S AXP Specific<br>Information | Chapters 8–12 provide information<br>specific to the DEC 3000 Model<br>900S AXP system. The chapters<br>include system configuration,<br>FRU removal and replacement,<br>diagnostics, troubleshooting, and a<br>spare parts list.                                       |
| IV   | <b>Common System</b><br><b>Information</b>         | Chapters 13–15 provide<br>information common to the DEC<br>3000 Models 400S/600S/900S AXP<br>front-to-rear cooled systems. The<br>chapters describe console and<br>utility commands, LED codes and<br>status/error messages, and SCSI ID<br>option devices information. |

**Table 1 (Cont.) Parts Description**

#### **Conventions Used in this Document**

This document uses the following conventions:

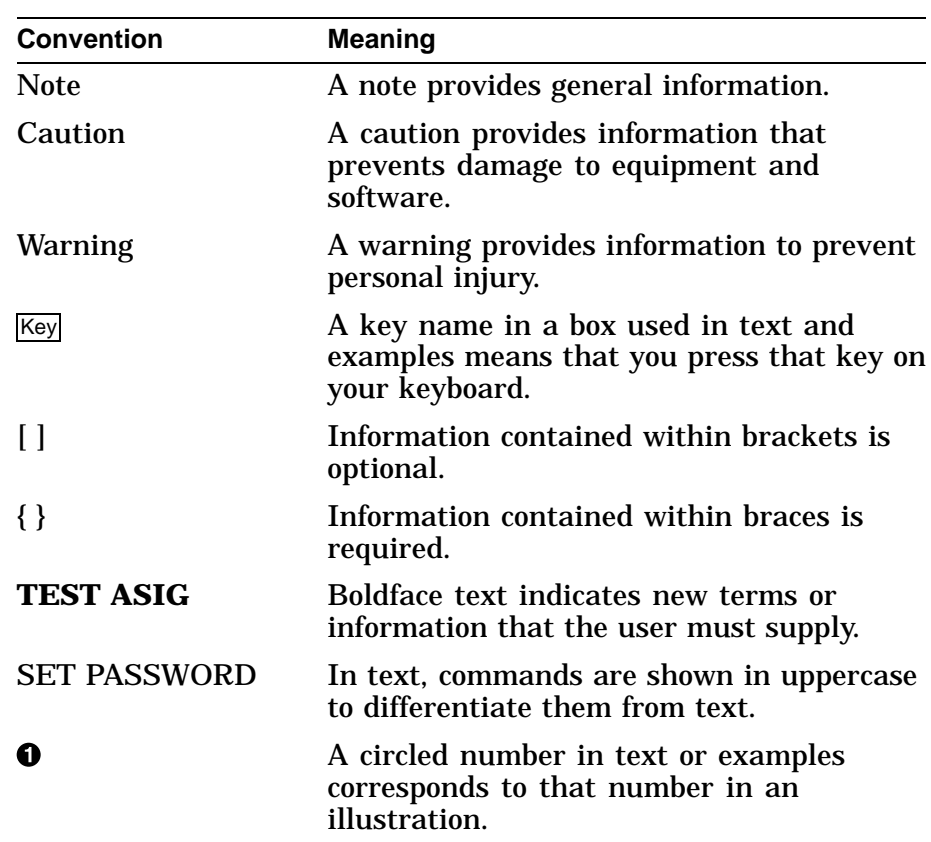

The following symbols appear on the chassis. Please review their definitions below:

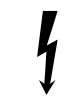

This Dangerous Voltage warning symbol indicates risk of electric shock and hazards from dangerous voltage.

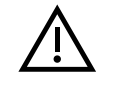

This Attention symbol is used to alert the reader to specific safety conditions and to instruct the reader to read separate instructional material.

#### **Related Documentation**

The documents listed in Table 2 provide additional information about the DEC 3000 Models 400S/600S/900S AXP front-to-rear cooled systems.

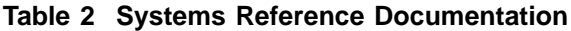

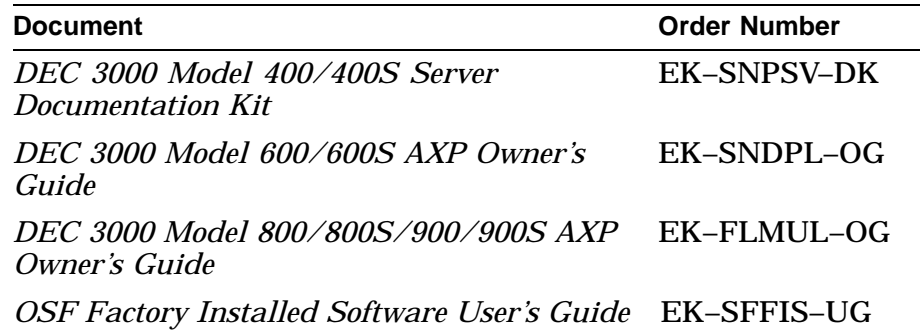

## **Digital Support Centers**

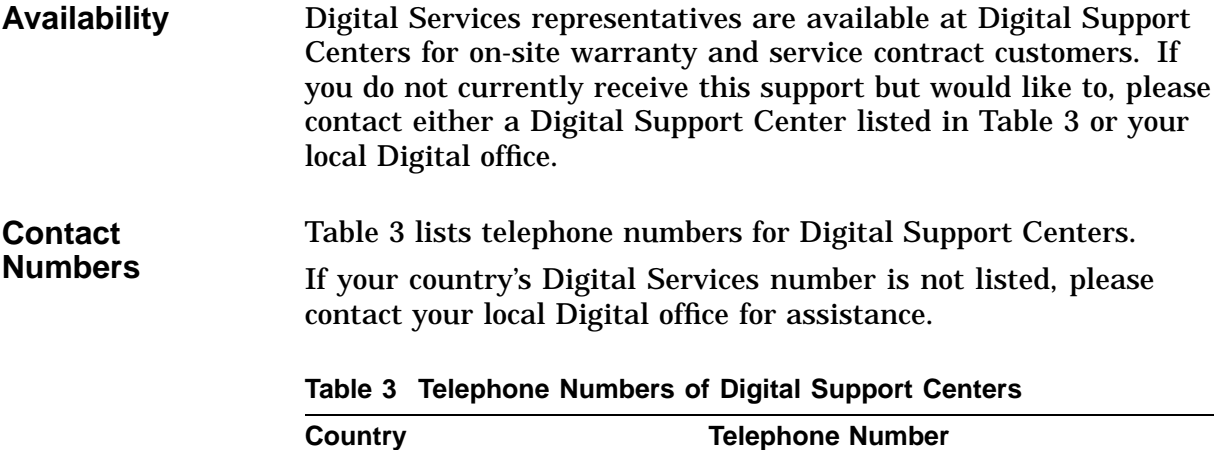

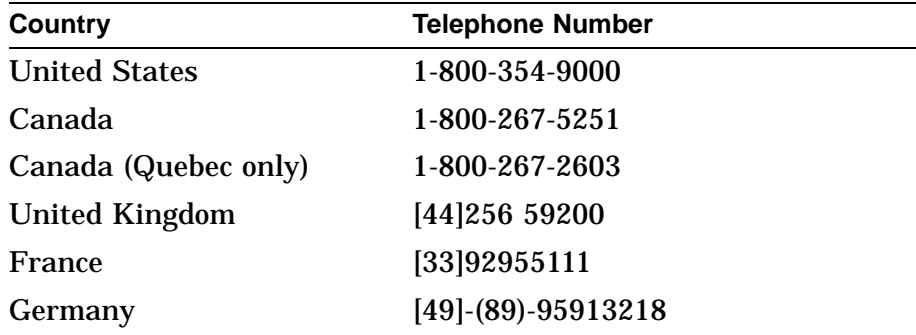

# **Part I Installation Information**

Part I provides information for installing the DEC 3000 Models 400S/600S/900S AXP front-to-rear cooled systems. This part includes the following chapters:

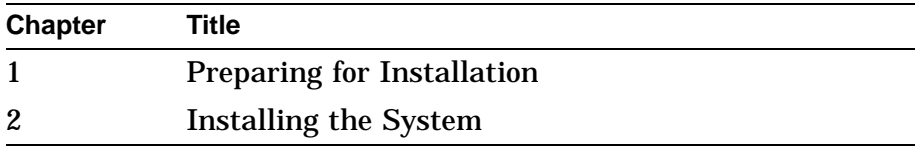

**1**

# **Preparing for Installation**

#### **1.1 Overview**

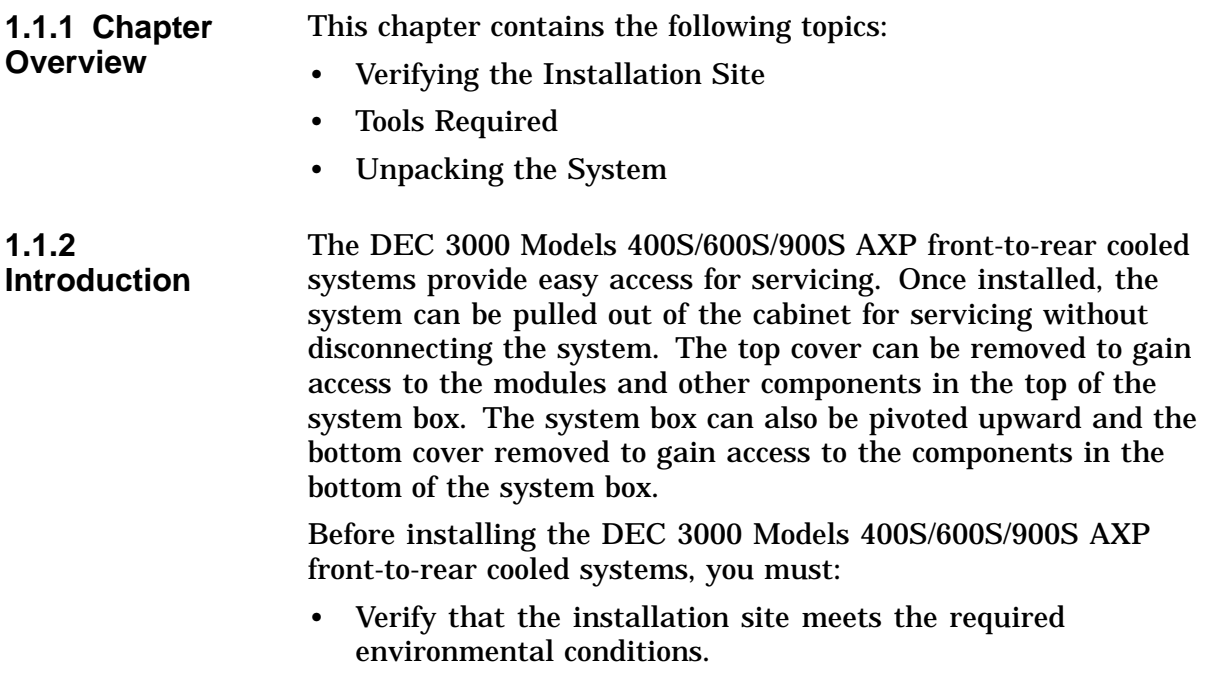

• Unpack the system.

## **1.2 Verifying the Installation Site**

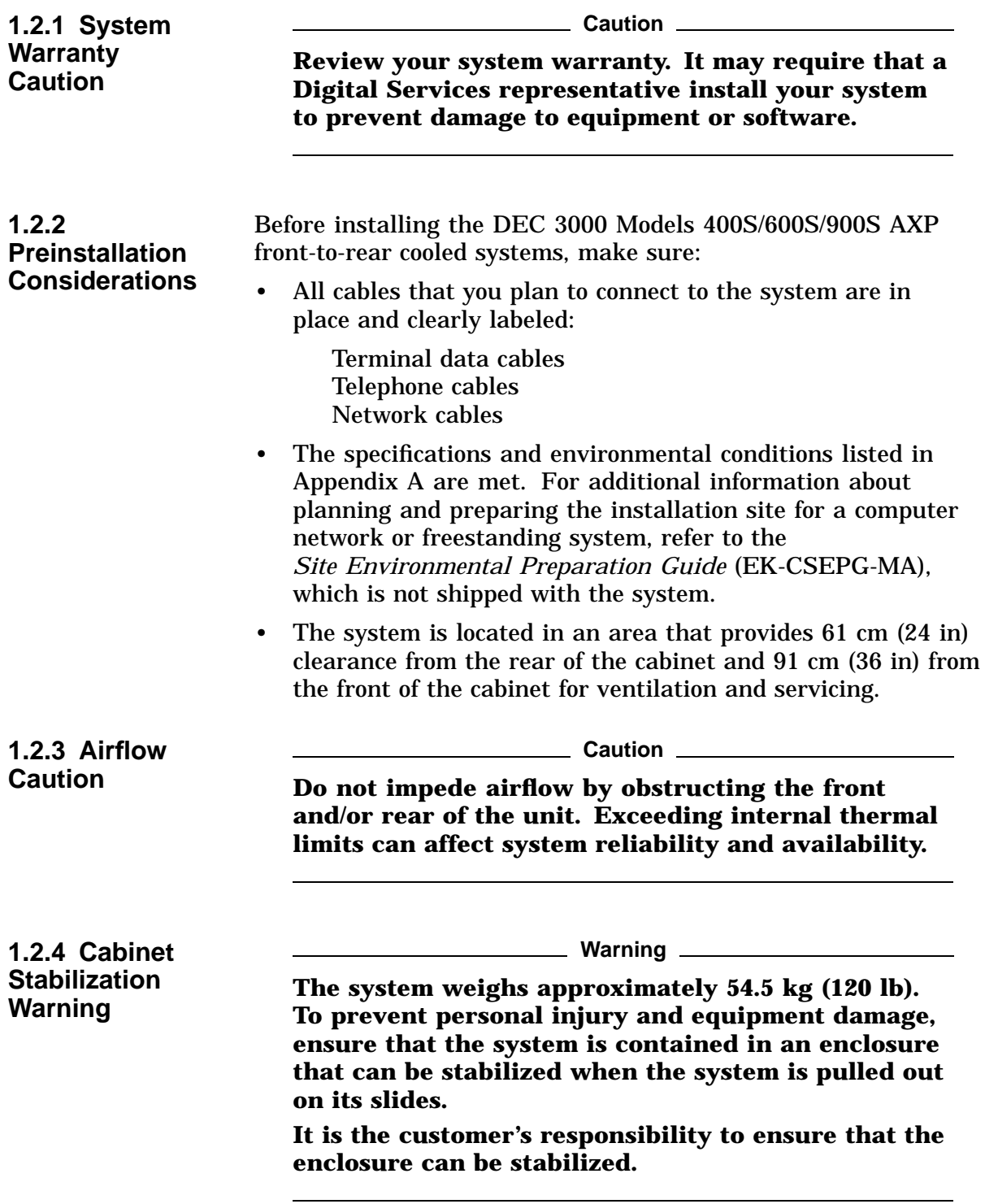

#### **1.3 Tools Required**

The following tools are required to install the rackmount kit:

- Pencil
- Flat-blade screwdriver
- Phillips screwdrivers (long #2 and short #2)
- 5/16-inch hex socket head driver
- 1/2-inch open-end wrench or adjustable wrench

## **1.4 Unpacking the System**

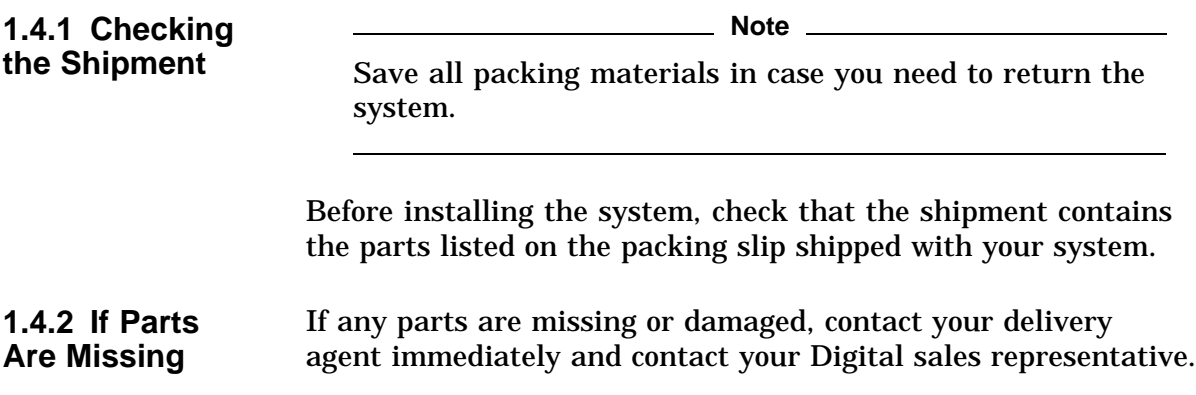

#### **1.4.3 2T-PE413-T4 Shipping Contents**

The DEC 3000 Model 400S (2T-PE413-T4) AXP system shipment contains the items listed in Table 1–1.

**Table 1–1 2T-PE413-T4 Parts List**

| <b>Description</b>                                                                               | <b>Part Number</b> | Qty          |
|--------------------------------------------------------------------------------------------------|--------------------|--------------|
| DEC 3000 Model 400S (2T-PE413-T4) AXP<br>unit assembly                                           | 70-31793-01        | 1            |
| Short right slide mounting bracket                                                               | 74-48447-01        | $\mathbf{1}$ |
| Short left slide mounting bracket                                                                | 74-48447-02        | 1            |
| Long right slide mounting bracket                                                                | 74-48466-01        | 1            |
| Long left slide mounting bracket                                                                 | 74-48466-02        | 1            |
| 8-32 pan head screws                                                                             | $90 - 00062 - 23$  | 8            |
| <b>Flat washers</b>                                                                              | $90 - 06661 - 00$  | 8            |
| Split lockwashers                                                                                | 90-06690-00        | 8            |
| <b>Nuts</b>                                                                                      | $90 - 06561 - 00$  | 8            |
| 10-32 bar nuts                                                                                   | 74-48448-01        | 4            |
| 10-32 clip nuts                                                                                  | 90-07786-00        | 6            |
| 10-32 truss head screws                                                                          | 90-00063-39        | 14           |
| Power cord                                                                                       | 17-00083-58        | 1            |
| Antistatic wriststrap                                                                            | $12 - 36175 - 01$  | 1            |
| DEC 3000 Models 400S/600S/900S AXP<br>Front-to-Rear Cooled Systems Service<br><b>Information</b> | <b>EK-TACSF-SV</b> | 1            |
| DEC 3000 Model 400/400S Server Document<br>Kit                                                   | <b>EK-SNDSV-DK</b> | 1            |
| OSF Factory Installed Software User's Guide                                                      | <b>EK-SFFIS-UG</b> | 1            |
#### **1.4.4 2T-PE423-T4 Shipping Contents**

The DEC 3000 Model 600S (2T-PE423-T4) AXP system shipment contains the items listed in Table 1–2.

**Table 1–2 2T-PE423-T4 Parts List**

| <b>Description</b>                                                                               | <b>Part Number</b> | Qty          |
|--------------------------------------------------------------------------------------------------|--------------------|--------------|
| DEC 3000 Model 600S (2T-PE423-T4) AXP<br>unit assembly                                           | 70-31793-02        | 1            |
| Short right slide mounting bracket                                                               | 74-48447-01        | 1            |
| Short left slide mounting bracket                                                                | 74-48447-02        | 1            |
| Long right slide mounting bracket                                                                | 74-48466-01        | $\mathbf{1}$ |
| Long left slide mounting bracket                                                                 | 74-48466-02        | 1            |
| 8-32 pan head screws                                                                             | $90 - 00062 - 23$  | 8            |
| <b>Flat washers</b>                                                                              | $90 - 06661 - 00$  | 8            |
| Split lockwashers                                                                                | 90-06690-00        | 8            |
| <b>Nuts</b>                                                                                      | $90 - 06561 - 00$  | 8            |
| 10-32 bar nuts                                                                                   | 74-48448-01        | 4            |
| 10-32 clip nuts                                                                                  | 90-07786-00        | 6            |
| 10-32 truss head screws                                                                          | 90-00063-39        | 14           |
| Power cord                                                                                       | 17-00083-58        | $\mathbf{1}$ |
| Antistatic wriststrap                                                                            | $12 - 36175 - 01$  | $\mathbf{1}$ |
| DEC 3000 Models 400S/600S/900S AXP<br>Front-to-Rear Cooled Systems Service<br><b>Information</b> | <b>EK-TACSF-SV</b> | 1            |
| DEC 3000 Model 600/600S AXP System<br>Owner's Guide                                              | EK-SNDPL-OG        | $\mathbf{1}$ |
| OSF Factory Installed Software User's Guide                                                      | <b>EK-SFFIS-UG</b> | 1            |

#### **1.4.5 2T-PE54B-T4 Shipping Contents**

The DEC 3000 Model 900S (2T-PE54B-T4) AXP system shipment contains the items listed in Table 1–3.

**Table 1–3 2T-PE54B-T4 Parts List**

| <b>Description</b>                                                                               | <b>Part Number</b> | Qty          |
|--------------------------------------------------------------------------------------------------|--------------------|--------------|
| DEC 3000 Model 900S (2T-PE54B-T4) AXP<br>unit assembly                                           | 70-31587-02        | 1            |
| Short right slide mounting bracket                                                               | 74-48447-01        | $\mathbf{1}$ |
| Short left slide mounting bracket                                                                | 74-48447-02        | 1            |
| Long right slide mounting bracket                                                                | 74-48466-01        | 1            |
| Long left slide mounting bracket                                                                 | 74-48466-02        | 1            |
| 8-32 pan head screws                                                                             | $90 - 00062 - 23$  | 8            |
| <b>Flat washers</b>                                                                              | $90 - 06661 - 00$  | 8            |
| Split lockwashers                                                                                | 90-06690-00        | 8            |
| <b>Nuts</b>                                                                                      | $90 - 06561 - 00$  | 8            |
| 10-32 bar nuts                                                                                   | 74-48448-01        | 4            |
| 10-32 clip nuts                                                                                  | 90-07786-00        | 6            |
| 10-32 truss head screws                                                                          | 90-00063-39        | 14           |
| Power cord                                                                                       | 17-00083-58        | 1            |
| Antistatic wriststrap                                                                            | $12 - 36175 - 01$  | 1            |
| DEC 3000 Models 400S/600S/900S AXP<br>Front-to-Rear Cooled Systems Service<br><b>Information</b> | <b>EK-TACSF-SV</b> | 1            |
| DEC 3000 Model 800/800S/900/900S AXP<br>Owner's Guide                                            | EK-FLMUL-OG        | 1            |
| OSF Factory Installed Software User's Guide                                                      | <b>EK-SFFIS-UG</b> | 1            |

# **Installing the System**

# **2.1 Overview**

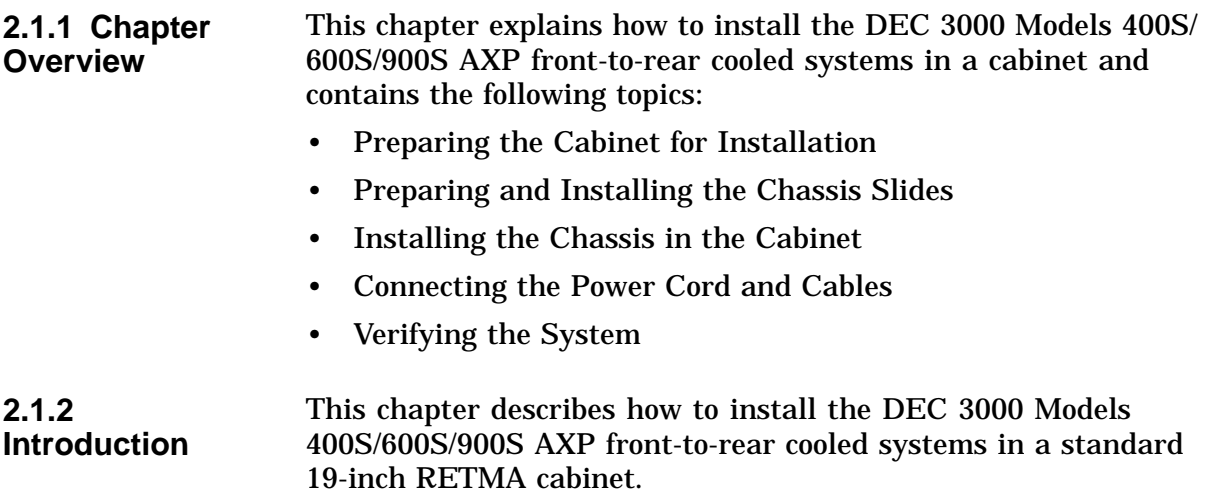

# **2.2 Preparing the Cabinet for Installation**

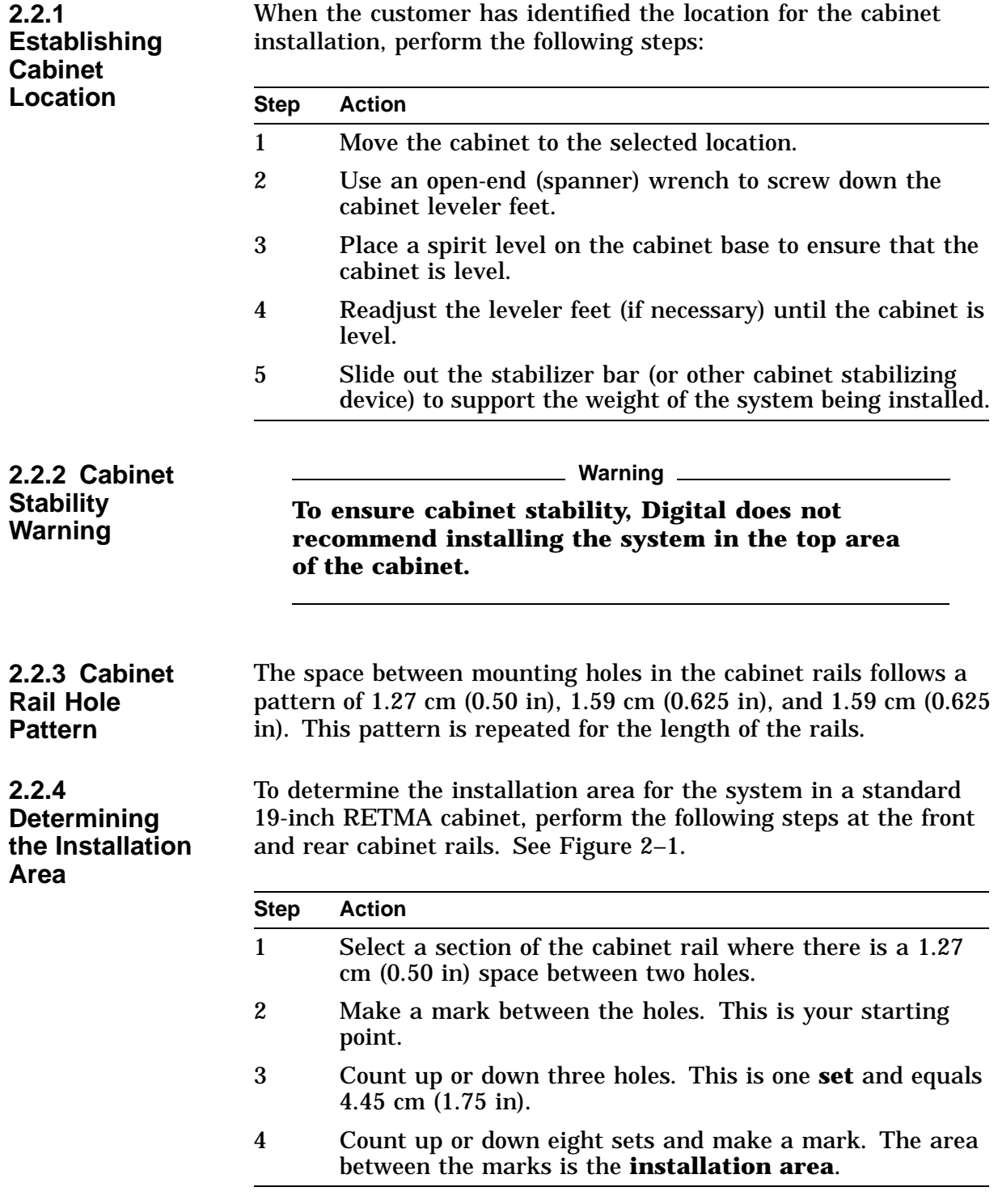

The total installation area is 35.56 cm (14 in). The equation for calculating the total area is

4.45 cm  $(1.75 \text{ in}) \times 8 \text{ sets} = 35.56 \text{ cm } (14 \text{ in})$ 

**Note**

The hole count described in this section determines the system installation location in any 35.56-cm (14-in) area of the cabinet.

#### **Figure 2–1 Determining the Installation Area**

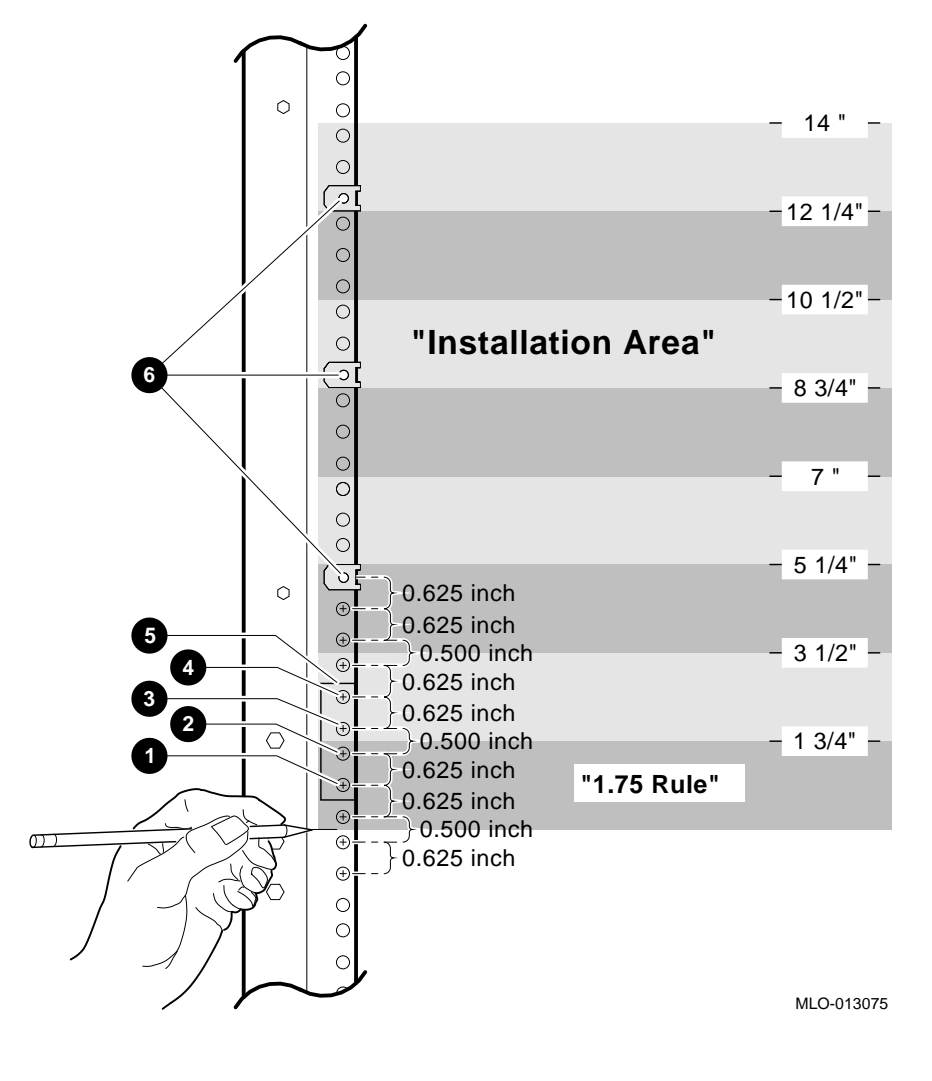

 $\bullet$  Hole 2, for attaching slide **2** Hole 3, for front bezel captive screw <sup> $\odot$ </sup> Hole 4, for attaching slide

- **4 Hole 5, for attaching slide**
- $\Theta$  Bar nut (placed behind the rail)
- & Holes 9, 16, and 22, for attaching clip nuts

# **2.3 Preparing and Installing Chassis Slides**

**2.3.1 Required Materials for Assembling Chassis Slides** The following items are needed to assemble chassis slides:

- Sixteen 8-32 pan head screws (PN 90-00062-23)
- Eight flat washers (PN 90-06661-00)
- Eight split lockwashers (PN 90-06690-00)
- Eight nuts (PN 90-06561-00)
- Two short slide mounting brackets (PN 74-48447-01/02)
- Two long slide mounting brackets (PN 74-48466-01/02)

**2.3.2 Attaching Slide Mounting Brackets to Outer Slides**

To attach the slide mounting brackets to the outer slides, refer to Figure 2–2 and perform the following procedure:

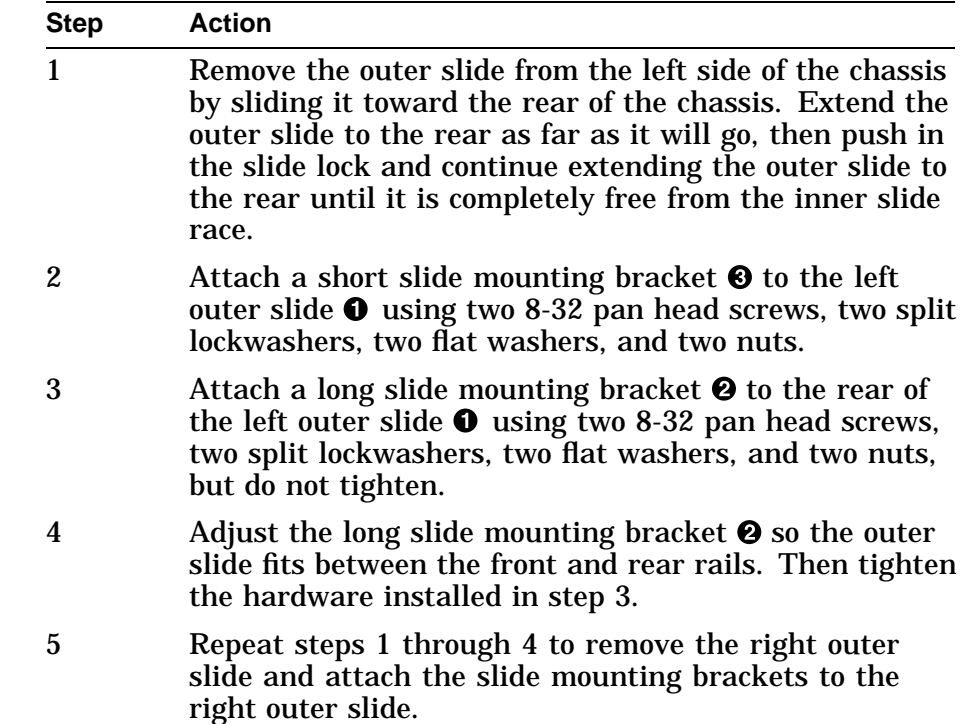

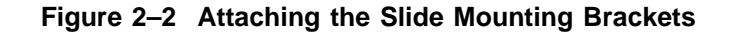

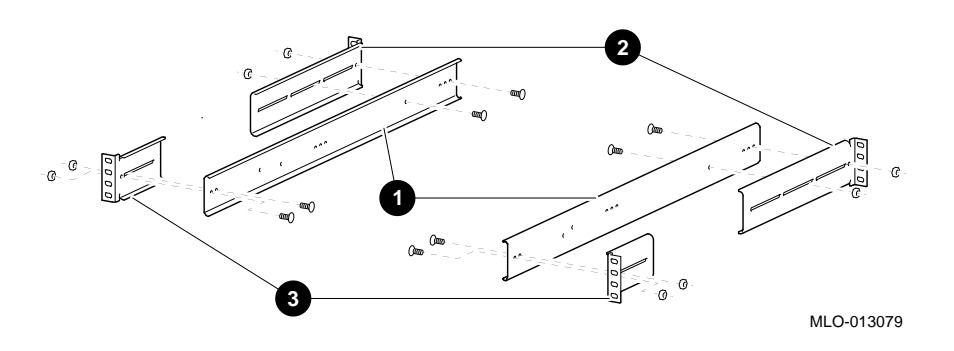

**2.3.3 Required Materials for Installing Outer Slides**

The following items are needed to install outer slides:

- Right and left outer slide assemblies (assembled in the previous section)
- Fourteen 10-32 truss head screws (PN 90-00063-39)
- Four 10-32 bar nuts (PN 74-48448-01)
- Six 10-32 clip nuts (PN 90-07786-00)

**2.3.4 Installing the Right/Left Outer Slide Assemblies**

To install the left outer slide assembly, refer to Figure 2–3 and perform the following procedure:

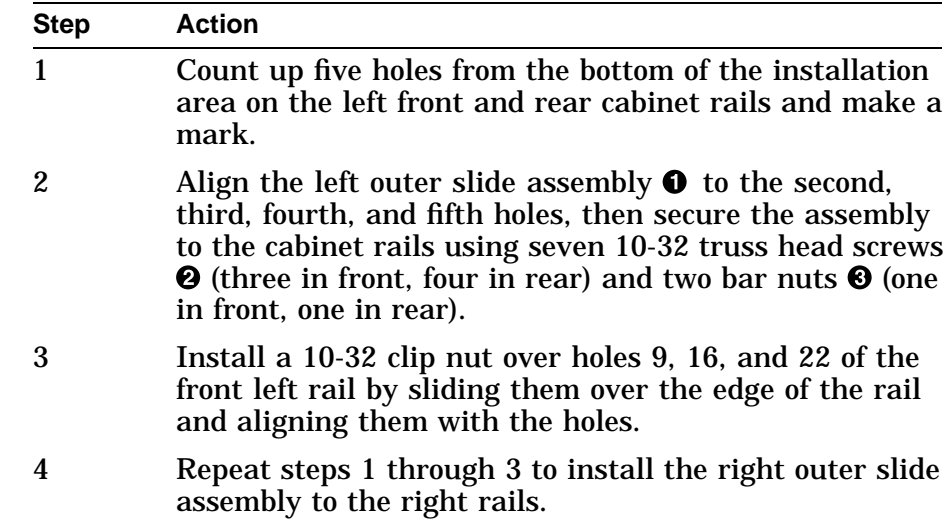

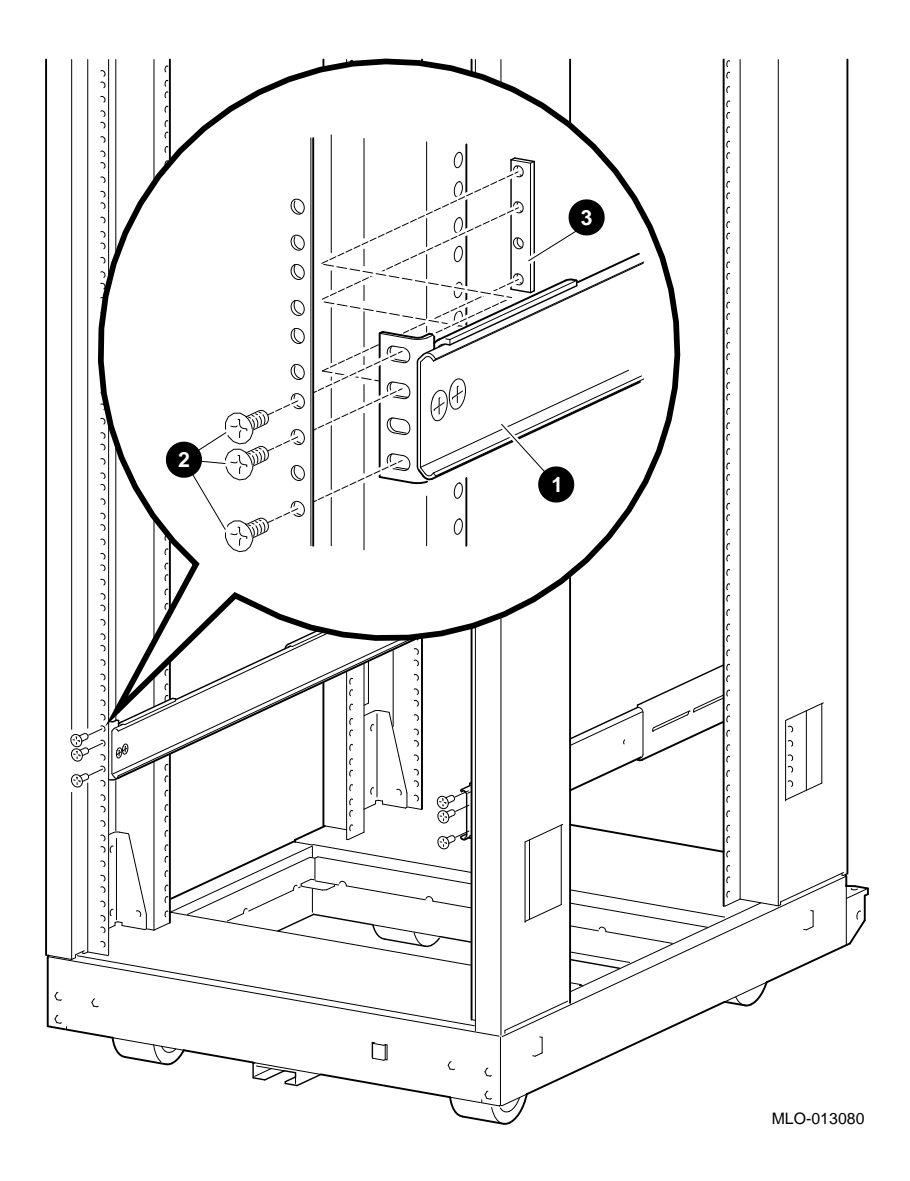

**Figure 2–3 Installing the Left/Right Outer Slide Assembly**

# **2.4 Installing the Chassis in the Cabinet**

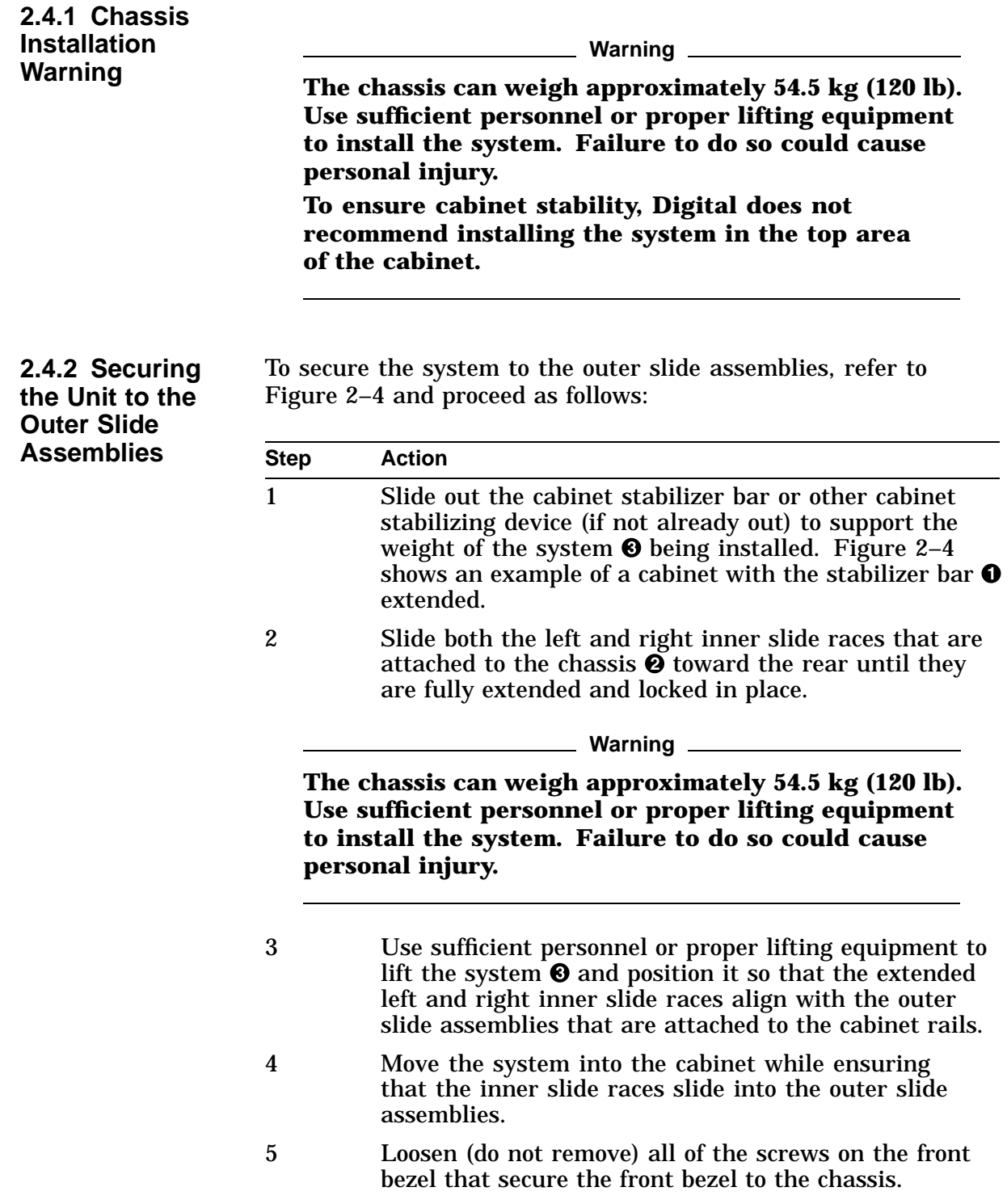

| <b>Step</b> | <b>Action</b>                                                                                                    |
|-------------|----------------------------------------------------------------------------------------------------|
|             | Tighten the eight captive screws $\bullet$ (four on each side)<br>that secure the chassis front bezel to the cabinet rails. |
|             | Tighten all of the screws on the front bezel that were<br>loosened in step 5.                                               |

**Figure 2–4 Installing the Chassis in the Cabinet**

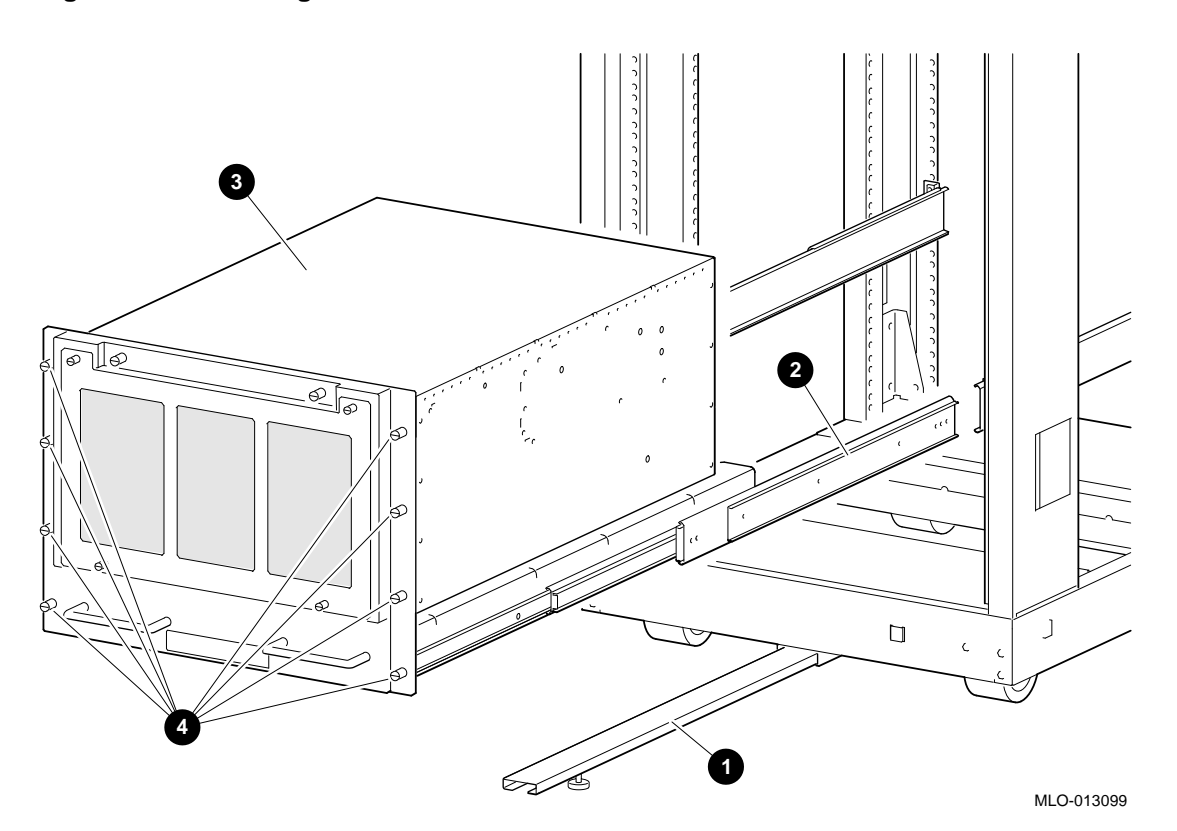

# **2.5 Connecting Power Cord and Cables**

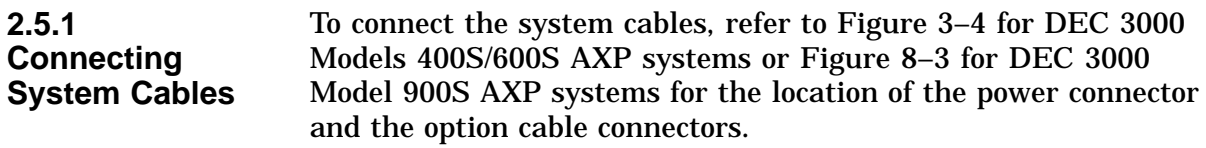

### **2.6 System Verification**

#### **2.6.1 Initial Powerup** After installing the chassis in the cabinet, connecting the power cord, and connecting the cables, perform the following initial power-up sequence: 1. Loosen the eight captive screws (four on each side) on the

- front bezel and extend the chassis on the slides.
- 2. Remove the top cover. See Section 4.4.2.
- 3. Check the internal fan failure circuit breaker inside the chassis and ensure that it is in the ON position.
- 4. Reinstall the top cover and resecure the chassis into the cabinet with the eight captive screws on the front bezel.
- 5. Loosen the two captive screws on the front of the chassis and open the front door.
- 6. Turn the dc power on by pressing the dc on/off switch. The dc power ON indicator on the front panel will light, the diagnostic display LEDs (on the rear panel of the Models 400S/600S AXP and on the front panel of the Model 900S AXP) will light, and the main fan will start spinning.
- 7. Close the front door and secure it with the two captive screws.

At this time, the initial power-up sequence is complete.

**2.6.2 Verifying the System** For system verification for the DEC 3000 Model 400S AXP systems, refer to the *DEC 3000 Model 400/400S Server Document Kit* (EK–SNPSV–DK).

> For system verification for the DEC 3000 Model 600S AXP systems, refer to the *DEC 3000 Model 600/600S AXP Owner's Guide* (EK–SNDPL–OG).

For system verification for the DEC 3000 Model 900S AXP systems, refer to the *DEC 3000 Model 800/800S/900/900S AXP Owner's Guide* (EK–FLMUL–OG).

# **Part II**

# **DEC 3000 Models 400S/600S AXP Specific Information**

Part II provides information specific to the DEC 3000 Models 400S/600S AXP systems. This part includes the following chapters:

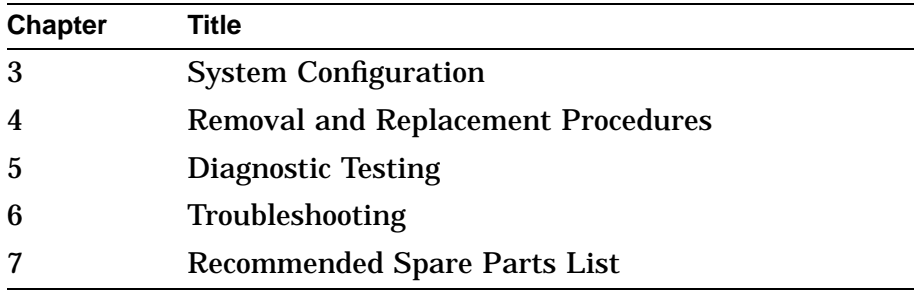

# **System Configuration**

# **3.1 Overview**

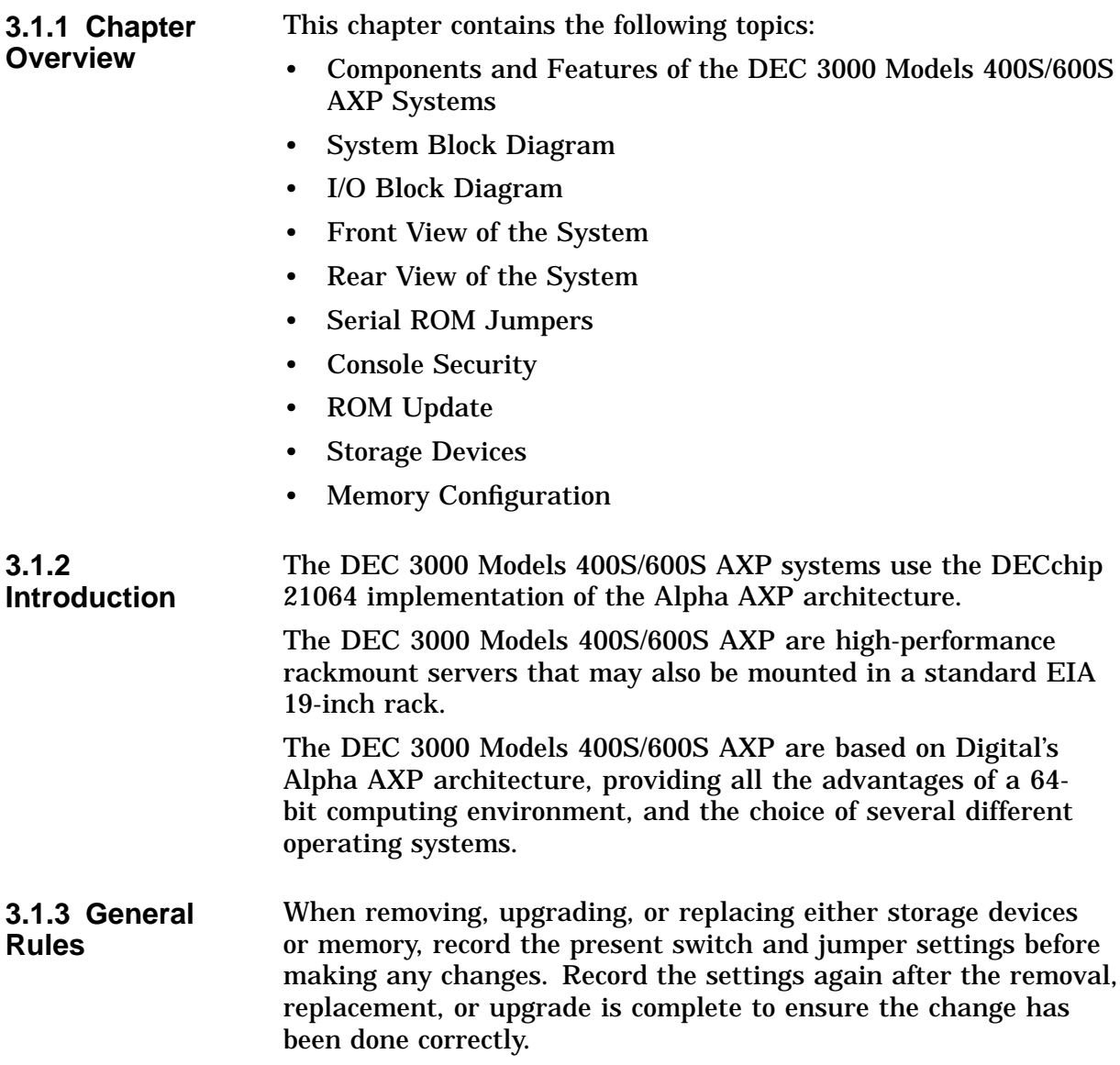

#### **3.1.4 Console Commands** Use the following console commands to show the configuration of the system devices and options:

- SHOW CONFIGURATION
- **SHOW MEMORY**
- **SHOW DEVICE**

### **3.2 Components and Features**

#### **3.2.1 System Components**

The DEC 3000 Models 400S/600S AXP systems include a system unit, which consists of:

- System (CPU) board
- I/O board
- Memory motherboard (MMB)
- Memory SIMMs
- Mass storage shelf
- Power supply
- A terminal (or monitor and TURBOchannel graphics option) and keyboard (must be provided by the user)

#### **3.2.2 System Board**

The system board (Syscard shown in Figure 3–1) consists of:

- DECchip 21064 processor chip
- DECchip 21064 Icache and Dcache
- Bcache and main memory control
- TURBOchannel interface

**Interconnection:** The system board (Syscard) provides connectors to interface to the DEC 3000 Models 400S/600S AXP I/O boards (SPIOMOD) and to the SIMM MMB modules.

**SLICE Chips:** The primary data paths on the Syscard are contained within the SLICE chips. The SLICE chips interface the 128-bit DECchip 21064 bus to a main memory bus that is 256 bits wide and to the I/O bus that is 32 bits wide.

**ELVIS Chip:** The addresses for main memory, I/O, and the Bcache are controlled by the ELVIS chip.

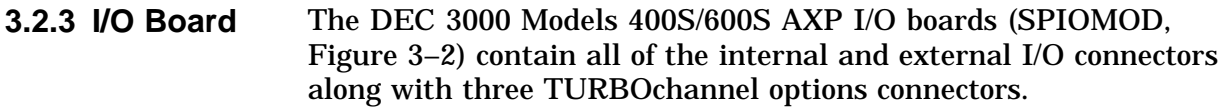

The I/O board has the following features:

- Two SCSI-2 interface chips
- Interface to the TURBOchannel
- Ethernet, ISDN, printer, and audio communication ports that have DMA
- 32K-entry scatter/gather map for virtual DMA

The I/O board contains the following hardware jumpers:

- ROM Update jumper–Enables/disables the writable feature of the FEPROMs.
- Secure System jumper–When placed in the enabled position, this jumper enables the operator to lock out certain console commands from unauthorized users. It can also be used to clear a forgotten password.
- External SCSI terminator–Enables/disables the use of an external SCSI terminator.

**3.2.4 Memory Motherboard** The DEC 3000 Models 400S/600S AXP consist of four memory motherboards (MMBs). To improve memory latency and bandwidth, the memory system is sliced among four memory motherboards. To have an operational system, all four MMBs must be present.

#### **3.2.5 System Features**

The DEC 3000 Models 400S/600S AXP provide the following features:

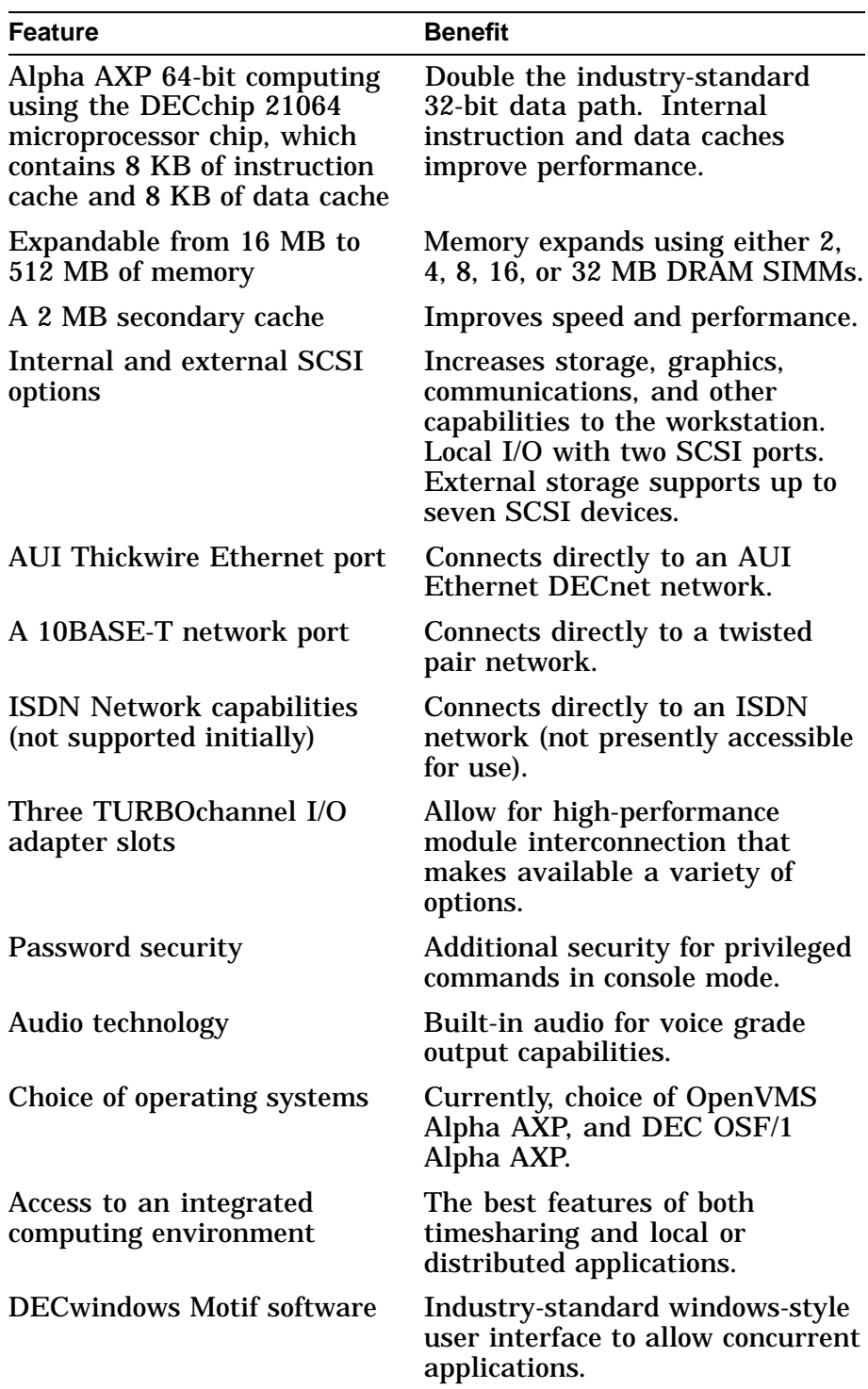

# **3.3 System Block Diagram**

#### **3.3.1 Block Diagram**

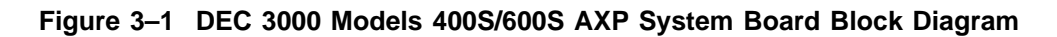

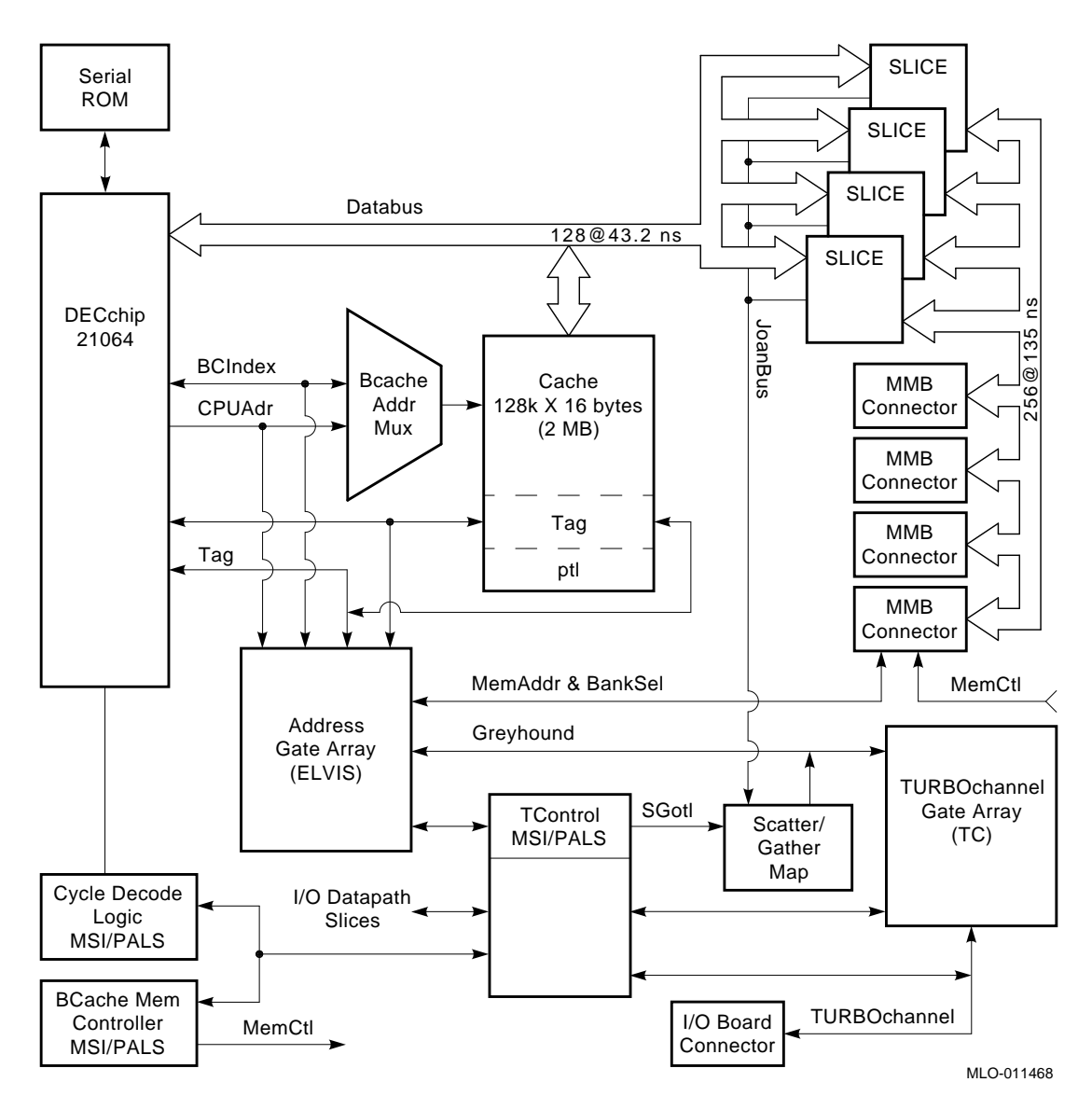

# **3.4 I/O Block Diagram**

#### **3.4.1 Block Diagram**

#### **Figure 3–2 DEC 3000 Models 400S/600S AXP I/O Subsystem Block Diagram**

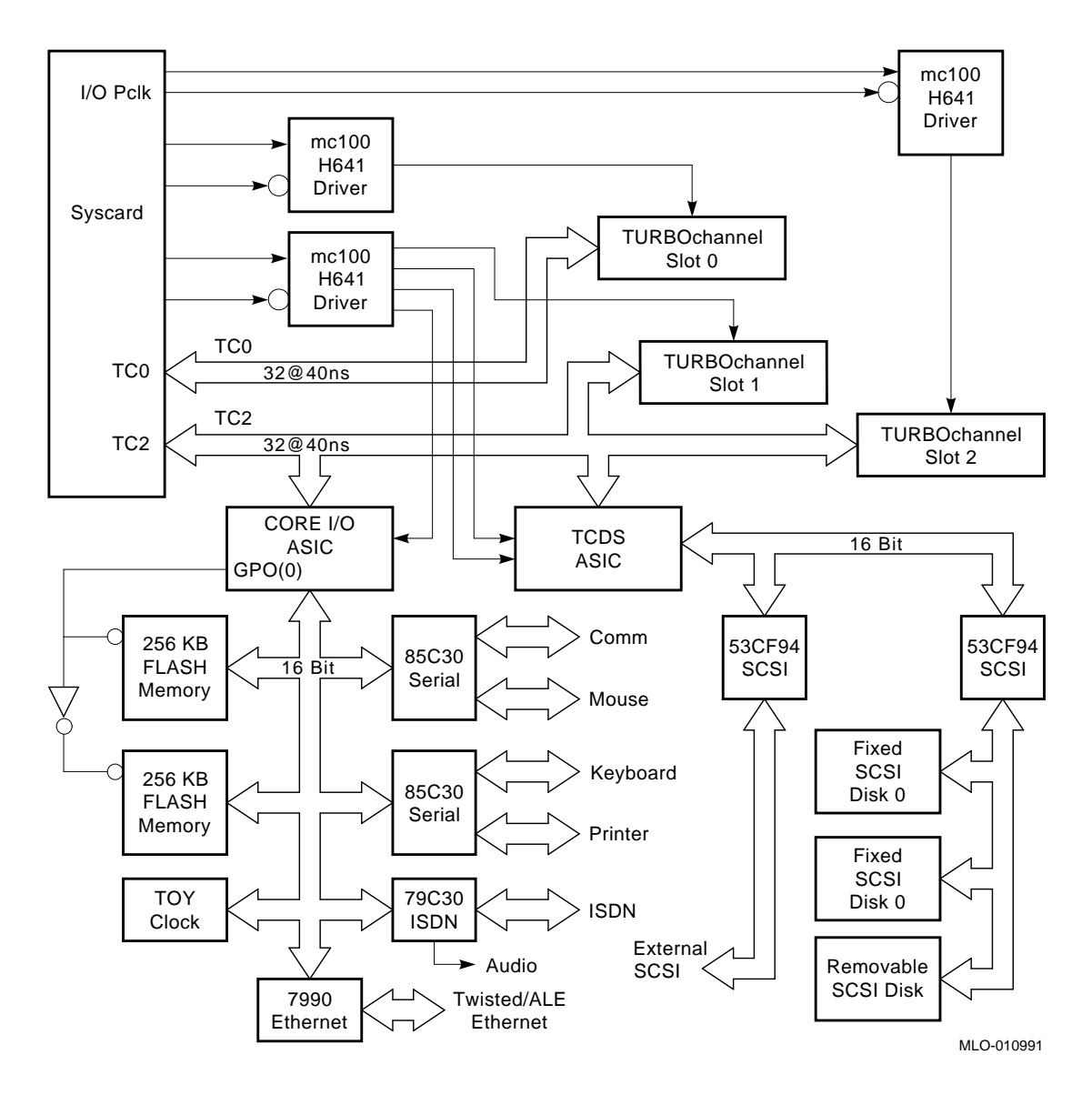

## **3.5 Front View**

**3.5.1 Front View** See Figure 3–3 and Table 3–1 for information pertaining to the front of the DEC 3000 Models 400S/600S AXP systems.

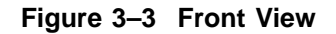

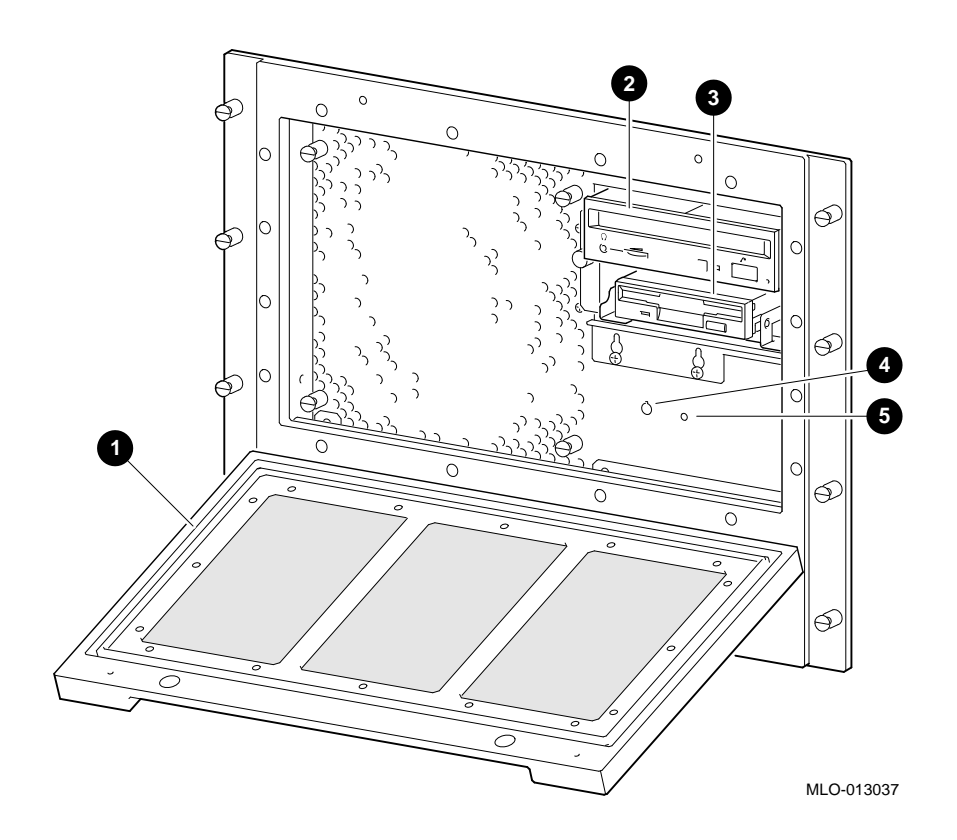

**Table 3–1 DEC 3000 Models 400S/600S AXP Systems (Front)**

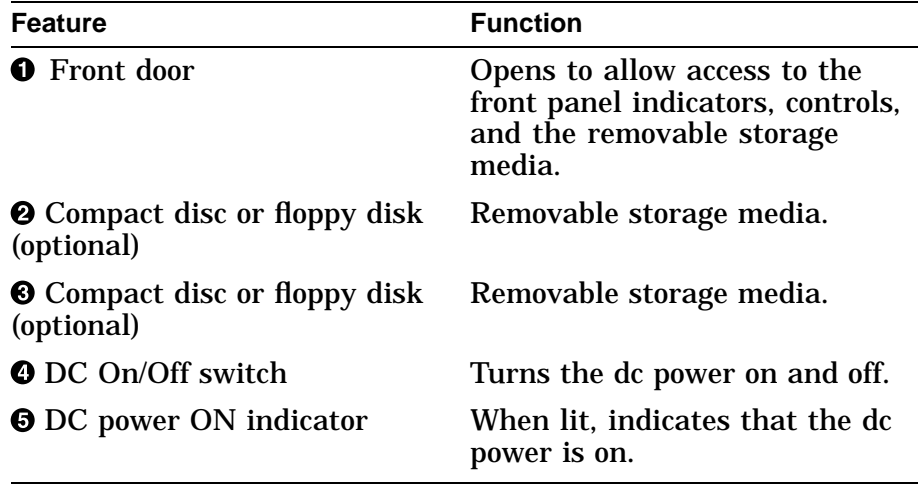

# **3.6 Rear View**

**3.6.1 Rear View** See Figure 3–4 and Table 3–2 for information pertaining to the rear of the DEC 3000 Models 400S/600S AXP.

**Figure 3–4 Rear View**

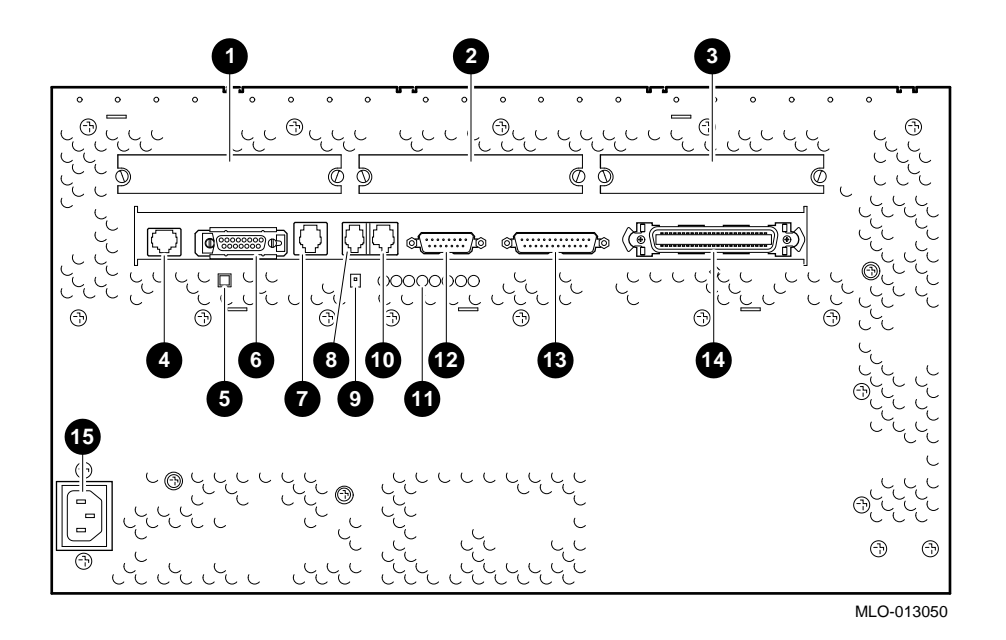

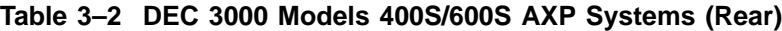

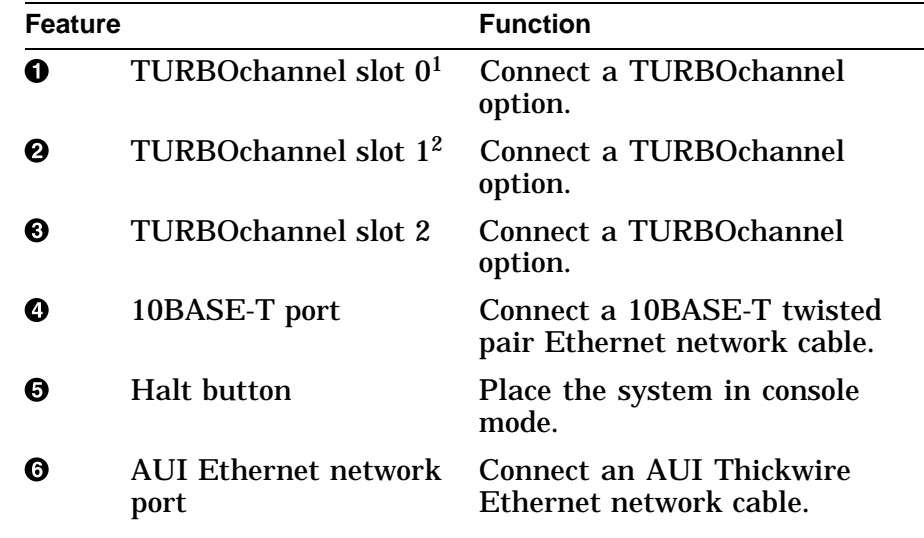

 $^1\rm Dual\text{-}width$  TURBO<br>channel options must be installed in slots 0 and 1

2Dual-width TURBOchannel options *cannot* be installed in slots 1 and 2.

| <b>Feature</b> |                                                    | <b>Function</b>                                                                                                    |
|----------------|----------------------------------------------------|----------------------------------------------------------------------------------------------------|
| ❼              | ISDN port (not<br>presently<br>accessible for use) | Connect an ISDN network cable.                                                                                                    |
| ❸              | Audio port                                         | Connect a voice grade audio<br>output cable.                                                                                                    |
| ℗              | Alternate console<br>switch                        | A toggle switch used to switch to<br>either a graphic or an alternate<br>console connected to the MMJ<br>port <b>1</b> . With the switch in the<br>up position, the system is in<br>graphic mode, with the switch in<br>the down position, the system is<br>in alternate console mode. |
| ◍              | Printer/alternate<br>console port                  | Connect either a printer or an<br>alternate console using an MMJ<br>connector.                                                                                                    |
| ⊕              | Eight amber<br>diagnostic display<br><b>LEDs</b>   | Decode diagnostic error codes.                                                                                                    |
| ®              | Keyboard/mouse port                                | Connect the keyboard/mouse<br>cable.                                                                                                    |
| ®              | Synch/asynch<br>full-modem<br>communications port  | Connect to a communications<br>device such as a printer, plotter,<br>modem, or console terminal.                                                                                                    |
| ⊕              | <b>External SCSI port</b>                          | <b>Connect Small Computer</b><br><b>Systems Interface (SCSI)</b><br>peripheral devices.                                                                                                    |
| ⊕              | System power socket                                | Connect the system ac power<br>cord.                                                                                                    |

**Table 3–2 (Cont.) DEC 3000 Models 400S/600S AXP Systems (Rear)**

# **3.7 Serial ROM Jumpers**

**3.7.1 Serial ROM Jumpers**

Figure 3–5 shows the serial ROM  $\odot$  and the serial ROM jumpers  $\Theta$ . The jumper must be installed in location 0 and all other serial ROM jumpers must be removed.

**Caution**

Installing multiple jumpers can cause permanent damage to the system board. Moving the jumper from position 0 keeps the system from entering console mode or boot.

**Figure 3–5 Serial ROM Jumpers**

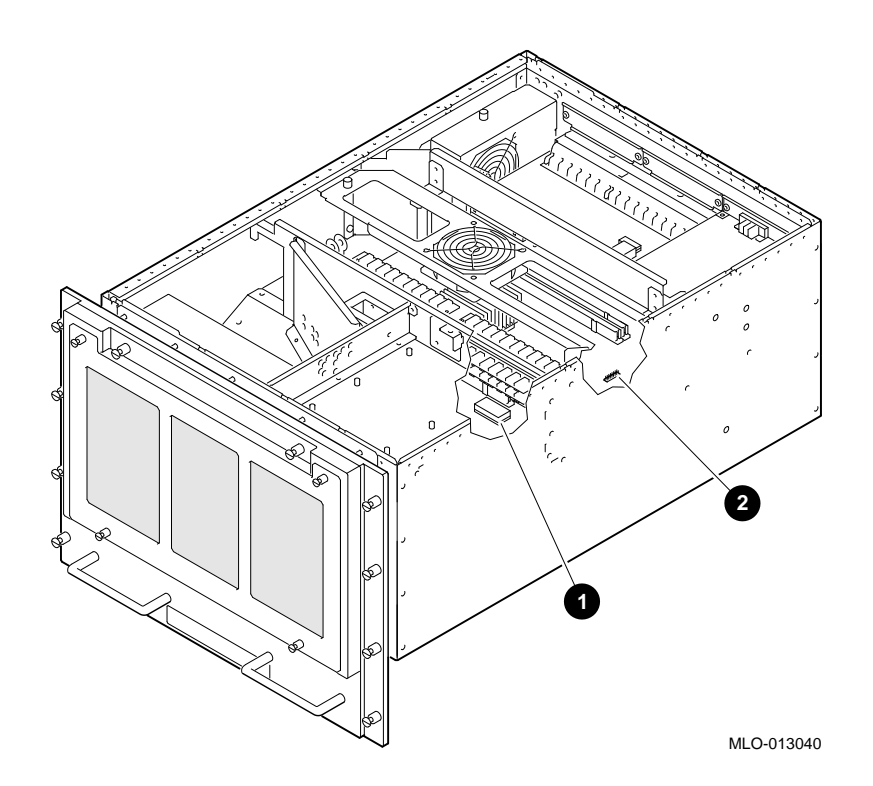

# **3.8 Console Security**

#### **3.8.1 Password Protection** The DEC 3000 Models 400S/600S AXP systems have a passwordprotected console security feature that prevents unauthorized users from accessing all the console commands. Authorized users can access the console commands by using the following privileged commands:

- BOOT (with parameters)
- DEPOSIT
- EXAMINE
- FIND
- HALT
- INITIALIZE
- REPEAT
- SET
- SHOW
- START
- TEST

The unprivileged commands are:

- BOOT (no parameters)
- LOGIN
- CONTINUE
- HELP

#### **3.8.2 Setting the Password** To restrict users from entering the secure console mode, do the following:

- 1. Set the jumper to the enabled position. See Figure 3–6.
- 2. Set the password (if not already set).

>>> **SET PASSWORD** Return **PSWD1 >>> ENTER\_NEW\_PASSWORD PSWD2 >>> ENTER\_NEW\_PASSWORD**

#### **3.8.3 Secure Jumper**

Figure 3–6 shows the secure jumper in the off position (disabled) and on position (enabled).

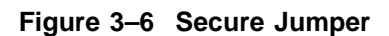

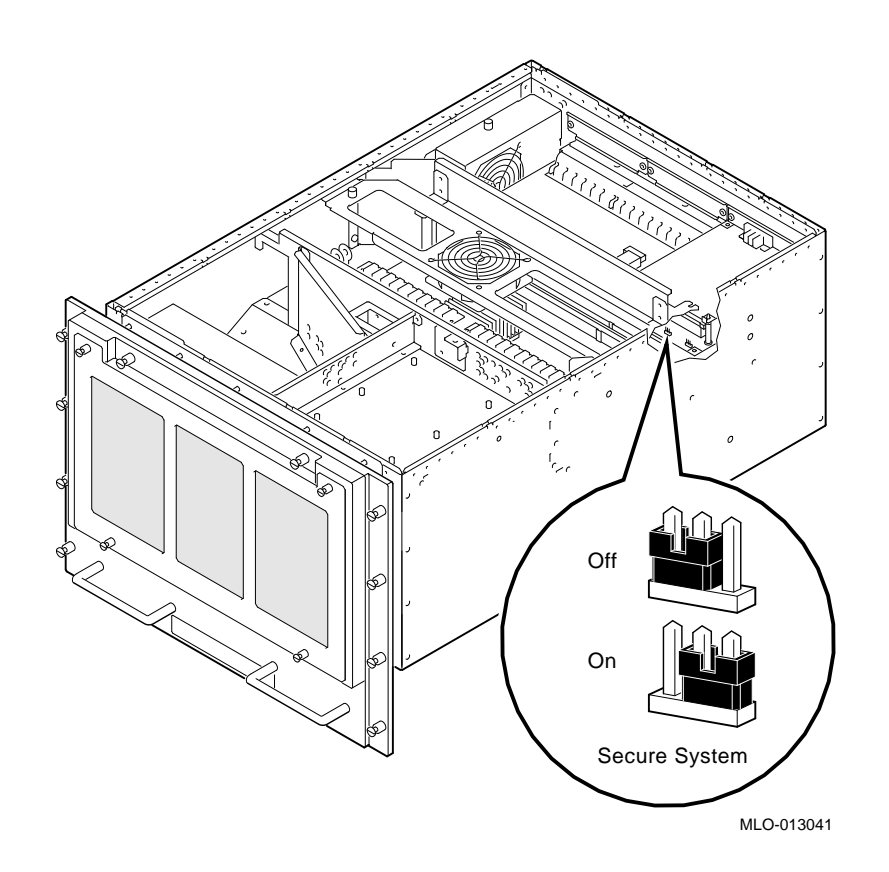

#### **3.8.4 Enabling the Password**

Once you enter and confirm your password, then enable the password.

Enter SHOW SECURE at the console prompt:

>>> **SHOW SECURE** Return

If the screen displays SECURE=OFF, then the password feature is not enabled.

If the screen displays SECURE=ON, then the password feature is enabled.

To enable the password feature, enter SET SECURE ON at the console prompt.

>>> **SET SECURE ON** Return

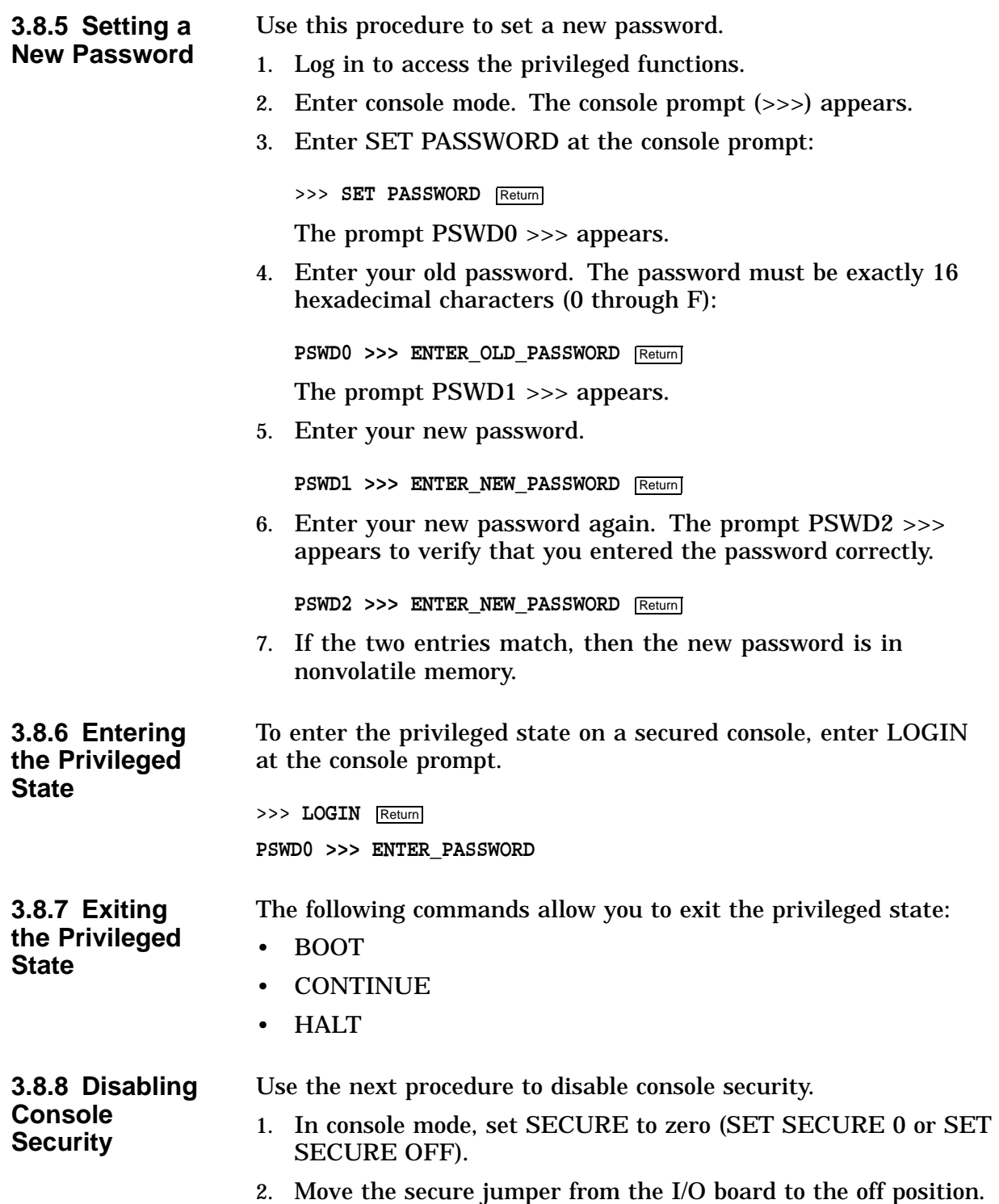

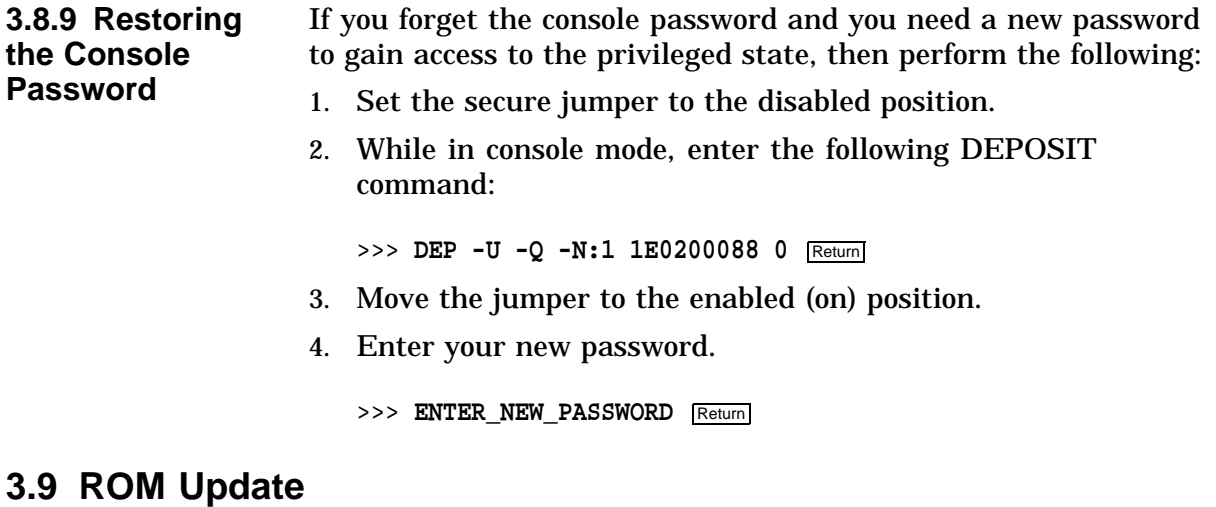

# **3.9.1 ROM**

**Update Jumper**

Figure 3–7 shows the ROM update jumper in the enabled position. The factory default setting is in the enabled position.

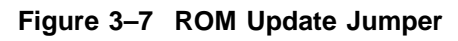

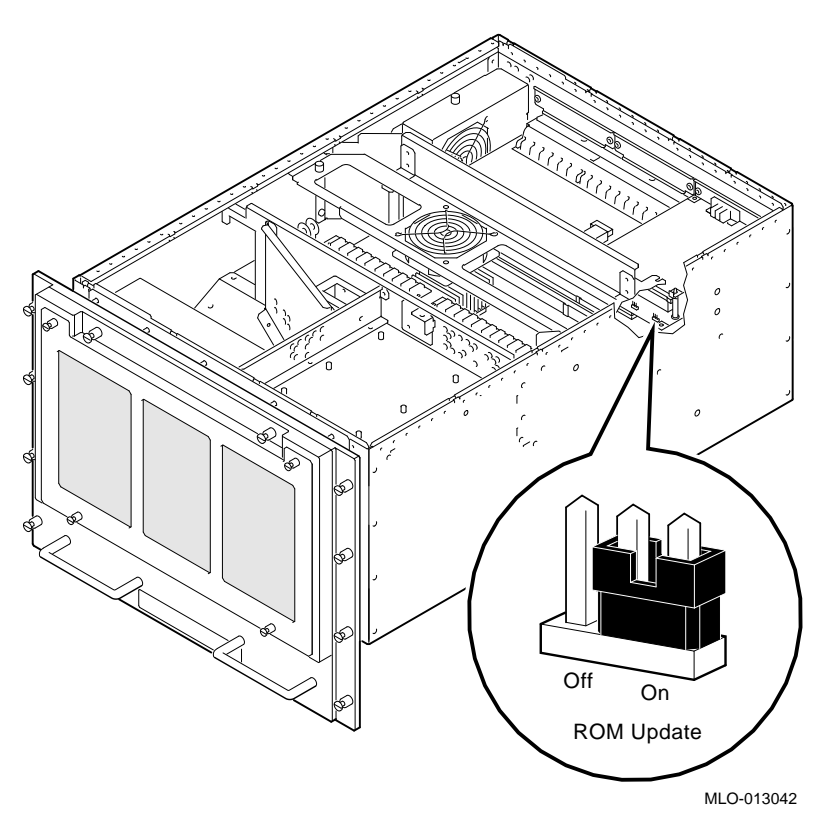

In the enabled position, the ROM can be rewritten when new versions of the firmware are distributed.

# **3.10 Storage Devices**

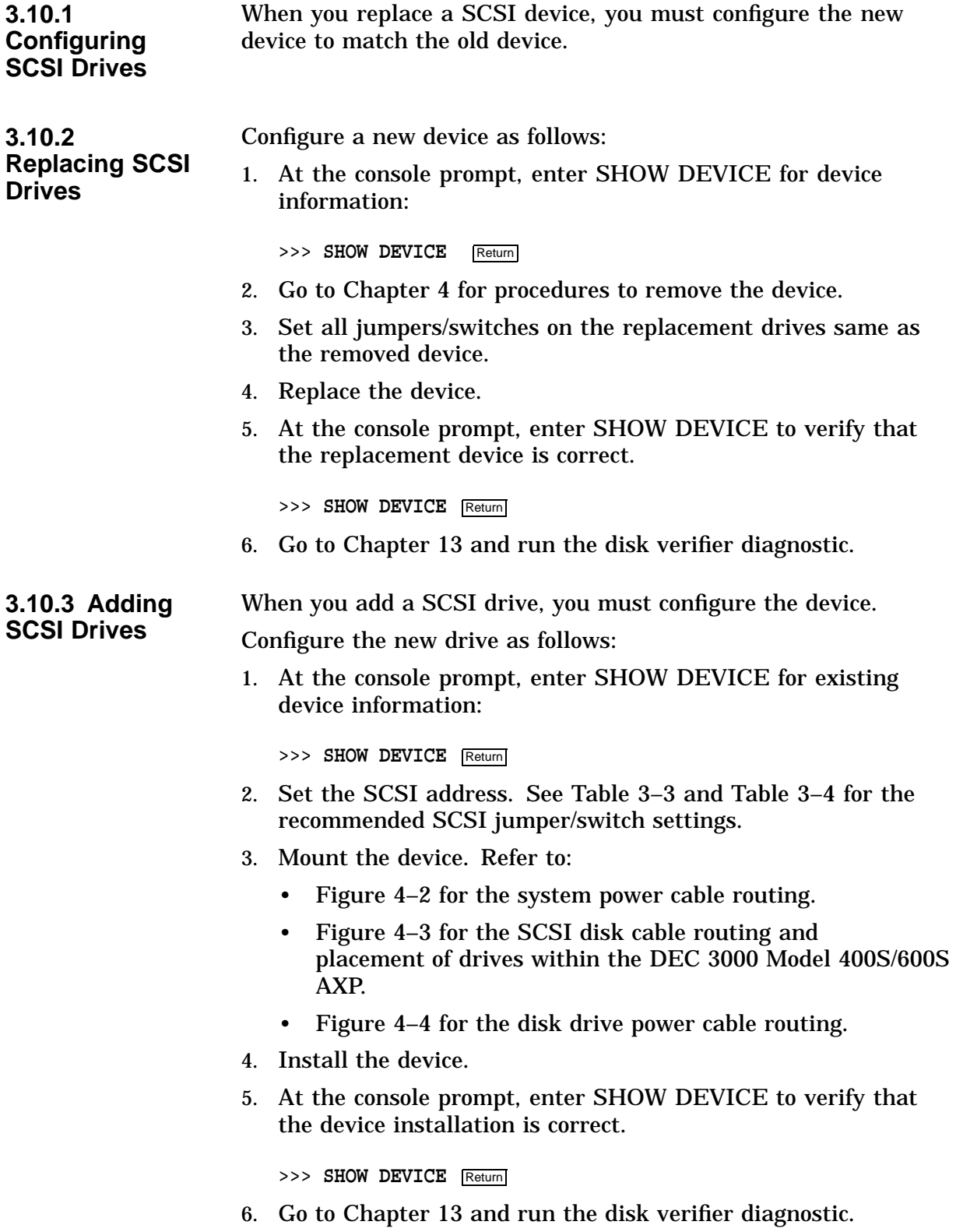

Table 3–3 lists the recommended SCSI jumper settings.

**Note**

For each SCSI bus in your system, you can only have one device for each address.

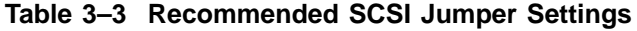

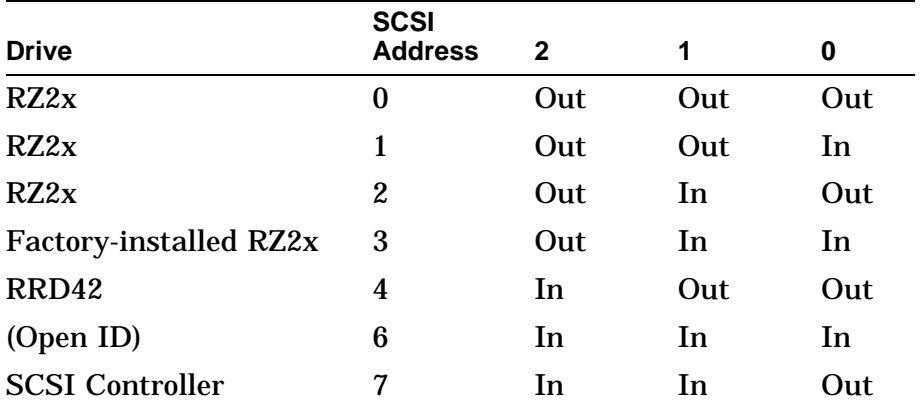

In = Attached Out= Removed

Table 3–4 lists the recommended SCSI switch settings.

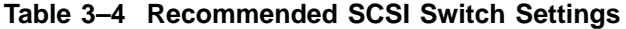

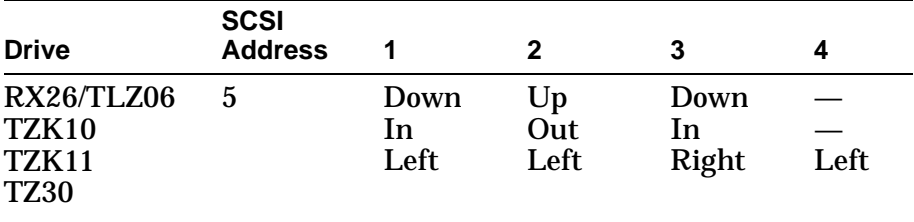

**Note**

SCSI ID 7 is reserved for the SCSI controller.

# **3.11 Memory Configuration**

**3.11.1 Banks and Slots** A bank represents the eight memory arrays (SIMMs 0 through 7) as shown in Figure 3–8. A slot consists of two banks because every memory array can be populated on both sides as shown.

**Figure 3–8 Example of a Memory Bank**

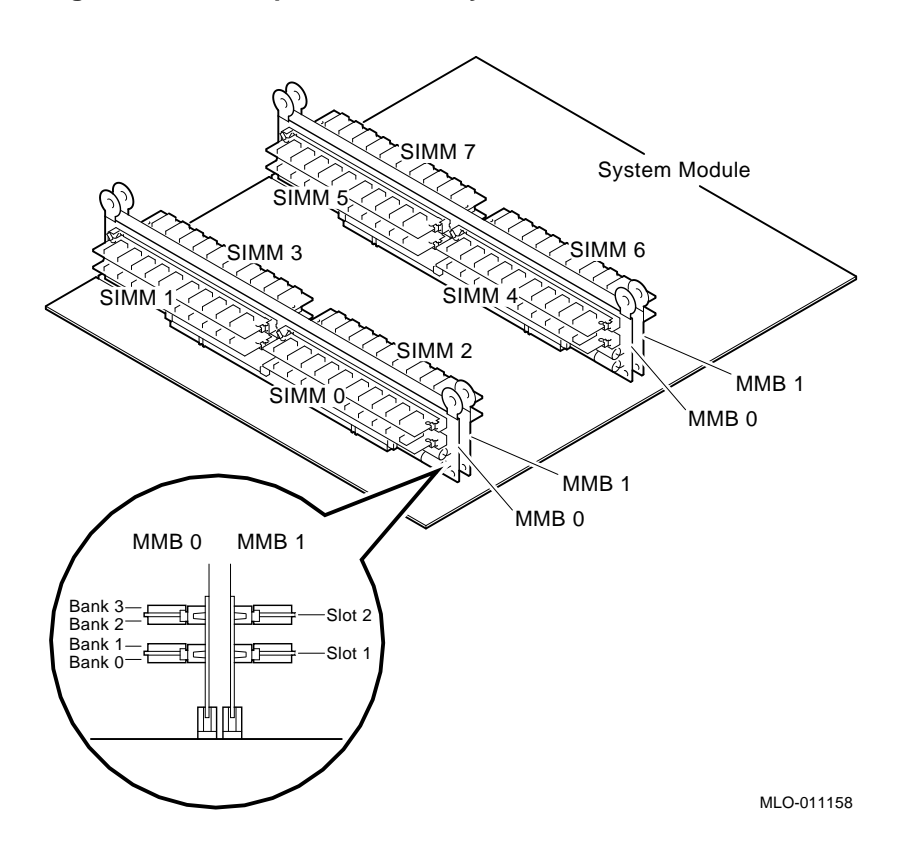

#### **3.11.2 Example** The following example shows a sample memory motherboard configuration and the relationship between banks, SIMM memory size, and slots. For the DEC 3000 Models 400S/600S AXP

DEC 3000 - M600 Memory: 96 Mbytes

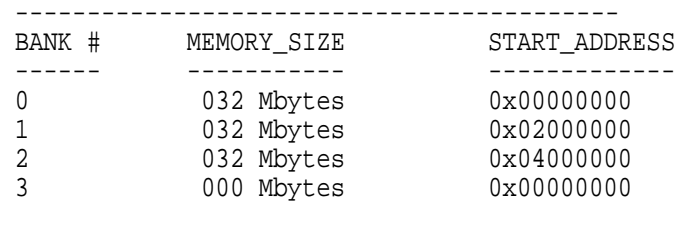

systems, the banks are numbered 0 through 3.

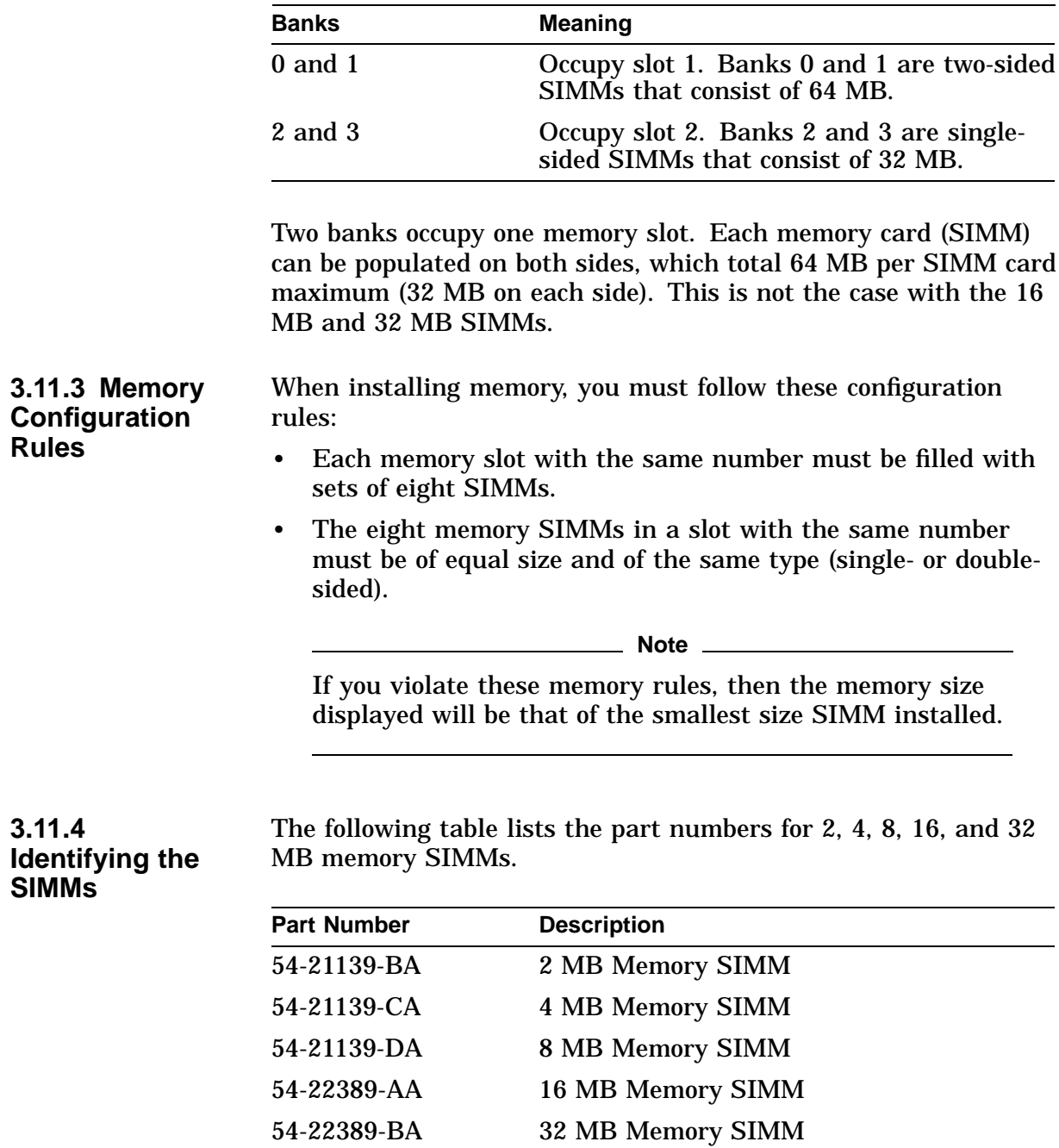

**4**

# **Removal and Replacement Procedures**

### **4.1 Overview**

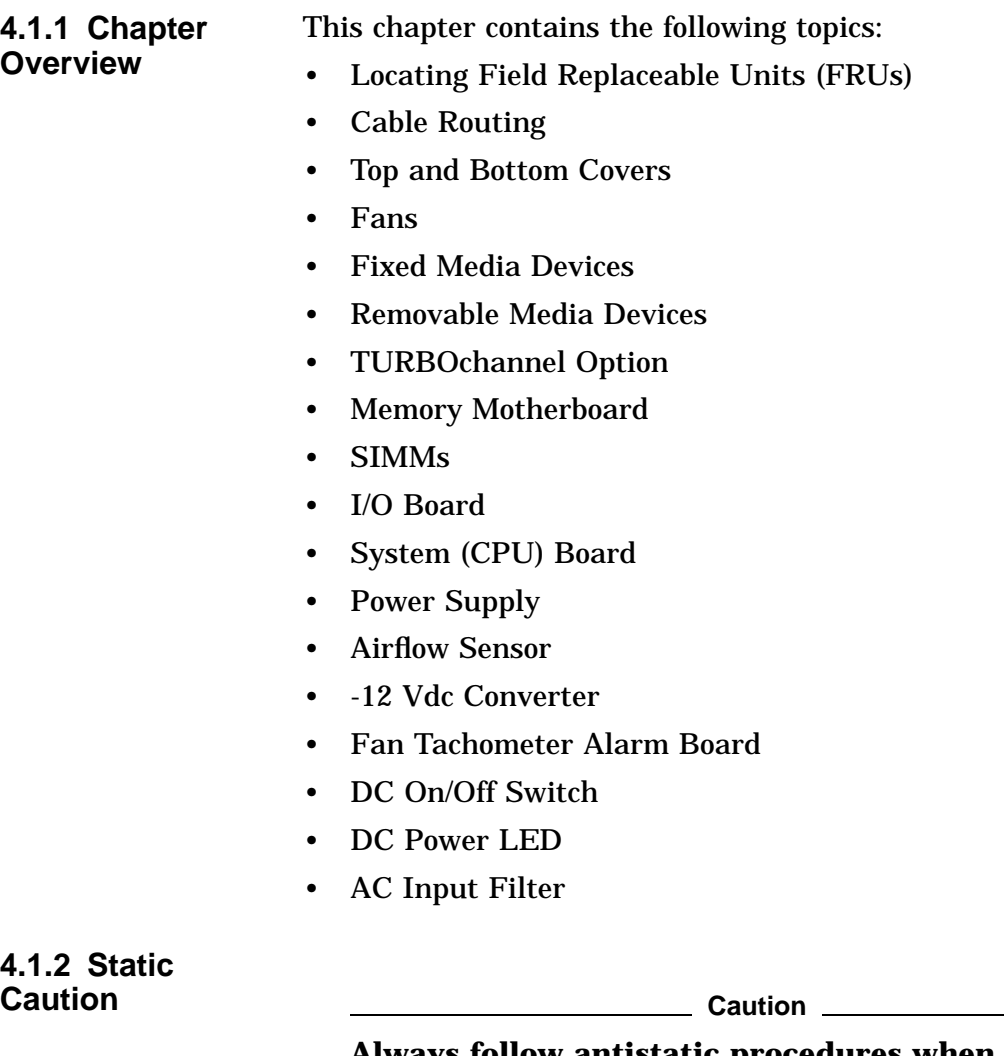

**Always follow antistatic procedures when handling drives and other static-sensitive items.**

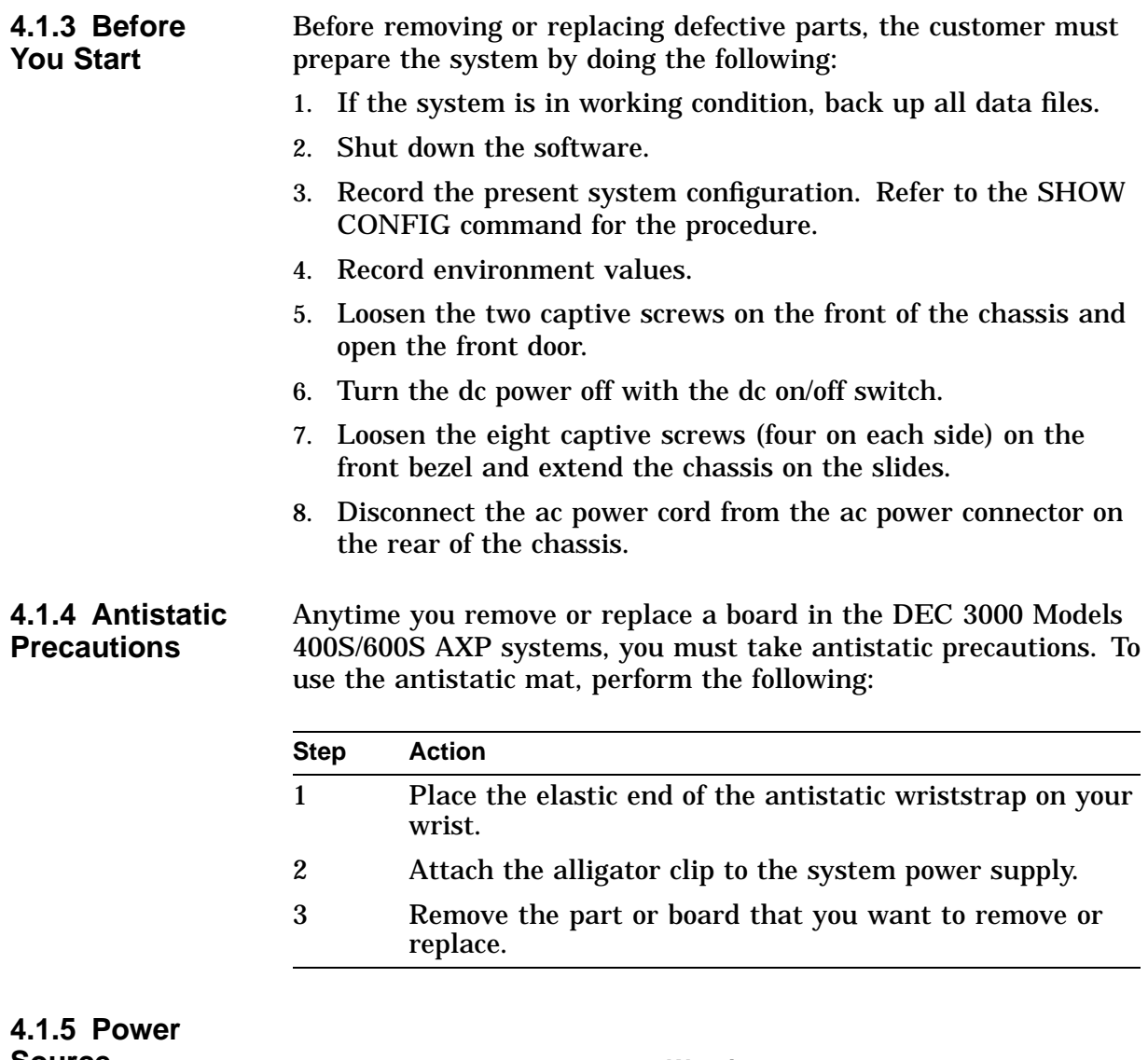

**Source**

**Warning Warning Before removing the top or bottom cover to access the system, you must power down the system and disconnect the power cable from the power source and from the ac power connector on the rear of the chassis.**

# **4.2 Locating Field Replaceable Units**

**4.2.1 FRU Table and Exploded View** To locate a particular FRU, refer to Table 4–1 and Figure 4–1. Table 4–1 lists each FRU and an associated number showing its location in Figure 4–1.

**Table 4–1 FRU Locations**

| <b>FRU</b>                         | Refer to Figure 4-1 |
|------------------------------------|---------------------|
| Main fan                           | 1                   |
| Rear fan                           | 2                   |
| TURBOchannel option (slot 0 shown) | O                   |
| I/O board                          | O                   |
| System board                       | ❺                   |
| <b>MMBs with SIMMs installed</b>   | ❻                   |
| Impingement fan                    | Ø                   |
| <b>Fixed disk drives</b>           | ❸                   |
| Power supply                       | ၑ                   |
| Compact disc or removable media    | ⊕                   |
| (optional)                         |                     |
| <b>Airflow sensor</b>              |                     |
| -12 Vdc converter                  |                     |
| Fan tachometer alarm board         |                     |
| DC on/off switch                   |                     |
| DC power LED                       |                     |
| AC input filter                    |                     |

Figure 4–1 shows the assembly front view of the DEC 3000 Models 400S/600S AXP systems.

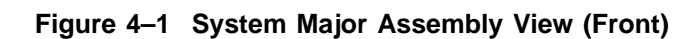

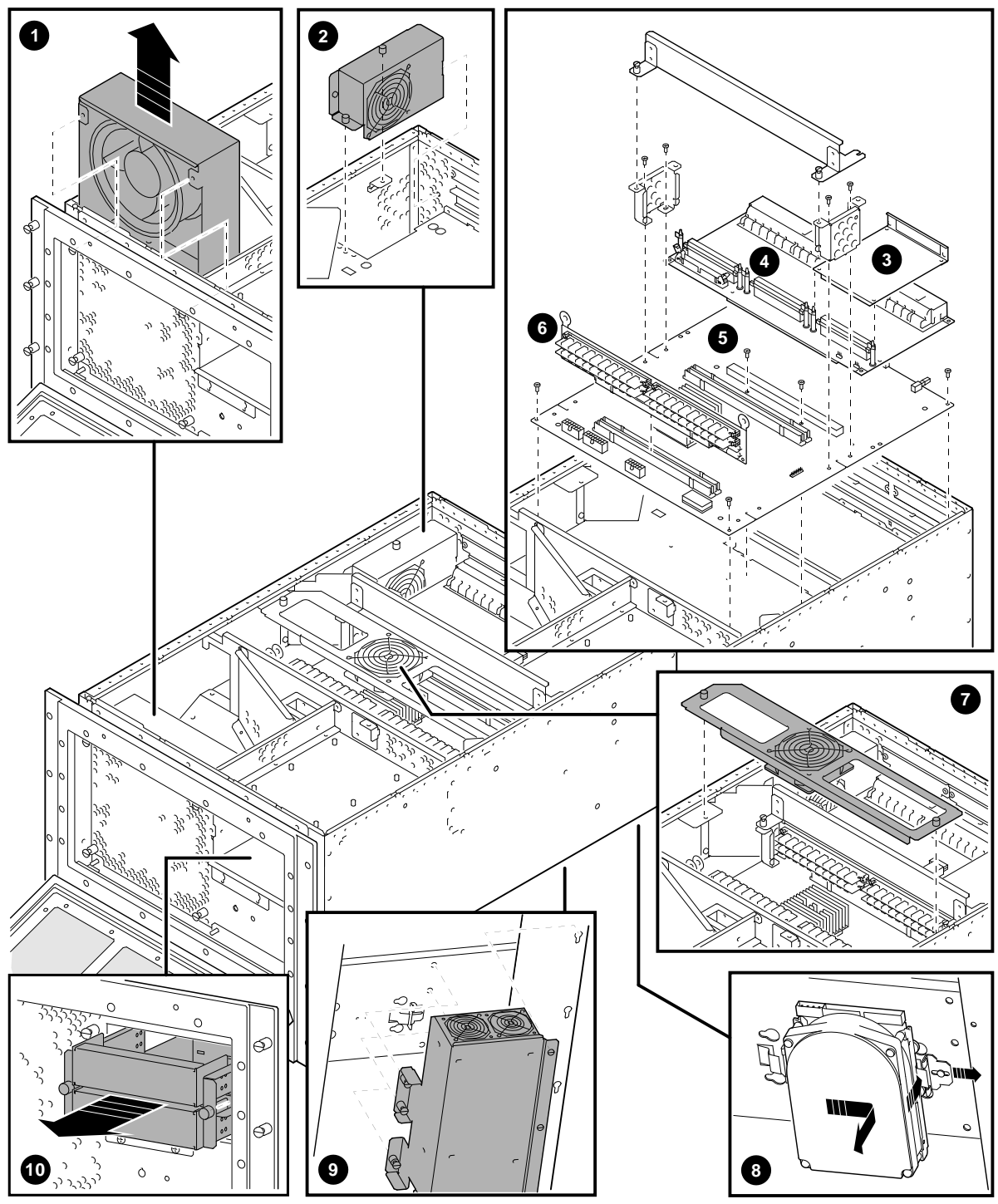

MLO-013077
## **4.3 Cable Routing**

**4.3.1 System Power Cable Routing**

Figure 4–2 illustrates the system power cable connections and routing.

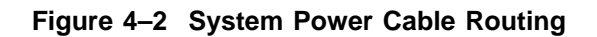

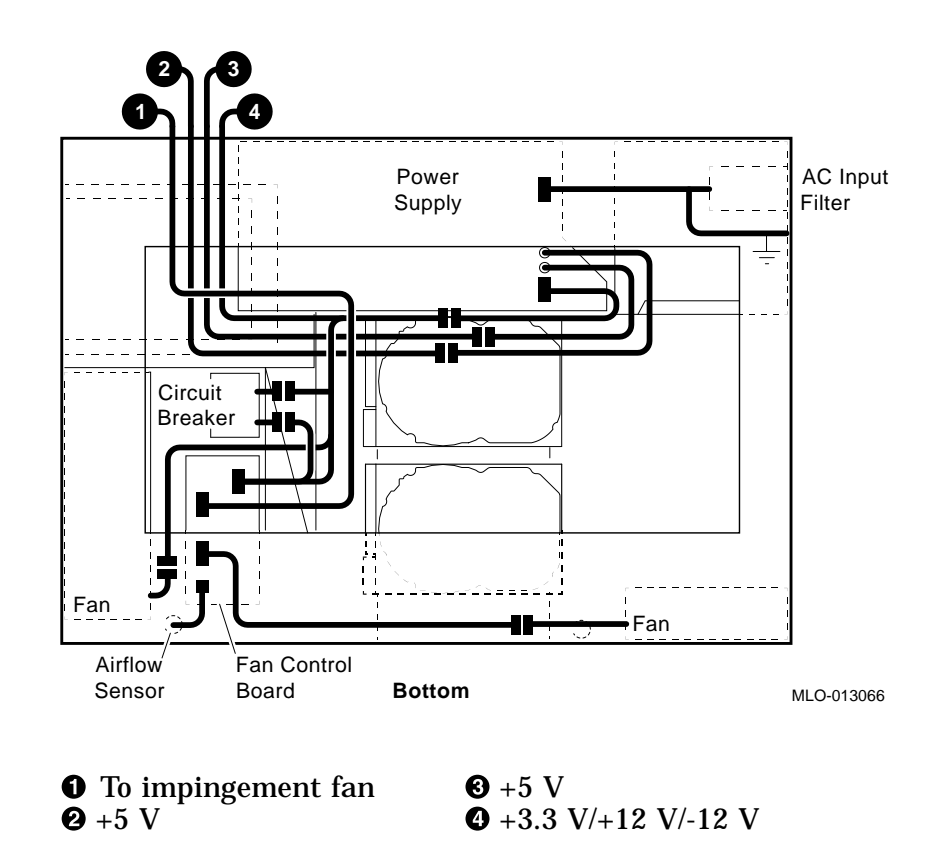

#### **4.3.2 SCSI Disk Cable Routing**

Figure 4–3 shows the SCSI disk drive cable (PN 17-03801-01) routing and placement of drives within the DEC 3000 Models 400S/600S AXP.

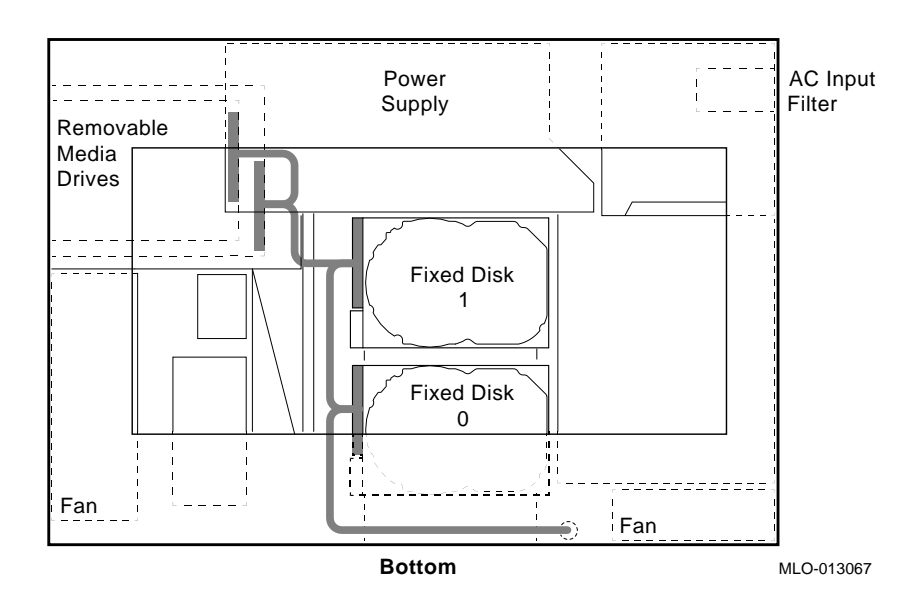

**Figure 4–3 SCSI Disk Cable Routing**

**4.3.3 Disk Drive Power Cable Routing**

Figure 4–4 shows the disk drive power cable (PN 17-03489-01) connections and routing.

**Figure 4–4 Disk Power Cabling**

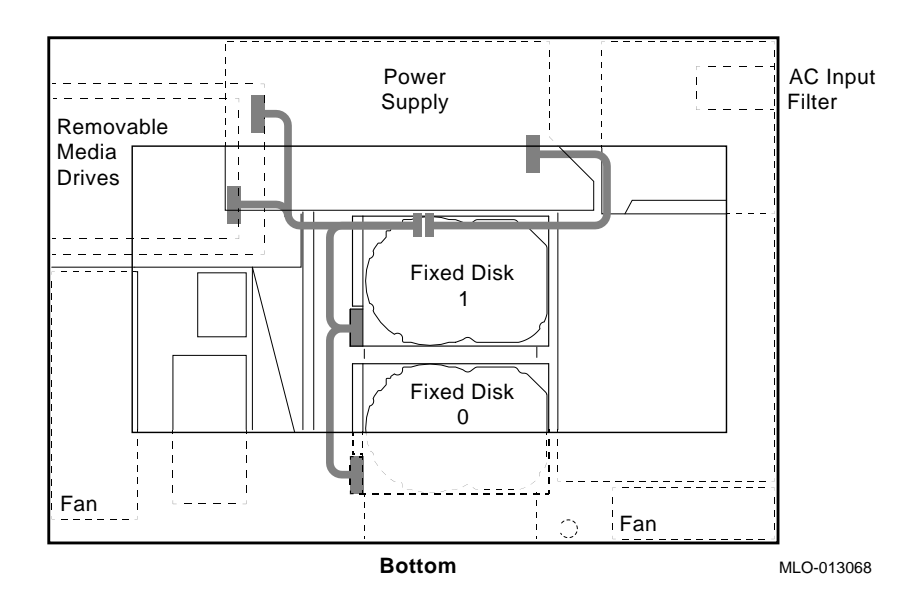

# **4.4 Top and Bottom Covers**

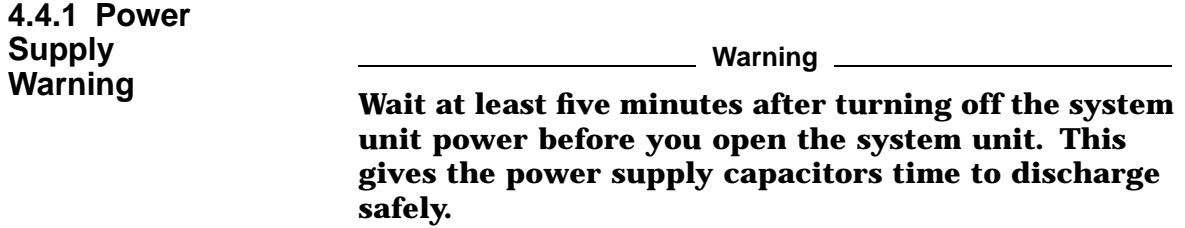

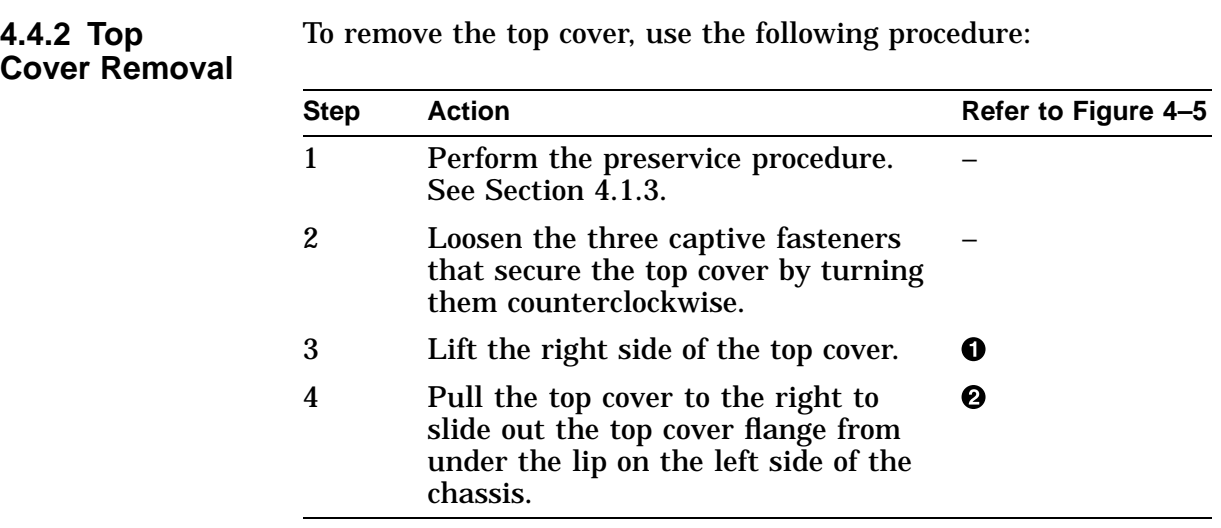

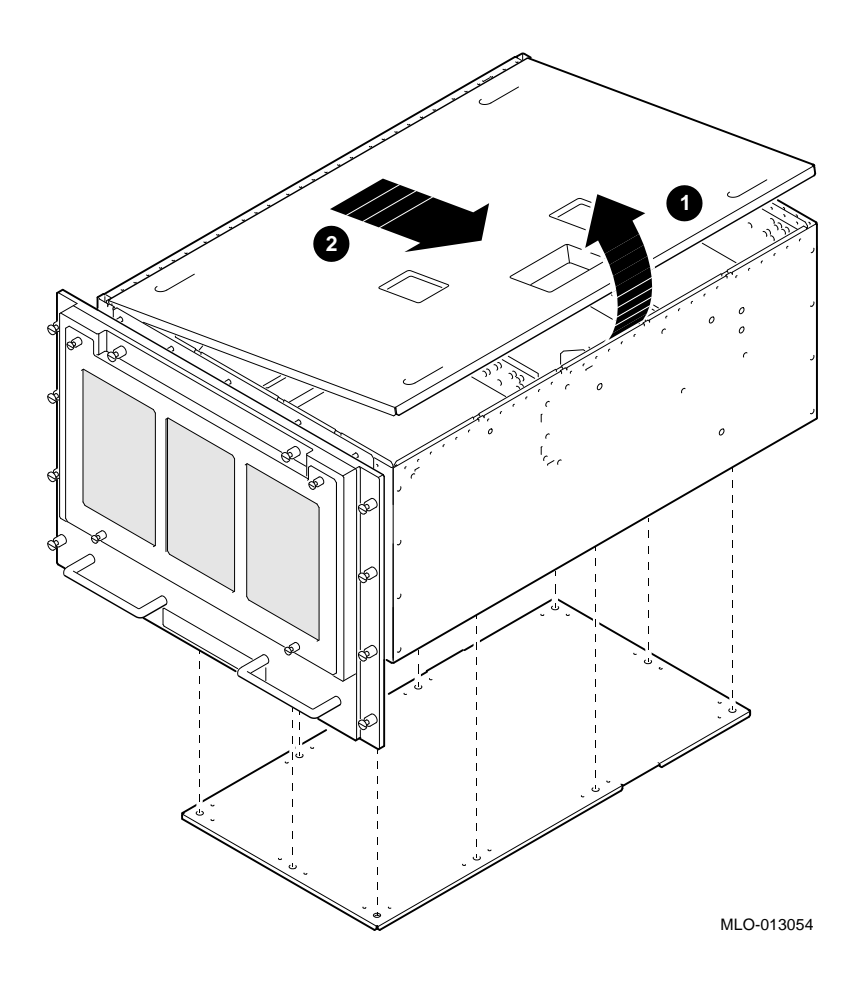

**Figure 4–5 Removing the Top and Bottom Covers**

**4.4.3 Replacement**

Reverse all of the steps in the removal procedure to install the top cover.

#### **4.4.4 Bottom Cover Removal**

To remove the bottom cover, use the following procedure:

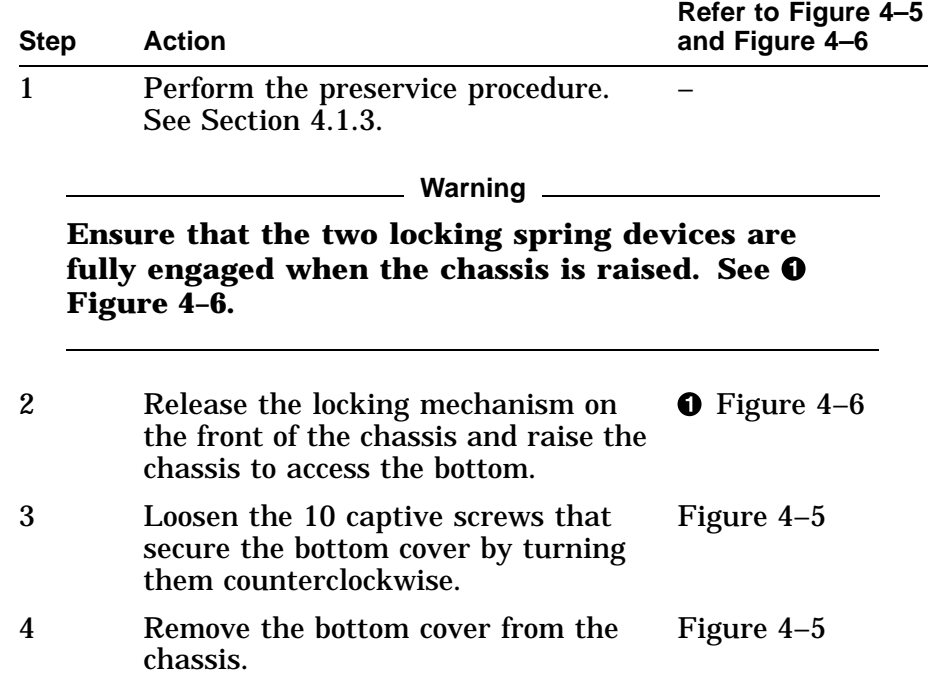

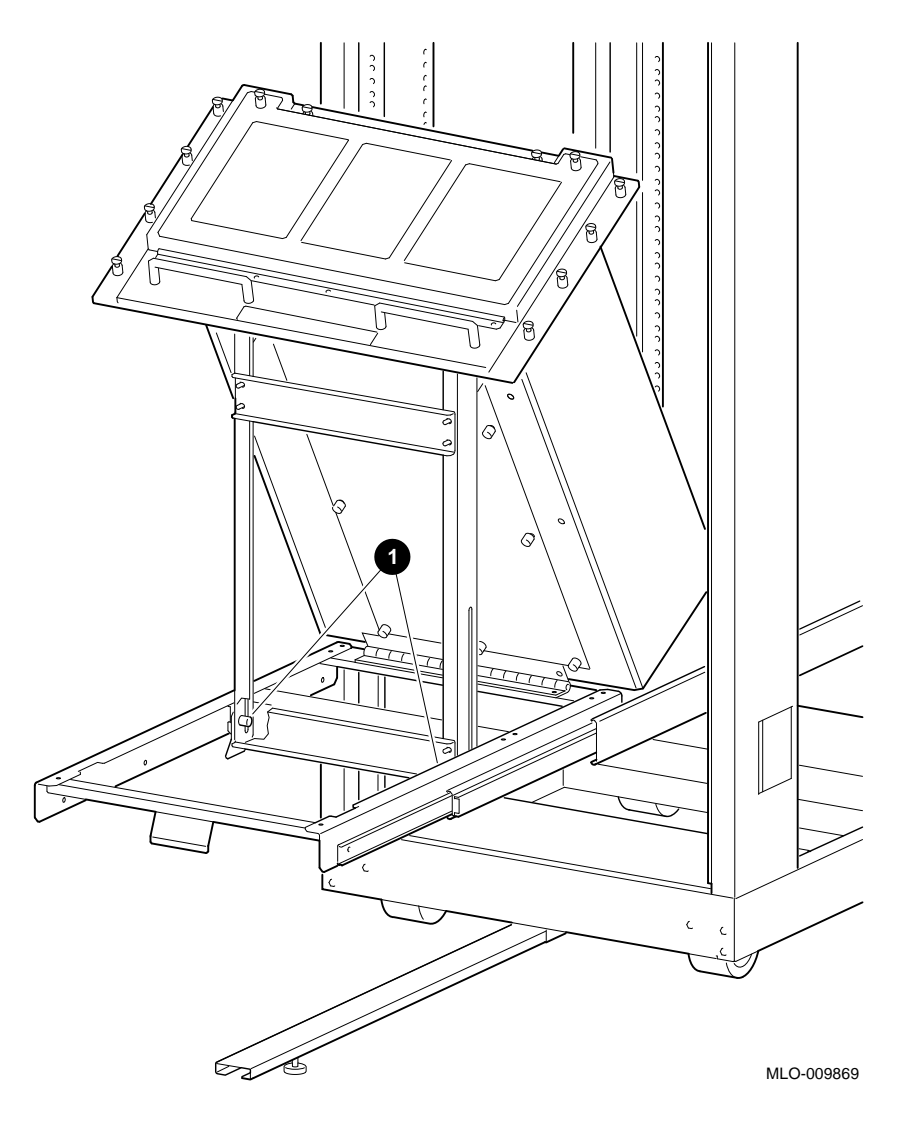

**Figure 4–6 Raising the Chassis**

Reverse all of the steps in the removal procedure to install the bottom cover.

**4.4.5 Replacement**

## **4.5 Fan Assemblies**

#### **4.5.1 Main Fan Removal**

To remove the main fan assembly, use the following procedure:

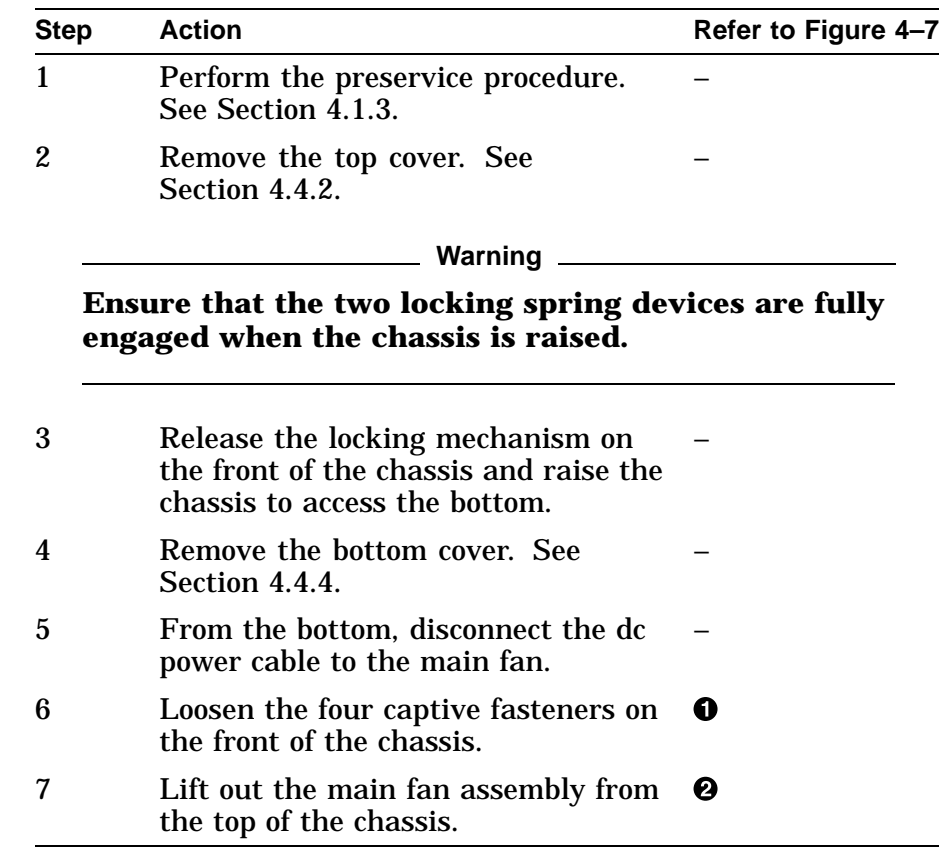

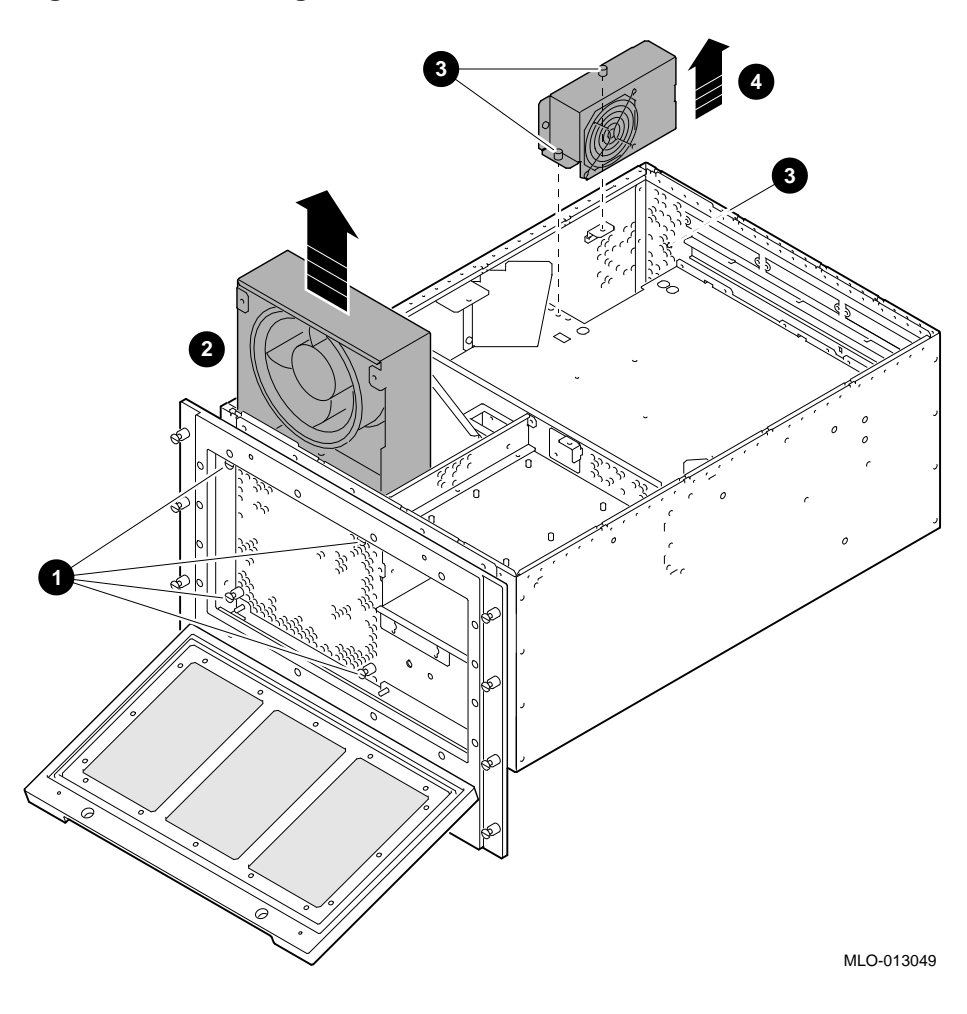

**Figure 4–7 Removing the Main Fan and Rear Fan Assemblies**

**4.5.2 Replacement**

Reverse all of the steps in the removal procedure to install the main fan assembly.

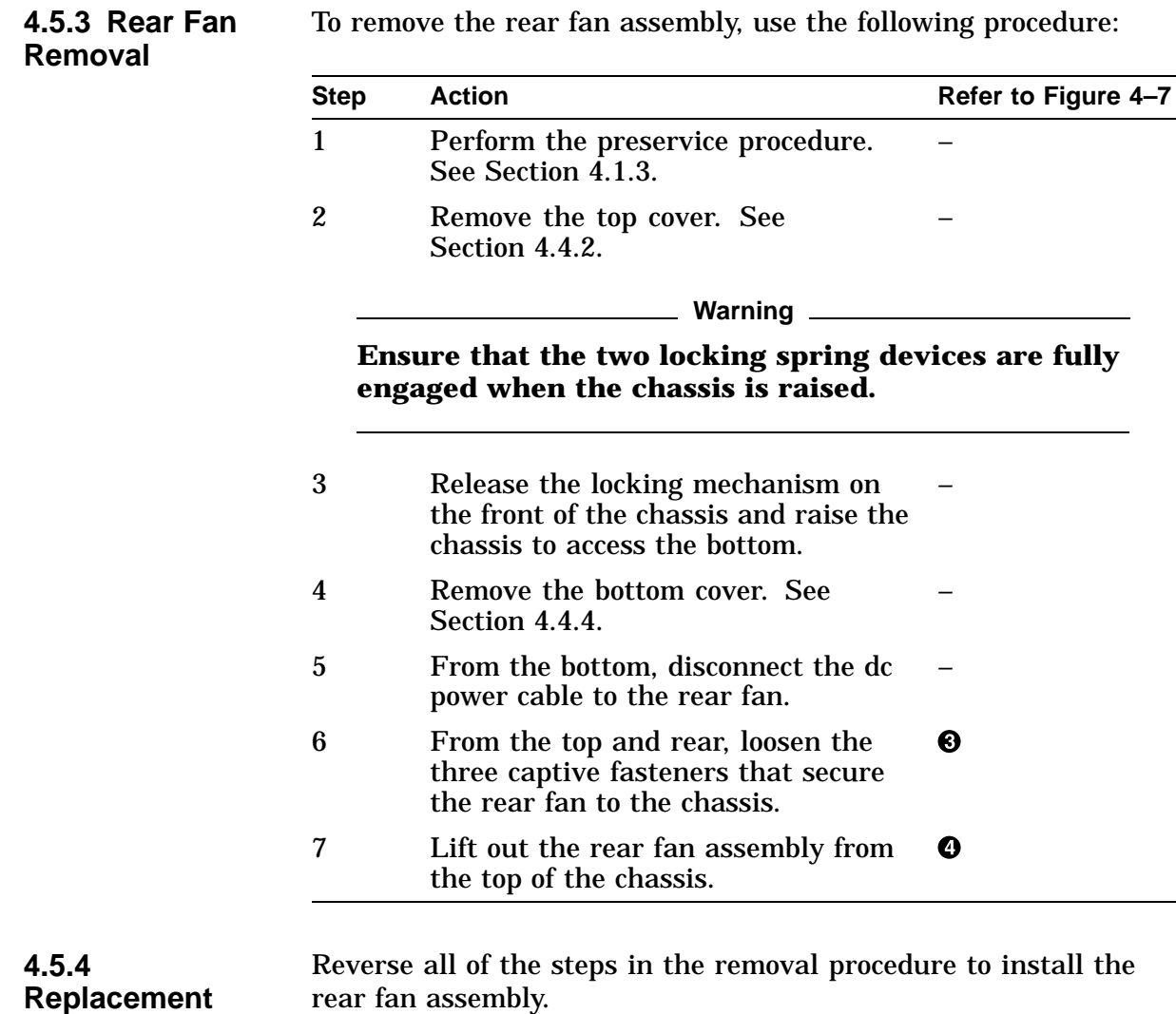

### To remove the rear fan assembly, use the following procedure:

procedure:

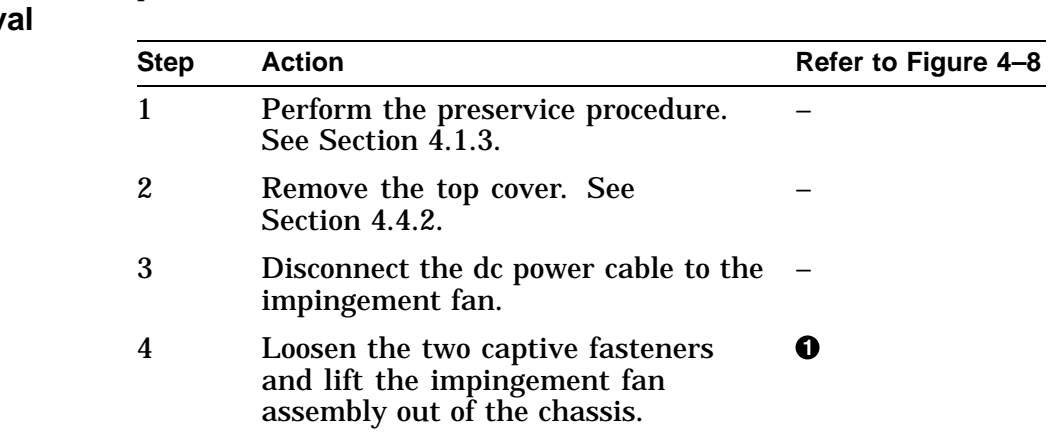

To remove the impingement fan assembly, use the following

#### **4.5.5 Impingement Fan Remov**

**Figure 4–8 Removing the Impingement Fan Assembly**

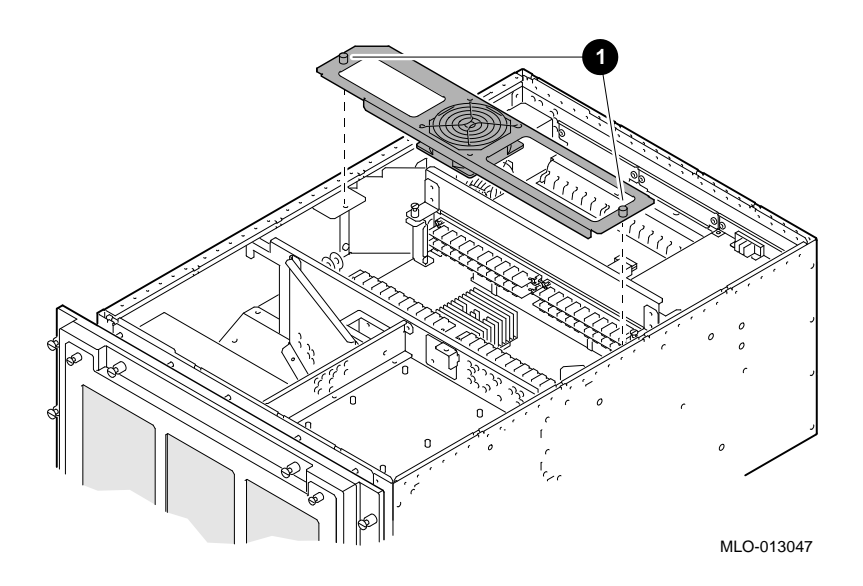

**4.5.6 Replacement**

Reverse all of the steps in the removal procedure to install the impingement fan assembly.

## **4.6 Fixed Media Devices**

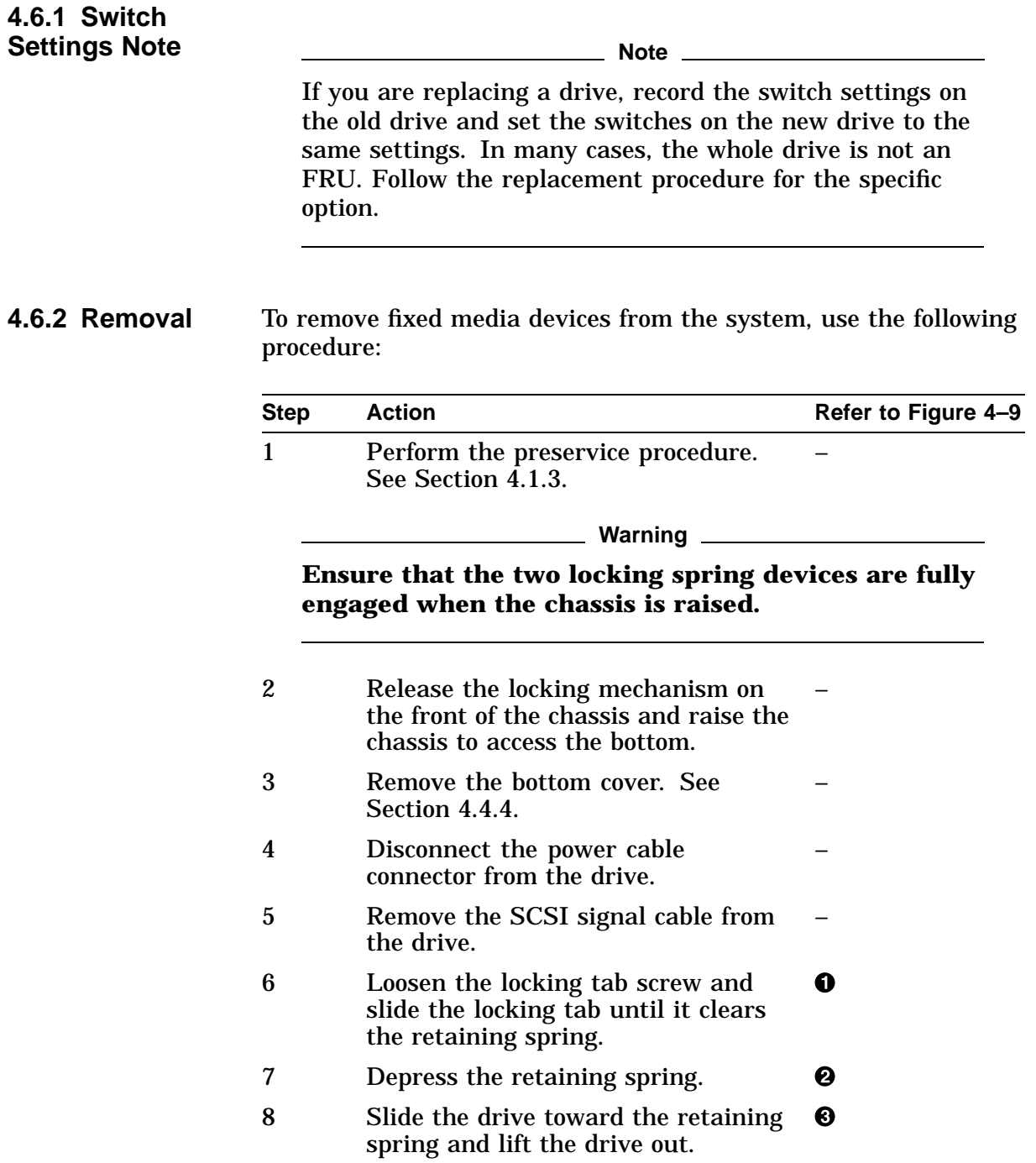

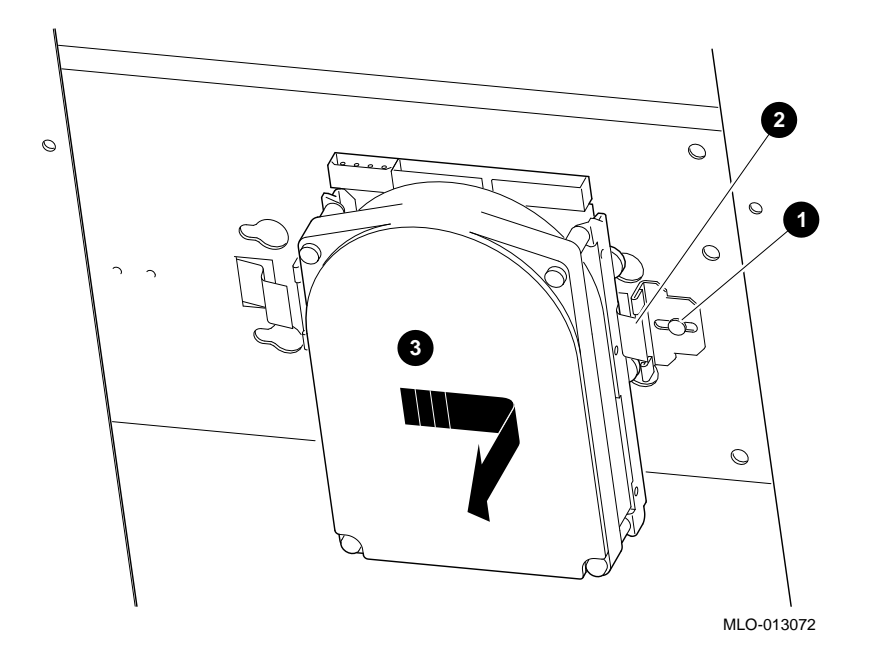

**Figure 4–9 Removing a Fixed Media Device**

#### **4.6.3 Replacement**

Reverse all the steps in the removal procedure to install the fixed media devices.

## **4.7 Removable Media Devices**

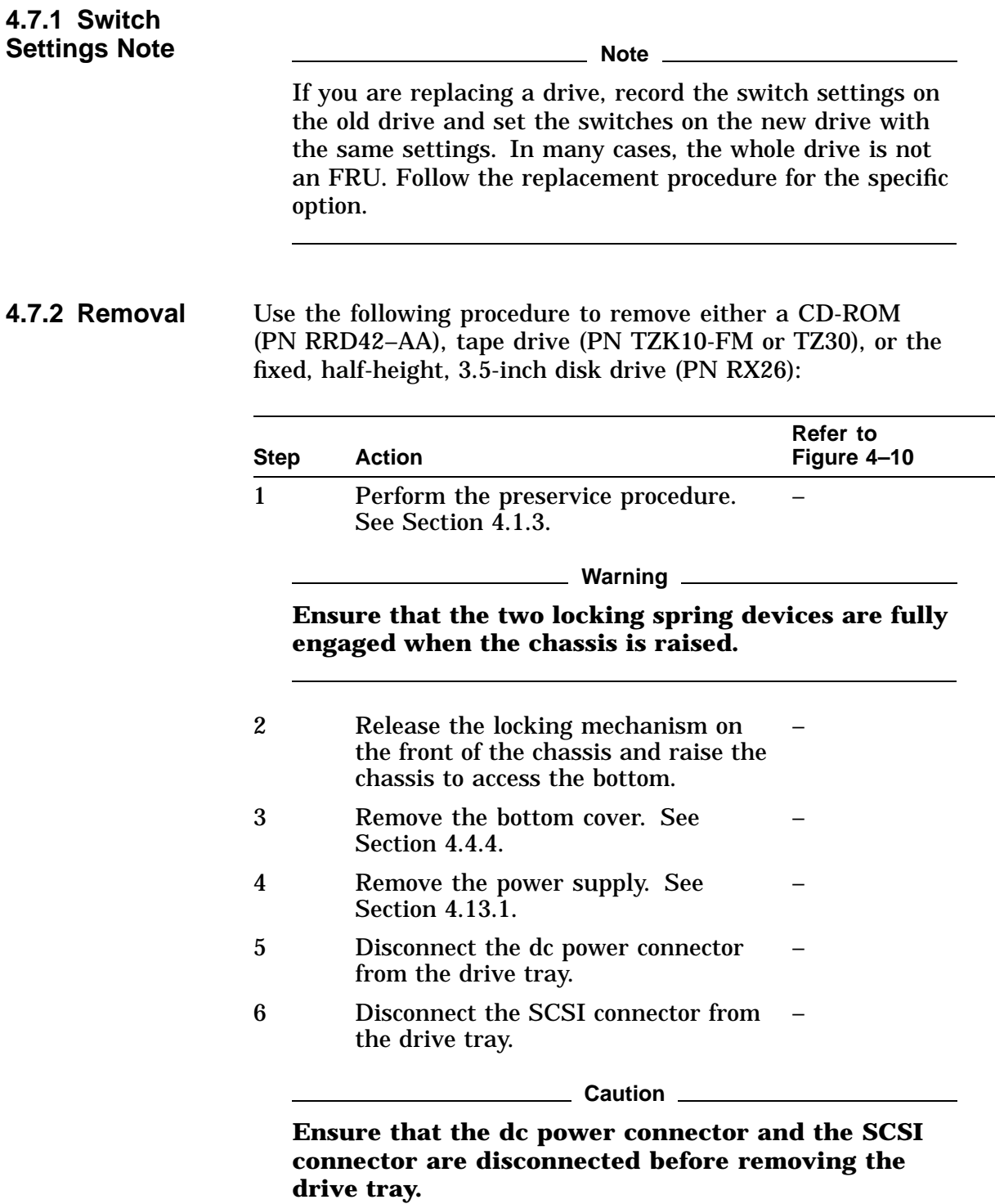

| <b>Step</b> | Action                                                                                                    | Refer to<br>Figure 4-10 |
|-------------|----------------------------------------------------------------------------------------------------|-------------------------|
|             | Loosen the two captive screws<br>holding the drive tray in place<br>and slide the drive tray out of the<br>enclosure. |                         |

**Figure 4–10 Loosening the Drive Tray Screws**

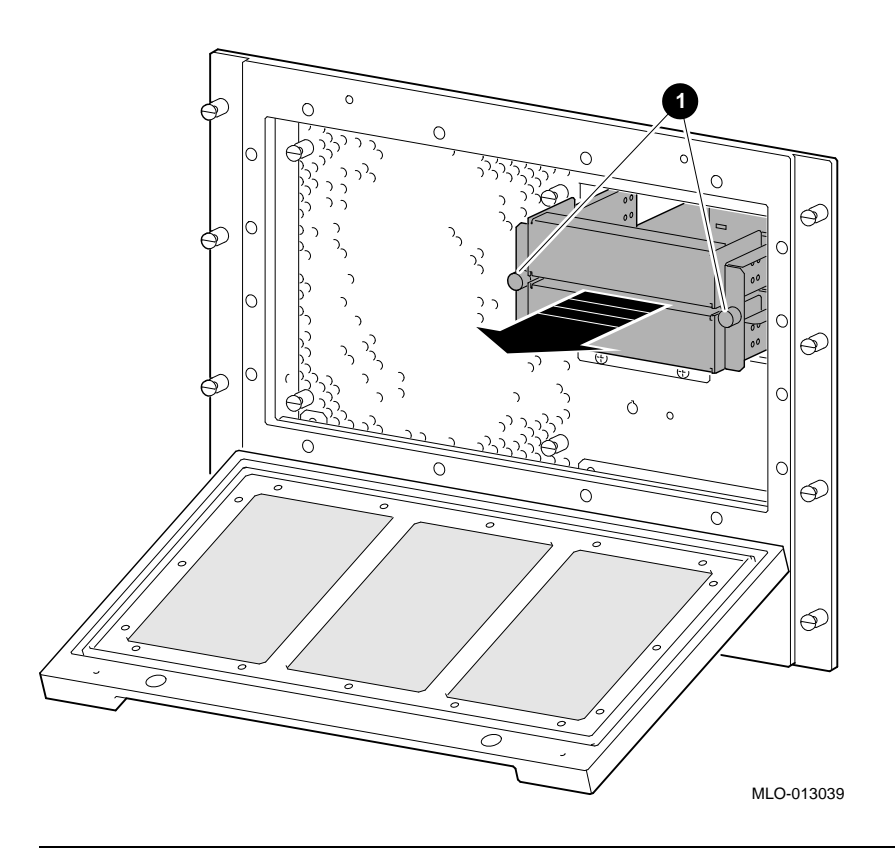

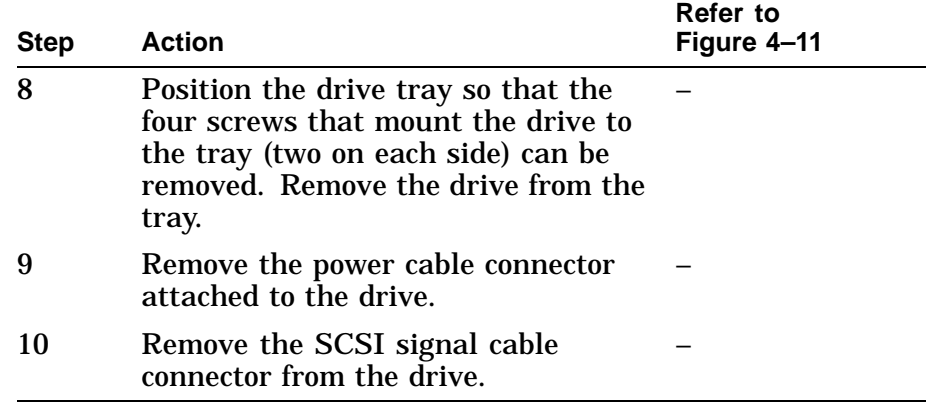

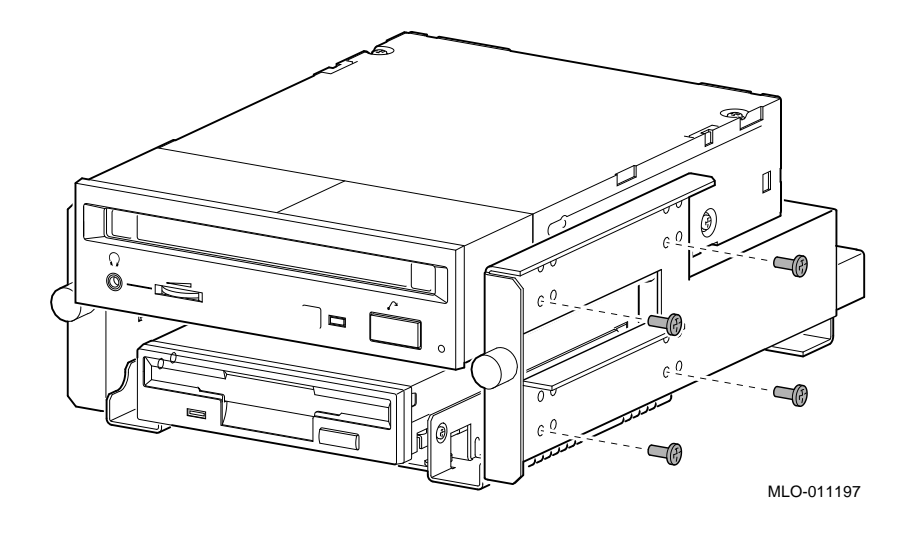

**Figure 4–11 Removing a Removable Media Device**

#### **4.7.3 Replacement**

Reverse all of the steps in the removal procedure to install removable media devices.

# **4.8 TURBOchannel Option**

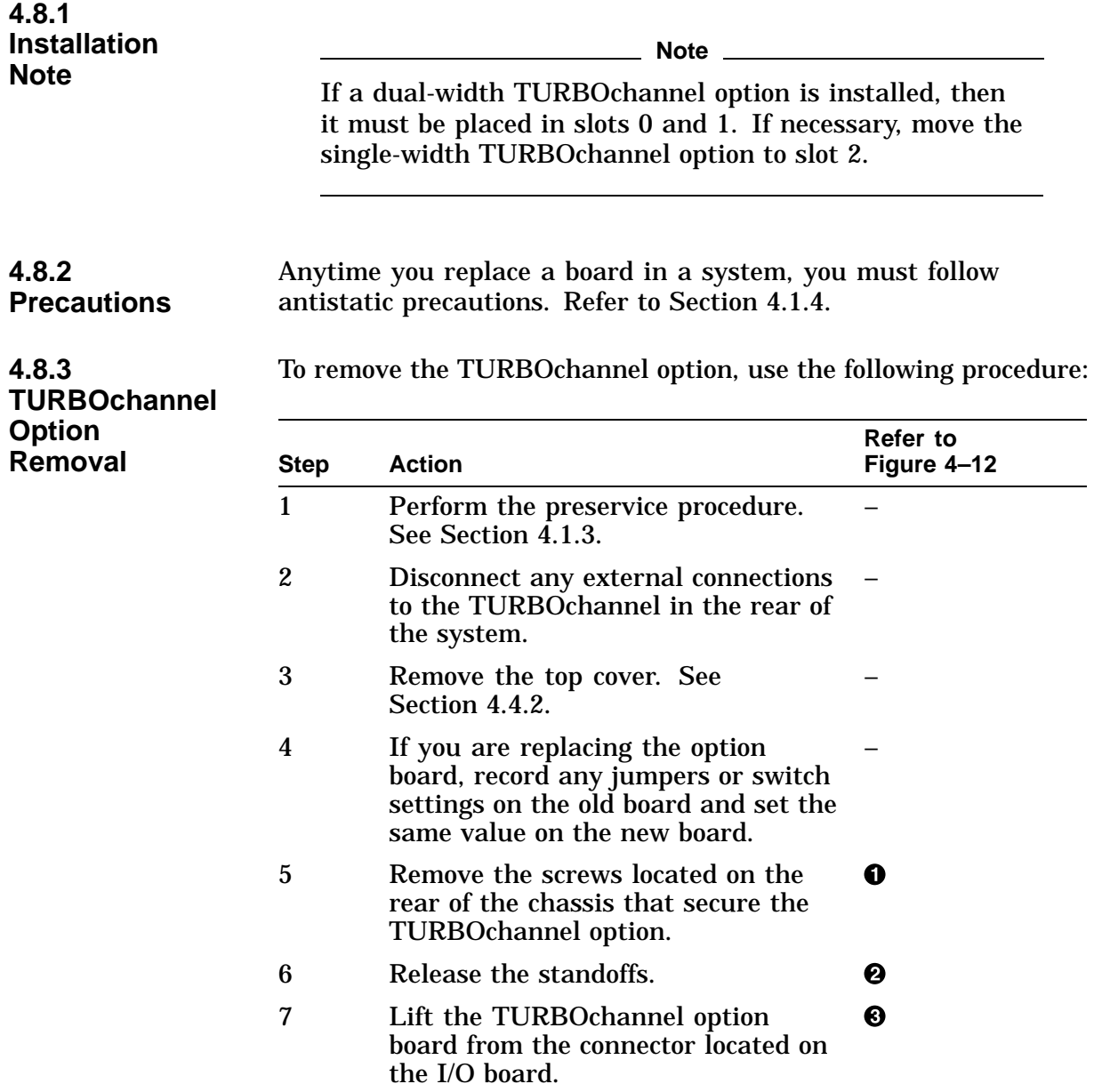

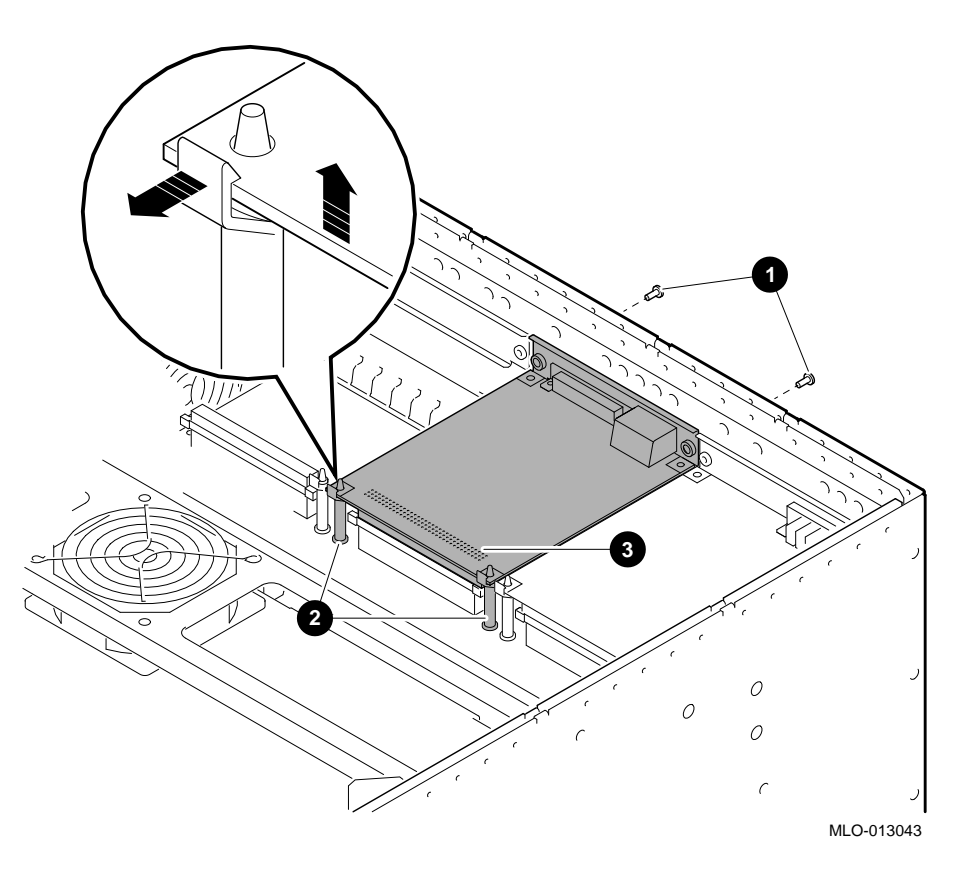

**Figure 4–12 Removing the Screws and Standoffs from a TURBOchannel Option**

**4.8.4 Replacement** Reverse all of the steps in the removal procedure to install a TURBOchannel option.

## **4.9 Memory Motherboard**

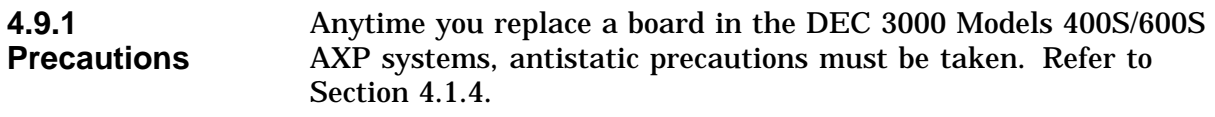

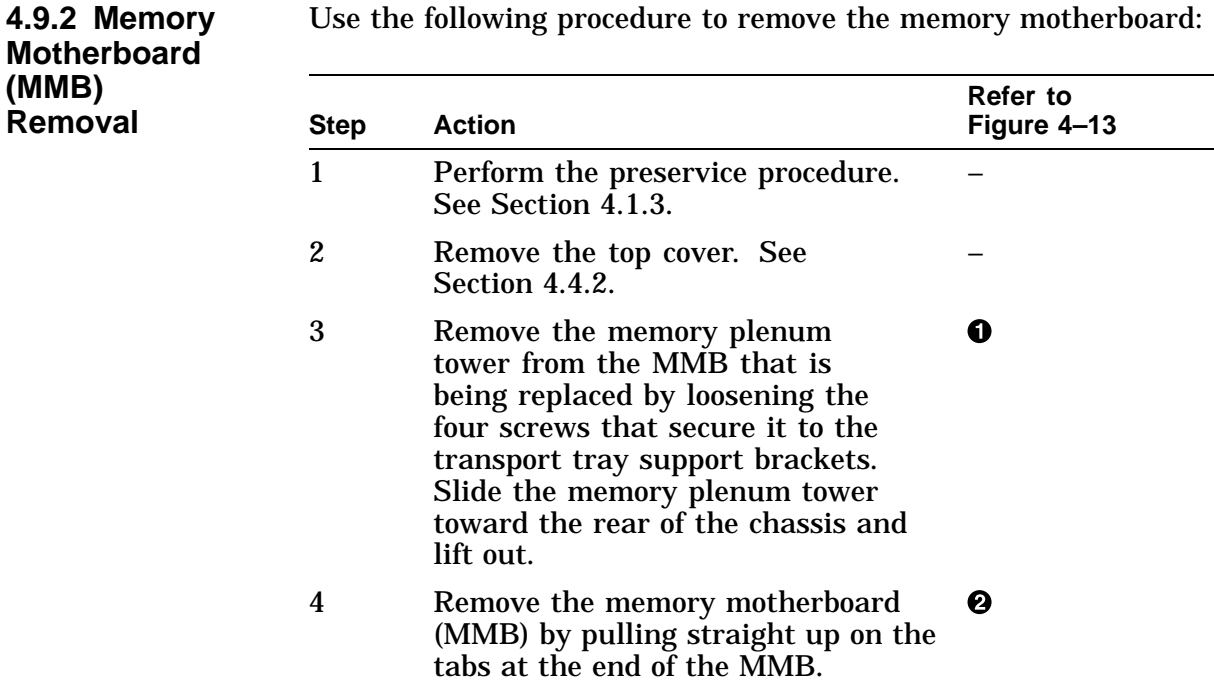

#### **Figure 4–13 Removing the Memory Motherboard**

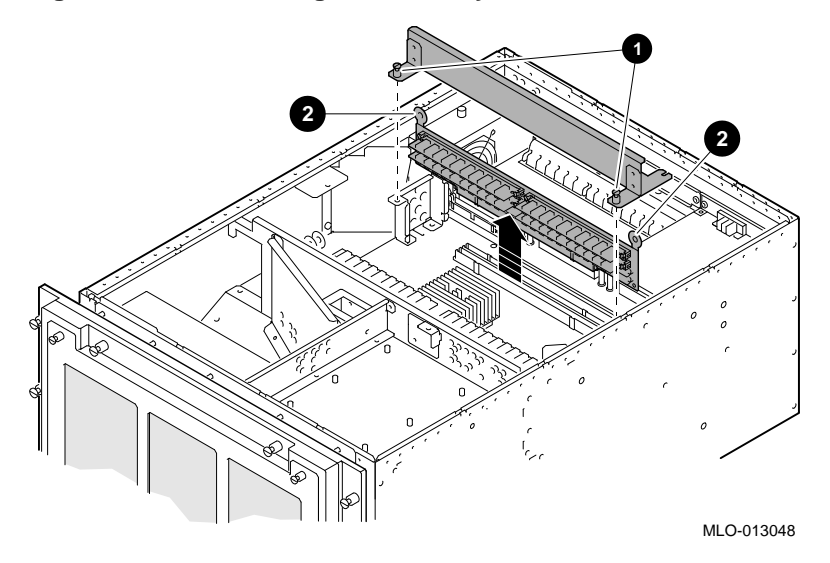

#### **4.9.3 Replacement**

Reverse all of the steps in the removal procedure to install a memory motherboard.

## **4.10 SIMMs**

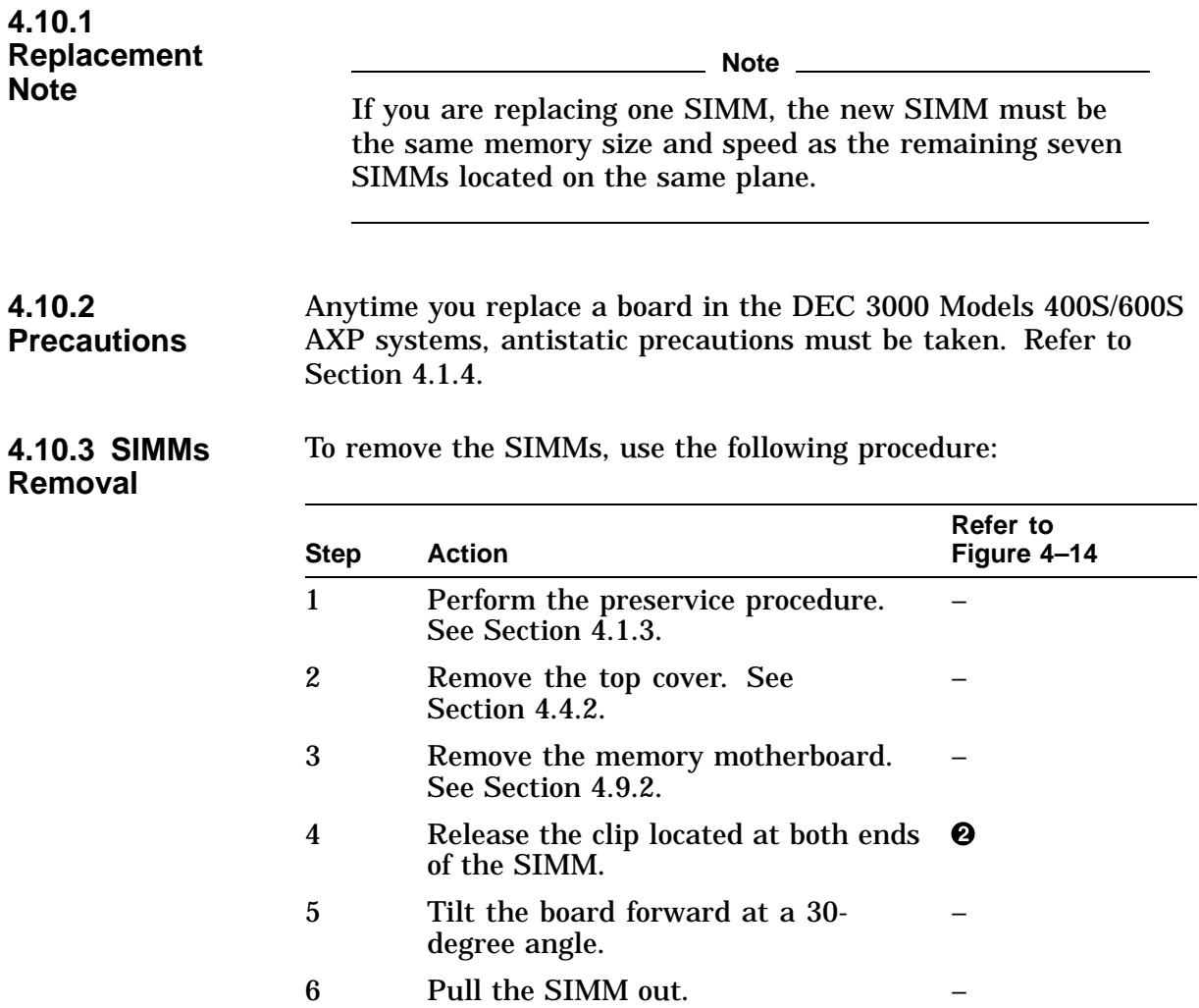

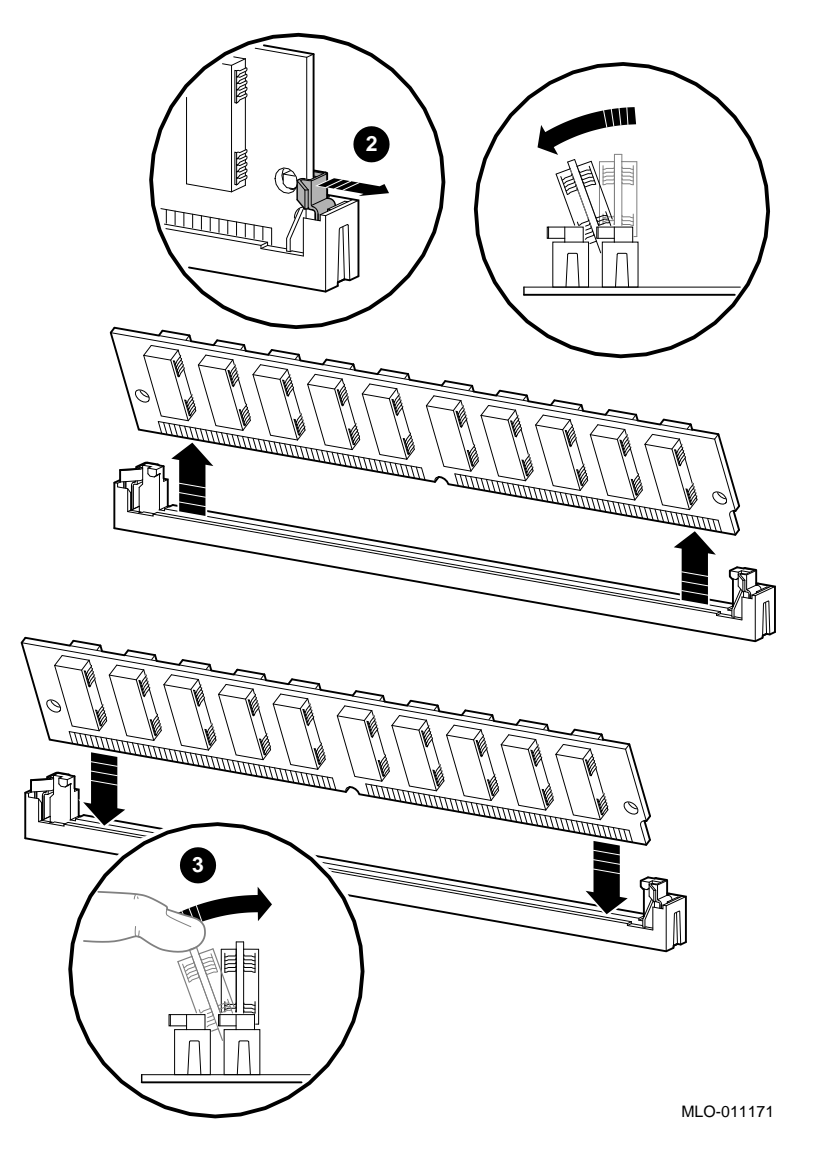

**Figure 4–14 Removing and Replacing the SIMMs**

**4.10.4 Replacement** Reverse all of the steps in the removal procedure to install the SIMMs, making sure you push firmly on the SIMM to lock it in place  $\Theta$ .

## **4.11 I/O Board**

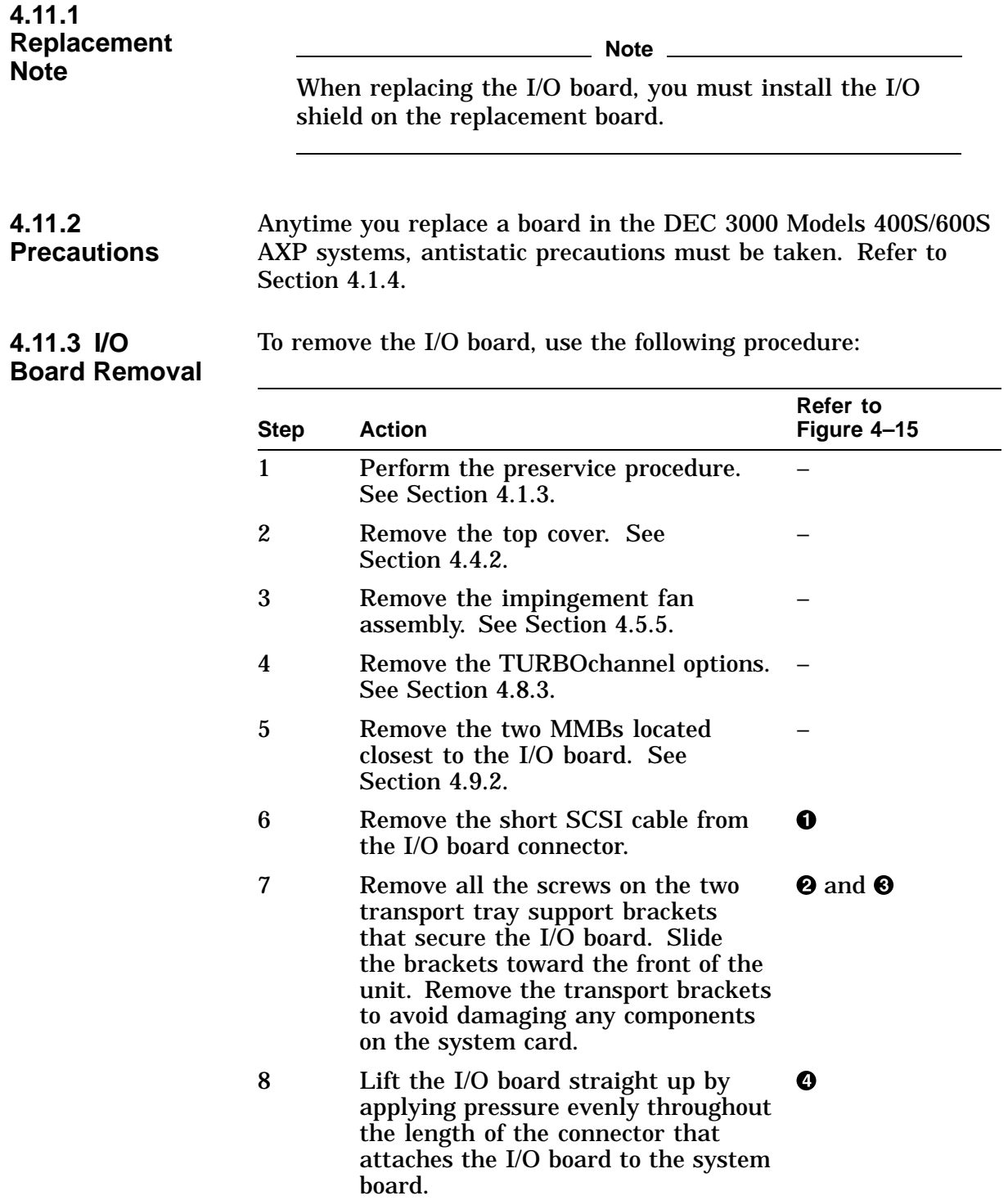

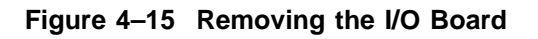

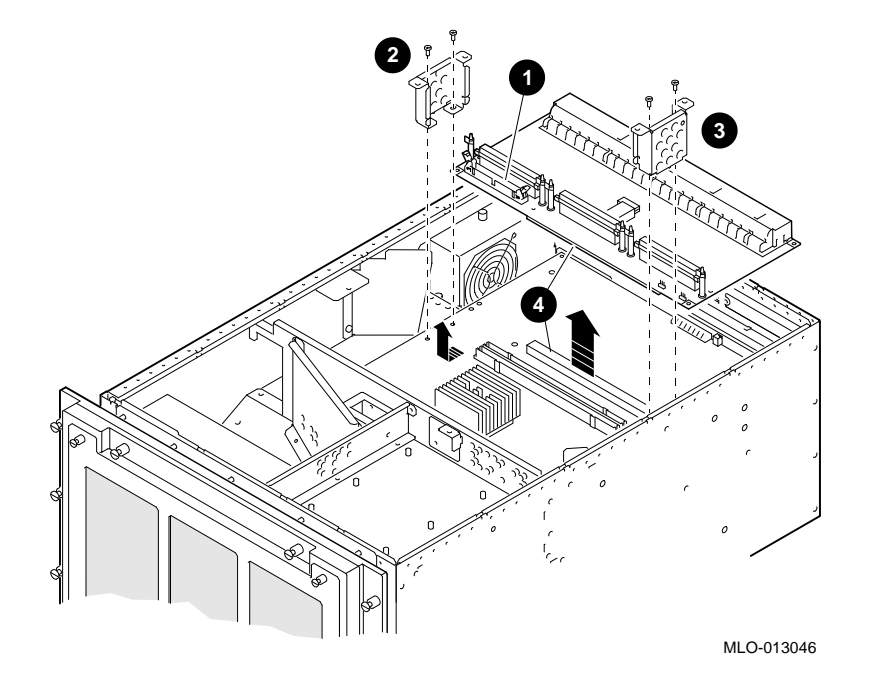

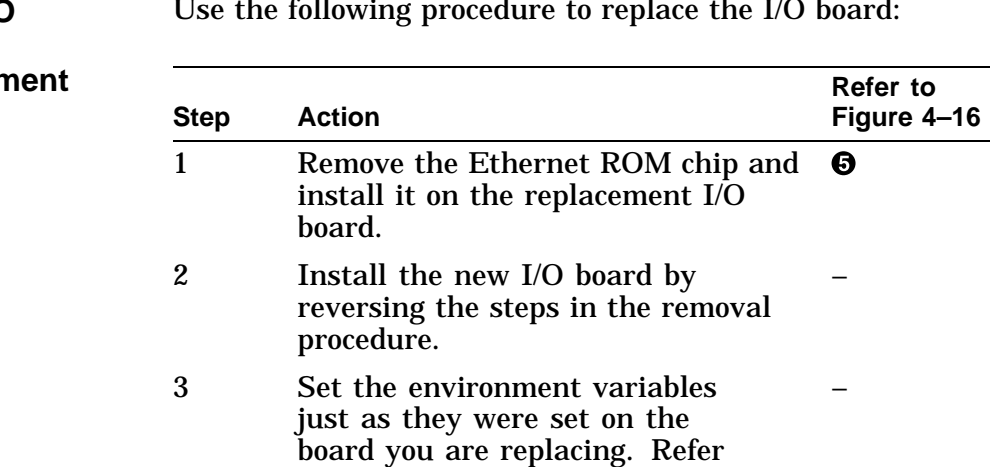

to Section 13.14.

**4.11.4 I/O Board Replacen** 

Use the following procedure to replace the I/O board:

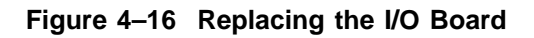

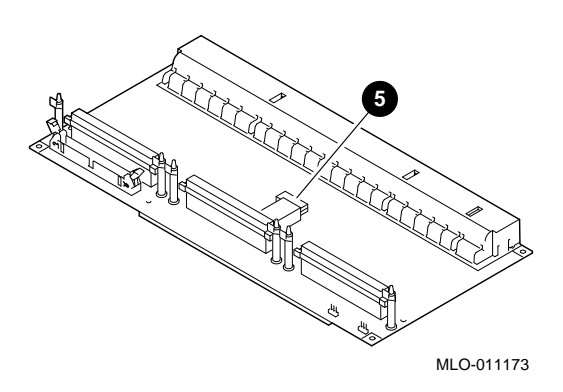

| <b>Step</b> | <b>Action</b>                                                                                                    | Refer to<br>Figure 4-17 |
|-------------|----------------------------------------------------------------------------------------------------|-------------------------|
|             | Verify that the secure system<br>jumper is installed on the board<br>in the same position as the one you<br>removed.           |                         |
|             | Verify that the ROM upgrade<br>jumper on the replacement board is<br>installed in the same position as the<br>one you removed. | 0                       |

**Figure 4–17 Verifying Jumper Settings**

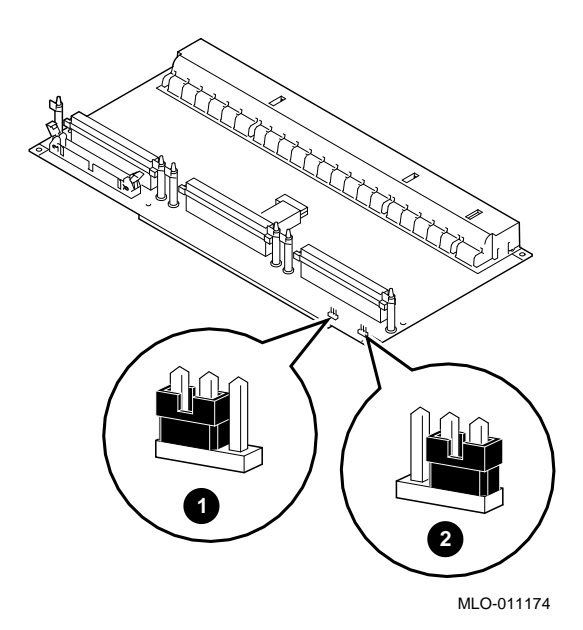

# **4.12 System (CPU) Board**

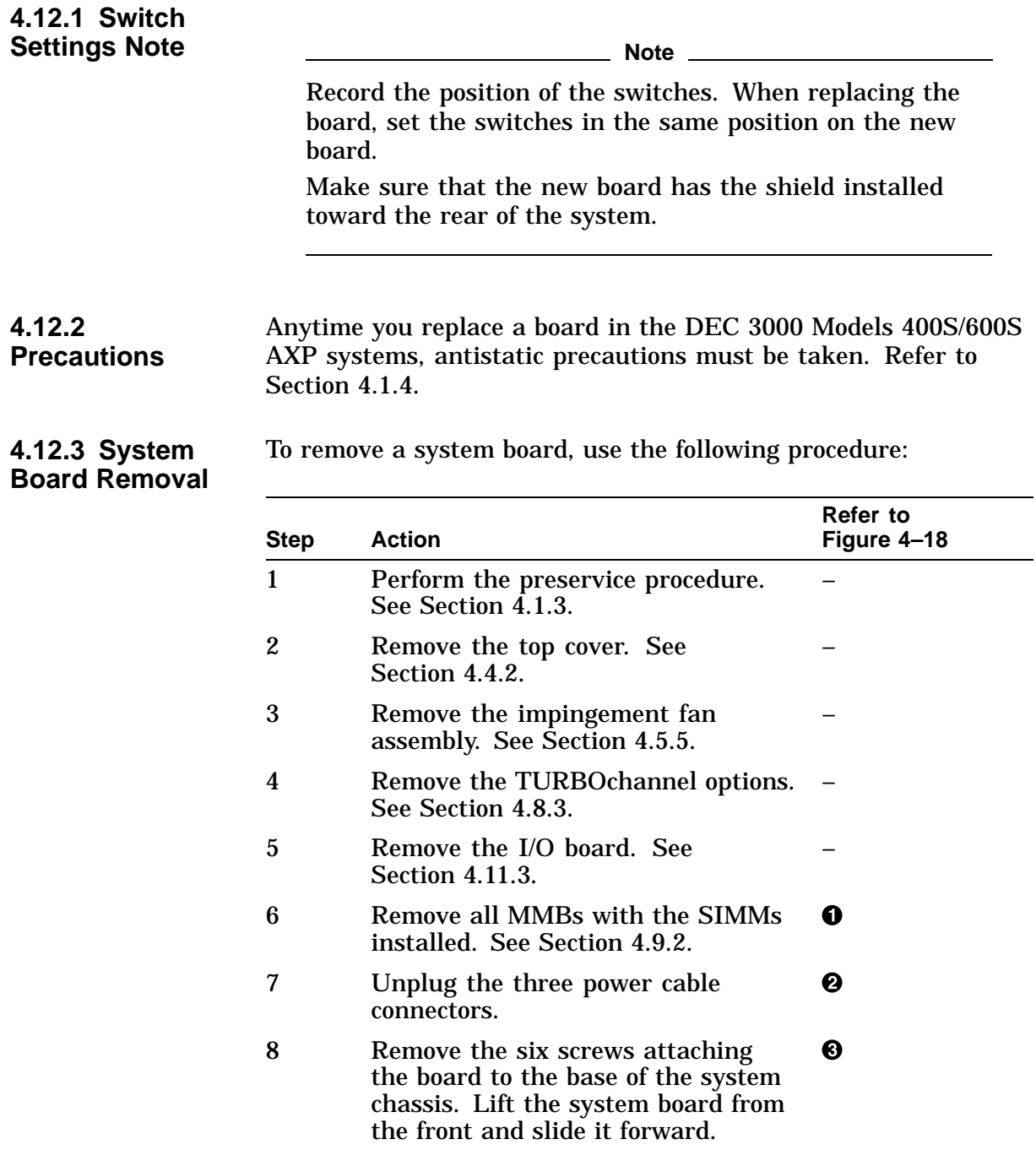

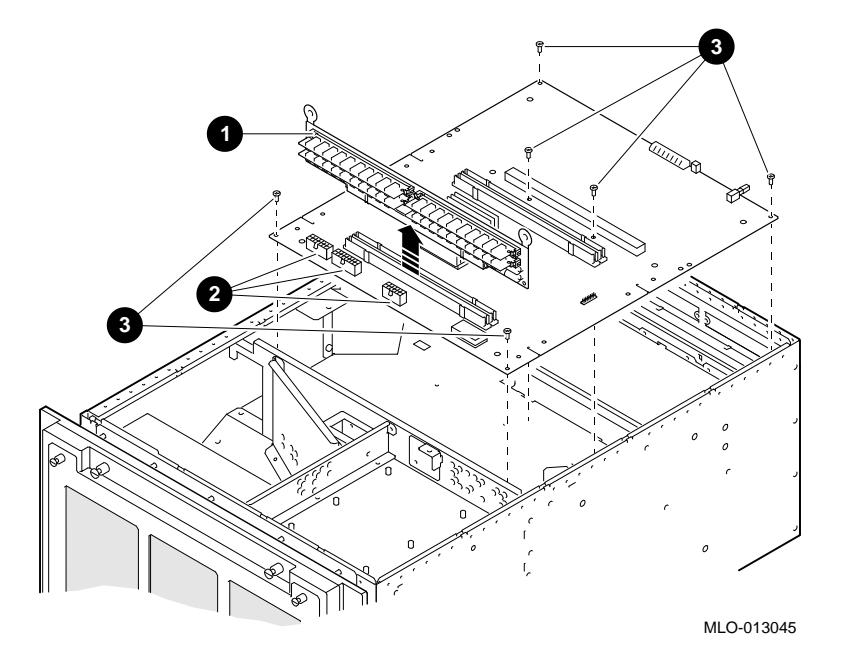

**Figure 4–18 Removing the System Board**

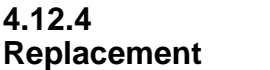

Reverse all of the steps in the removal procedure to install the system (CPU) board.

## **4.13 Power Supply**

**4.13.1 Power Supply Removal** To remove the power supply, use the following procedure: **Step Action Refer to Figure 4–19** 1 Perform the preservice procedure. See Section 4.1.3. – **Warning Ensure that the two locking spring devices are fully engaged when the chassis is raised.** 2 Release the locking mechanism on the front of the chassis and raise the chassis to access the bottom. – 3 Remove the bottom cover. See Section 4.4.4. – 4 Remove the power supply air plenum by loosening the two captive fasteners on the rear of the chassis and removing the screw that secures the plenum to the power supply bracket.  $\boldsymbol{O}$ 5 Disconnect the ac connector from the rear of the power supply. – 6 Disconnect the dc connectors on the left side of the power supply. – 7 Loosen the three captive screws on the left side of the power supply.  $\bf o$ 8 Loosen the three screws that secure the power supply to the bottom of the chassis.  $\boldsymbol{\Omega}$ 9 Slide the power supply forward until  $\bullet$ the three screws that secure the power supply to the bottom of the chassis are centered in the large part of the keyhole slots and then screw them in. 10 Push the power supply up until the screw heads clear the keyhole slots, then carefully slide the power supply to the left and remove the power supply. –

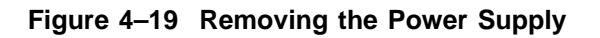

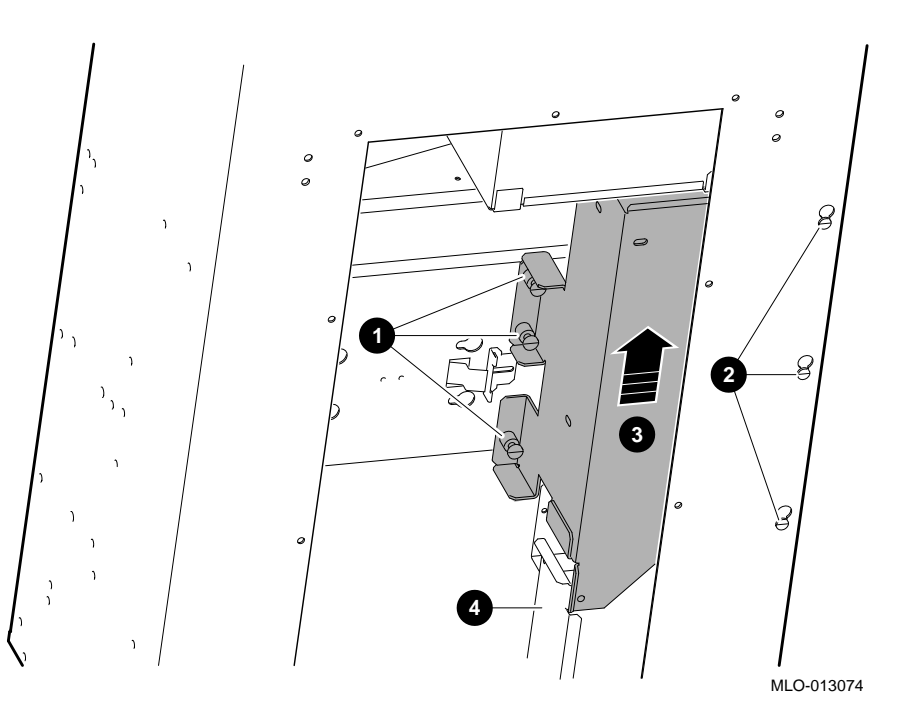

**4.13.2 Replacement**

Reverse all of the steps in the removal procedure to install the power supply.

## **4.14 Airflow Sensor**

| 4.14.1 Airflow<br><b>Sensor</b><br>Removal | To remove the airflow sensor, use the following procedure. Refer<br>to Figure 4–20 for the airflow sensor location. |                                                                                                    |
|--------------------------------------------|----------------------------------------------------------------------------------------------------|----------------------------------------------------------------------------------------------------|
|                                            | <b>Step</b>                                                                                                    | <b>Action</b>                                                                                                    |
|                                            | 1                                                                                                    | Perform the preservice procedure. See Section 4.1.3.                                                                                              |
|                                            | $\overline{2}$                                                                                                    | Remove the top cover. See Section 4.4.2.                                                                                                    |
|                                            | Warning                                                                                                    |                                                                                                    |
|                                            |                                                                                                    | Ensure that the two locking spring devices are fully<br>engaged when the chassis is raised.                                                       |
|                                            | 3                                                                                                    | Release the locking mechanism on the front of the<br>chassis and raise the chassis to access the bottom.                                          |
|                                            | 4                                                                                                    | Remove the bottom cover. See Section 4.4.4.                                                                                                    |
|                                            | $\overline{5}$                                                                                                    | From the bottom, disconnect the airflow sensor connector.                                                                                         |
|                                            | 6                                                                                                    | From the top, remove the screw that secures the airflow<br>sensor clamp to the chassis and lift out the airflow sensor<br>and clamp from the top. |

**Figure 4–20 Airflow Sensor Location**

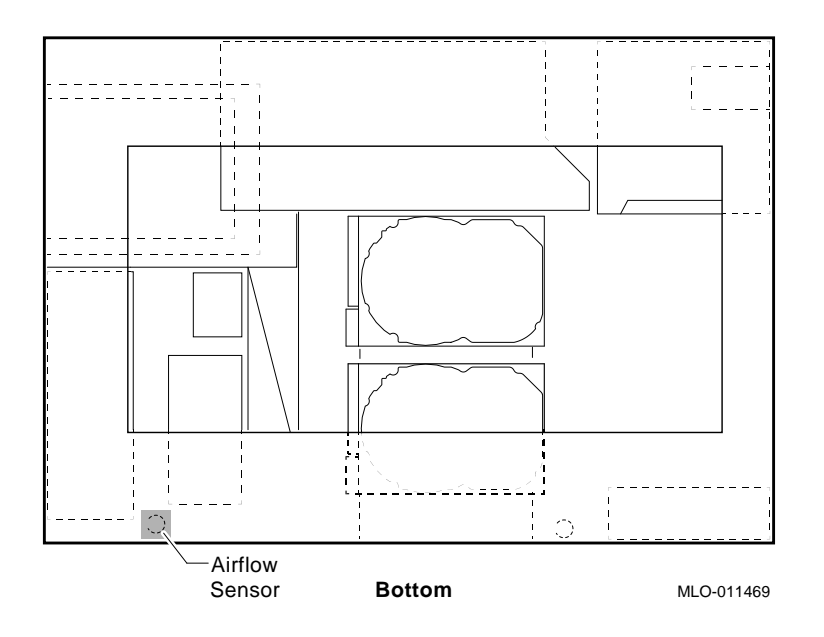

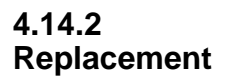

Reverse all of the steps in the removal procedure to install the airflow sensor.

## **4.15 -12 Vdc Converter**

| 4.15.1 -12 Vdc<br><b>Converter</b><br>Removal | To remove the -12 Vdc converter board, use the following<br>procedure. Refer to Figure 4–21 for the -12 Vdc converter<br>board location. |                                                                                                    |  |
|-----------------------------------------------|----------------------------------------------------------------------------------------------------|----------------------------------------------------------------------------------------------------|--|
|                                               | <b>Step</b>                                                                                                    | <b>Action</b>                                                                                                    |  |
|                                               | 1                                                                                                    | Perform the preservice procedure. See Section 4.1.3.                                                                                    |  |
|                                               |                                                                                                    | Warning                                                                                                    |  |
|                                               | Ensure that the two locking spring devices are fully<br>engaged when the chassis is raised.                                              |                                                                                                    |  |
|                                               | $\boldsymbol{2}$                                                                                                    | Release the locking mechanism on the front of the<br>chassis and raise the chassis to access the bottom.                                |  |
|                                               | 3                                                                                                    | Remove the bottom cover. See Section 4.4.4.                                                                                             |  |
|                                               | $\boldsymbol{4}$                                                                                                    | Disconnect the connector from the -12 Vdc converter<br>board.                                                                           |  |
|                                               | $\sqrt{5}$                                                                                                    | Remove the four screws that secure the -12 Vdc<br>converter board to the chassis and save them for use<br>in the replacement procedure. |  |
|                                               | 6                                                                                                    | Remove the -12 Vdc converter board from the chassis.                                                                                    |  |

**Figure 4–21 -12 Vdc Converter Board Location**

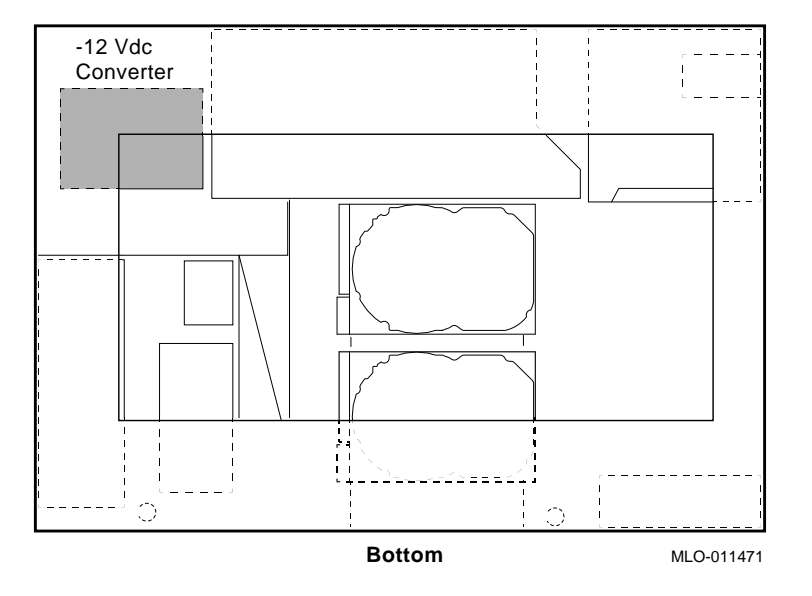

#### **4.15.2 Replacement**

Reverse all of the steps in the removal procedure to install the -12 Vdc converter board.

## **4.16 Fan Tachometer Alarm Board**

| 4.16.1 Fan<br>Tachometer<br><b>Alarm Board</b><br>Removal | To remove the fan tachometer alarm board, use the following<br>procedure. Refer to Figure 4–22 for the fan tachometer alarm<br>board location. |                                                                                                    |  |
|-----------------------------------------------------------|----------------------------------------------------------------------------------------------------|----------------------------------------------------------------------------------------------------|--|
|                                                           | <b>Step</b>                                                                                                    | <b>Action</b>                                                                                                    |  |
|                                                           | 1                                                                                                    | Perform the preservice procedure. See Section 4.1.3.                                                                                       |  |
|                                                           |                                                                                                    | Warning                                                                                                    |  |
|                                                           | Ensure that the two locking spring devices are fully<br>engaged when the chassis is raised.                                                    |                                                                                                    |  |
|                                                           | $\boldsymbol{2}$                                                                                                    | Release the locking mechanism on the front of the<br>chassis and raise the chassis to access the bottom.                                   |  |
|                                                           | 3                                                                                                    | Remove the bottom cover. See Section 4.4.4.                                                                                                |  |
|                                                           | 4                                                                                                    | Disconnect the four connectors from the fan tachometer<br>alarm board.                                                                     |  |
|                                                           | 5                                                                                                    | Remove the four screws that secure the fan tachometer<br>alarm board to the chassis and save them for use in the<br>replacement procedure. |  |
|                                                           | 6                                                                                                    | Remove the fan tachometer alarm board.                                                                                                    |  |
|                                                           |                                                                                                    |                                                                                                    |  |

**Figure 4–22 Fan Tachometer Alarm Board Location**

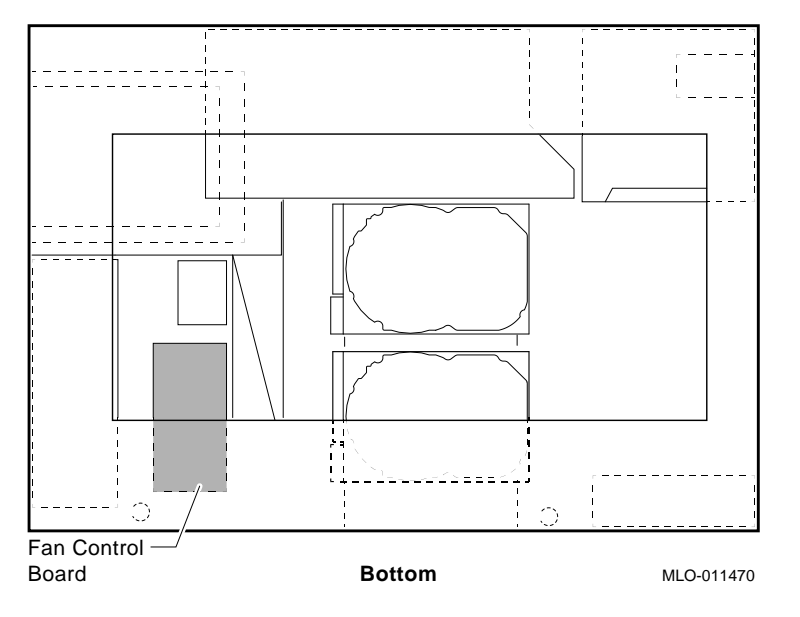

#### **4.16.2 Replacement**

Reverse all of the steps in the removal procedure to install the fan tachometer alarm board.

## **4.17 DC On/Off Switch**

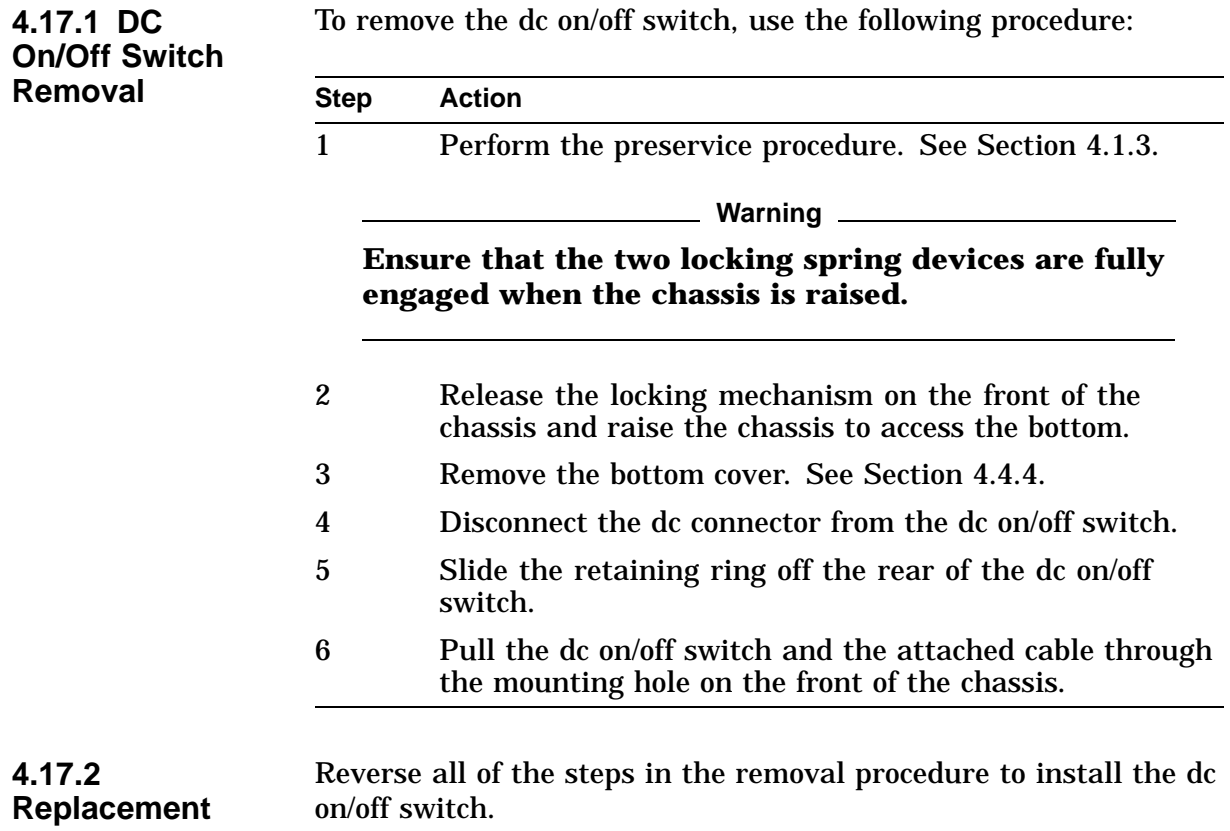

# **4.18 DC Power LED**

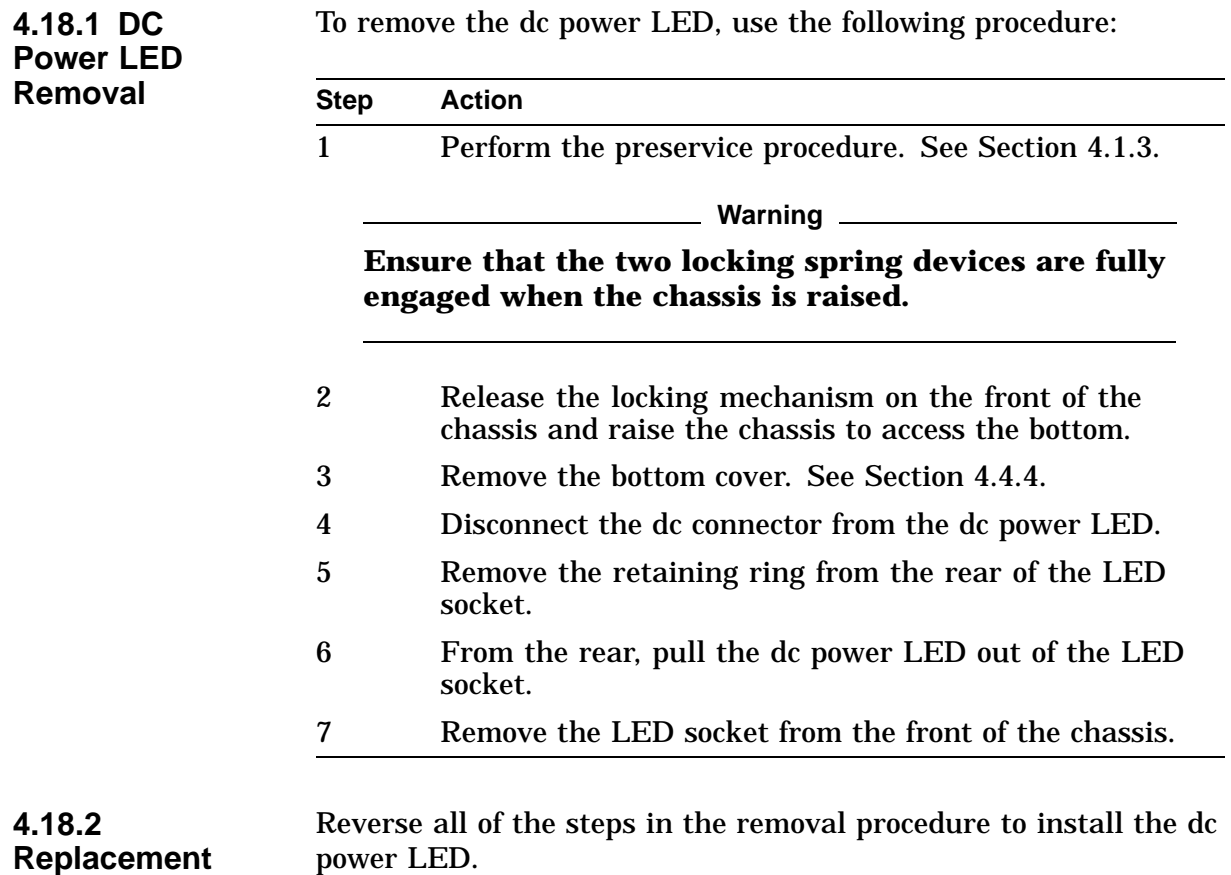

### **4.19 AC Input Filter**

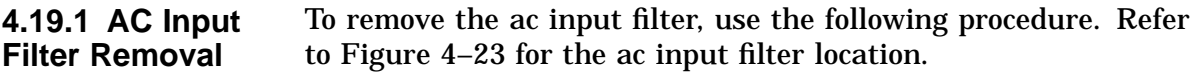

**Warning**

**Ensure that the ac power cord is disconnected before starting this procedure.**

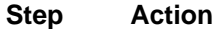

1 Perform the preservice procedure. See Section 4.1.3.

**Warning** \_\_\_\_\_\_

**Ensure that the two locking spring devices are fully engaged when the chassis is raised.**

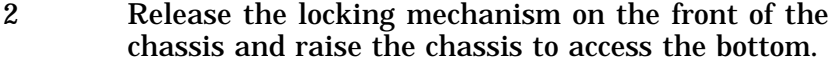

- 3 Remove the bottom cover. See Section 4.4.4.
- 4 Remove the power supply air plenum by loosening the two captive fasteners on the rear of the chassis and removing the screw that secures the plenum to the power supply bracket.
- 5 Remove the brown and blue wires from the two fastons on the rear of the ac input filter (note the wire colors and label them for replacement purposes).
- 6 Remove the outer nut from the internal ground stud and remove the outer ground wire (from the power supply).
- 7 Remove the inner nut from the internal ground stud and remove the inner ground wire (from the ac input filter).
- 8 From the rear of the chassis, remove the two screws that secure the ac input filter to the chassis.
- 9 Remove the ac input filter by pulling it out through the opening in the rear of the chassis.

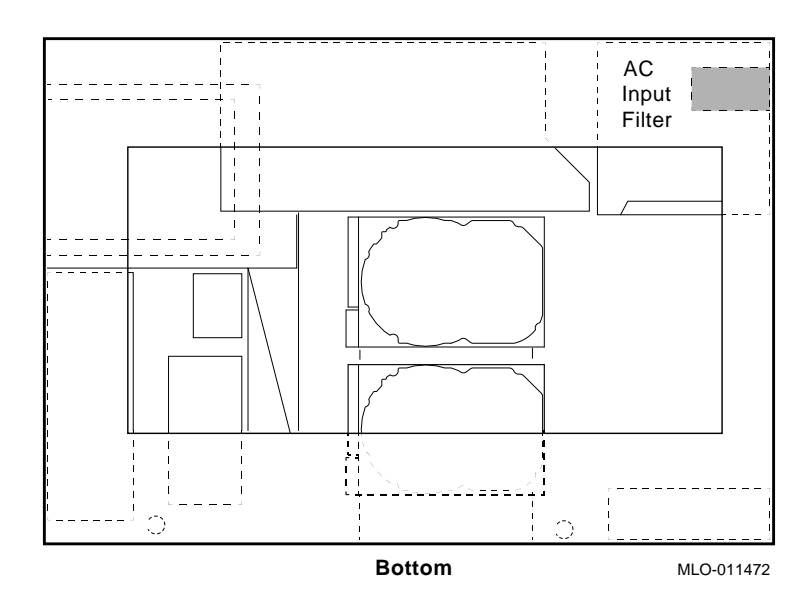

**Figure 4–23 AC Input Filter Location**

**4.19.2 Replacement** Reverse all of the steps in the removal procedure to install the ac input filter.

**Warning**

**When reconnecting the ground wires to the internal ground stud, ensure that the ground wire from the ac input filter is secured against the chassis wall with a separate nut before reconnecting the ground wire from the power supply.**

# **Diagnostic Testing**

### **5.1 Overview**

**5.1.1 Chapter Overview**

- The following topics are contained in this chapter:
- Power-On Diagnostics
- FRU Code Tables
- List of Diagnostics
- Running Single/Multiple Tests
- Running a Test Continuously
- Entering/Exiting Console and Service Modes
- Diagnostics:
	- ASIC
	- NVR
	- MEMORY
	- SCSI
	- NI
	- SCC
	- ISDN
- TURBOchannel Testing

## **5.2 Power-On Diagnostics**

**5.2.1 Power-On Diagnostics** The power-on diagnostics executes automatically whenever you turn on the DEC 3000 Model 400S/600S systems. The power-up self-test runs limited memory testing; it tests the first eight megabytes of memory, which is where the operating system is loaded. To test the rest of the memory, you must execute the memory diagnostics.

**5.2.2 Examples** The next example shows a typical power up diagnostics message. See the following table for further explanation of this example.

> DEC 3000 - M600 Digital Equipment Corporation System conducting power up tests ------------------------------------------------------------

| Devnam     | Devstat                                                 |
|------------|---------------------------------------------------------|
|            |                                                         |
| CPU        | OK KN17-BA -V3.0-S4A3-I077 - sV2.0 - DECchip 21064 P3.0 |
| ASIC       | ΟK                                                      |
| MEM        | OK 80MB                                                 |
| <b>NVR</b> | ΟK                                                      |
| <b>SCC</b> | $OKptr(0) = Present keybd(2) = Present$                 |
| NT         | OK Ethernet Address: 08-00-2B-1A-38-31, THICK           |
| SCSI       | ΟK                                                      |
| ISDN       | ΟK                                                      |
| TC0        | OK - PMAGB-BA                                           |
|            |                                                         |

System power up OK.

Enter B to boot software from DKA200

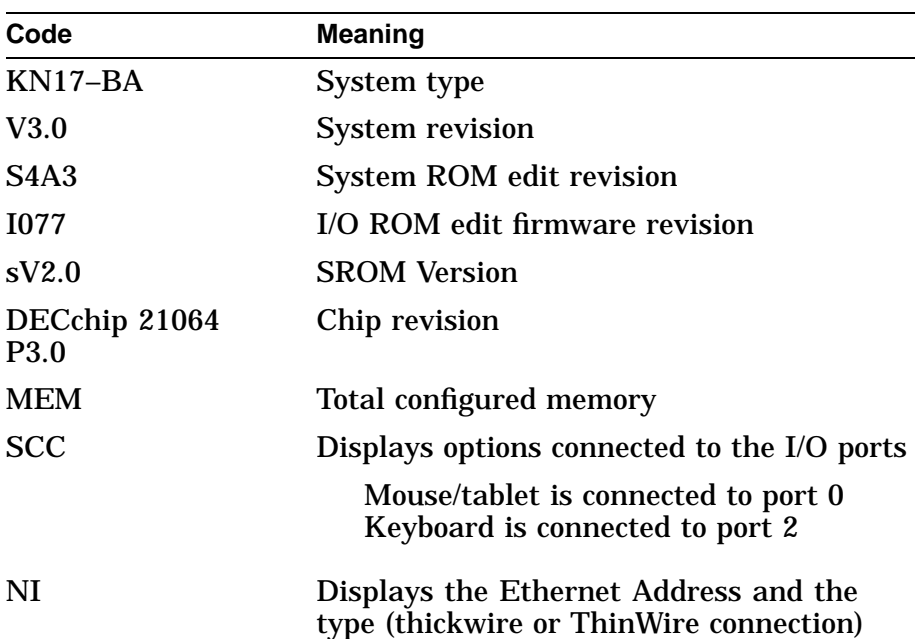
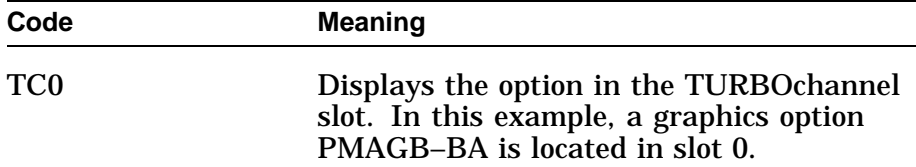

The next example shows an unsuccessful power up of the DEC 3000 Model 400S/600S AXP system due to the network being connected improperly, a thickwire loopback connector is missing, or an NI logic problem in the system.

```
DEC 3000 - M600
Digital Equipment Corporation
System conducting power up tests
  ------------------------------------------------------------
Devnam Devstat
-------- ------- OK KN17-BA - V3.0-S4A3-I077 - sV2.0 - DECchip 21064 P3.0
   ASIC OK
    MEM OK 80MB
    NVR OK
           OK ptr(0) = Present keybd(2) = Present
    NI ?? 000 00f2 Ethernet Address: 08-00-2B-1A-38-31 , THICK
   SCSI OK
   ISDN OK<br>TCO OK
           OK - PMAGB-BA
------------------------------------------------------------
```
System power up tests detected errors. See your system documentation for more information.

>>>

The next example shows an unsuccessful power up of a DEC 3000 Model 400S/600S AXP system. Due to a problem in the PMAGB graphics option, the red and blue lines were not properly connected or terminated.

```
DEC 3000 - M600
Digital Equipment Corporation
System conducting power up tests
 ------------------------------------------------------------
Devnam Devstat
-------- ------- OK KN17-BA - V3.0-S4A3-I077 - sV2.0 - DECchip 21064 P3.0
    ASIC OK
     MEM OK 80MB
     NVR OK
    SCC OK ptr(0) = Present keybd(2) = Present<br>NI OK Ethernet Address: 08-00-2B-1A-38-31
             OK Ethernet Address: 08-00-2B-1A-38-31, THICK
    SCSI OK
    ISDN OK<br>TC0 ??
           ?? 300 TC0 0 - PMAGB-BA
   ------------------------------------------------------------
System power up tests detected errors.
See your system documentation for more information.
```
## **5.3 FRU Code Tables**

| 5.3.1 System      | Table 5–1 shows the system device FRU codes that appear in |
|-------------------|------------------------------------------------------------|
| <b>Device FRU</b> | error messages and their meanings.                         |
| <b>Codes</b>      |                                                            |

**Table 5–1 System Device FRU Codes**

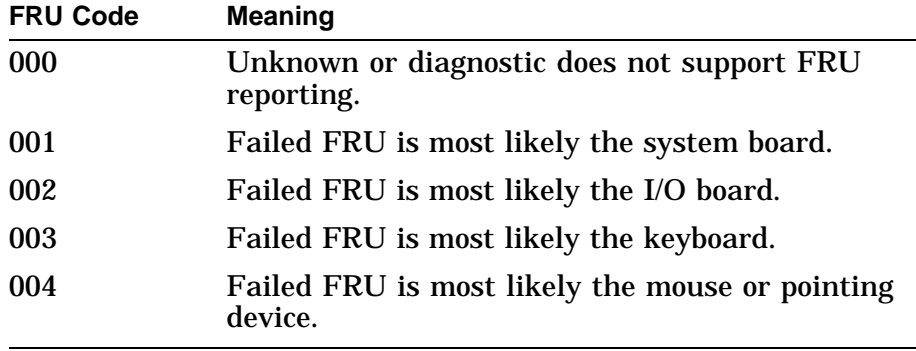

Table 5–2 shows the TURBOchannel options FRU codes and their meanings.

### **5.3.2 TURBOchannel Options FRU Codes**

**Table 5–2 TURBOchannel Options FRU Codes**

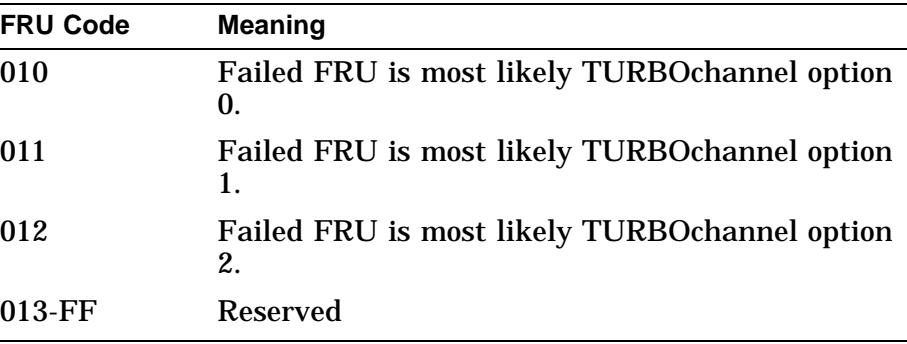

**5.3.3 SCSI Device FRU Codes**

Table 5–3 shows the SCSI device FRU codes and their meanings.

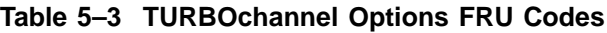

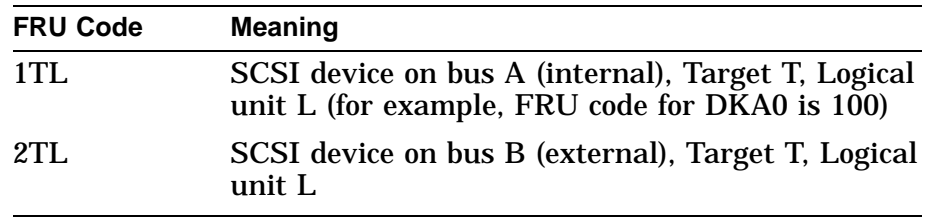

## **5.4 Diagnostic Listing**

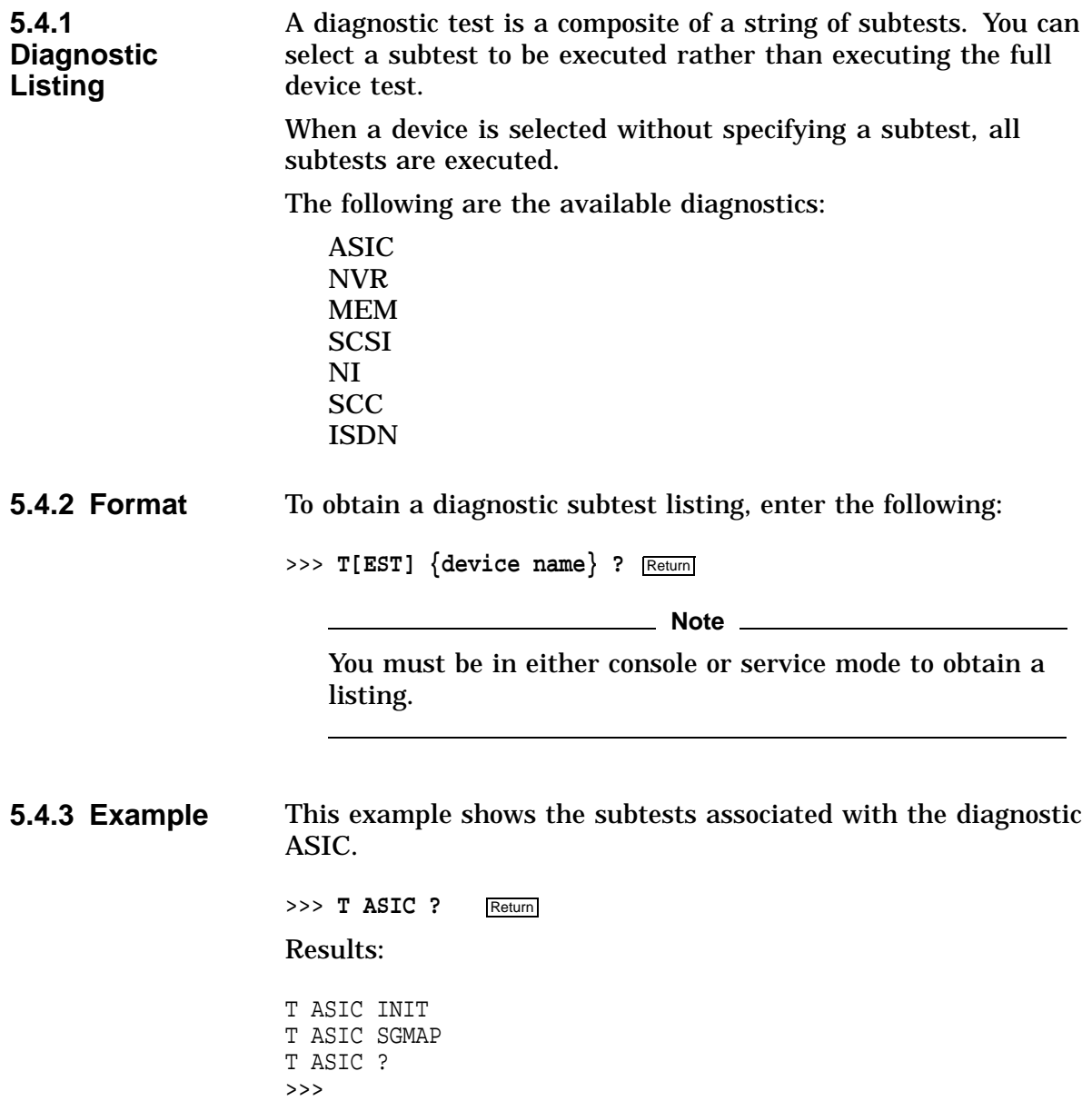

## **5.5 Running Single/Multiple Tests**

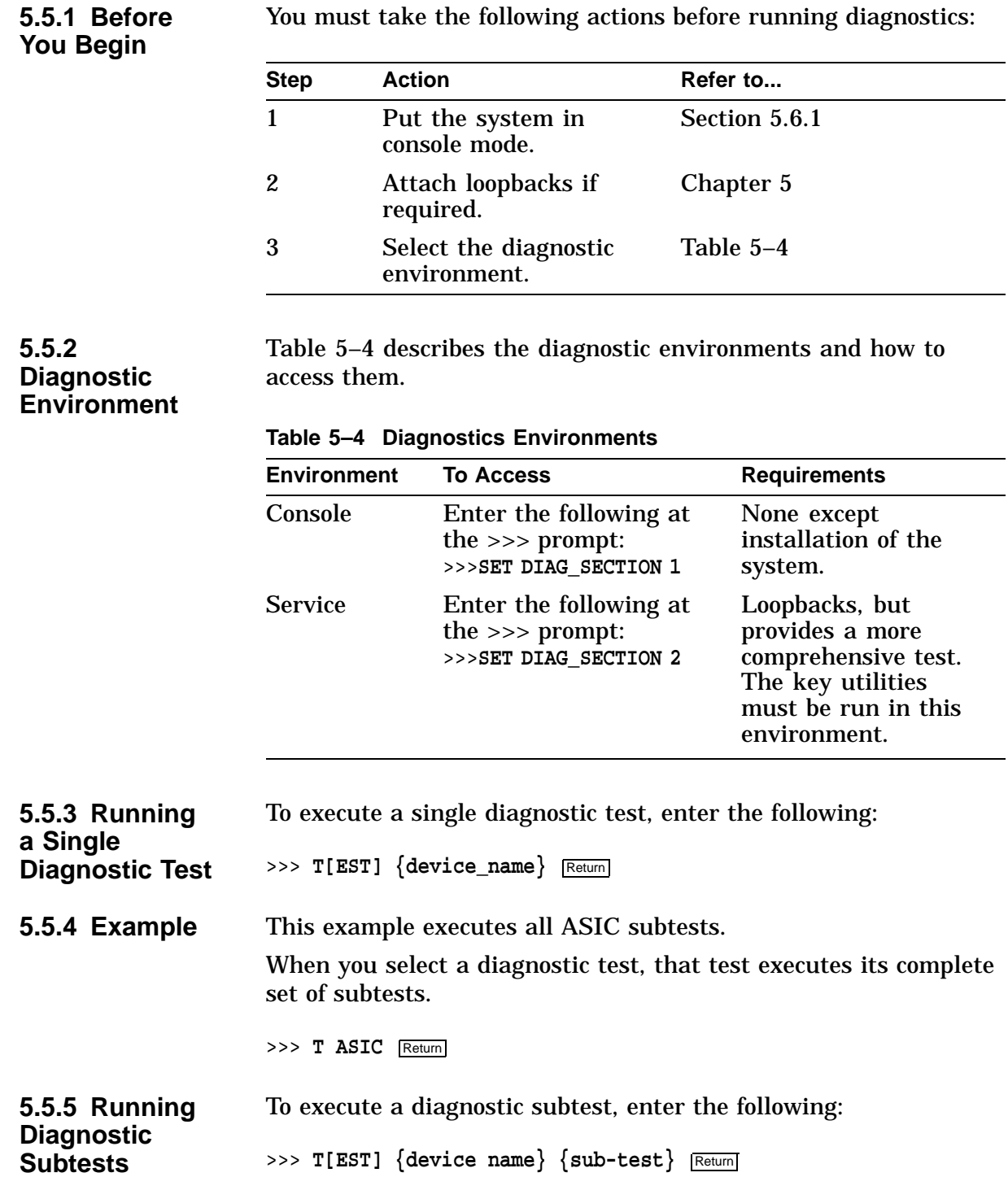

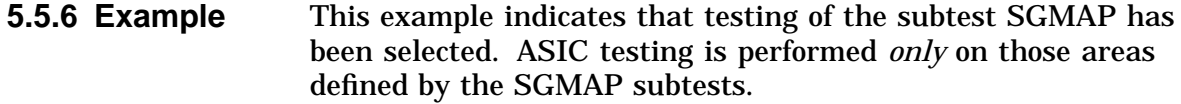

>>> T ASIC SGMAP Return

**5.5.7 Running Multiple Diagnostic Tests** Diagnostics may be linked together in different combinations depending on your needs. Diagnostic tests are executed one at a time in the order you specify on the command line. The diagnostic selection chosen may require that:

- Service mode be selected
- Loopback connector be connected

The following are sample diagnostic combinations:

>>> **T[EST]** {device name}, {device name}... Return] >>> **T[EST {device name}: {device name}** Return] >>> **T[EST]** {device name}: {device name}, {device name}... Return

**5.5.8 Examples** This example executes testing on MEM and NVR diagnostics. You may add any combination of diagnostics, but separate the device names with a comma.

>>> T MEM, NVR Return

The next example executes testing on a range of diagnostics starting with the ASIC diagnostic and ending with the ISDN diagnostic. When specifying a range, separate the device names with a colon.

>>> T ASIC: ISDN Return

The starting and ending diagnostic range is:

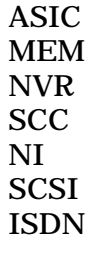

**Note**

When running diagnostics in the previous configuration, those run in service mode require loopback connectors. Otherwise, all of these tests can be run in console mode.

Diagnostics that run in console mode also run in service mode.

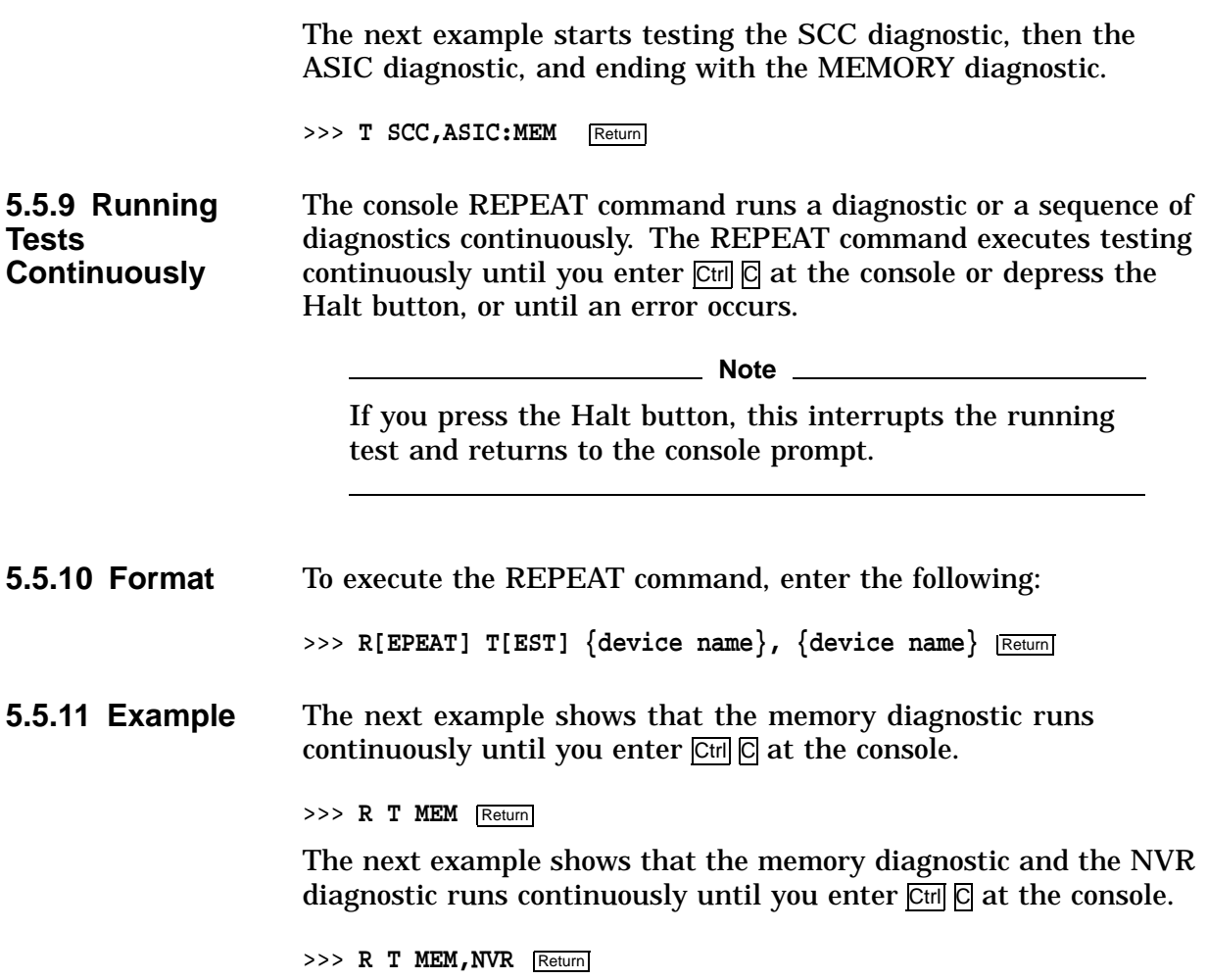

## **5.6 Entering/Exiting Console and Service Modes**

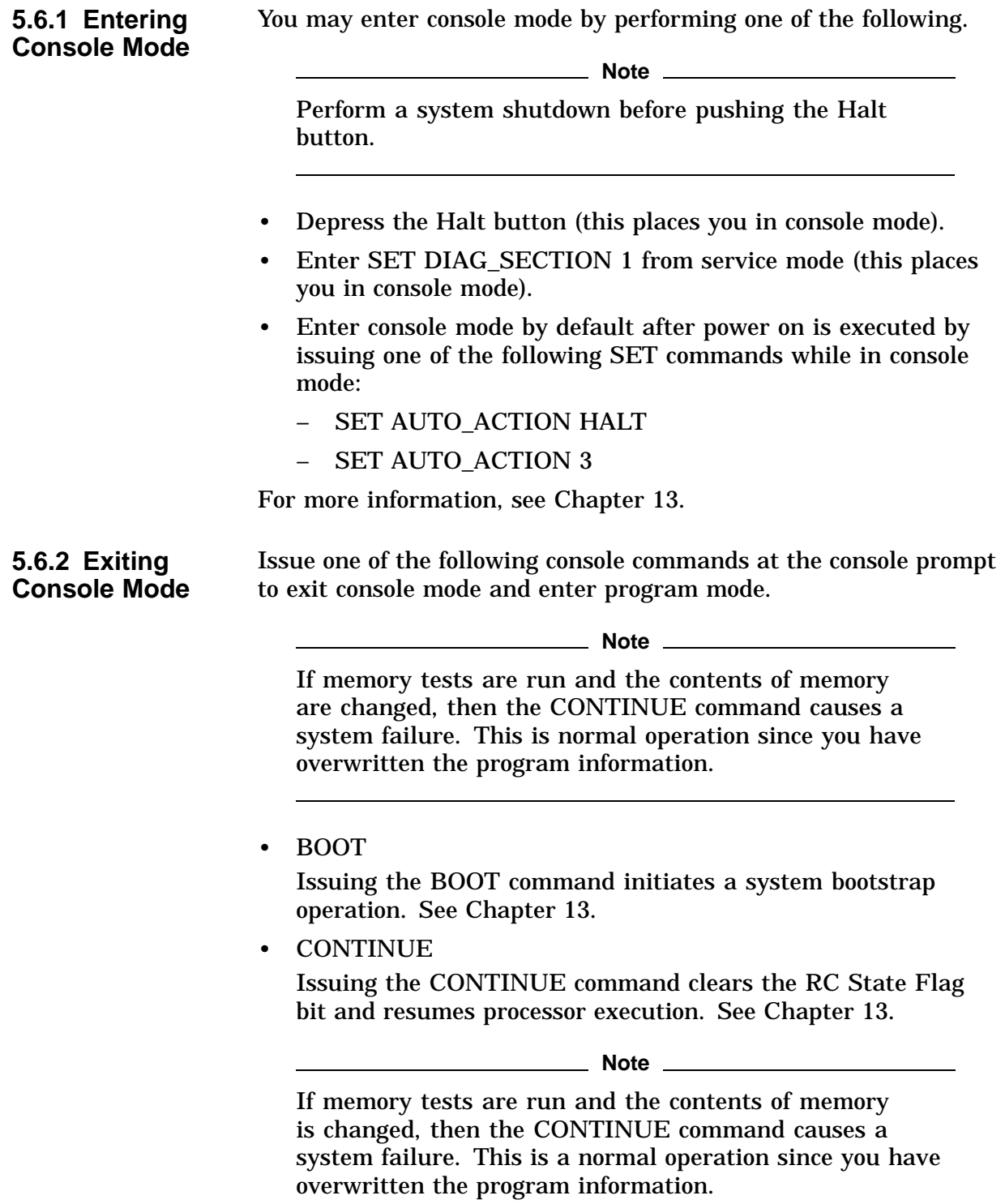

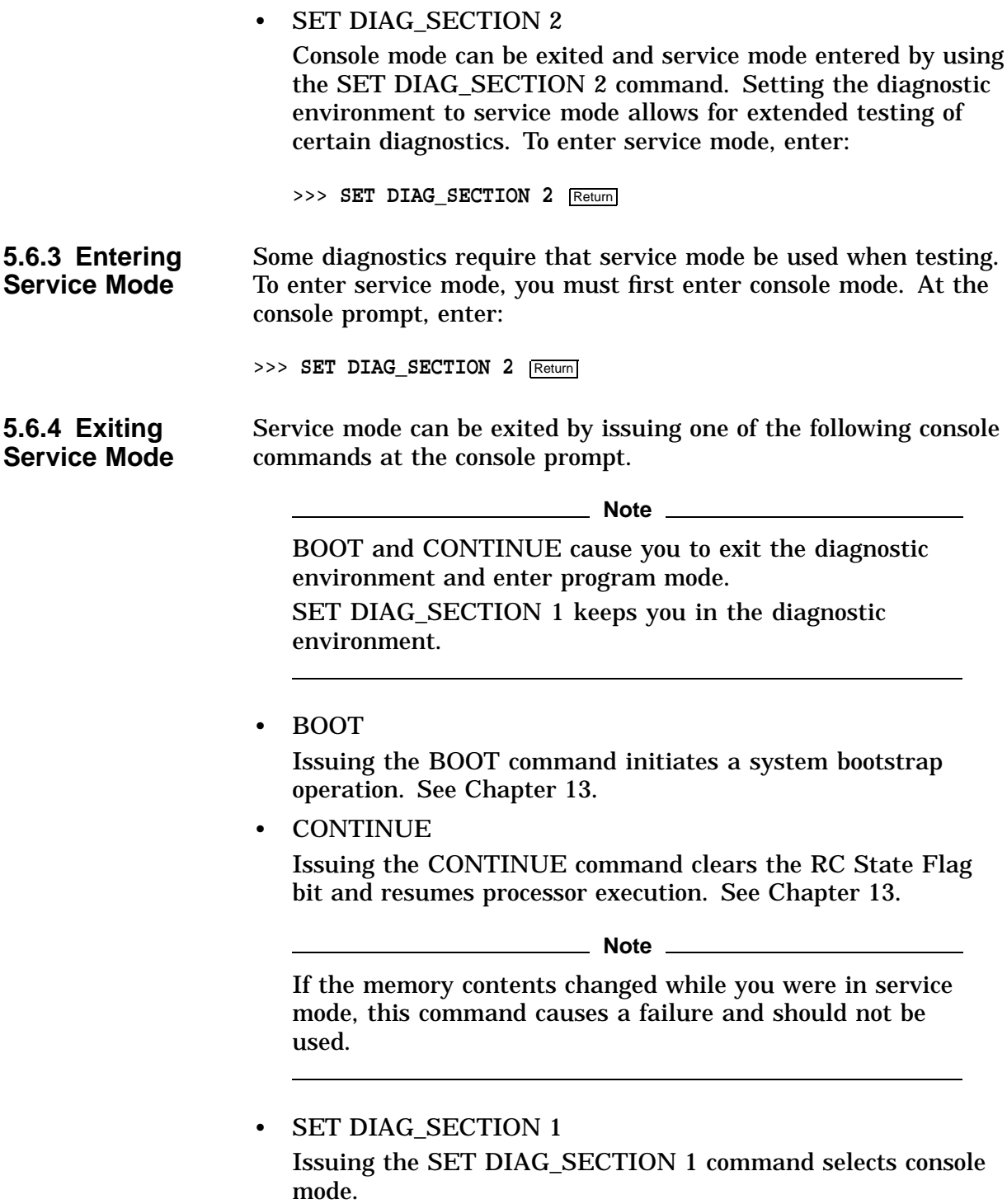

## **5.7 ASIC Diagnostic**

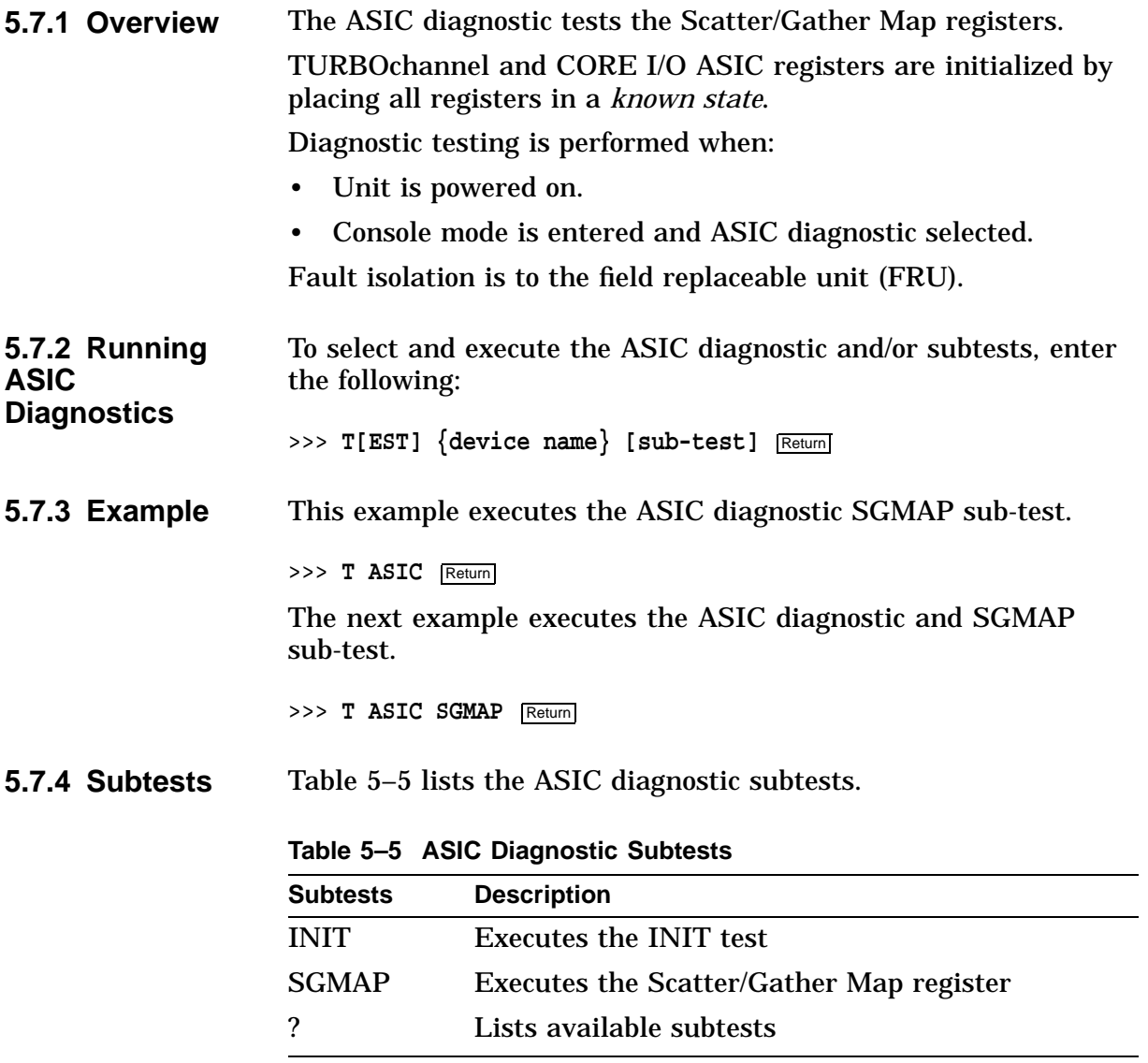

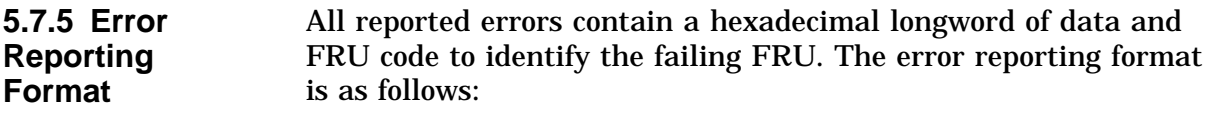

>>> **T ASIC** ?? 001 ASIC XXXXXXXX

Table 5–6 describes the diagnostic error message and the FRU that needs to be replaced.

**Table 5–6 ASIC Error Identification**

| <b>FRU Code</b> | <b>Failing Test Error Code</b> |                                   | Replace |
|-----------------|--------------------------------|-----------------------------------|---------|
| 001             | <b>ASIC</b>                    | Refer to Chapter 14. System board |         |
| 002             | <b>ASIC</b>                    | Refer to Chapter 14. I/O board    |         |

## **5.8 NVR Diagnostic**

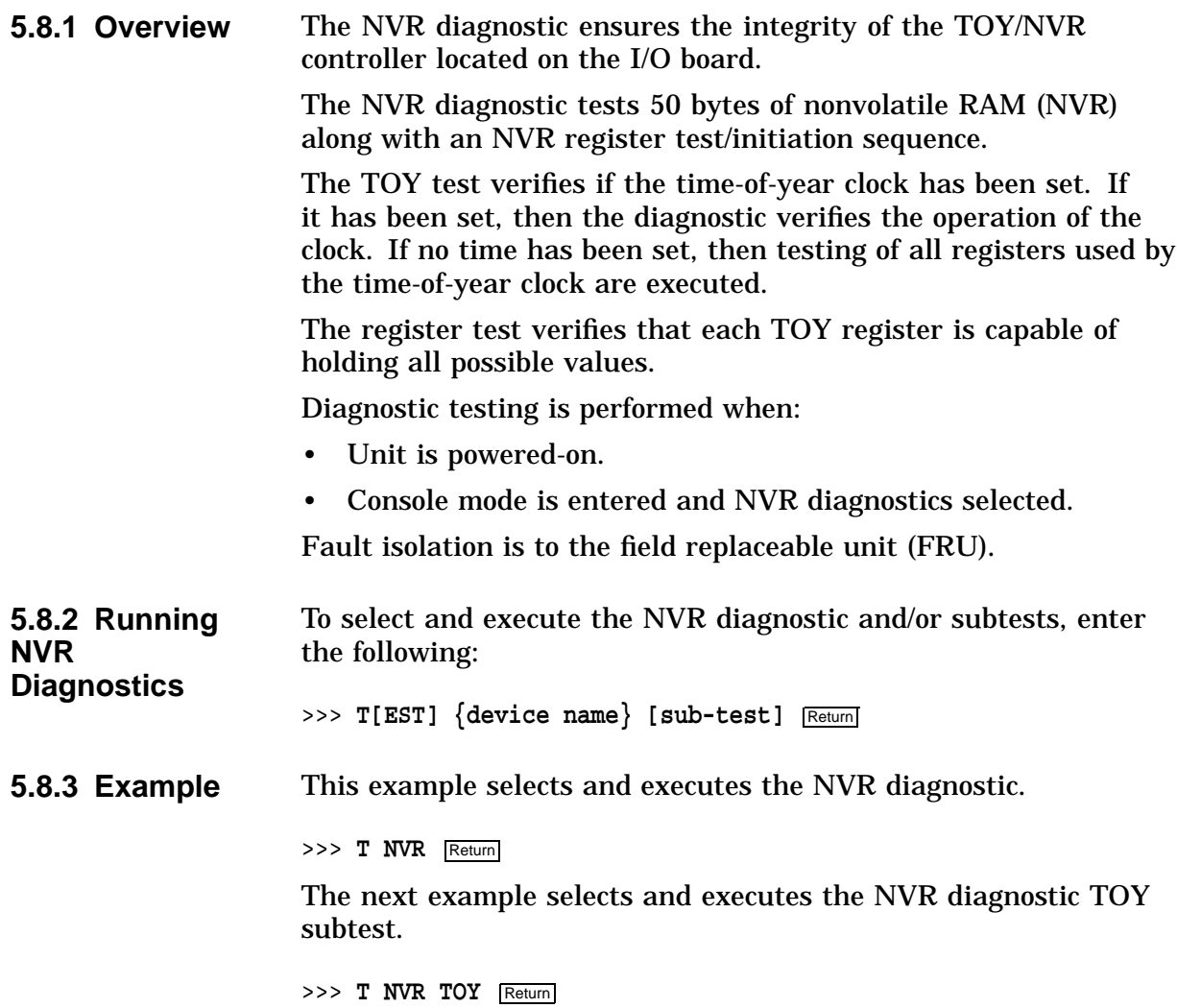

### **5.8.4 Subtests** Refer to Table 5–7 for a list of NVR diagnostic subtests and their description.

| <b>Subtests</b>  | <b>Description</b>                       |  |
|------------------|------------------------------------------|--|
| <b>TOY</b>       | Executes the following diagnostic tests: |  |
|                  | Clock test<br>$\bullet$                  |  |
|                  | Assure clock is ticking test             |  |
|                  | Clock reentry test<br>$\bullet$          |  |
| <b>NVR</b>       | Executes the following diagnostic tests: |  |
|                  | Check battery test                       |  |
|                  | NVR register test<br>$\bullet$           |  |
| <b>INTERRUPT</b> | Executes the Interrupt diagnostic test   |  |
| <b>INIT</b>      | Executes the Init diagnostic test        |  |
| ?                | Provides a list of available diagnostics |  |

**Table 5–7 NVR Diagnostic Subtests**

**5.8.5 Error Reporting** All reported errors contain a hexadecimal longword of data and FRU code to identify the failing FRU.

> When the diagnostic encounters an error, the error reporting procedure format is as follows:

>>> **T NVR** ?? 002 NVR XXXXXXXX

Table 5–8 describes the diagnostic error message and the FRU that needs to be replaced.

**Table 5–8 NVR Error Identification**

| <b>FRU Code</b> | <b>Failing Test Error Code</b> |                | Replace   |
|-----------------|--------------------------------|----------------|-----------|
| 002             | NVR.                           | See Chapter 14 | I/O board |

## **5.9 MEMORY Diagnostic**

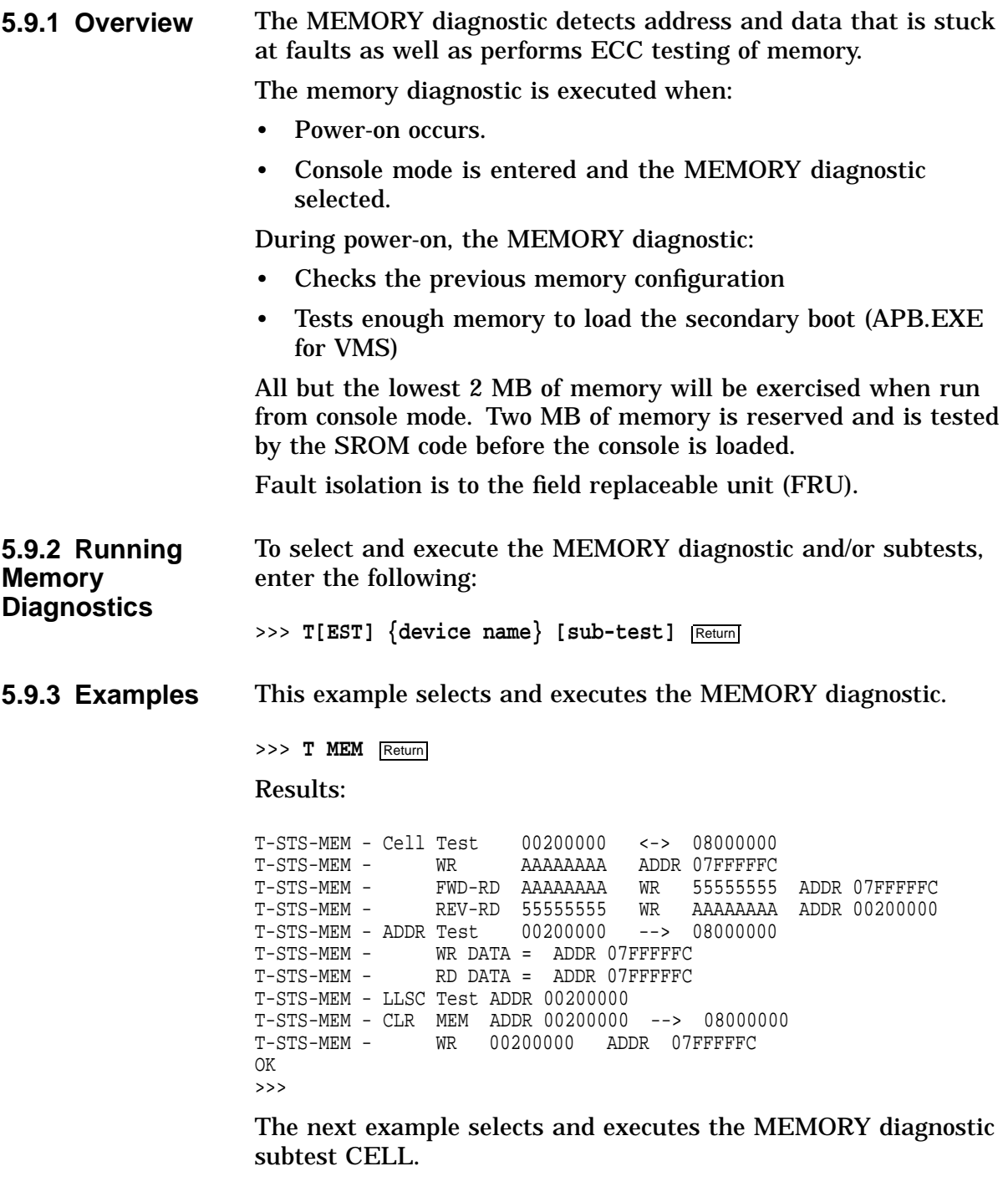

>>> T MEM CELL Return

The next example shows the HELP command being executed.

```
>>> T MEM ? Return
Mem Self Test Routines:
 ? - this help screen<br>ALL - perform all tests
       - perform all tests
 LLSC - 1d1_l/stl_cCELL - memory cells
 ADDR - address lines & refresh
 INIT - zero all mem
Options:
 -l:xxxxxxxx, starting address
 -h:xxxxxxxx, ending address
 -n:xxx, number of retries (hex)
 -x[-] stop on err ON [OFF]
 -i[-] init mem after test ON [OFF]
```
### **5.9.4 Subtests** Table 5–9 lists the MEMORY diagnostic subtests and their description.

**Table 5–9 Memory Diagnostic Subtests**

| <b>Subtests</b> | <b>Test description</b>                  |
|-----------------|------------------------------------------|
| ALL.            | Performs all tests                       |
| <b>CELL</b>     | Memory cell test                         |
| <b>ADDR</b>     | Address lines test                       |
| <b>LLSC</b>     | Load-locked/Store-conditional            |
| <b>INIT</b>     | Zero all memory                          |
|                 | Provides a list of available diagnostics |

Memory options are provided to modify any memory subtest. Default values are used when option inputs are invalid or exceed their ranges. Table 5–10 lists the options and descriptions.

**Table 5–10 Memory Test Options**

| <b>Option</b> | <b>Default</b>      | <b>Description</b>                                  |
|---------------|---------------------|-----------------------------------------------------|
| $ !$          | 002000000 (2<br>MB) | Lower address boundary                              |
| -h·xxxxxxxx   | Top of memory       | Upper address boundary                              |
| -n:xx         | 0                   | Number of retries <sup>1</sup>                      |
| $-x[-]$       | On                  | Stops on an error condition<br>when set to ON [OFF] |
| $-i[-]$       | On                  | Initializes memory after<br>tests ON [OFF]          |

### **5.9.5 Error Reporting** All reported errors contain a hexadecimal longword of data and FRU code to identify the failing memory SIMM.

When the diagnostic encounters an error, the error reporting procedure format is as follows:

>>> **T MEM** ?? 8XY MEM XXXXXXXX

Table 5–11 describes the memory error code.

| <b>Error Reporting</b><br>Value | <b>Description</b>                           |                                            |  |
|---------------------------------|----------------------------------------------|--------------------------------------------|--|
| 8                               |                                              | Extended error code prefix                 |  |
| X                               | Bank 0 to 3                                  |                                            |  |
| y                               | SIMM 0 to 7 for data errors in only one SIMM |                                            |  |
|                                 |                                              | SIMM 8 to B for data errors in both SIMMs. |  |
|                                 | Where                                        | <b>Description</b>                         |  |
|                                 | 8                                            | SIMMs 0,1                                  |  |
|                                 | 9                                            | SIMMs 2,3                                  |  |
|                                 | A                                            | SIMMs 4.5                                  |  |
|                                 | В                                            | SIMMs 6,7                                  |  |

**Table 5–11 Memory Error Code Description**

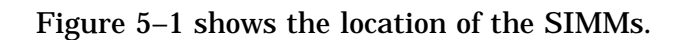

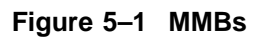

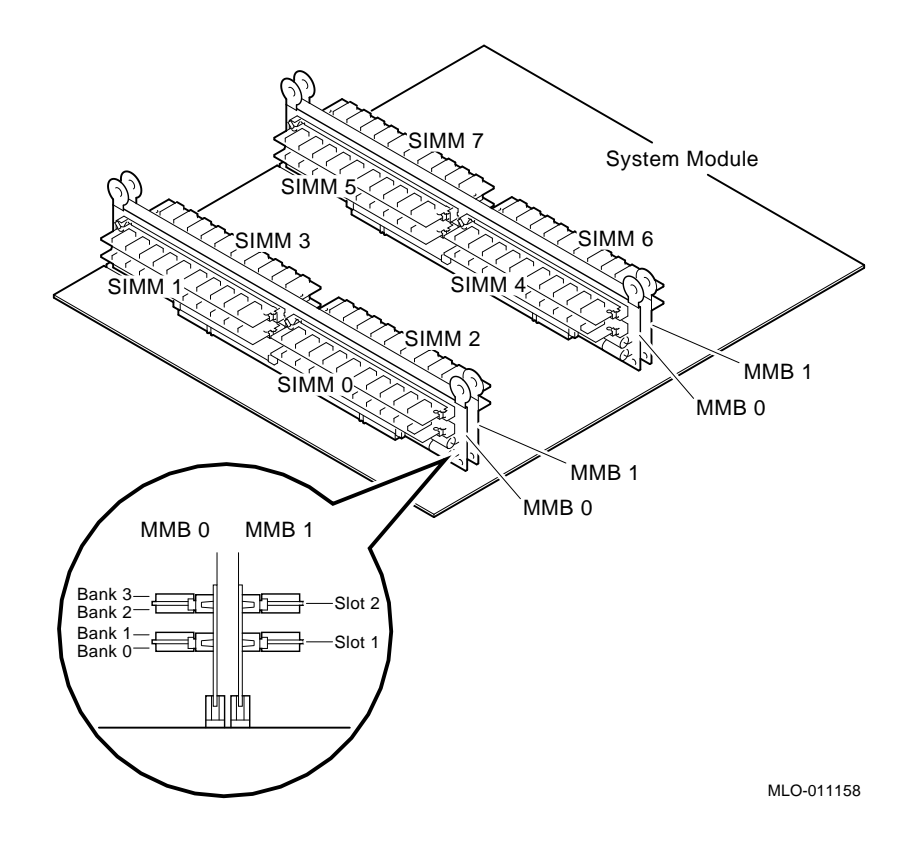

## **5.10 SCSI Diagnostic**

**5.10.1 Overview** SCSI diagnostic testing verifies several areas of the SCSI subsystem including:

- SCSI controller chips
- Dual SCSI ASIC
- SCSI bus problems
- DMA path in physical and virtual modes

Testing can be performed:

- Upon power on
- In console mode

Testing in console mode exercises the data paths between:

- CPU and TURBOchannel interface
- TURBOchannel interface and dual SCSI ASIC
- Dual SCSI ASIC and SCSI controllers
- SCSI controllers and SCSI bus
- In service mode

Testing performed in service mode includes all testing performed in console mode plus a map error test and minimal device test.

Available SCSI utilities:

- Provide status information on SCSI devices
- Spin up and erase/format hard disks
- Erase/format floppy diskettes
- Execute disk verifier testing

All utilities require user interaction and are to be executed at power-on. See Chapter 13.

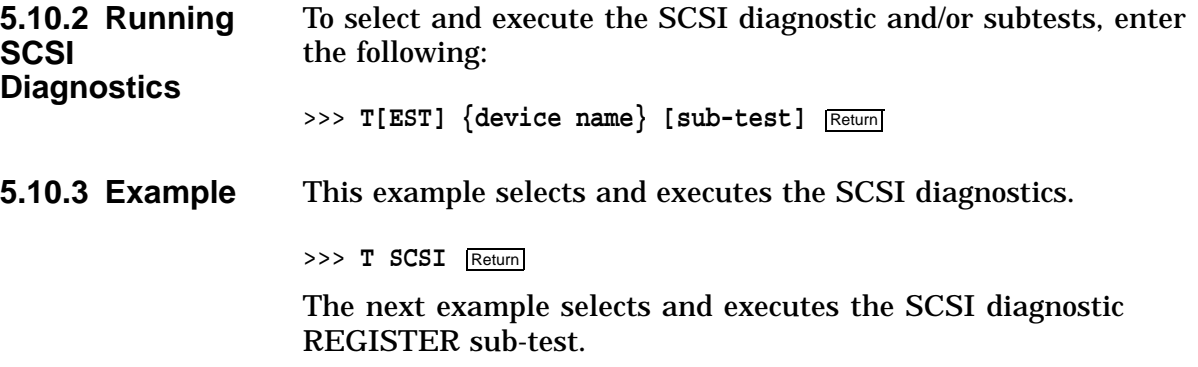

>>> T SCSI REGISTER Return

### **5.10.4 Subtests** Table 5–12 lists diagnostic subtests.

| <b>Subtests</b>        | <b>Description</b>                                                | Mode           |
|------------------------|-------------------------------------------------------------------|----------------|
| ASIC <sup>1</sup>      | Tests dual SCSI ASIC registers<br>and two SCSI DMA buffers        | Console        |
| REGISTER <sup>1</sup>  | Tests both sets of SCSI controller<br>registers (on SCSI A and B) | Console        |
| INTERRUPT <sup>1</sup> | Test interrupt logic (SCSI A and<br>B)                            | Console        |
| <b>TRANSFER</b>        | Test SCSI A and B bus data<br>transfers                           | Console        |
| MAP <sup>2</sup>       | Test for map and parity errors                                    | <b>Service</b> |
| DEVICE <sup>3</sup>    | <b>Test SCSI devices</b>                                          | Service        |
| <b>ERASE</b>           | Refer to Section 13.20.3                                          | Any mode       |
| <b>FORMAT</b>          | Refer to Section 13.20.7                                          | Any mode       |
| <b>VERIFY</b>          | Refer to Section 13.20.11                                         | Any mode       |
| <b>INIT</b>            | Initializes the drive                                             | Any mode       |
| ?                      | Lists all subtests                                                | Any mode       |

**Table 5–12 SCSI Diagnostic Subtests**

 $^1$  Does not require any devices to be present on either SCSI bus.

 $\rm ^2Test$  executes only on the first device that responds to the TRANSFER test.

3Removable media drives *must* have media installed before testing. Tapes are rewound and started from BOT.

Console mode is DIAG\_SECTION 1 Service mode is DIAG\_SECTION 2

### **5.10.5 Error Reporting Format**

All reported errors contain a hexadecimal longword of data and a FRU code to identify the failing FRU. The error reporting format is as follows:

>>> **T SCSI** ?? 001 SCSI XXXXXXXX

Table 5–13 describes the diagnostic error message and the FRU that needs to be replaced.

| <b>Identifies</b><br>Test |                 |                     |                          |                                |
|---------------------------|-----------------|---------------------|--------------------------|--------------------------------|
| <b>Failed</b>             | <b>FRU Code</b> | <b>Failing Test</b> | <b>Error Code</b>        | Replace                        |
| ??                        | 001             | <b>SCSI</b>         | <b>See</b><br>Chapter 14 | <b>System</b><br>board         |
| ??                        | 002             | <b>SCSI</b>         | <b>See</b><br>Chapter 14 | I/O board                      |
| ??                        | 1xy             | <b>SCSI</b>         | <b>See</b><br>Chapter 14 | <b>SCSI</b><br>controller<br>A |
| ??                        | 2xy             | <b>SCSI</b>         | <b>See</b><br>Chapter 14 | <b>SCSI</b><br>Controller<br>В |

**Table 5–13 SCSI Error Identification**

x = SCSI ID y = Logical unit number

## **5.11 NI Diagnostic**

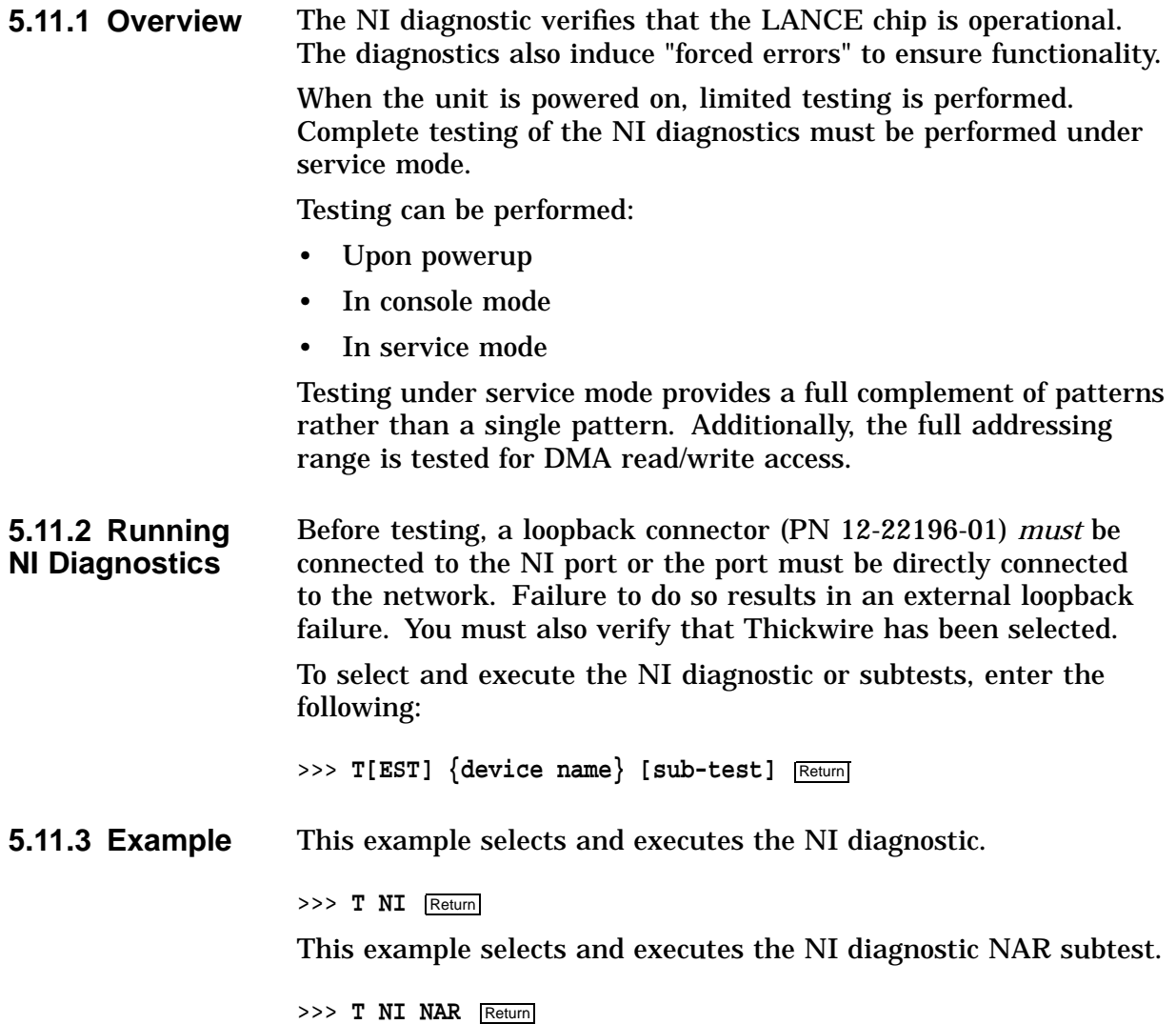

**5.11.4 Subtests** Refer to Table 5-14 for a list of diagnostic subtests.

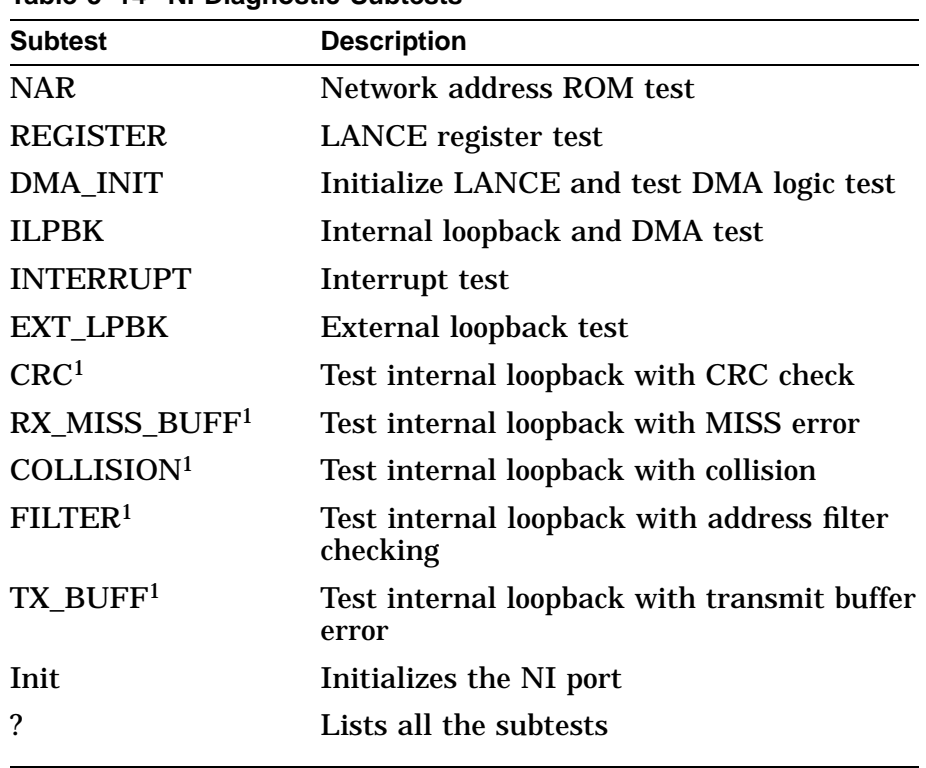

### **Table 5–14 NI Diagnostic Subtests**

1Diagnostic can only be executed in service mode, DIAG\_SECTION 2.

### **5.11.5 Error Reporting**

All reported errors contain a hexadecimal longword of data and FRU code to identify the failing FRU.

When the diagnostic encounters an error, the error reporting procedure format is as follows:

>>> **T NI** ?? 001 NI XXXXXXXX

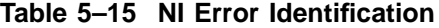

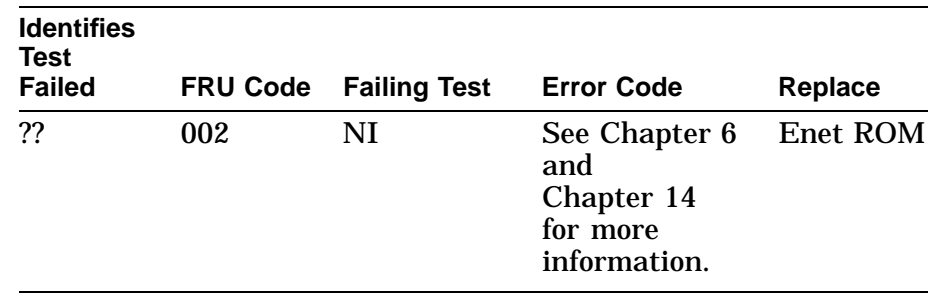

**5.11.6 Examples** This example shows the results of running the NI diagnostics without the Ethernet loopback connector installed.

```
>>> T NI Return
Results:
T-STS-NI - Net ADDR ROM Test
T-STS-NI - Lance Reg Test
T-STS-NI - Init Test
T-STS-NI - Int Lpbk and DMA Test
T-STS-NI - Int Test
T-STS-NI - Ext Lpbk Test
? T -ERR-NI - Ext Lpbk Test
? T -ERR-NI - ERR = ac
??000 NI 0x00f2
84 Fail
>>>
```
The next example shows the results of when the loopback connector is reinstalled and the unit is powered up.

>>> **T NI** Return

Results:

T-STS-NI - Net ADDR ROM Test T-STS-NI - Lance Reg Test T-STS-NI - Init Test T-STS-NI - Int Lpbk and DMA Test T-STS-NI - Int Test T-STS-NI - Ext Lpbk Test OK >>>

## **5.12 SCC Diagnostic**

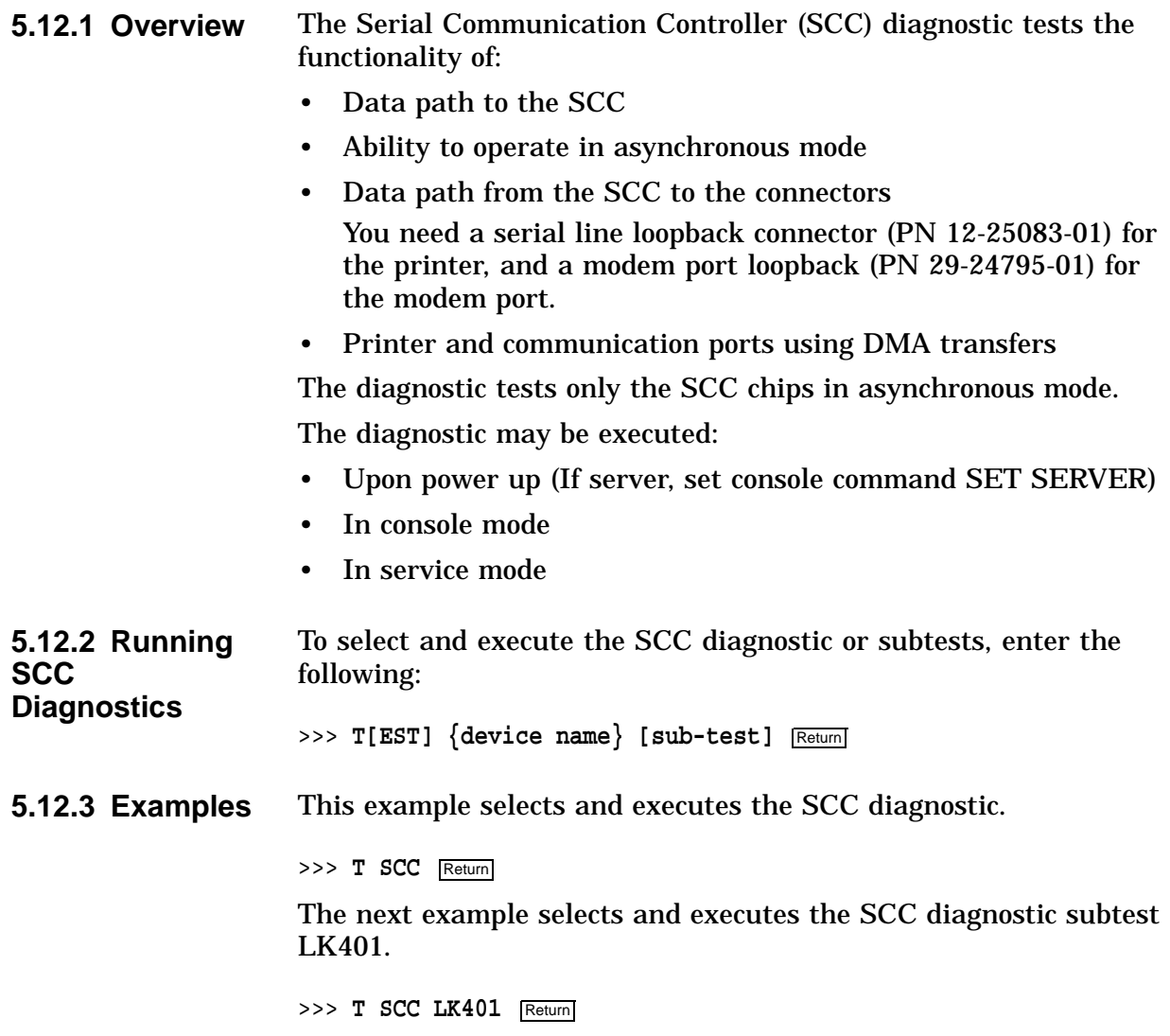

**5.12.4 Subtests** Table 5–16 lists the diagnostic subtests.

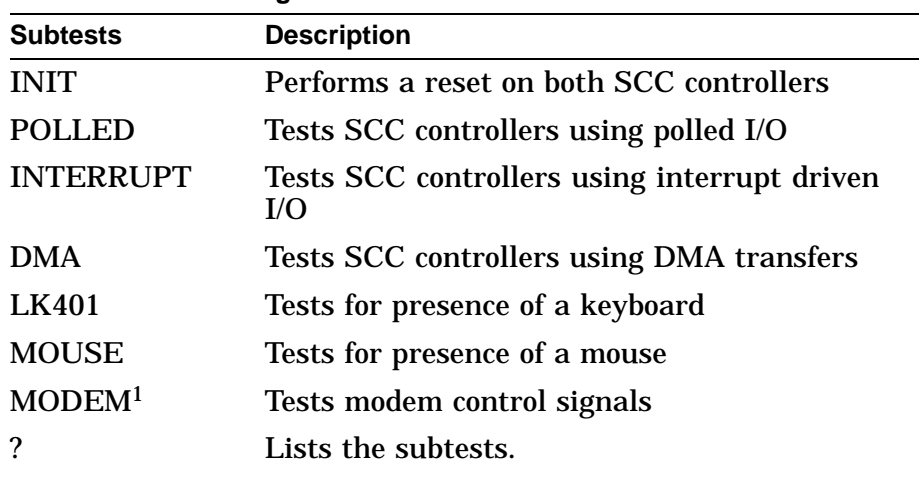

### **Table 5–16 SCC Diagnostic Subtests**

1Requires modem loopback (PN 29-24795). Testing in service mode, DIAG\_SECTION 2.

### **5.12.5 Error Reporting** All reported errors contain a hexadecimal longword of data and a FRU code to identify the failing FRU.

When the diagnostic encounters an error, the error reporting procedure format is as follows:

>>> **T SCC** ?? 003 SCC XXXXXXXX

Table 5–17 describes the diagnostic error message and the FRU that needs to be replaced.

| <b>Identifies</b><br>Test |                 |                     |                          |           |
|---------------------------|-----------------|---------------------|--------------------------|-----------|
| <b>Failed</b>             | <b>FRU Code</b> | <b>Failing Test</b> | <b>Error Code</b>        | Replace   |
| ??                        | 002             | <b>SCC</b>          | <b>See</b><br>Chapter 14 | I/O board |
| ??                        | 003             | <b>SCC</b>          | <b>See</b><br>Chapter 14 | Keyboard  |
| ??                        | 004             | <b>SCC</b>          | <b>See</b><br>Chapter 14 | Mouse     |

**Table 5–17 SCC Error Identification**

## **5.13 ISDN Diagnostic**

### **5.13.1 Overview Note**

The ISDN port is not presently accessible.

The ISDN diagnostic will ensure that the 79C30A chip is fully functional by testing, generating, verifying, and disable interrupting the following:

- 79C30A Internal registers
- Internal digital and analog loopback
- Tone output
- DMA

The self test may be executed:

- Upon power up
- In console mode
- In service mode

### **5.13.2 Running ISDN Diagnostics**

To select and execute the ISDN diagnostic or subtests or both, enter the following:

>>> **T[EST]** {device name} [sub-test] Return]

**5.13.3 Examples** This example selects and executes the ISDN diagnostic.

>>> **T ISDN** Return

The next example selects and executes the ISDN diagnostic REGISTER subtest.

>>> T ISDN REGISTER Return

**5.13.4 Subtests** Table 5–18 lists the diagnostic subtests.

| <b>Subtests</b>          | <b>Description</b>               | Mode           |
|--------------------------|----------------------------------|----------------|
| <b>INIT</b>              | Initialize                       | Console        |
| <b>REG</b>               | Internal registers<br>test       | Console        |
| TONE <sup>1</sup>        | Audio output                     | <b>Service</b> |
| D_LOOP                   | Internal digital<br>loopback     | <b>Service</b> |
| A LOOP                   | Internal analog<br>loopback      | Console        |
| <b>INT</b>               | Interrupt test                   | Console        |
| <b>DMA</b>               | DMA                              | Console        |
| RECORD <sup>1</sup>      | Record                           | <b>Service</b> |
| PLAYBACK <sup>1</sup>    | Playback of<br>recorded message  | <b>Service</b> |
| REPEAT <sup>1</sup>      | Immediate playback<br>of message | <b>Service</b> |
| $\overline{\phantom{a}}$ | List subtests                    |                |

**Table 5–18 ISDN Diagnostic Subtests**

1Requires headset to perform diagnostics.

### **5.13.5 Error Reporting**

All reported errors contain a hexadecimal longword of data and a FRU code to identify the failing FRU.

When the diagnostic encounters an error, the error reporting procedure format is as follows:

>>> **T ISDN** ?? 002 ISDN XXXXXXXX

### **Table 5–19 ISDN Error Identification**

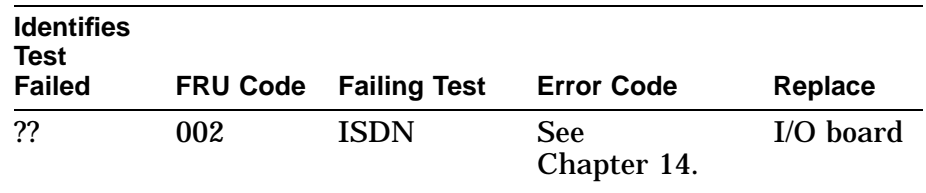

## **5.14 TURBOchannel Testing**

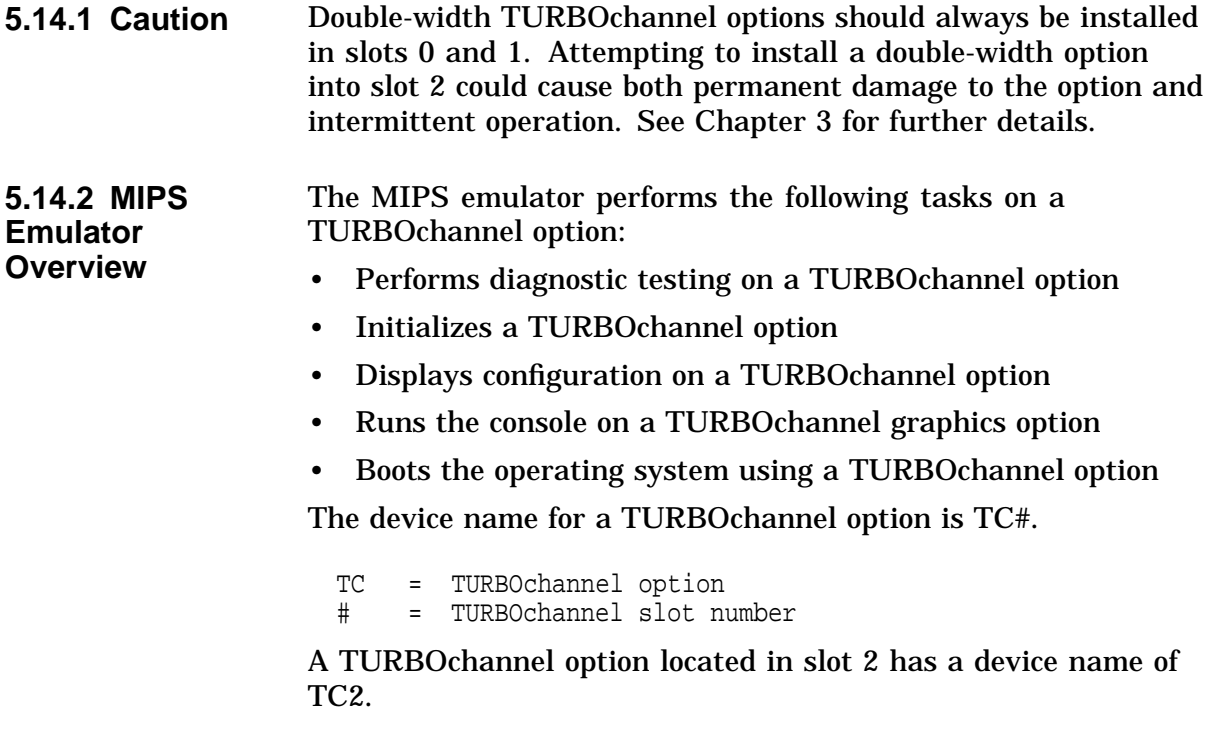

**5.14.3 Before You Begin** Before testing, perform the following:

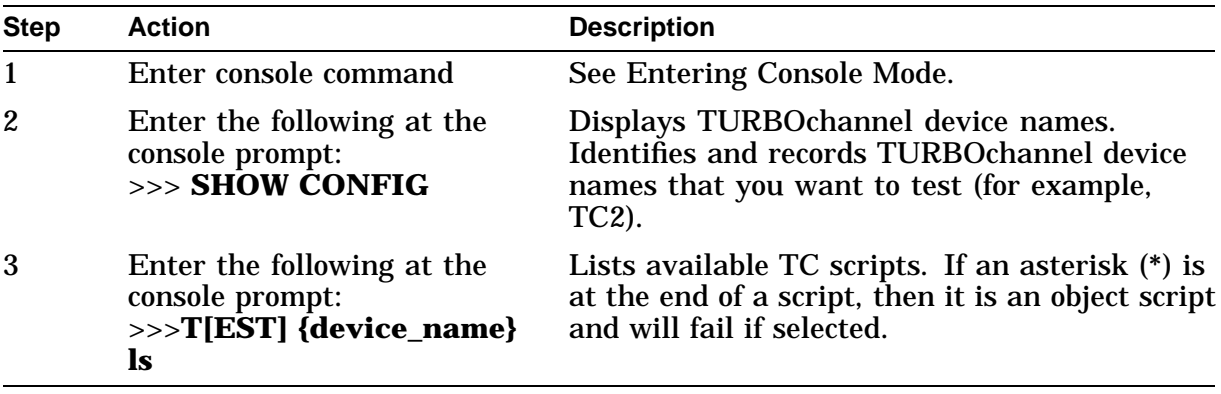

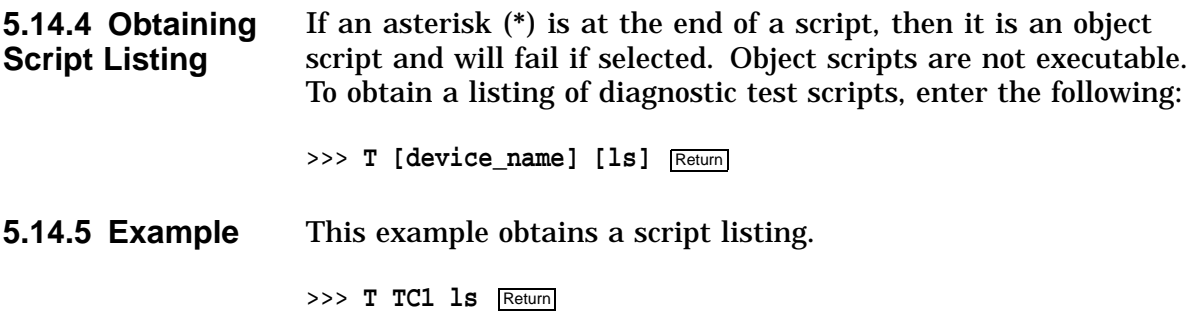

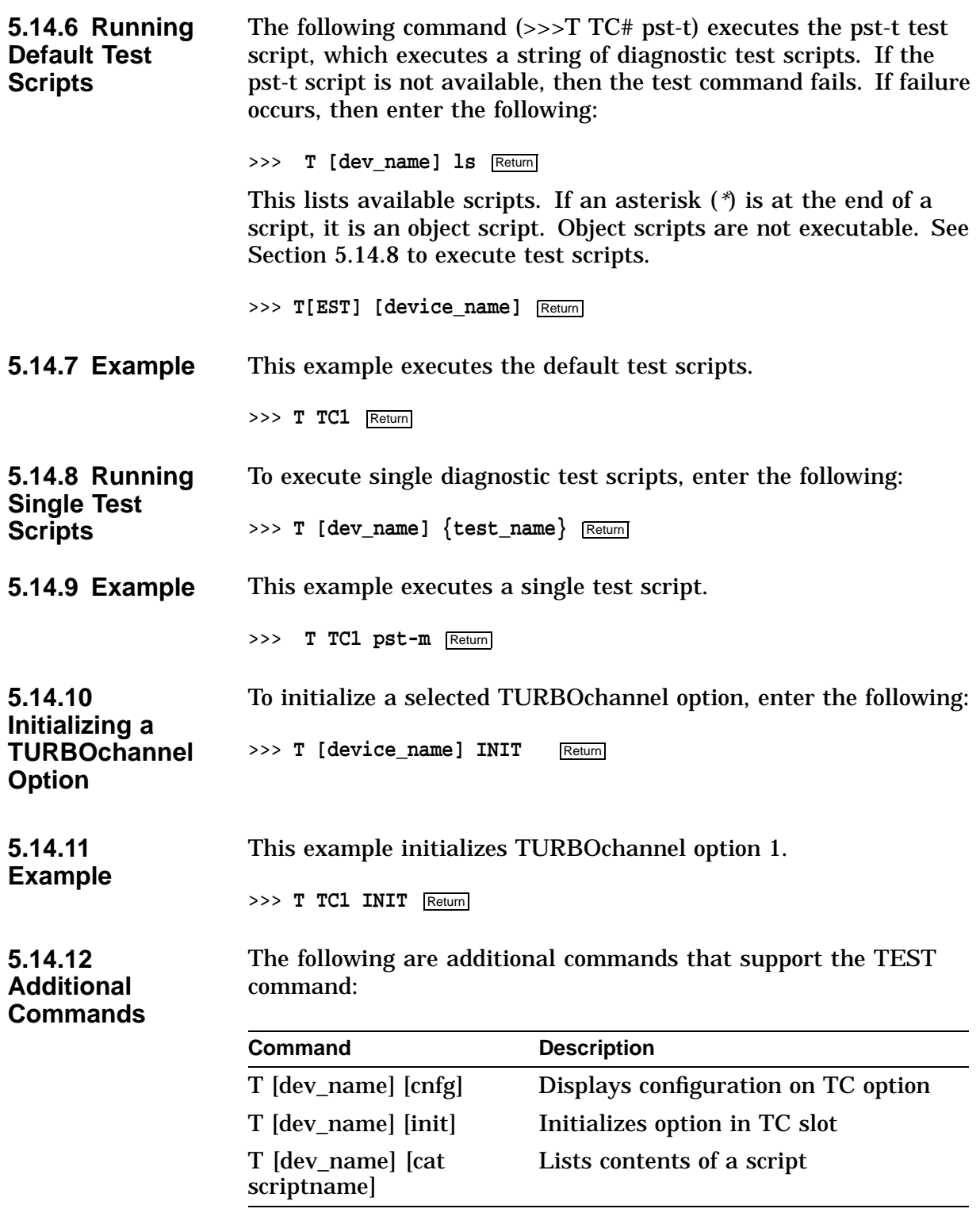

# **6 Troubleshooting**

## **6.1 Overview**

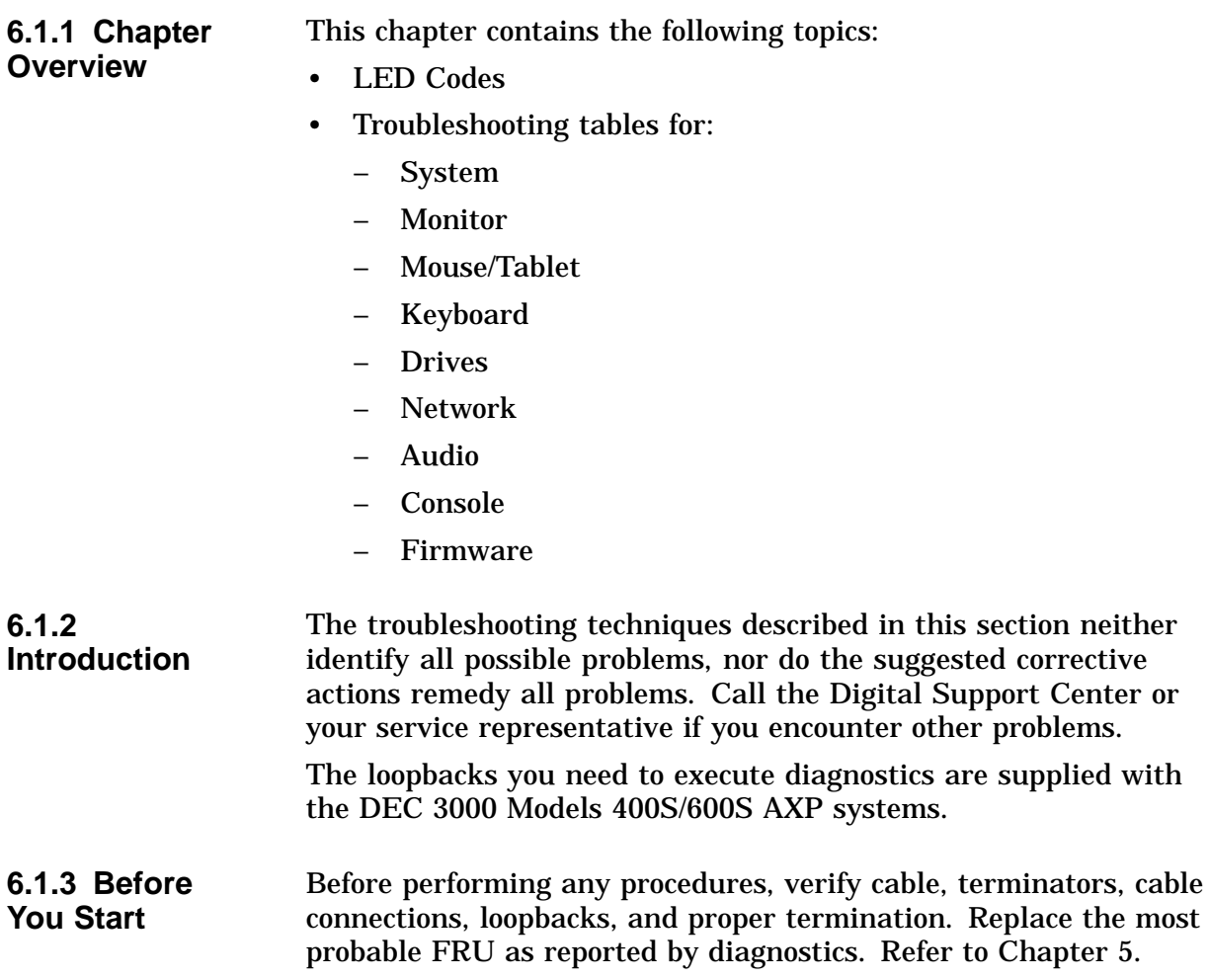

## **6.2 LED Codes**

**6.2.1 Serial ROM LED Codes**

The LED display corresponds to a hexadecimal code and indicates what diagnostic is currently being executed when the unit is first powered on. If an error occurs before the system enters the console mode, then the failed test is identified by a binary display of two 4-bit hexadecimal numbers at the rear of the system.

Use the diagnostic LEDs to help diagnose problems when the system is unable to set up the console. This portion of the testing does not appear on the monitor.

Use Table 6–1 and Table 6–2 together to diagnose and correct problems. Table 6–1 identifies the LED display and hex code and the order in which to perform the actions. Table 6–2 describes the actions to take.

**Note Note** 

In the tables containing LED codes,  $\bullet$  indicates that an LED is on and o indicates that an LED is off.

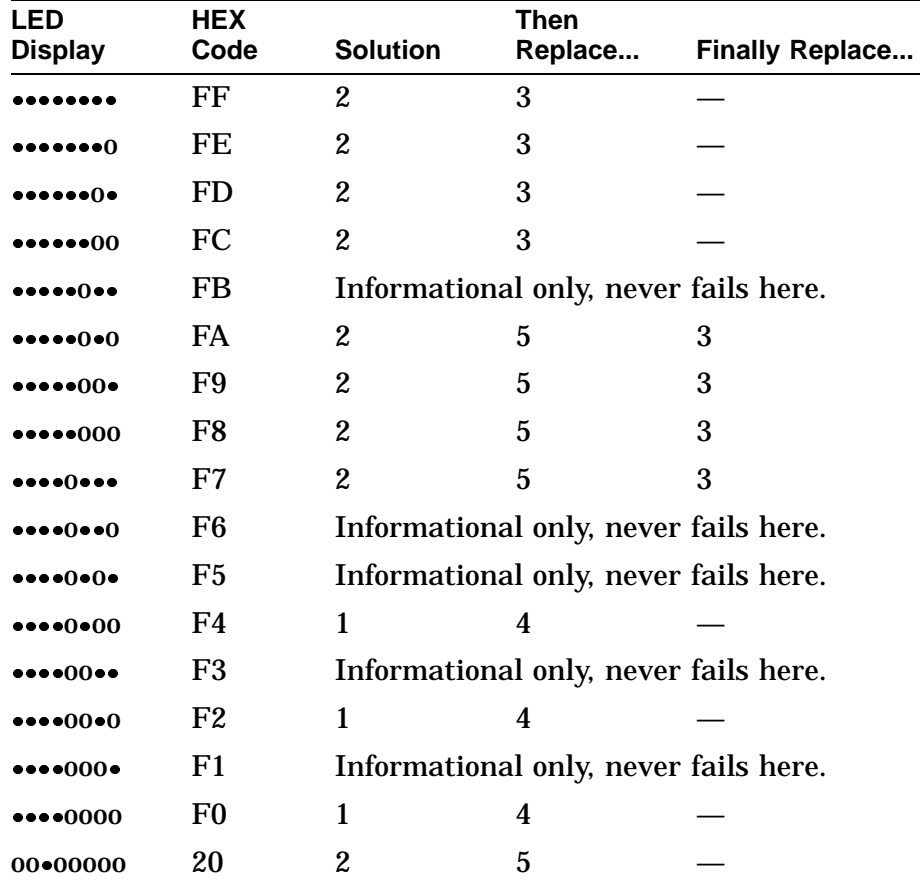

### **Table 6–1 Serial ROM LED Codes**

| <b>Solution</b> | <b>Action</b>                                                                                          |
|-----------------|----------------------------------------------------------------------------------------------------|
|                 | Ensure that a good connection is made between the<br>system board and I/O board.                       |
| 2               | Ensure that all memory SIMMs are properly<br>installed. It may be necessary to reseat memory<br>SIMMs. |
| 3               | Replace system board.                                                                                  |
| 4               | Replace I/O board.                                                                                     |
| 5               | Replace MMB/SIMMs.                                                                                     |
|                 |                                                                                                    |

**Table 6–2 Serial ROM LED Codes Action Table**

Chapter 14 describes each code, the corresponding test, and possible reasons for test failure.

**6.2.2 ASIC LED Codes** The ASIC LED codes represent continued power-on testing. If an error occurs during this testing sequence, then a hexadecimal code appears with FRU and error code information on the monitor screen.

> If the system enters console mode, then execute ASIC diagnostics and interpret the error information using the:

- SHOW ERROR command
- Diagnostic information in Chapter 5
- Diagnostic error messages in Chapter 14

If the system does not enter console mode (>>>) or if hex code DD is not displayed on the LEDs, then use Table 6–3 and then perform the specified steps in Table 6–4 to isolate the failed FRU.

| <b>LED</b><br><b>Display</b> | <b>HEX</b><br>Code | <b>Solution</b> | <b>Then</b><br>Replace | <b>Finally Replace</b> |
|------------------------------|--------------------|-----------------|------------------------|------------------------|
| $00 \bullet 0000$            | 30                 |                 | 2                      | 3 <sup>1</sup>         |
| $00 \cdot 000 \cdot$         | 31                 |                 | 2                      | 3                      |
| $00 \cdot 00 \cdot 0$        | 32                 |                 | 2                      | 3                      |
| 0000                         | 33                 |                 | 2                      | 3                      |
| 000000                       | 34                 |                 | 2                      | 3                      |
| 0000                         | 35                 |                 | 2                      | 3                      |
| $00 \bullet 0 \bullet 0$     | 36                 |                 | 2                      | 3                      |

**Table 6–3 ASIC LED Codes**

<sup>1</sup>If replacing the system board fixes the system, then try reinstalling the original I/O board.

(continued on next page)

| <b>LED</b><br><b>Display</b>             | <b>HEX</b><br>Code | <b>Solution</b>              | Then<br>Replace | <b>Finally Replace</b> |
|------------------------------------------|--------------------|------------------------------|-----------------|------------------------|
| 000                                      | 37                 |                              | 2               | 3                      |
| $00 \bullet \bullet 000$                 | 38                 | 1                            | 2               | 3                      |
| $00 \bullet \bullet 00 \bullet$          | 39                 | 1                            | 2               | 3                      |
| $00 \bullet \bullet \bullet 0 \bullet 0$ | 3A                 | 1                            | 2               | 3                      |
| $00$                                     | 3F                 | None:<br>All tests<br>Passed |                 |                        |

**Table 6–3 (Cont.) ASIC LED Codes**

**Table 6–4 ASIC LED Codes Action Table**

| <b>Step</b> | <b>Action</b>         |  |
|-------------|-----------------------|--|
|             | Reseat I/O board.     |  |
|             | Replace I/O board.    |  |
|             | Replace system board. |  |

### **6.2.3 Memory LED Codes**

The Memory LED codes represent continued power-on testing. If an error occurs during this testing sequence, then a hexadecimal code appears with FRU and error code information on the monitor screen.

If the system enters console mode, then execute the MEMORY diagnostics and interpret the error information using the:

- SHOW ERROR command
- Diagnostic information in Chapter 5

If the system does not enter console mode (>>>) or hex code DD is not displayed on the LEDs, then replace the failing SIMM.

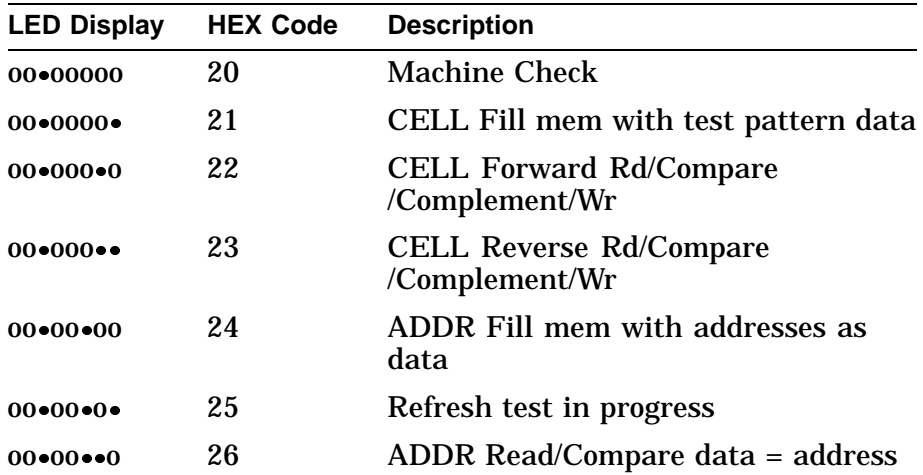

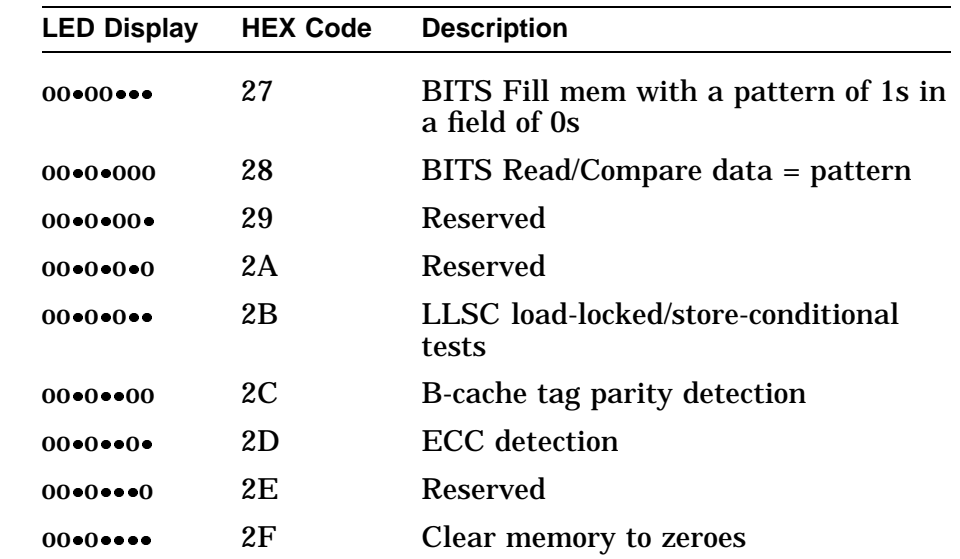

### **6.2.4 NVR LED Codes** The NVR LED codes represent continued power-on testing. If an error occurs during this testing sequence, then a hexadecimal code appears with FRU and error code information on the monitor screen.

If the system enters console mode (>>>), then execute NVR diagnostics and interpret the error information using the:

- SHOW ERROR command
- Diagnostic information in Chapter 5
- Diagnostic error messages in Chapter 14

If the system does not enter console mode (>>>) or if hex code DD is not displayed on the LEDs, then use Table 6–5 and then perform the specified steps in Table 6–6 to isolate the failed FRU.

**Table 6–5 NVR LED Codes**

| <b>LED</b><br><b>Display</b>               | <b>HEX Code</b> | <b>Solution</b>     | Then Replace |
|--------------------------------------------|-----------------|---------------------|--------------|
| $00 \bullet \bullet \bullet 0 \bullet 0$   | 3A              | 1                   | 2            |
| $00$ as $0$ as                             | 3B              | 1                   | 2            |
| $00 \bullet \bullet \bullet \bullet 00$    | 3 <sup>C</sup>  | 1                   | 2            |
| $00$ $\bullet \bullet \bullet 0$ $\bullet$ | 3D              | 1                   | 2            |
| $00$ $ 0$                                  | 3E              | 1                   | 2            |
| $00$                                       | 3F              | All tests<br>passed |              |

| <b>Step</b> | <b>Action</b>      |
|-------------|--------------------|
|             | Reseat I/O board.  |
|             | Replace I/O board. |

**Table 6–6 NVR LED Codes Action Table**

**6.2.5 SCC LED Codes** The SCC LED codes represent continued power on and extended self-test testing. If an error occurs during this testing sequence, then a hexadecimal code appears with FRU and error code information on the monitor screen.

> If the system enters console mode, then execute SCC diagnostics and interpret the error information using the:

- SHOW ERROR command
- Diagnostic information in Chapter 5
- Diagnostic error messages in Chapter 14

If the system does not enter console mode (>>>) or if hex code DD is not displayed on the LEDs, then use Table 6–7 and then perform the specified steps in Table 6–8 to isolate the failed FRU.

**Note**

If a DEC 3000 Model 400S or 600S AXP system is the one being tested, then the console command SERVER is required to be set to ON (SET SERVER ON).

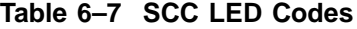

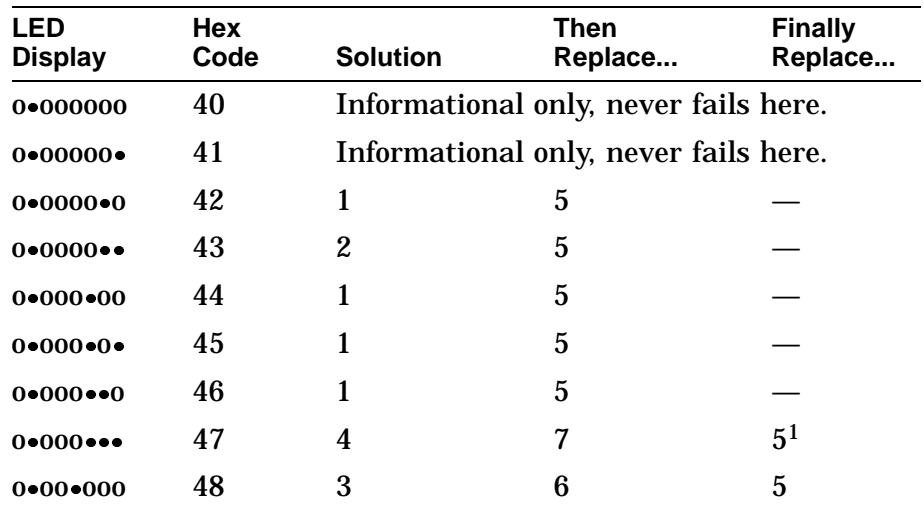

<sup>1</sup>If replacing the I/O board fixes the system, then try reinstalling the original keyboard.

| <b>LED</b><br><b>Display</b> | <b>Hex</b><br>Code | <b>Solution</b> | Then<br>Replace                       | <b>Finally</b><br>Replace |
|------------------------------|--------------------|-----------------|---------------------------------------|---------------------------|
| 0:00:00                      | 49                 | Reserved        |                                       |                           |
| $0*00*0*0$                   | 4A                 | <b>Reserved</b> |                                       |                           |
| 0:00:0                       | 4B                 | Reserved        |                                       |                           |
| 0:000:00                     | 4C                 | <b>Reserved</b> |                                       |                           |
| $0 \cdot 00 \cdot 0 \cdot 0$ | 4D                 | <b>Reserved</b> |                                       |                           |
| 0:0000                       | 4Ε                 | Reserved        |                                       |                           |
| 00000000                     | 4F                 |                 | Informational only, never fails here. |                           |

**Table 6–7 (Cont.) SCC LED Codes**

**Table 6–8 SCC LED Codes Action Table**

| <b>Step</b> | <b>Action</b>                                 |
|-------------|-----------------------------------------------|
|             | Reseat I/O board.                             |
| 2           | Reseat modem loopback (only in service mode). |
|             | Reseat mouse connection.                      |
|             | Reseat keyboard connection.                   |
| 5           | Replace I/O board.                            |
| 6           | Replace mouse.                                |
|             | Replace keyboard.                             |

### **6.2.6 NI LED Codes**

The NI LED codes represent continued power-on testing. If an error occurs during this testing sequence, then a hexadecimal code appears with FRU and error code information on the monitor screen.

If the system enters console mode, then execute NI diagnostics and interpret the error information using the:

- SHOW ERROR command
- Diagnostic information in Chapter 5
- Diagnostic error messages in Chapter 14

If the system does not enter console mode (>>>) or if hex code DD is not displayed on the LEDs, then use Table 6–9 and then perform the specified steps in Table 6–10 to isolate the failed FRU.

| <b>LED Code</b>                                       | <b>HEX Code</b> | <b>Solution</b>                  | Then Replace     |
|-------------------------------------------------------|-----------------|----------------------------------|------------------|
| $0*0*0000$                                            | 50              | $\mathbf{1}$                     | $\boldsymbol{2}$ |
| $0*0*000*$                                            | 51              | $\mathbf{1}$                     | $\boldsymbol{2}$ |
| $0*0*00*0$                                            | 52              | $\mathbf{1}$                     | $\overline{2}$   |
| $0*0*00**$                                            | 53              | 1                                | $\boldsymbol{2}$ |
| $0*0*0*00$                                            | 54              | $\mathbf{1}$                     | $\boldsymbol{2}$ |
| $0 - 0 - 0 - 0 -$                                     | 55              | $\mathbf{1}$                     | $\boldsymbol{2}$ |
| $0*0*0*0$                                             | 56              | $\mathbf{1}$                     | $\boldsymbol{2}$ |
| $0 - 0 - 0 - -$                                       | 57              | $\mathbf{1}$                     | $\overline{2}$   |
| $0*0*000$                                             | 58              | $\mathbf{1}$                     | $\boldsymbol{2}$ |
| $0*0**00*$                                            | 59              | $\mathbf{1}$                     | $\boldsymbol{2}$ |
| $0*0*0*0*0$                                           | 5A              | $\mathbf{1}$                     | $\boldsymbol{2}$ |
| $0 - 0 - 0 - 0$                                       | 5B              | $\mathbf{1}$                     | $\boldsymbol{2}$ |
| $0 \cdot 0 \cdot \cdot \cdot 00$                      | 5C              | 1                                | 2                |
| $0 \cdot 0 \cdot \cdot \cdot 0 \cdot$                 | 5D              | 1                                | $\overline{2}$   |
| $0 \cdot 0 \cdot \cdot \cdot 0$                       | 5E              | $\mathbf{1}$                     | $\overline{2}$   |
| $0 \bullet 0 \bullet \bullet \bullet \bullet \bullet$ | 5F              | None: All<br><b>Tests Passed</b> |                  |

**Table 6–9 NI LED Codes**

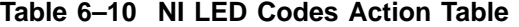

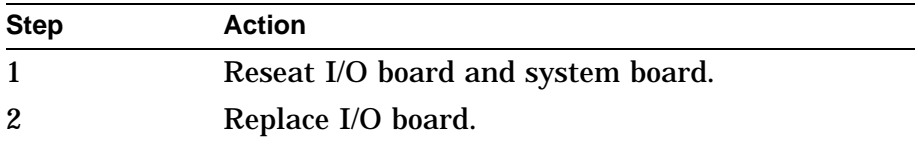

### **6.2.7 ISDN LED Codes**

The ISDN LED codes represent continued power-on testing. If an error occurs during this testing sequence, then a hexadecimal code appears with FRU and error code information on the monitor screen.

If the system enters console mode, then execute ISDN diagnostics and interpret the error information using the:

- SHOW ERROR command
- Diagnostic information in Chapter 5
- Diagnostic error messages in Chapter 14

If the system does not enter console mode (>>>) or if hex code DD is not displayed on the LEDs, then use Table 6–11 and then perform the specified steps in Table 6–12 to isolate the failed FRU.
| LED<br><b>Display</b>                                       | <b>HEX Code</b> | <b>Solution</b>                  | Then Replace     |
|-------------------------------------------------------------|-----------------|----------------------------------|------------------|
| $0 \cdot \cdot \cdot 0000$                                  | 70              | 1                                | $\boldsymbol{2}$ |
| $0 \bullet \bullet \bullet 000 \bullet$                     | 71              | 1, 3, 4                          | 2, 5<br>(M900S)  |
| $0 \cdot \cdot \cdot 00 \cdot 0$                            | 72              | 1                                | 2                |
| $0 \bullet \bullet \bullet 00 \bullet \bullet$              | 73              | 1                                | 2                |
| $0 \cdot \cdot \cdot 0 \cdot 00$                            | 74              | 1                                | $\boldsymbol{2}$ |
| $0 \bullet \bullet \bullet 0 \bullet 0 \bullet$             | 75              | 1                                | 2                |
| $0 \bullet \bullet \bullet 0 \bullet \bullet \bullet$       | 77              | 3, 4, 1                          | $\boldsymbol{2}$ |
| $0 \bullet \bullet \bullet \bullet 000$                     | 78              | 3, 4, 1                          | 2                |
| $0 \bullet \bullet \bullet \bullet 00 \bullet$              | 79              | 3, 4, 1                          | $\boldsymbol{2}$ |
| $0 \bullet \bullet \bullet \bullet \bullet \bullet \bullet$ | 7F              | None: All<br><b>Tests Passed</b> |                  |

**Table 6–11 ISDN LED Codes**

#### **Table 6–12 ISDN LED Codes Action Table**

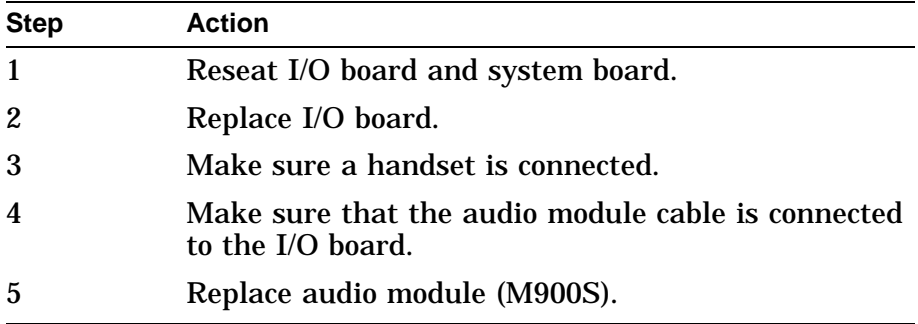

#### **6.2.8 SCSI LED Codes**

The SCSI LED codes represent continued power on testing. If an error occurs during this testing sequence, then a hexadecimal code appears with FRU and error code information on the monitor screen.

If the system enters console mode, then execute SCSI diagnostics and interpret the error information using the:

- SHOW ERROR command
- Diagnostic information in Chapter 5
- Diagnostic error messages in Chapter 14

If the system does not enter console mode (>>>) or if hex code DD is not displayed on the LEDs, then use Table 6–13 and then perform the specified steps in Table 6–14 to isolate the failed FRU.

| <b>LED</b>                                | <b>HEX</b> |                         |                |
|-------------------------------------------|------------|-------------------------|----------------|
| <b>Display</b>                            | Code       | <b>Solution</b>         | Then Replace   |
| $0 \cdot 000000$                          | 60         | 1                       | $\overline{2}$ |
| $0 - 0000 -$                              | 61         | 1                       | $\overline{2}$ |
| $0 \cdot 000 \cdot 0$                     | 62         | 1                       | $\overline{2}$ |
| $0 \cdot 000 \cdot 0$                     | 63         | $1,$ then $3$           | $2,$ then $4$  |
| $0 \cdot 00 \cdot 00$                     | 64         | $1,$ then $3$           | $2,$ then $4$  |
| $0 \cdot 00 \cdot 0 \cdot 0$              | 65         | $1,$ then $3$           | 2, 4, then 5   |
| $0 \cdot 00 \cdot 0$                      | 66         | Reserved for future use |                |
| $0 \cdot 00 \cdot \cdot \cdot$            | 67         | Reserved for future use |                |
| $0 \cdot 0 \cdot 000$                     | 68         | Reserved for future use |                |
| $0 - 0 - 00 -$                            | 69         | Reserved for future use |                |
| $0 \cdot 0 \cdot 0 \cdot 0$               | 6A         | Reserved for future use |                |
| $0 \cdot 0 \cdot 0 \cdot 0$               | 6B         | Reserved for future use |                |
| $0 \cdot 0 \cdot 00$                      | 6C         | Reserved for future use |                |
| $0 \cdot 0 \cdot 0 \cdot 0$               | 6D         | Reserved for future use |                |
| $0 \cdot 0 \cdot 0 \cdot 0$               | 6E         | Reserved for future use |                |
| $0 \cdot \cdot 0 \cdot \cdot \cdot \cdot$ | 6F         | None: All Tests Passed  |                |

**Table 6–13 SCSI LED Codes**

**Table 6–14 SCSI LED Codes Action Table**

| <b>Step</b> | <b>Action</b>                                            |
|-------------|----------------------------------------------------------|
|             | Reseat I/O board and system board.                       |
|             | Replace I/O board.                                       |
|             | Check SCSI cables and SCSI ID.                           |
|             | Replace the drive.                                       |
|             | All removable disk devices must have media<br>installed. |

#### **6.2.9 Console LED Codes**

The last testing sequence before entering the console program now begins. If this is successful, then the LEDs should display hex code DD for console entry.

If the system does not enter console mode, then use Table 6–15 and perform the specified steps in Table 6–16 to isolate the failed FRU.

No information appears other than the console (>>>) prompt or the DD hex code to indicate that console mode has been entered.

| <b>LED</b><br><b>Display</b>                        | <b>HEX Code</b> | <b>First Replace</b>                  | Then Replace     |
|-----------------------------------------------------|-----------------|---------------------------------------|------------------|
| . ()                                                | EF              | Informational only, never fails here. |                  |
| $\bullet\bullet\bullet\bullet\bullet\bullet$        | EE              | Informational only, never fails here. |                  |
| $\bullet\bullet\bullet\bullet\bullet\bullet$        | ED              | Informational only, never fails here. |                  |
| 0 00                                                | EC              | $\mathbf{1}$                          | $\boldsymbol{2}$ |
| $\bullet\bullet\bullet0\bullet0\bullet\bullet$      | EB              | 1                                     | $\overline{2}$   |
| $\bullet\bullet\bullet0\bullet0\bullet0$            | EA              | 1                                     | $\boldsymbol{2}$ |
| $\bullet\bullet\bullet\bullet\bullet\bullet\bullet$ | E <sub>9</sub>  | 1                                     | $\boldsymbol{2}$ |
| $\bullet\bullet\bullet0\bullet000$                  | E8              | 1                                     | $\overline{2}$   |
| $\bullet\bullet\bullet00\bullet\bullet\bullet$      | E7              | 1                                     | $\boldsymbol{2}$ |
| $\bullet\bullet\bullet00\bullet\bullet0$            | E <sub>6</sub>  | 1                                     | $\overline{2}$   |
| $\bullet\bullet\bullet00\bullet0\bullet$            | E <sub>5</sub>  | 1                                     | $\boldsymbol{2}$ |
| 00000                                               | E4              | 1                                     | $\overline{2}$   |
| $\bullet\bullet000\bullet\bullet$                   | E <sub>3</sub>  | $\mathbf{1}$                          | $\overline{2}$   |
| $\bullet\bullet\bullet000\bullet0$                  | E <sub>2</sub>  | $\mathbf{1}$                          | $\boldsymbol{2}$ |
| $\bullet\bullet\bullet0000\bullet$                  | E1              | 1                                     | $\boldsymbol{2}$ |
| $\bullet\bullet\bullet00000$                        | E <sub>0</sub>  | Informational only, never fails here. |                  |
| $\bullet\bullet 0 \bullet\bullet\bullet\bullet$     | DF              | $\mathbf{1}$                          | $\overline{2}$   |
| $\bullet\bullet 0\bullet\bullet\bullet 0$           | DE              | $\mathbf{1}$                          | $\overline{2}$   |
| $\bullet\bullet0\bullet\bullet0\bullet$             | DD              | Console entry >>>                     |                  |
| 00000000                                            | 00              | Console is about to<br>be exited.     |                  |

**Table 6–15 Console LED Codes**

**Table 6–16 Console LED Codes Action Table**

| <b>Step</b>      | <b>Action</b>         |  |
|------------------|-----------------------|--|
|                  | Replace I/O board.    |  |
| $\boldsymbol{2}$ | Replace system board. |  |

#### **6.2.10 MIPS Emulator LEDs**

The following LED codes represent MIPS emulator diagnostic tests. If an error occurs during one of the tests, the screen displays a FRU code and error code.

| LED<br><b>Display</b> | <b>HEX Code</b> | <b>Description</b>                                                                     |
|-----------------------|-----------------|----------------------------------------------------------------------------------------|
| •00•0000              | 90              | MIPS emulator running with no errors.                                                  |
| •00•000•              | 91              | Invalid REX command entered.                                                           |
| 00000000              | 92              | Unsupported REX command entered.<br>Supported in REX but not supported by<br>emulator. |
| 000000                | 93              | Bad address detected by the emulator.                                                  |
| •00•0•000             | 94              | ROM not found in this slot.                                                            |
| 0000000               | 95              | ROM object not found.                                                                  |
| 00000000              | 96              | Cannot load ROM object.                                                                |
| •00•0•••              | 97              | Invalid MIPS-I instruction detected.                                                   |
| 00000000              | 98              | ROM object called halt.                                                                |
| 0000000               | 99              | Invalid callback called.                                                               |
| 00000000              | <b>9A</b>       | Unsupported callback called; callback<br>currently not in this release.                |

**Table 6–17 MIPS Emulator Codes**

## **6.3 84 Fail**

**6.3.1 Overview** The message 84 Fail on your monitor is a general purpose failure message that is generated under two conditions: • Using the TEST command When an 84 code failure occurs, diagnostic error code information also appears. Disregard the 84 Fail message and rely on the error code information. • Using the BOOT command When an 84 code failure occurs during a BOOT command, the probable cause for the failure is: – BOOT device is not present. – BOOT device is present but there is no media.

# **6.4 Troubleshooting Tables**

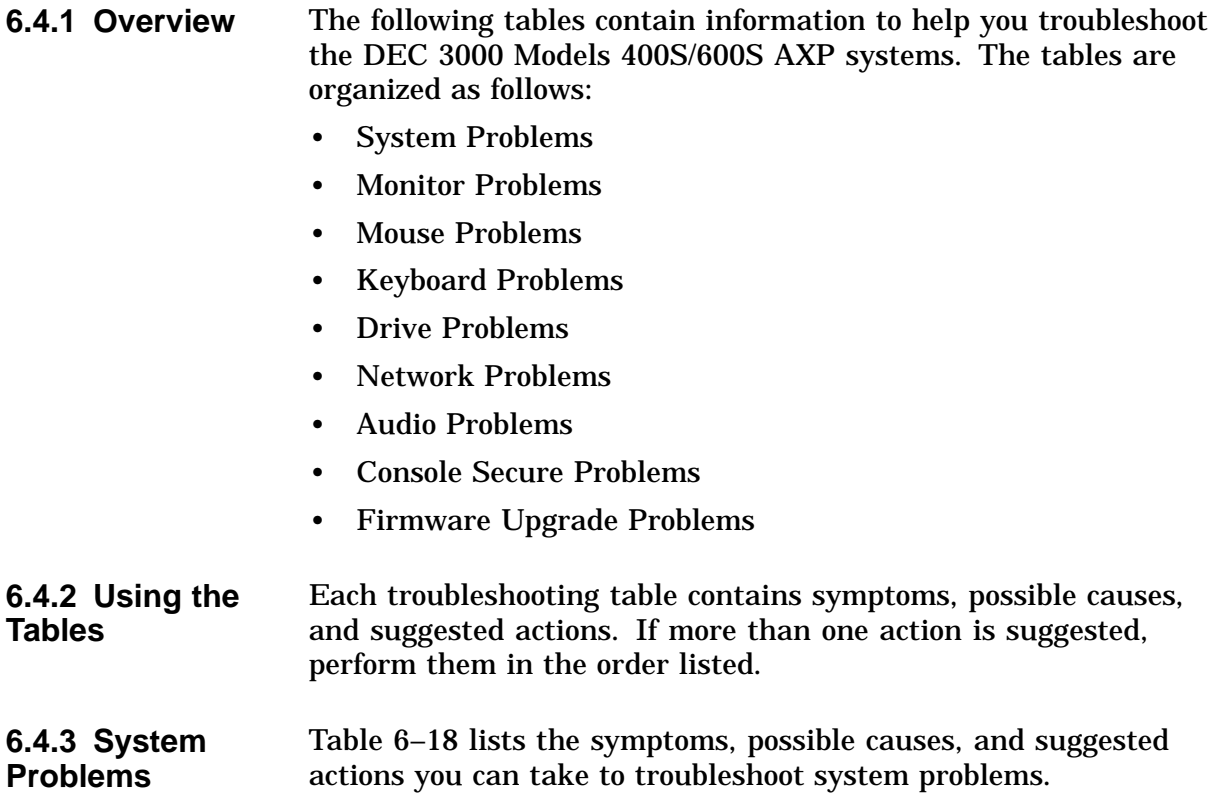

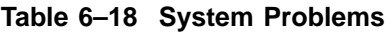

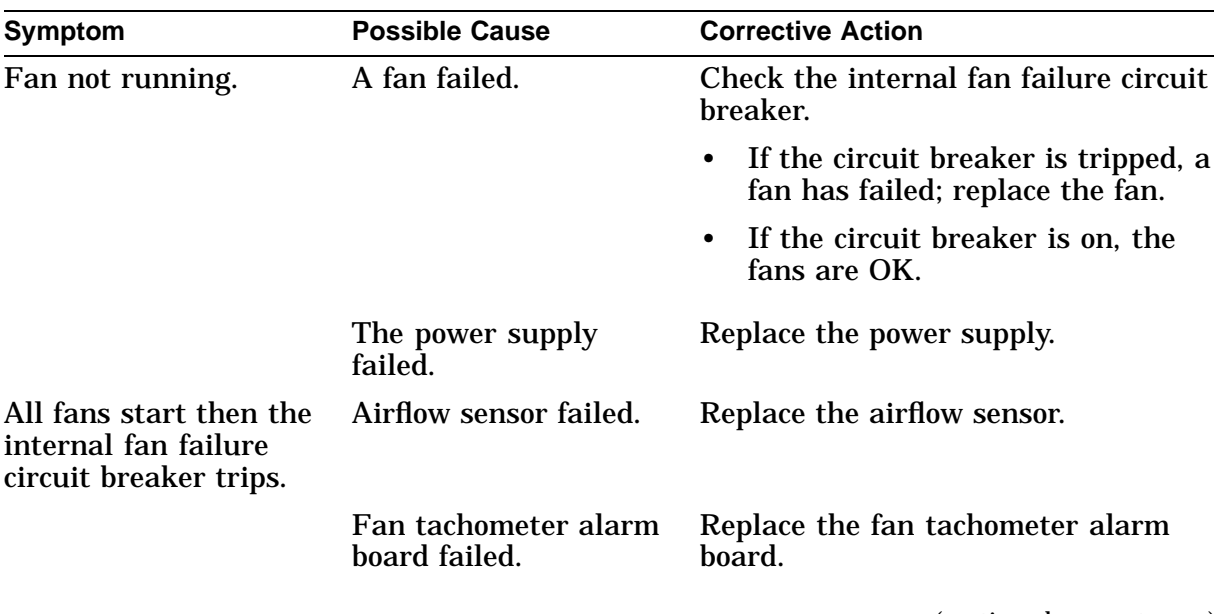

(continued on next page)

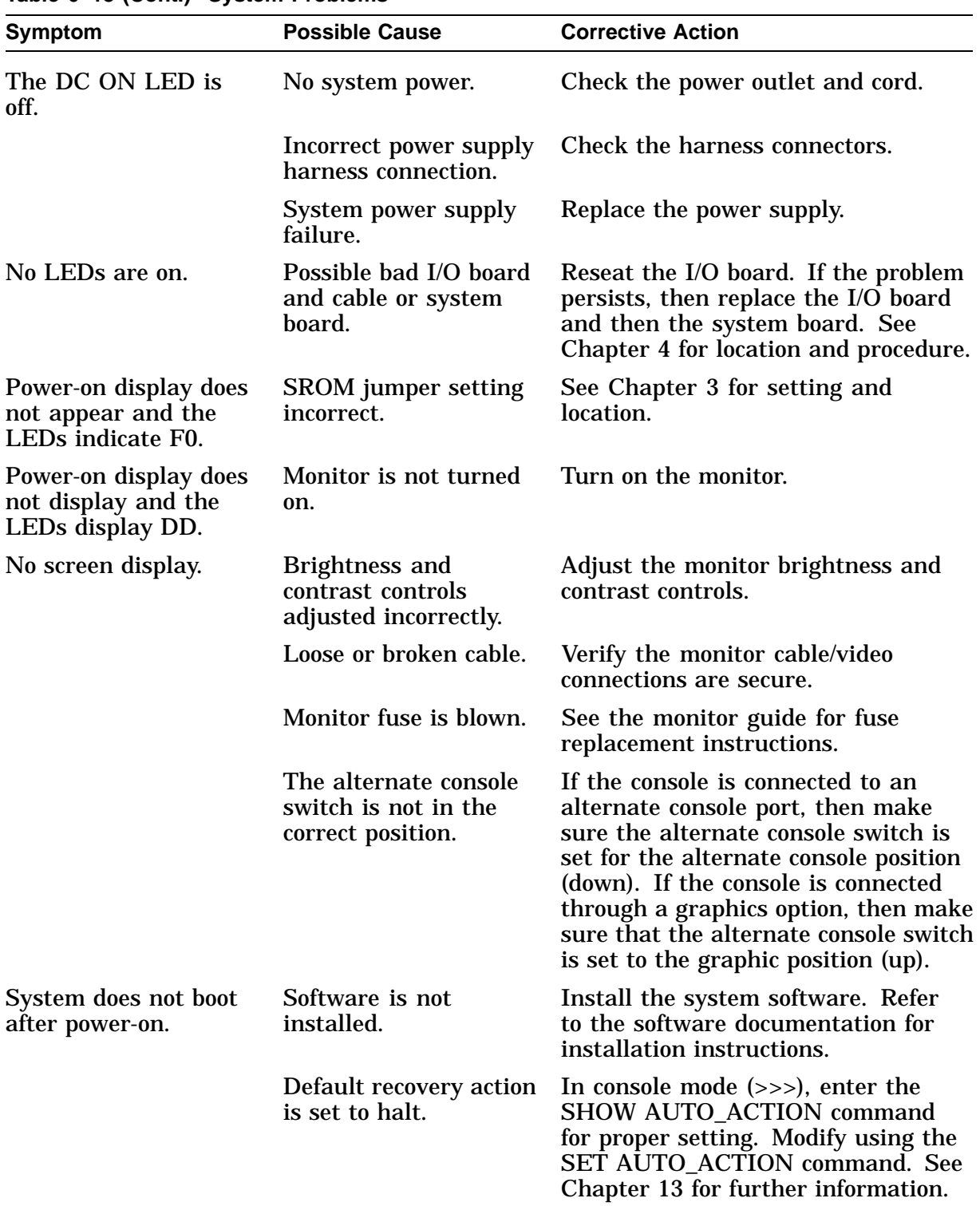

#### **Table 6–18 (Cont.) System Problems**

(continued on next page)

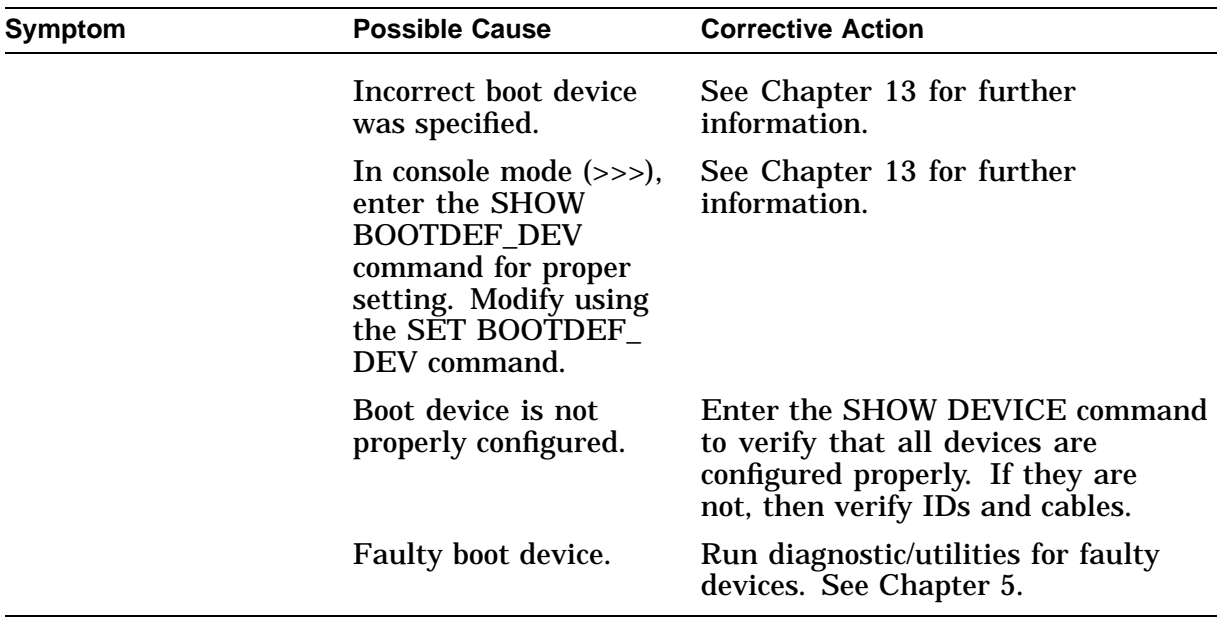

#### **Table 6–18 (Cont.) System Problems**

#### **6.4.4 Monitor Problems** Table 6–19 lists the symptoms, causes, and suggested actions for monitor problems. If the suggested actions listed do not correct the problem, then verify that all cable connections are secure. If cable connections are correct, verify the graphics option by executing the T TCx command.

**Table 6–19 Monitor Problems**

| <b>Symptoms</b>                    | <b>Possible Cause</b>                                               | <b>Corrective Action</b>                                                                                                    |
|------------------------------------|---------------------------------------------------------------------|----------------------------------------------------------------------------------------------------|
| There is no monitor<br>display.    | Alternate console is<br>enabled.                                    | Verify that the alternate console<br>switch setting is in the up position.<br>Verify that the monitor power LED<br>and system are on. |
| The monitor screen is<br>unstable. | <b>Monitor</b> needs<br>alignment.                                  | Refer to the monitor reference<br>material for adjustment procedures.                                                                 |
| No screen display.                 | <b>Brightness and</b><br>contrast controls<br>adjusted incorrectly. | Adjust the monitor brightness and<br>contrast controls.                                                                               |

#### **6.4.5 Mouse Problems** Table 6–20 lists the symptoms, causes, and suggested actions for mouse problems. If the suggested actions listed do not correct the problem, then verify that all cable connections are secure. If cable connections are correct, then execute the SCC diagnostics. See Chapter 5 for further information.

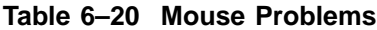

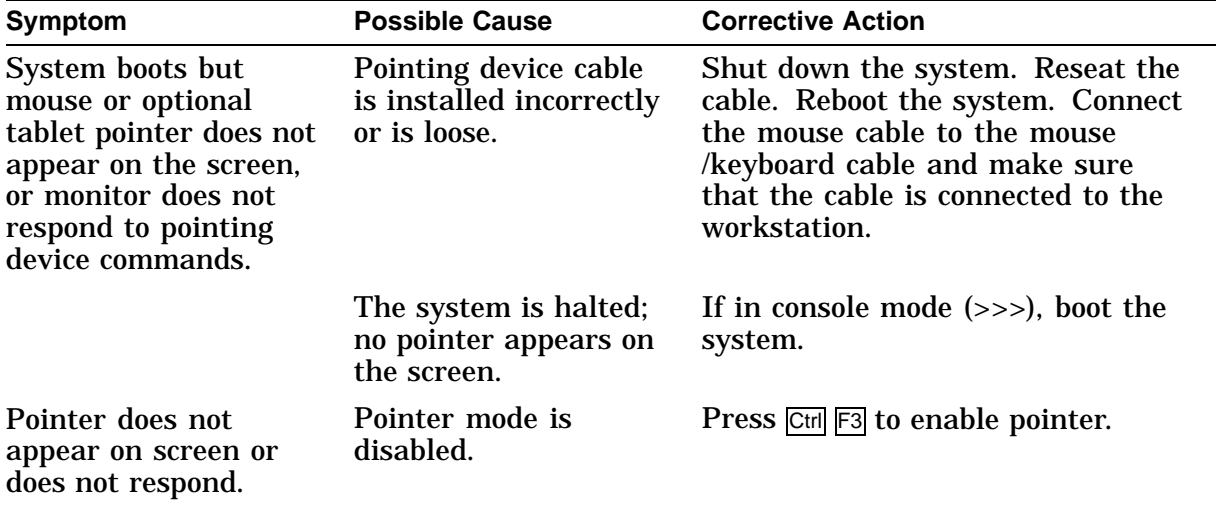

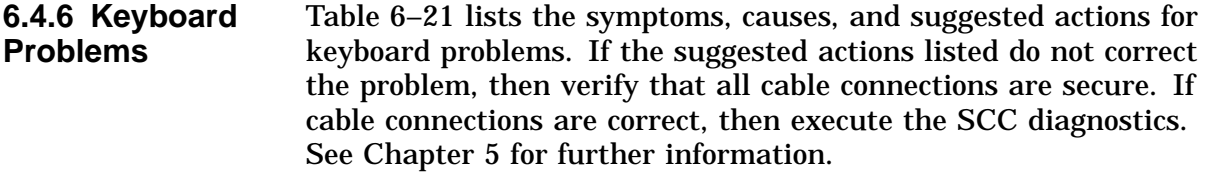

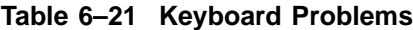

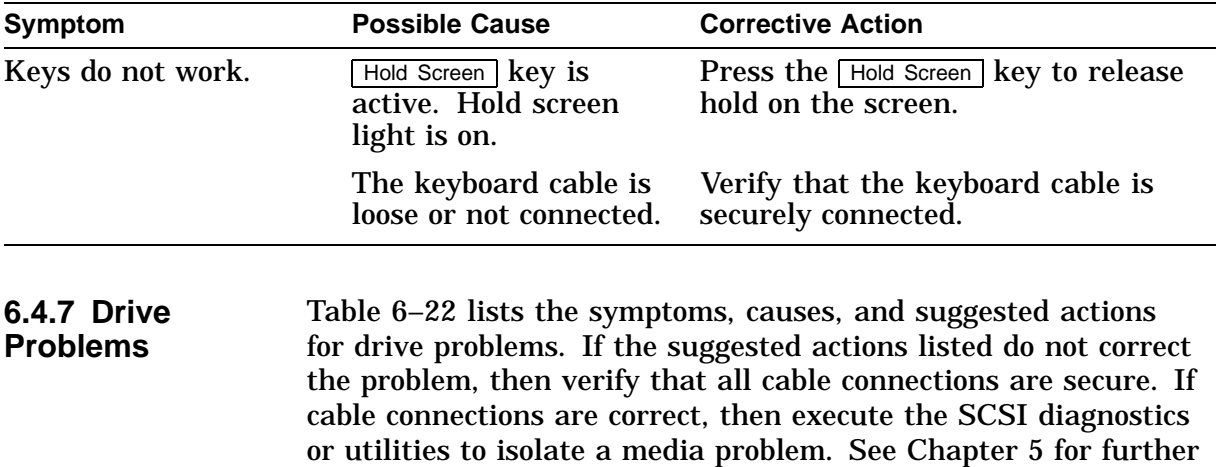

**Note**

Before running diagnostics, terminate the SCSI B. This eliminates any external problems.

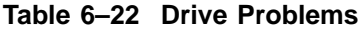

information.

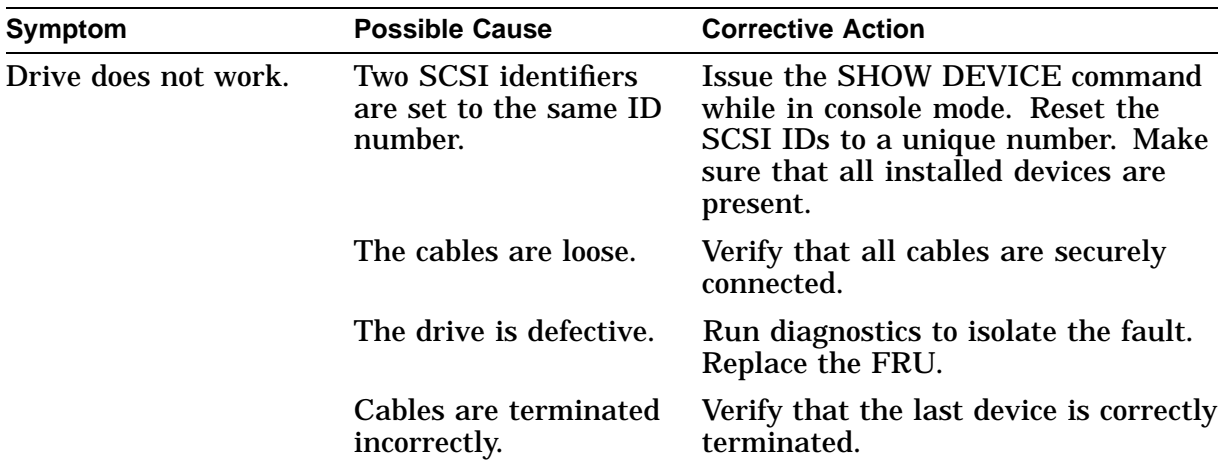

**6.4.8 Network Problems** Table 6–23 lists the symptoms, causes, and suggested actions for network problems. If the suggested actions listed do not correct the problem, then verify that all cable connections are secure. If cable connections are correct, then execute the ASIC and NI diagnostics while in service mode (for extended testing capabilities). See Chapter 5.

| Symptom                                                 | <b>Possible Cause</b>                                                                                                    | <b>Corrective Action</b>                                                                             |  |
|---------------------------------------------------------|----------------------------------------------------------------------------------------------------|----------------------------------------------------------------------------------------------------|--|
| NI error message<br>appears when<br>verifying Ethernet. | No thickwire/10BASE-<br>T terminator or cable<br>was installed.                                                                                              | Attach appropriate terminator.                                                                       |  |
|                                                         | Cable connection is<br>loose.                                                                                                    | Verify that all connections on the<br>Ethernet segment are secure.                                   |  |
| Cannot boot from the<br>network.                        | There is a local<br>network problem.<br>The problem is most<br>likely caused by<br>the customer server<br>system or the network.                             | Contact system manager.                                                                              |  |
|                                                         | NI interface is<br>defective.                                                                                                    | Run diagnostics (TEST NI command)<br>with terminators attached. Replace<br>faulty FRU if test fails. |  |
| <b>6.4.9 Audio</b><br><b>Problems</b>                   | To isolate audio problems, you must execute the ISDN diagnostics<br>while in service mode (for extended testing capabilities). See<br>Chapter 5 for details. |                                                                                                    |  |
| 6.4.10 Console                                          | Refer to Chapter 3 for procedures to:                                                                                                    |                                                                                                    |  |
| <b>Secure</b><br><b>Problems</b>                        | Enable console security                                                                                                    |                                                                                                    |  |
|                                                         | Reset console password<br>٠                                                                                                    |                                                                                                    |  |
|                                                         | Enter the privileged state<br>٠                                                                                                    |                                                                                                    |  |
| 6.4.11 Firmware<br><b>Upgrade</b>                       | If you have encountered problems trying to upgrade the flash<br>EEPROMs, refer to Table 6-24 to isolate the problem.                                         |                                                                                                    |  |

**Table 6–23 Network Problems**

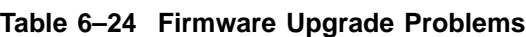

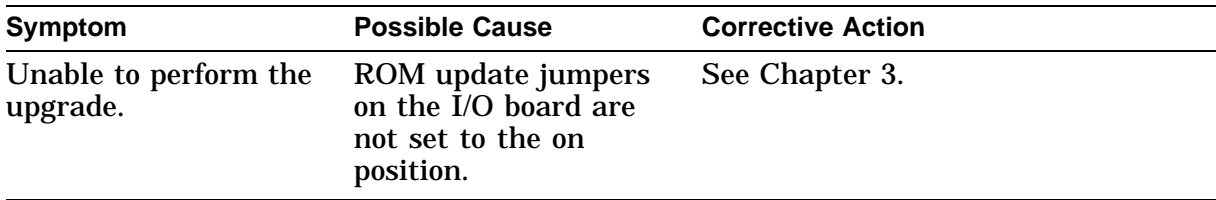

**Problems**

**7**

# **Recommended Spare Parts List**

# **7.1 Spare Parts List for the DEC 3000 Models 400S/600S AXP**

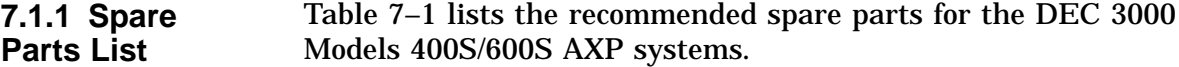

| Part                       | <b>Part Number</b> |
|----------------------------|--------------------|
| I/O Board $(400S)$         | 54-21813-01        |
| I/O Board $(600S)$         | 54-21813-02        |
| System (CPU) board (400S)  | 54-21149-02        |
| System (CPU) board (600S)  | 54-23153-03        |
| Memory motherboard (MMB)   | 54-21815-01        |
| Power supply               | 70-31597-01        |
| SIMM, 2 MB                 | 54-21139-BA        |
| SIMM, 4 MB                 | 54-21139-CA        |
| SIMM, 8 MB                 | 54-21139-DA        |
| <b>SIMM, 16 MB</b>         | 54-21139-EA        |
| <b>SIMM, 32 MB</b>         | 54-21139-FA        |
| Top cover                  | 70-31827-01        |
| <b>Bottom</b> cover        | 74-48446-01        |
| Main fan assembly          | 70-31589-01        |
| Rear fan assembly          | 70-31591-01        |
| Impingement fan assembly   | 70-31590-01        |
| <b>Airflow sensor</b>      | 70-31813-01        |
| -12 Vdc converter board    | 54-20074-02        |
| Fan tachometer alarm board | 70-44209-01        |
| DC on/off switch           | 70-31810-01        |
| DC power LED               | 70-31598-01        |

**Table 7–1 DEC 3000 Models 400S/600S AXP Spare Parts List**

(continued on next page)

| Part                                  | <b>Part Number</b> |
|---------------------------------------|--------------------|
| AC input filter                       | 12-39991-01        |
| Drive power cable                     | 17-03489-01        |
| SCSI cable, long                      | 17-03487-01        |
| SCSI cable, short                     | 17-03488-01        |
| Removable media tray SCSI data cable  | 17-03314-01        |
| Internal SCSI data cable              | 17-03801-01        |
| Internal 20-conductor power cable     | 17-03316-01        |
| Internal fan power cable              | 70-31786-01        |
| Internal fan power cable              | 70-31786-02        |
| Internal fan power cable              | 70-31602-01        |
| Internal 16-conductor power cable     | 70-31803-01        |
| Power supply 16-conductor power cable | 70-31806-01        |
| Internal 14-conductor power cable     | 70-31804-01        |
| Power supply 14-conductor power cable | 70-31804-01        |
| Internal 12-conductor power cable     | 70-31805-01        |
| Removable tray power cable            | 17-03344-01        |
| Internal ac power cable               | 70-31601-01        |
| Power cord                            | 17-00083-58        |
| Desktop mouse and keyboard cable      | 17-02640-02        |
| Front panel assembly                  | 70-31595-01        |
| Removable media tray cover            | 74-49237-01        |
| Honeycomb filter                      | 12-44369-01        |
| Air filter                            | 12-44371-01        |
| <b>Loopbacks and Terminators</b>      |                    |

**Table 7–1 (Cont.) DEC 3000 Models 400S/600S AXP Spare Parts List**

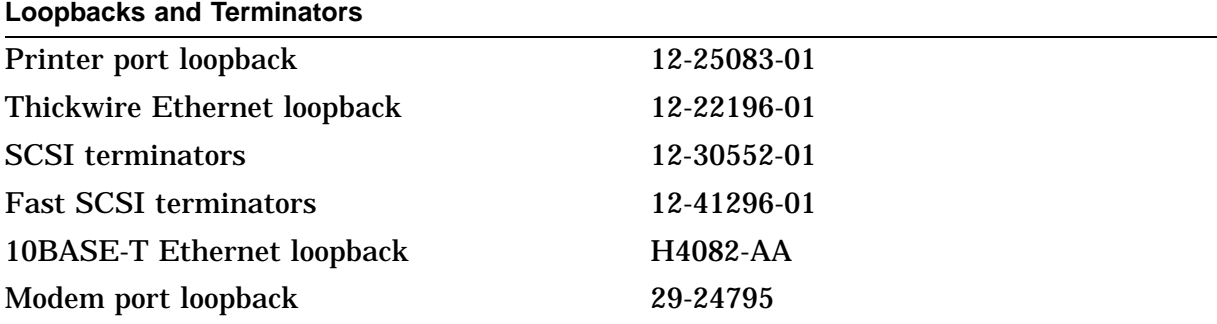

# **7.2 DEC 3000 Models 400S/600S AXP TURBOchannel Options Parts List**

**7.2.1 Options Part Numbers** Table 7–2 lists the part numbers for the TURBOchannel options.

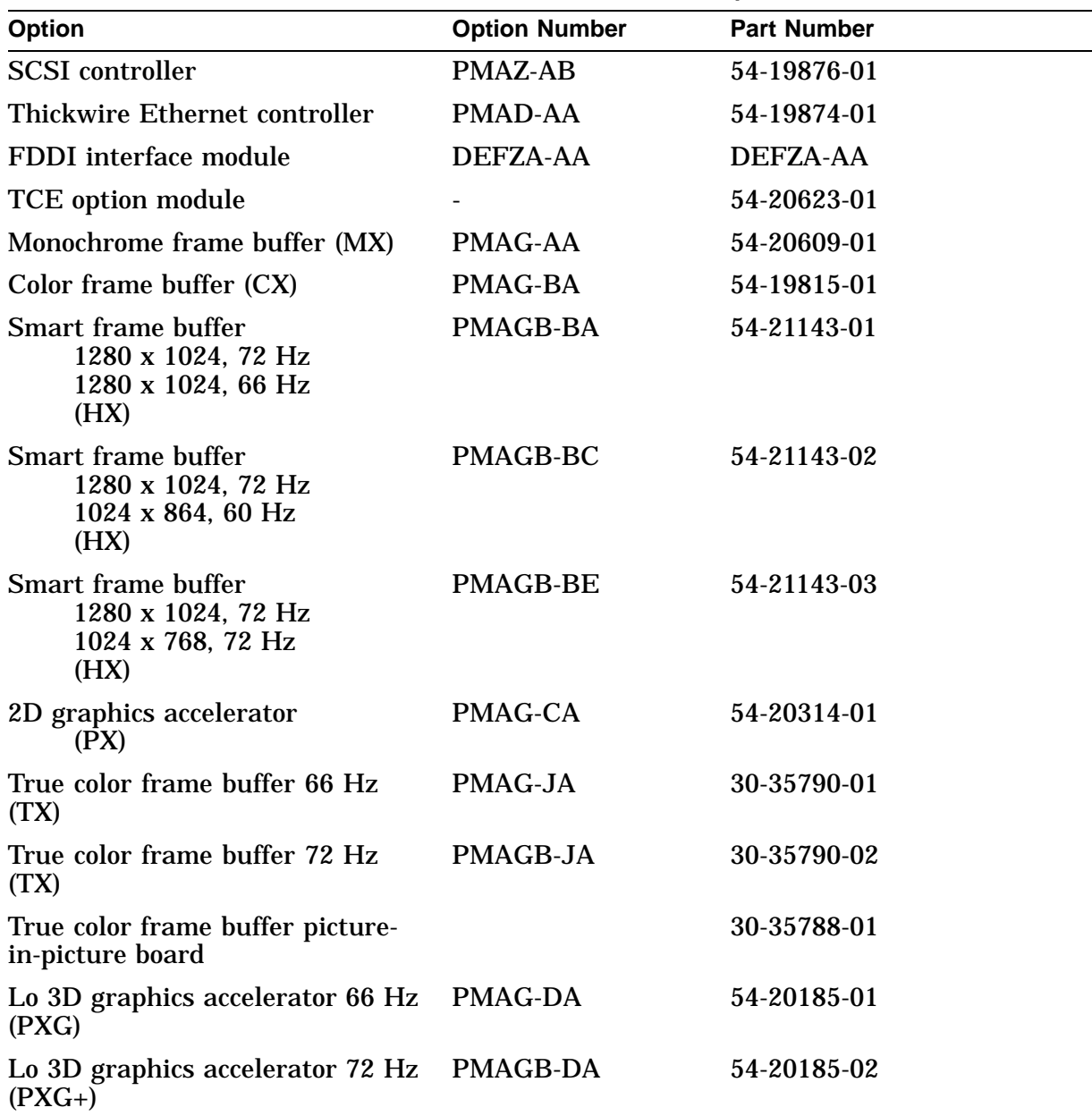

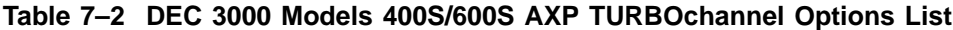

(continued on next page)

| Option                                                                 | <b>Option Number</b> | <b>Part Number</b> |
|------------------------------------------------------------------------|----------------------|--------------------|
| Lo 3D graphics accelerator 66 Hz PMAGB-DC<br>$(PXG+)$                  |                      | 54-20185-04        |
| Mid 3D graphics accelerator 66<br>$Hz$ (PXG)                           | PMAG-EA              | 54-20185-02        |
| Lo 3D graphics accelerator 72 Hz<br>with $Z$ -buffer $(PXG+)$          | PMAGB-EA             | 54-20185-05        |
| Lo 3D graphics accelerator 66 Hz PMAGB-EC<br>with $Z$ -buffer $(PXG+)$ |                      | 54-20185-06        |
| Hi 3D graphics accelerator 66 Hz PMAG-FA<br>(PXG turbo)                |                      | 54-20114-01        |
| Hi 3D graphics accelerator 72 Hz PMAGB-FA<br>$(PXG turnbo+)$           |                      | 54-20114-02        |
| <b>Fast SCSI</b>                                                       | <b>PMAZC</b>         |                    |
| 8-bit Z-buffer                                                         |                      | 54-20410-AA        |
| 16-bit Z-buffer                                                        |                      | 54-20352-AA        |
| 8-plane video SIMM                                                     |                      | 54-20116-AA        |
|                                                                        |                      |                    |

**Table 7–2 (Cont.) DEC 3000 Models 400S/600S AXP TURBOchannel Options List**

# **Part III DEC 3000 Model 900S AXP Specific Information**

Part III provides information specific to the DEC 3000 Model 900S AXP systems. This part includes the following chapters:

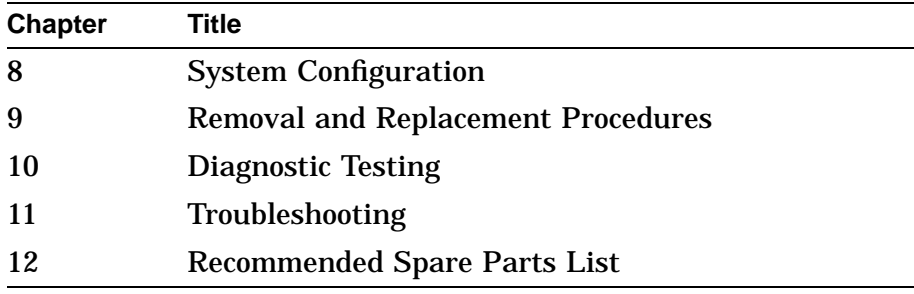

# **System Configuration**

## **8.1 Overview**

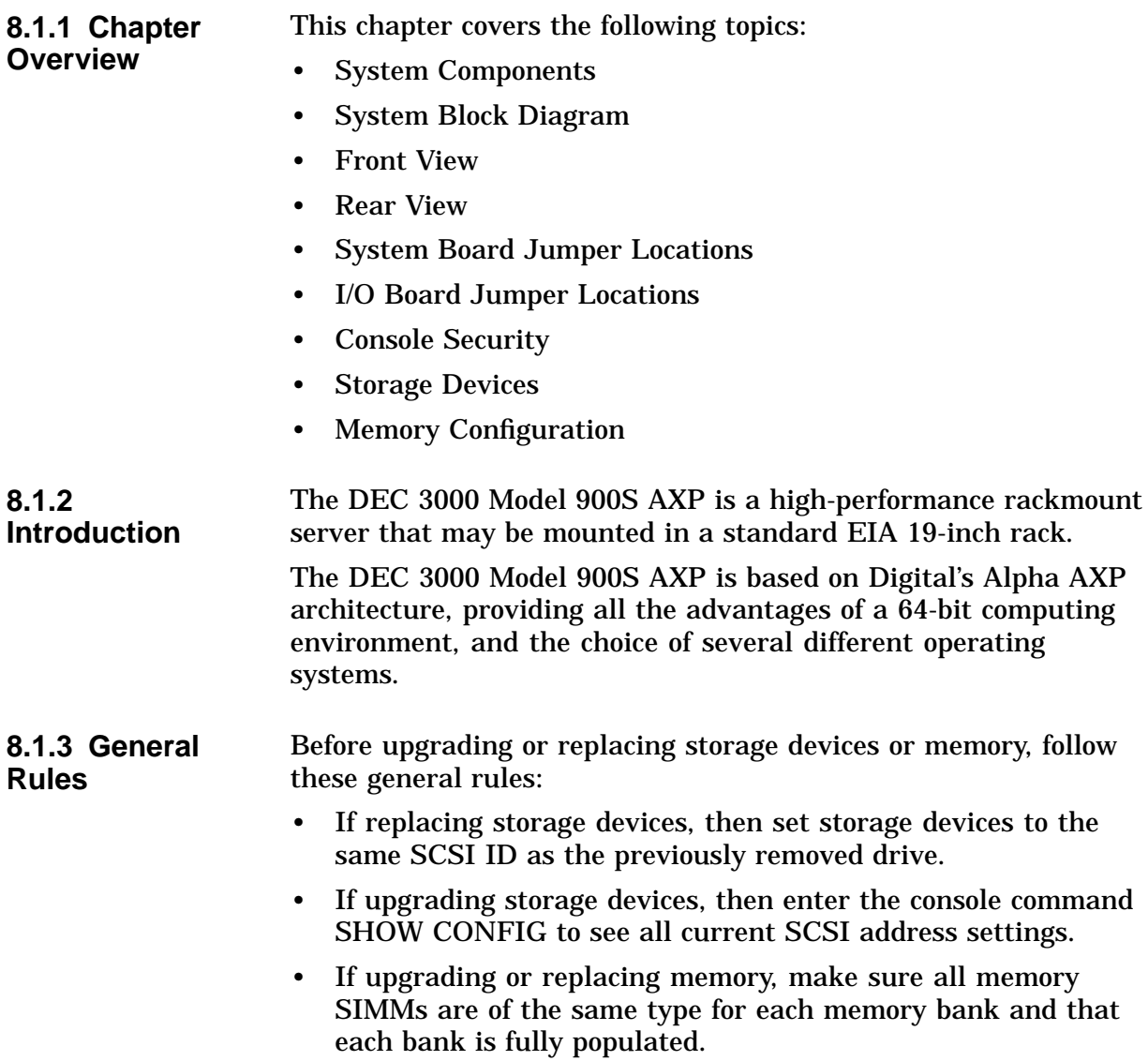

#### **8.1.4 Console Commands** Use the following console commands to verify compliance with the general rules and the results of configuration procedures:

- SHOW CONFIGURATION
- SHOW MEMORY
- **SHOW DEVICE**

## **8.2 System Components**

#### **8.2.1 System Components** The DEC 3000 Model 900S AXP systems include the following components:

- System (CPU) board
- Audio module
- I/O board
- Memory subsystem
- Power supply

The DEC 3000 Model 900S AXP systems provide support for:

- Up to four internal SCSI disk drives
- Two 13-centimeter (5.25-inch), half-height, removable SCSI devices
- Up to seven external SCSI devices
- Up to six TURBOchannel options

#### **8.2.2 System Board**

- DECchip 21064 (CPU)
- 8 KB serial ROM
- 2 MB backup cache
- Main memory controller
- Controller for the TURBOchannel I/O bus

The system board includes the following components:

- 256 KB of flash ROM (system ROM)
- Three TURBOchannel option slots
- **8.2.3 I/O Board** The I/O board includes the following components:
	- TOY/NVR controller chip
	- Two serial line controllers
	- ISDN interface with audio I/O
	- Two SCSI controllers
	- Ethernet controller
	- 256 KB of flash ROM

• Three TURBOchannel option slots

The DEC 3000 Model 900S AXP systems provide interfaces to:

- Serial lines
- Ethernet
- Fast SCSI
- ISDN
- Audio in/out
- Battery backed-up TOY
- High-performance two- and three-dimensional graphics subsystem
- FDDI

Addresses generated by DMA devices in the I/O system may be translated by a scatter/gather map. The scatter/gather map can map 32 KB pages. This translation is optional, enabled on a device-by-device basis.

**Serial Lines:** The serial line interface supports the following equipment:

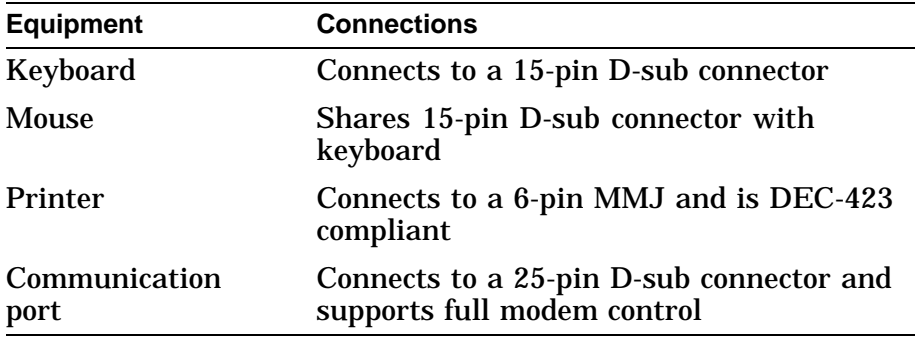

**Ethernet Interface:** The Ethernet interface can connect to the local area network (LAN) by using an attachment unit interface (AUI, or thickwire) or 10BASE-T twisted-pair cable. The selection (thickwire or twisted pair) is software controllable.

**SCSI Interface:** The SCSI interface consists of two separate channels using two SCSI-2 controller chips (53CF94). These controller chips connect to the TURBOchannel through an ASIC. The ASIC buffers data to and from the SCSI controllers, providing 16-longword DMA bursts across the TURBOchannel for increased bus efficiency.

**ISDN and Audio In/Out:** An AMD 79C30A controller chip provides an ISDN interface and telephone-quality audio input and output. Jacks and connectors in the front of the unit provide connections for a microphone and headphones.

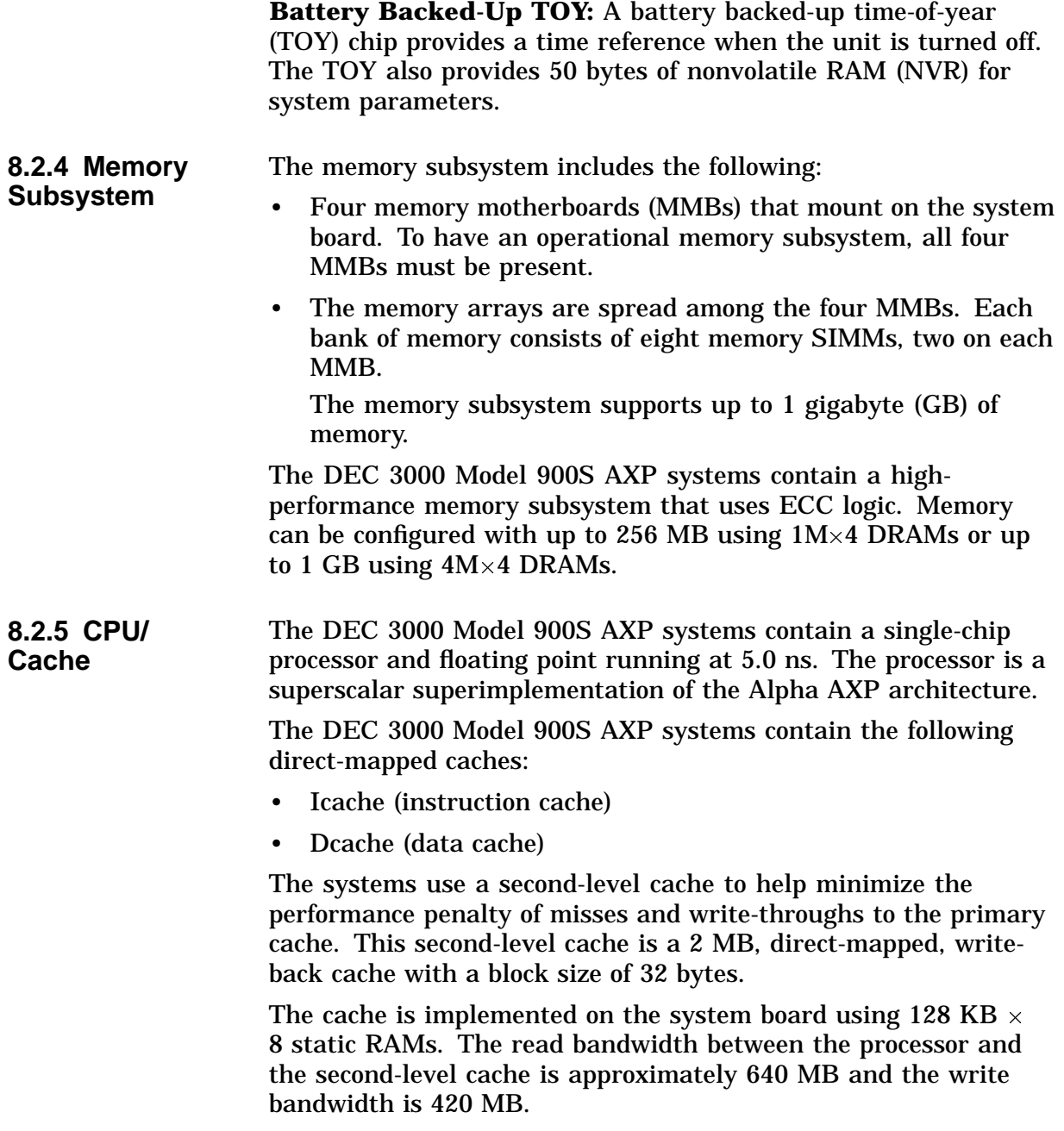

# **8.3 System Block Diagram**

#### **8.3.1 System Block Diagram**

Figure 8–1 shows the interaction of all system components.

**Figure 8–1 System Block Diagram**

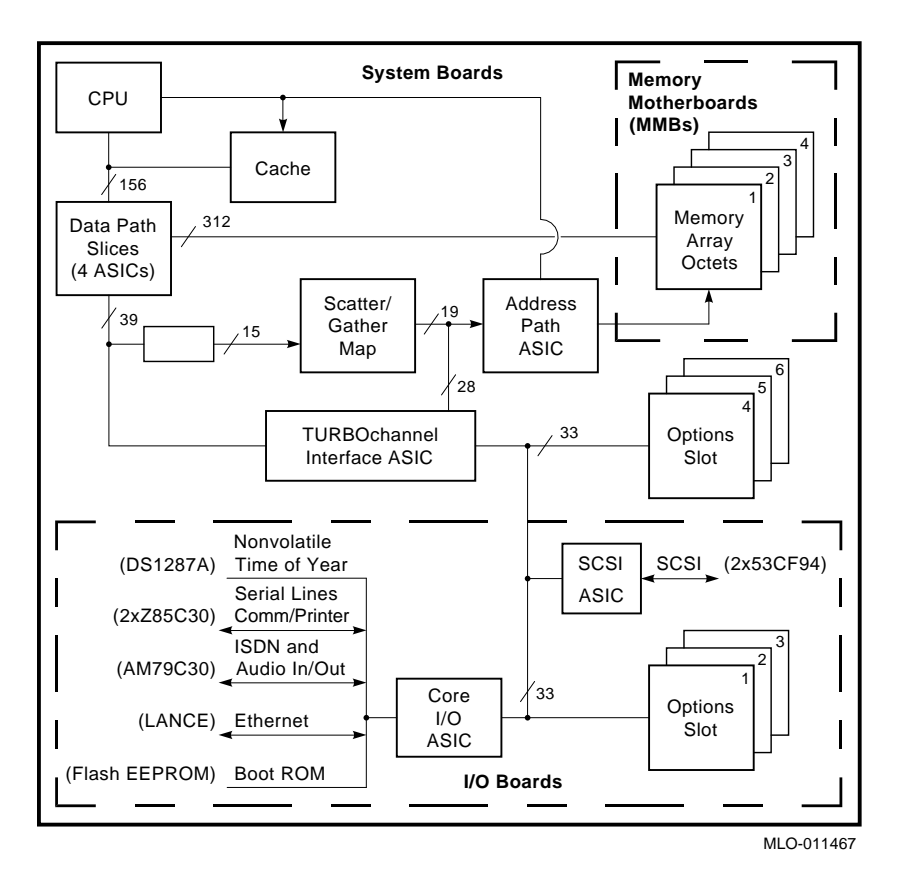

# **8.4 Front View**

**8.4.1 Front View** Figure 8–2 shows the controls, lights, and devices on the front of the DEC 3000 Model 900S AXP systems. Table 8–1 describes their functions.

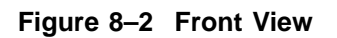

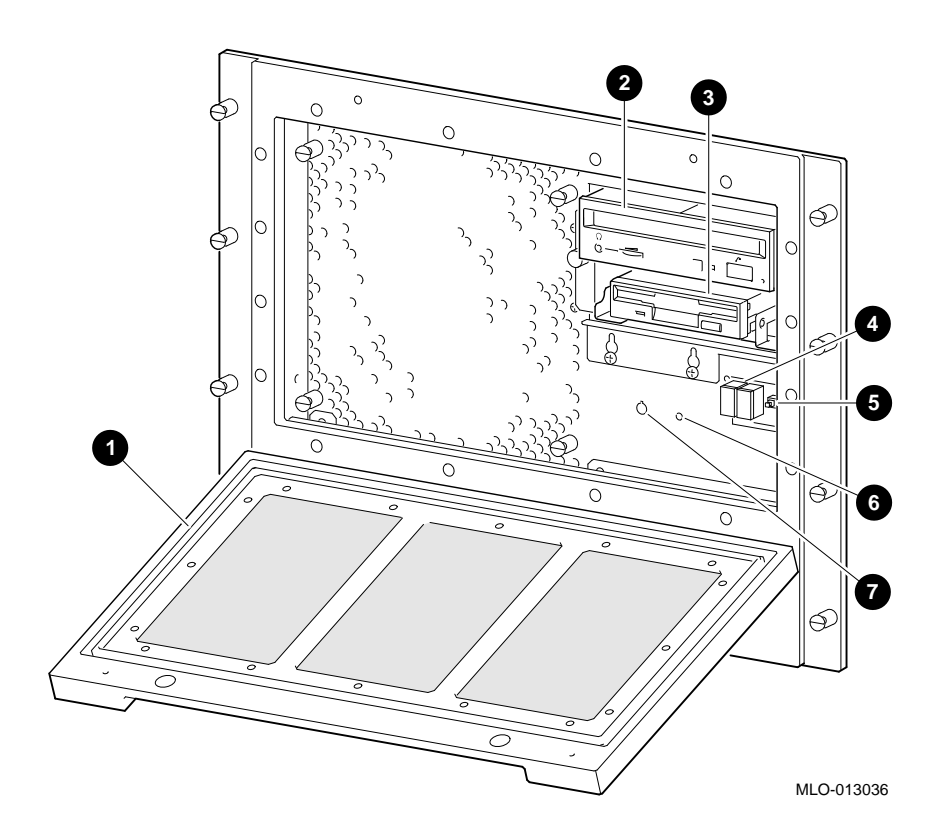

| <b>Feature</b>                                     | <b>Function</b>                                                                                         |
|----------------------------------------------------|----------------------------------------------------------------------------------------------------|
| <b>O</b> Front door                                | Opens to allow access to the<br>front panel indicators, controls,<br>and the removable storage<br>media |
| <b>2</b> Compact disc or floppy disk<br>(optional) | Removable storage media                                                                                 |
| <b>O</b> Compact disc or floppy disk<br>(optional) | Removable storage media                                                                                 |
| <b>4</b> Diagnostic display                        | Displays error codes that<br>indicate potential system<br>problems                                      |
| <b>O</b> Halt button                               | Puts the system in console mode                                                                         |
| <b>O</b> DC power ON indicator                     | When lit, indicates that the dc<br>power is on                                                          |
| <b>O</b> DC on/off switch                          | Turns the dc power on and off                                                                           |

**Table 8–1 DEC 3000 Model 900S AXP Systems (Front)**

# **8.5 Rear View**

**8.5.1 Rear View** Figure 8–3 shows the switches, connectors, and modules on the rear of the DEC 3000 Model 900S AXP systems. Table 8–2 describes their functions.

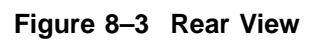

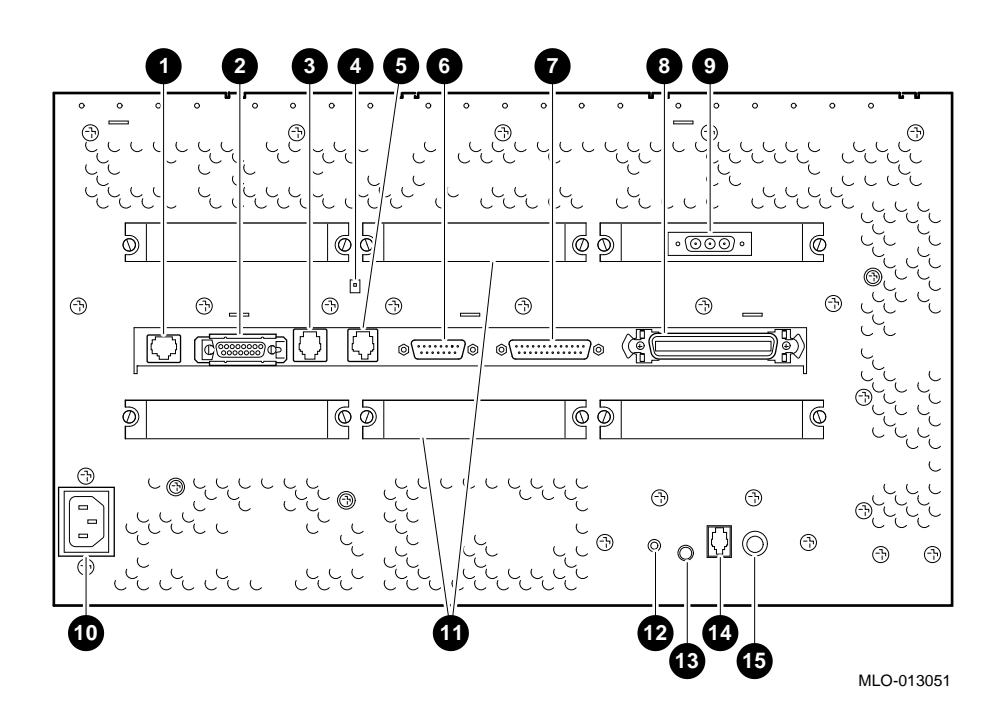

| <b>Feature</b>                                                  | <b>Function</b>                                                                                                    |  |  |  |
|-----------------------------------------------------------------|----------------------------------------------------------------------------------------------------|--|--|--|
| <b>10BASE-T Port</b>                                            | Connects a 10BASE-T Ethernet network<br>cable.                                                                                               |  |  |  |
| <b>@</b> AUI Port                                               | Connects an Attachment Unit Interface<br>(AUI) Ethernet network cable (sometimes<br>referred to as standard or thickwire<br>Ethernet).       |  |  |  |
| <b>O</b> ISDN Port                                              | Connects an Integrated Services Digital<br>Network (ISDN) cable.                                                                             |  |  |  |
| <b>4</b> Alternate console<br>switch                            | Directs console output to a monitor (switch<br>right) or to an alternate console such as a<br>terminal (switch left).                        |  |  |  |
| <b>O</b> Alternate<br>console/printer port                      | Connects a terminal as an alternate<br>console, or a printer.                                                                                |  |  |  |
| <b>6</b> Keyboard/mouse<br>port                                 | Connects the keyboard/mouse extension<br>cable.                                                                                              |  |  |  |
| <b>O</b> Synchronous/<br>asynchronous<br>communications<br>port | Connects a communications device such<br>as a printer, plotter, modem, or console<br>terminal.                                               |  |  |  |
| <b>O</b> External SCSI<br>port                                  | <b>Connects Small Computer Systems</b><br>Interface (SCSI) peripheral devices. The<br>SCSI port has the SCSI terminator shipped<br>in place. |  |  |  |
| <b>@</b> Monitor video<br>port                                  | Connects the monitor video cable (optional).                                                                                                 |  |  |  |
| <b><sup>1</sup></b> System power<br>socket                      | Connects the system ac power cord.                                                                                                    |  |  |  |
| <b>TURBOchannel</b><br>slots                                    | Connects TURBOchannel options, such as<br>2D or 3D graphics modules, SCSI adapters,<br>and Ethernet adapters. There are six slots.           |  |  |  |
| <b>@</b> Microphone input<br>jack                               | Connects a microphone.                                                                                                    |  |  |  |
| <b>B</b> Speaker output<br>jack                                 | Connects a speaker or headphone for audio<br>output.                                                                                         |  |  |  |
| <b><sup>1</sup></b> Telephone jack                              | Connects a telephone handset.                                                                                                    |  |  |  |
| <b>B</b> Audio input jack                                       | Connects an audio input line.                                                                                                    |  |  |  |

**Table 8–2 DEC 3000 Model 900S AXP Systems (Rear)**

# **8.6 System Board Jumper Locations**

**8.6.1 System Board Jumper Locations**

Figure 8–4 shows the location of jumpers and the serial ROM on the system board. Table 8–3 describes each location.

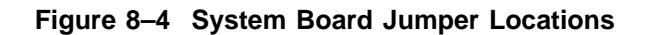

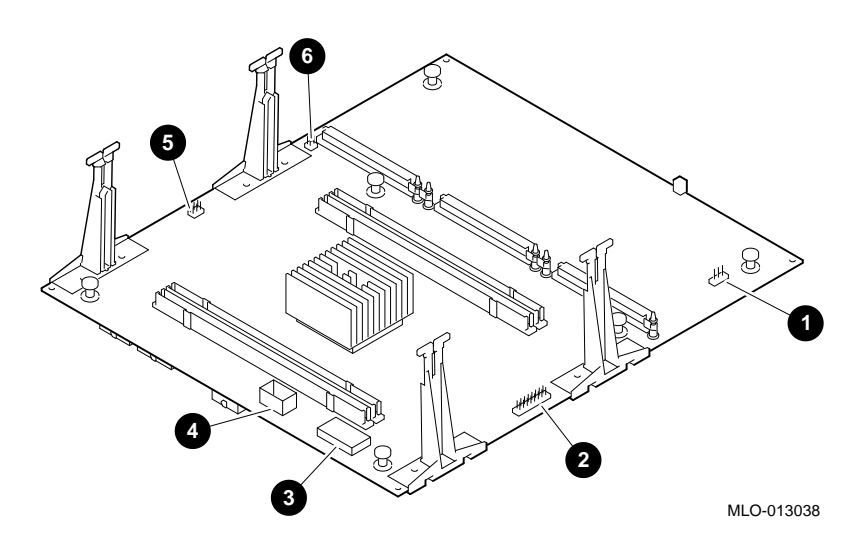

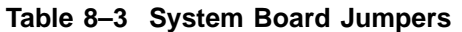

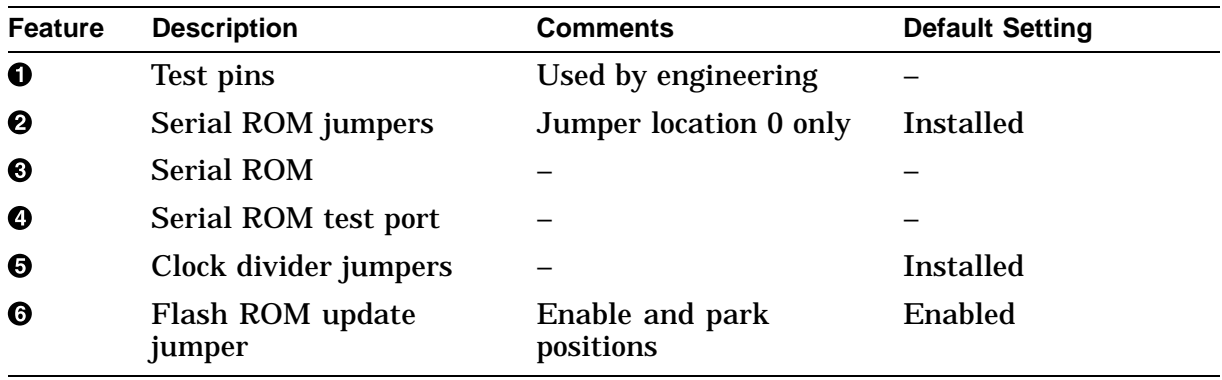

# **8.7 I/O Board Jumper Locations**

**8.7.1 I/O Board Jumpers** Figure 8–5 shows the location of the jumpers, Enet address ROM chip, TOY/NVR chip, and flash ROM on the I/O board. Table 8–4 describes each location.

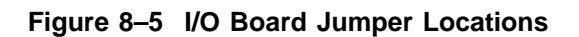

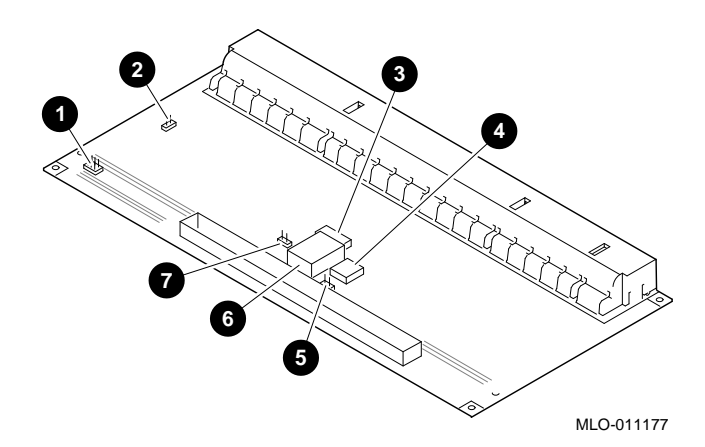

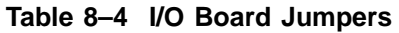

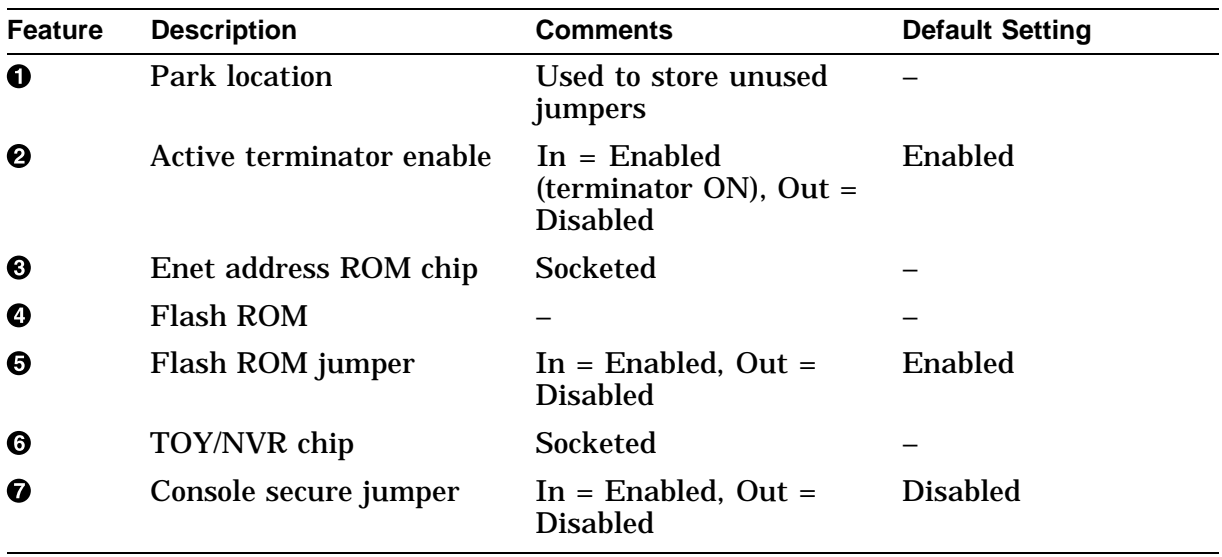

# **8.8 Console Security**

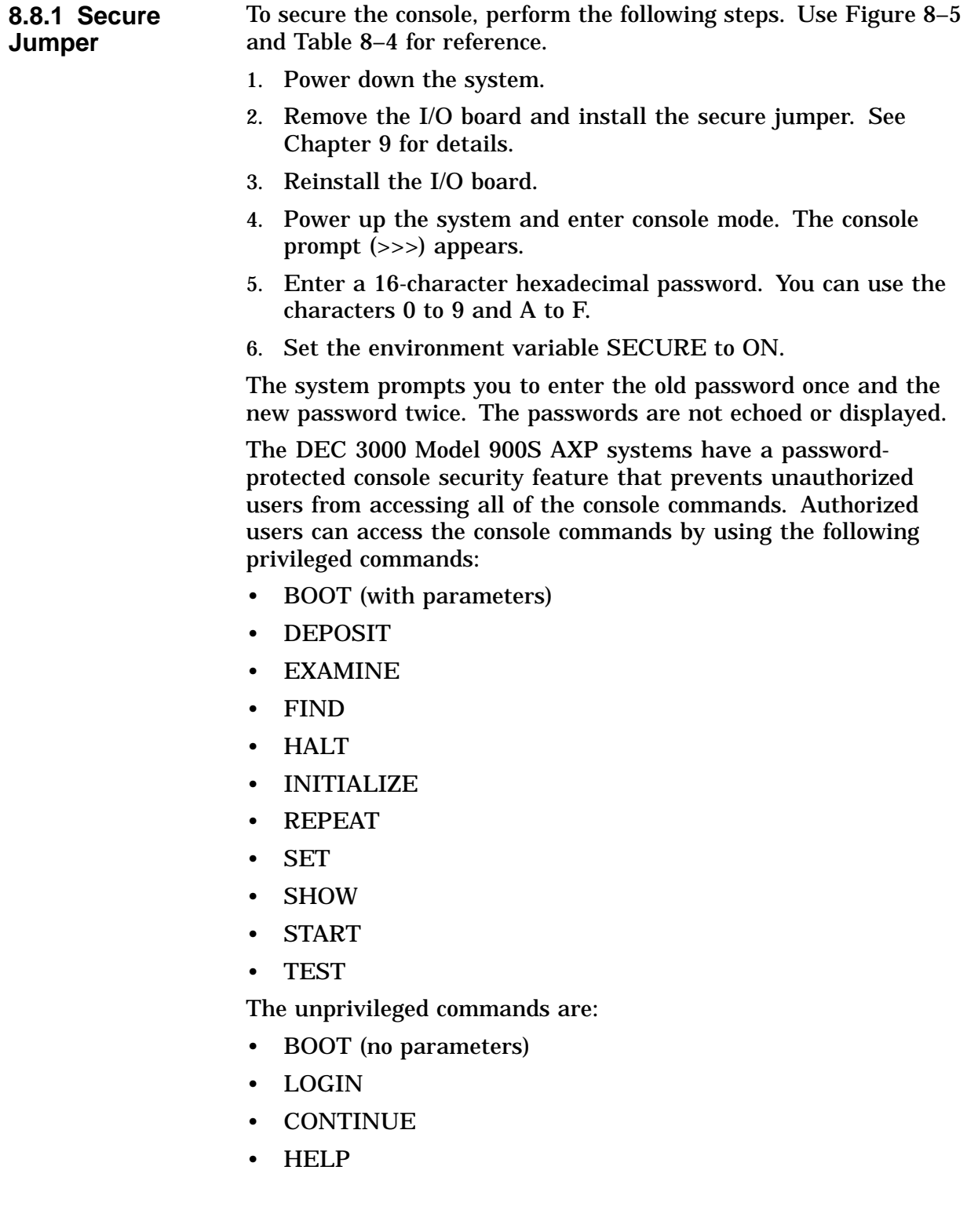

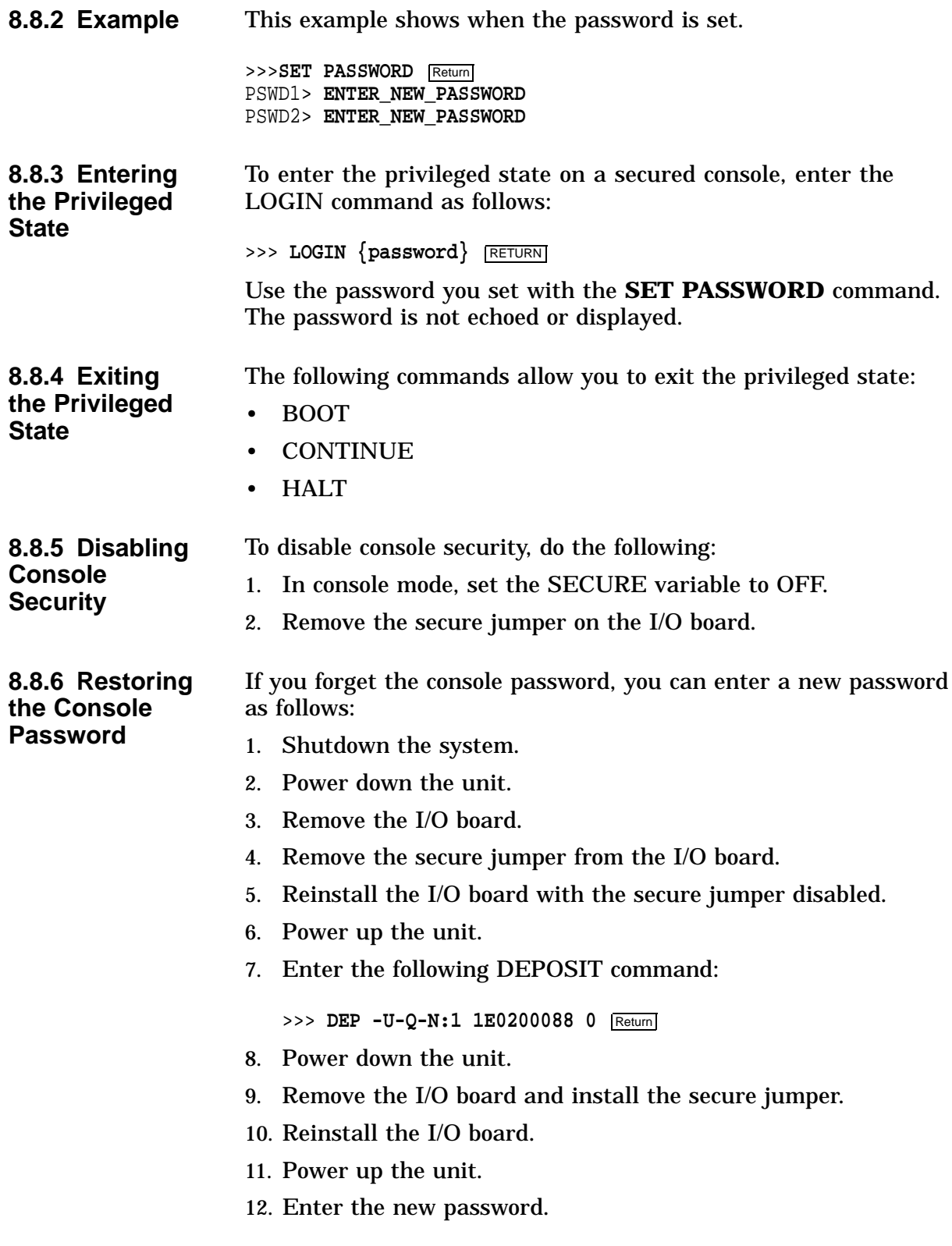

# **8.9 Storage Devices**

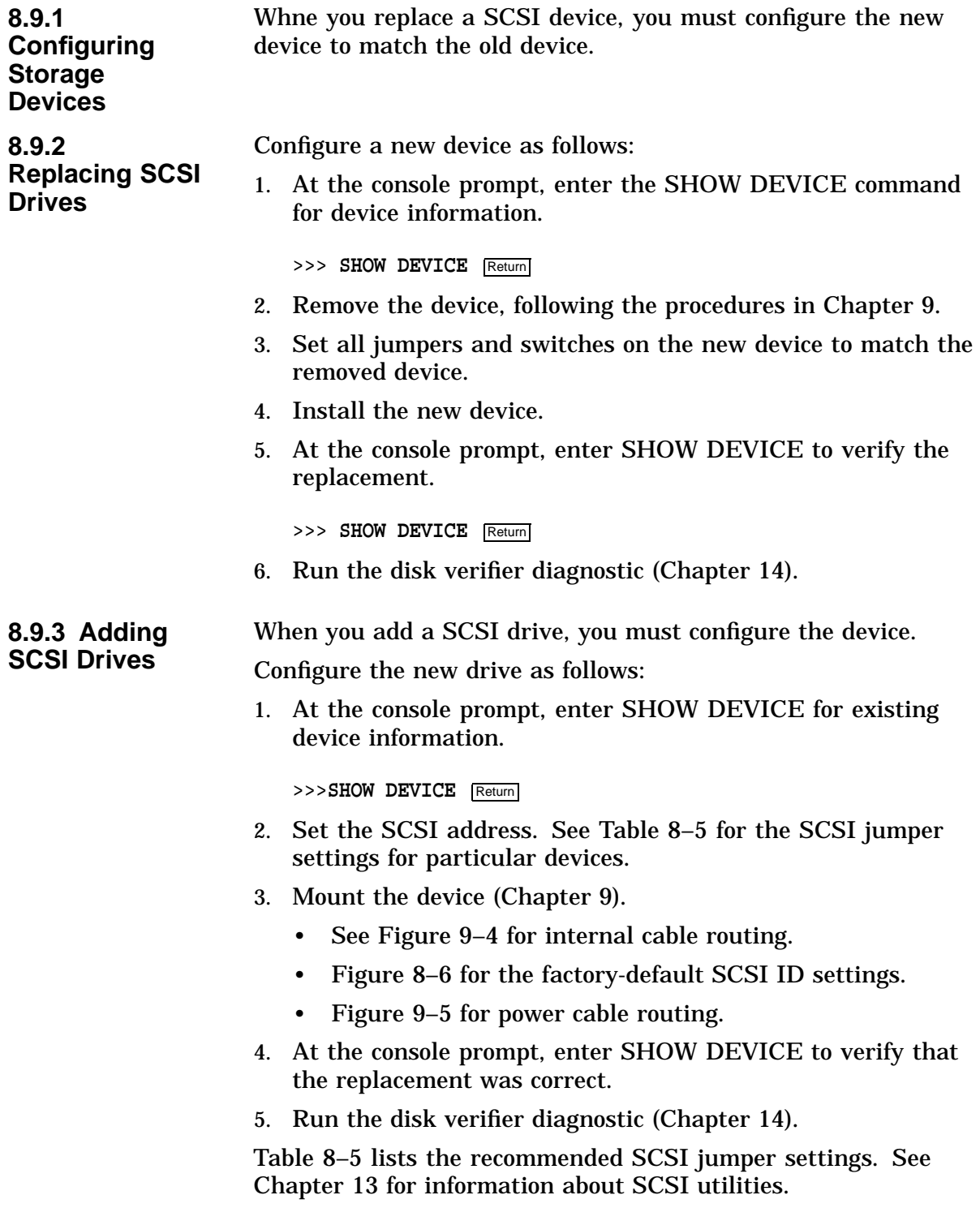

| <b>Drive</b>                           | Recommended<br><b>SCSI Address</b> | $\mathbf{2}$ | 1   | 0   |
|----------------------------------------|------------------------------------|--------------|-----|-----|
| RZ2x                                   | 0                                  | Out          | Out | Out |
| RZ2x                                   | 1                                  | Out          | Out | In  |
| RZ2x                                   | 2                                  | Out          | In  | Out |
| Factory-installed<br>RZ2x              | 3                                  | Out          | In  | In  |
| RRD42                                  | 4                                  | In           | Out | Out |
| RX26, TZK1 $x$ ,<br><b>TLZ06, TZ30</b> | 5                                  | In           | Out | In  |
| (Open ID)                              | 6                                  | In           | In  | In  |
| <b>SCSI</b> controller                 | 7                                  | In           | In  | Out |

**Table 8–5 Recommended SCSI Jumper Settings**

Out = Removed.

In = Attached.

#### **8.9.4 Disk Configuration**

Figure 8–6 shows the default SCSI ID setting assigned to each drive location in the DEC 3000 Model 900S AXP systems.

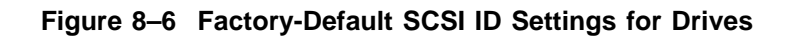

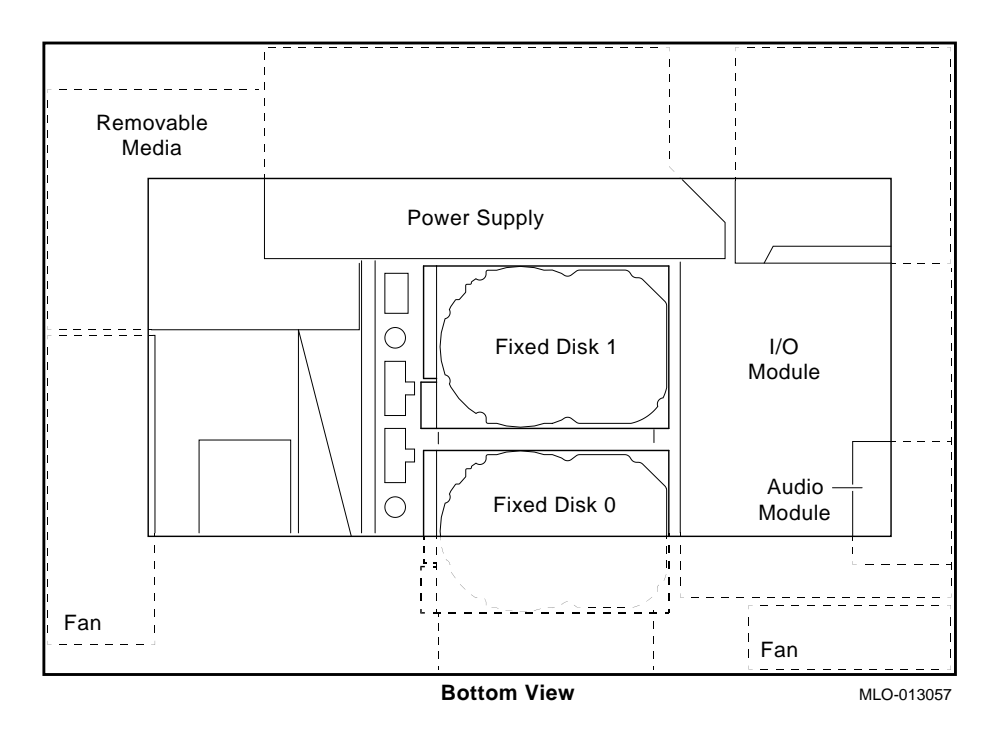

# **8.10 Memory Configuration**

**8.10.1 Banks and Slots** A bank represents the eight memory arrays (memory modules 0 through 7) as shown in Figure 8–7. A slot consists of two banks because every memory array can be populated on both sides as shown.

**8.10.2 Example** The following example shows a memory configuration and the relationship between banks and memory module size. For the DEC 3000 Model 900S AXP systems, the banks are numbered 0 through 7, with 0 being closest to the system (CPU) board.

Figure 8–7 shows a layout of memory banks.

**Figure 8–7 Memory Bank Layout**

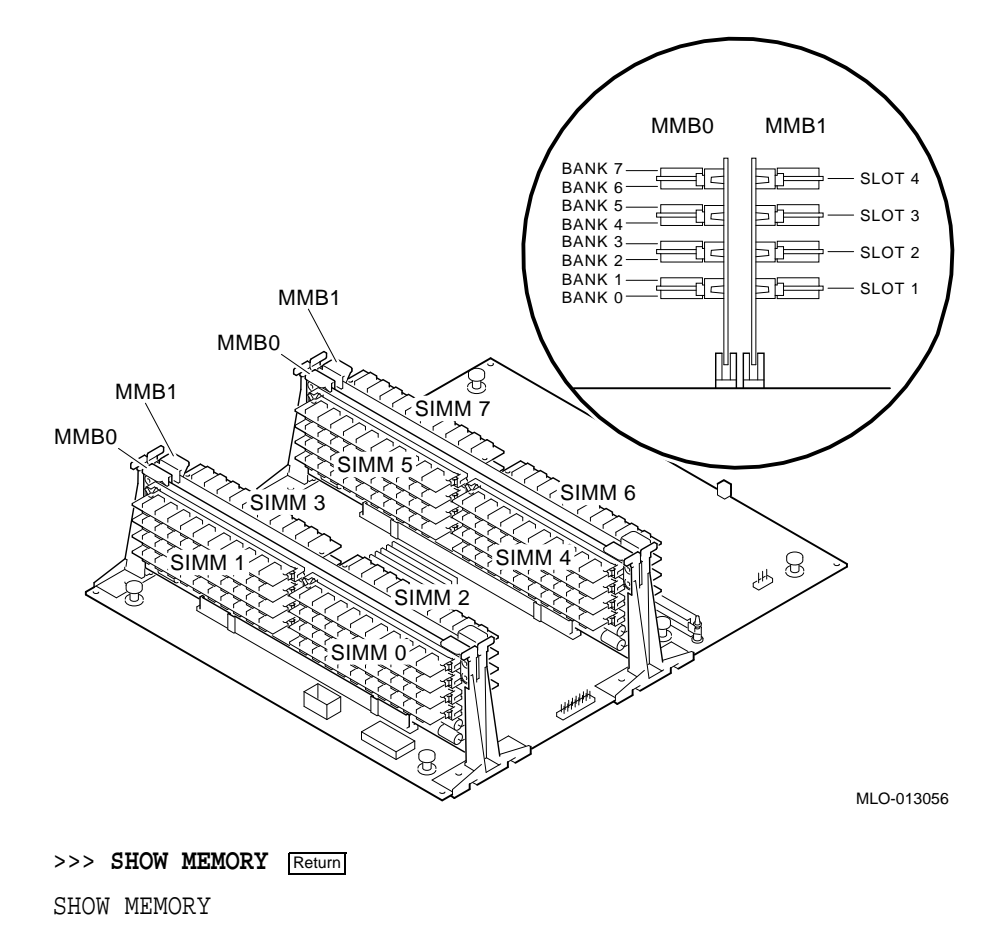

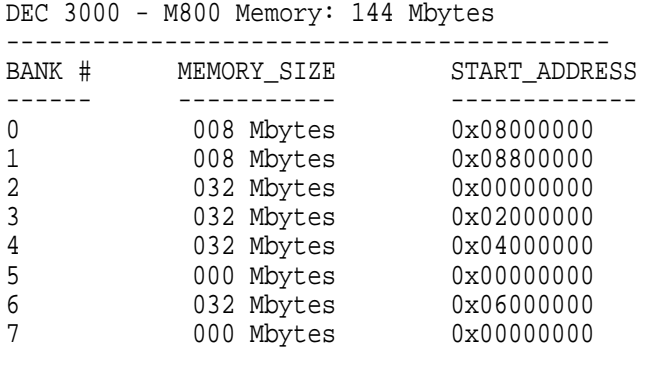

>>>

**8.10.3 Memory Configuration Rules**

**8.10.4**

**SIMMs**

**Identifying the**

When installing memory, follow these configuration rules:

- Each memory bank must be filled in sets of eight memory SIMMs.
- The eight memory SIMMs in a bank must be of equal size.
- The eight memory SIMMs in a bank must be of the same type. They must all be single- or double-sided.

**Note**

If you violate the rules, the memory size displayed by a SHOW MEMORY command is of lowest value memory module.

The following table lists the part numbers for 4, 8, 16, and 32 MB memory SIMMs.

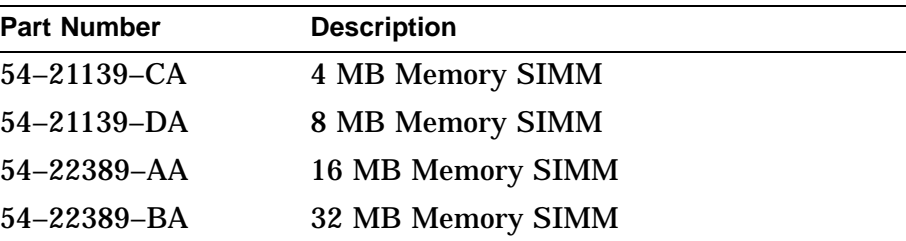

**9**

# **Removal and Replacement Procedures**

### **9.1 Overview**

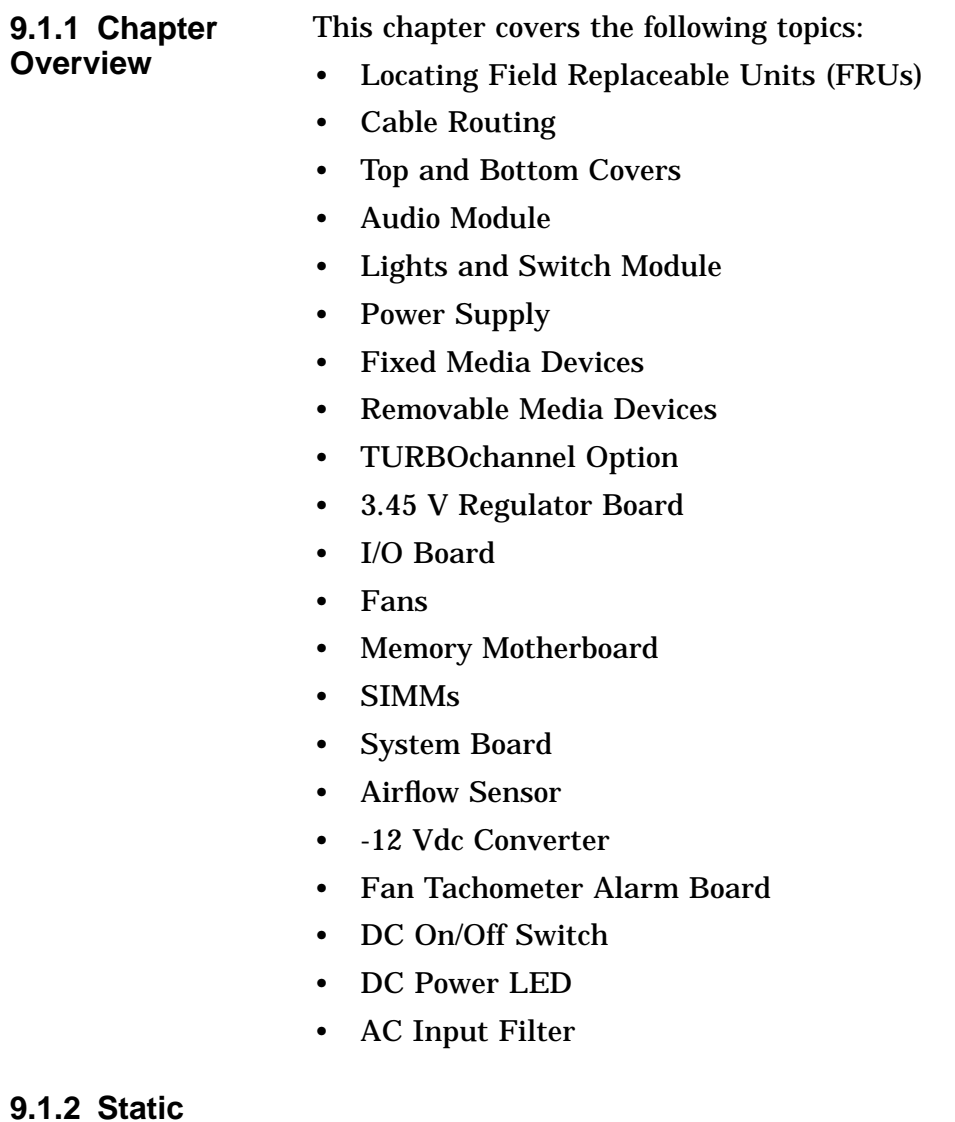

9.1.2 Sta<br>Caution

**Caution Caution**

**Always follow antistatic procedures when handling drives and other static-sensitive items.**

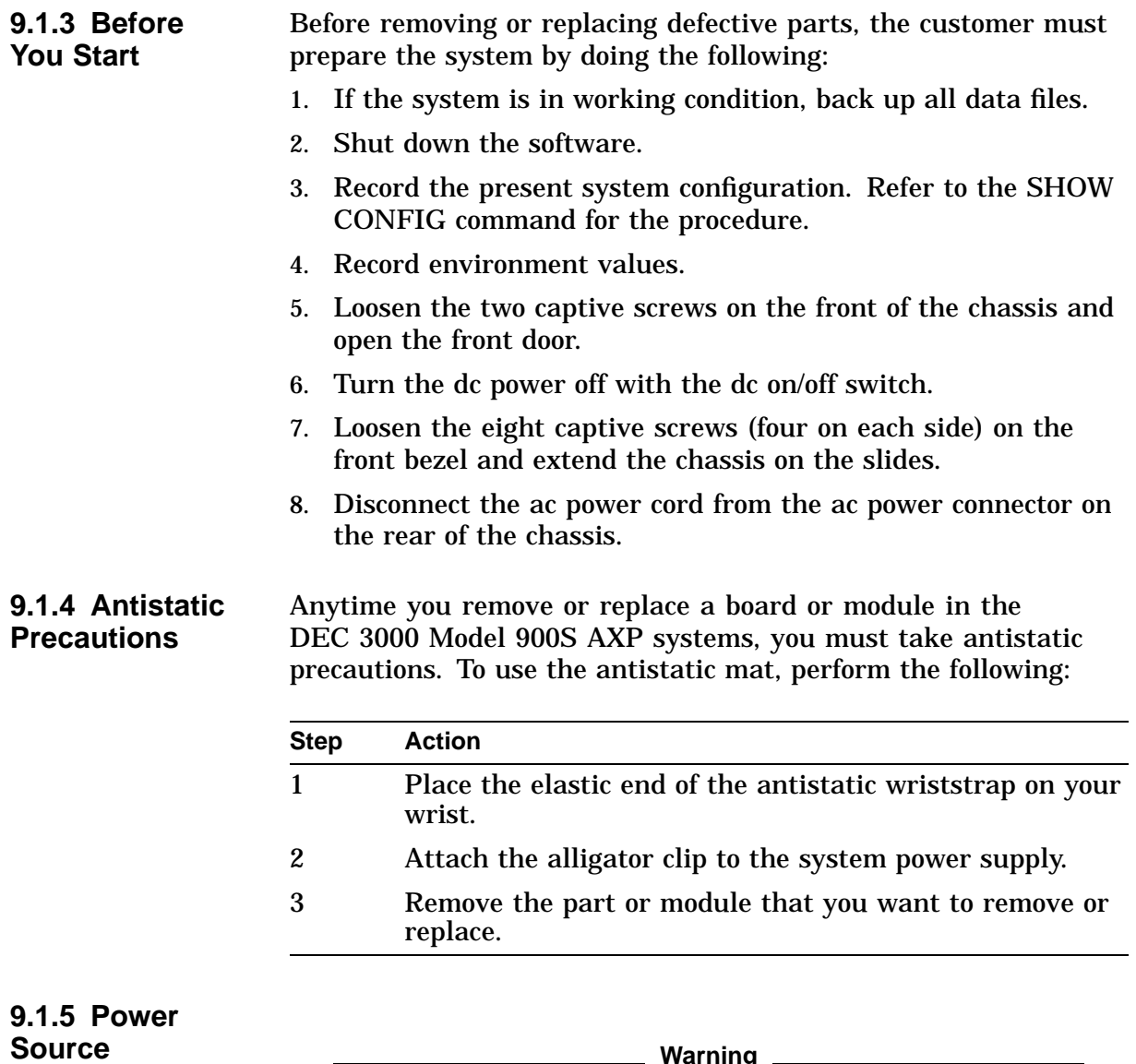

**Warning Warning Before removing the top or bottom cover to access the system, you must power down the system and disconnect the power cable from the power source and from the ac power connector on the rear of the chassis.**
### **9.2 Locating Field Replaceable Units**

#### **9.2.1 Using the Exploded View**

To locate a particular FRU, refer to Table 9–1, Figure 9–1, and Figure 9–2. Table 9–1 lists each FRU and the associated number showing its location in Figure 9–1 and Figure 9–2.

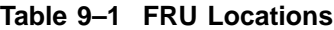

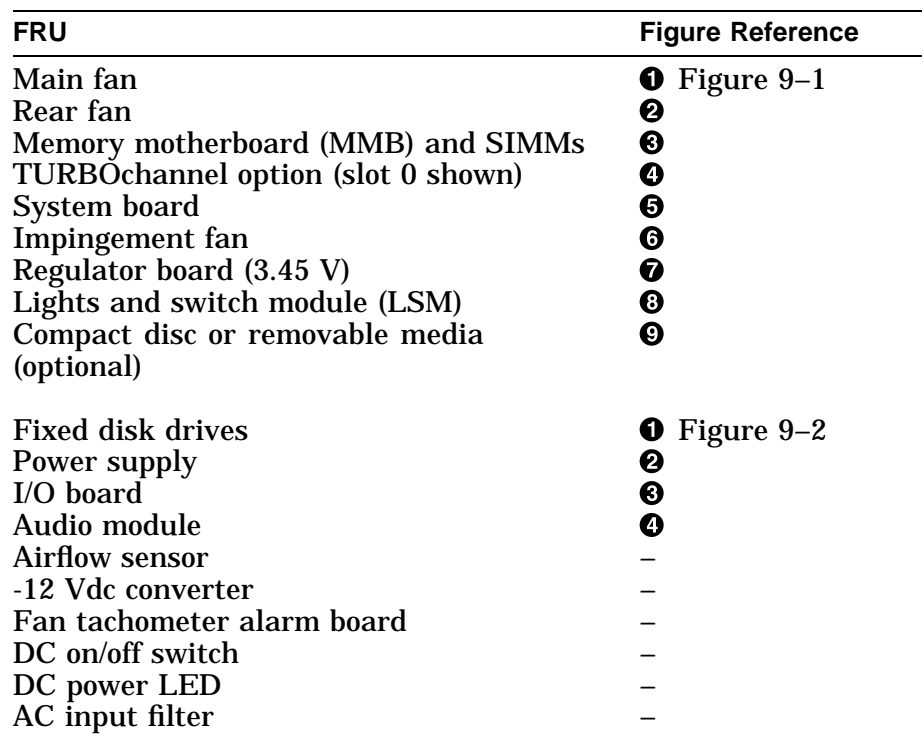

Figure 9–1 shows the FRUs located from the top of the DEC 3000 Model 900S AXP systems.

**Figure 9–1 FRU Locations (Top)**

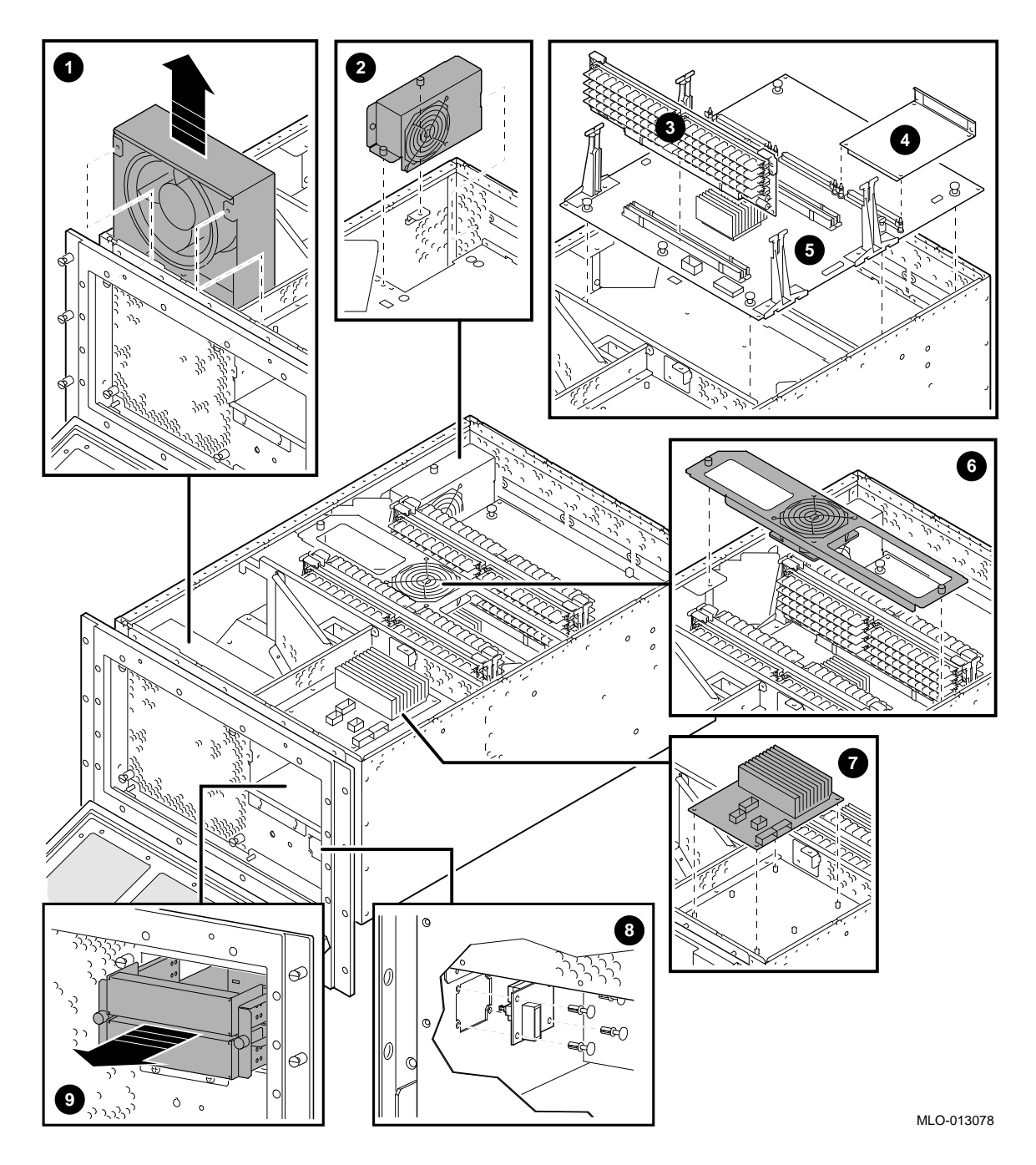

Figure 9–2 shows the FRUs located from the bottom of the DEC 3000 Model 900S AXP systems.

**Figure 9–2 FRU Locations (Bottom)**

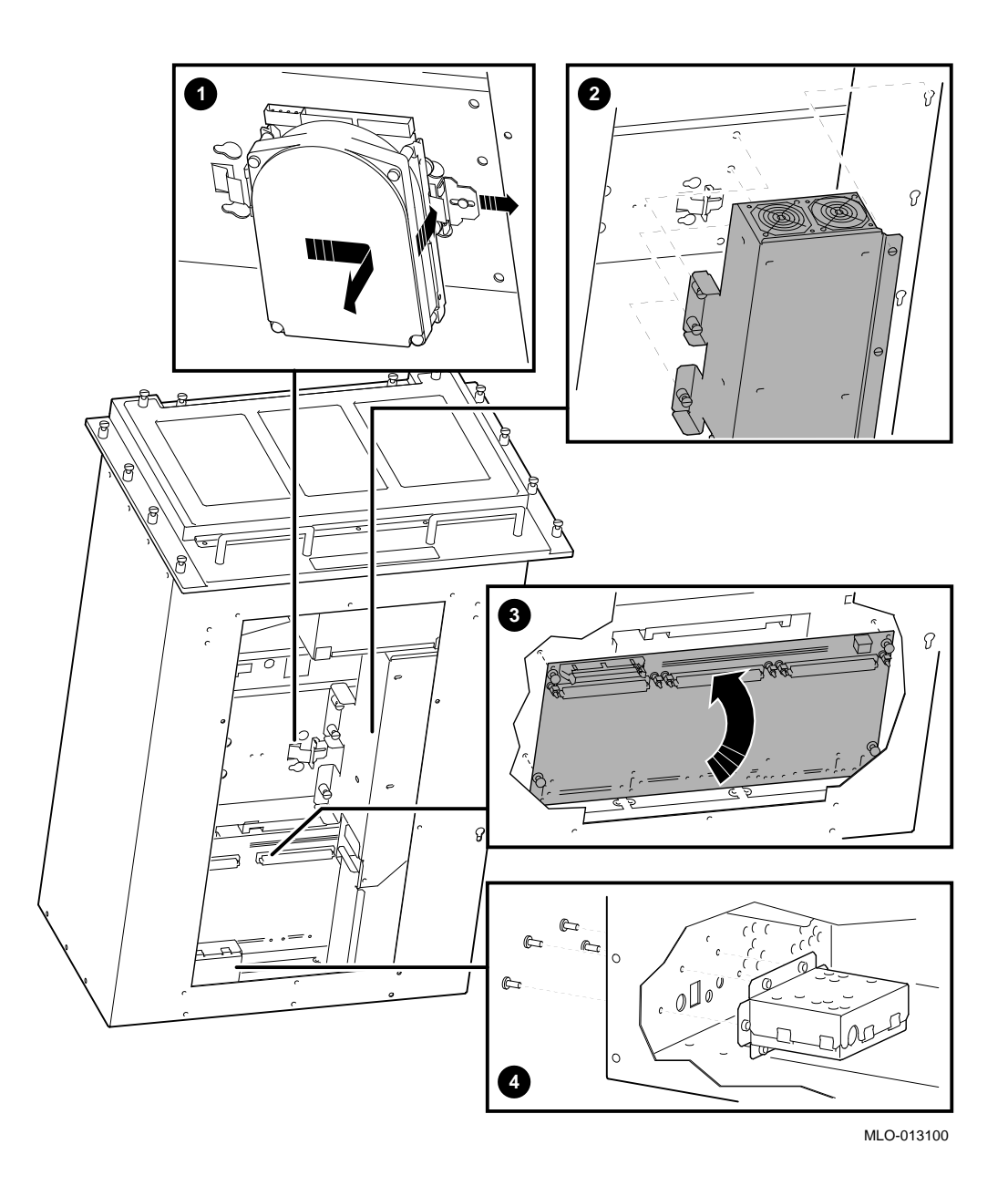

### **9.3 Cable Routing**

**9.3.1 System Power Cable Routing**

Figure 9–3 illustrates the system power cable connections and routing.

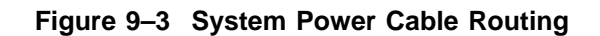

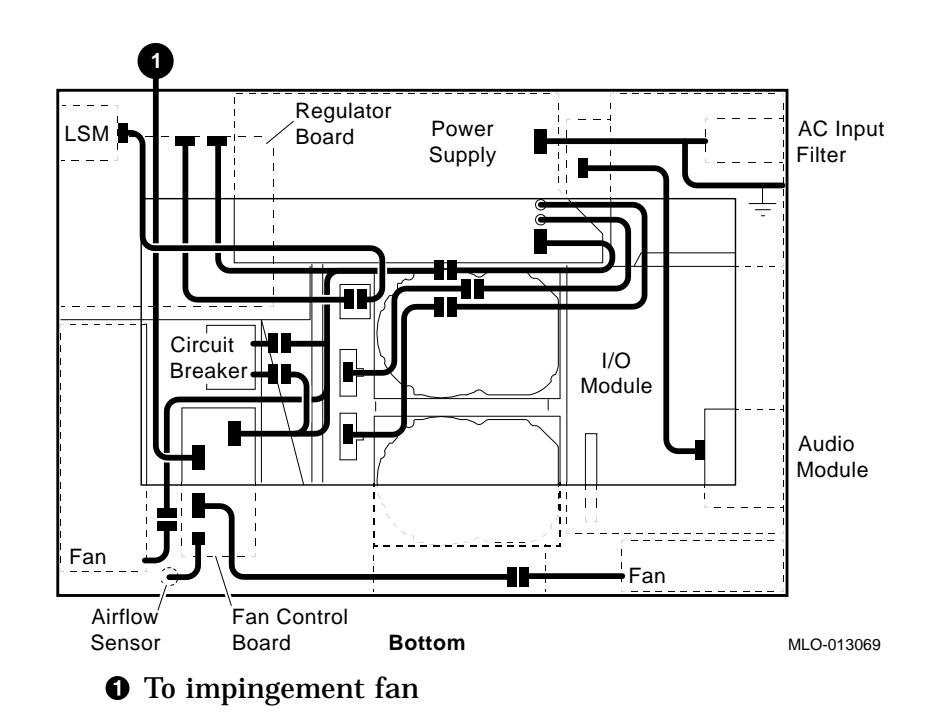

#### **9.3.2 SCSI Disk Cable Routing**

Figure 9–4 shows the SCSI disk drive cable (PN 17-03801-01) routing and placement of drives within the DEC 3000 Model 900S AXP.

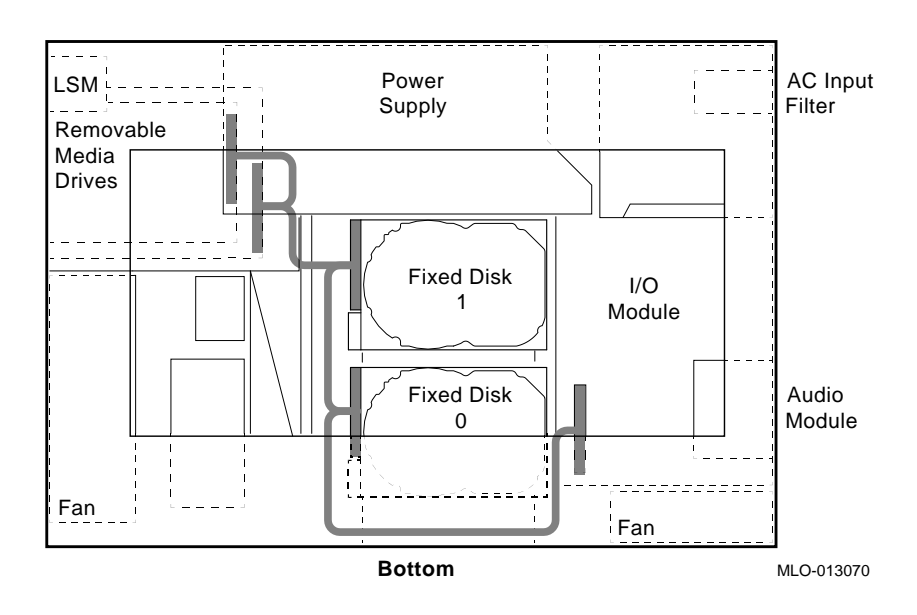

**Figure 9–4 SCSI Disk Cable Routing**

**9.3.3 Disk Drive Power Cable Routing** Figure 9–5 shows the disk drive power cable (PN 17-03489-01) connections and routing.

**Figure 9–5 Disk Power Cabling**

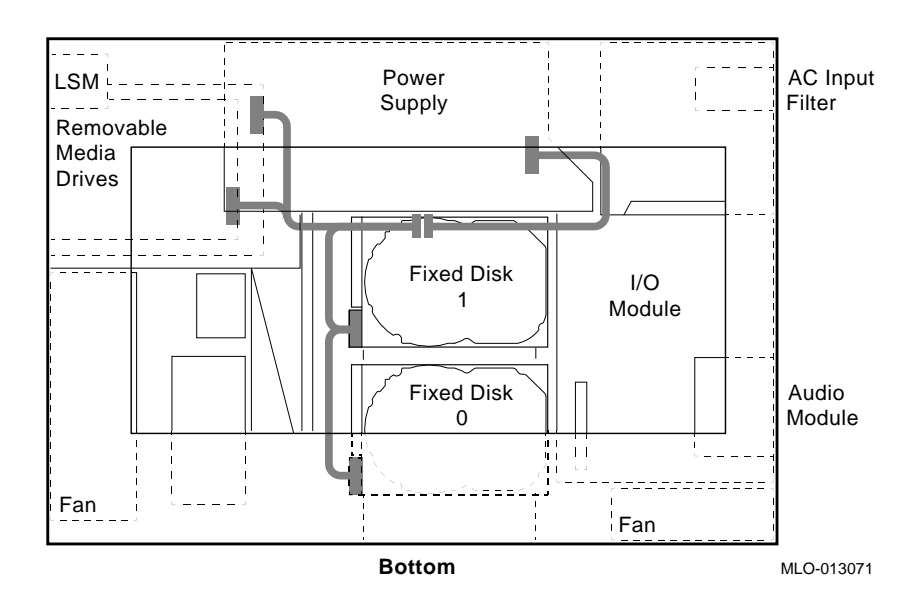

# **9.4 Top and Bottom Covers**

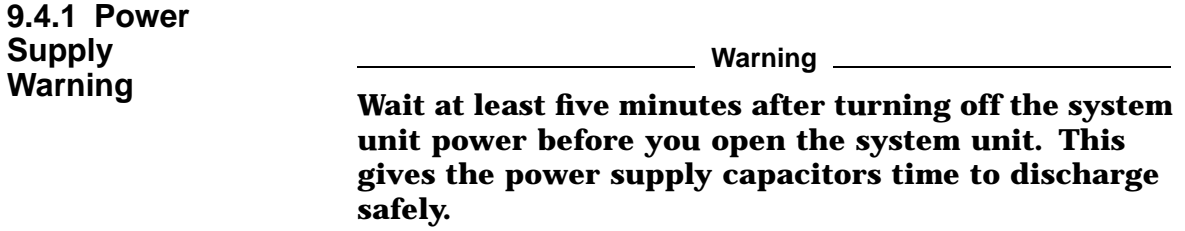

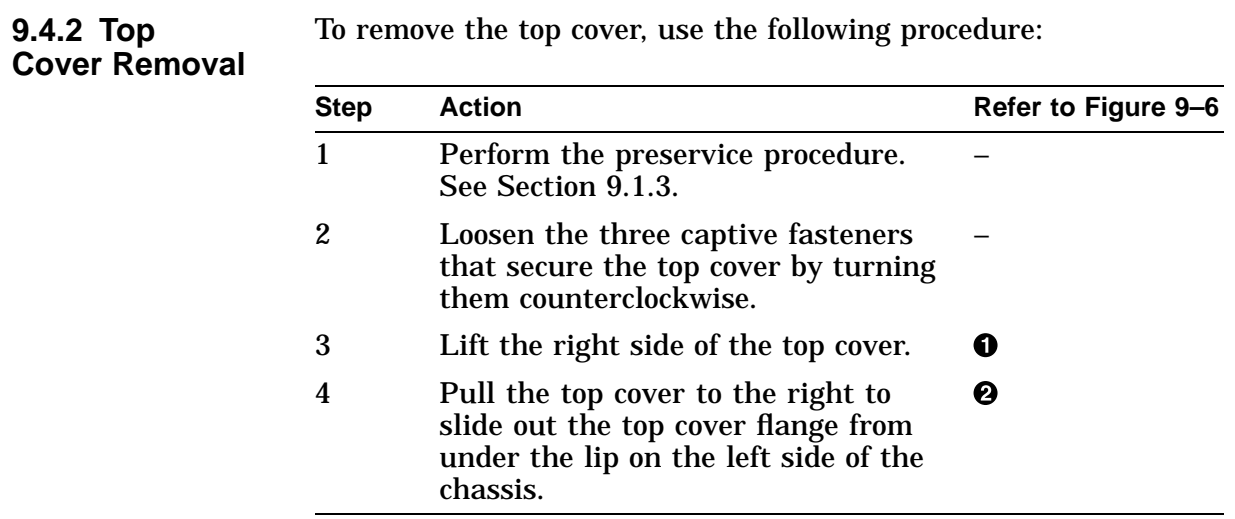

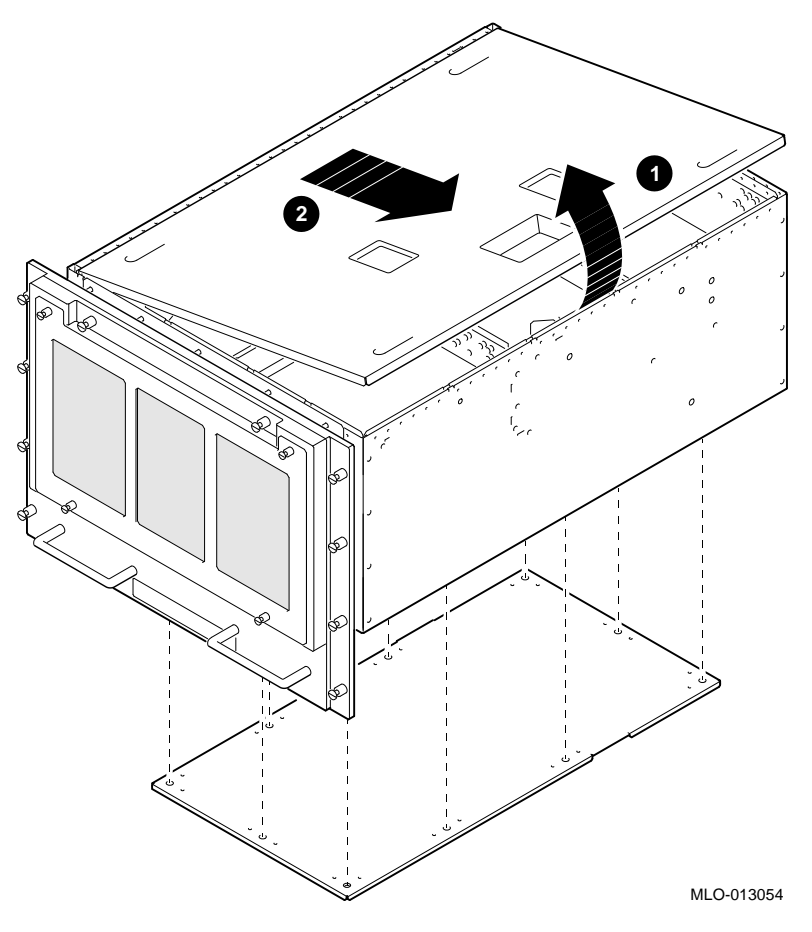

**Figure 9–6 Removing the Top and Bottom Covers**

**9.4.3 Replacement** Reverse all of the steps in the removal procedure to install the top cover.

### **9.4.4 Bottom Cover Removal**

To remove the bottom cover, use the following procedure:

<u> 1980 - Johann Barn, mars ar breist fan de Fryske kommunenter (</u>

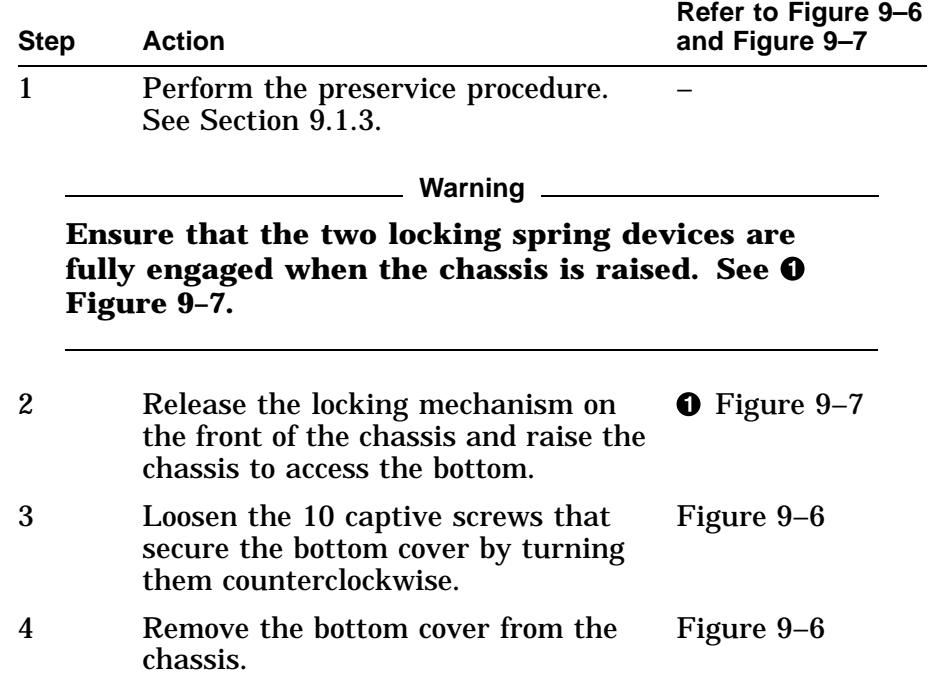

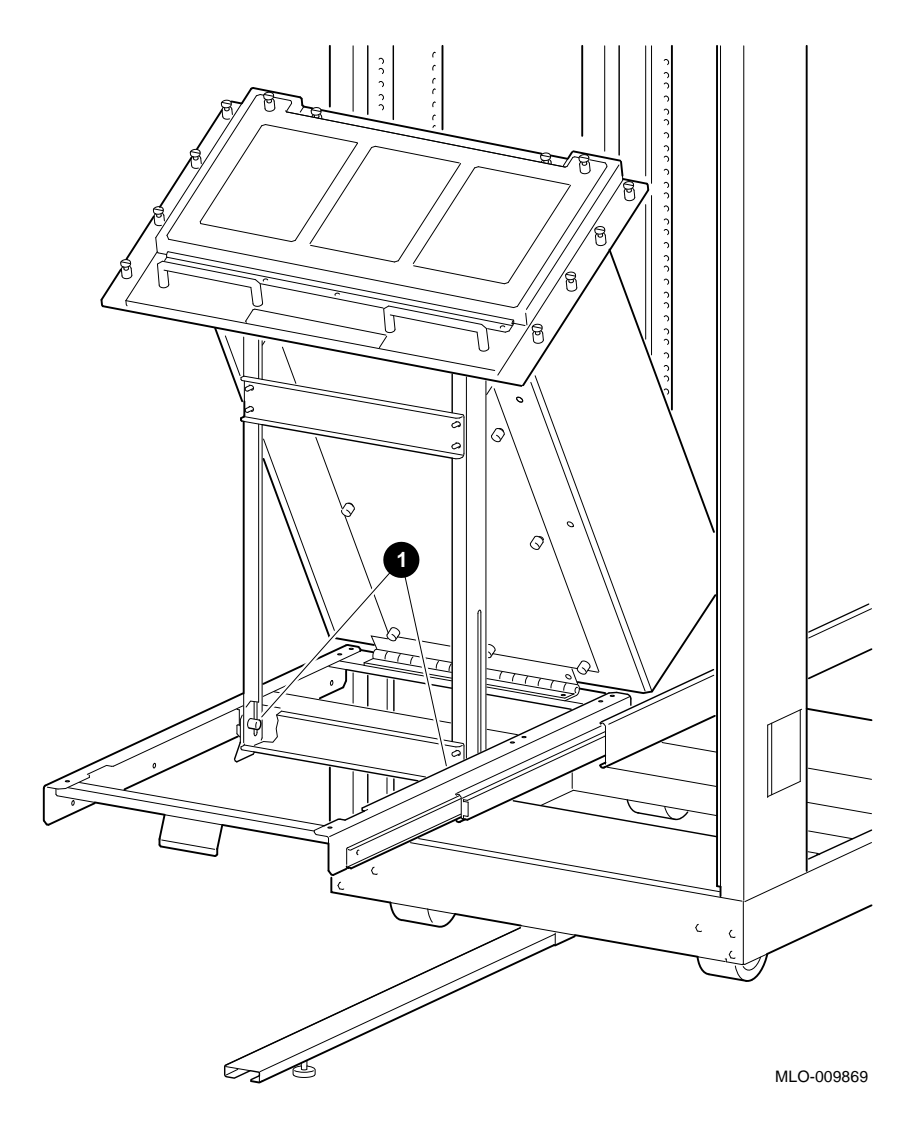

**Figure 9–7 Raising the Chassis**

Reverse all of the steps in the removal procedure to install the bottom cover.

**9.4.5 Replacement**

## **9.5 Audio Module**

| 9.5.1 Audio<br><b>Module</b><br>Removal | To remove a failed or damaged audio module, use the following<br>procedure:                 |                                                                                                    |                     |  |  |
|-----------------------------------------|---------------------------------------------------------------------------------------------|----------------------------------------------------------------------------------------------------|---------------------|--|--|
|                                         | <b>Step</b>                                                                                 | <b>Action</b>                                                                                               | Refer to Figure 9-8 |  |  |
|                                         | 1                                                                                           | Perform the preservice procedure.<br>See Section 9.1.3.                                                     |                     |  |  |
|                                         | Warning                                                                                     |                                                                                                    |                     |  |  |
|                                         | Ensure that the two locking spring devices are fully<br>engaged when the chassis is raised. |                                                                                                    |                     |  |  |
|                                         | $\overline{2}$                                                                              | Release the locking mechanism on<br>the front of the chassis and raise the<br>chassis to access the bottom. |                     |  |  |
|                                         | 3                                                                                           | Remove the bottom cover. See<br>Section 9.4.4.                                                              |                     |  |  |
|                                         | 4                                                                                           | From the rear of the chassis, remove<br>the four screws securing the audio<br>module.                       |                     |  |  |
|                                         | 5                                                                                           | Remove the audio module.                                                                                    |                     |  |  |
|                                         | 6                                                                                           | Disconnect the audio cable from the<br>rear of the audio module.                                            |                     |  |  |

**Figure 9–8 Removing the Audio Module**

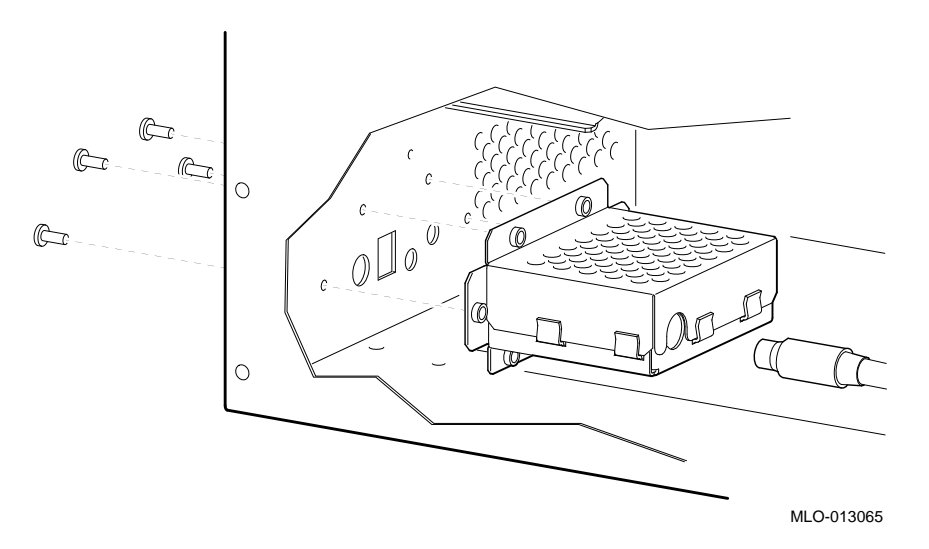

Reverse all of the steps in the removal procedure to install the audio module.

#### **9.5.2 Replacement**

# **9.6 Lights and Switch Module**

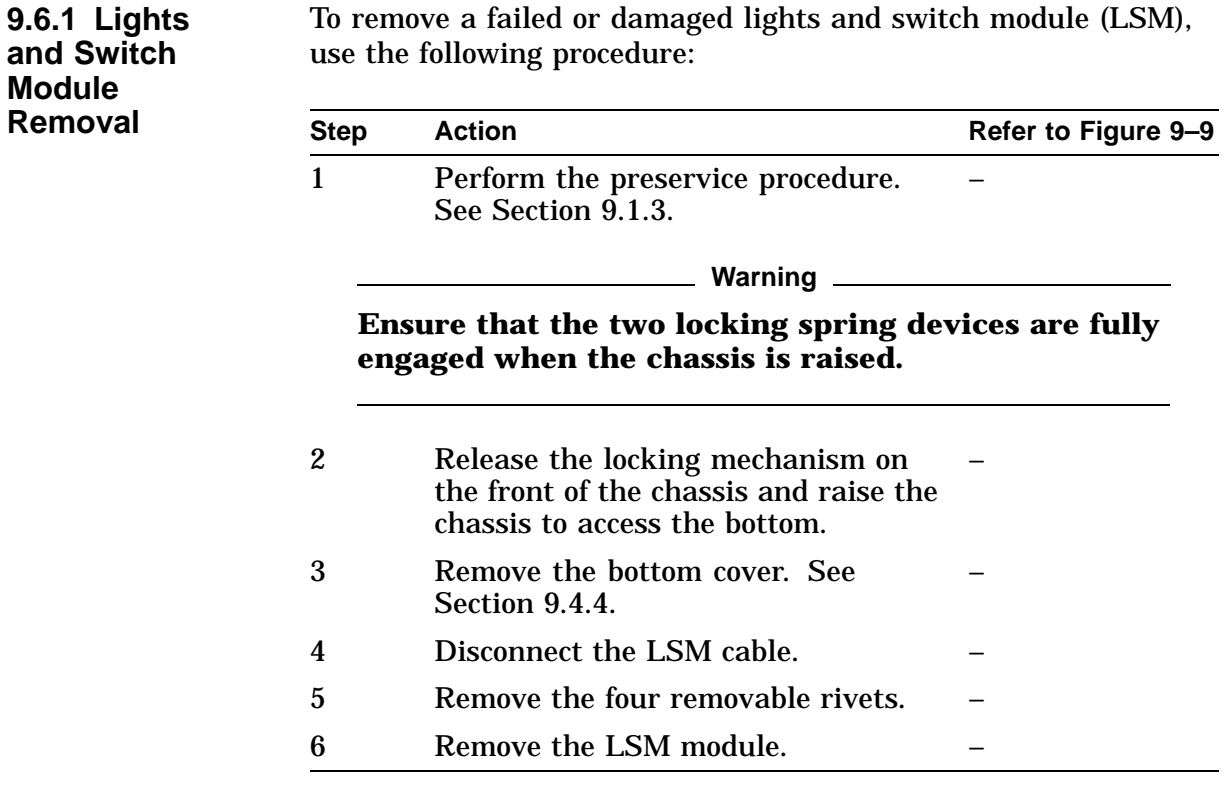

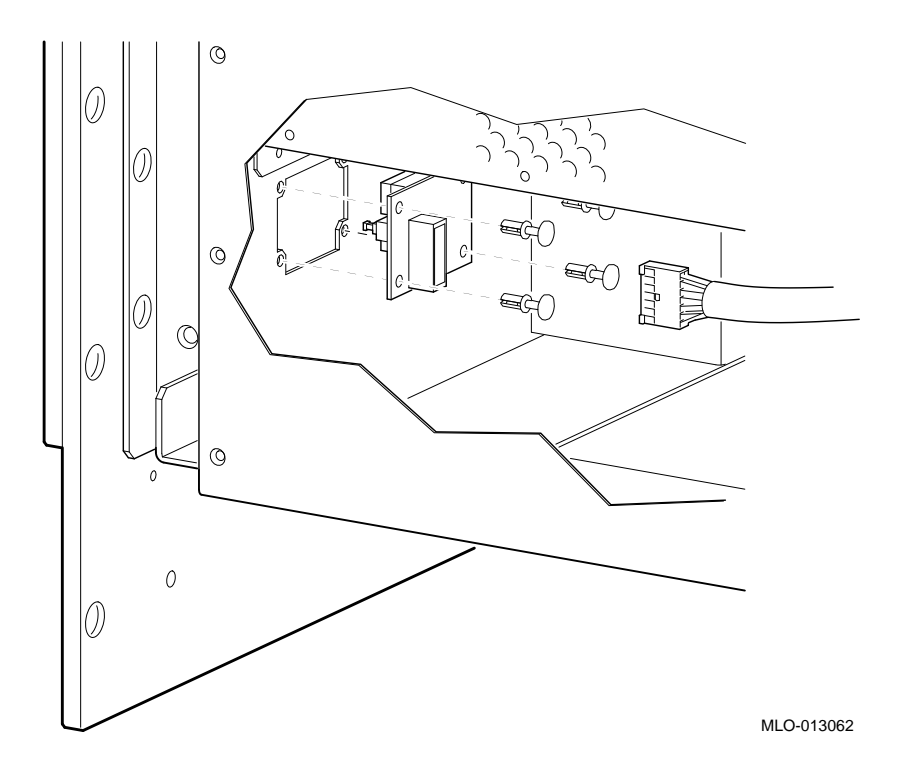

**Figure 9–9 Removing the LSM Module**

#### **9.6.2 Replacement**

Reverse all of the steps in the removal procedure to install the LSM module.

## **9.7 Power Supply**

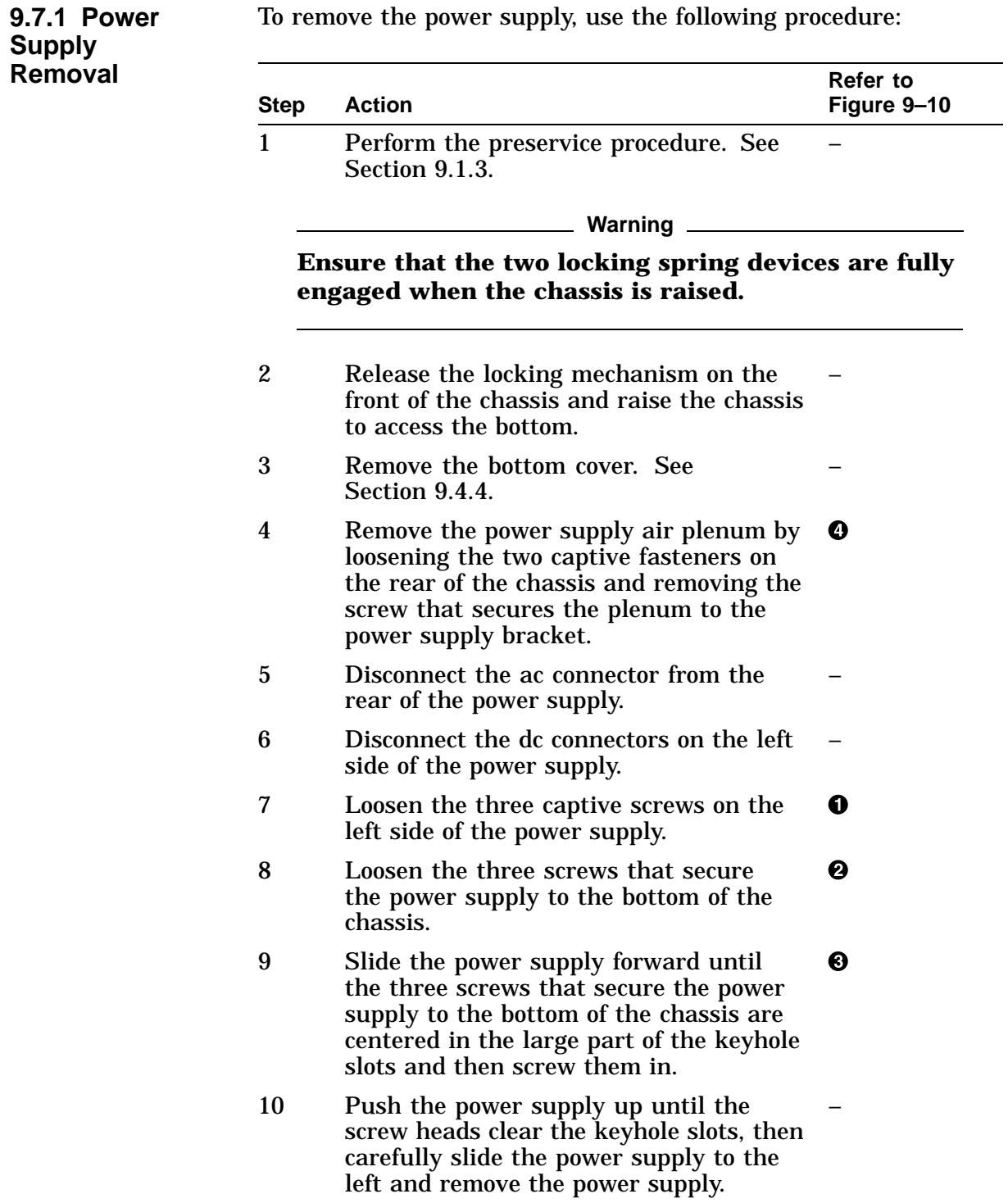

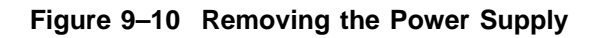

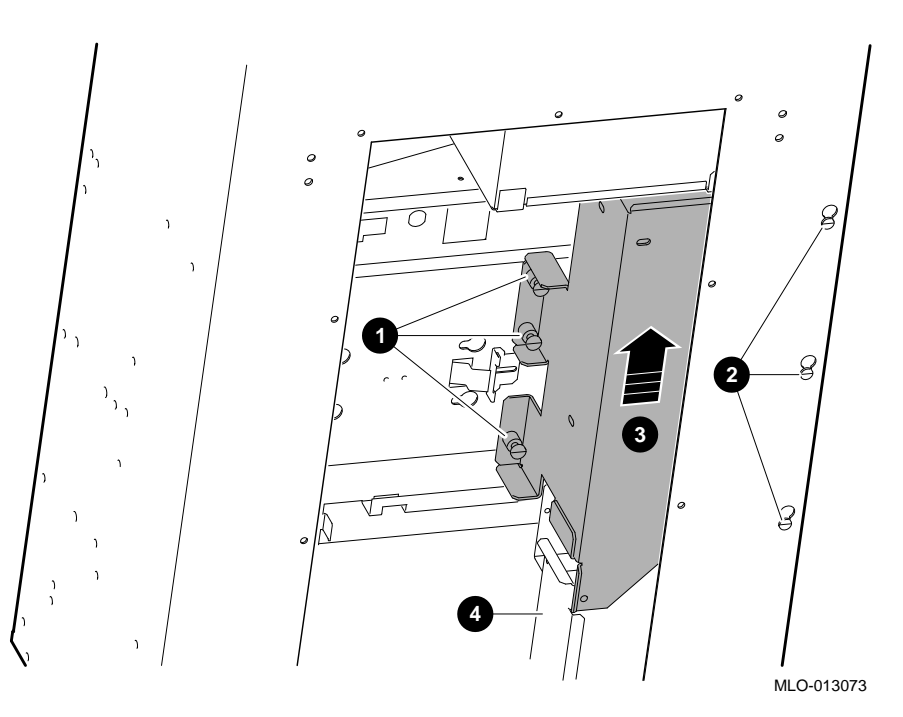

**9.7.2 Replacement**

Reverse all of the steps in the removal procedure to install the power supply.

## **9.8 Fixed Media Devices**

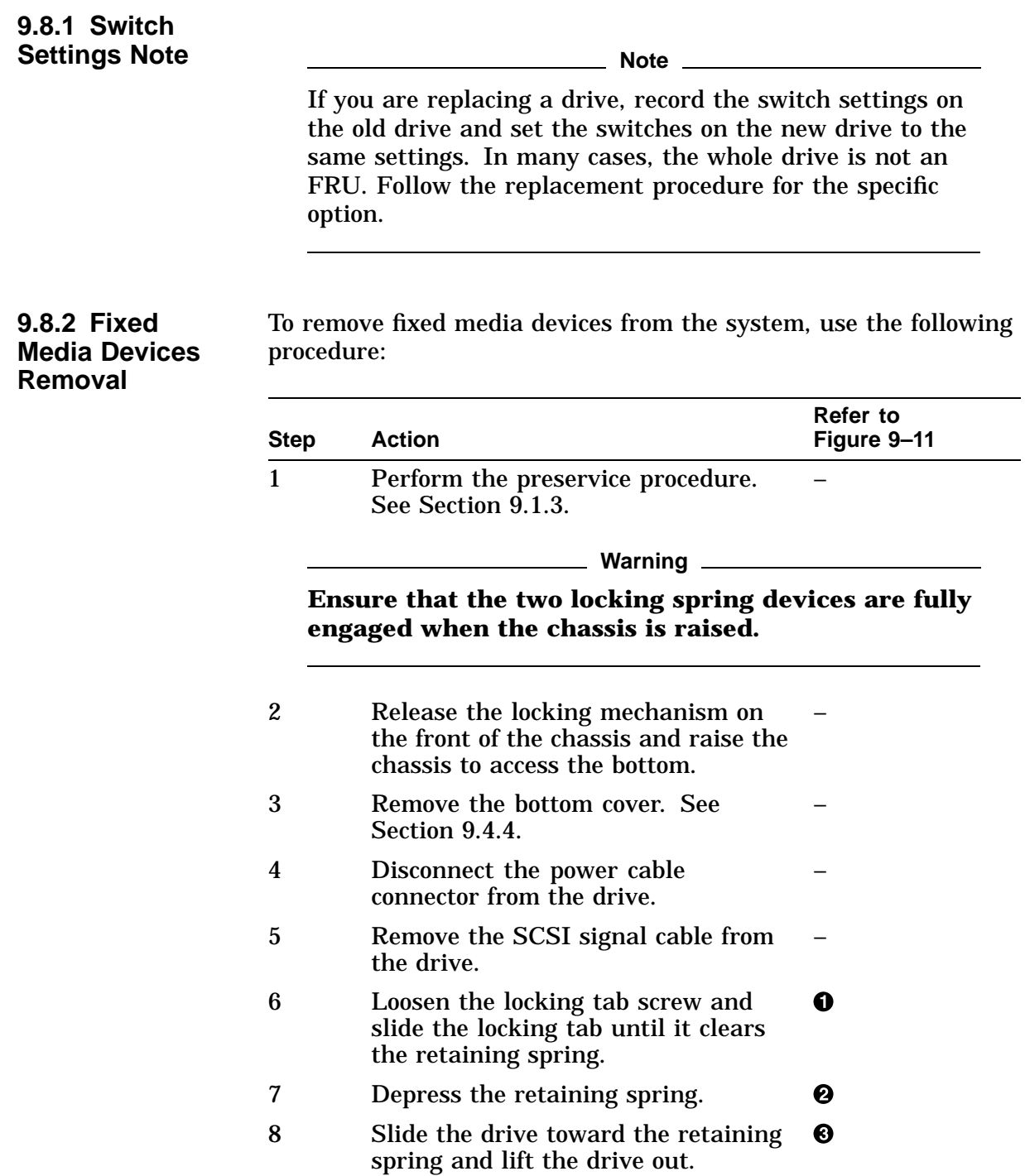

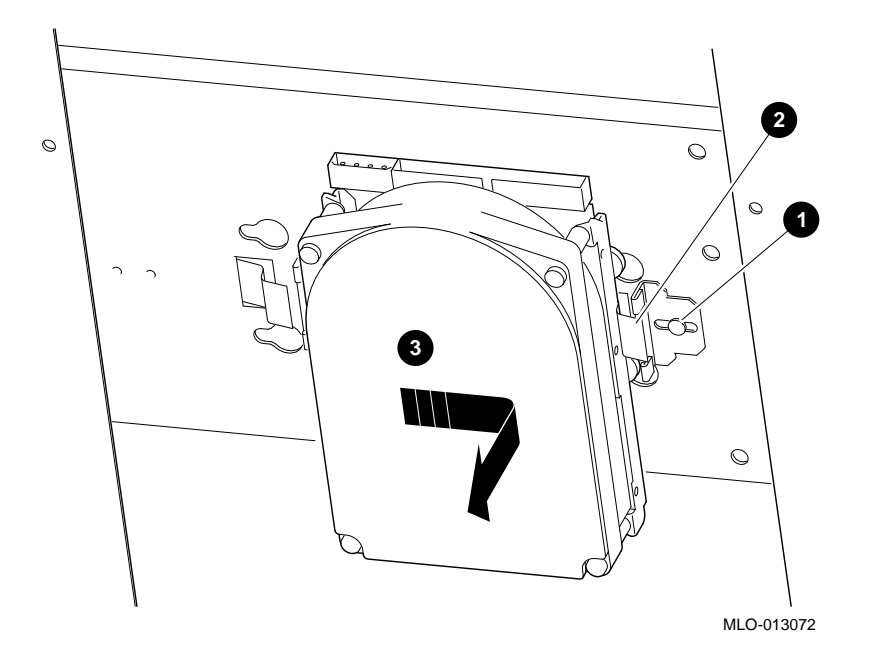

**Figure 9–11 Removing a Fixed Media Device**

#### **9.8.3 Replacement**

Reverse all of the steps in the removal procedure to install the fixed media devices.

## **9.9 Removable Media Devices**

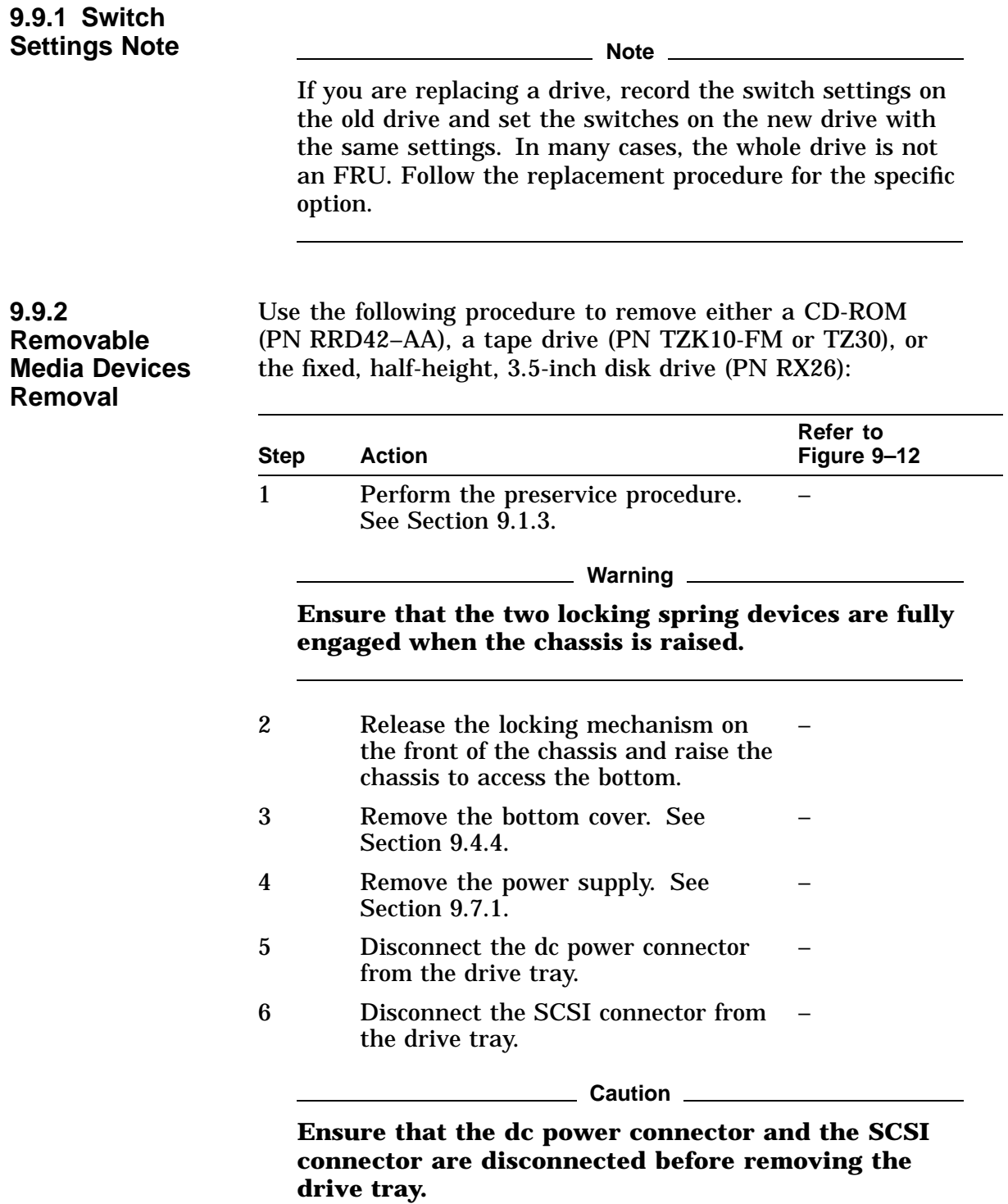

| <b>Step</b> | Action                                                                                                    | Refer to<br>Figure 9-12 |
|-------------|----------------------------------------------------------------------------------------------------|-------------------------|
|             | Loosen the two captive screws<br>holding the drive tray in place<br>and slide the drive tray out of the<br>enclosure. |                         |

**Figure 9–12 Loosening the Drive Tray Screws**

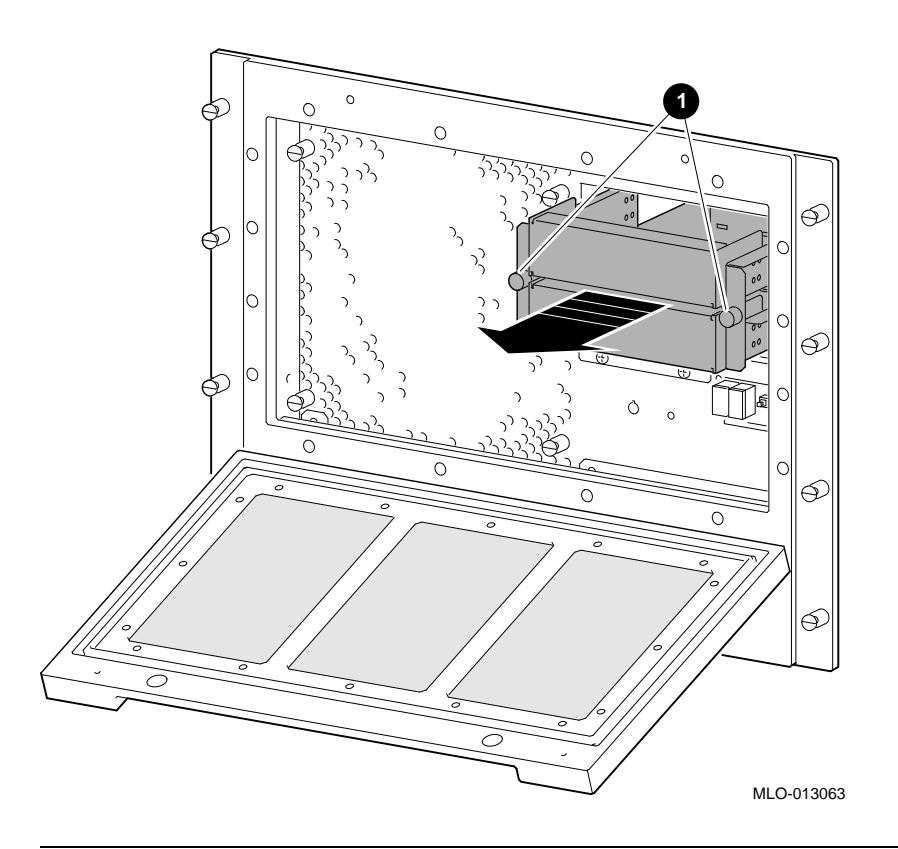

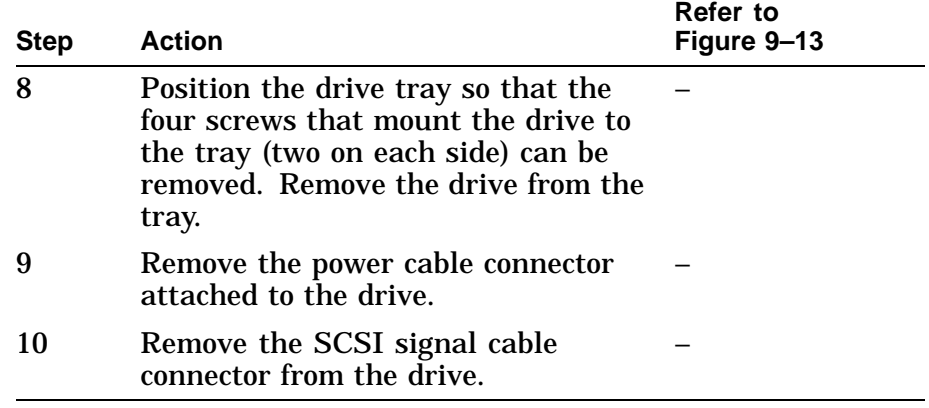

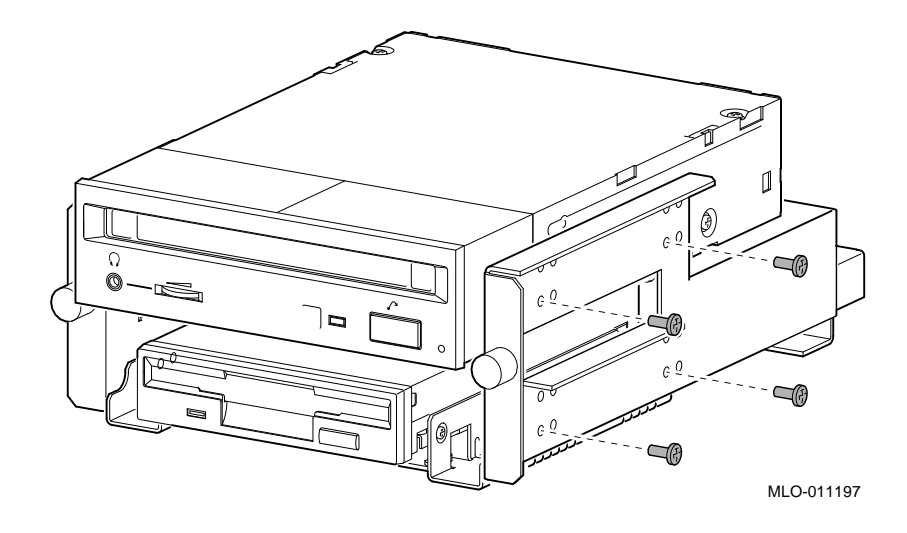

**Figure 9–13 Removing a Removable Media Device**

#### **9.9.3 Replacement**

Reverse all of the steps in the removal procedure to install removable media devices.

# **9.10 TURBOchannel Option**

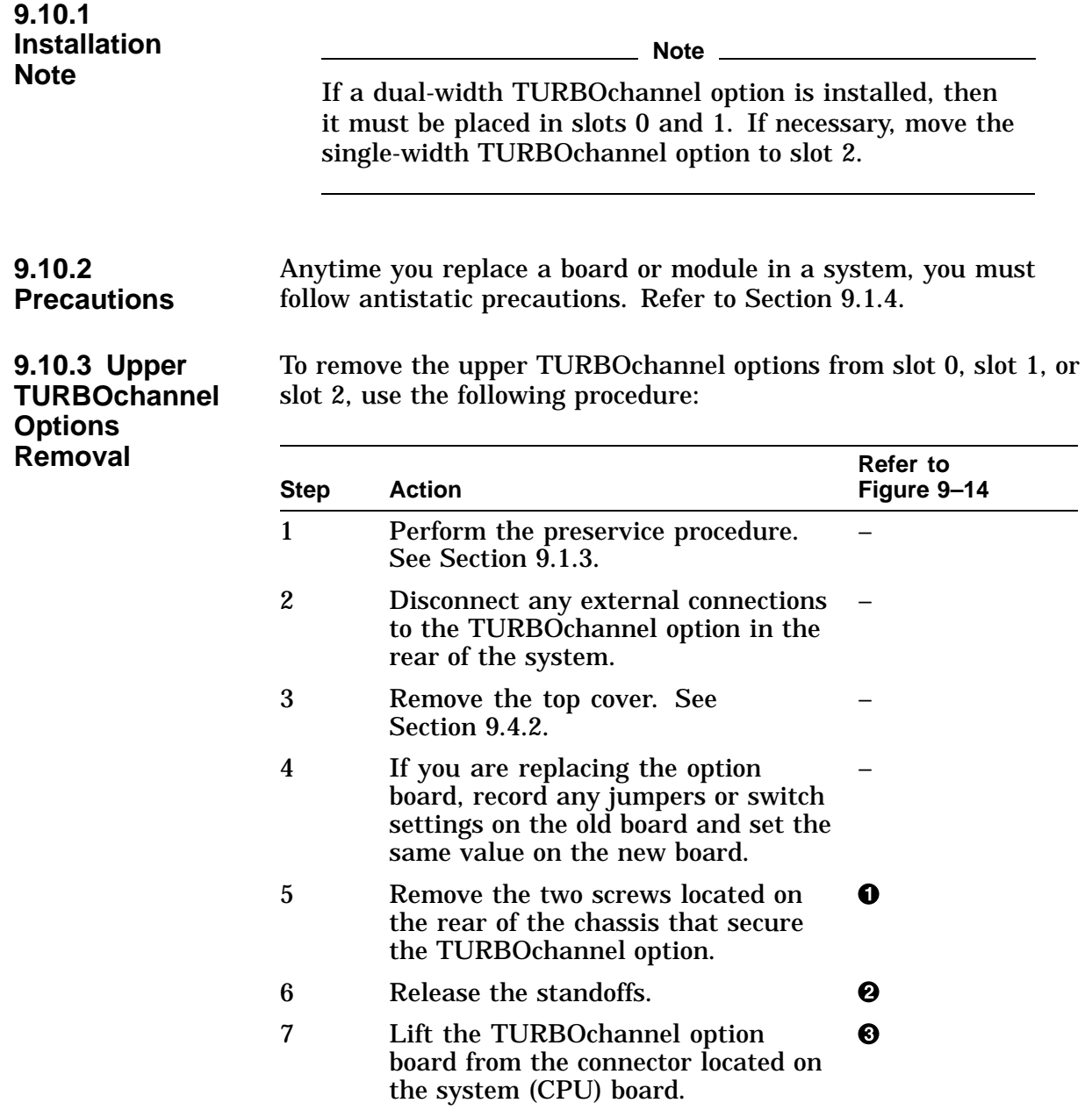

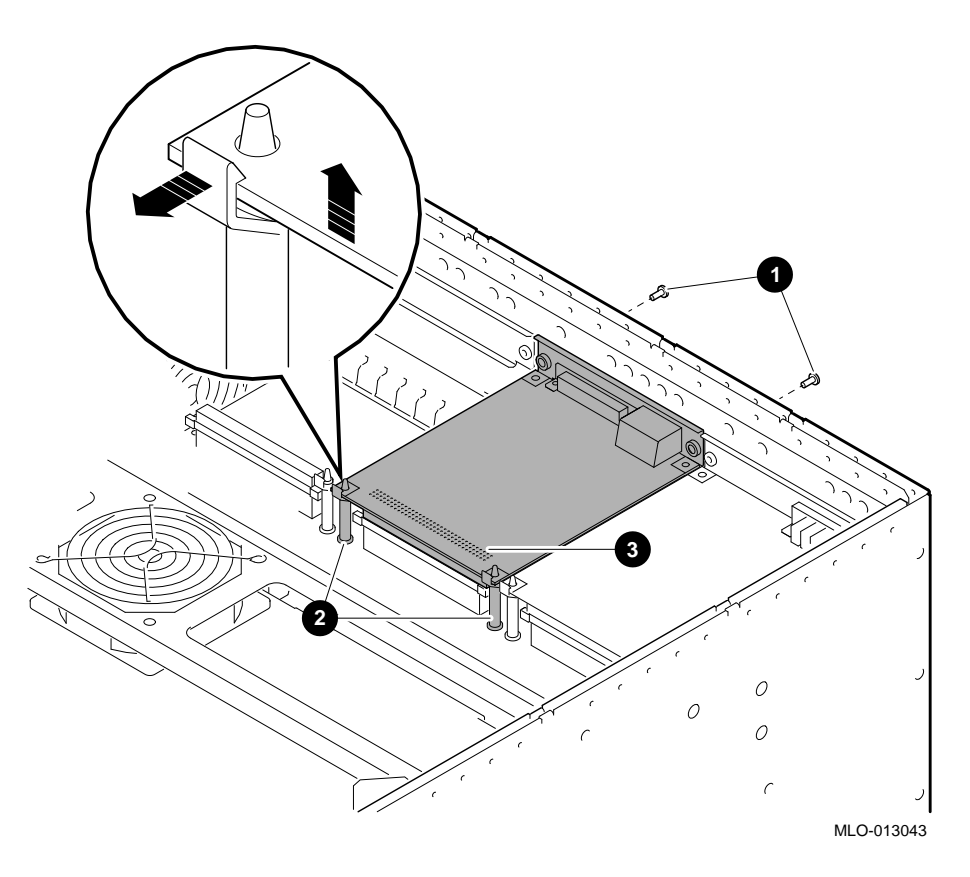

#### **Figure 9–14 Removing the Screws and Standoffs from an Upper TURBOchannel Option**

**9.10.4 Replacement** Reverse all of the steps in the removal procedure to install an upper TURBOchannel option.

#### **9.10.5 Lower TURBOchannel Options Removal**

To remove the lower TURBOchannel options from slot 3, slot 4, or slot 5, use the following procedure:

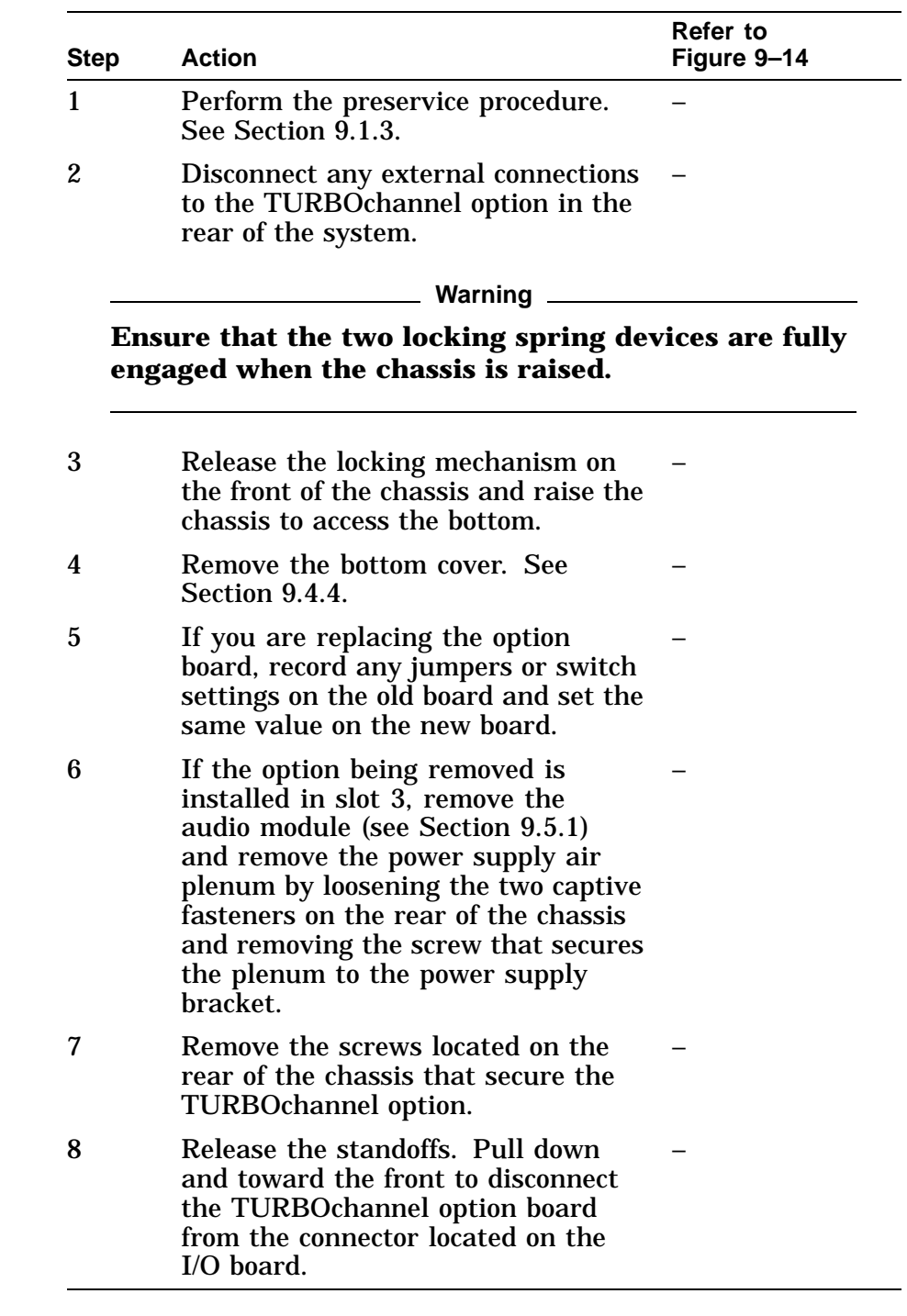

**9.10.6 Replacement** Reverse all of the steps in the removal procedure to install a lower TURBOchannel option.

### **9.11 3.45 V Regulator Board**

| 9.11.1<br><b>Regulator</b><br><b>Board Removal</b> | To remove a failed or damaged regulator board, use the following<br>procedure: |                                                           |                      |  |
|----------------------------------------------------|--------------------------------------------------------------------------------|-----------------------------------------------------------|----------------------|--|
|                                                    | <b>Step</b>                                                                    | <b>Action</b>                                             | Refer to Figure 9-15 |  |
|                                                    | 1                                                                              | Perform the preservice procedure. -<br>See Section 9.1.3. |                      |  |
|                                                    | 2                                                                              | Remove the top cover. See<br>Section 9.4.2.               |                      |  |
|                                                    | 3                                                                              | Disconnect all connections to the<br>regulator board.     |                      |  |
|                                                    | 4                                                                              | Remove the four screws that hold<br>the board in place.   |                      |  |
|                                                    | 5                                                                              | Remove the regulator board.                               |                      |  |

**Figure 9–15 Removing the Regulator Board**

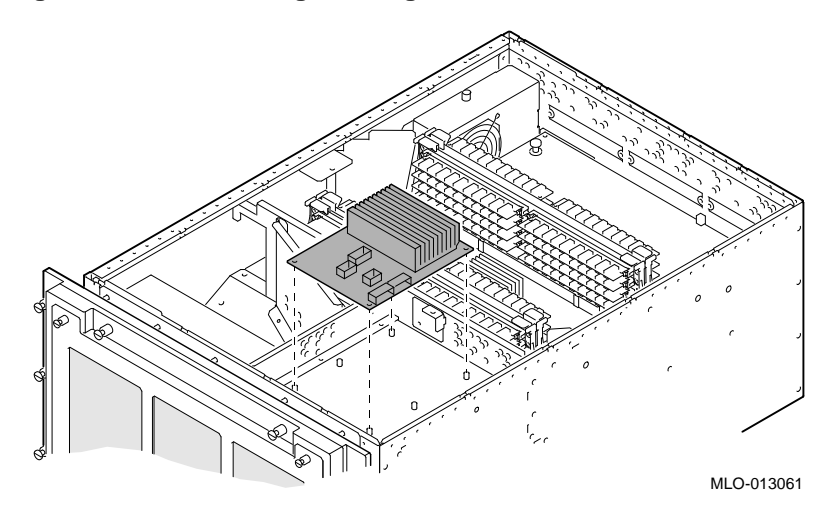

#### **9.11.2 Replacement**

Reverse all of the steps in the removal procedure to install the regulator board.

## **9.12 I/O Board**

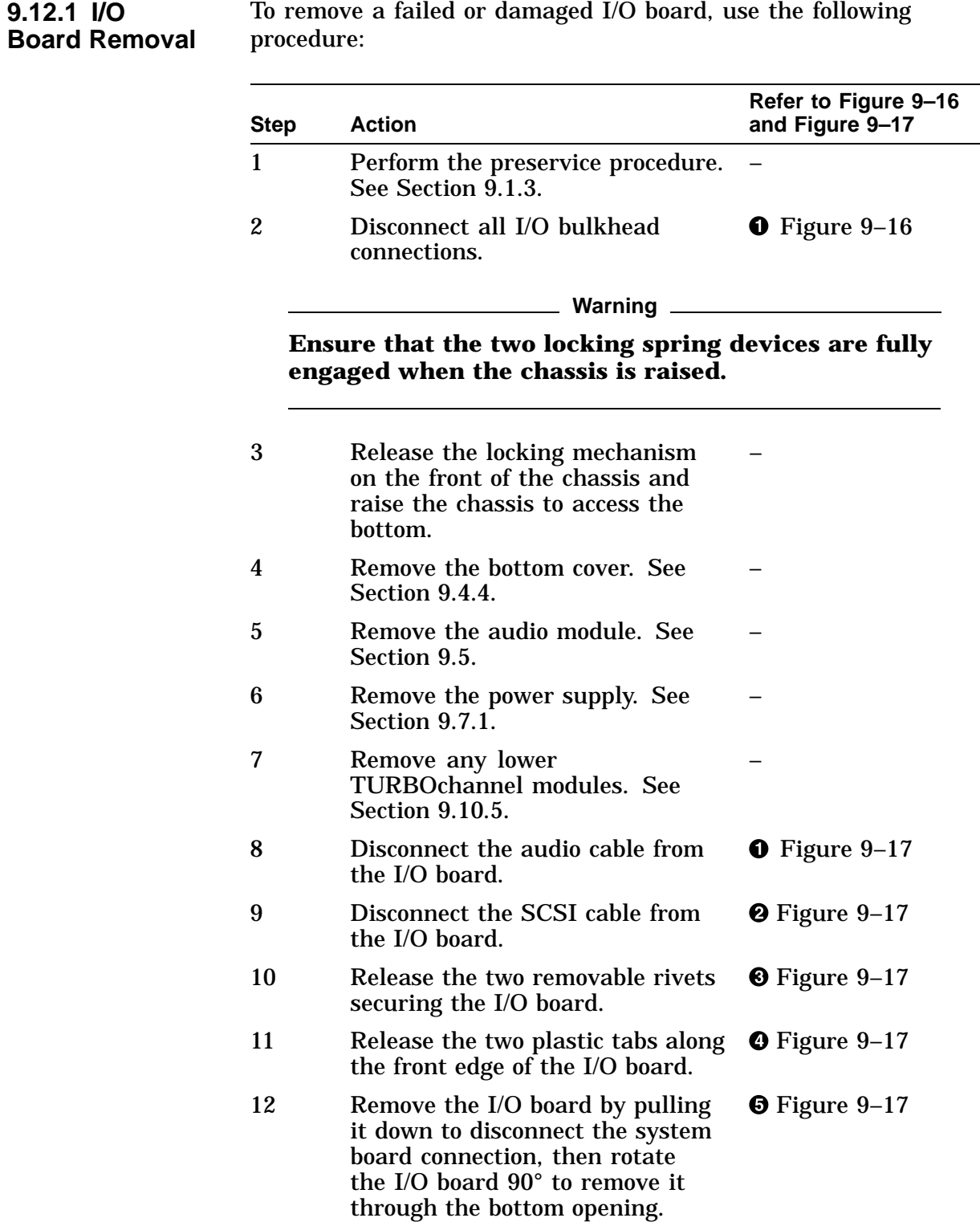

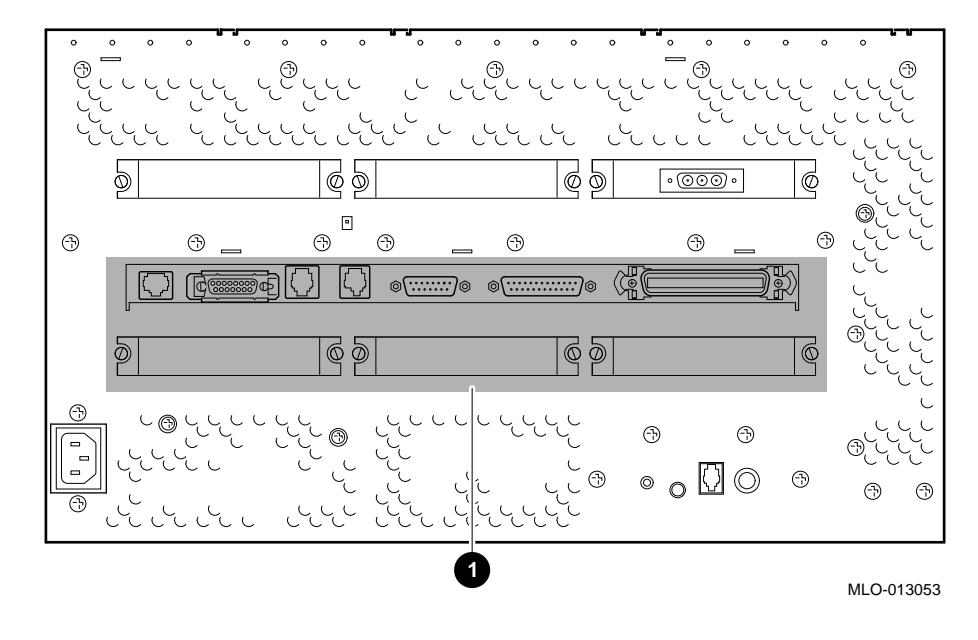

**Figure 9–16 I/O Board Cable Connections**

**Figure 9–17 Removing the I/O Board (Bottom View)**

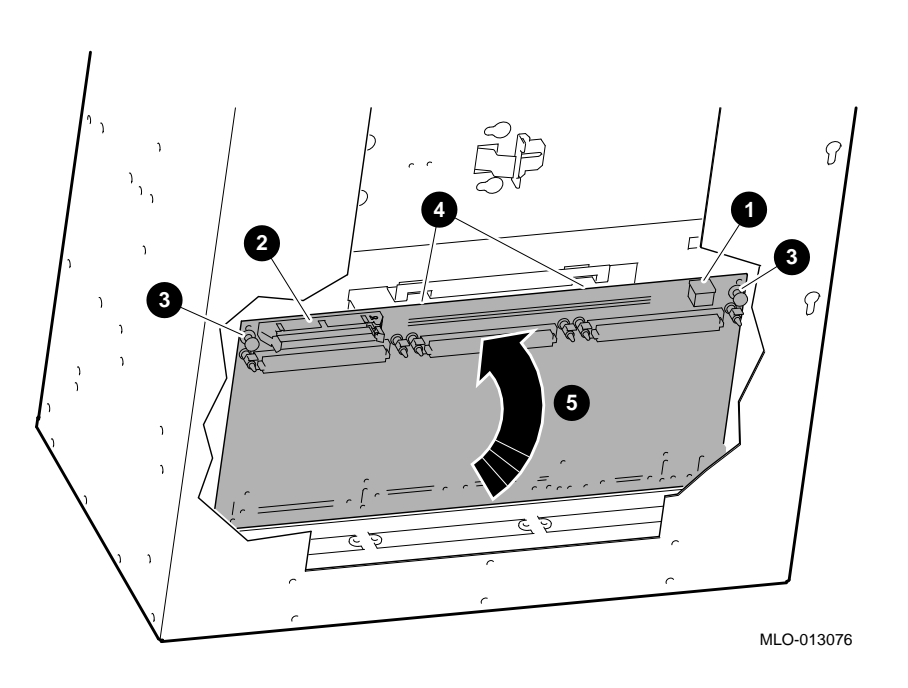

#### **9.12.2 Replacement**

Before installing the new I/O board, ensure that:

- The console secure jumper is set to the same setting as the failed board.
- The flash ROM jumper is set to the same setting as the failed board.
- The ENET and TOY/NVR chips are swapped.

Reverse all of the steps in the removal procedure to install the I/O board.

Figure 9–18 shows the I/O board chip and jumper locations. Table 9–2 briefly describes each jumper.

**Figure 9–18 I/O Board Jumper Locations**

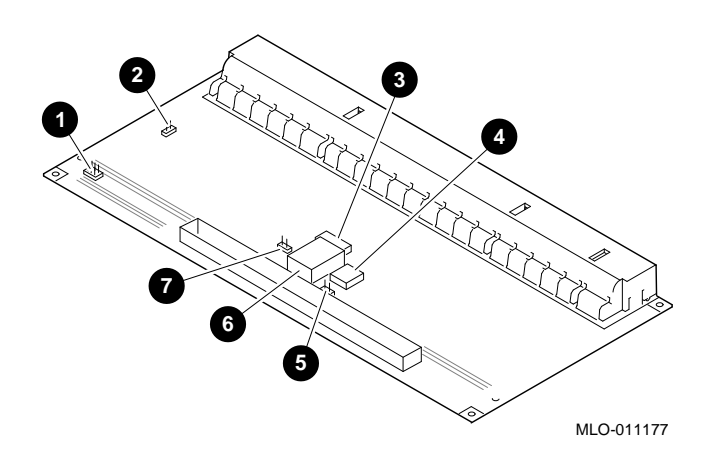

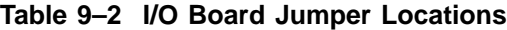

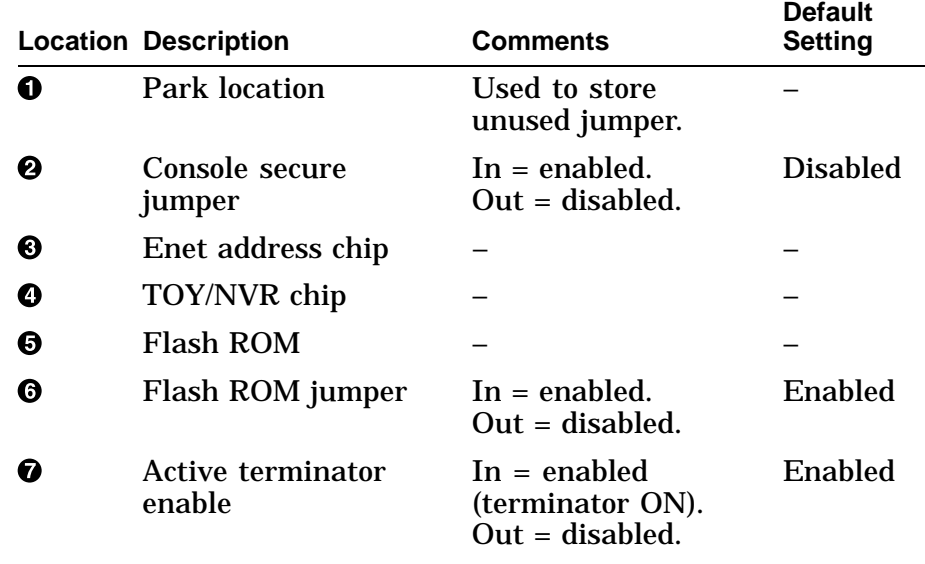

### **9.13 Fan Assemblies**

**9.13.1 Main Fan Removal** To remove the main fan assembly, use the following procedure:

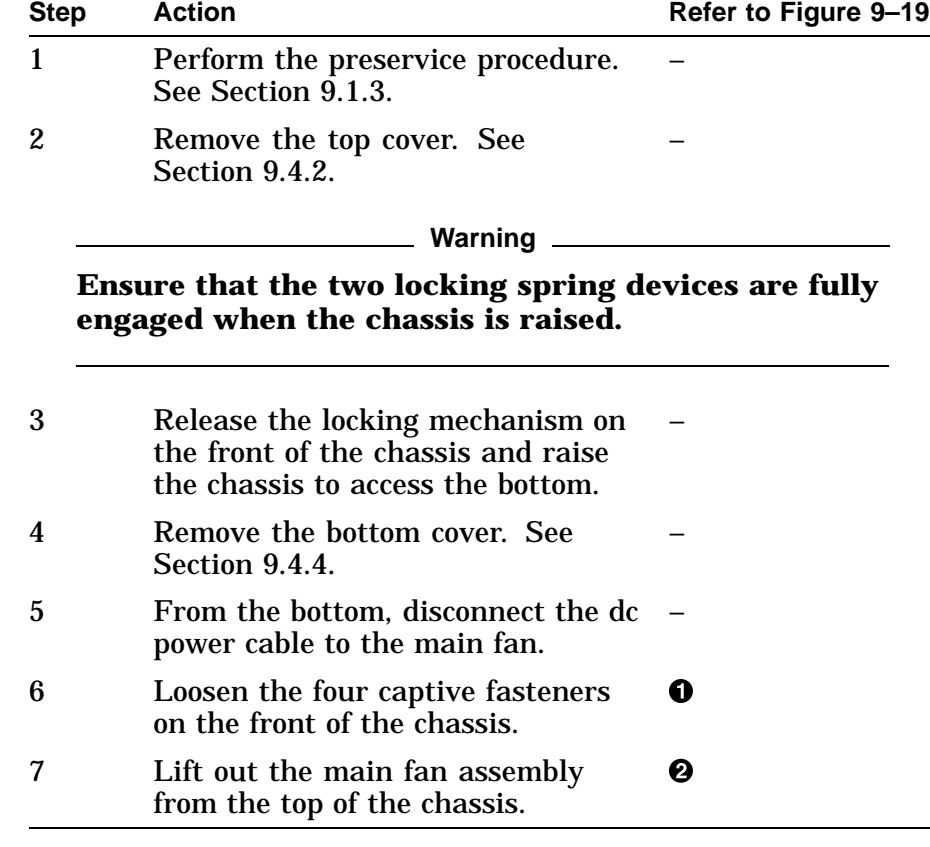

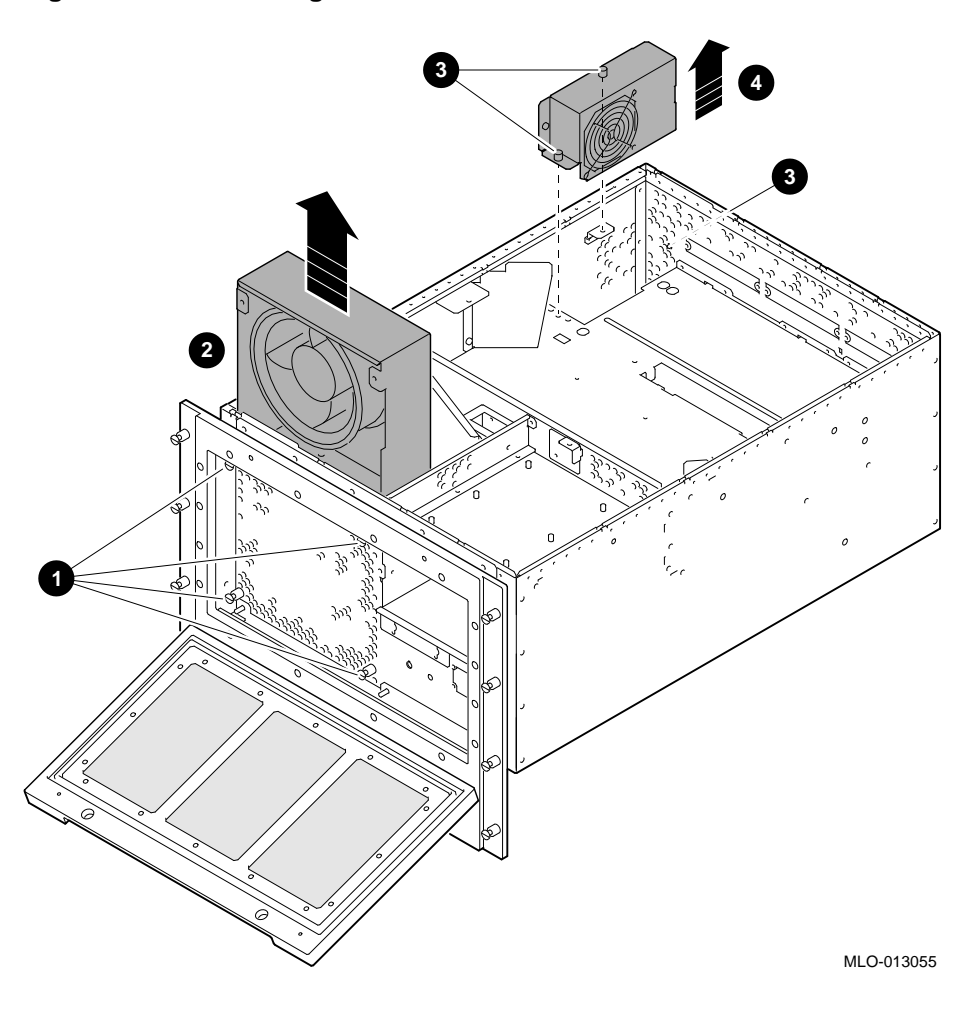

**Figure 9–19 Removing the Main Fan and Rear Fan Assemblies**

**9.13.2 Replacement**

Reverse all of the steps in the removal procedure to install the main fan assembly.

### **9.13.3 Rear Fan Removal**

To remove the rear fan assembly, use the following procedure:

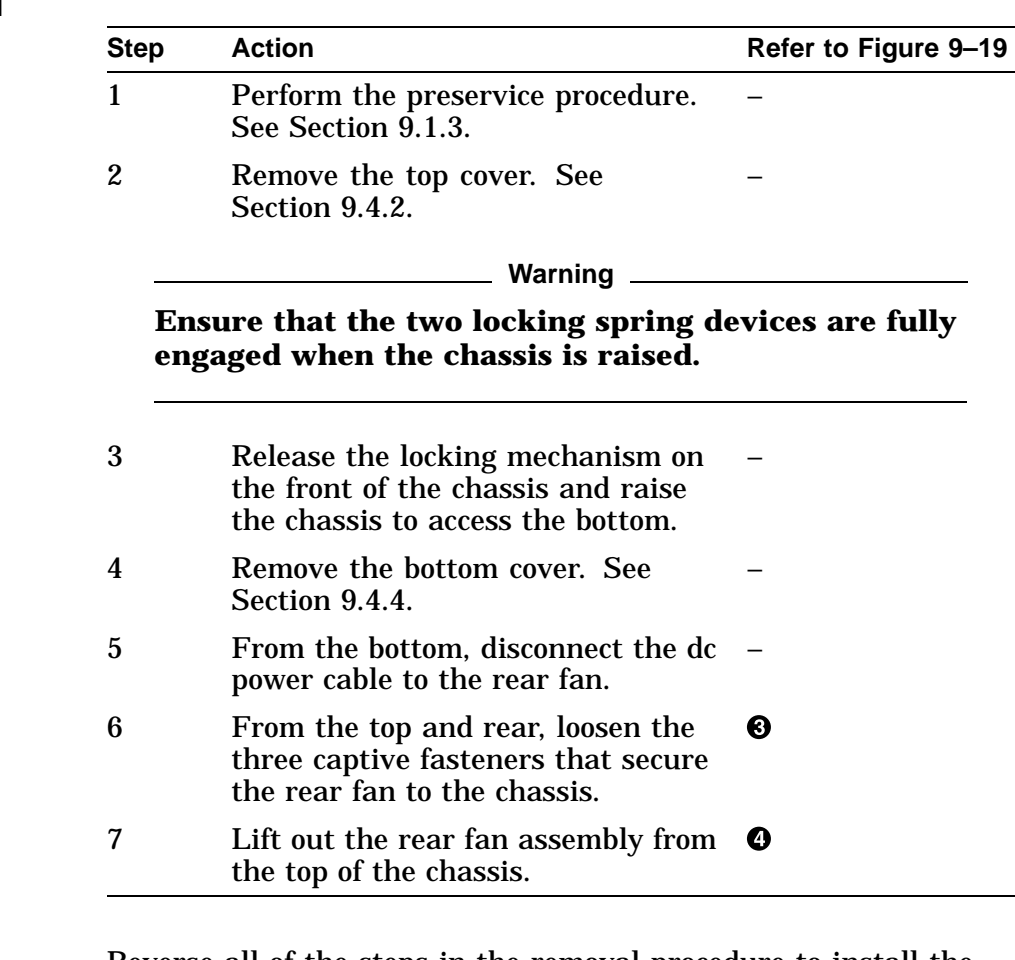

**9.13.4 Replacement**

Reverse all of the steps in the removal procedure to install the rear fan assembly.

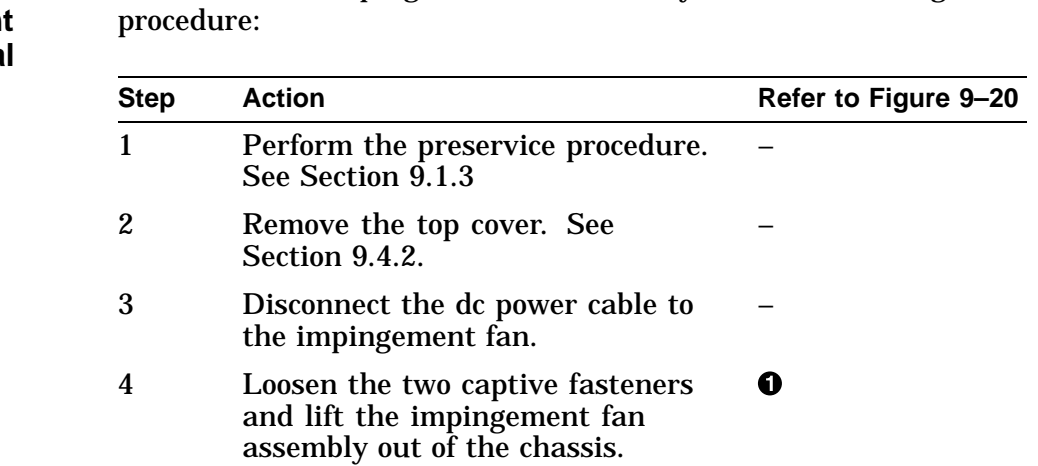

To remove the impingement fan assembly, use the following

#### **9.13.5 Impingement Fan Removal**

**Figure 9–20 Removing the Impingement Fan Assembly**

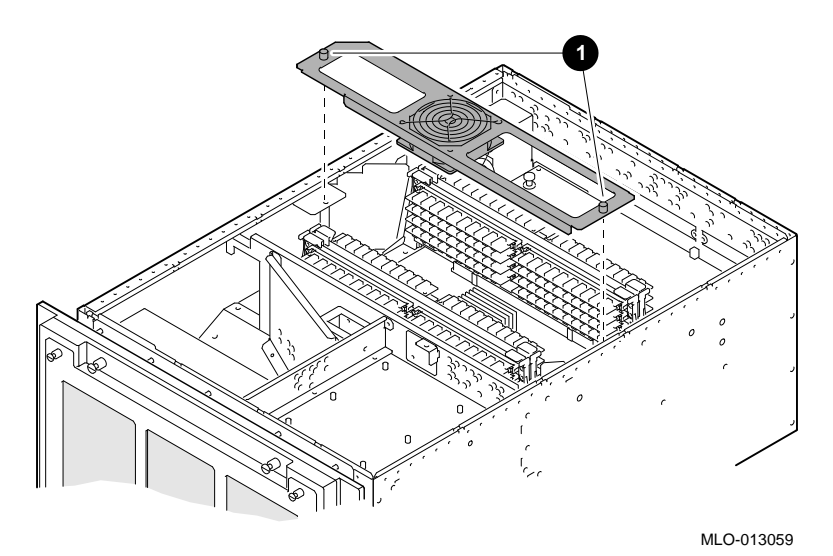

**9.13.6 Replacement** Reverse all of the steps in the removal procedure to install the impingement fan assembly.

## **9.14 Memory Motherboard**

| 9.14.1<br><b>Precautions</b>                            | Anytime you replace a board in the DEC 3000 Model 900S<br>AXP systems, antistatic precautions must be taken. Refer to<br>Section 9.1.4. |                                                                                  |                      |  |  |
|---------------------------------------------------------|----------------------------------------------------------------------------------------------------|----------------------------------------------------------------------------------|----------------------|--|--|
| 9.14.2 Memory<br><b>Motherboard</b><br>(MMB)<br>Removal | To remove a failed or damaged memory motherboard (MMB), use<br>the following procedure:                                                 |                                                                                  |                      |  |  |
|                                                         | <b>Step</b>                                                                                                    | <b>Action</b>                                                                    | Refer to Figure 9-21 |  |  |
|                                                         | $\mathbf{1}$                                                                                                    | Perform the preservice procedure.<br>See Section 9.1.3.                          |                      |  |  |
|                                                         | $\boldsymbol{2}$                                                                                                    | Remove the top cover. See<br>Section 9.4.2.                                      |                      |  |  |
|                                                         | 3                                                                                                    | Remove the plastic board spacer<br>that holds the two adjacent<br>MMBs together. |                      |  |  |
|                                                         | 4                                                                                                    | Release the board guide catch<br>releases at both sides of the<br>board.         | O                    |  |  |
|                                                         | $\overline{5}$                                                                                                    | Remove the MMB.                                                                  | 0                    |  |  |

**Figure 9–21 Removing a Memory Motherboard**

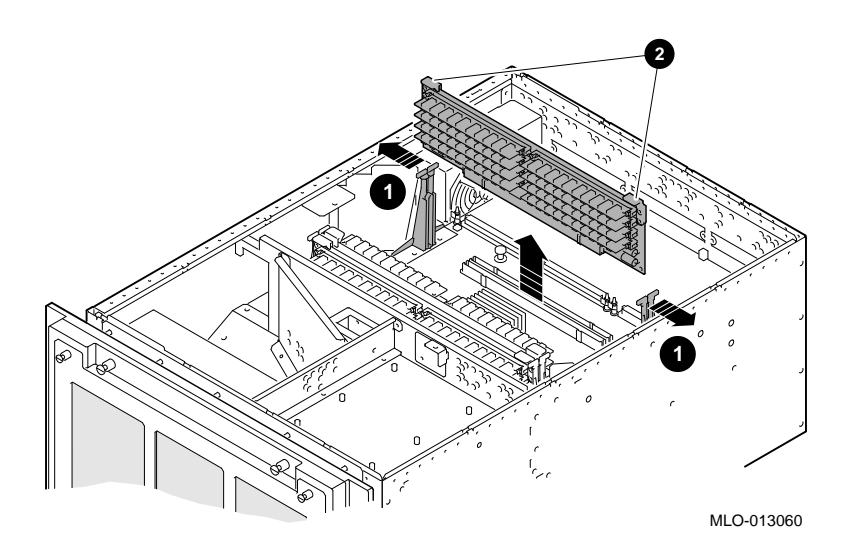

**9.14.3 Replacement**

Reverse all of the steps in the removal procedure to install a memory motherboard.

### **9.15 SIMMs**

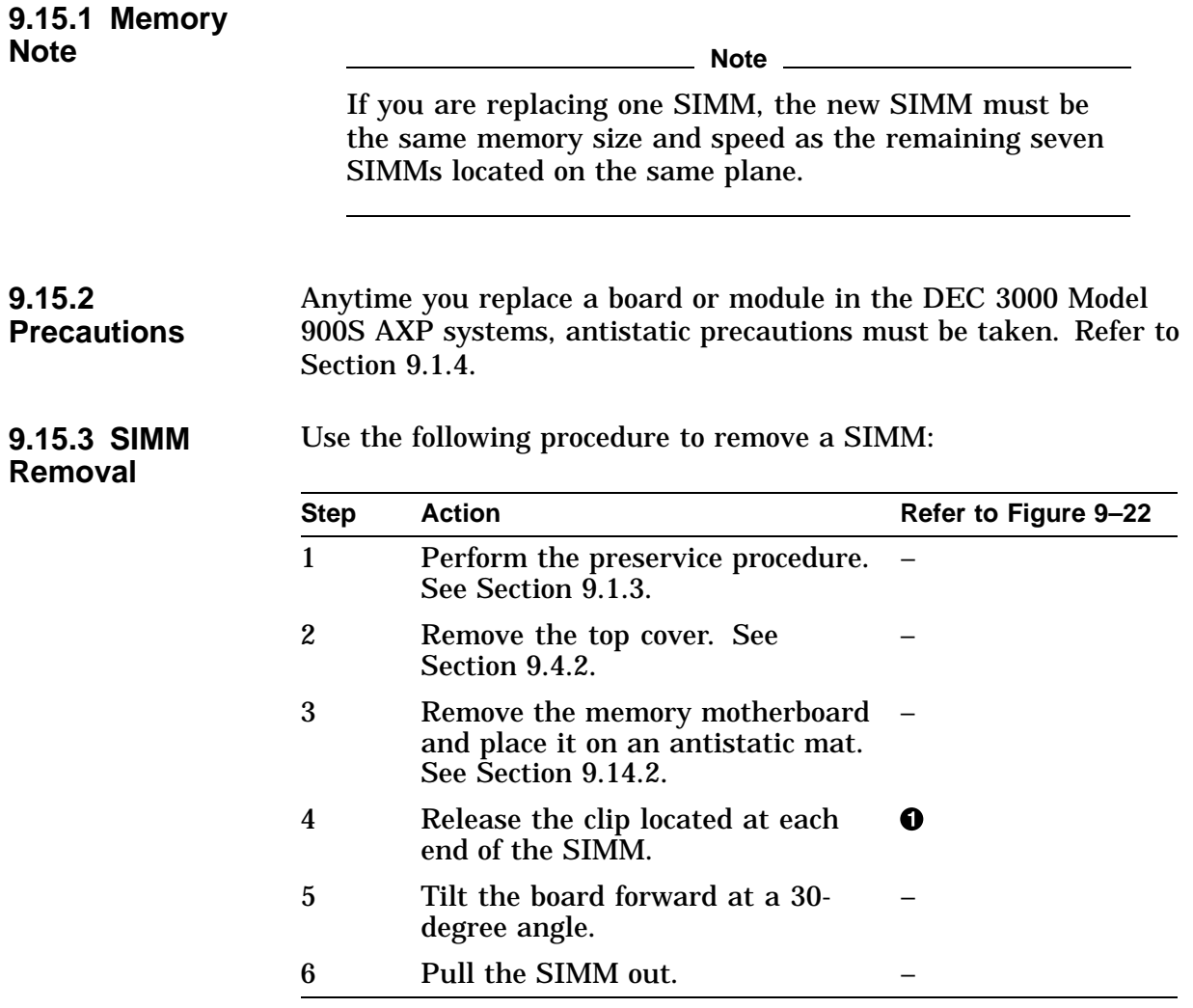

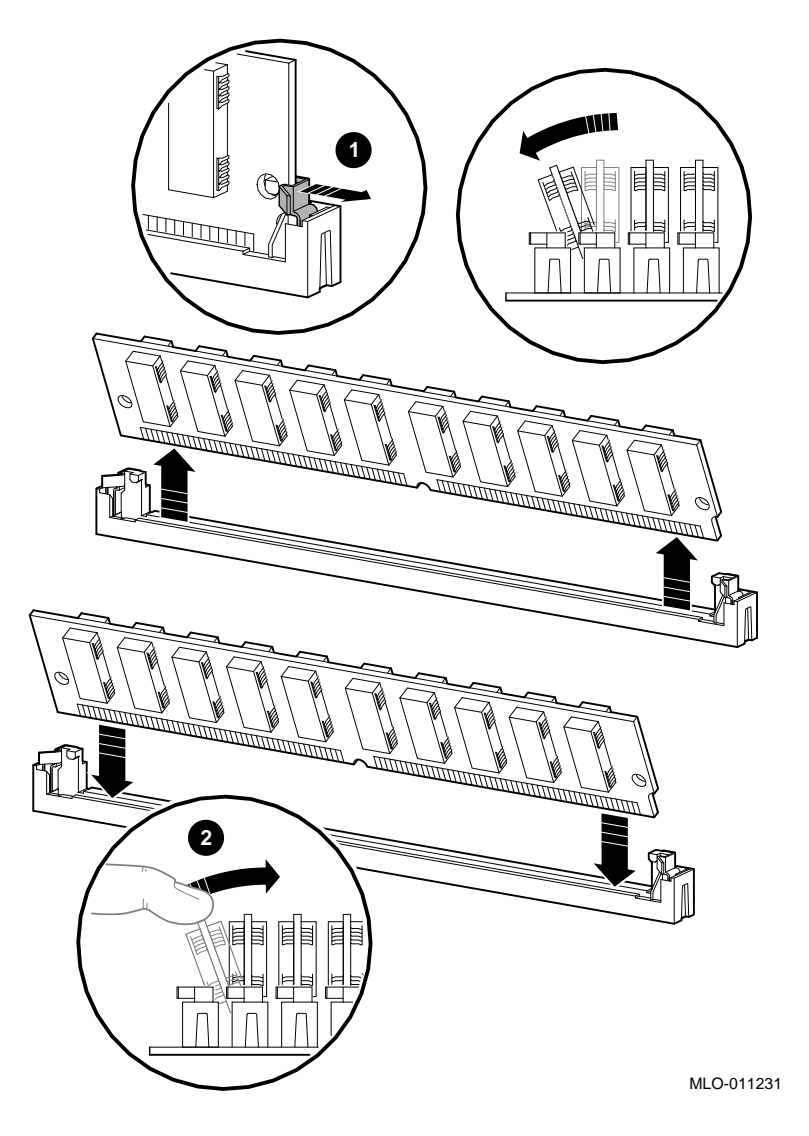

**Figure 9–22 Removing and Replacing the SIMMs**

**9.15.4 Replacement**

Reverse all of the steps in the removal procedure to install the SIMMs, making sure you push firmly on the SIMM to lock it in place  $\Theta$ .

# **9.16 System (CPU) Board**

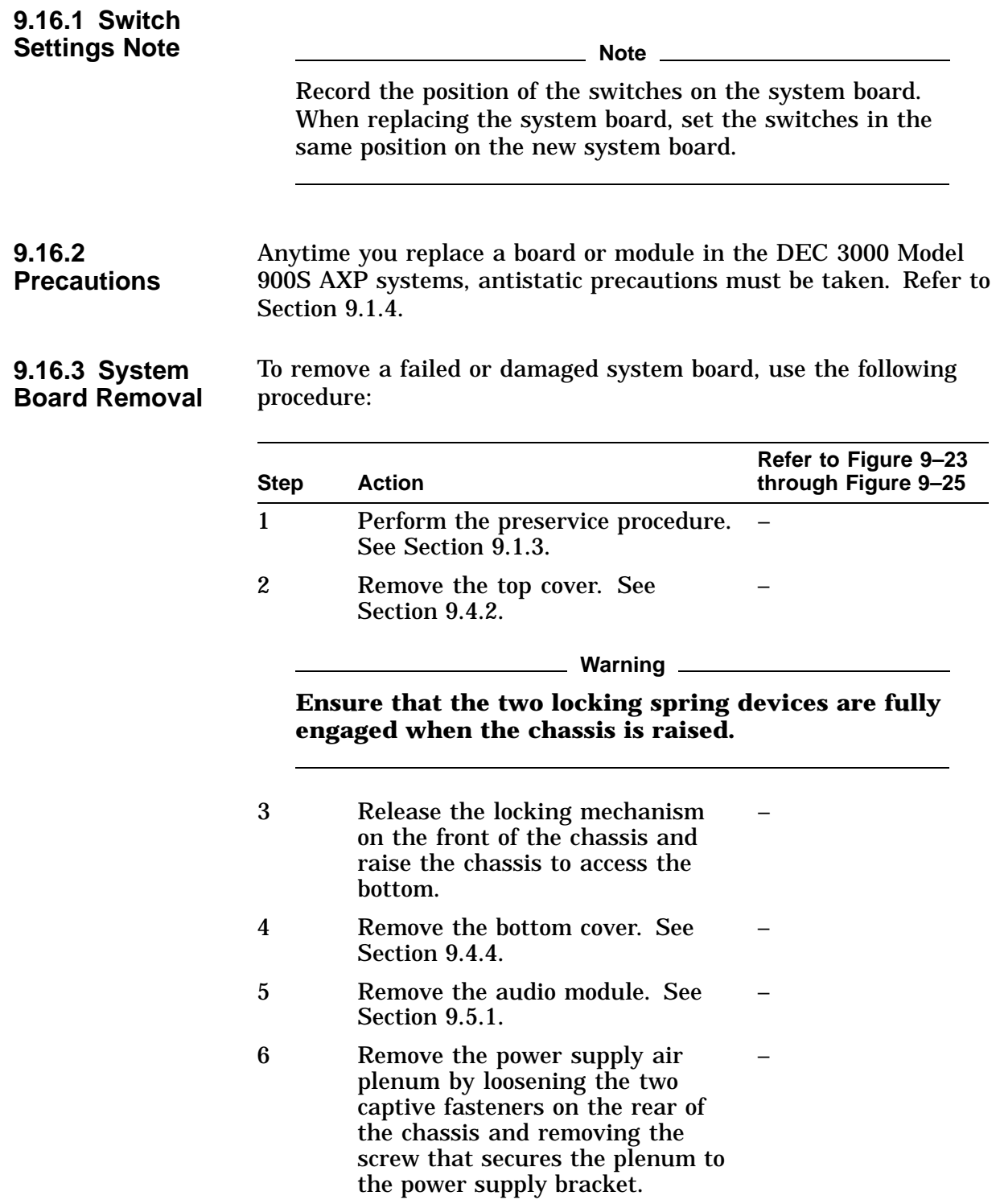

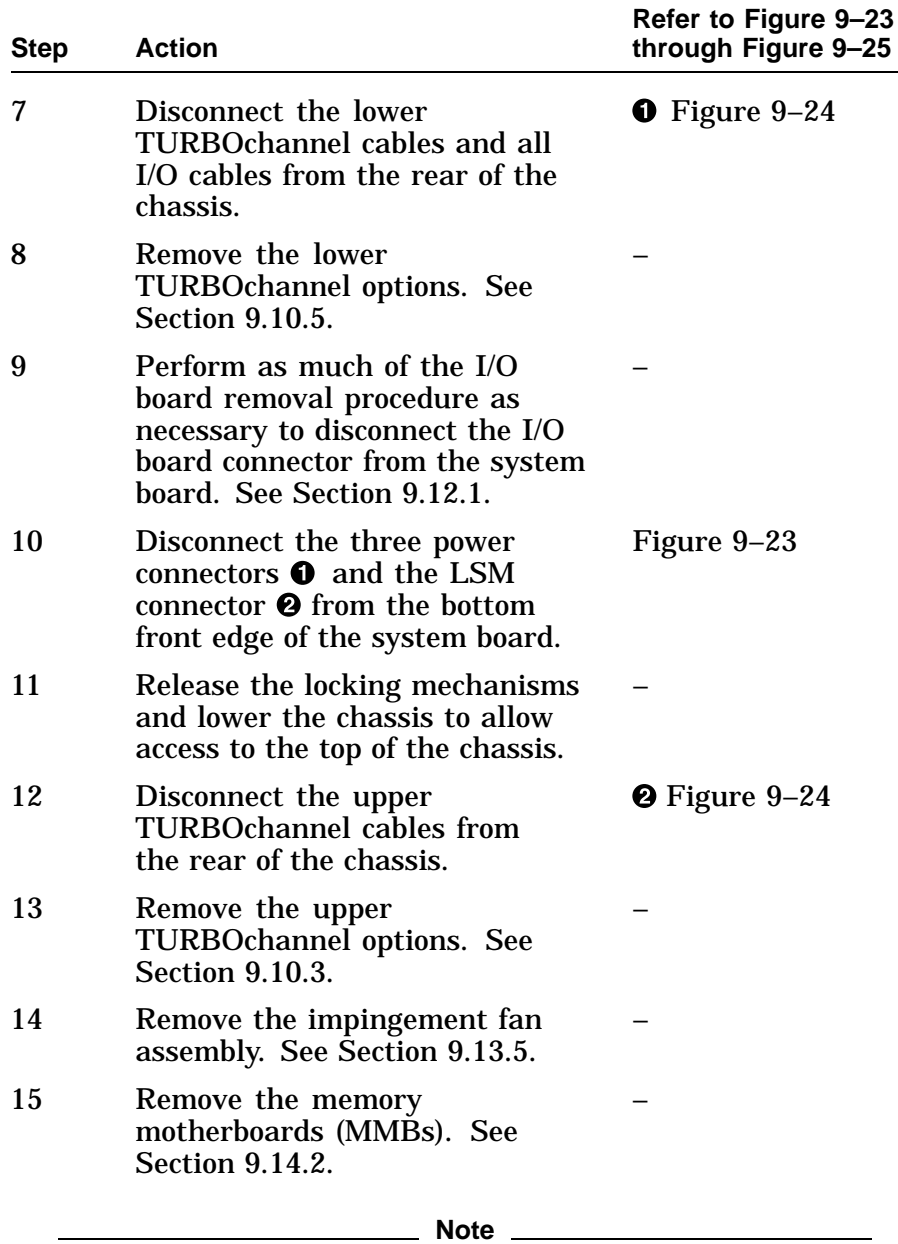

#### **Do not remove the SIMMs from the memory motherboards.**

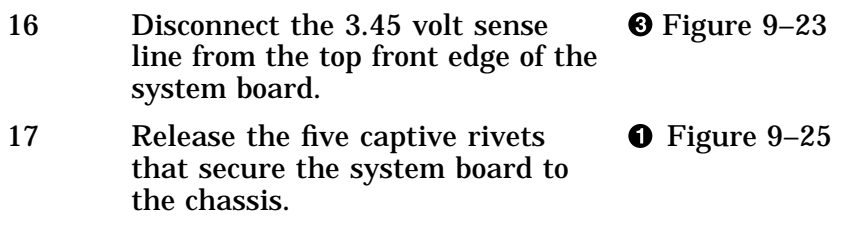

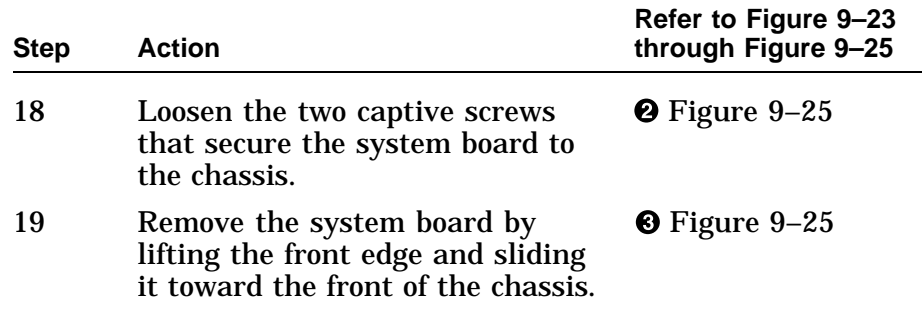

Figure 9–23 shows the system board power connections for the DEC 3000 Model 900S AXP systems.

#### **Figure 9–23 System Board Power Connections**

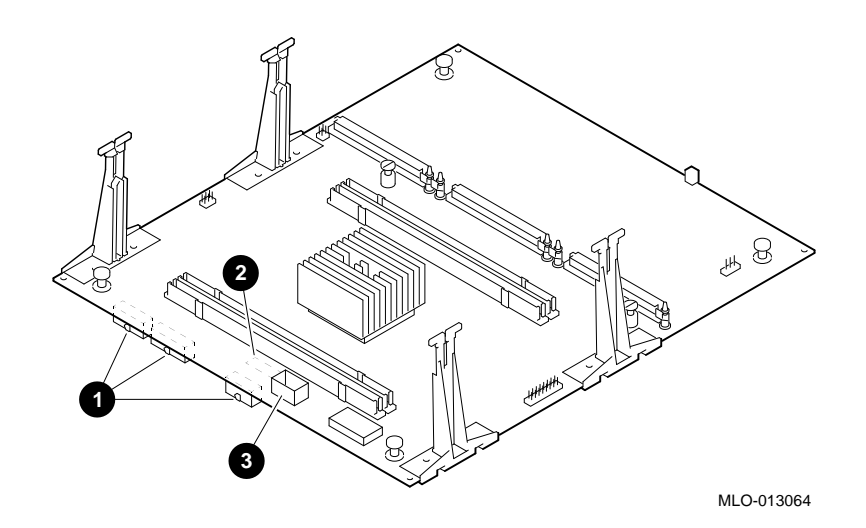
Figure 9–24 shows the TURBOchannel connections for the DEC 3000 Model 900S AXP systems.

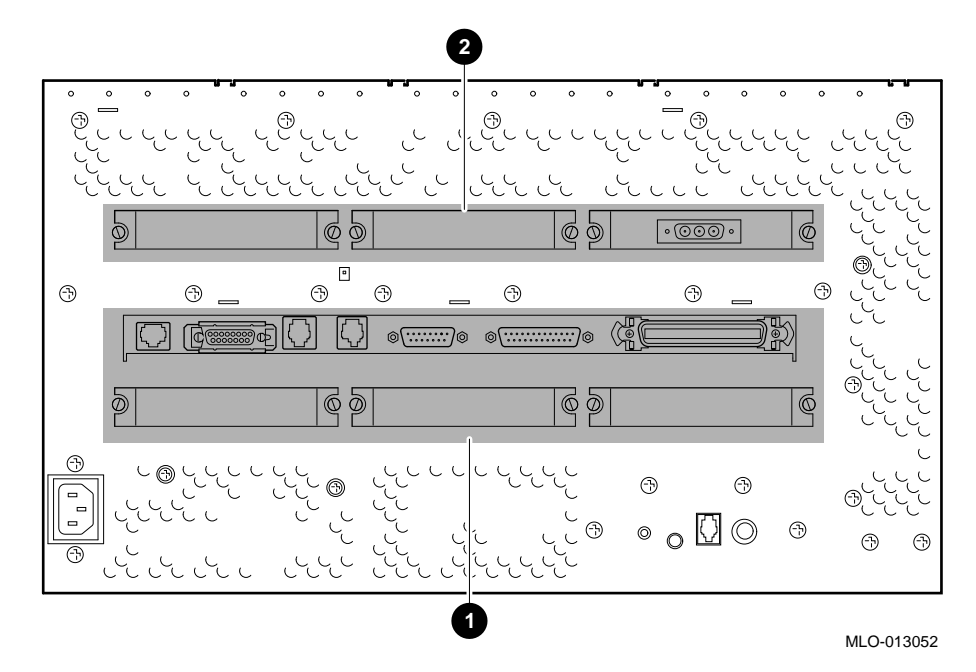

**Figure 9–24 TURBOchannel Connections**

Figure 9–25 shows the removal of the system board from the DEC 3000 Model 900S AXP systems.

#### **Figure 9–25 Removing the System Board**

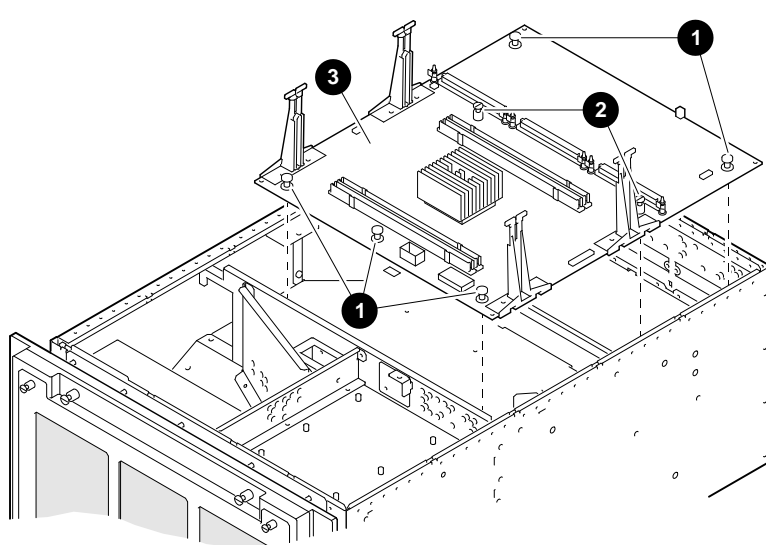

MLO-013058

### **9.16.4 Replacement**

To install the system board, reverse the removal steps. See Figure 9–26 for system board jumper locations and Table 9–3 for a description of the jumpers.

**Note** Ensure that all captive rivets are in the out position and that the setting for the flash ROM jumper is the same as on the failed FRU before replacing the board. Also ensure that the system board jumpers are located in the same positions on the replacement board.

Figure 9–26 shows the locations of the jumpers on the system board.

#### **Figure 9–26 System Board Jumper Locations**

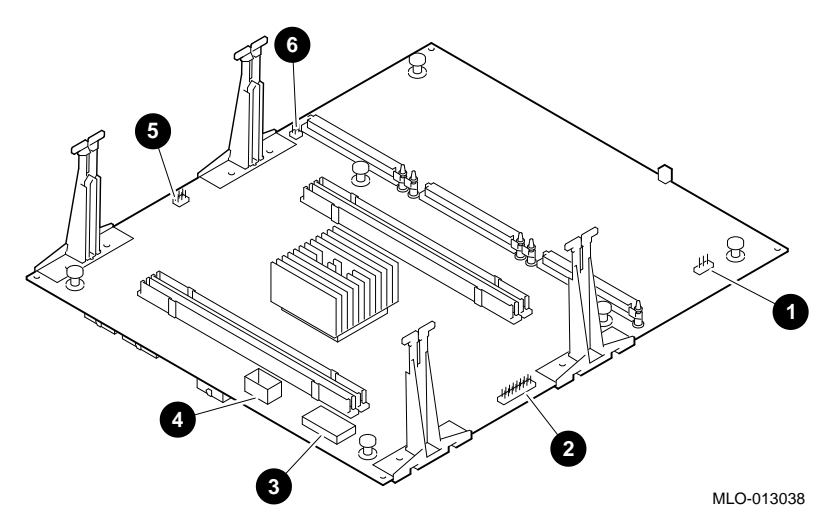

Table 9–3 describes the system board jumpers.

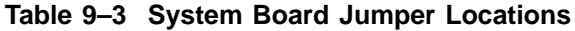

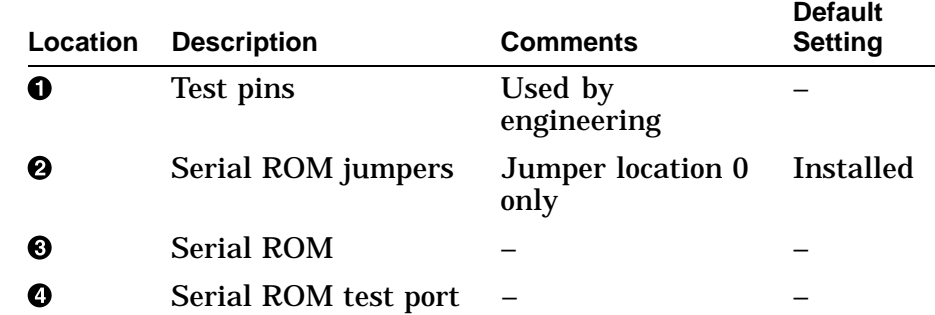

(continued on next page)

| Location | <b>Description</b>         | <b>Comments</b>              | <b>Default</b><br><b>Setting</b> |
|----------|----------------------------|------------------------------|----------------------------------|
| 6        | Clock divider<br>jumpers   |                              | Installed                        |
| Θ        | Flash ROM update<br>jumper | Enable and park<br>positions | Enabled                          |

**Table 9–3 (Cont.) System Board Jumper Locations**

# **9.17 Airflow Sensor**

| 9.17.1 Airflow<br><b>Sensor</b><br>Removal |                | To remove the airflow sensor, use the following procedure. Refer<br>to Figure 9–27 for the airflow sensor location.                               |  |  |
|--------------------------------------------|----------------|----------------------------------------------------------------------------------------------------|--|--|
|                                            | <b>Step</b>    | <b>Action</b>                                                                                                    |  |  |
|                                            | 1              | Perform the preservice procedure. See Section 9.1.3.                                                                                              |  |  |
|                                            | $\overline{2}$ | Remove the top cover. See Section 9.4.2.                                                                                                    |  |  |
|                                            | Warning        |                                                                                                    |  |  |
|                                            |                | Ensure that the two locking spring devices are fully<br>engaged when the chassis is raised.                                                       |  |  |
|                                            | 3              | Release the locking mechanism on the front of the<br>chassis and raise the chassis to access the bottom.                                          |  |  |
|                                            | 4              | Remove the bottom cover. See Section 9.4.4.                                                                                                    |  |  |
|                                            | $\overline{5}$ | From the bottom, disconnect the airflow sensor connector.                                                                                         |  |  |
|                                            | 6              | From the top, remove the screw that secures the airflow<br>sensor clamp to the chassis and lift out the airflow sensor<br>and clamp from the top. |  |  |

**Figure 9–27 Airflow Sensor Location**

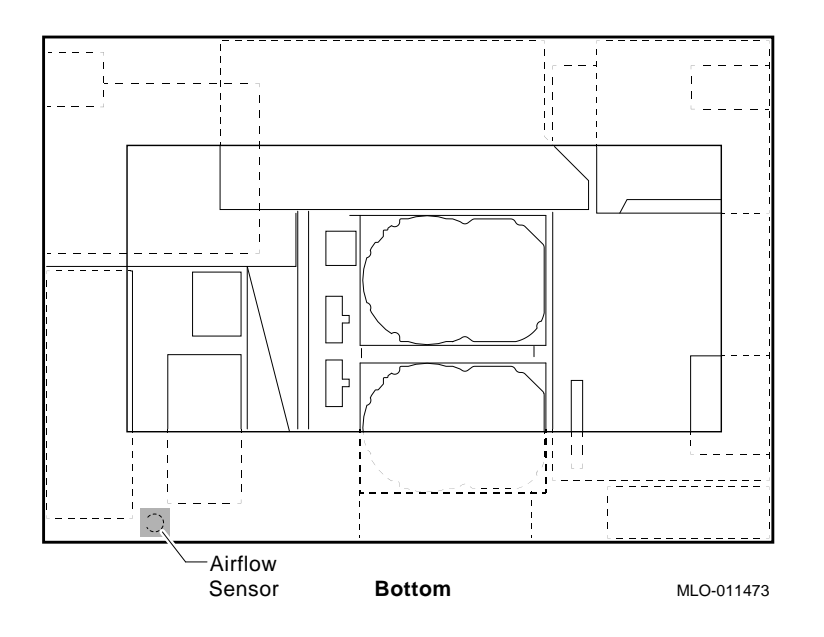

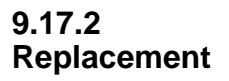

Reverse all of the steps in the removal procedure to install the airflow sensor.

# **9.18 -12 Vdc Converter**

| 9.18.1 -12 Vdc<br>Converter<br>Removal |                  | To remove the -12 Vdc converter board, use the following<br>procedure. Refer to Figure 9–28 for the -12 Vdc converter<br>board location. |
|----------------------------------------|------------------|----------------------------------------------------------------------------------------------------|
|                                        | <b>Step</b>      | <b>Action</b>                                                                                                    |
|                                        | 1                | Perform the preservice procedure. See Section 9.1.3.                                                                                     |
|                                        |                  | Warning                                                                                                    |
|                                        |                  | Ensure that the two locking spring devices are fully<br>engaged when the chassis is raised.                                              |
|                                        | $\boldsymbol{2}$ | Release the locking mechanism on the front of the<br>chassis and raise the chassis to access the bottom.                                 |
|                                        | 3                | Remove the bottom cover. See Section 9.4.4.                                                                                              |
|                                        | $\boldsymbol{4}$ | Disconnect the connector from the -12 Vdc converter<br>board.                                                                            |
|                                        | $\sqrt{5}$       | Remove the four screws that secure the -12 Vdc<br>converter board to the chassis and save them for use<br>in the replacement procedure.  |
|                                        | 6                | Remove the -12 Vdc converter board from the chassis.                                                                                     |

**Figure 9–28 -12 Vdc Converter Board Location**

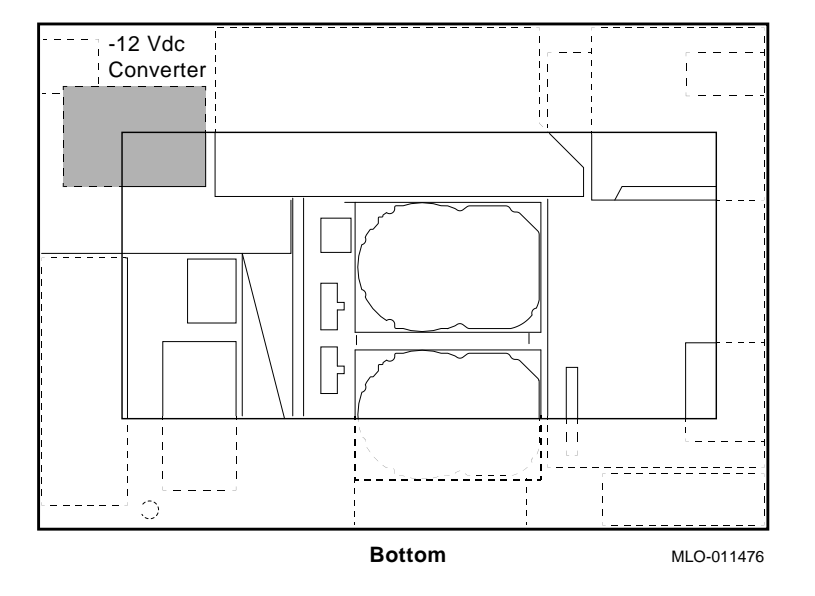

**9.18.2 Replacement**

Reverse all of the steps in the removal procedure to install the -12 Vdc converter board.

# **9.19 Fan Tachometer Alarm Board**

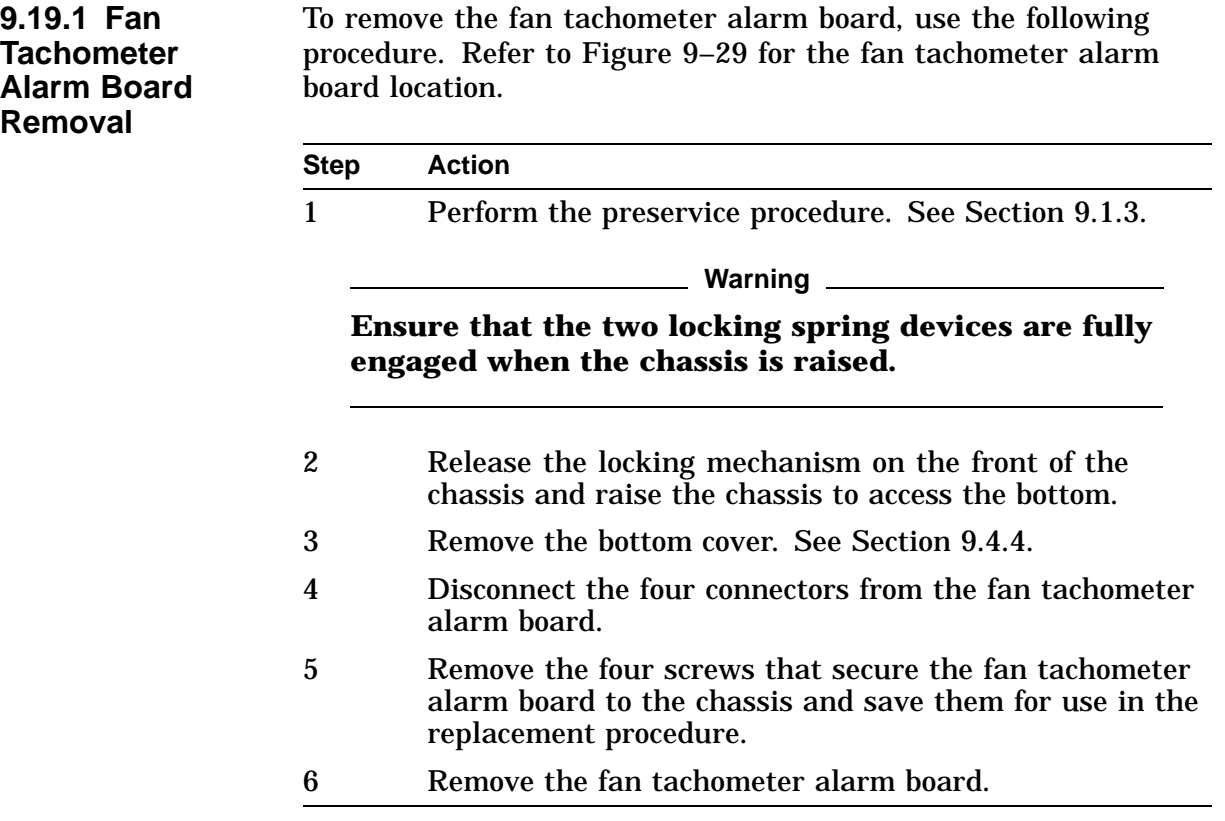

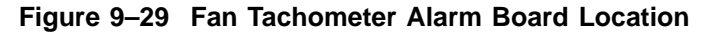

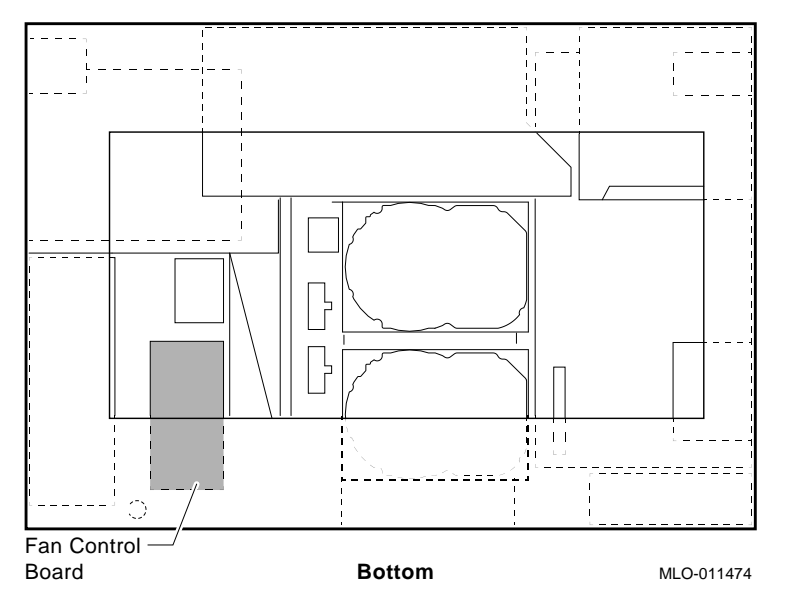

### **9.19.2 Replacement**

Reverse all of the steps in the removal procedure to install the fan tachometer alarm board.

# **9.20 DC On/Off Switch**

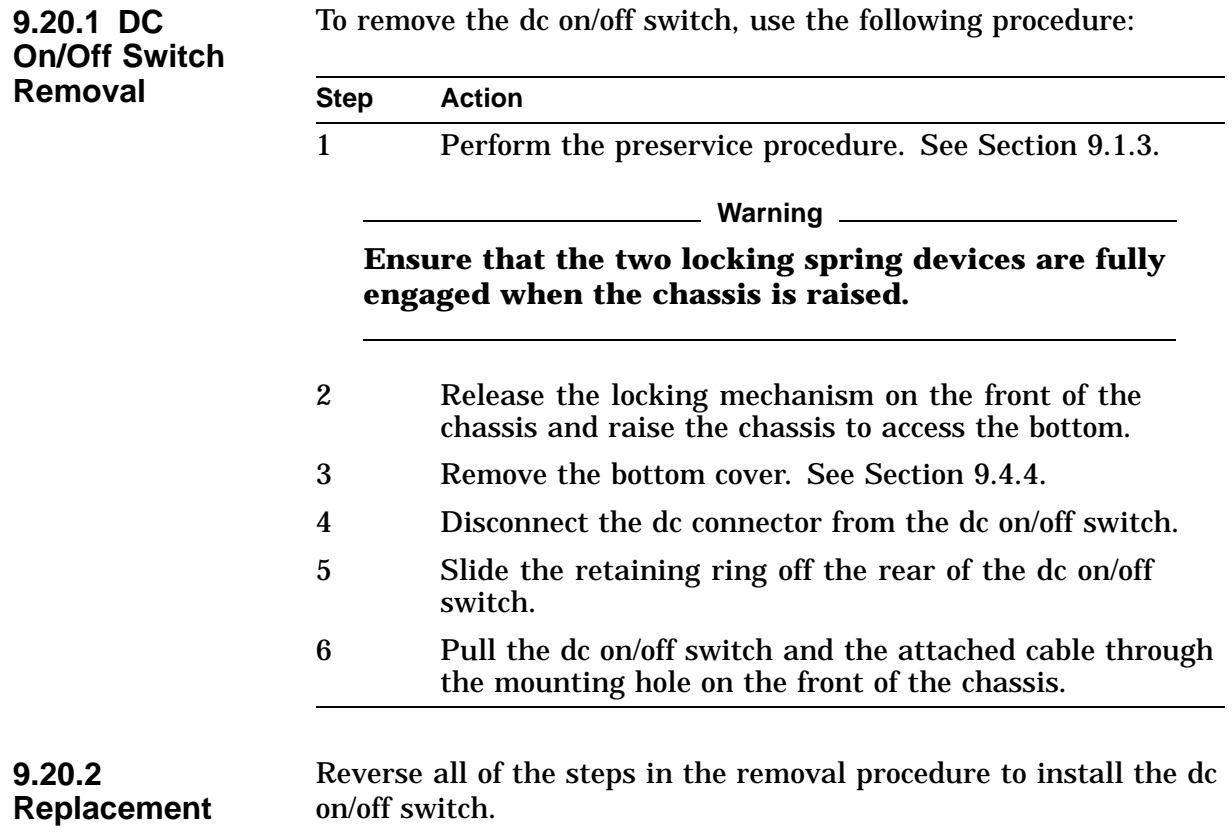

# **9.21 DC Power LED**

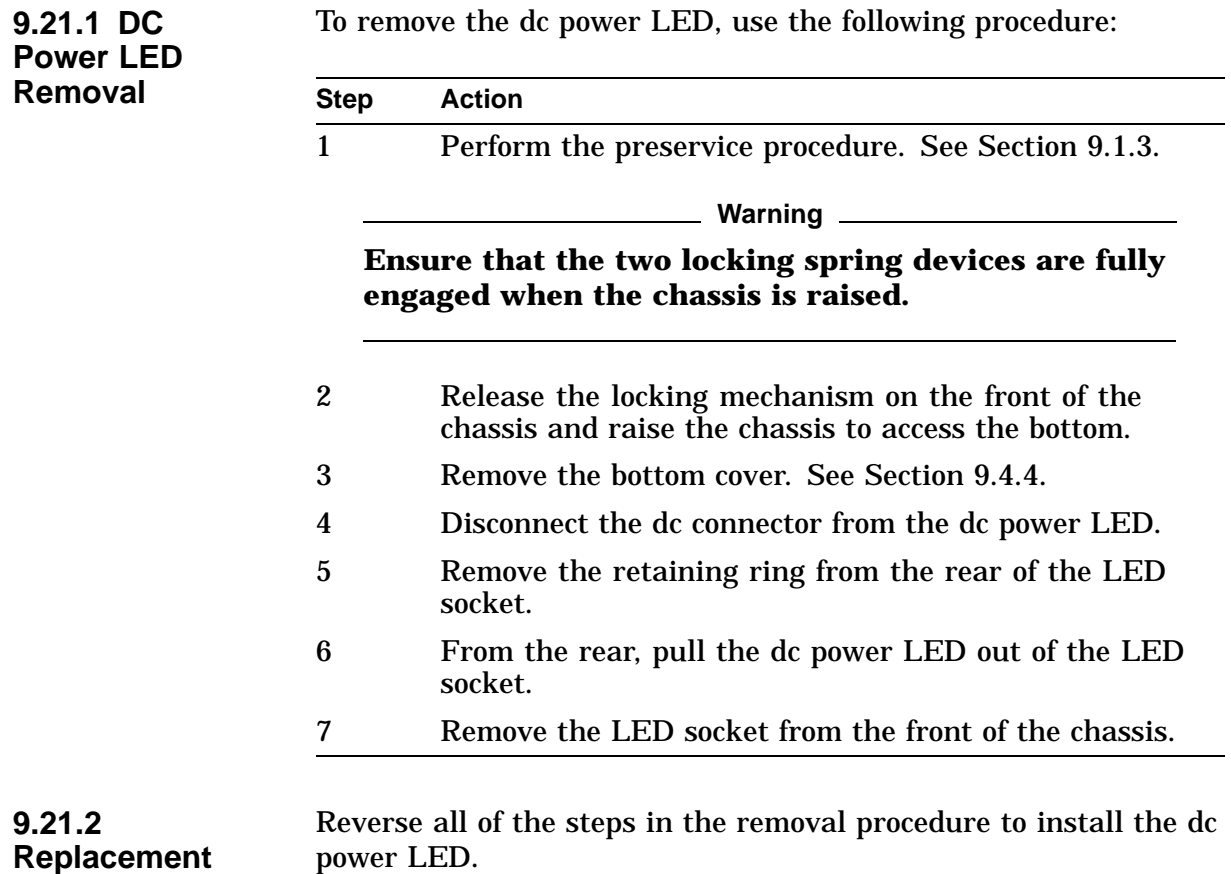

## **9.22 AC Input Filter**

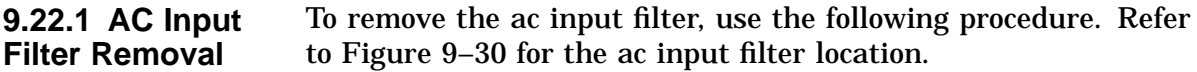

**Warning**

**Ensure that the ac power cord is disconnected before starting this procedure.**

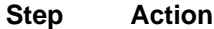

1 Perform the preservice procedure. See Section 9.1.3.

**Warning** \_\_\_\_\_\_

**Ensure that the two locking spring devices are fully engaged when the chassis is raised.**

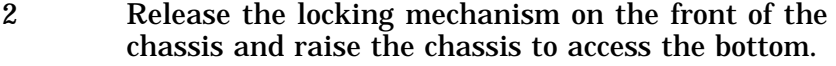

- 3 Remove the bottom cover. See Section 9.4.4.
- 4 Remove the power supply air plenum by loosening the two captive fasteners on the rear of the chassis and removing the screw that secures the plenum to the power supply bracket.
- 5 Remove the brown and blue wires from the two fastons on the rear of the ac input filter (note the wire colors and label them for replacement purposes).
- 6 Remove the outer nut from the internal ground stud and remove the outer ground wire (from the power supply).
- 7 Remove the inner nut from the internal ground stud and remove the inner ground wire (from the ac input filter).
- 8 From the rear of the chassis, remove the two screws that secure the ac input filter to the chassis.
- 9 Remove the ac input filter by pulling it out through the opening in the rear of the chassis.

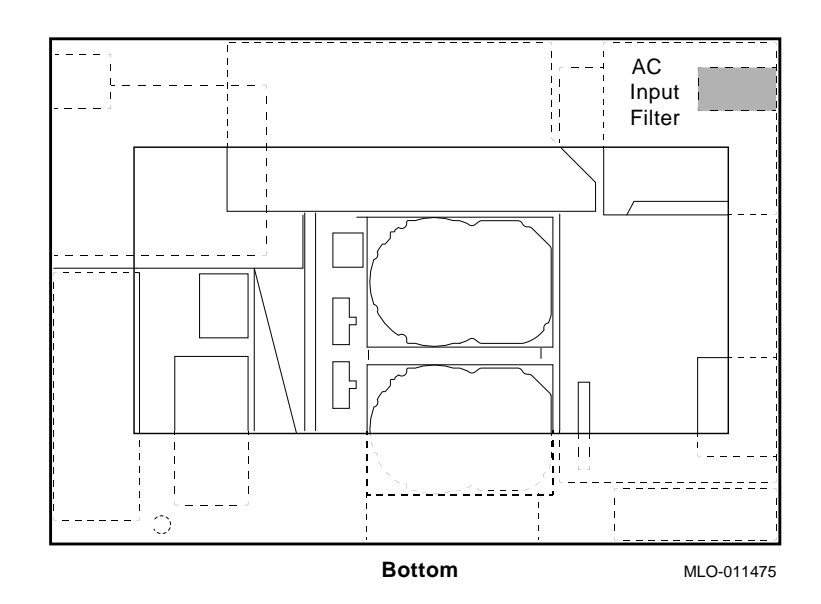

**Figure 9–30 AC Input Filter Location**

**9.22.2 Replacement**

Reverse all of the steps in the removal procedure to install the ac input filter.

**Warning**

**When reconnecting the ground wires to the internal ground stud, ensure that the ground wire from the ac input filter is secured against the chassis wall with a separate nut before reconnecting the ground wire from the power supply.**

# **10 Diagnostic Testing**

## **10.1 Overview**

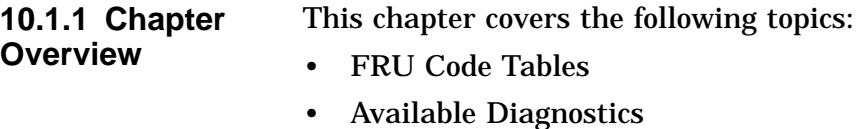

- Running Single/Multiple Tests
- Entering/Exiting Console and Service Mode
- Diagnostics:
	- ASIC Diagnostic
	- NVR Diagnostic
	- Memory Diagnostic
	- SCSI Diagnostic
	- NI Diagnostic
	- SCC Diagnostic
	- ISDN Diagnostic
- TURBOchannel Testing

# **10.2 FRU Code Tables**

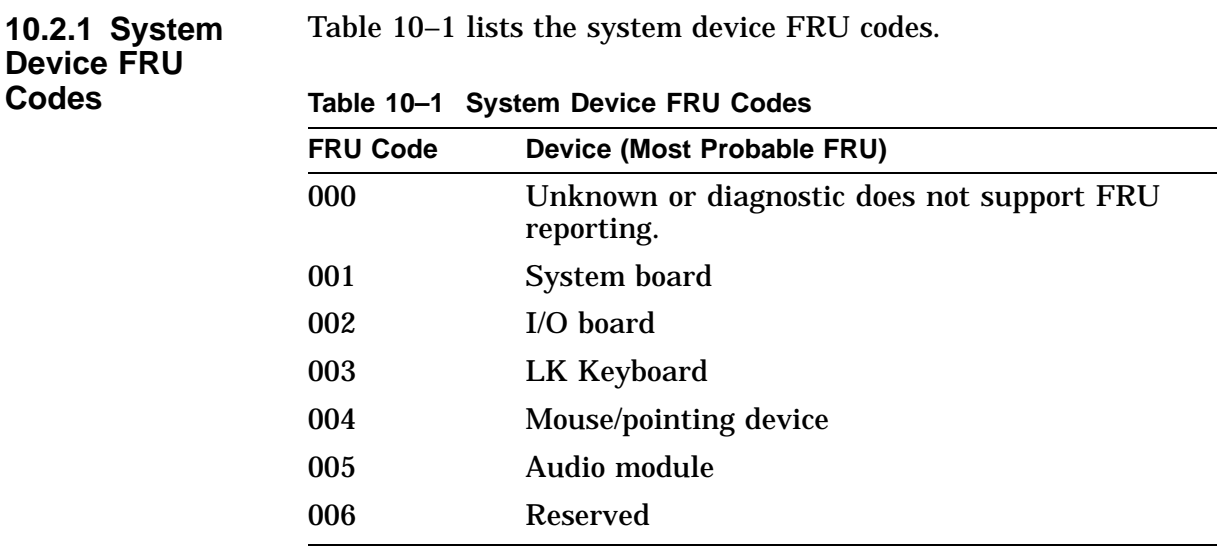

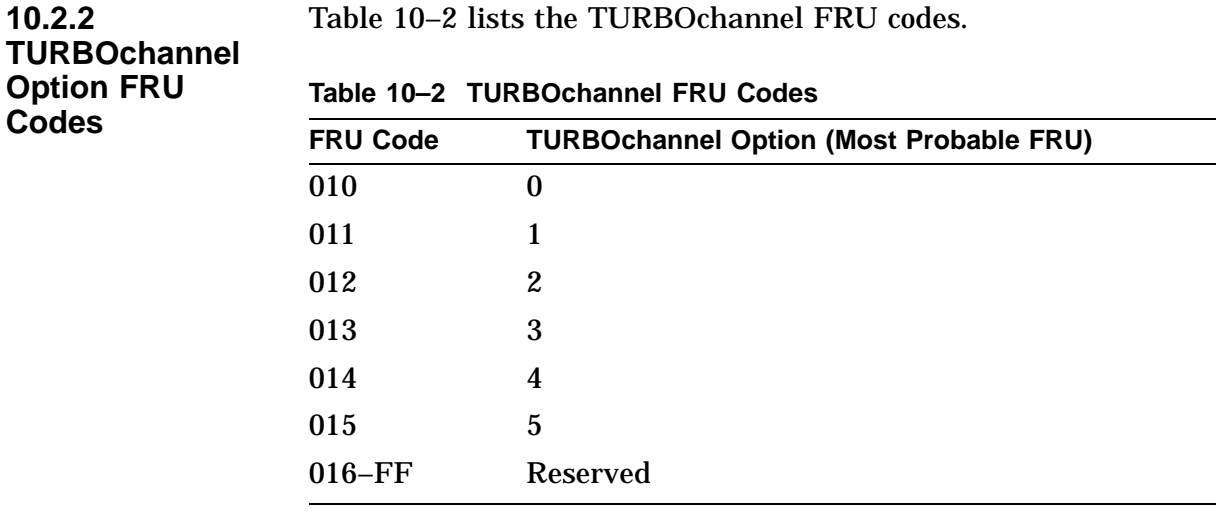

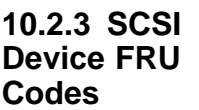

Table 10–3 lists the SCSI device FRU codes.

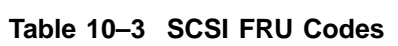

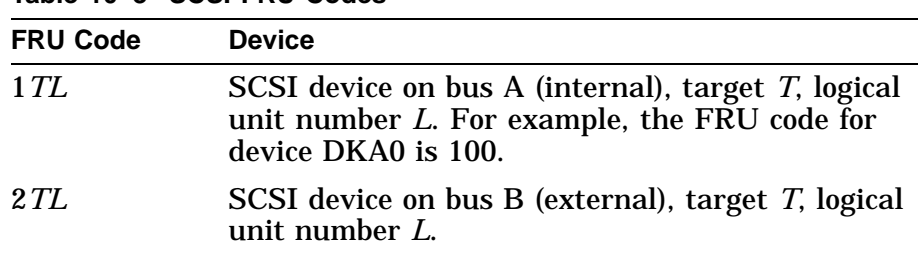

# **10.3 Diagnostic Listing**

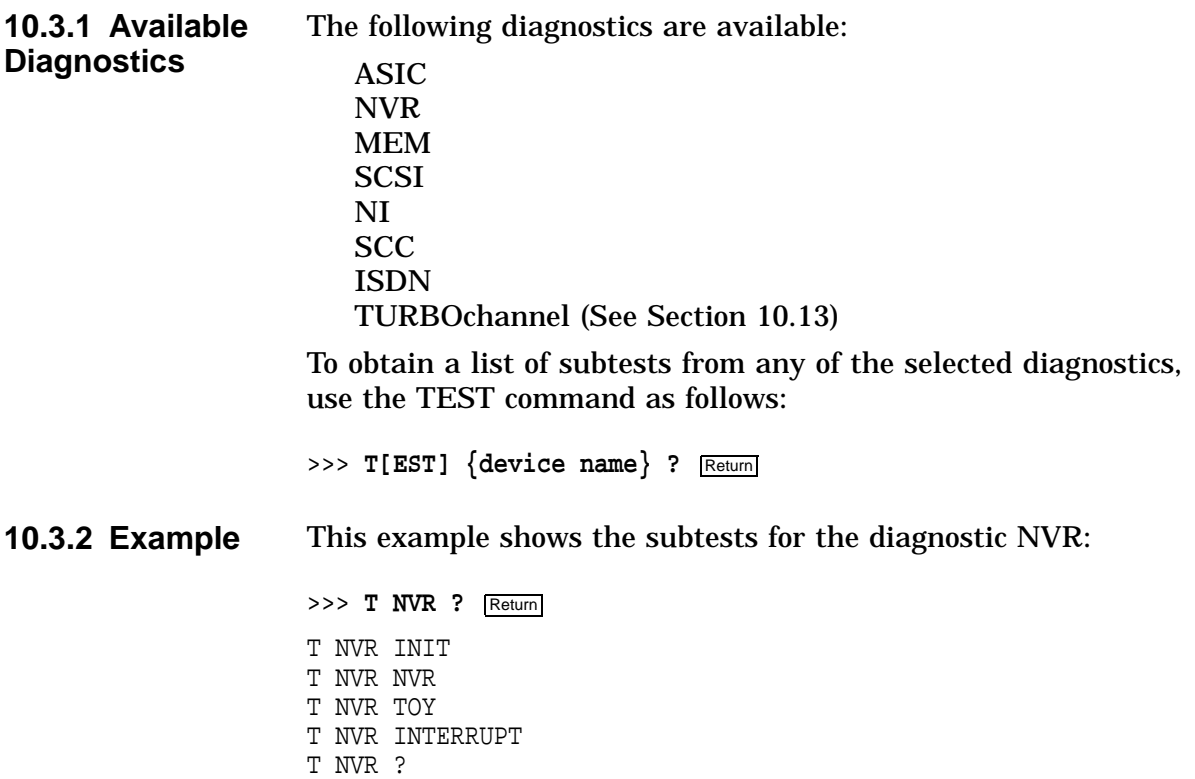

# **10.4 Running Single/Multiple Tests**

**10.4.1 Before You Begin**

You must take the following actions before running diagnostics:

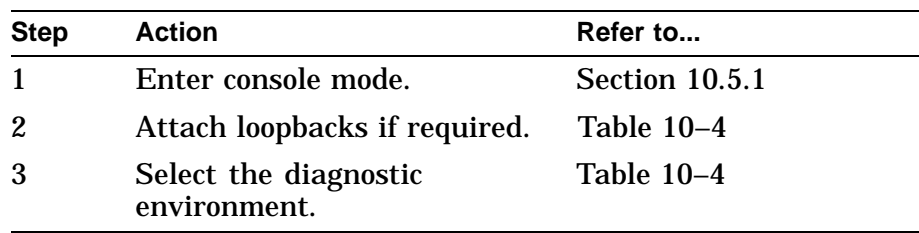

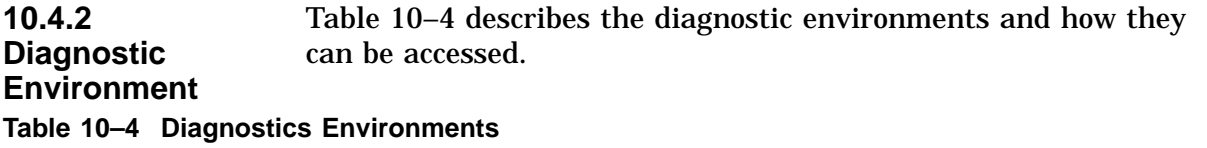

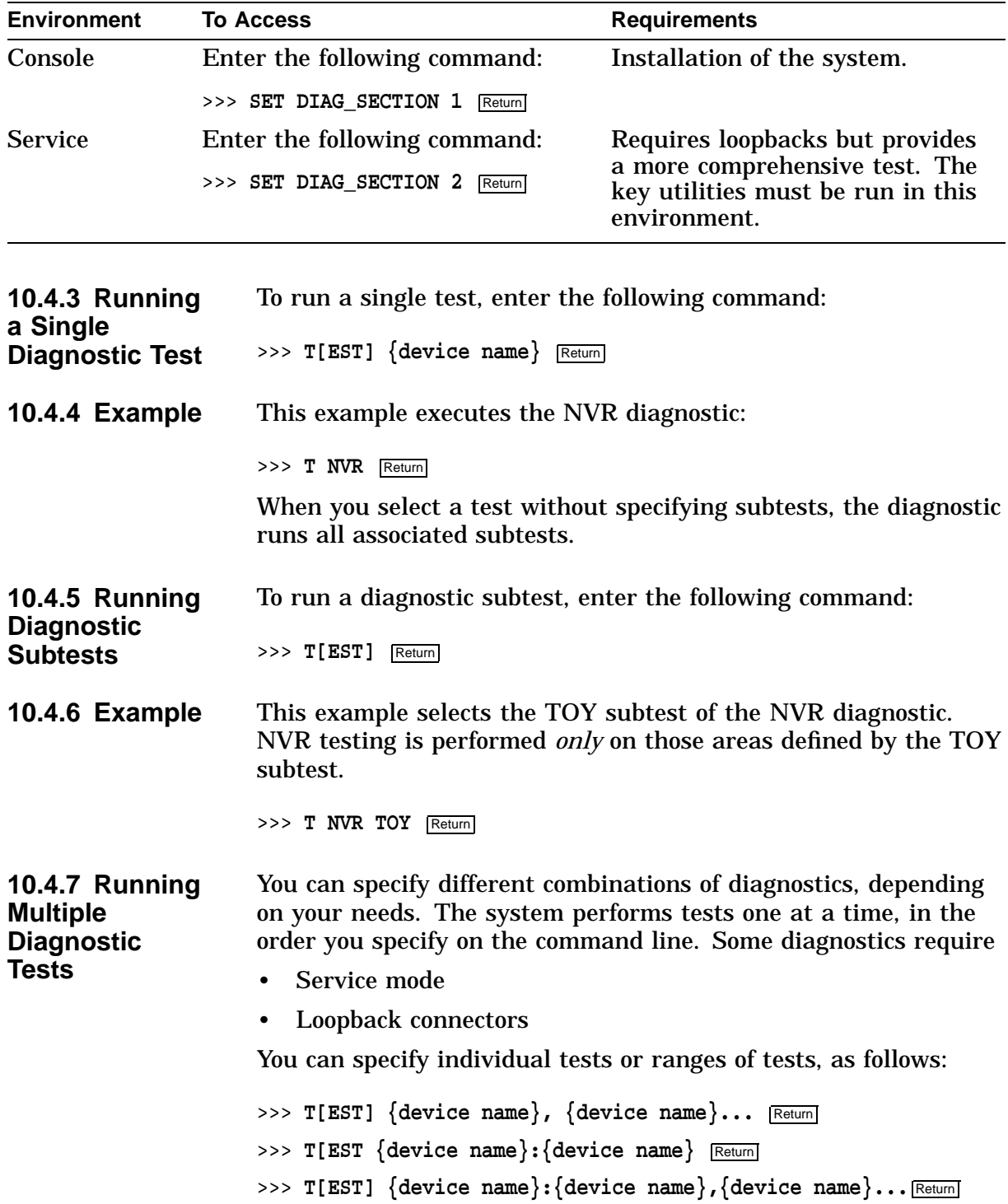

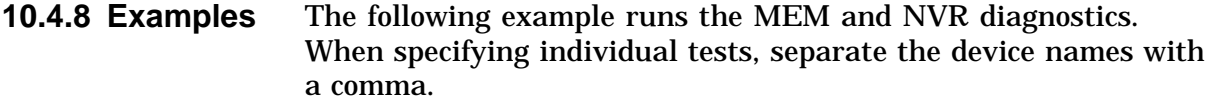

>>> T MEM, NVR Return

The following example runs a range of tests, starting with the ASIC diagnostic and ending with the ISDN diagnostic.

When specifying a range, separate the device names with a colon.

>>> T ASIC: ISDN Return

**Note**

If you select SCSI, NI, and SCC diagnostics in service mode, you need loopback connectors and the SCSI terminator mounted. Otherwise, an error occurs. Diagnostics that run in console mode also run in service mode.

The following example runs the range of diagnostics from the ASIC diagnostic to the MEMORY diagnostic, then continues with the SCC diagnostic:

>>> **T ASIC:MEM,SCC** Return

**10.4.9 Running Tests Continuously** You can use the console REPEAT command to run all or selected diagnostics continuously. The diagnostics run until you press  $\overline{\text{Ctr}}$  $\boxed{\circ}$  at the console prompt or until an error occurs.

**10.4.10 Examples** This example runs the MEMORY diagnostic continuously until you press  $\boxed{\text{Ctrl}}$   $\boxed{\text{C}}$  at the console prompt:

>>> **R** T MEM Return

This example runs the memory diagnostic and the NVR diagnostic continuously until you press  $\boxed{\text{Ctrl}}$   $\boxed{\text{Cl}}$  at the console prompt:

>>> **R T MEM, NVR** Return

# **10.5 Entering/Exiting Console and Service Mode**

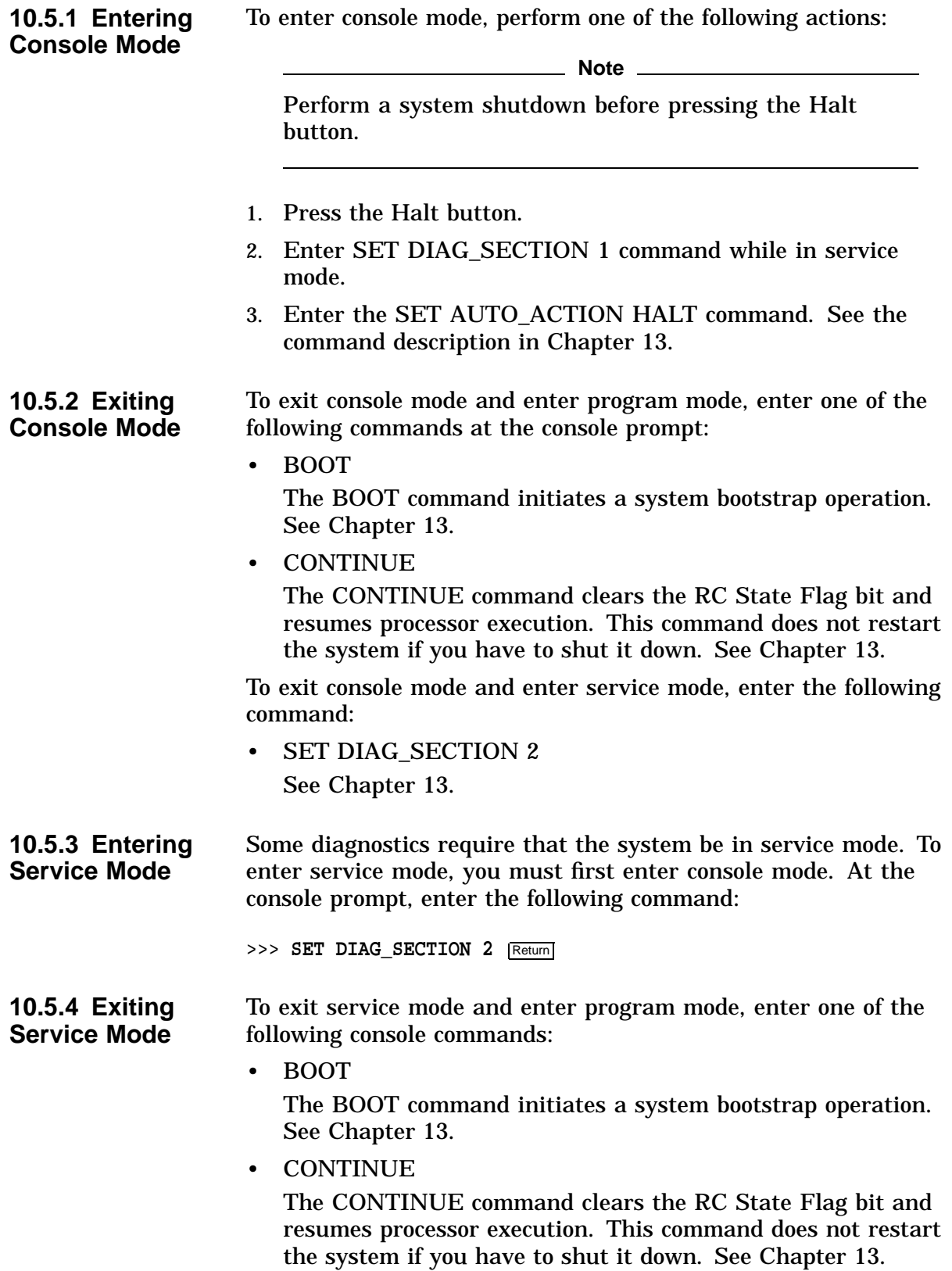

To exit service mode and enter console mode, enter the following command:

• SET DIAG\_SECTION 1 See Chapter 13.

# **10.6 ASIC Diagnostic**

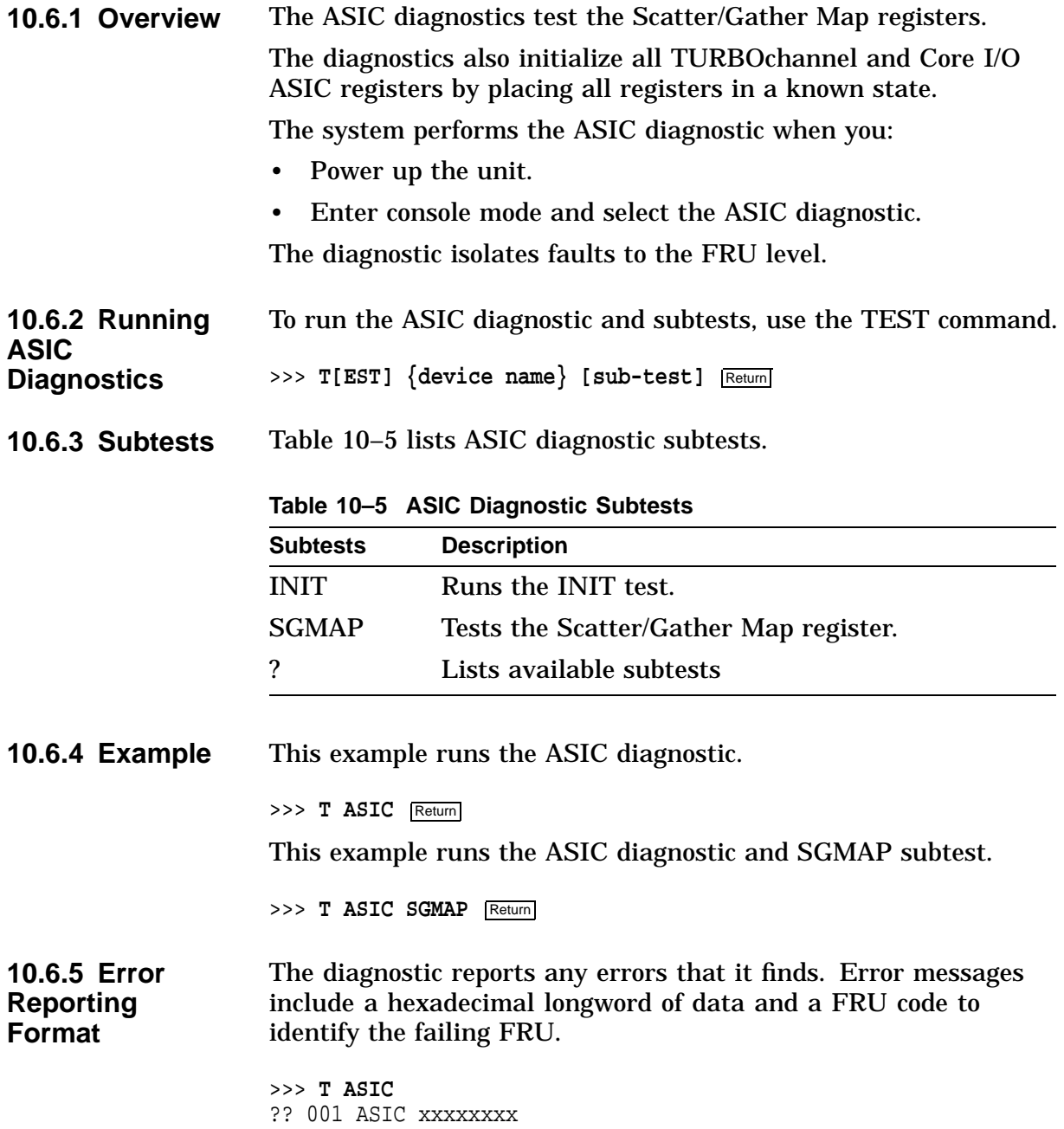

Table 10–6 lists ASIC diagnostic error messages and identifies which FRU to replace.

| $180E$ $10V$ $10V$ $11V$ $11V$ $10V$<br><b>Test Failure</b><br><b>FRU</b> |      |                     |                   |                        |  |  |
|---------------------------------------------------------------------------|------|---------------------|-------------------|------------------------|--|--|
| Code                                                                      | Code | <b>Failing Test</b> | <b>Error Code</b> | Replace                |  |  |
| ??                                                                        | 001  | <b>ASIC</b>         | See Chapter 14    | <b>System</b><br>board |  |  |
| ??                                                                        | 002  | <b>ASIC</b>         | See Chapter 14    | I/O board              |  |  |

**Table 10–6 ASIC Error Identification**

# **10.7 NVR Diagnostic**

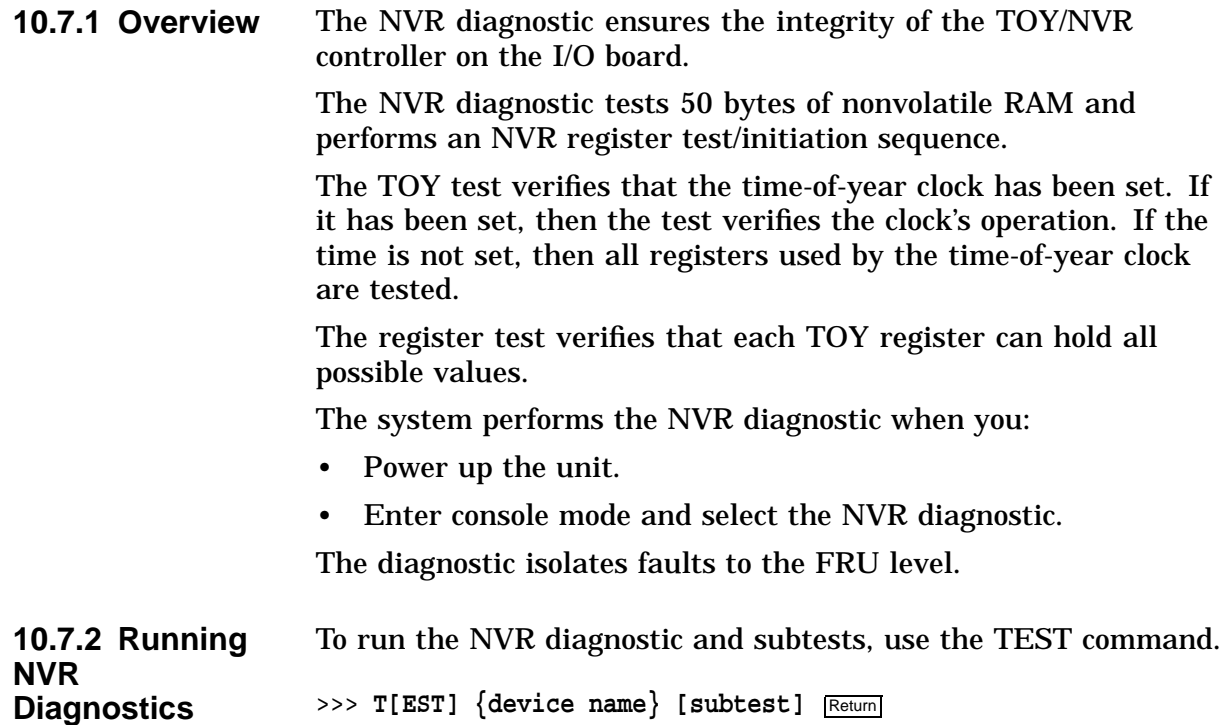

**10.7.3 Subtests** Table 10–7 lists NVR subtests.

|                                  | Table 10-7 NVR Diagnostic Subtests                                                     |                    |                                     |                                                                                                    |                        |
|----------------------------------|----------------------------------------------------------------------------------------|--------------------|-------------------------------------|----------------------------------------------------------------------------------------------------|------------------------|
|                                  | <b>Subtests</b>                                                                        |                    | <b>Description</b>                  |                                                                                                    |                        |
|                                  | <b>TOY</b>                                                                             |                    | Runs the following:                 |                                                                                                    |                        |
|                                  |                                                                                        |                    | Clock test<br>$\bullet$             |                                                                                                    |                        |
|                                  |                                                                                        |                    | $\bullet$                           | Test to ensure that the clock is ticking                                                                                   |                        |
|                                  |                                                                                        |                    | ٠                                   | Clock reentry test                                                                                                    |                        |
|                                  | <b>NVR</b>                                                                             |                    | Runs the following:                 |                                                                                                    |                        |
|                                  |                                                                                        |                    | $\bullet$                           | Check battery test                                                                                                    |                        |
|                                  |                                                                                        |                    | ٠                                   | <b>NVR</b> Register test                                                                                                   |                        |
|                                  | <b>INTERRUPT</b>                                                                       |                    |                                     | Runs the Interrupt test                                                                                                    |                        |
|                                  | <b>INIT</b>                                                                            |                    |                                     | Runs the Initialization test                                                                                               |                        |
|                                  | ?                                                                                      |                    |                                     | Lists available diagnostics                                                                                                |                        |
|                                  | >>> T NVR Return<br>>>> T NVR TOY Return                                               |                    |                                     | The next example runs the TOY subtest of the NVR diagnostic.                                                               |                        |
| 10.7.5 Error<br><b>Reporting</b> | identify the failing FRU.                                                              |                    |                                     | The diagnostic reports any error that it finds. Error messages<br>include a hexadecimal longword of data and a FRU code to |                        |
|                                  | $>>$ T NVR<br>?? 002 NVR XXXXXXXX                                                      |                    |                                     |                                                                                                    |                        |
|                                  | Table 10–8 lists NVR diagnostic error messages and identifies<br>which FRU to replace. |                    |                                     |                                                                                                    |                        |
|                                  |                                                                                        |                    | Table 10-8 NVR Error Identification |                                                                                                    |                        |
|                                  | <b>Test Failure</b><br>Code                                                            | <b>FRU</b><br>Code | <b>Failing Test</b>                 | <b>Error Code</b>                                                                                                    | Replace                |
|                                  | ??                                                                                     | 002                | <b>NVR</b>                          | See Chapter 14                                                                                                    | <b>NVR</b><br>socketed |
|                                  |                                                                                        |                    |                                     |                                                                                                    |                        |

If the NVR error persists, replace the I/O board.

**Note** \_\_\_\_\_\_

**10–9**

# **10.8 Memory Diagnostic**

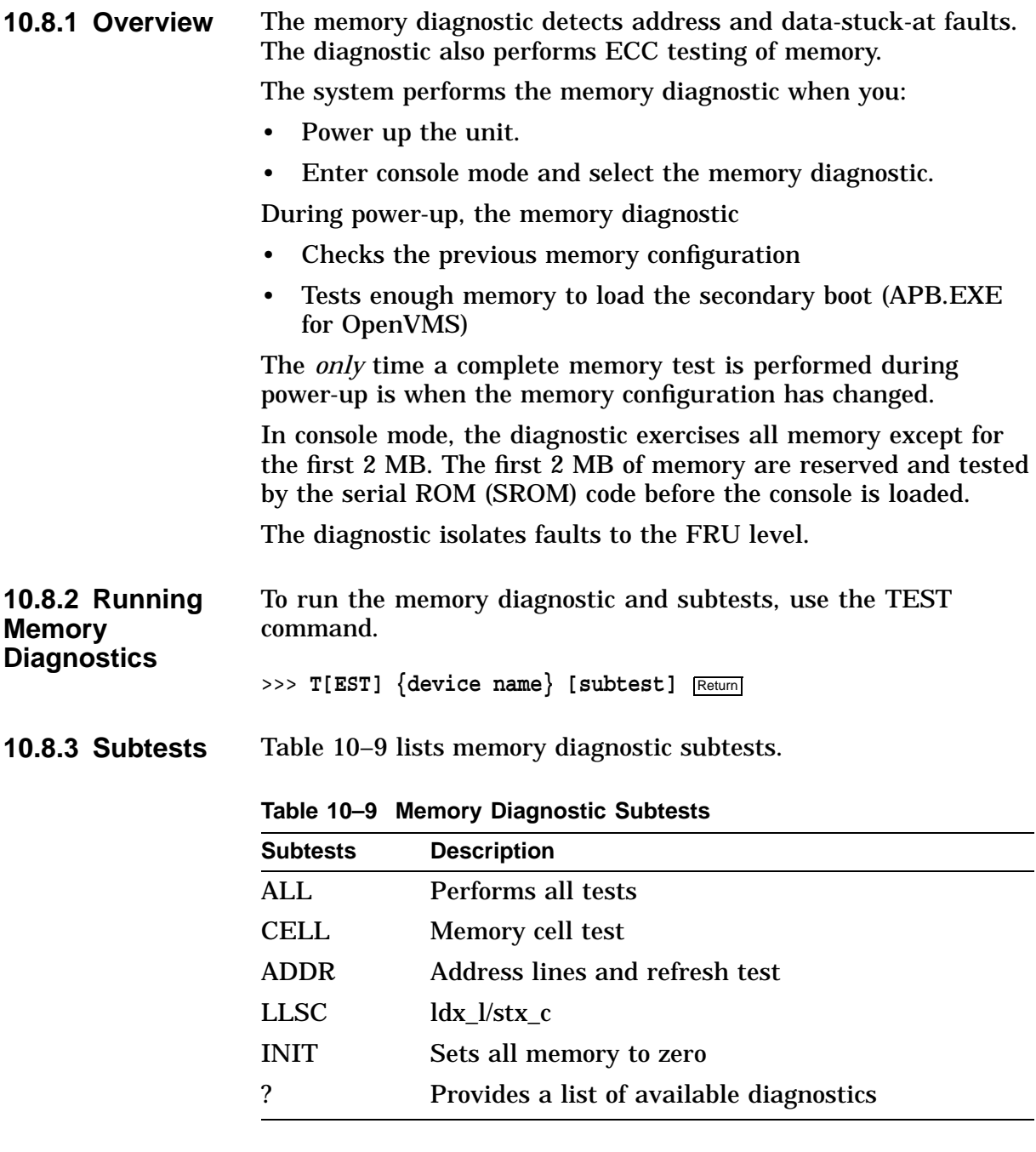

The subtests have default values for the starting and ending address and other values. You can modify the values. The diagnostic uses the default values if the values you enter are invalid or exceed their ranges. Table 10–10 lists the memory options.

| <b>Option</b>      | <b>Default</b>      | <b>Description</b>                        |
|--------------------|---------------------|-------------------------------------------|
| $-1: XXXXXXX$      | 002000000 (2<br>MB) | <b>Starting address</b>                   |
| h: <i>xxxxxxxx</i> | Top of memory       | <b>Ending address</b>                     |
| $-n:xx$            | 0                   | Number of retries <sup>1</sup>            |
| $-x[-]$            | On                  | Stop on error ON [OFF]                    |
| $-i[-]$            | On                  | Initialize memory after tests<br>ON [OFF] |

**Table 10–10 Memory Test Options**

 $^{1}\rm{Must}$  be a hexadecimal value.

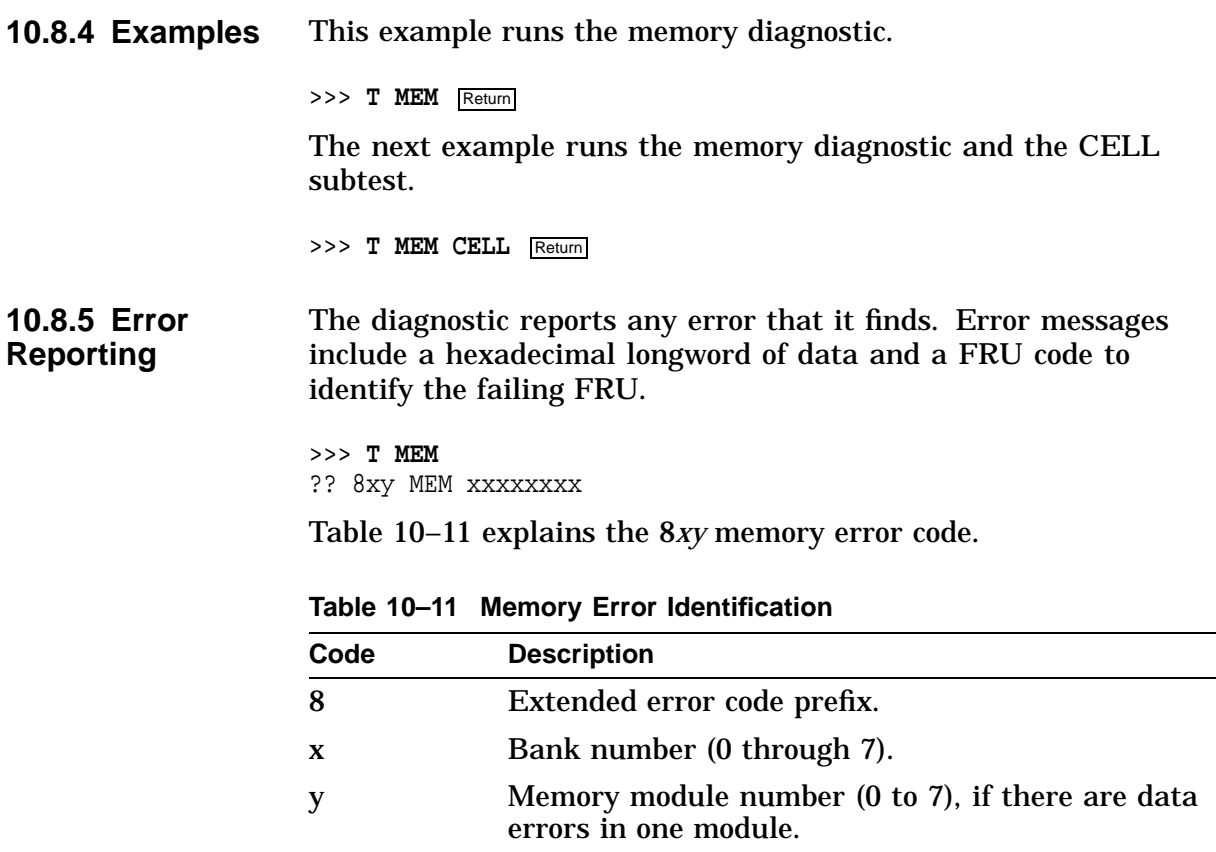

(continued on next page)

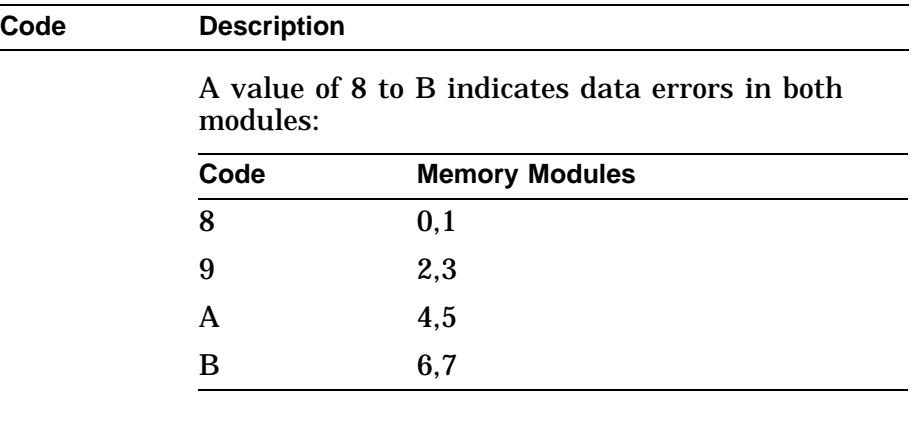

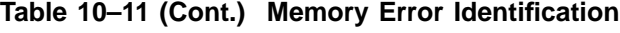

#### **10.8.6 Example** This example shows a sample memory error message.

>>> T MEM Return T-STS-MEM - LLSC Test Addr 00200000 T-STS-MEM - Cell Test 00200000 <-> 10000000 T-STS-MEM - Wr AAAAAAAA Addr 0FFFFFFC T-STS-MEM - FWD - Rd AAAAAAAA Wr 55555555 Addr 0D000000 MCHK: logout frame address = 00088000 1st quadw: 00000000 000001D8 exc\_addr: 00000000 0006D59E ID:00000000 00000019 fill\_addr: 00000000 0D13C780 biu\_addr: 00000000 0D13C780 va:00000000 0000038D fill\_synd: 00000000 00000075 biu\_stat: 00000000 00000340 dc\_stat:00000000 000006F0 mm\_csr: 00000000 000050f0 bc\_tag: 00000000 00000000 ? T-ERR-MEM - Addr = 0D13C780 Exp = AAAAAAAA Rec = 2AAAAAAA retries = 0 ? T-ERR-MEM - Bad page = 689E page count = 7F00 test count = 7EFF T-ERR-MEM - 1 Errors ?? 860 MEM 0x0002 >>>

> The error message ?? 860 MEM 0x0002 indicates that the error is in bank 6, memory module 0.

See Figure 10–1 for the location of the failed SIMM.

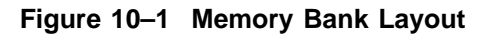

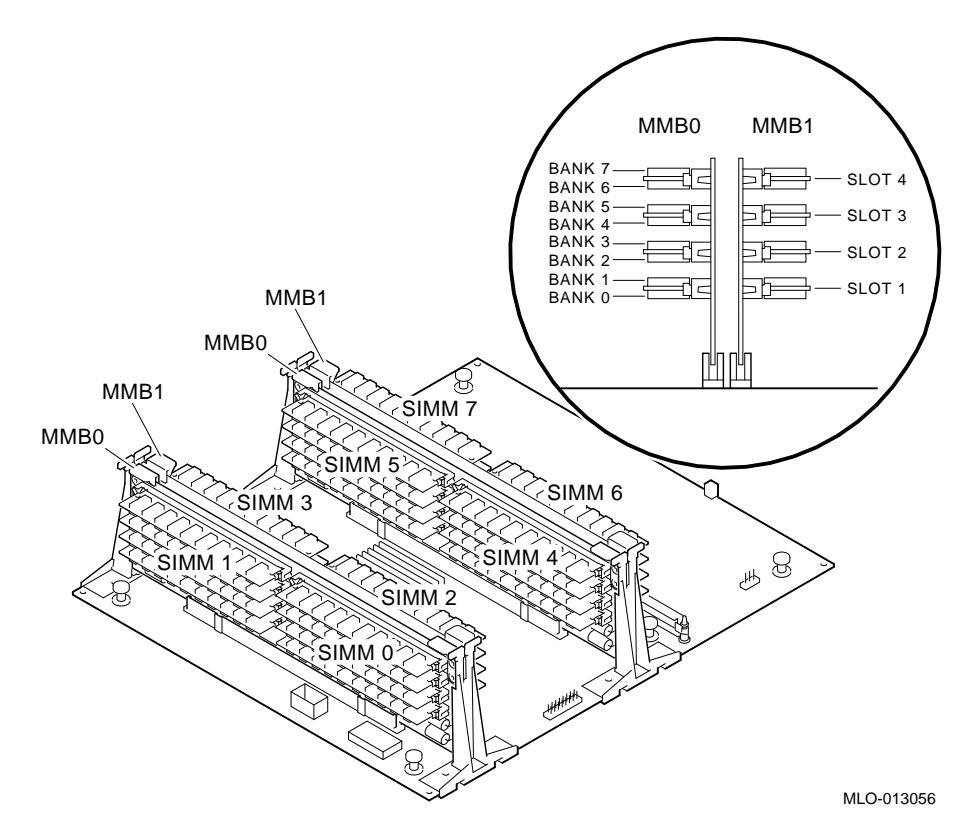

# **10.9 SCSI Diagnostic**

- **10.9.1 Overview** The SCSI diagnostic verifies several areas of the SCSI subsystem, including:
	- SCSI Controller chips
	- Dual SCSI ASIC
	- SCSI Bus problems
	- Verification of the DMA path in physical and virtual modes

The system performs the SCSI diagnostic when you:

- Power up the unit.
- Enter console mode and select the SCSI diagnostic. In console mode, the diagnostic exercises the following data paths:
	- CPU TURBOchannel interface
	- TURBOchannel interface dual SCSI ASIC
	- Dual SCSI ASIC SCSI controllers
	- SCSI controllers SCSI bus
- Enter service mode and select the SCSI diagnostic. Service mode testing includes all tests performed in console mode, plus a map error test and minimal device test.

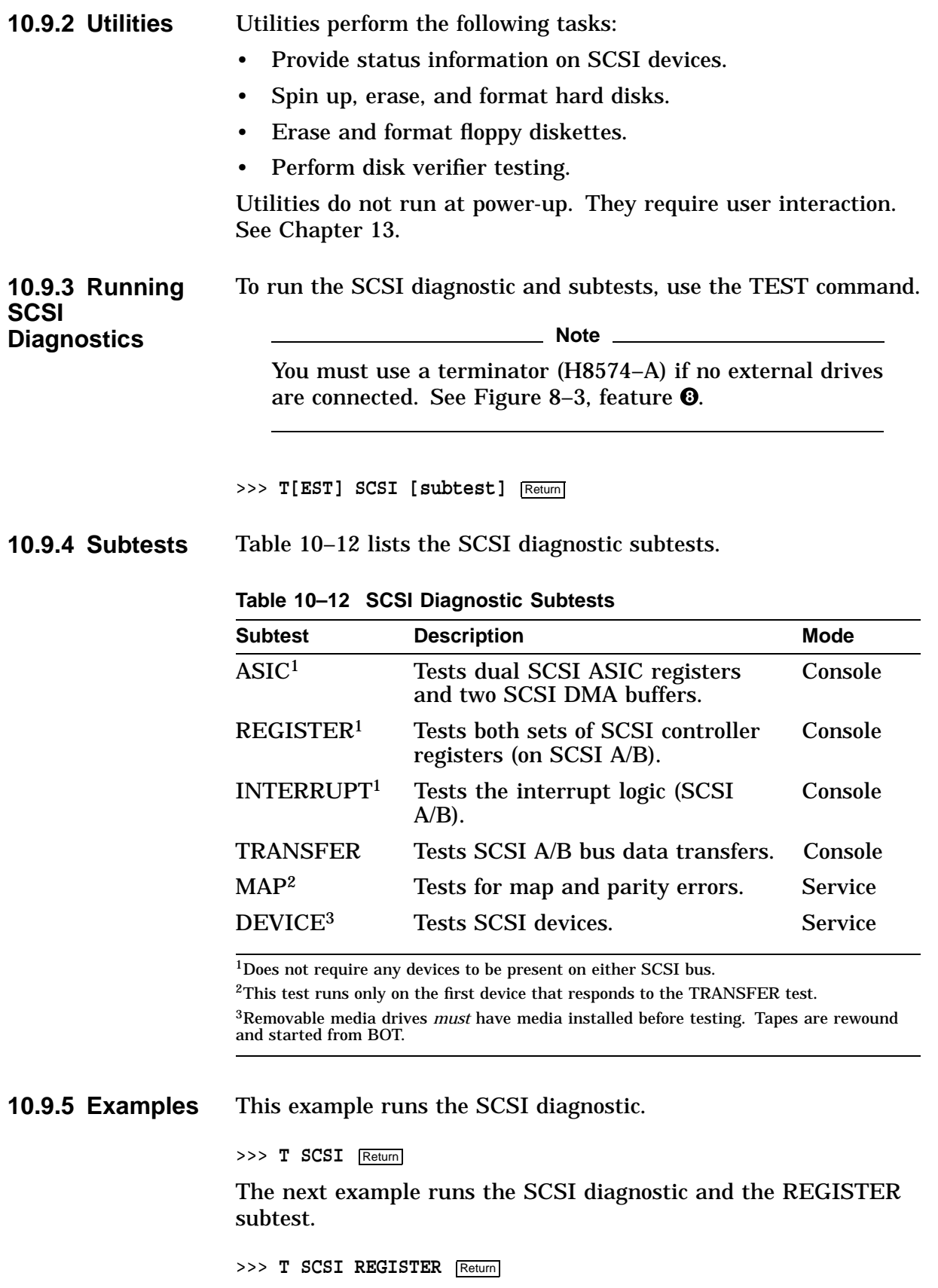

#### **10.9.6 Error Reporting** The diagnostic reports any error that it finds. Error messages include a hexadecimal longword of data and a FRU code to identify the failing FRU.

>>> T SCSI ?? 001 SCSI XXXXXXXX

Table 10–13 lists the SCSI diagnostic error messages and identifies the FRU to replace.

| <b>Test Failure</b><br>Code                  | <b>FRU</b><br>Code | <b>Failing</b><br>Test | <b>Error Code</b> | Replace                  |
|----------------------------------------------|--------------------|------------------------|-------------------|--------------------------|
| ??                                           | 001                | <b>SCSI</b>            | Chapter 14        | System board             |
| ??                                           | 002                | <b>SCSI</b>            | Chapter 14        | I/O board                |
| ??                                           | 1xy <sup>1</sup>   | <b>SCSI</b>            | Chapter 14        | <b>SCSI</b> controller A |
| ??                                           | 2xy <sup>1</sup>   | <b>SCSI</b>            | Chapter 14        | <b>SCSI</b> controller B |
| $x = SCSI$ ID.<br>$y =$ logical unit number. |                    |                        |                   |                          |

**Table 10–13 SCSI Error Identification**

# **10.10 NI Diagnostic**

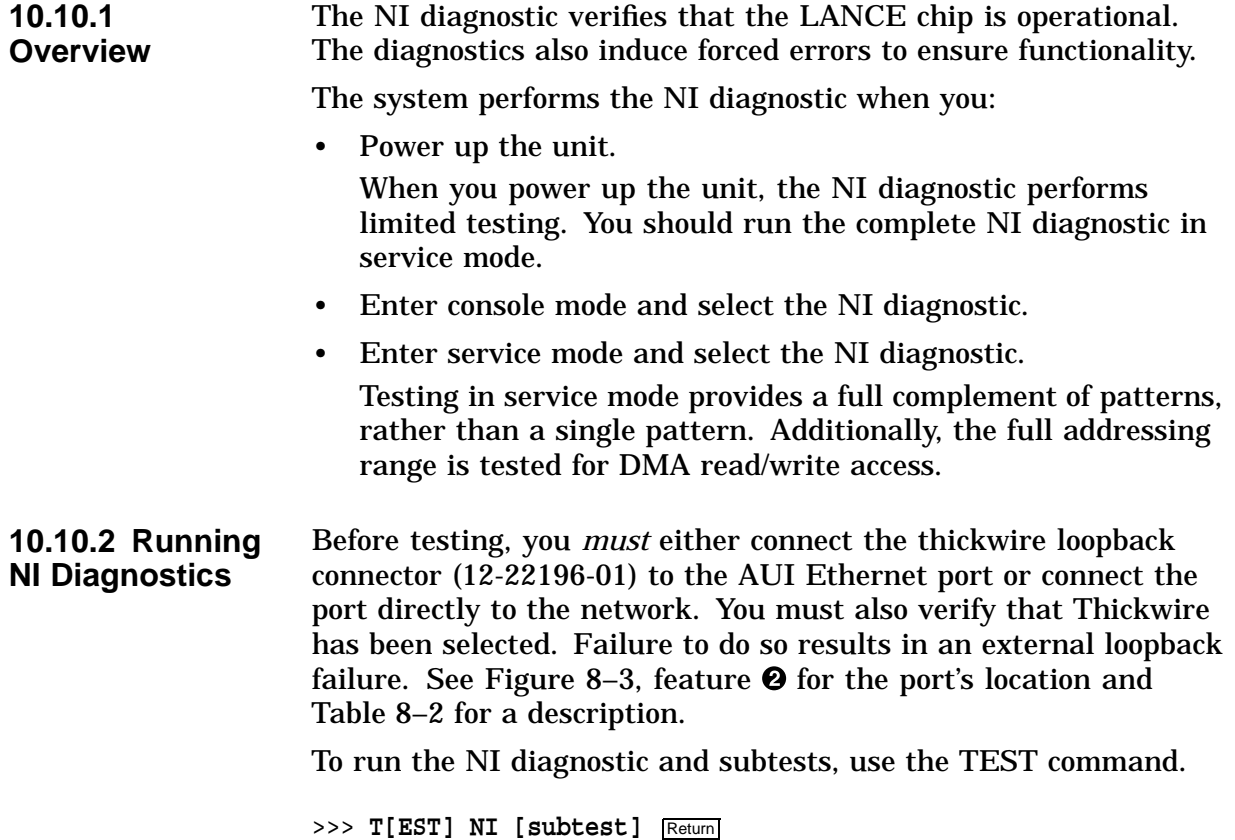

**10.10.3 Subtests** Table 10–14 lists the NI diagnostic subtests.

| <b>Subtests</b>           | <b>Description</b>                                      |
|---------------------------|---------------------------------------------------------|
| <b>NAR</b>                | Network address ROM test                                |
| <b>REGISTER</b>           | <b>LANCE</b> Register test                              |
| <b>DMA_INIT</b>           | Initialize LANCE and test DMA logic test                |
| <b>ILPBK</b>              | Internal loopback and DMA test                          |
| <b>INTERRUPT</b>          | Interrupt test                                          |
| EXT_LPBK                  | External loopback test                                  |
| CRC <sup>1</sup>          | Tests internal loopback with CRC check                  |
| RX MISS BUFF <sup>1</sup> | Tests internal loopback with MISS error                 |
| COLLISION <sup>1</sup>    | Tests internal loopback with collision                  |
| FILTER <sup>1</sup>       | Tests internal loopback with address filter<br>checking |
| <b>INIT</b>               | Initializes the NI chip                                 |
| TX BUFF <sup>1</sup>      | Tests internal loopback with transmit<br>buffer error   |

**Table 10–14 NI Diagnostic Subtests**

1Diagnostic can only be executed in service mode.

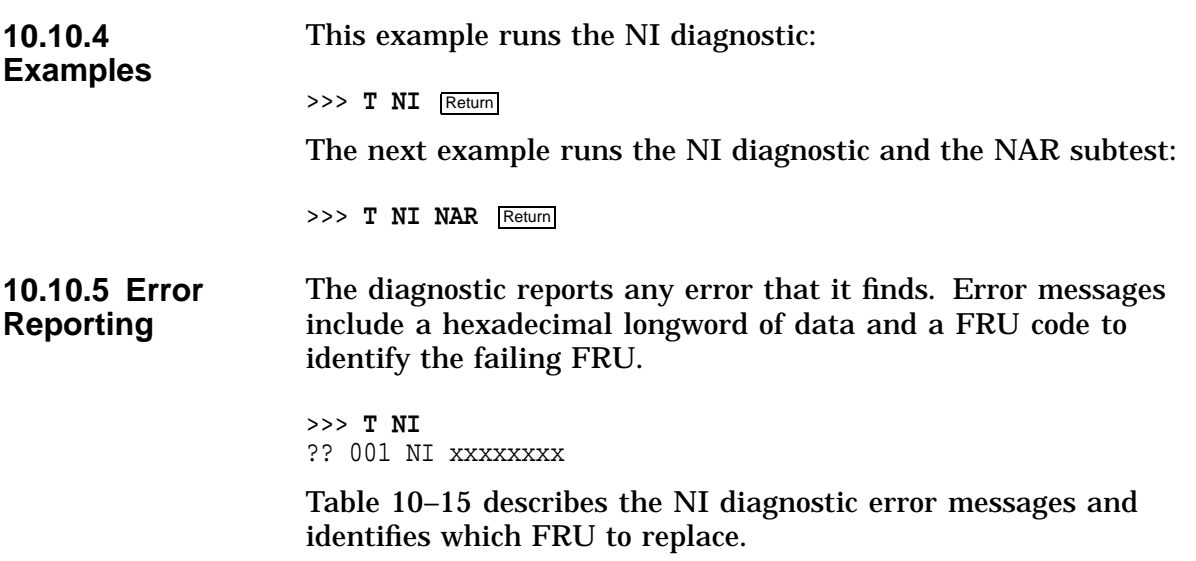

| <b>Test Failure</b> | <b>FRU</b> |                                |                |                        |
|---------------------|------------|--------------------------------|----------------|------------------------|
| Code                | Code       | <b>Failing Test Error Code</b> |                | Replace                |
| ??                  | 001        | NI                             | See Chapter 14 | <b>System</b><br>board |
| ??                  | 002        | NI                             | See Chapter 14 | I/O board              |

**Table 10–15 NI Error Identification**

# **10.11 SCC Diagnostic**

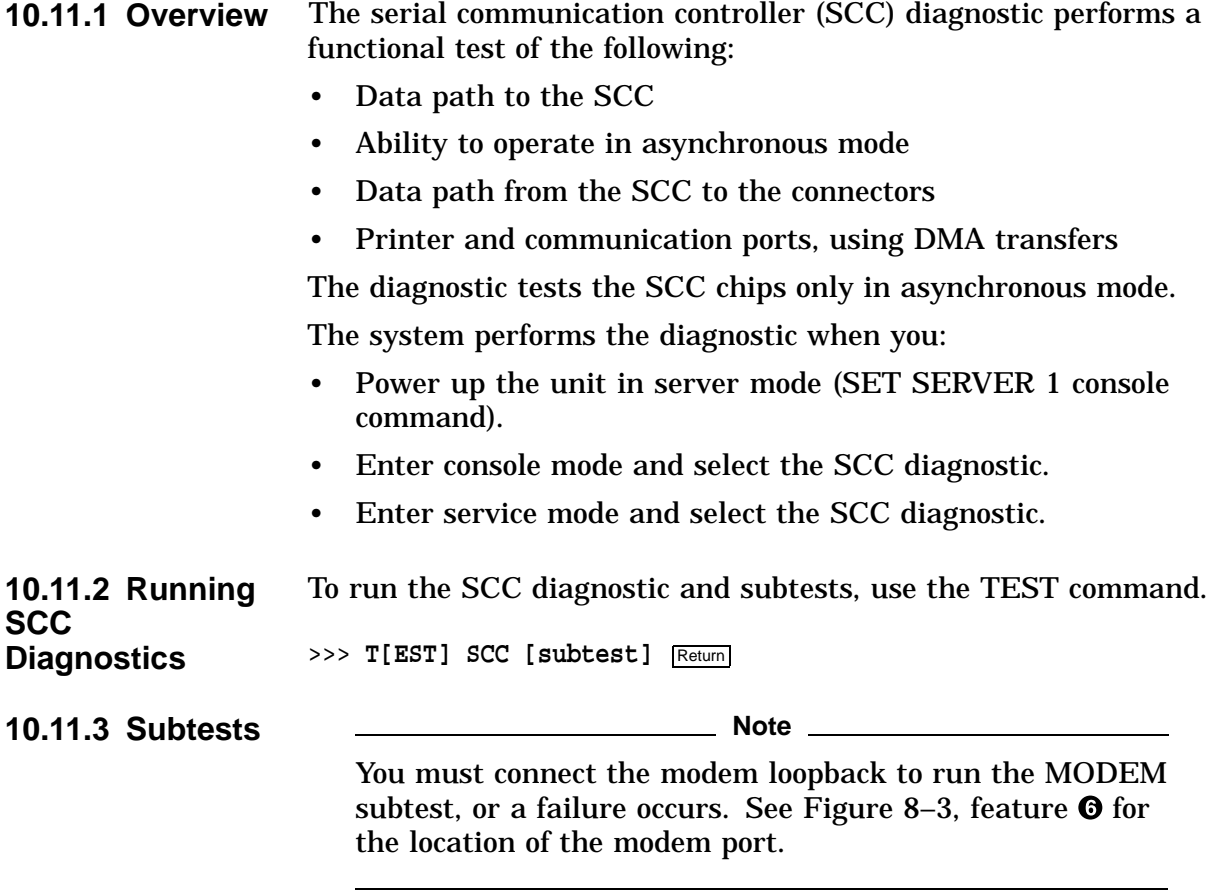

Table 10–16 lists the SCC diagnostic subtests.

|                                                                                                    | <b>Subtests</b>                                                                  |                    | <b>Description</b>                                                    |                                               |           |  |
|----------------------------------------------------------------------------------------------------|----------------------------------------------------------------------------------|--------------------|-----------------------------------------------------------------------|-----------------------------------------------|-----------|--|
|                                                                                                    | <b>INIT</b>                                                                      |                    |                                                                       | Performs a reset on both SCC controllers.     |           |  |
|                                                                                                    | <b>POLLED</b>                                                                    |                    |                                                                       | Tests SCC controllers using polled I/O.       |           |  |
|                                                                                                    | <b>INTERRUPT</b>                                                                 |                    | I/O.                                                                  | Tests SCC controllers, using interrupt-driven |           |  |
|                                                                                                    | <b>DMA</b>                                                                       |                    |                                                                       | Tests SCC controllers, using DMA transfers.   |           |  |
|                                                                                                    | <b>LK401</b>                                                                     |                    |                                                                       | Tests for the presence of a keyboard.         |           |  |
|                                                                                                    | <b>MOUSE</b>                                                                     |                    |                                                                       | Tests for the presence of a mouse.            |           |  |
|                                                                                                    | MODEM <sup>1</sup>                                                               |                    |                                                                       | Tests modem control signals.                  |           |  |
|                                                                                                    |                                                                                  |                    | <sup>1</sup> Requires a modem loopback. Run the test in service mode. |                                               |           |  |
| 10.11.4<br><b>Examples</b>                                                                                                    | This example runs the SCC diagnostic.                                            |                    |                                                                       |                                               |           |  |
|                                                                                                    | >>> T SCC Return                                                                 |                    |                                                                       |                                               |           |  |
|                                                                                                    | The next example runs the SCC diagnostic and the LK401<br>subtest.               |                    |                                                                       |                                               |           |  |
|                                                                                                    | $>>$ T SCC LK401 Return                                                          |                    |                                                                       |                                               |           |  |
| 10.11.5 Error<br>The diagnostic reports any error that it finds. Error messages<br>include a hexadecimal longword of data and a FRU code to<br><b>Reporting</b><br>identify the failing FRU. |                                                                                  |                    |                                                                       |                                               |           |  |
|                                                                                                    | >>> T SCC<br>?? 003 SCC XXXXXXXX                                                 |                    |                                                                       |                                               |           |  |
|                                                                                                    | Table 10–17 lists the SCC diagnostic error messages and which<br>FRU to replace. |                    |                                                                       |                                               |           |  |
|                                                                                                    |                                                                                  |                    | Table 10-17 SCC Error Identification                                  |                                               |           |  |
|                                                                                                    | <b>Test Failure</b><br>Code                                                      | <b>FRU</b><br>Code | <b>Failing Test</b>                                                   | <b>Error Code</b>                             | Replace   |  |
|                                                                                                    | ??                                                                               | 002                | <b>SCC</b>                                                            | See Chapter 14                                | I/O board |  |
|                                                                                                    | ??                                                                               | 003                | <b>SCC</b>                                                            | See Chapter 14                                | Keyboard  |  |

**Table 10–16 SCC Diagnostic Subtests**

# **10.12 ISDN Diagnostic**

**10.12.1 Overview** The ISDN diagnostic ensures that the 79C30A chip is fully functional by testing, generating, verifying, and disable interrupting the following:

?? 004 SCC See Chapter 14 Mouse

• 79C30A Internal registers

- Internal digital loopback
- Internal analog loopback
- Tone output
- DMA

The system runs the diagnostic when you:

- Power up the unit.
- Enter console mode and select the ISDN diagnostic.
- Enter service mode and select the ISDN diagnostic.

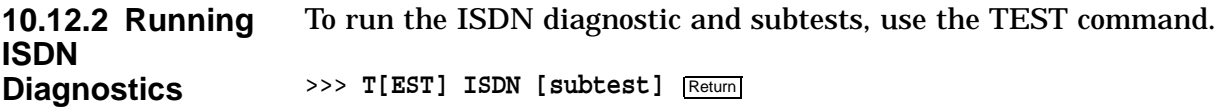

**10.12.3 Subtests** Table 10–18 lists the ISDN diagnostic subtests.

| Subtest               | <b>Description</b>                | <b>Mode</b>    |
|-----------------------|-----------------------------------|----------------|
| <b>INIT</b>           | Initialize test                   | Console        |
| REG                   | Internal registers<br>test        | Console        |
| TONE                  | Audio output                      | <b>Service</b> |
| D_LOOP                | Internal digital<br>loopback test | <b>Service</b> |
| A LOOP                | Internal analog<br>loopback test  | Console        |
| INT                   | Interrupt test                    | Console        |
| DMA                   | <b>DMA</b>                        | Console        |
| RECORD <sup>1</sup>   | <b>Record test</b>                | <b>Service</b> |
| PLAYBACK <sup>1</sup> | Playback                          | <b>Service</b> |
| REPEAT <sup>1</sup>   | Repeat test                       | <b>Service</b> |

**Table 10–18 ISDN Diagnostic Subtests**

1Requires a headset to perform the test correctly.

#### **10.12.4 Examples**

This example runs the ISDN diagnostic.

>>> **T ISDN** Return

The next example runs the ISDN diagnostic and the REGISTER subtest:

>>> T ISDN REGISTER Return

#### **10.12.5 Error Reporting** The diagnostic reports any error that it finds. Error messages include a hexadecimal longword of data and a FRU code to identify the failing FRU.

>>> **T ISDN** ?? 002 ISDN xxxxxxxx

Table 10–19 describes the ISDN diagnostic error messages and identifies which FRU to replace.

**Table 10–19 ISDN Error Identification**

| <b>Test Failure</b><br>Code | <b>FRU</b><br>Code | <b>Failing Test Error Code</b> |                | Replace   |
|-----------------------------|--------------------|--------------------------------|----------------|-----------|
| $\gamma$                    | 002                | <b>ISDN</b>                    | See Chapter 14 | I/O board |

# **10.13 TURBOchannel Testing**

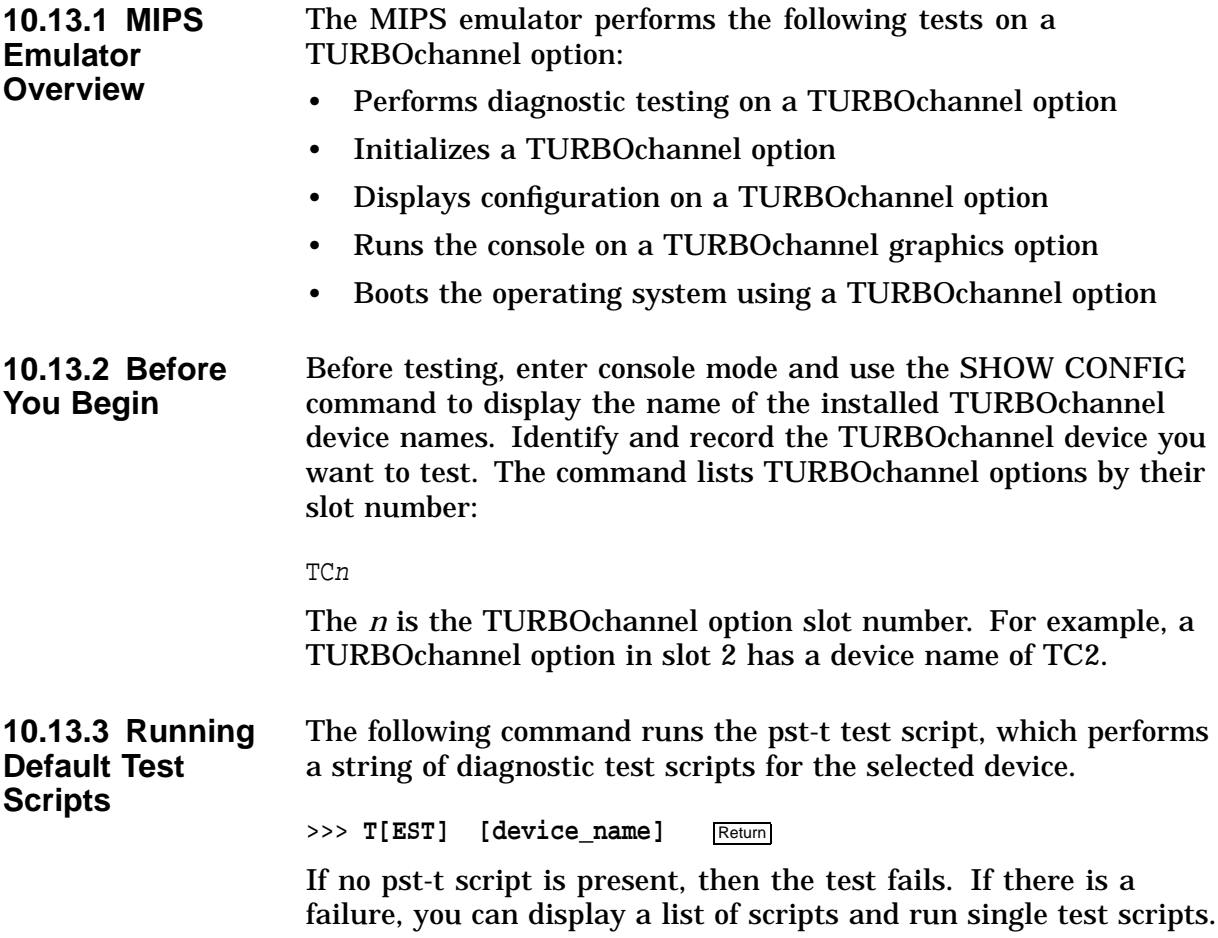

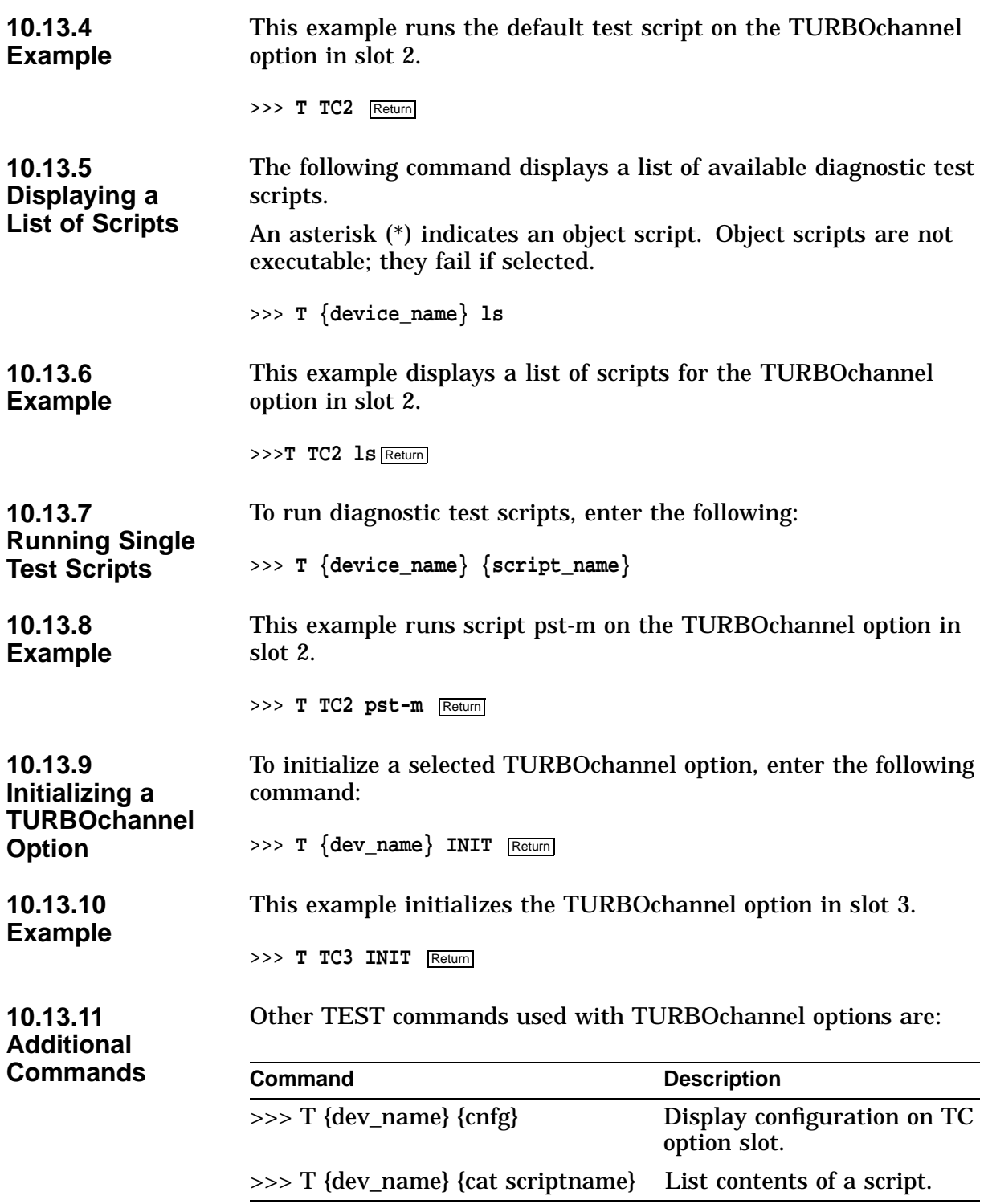

# **11 Troubleshooting**

# **11.1 Overview**

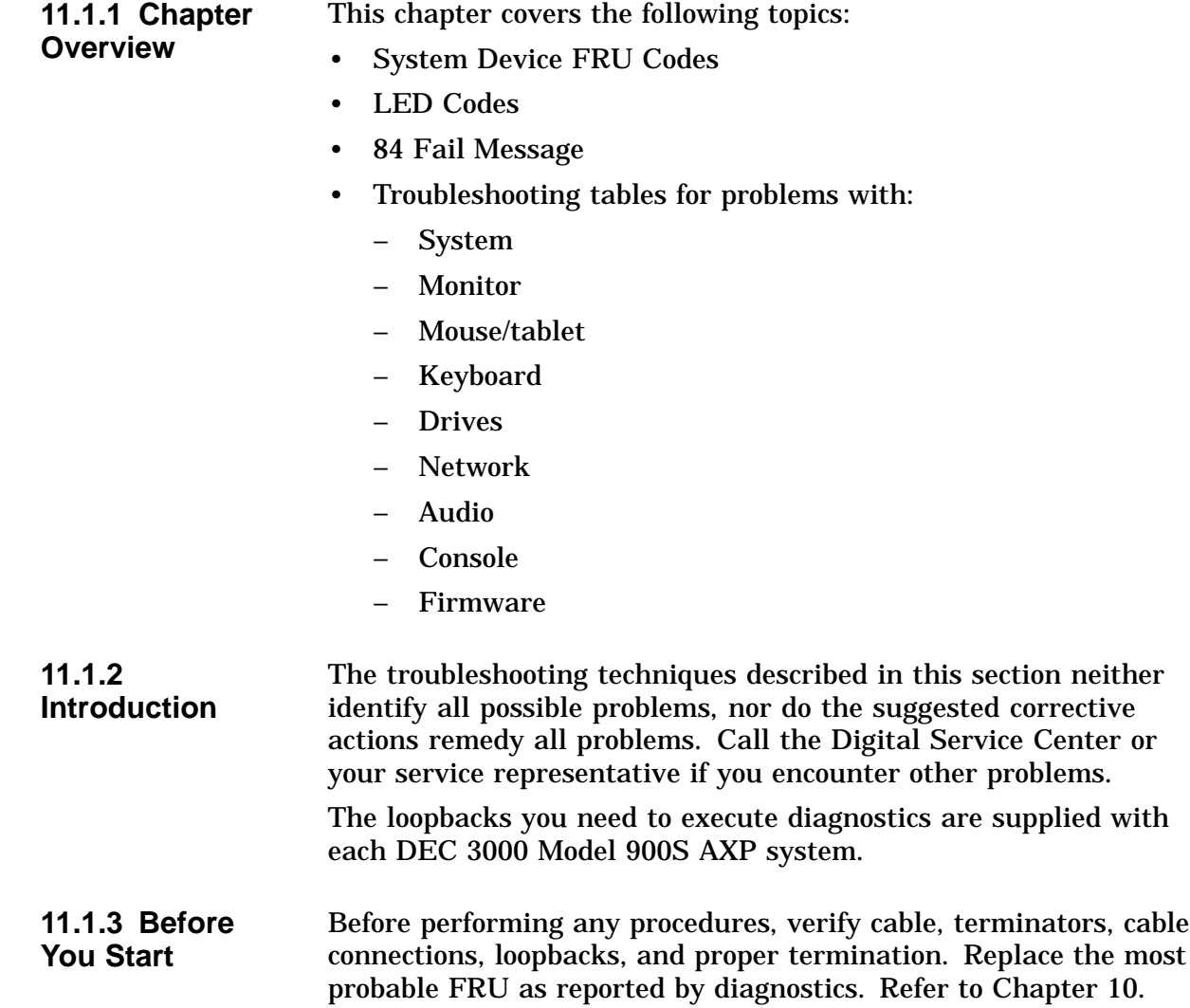

# **11.2 System Device FRU Codes**

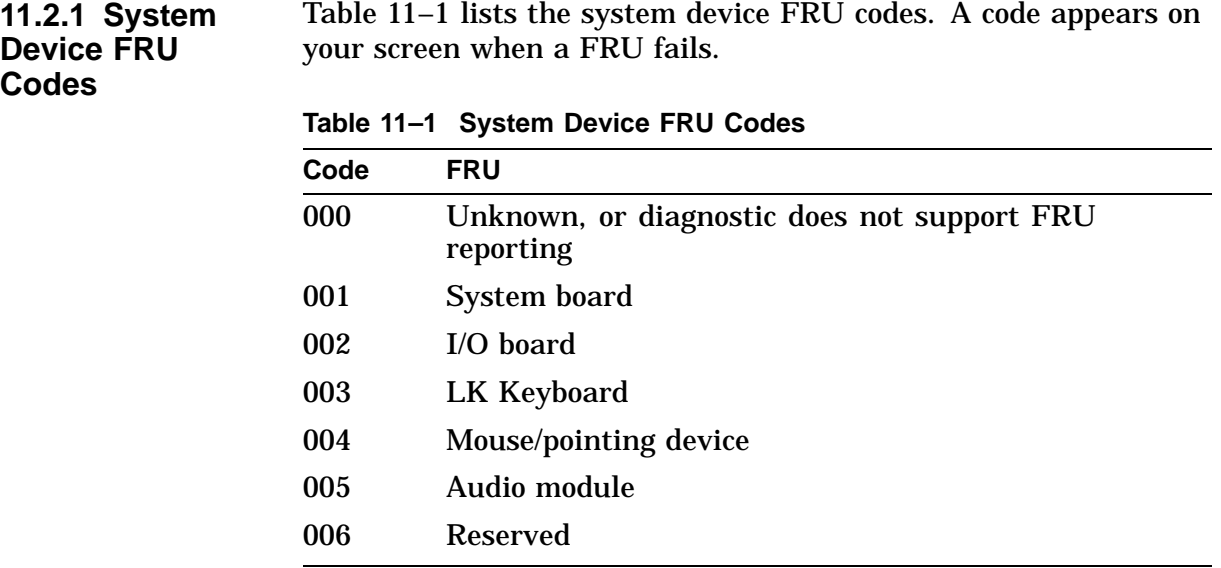

# **11.3 LED Codes**

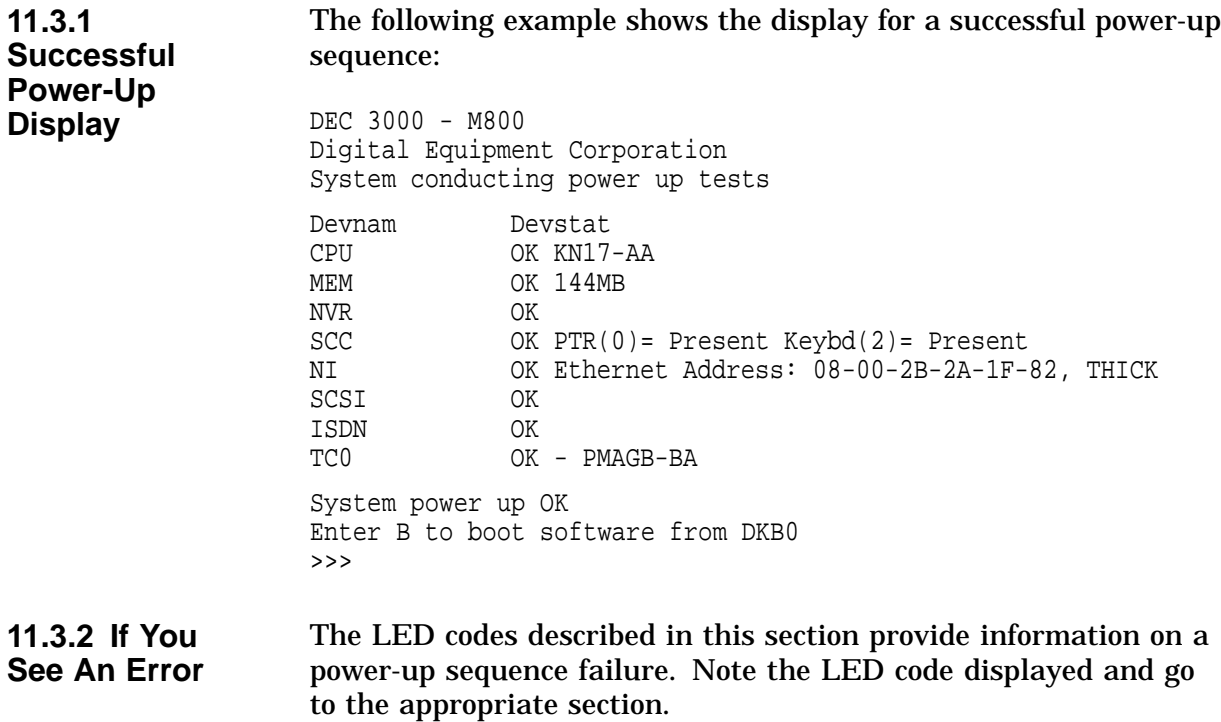

#### **11.3.3 Serial ROM LED Codes**

LED codes indicate what diagnostic is currently being executed when the unit is first powered on. If an error occurs before the system enters console mode, then the failed test is identified by a binary LED display of two 4-bit hexadecimal numbers. The LED display is located on the front panel.

Use these diagnostic LEDs to help diagnose problems when the system is unable to enter console mode. This portion of the testing does not appear on the monitor.

Table 11–2 lists the serial ROM LED error codes. For each LED code that appears, either the system board or the I/O board is the faulty FRU. Take the following action in the order listed.

- 1. Verify that there is a secure connection between the system board and the I/O board.
- 2. Verify that all memory modules are properly installed. Reseat the MMBs and SIMMs if necessary.
- 3. Verify that all power cables are connected correctly.

This portion of the testing is not displayed on the monitor.

| <b>LED HEX</b><br><b>Codes</b> |                |                |  |
|--------------------------------|----------------|----------------|--|
| 00                             | FF             | FE             |  |
| <b>FD</b>                      | FC             | FB             |  |
| <b>FA</b>                      | F <sub>9</sub> | F <sub>8</sub> |  |
| F7                             | F <sub>6</sub> | F5             |  |
| F4                             | F <sub>3</sub> | F2             |  |
| F1                             | F <sub>0</sub> | 20             |  |

**Table 11–2 Serial ROM LED Error Codes**

#### **11.3.4 ASIC LED Codes**

The following LED codes represent continued power-up testing. If an error occurs during this testing sequence, the system hexadecimal code plus FRU and error code information appear on the screen.

If the system enters console mode, then run the ASIC diagnostics and interpret the error information using:

- The SHOW ERROR command
- Diagnostic information (Chapter 10)
- Diagnostic error messages (Chapter 14)

If the system does not enter console mode (>>>), or if the hex code DD is not displayed on the LEDs, then the failed FRU is either the system board or the I/O board. Take the following action:

- 1. Reseat the board.
- 2. Replace the system board.

3. If the error persists, replace the I/O board.

The LED code is 35.

#### **11.3.5 Memory LED Codes** The following LED codes represent continued power-up testing. If an error occurs during this testing sequence, the system hexadecimal code plus FRU and error code information appear on the screen.

If the system enters console mode, then run the MEMORY diagnostics and interpret the error information using:

- The SHOW ERROR command.
- Diagnostic information (Chapter 10).

The next table lists the LED codes. For each LED code that appears, take the following action in the order listed.

- 1. Verify that all memory modules are properly installed. Reseat the MMBs and SIMMs if necessary.
- 2. Verify that all power cables are connected correctly.

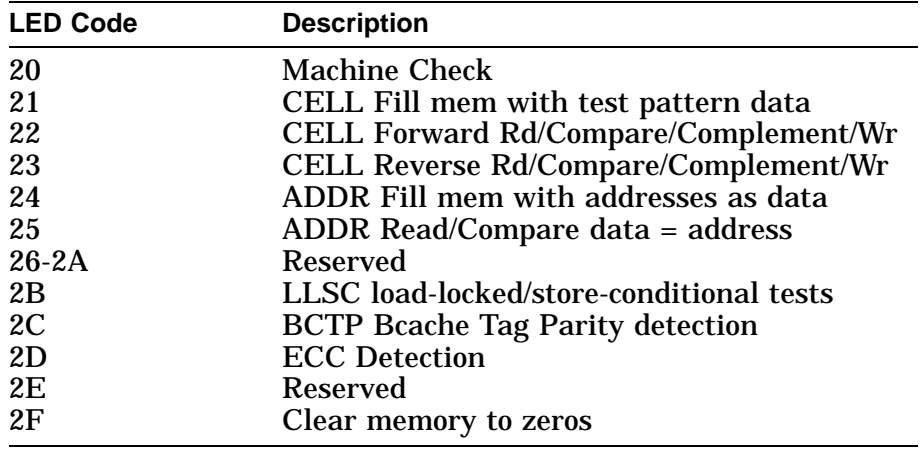

#### **11.3.6 NVR LED Codes**

The following LED codes represent continued power-up testing. If an error occurs during this testing sequence, a hexadecimal code plus FRU and error code information appear on the screen.

If the system enters console mode, then run the NVR diagnostics and interpret the error information using:

- SHOW ERROR command
- Diagnostic information (Chapter 10)
- Diagnostic error messages (Chapter 14)

If the system does not enter console mode (>>>), or if the hex code DD is not displayed on the LEDs, then use Table 11–3 to isolate the failed FRU. Take the following action in the order listed:

1. Verify that there is a secure connection between the I/O board and the system board.
- 2. Replace the NVR.
- 3. Verify that all memory modules are properly installed. Reseat the MMBs and SIMMs if necessary.
- 4. Verify that all power cables are connected correctly.

This portion of the testing is not displayed on the monitor.

**Table 11–3 NVR LED Error Codes**

| <b>LED Codes</b> |    |                |
|------------------|----|----------------|
| 3A               | 3B | 3 <sub>C</sub> |
| 3D               | 3E |                |

**11.3.7 SCC LED Codes** The following LED codes represent continued power-up testing. If an error occurs during this testing sequence, a hexadecimal code plus FRU and error code information appear on the screen.

> If the system enters console mode, then run the SCC diagnostics and interpret the error information using:

- SHOW ERROR command
- Diagnostic information (Chapter 10)
- Diagnostic error messages (Chapter 14)

If the system does not enter console mode (>>>), or if the hex code DD is not displayed on the LEDs, then use Table 11–4 to isolate the failed FRU. Take the following action in the order listed.

- 1. Reseat the I/O board.
- 2. Reseat the modem loopback.
- 3. Reseat the mouse connection.
- 4. Reseat the keyboard connection.

**Note**

When testing DEC 3000 Model 900S AXP systems, the console command SERVER must be set to ON (SET SERVER ON) for this diagnostic.

This portion of the testing is not displayed on the monitor.

|                               | Table 11–4 SUC LED EITOI CODES                                                                                                    |    |                                                                                                    |  |  |
|-------------------------------|----------------------------------------------------------------------------------------------------|----|----------------------------------------------------------------------------------------------------|--|--|
|                               | <b>LED Codes</b>                                                                                                    |    |                                                                                                    |  |  |
|                               | 40                                                                                                    | 41 | 42                                                                                                    |  |  |
|                               | 43                                                                                                    | 44 | 45                                                                                                    |  |  |
|                               | 46                                                                                                    |    |                                                                                                    |  |  |
|                               |                                                                                                    |    | LED code 47 is for the keyboard and I/O board. LED code 48 is<br>for the mouse. LED codes 49 through 4E are reserved. |  |  |
| 11.3.8 NI LED<br><b>Codes</b> | The following LED codes represent continued power-up testing.<br>If an error occurs during this testing sequence, the system<br>hexadecimal code plus FRU and error code information appear on<br>the screen.                                                                                                    |    |                                                                                                    |  |  |
|                               | If the system enters console mode, then run the NI diagnostics<br>and interpret the error information using:                                                                                                    |    |                                                                                                    |  |  |
|                               | <b>SHOW ERROR command</b>                                                                                                    |    |                                                                                                    |  |  |
|                               | Diagnostic information (Chapter 10)<br>$\bullet$                                                                                                    |    |                                                                                                    |  |  |
|                               | Diagnostic error messages (Chapter 14)                                                                                                    |    |                                                                                                    |  |  |
|                               | If the system does not enter console mode $(\gg)$ , or if the hex code<br>DD is not displayed on the LEDs, then use Table 11-5 to isolate<br>the failed FRU. Take the following action in the order listed.                                                                                                    |    |                                                                                                    |  |  |
|                               | 1. Reseat the I/O board and system board.                                                                                                    |    |                                                                                                    |  |  |
|                               | If thickwire is selected, you must use a thickwire loopback<br>2.<br>connector, or the system must be connected to the network<br>through the Thickwire port. If 10BASET is selected and the<br>diagnostic environment is service mode, you must connect a<br>10BASET loopback connector, or the system must be connected<br>to the network through the 10BASET port. |    |                                                                                                    |  |  |
|                               | Table 11-5 NI LED Error Codes                                                                                                    |    |                                                                                                    |  |  |
|                               | I ED Codes                                                                                                    |    |                                                                                                    |  |  |

**Table 11–4 SCC LED Error Codes**

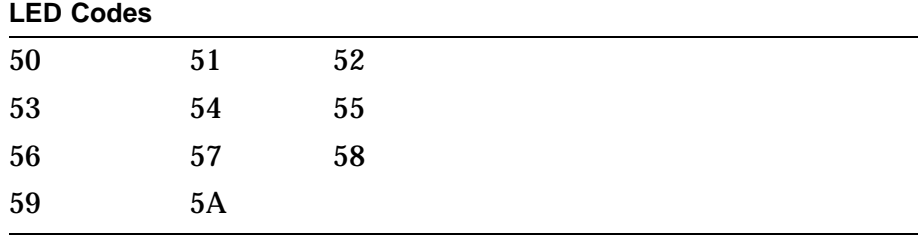

#### **11.3.9 ISDN LED Codes** The following LED codes represent continued power-up testing. If an error occurs during this testing sequence, the system hexadecimal code plus FRU and error code information appear on the screen.

If the system enters console mode, then run the ISDN diagnostics and interpret the error information using:

- SHOW ERROR command
- Diagnostic information (Chapter 10)
- Diagnostic error messages (Chapter 14)

If the system does not enter console mode (>>>), or if the hex code DD is not displayed on the LEDs, then use Table 11–6 to isolate the failed FRU. Take the following action in the order listed.

- 1. Reseat the I/O board and system board.
- 2. Make sure a handset (microphone/speaker) is connected.
- 3. Make sure the audio module cable is connected to the I/O board.

**Table 11–6 ISDN LED Error Codes**

| <b>LED Codes</b> |    |         |
|------------------|----|---------|
| 70               | 71 | 79<br>∼ |
| 73               | 74 | 75      |

#### **11.3.10 SCSI LED Codes**

The following LED codes represent continued power-up testing. If an error occurs during this testing sequence, the system hexadecimal code plus FRU and error code information appear on the screen.

If the system enters console mode, then run the SCSI diagnostics and interpret the error information using:

- SHOW ERROR command
- Diagnostic information (Chapter 10)
- Diagnostic error messages (Chapter 14)

If the system does not enter console mode (>>>), or if the hex code DD is not displayed on the LEDs, then use Table 11–7 to isolate the failed FRU. Take the following action in the order listed.

- 1. Reseat the I/O board and system board.
- 2. Check SCSI cables and SCSI ID setting.
- 3. All disk devices with removable media must have the media installed.

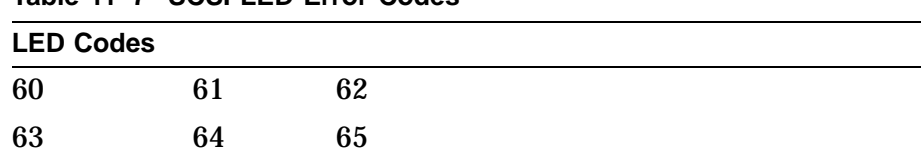

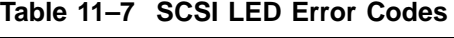

#### **11.3.11 Console LED Codes**

This section lists error codes that may appear in the last test sequence before entering the console program.

If the power-up sequence is successful, the diagnostic LEDs DD hex code and the console (>>>) prompt appear. These are the only indications that the system has entered console mode.

If the system does not enter the console program, use Table 11–8 to isolate the failed FRU and reseat the system board.

| <b>LED Codes</b> |                |    |  |
|------------------|----------------|----|--|
| EF               | EE             | ED |  |
| EC               | EB             | EA |  |
| E9               | E8             | E7 |  |
| E <sub>6</sub>   | E <sub>5</sub> | E4 |  |
| E <sub>3</sub>   | E2             | E1 |  |
| E <sub>0</sub>   | DF             | DE |  |

**Table 11–8 Console LED Error Codes**

## **11.4 84 Fail Message**

**11.4.1 Overview** The message 84 Fail is a general-purpose failure message that can appear under two conditions:

• Using the TEST command

If an 84 Fail message occurs during a TEST command, a diagnostic error code appears on the screen also. Disregard the 84 Fail message and rely on the error code information.

- Using the BOOT command If an 84 Fail message occurs during a BOOT command, the probable cause for the failure is one of the following:
	- Boot device is not present.
	- Boot device is present, but there is no media installed.
	- Boot block is not found on the media.

# **11.5 Troubleshooting Tables**

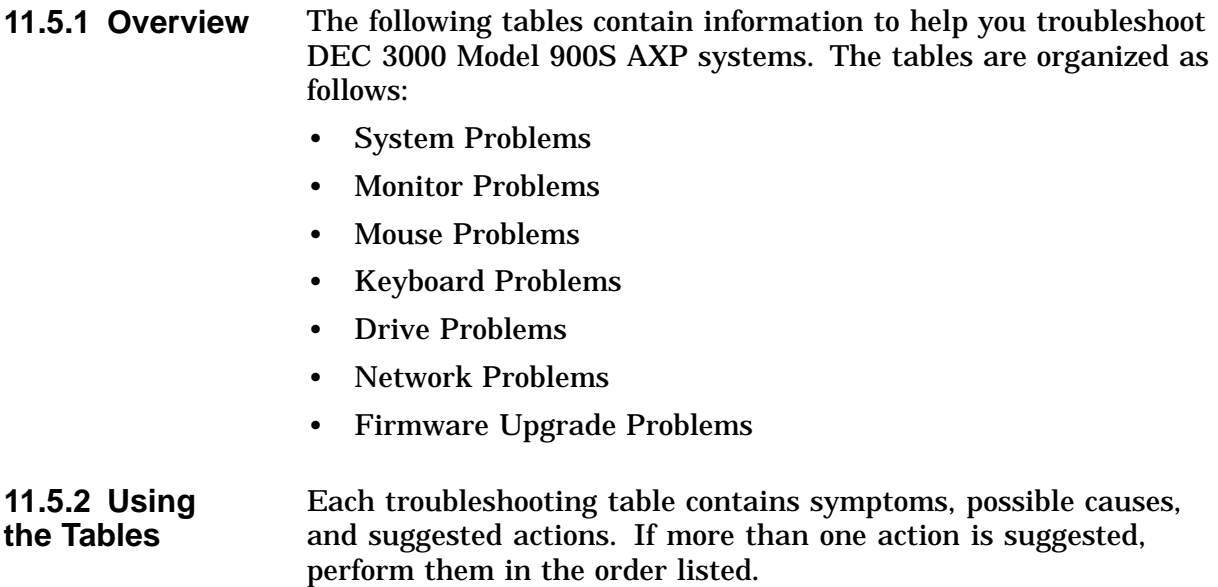

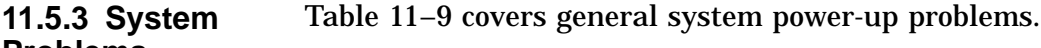

#### **Problems**

**Table 11–9 System Problems**

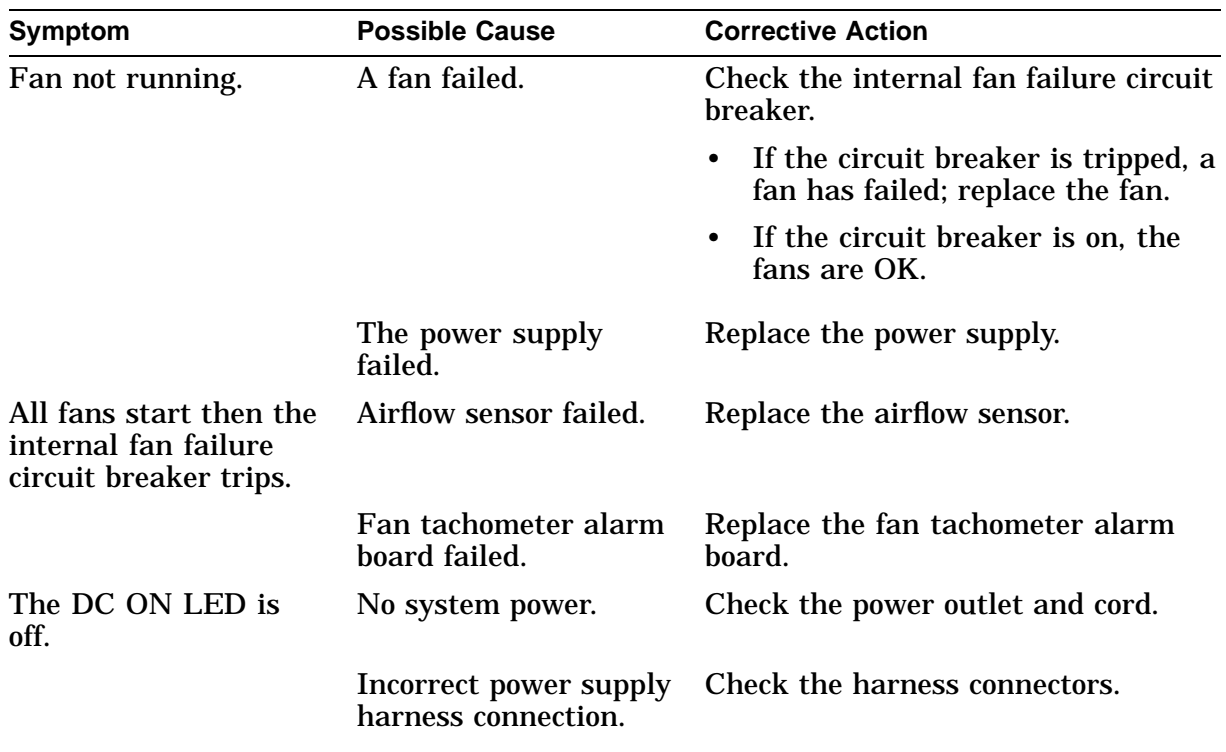

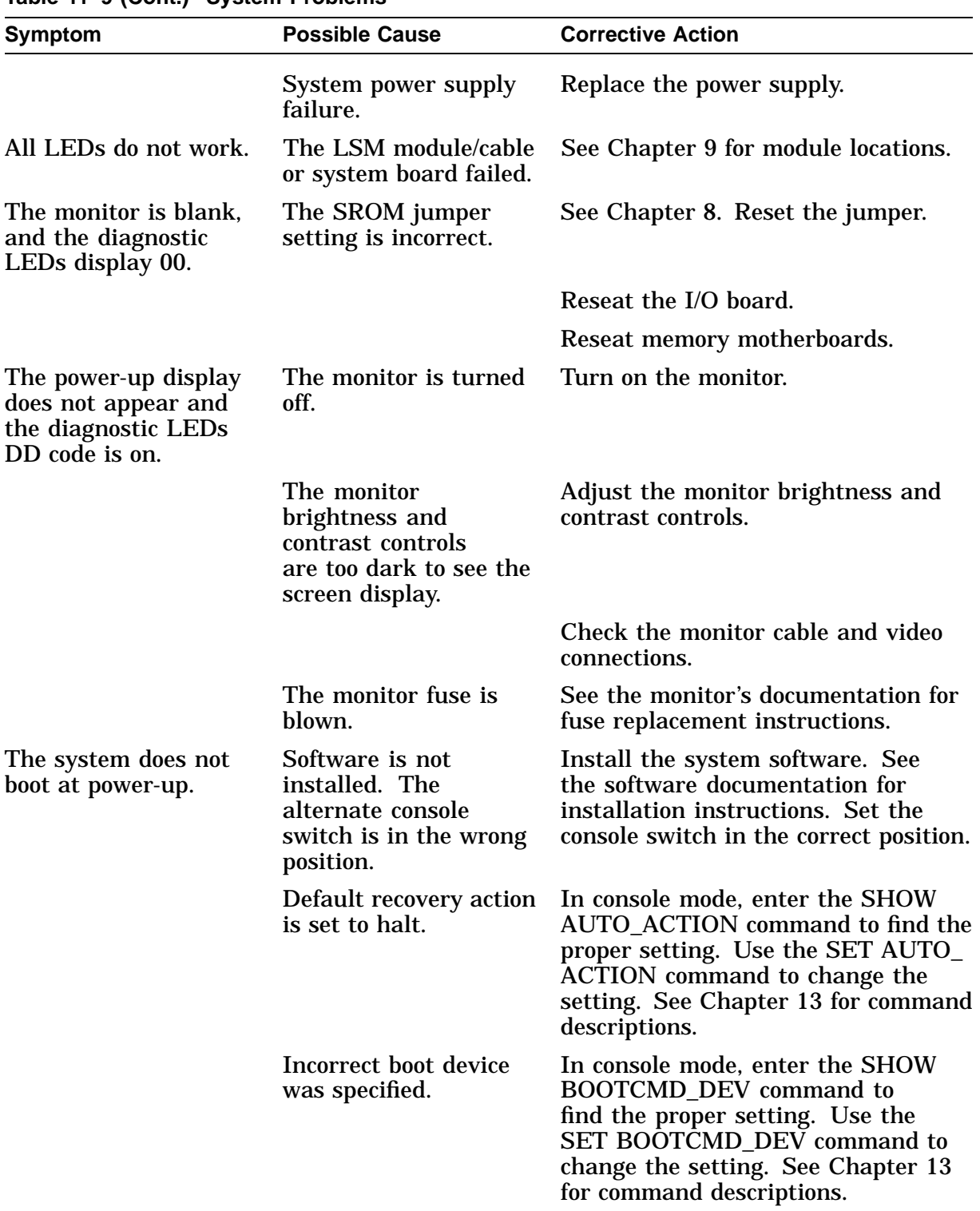

#### **Table 11–9 (Cont.) System Problems**

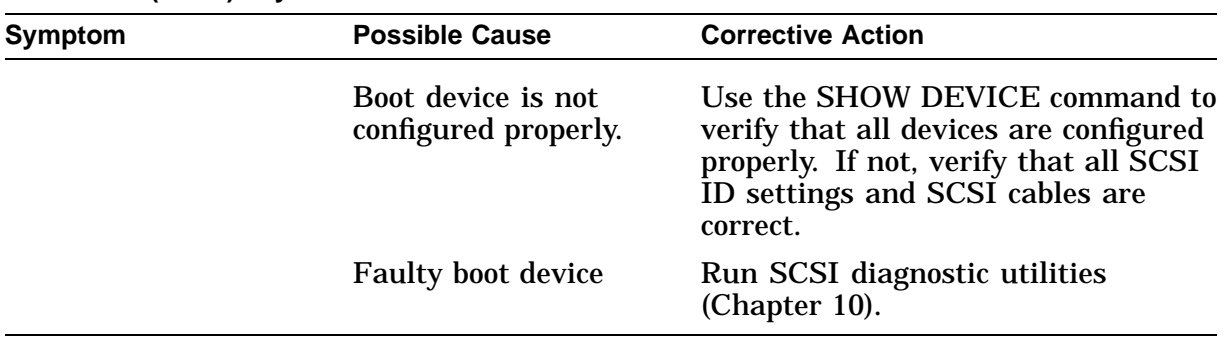

#### **Table 11–9 (Cont.) System Problems**

#### **11.5.4 Monitor Problems**

Table 11–10 describes monitor problems. If the corrective actions do not correct a problem, verify that all cable connections are correct and secure. If they are, and the TURBOchannel grapahics option is installed, run the diagnostics in (Chapter 10).

**Table 11–10 Monitor Problems**

| <b>Symptom</b>                     | <b>Possible Cause</b>                                        | <b>Corrective Action</b>                                                                                                  |
|------------------------------------|--------------------------------------------------------------|----------------------------------------------------------------------------------------------------|
| The screen is blank.               | The alternate console<br>is enabled.                         | Disable the alternate console.                                                                                            |
|                                    | Brightness and<br>contrast controls<br>adjusted incorrectly. | Adjust the monitor brightness and<br>contrast controls.                                                                   |
| The screen display is<br>unstable. | The display needs<br>alignment.                              | Refer to the monitor's documentation<br>for adjustment procedures and<br>Chapter 14 for alignment pattern<br>diagnostics. |

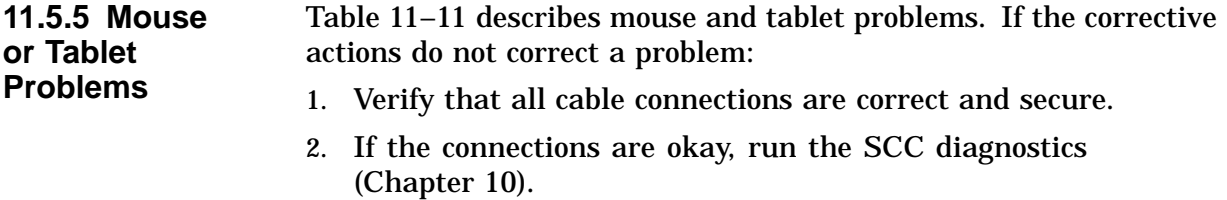

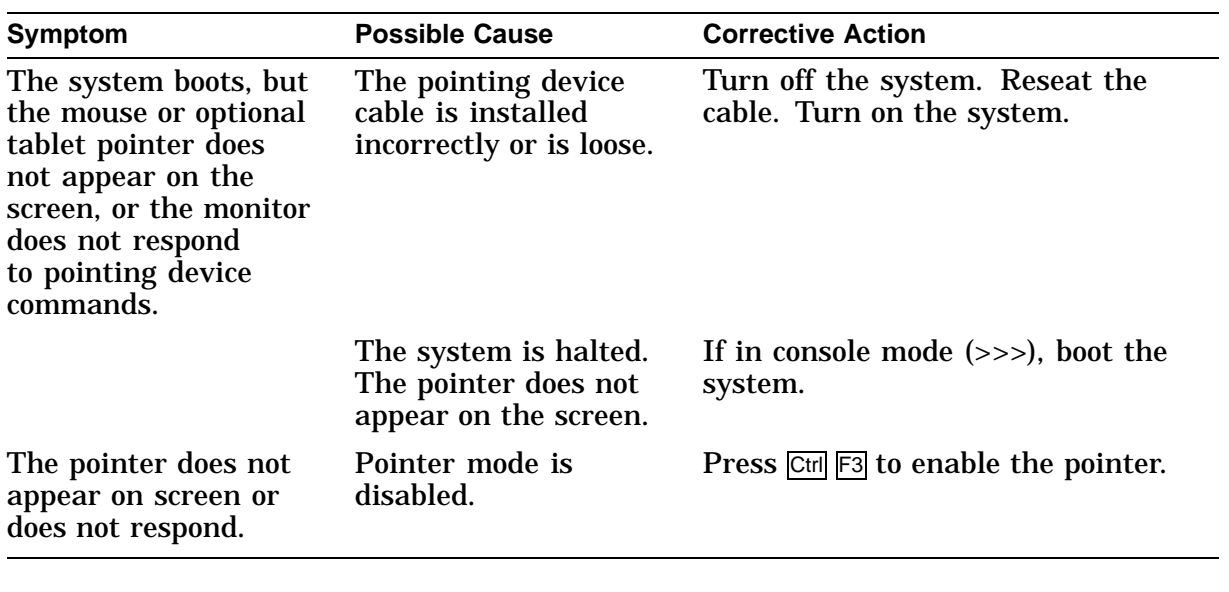

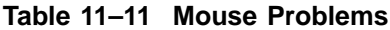

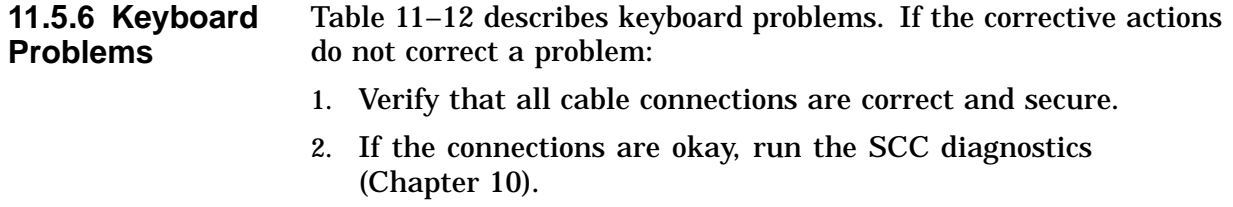

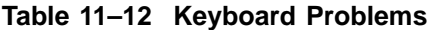

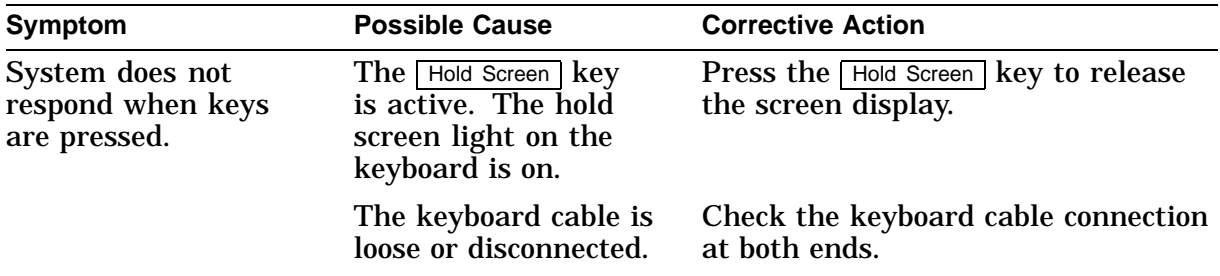

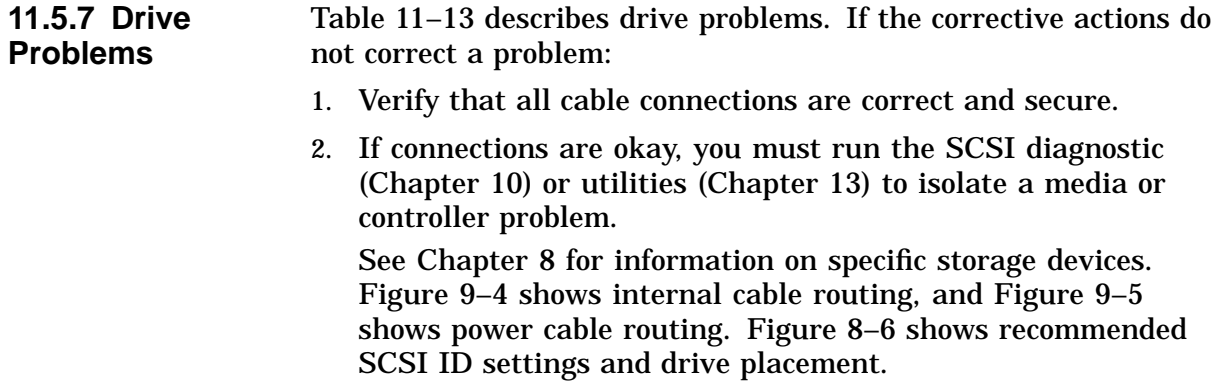

| <b>Symptom</b>       | <b>Possible Cause</b>                                     | <b>Corrective Action</b>                                                                                                  |
|----------------------|-----------------------------------------------------------|----------------------------------------------------------------------------------------------------|
| Drive does not work. | Two SCSI identifiers<br>are set to the same ID<br>number. | In console mode, enter the SHOW<br>DEVICE command to check current<br>settings. Reset each SCSI ID to a<br>unique number. |
|                      | A cable is loose.                                         | Verify that all cables connections are<br>correct and secure.                                                             |
|                      | A drive is defective.                                     | Run diagnostics to isolate the fault to<br>a FRU. Replace the FRU.                                                        |

**Table 11–13 Drive Problems**

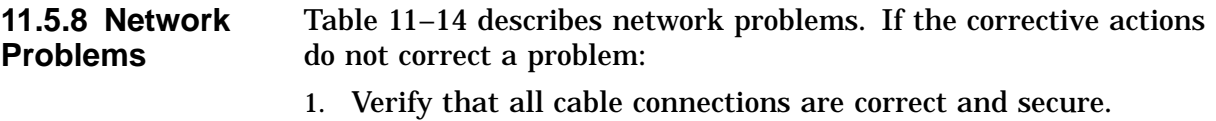

2. Run NI diagnostics in service mode (for extended testing capabilities). See Chapter 10.

| Symptom                                                        | <b>Possible Cause</b>                                                                                       | <b>Corrective Action</b>                                                                                           |
|----------------------------------------------------------------|----------------------------------------------------------------------------------------------------|----------------------------------------------------------------------------------------------------|
| An NI error message<br>appears when<br>verifying the Ethernet. | A thickwire/10BASET<br>terminator or cable<br>was not installed.                                            | Attach an appropriate Ethernet<br>terminator.                                                                      |
|                                                                | Ethernet setting in<br>console is wrong.                                                                    | You may have a 10BASET cable<br>plugged in, but the Ethernet is set to<br>THICK.                                   |
|                                                                | A cable is loose.                                                                                           | Secure all cable connections on the<br>Ethernet segment.                                                           |
| The system cannot<br>boot from the network.                    | Local network is<br>faulty. The problem is<br>most likely caused by<br>the server system or<br>the network. | Contact your system manager.                                                                                       |
|                                                                | Defective NI interface.                                                                                     | Run the NI diagnostics (TEST NI<br>command) with terminators attached.<br>If a test fails, replace the faulty FRU. |

**Table 11–14 Network Problems**

| 11.5.9 Audio<br><b>Problems</b>                                 | To isolate audio problems, run the ISDN diagnostics service mode<br>(for extended testing capabilities). See Chapter 10.                                                                        |
|-----------------------------------------------------------------|----------------------------------------------------------------------------------------------------|
| 11.5.10<br><b>Console</b><br><b>Security</b><br><b>Problems</b> | To isolate console security problems, see Chapter 8 for procedures<br>to:<br>Enable console security.<br>$\bullet$<br>• Reset the console password.<br>Enter the privileged state.<br>$\bullet$ |
| 11.5.11<br><b>Firmware</b><br><b>Upgrade</b><br><b>Problems</b> | Table 11-15 describes problems when trying to upgrade the flash<br><b>EEPROMs.</b>                                                                                                    |

**Table 11–15 Firmware Upgrade Problems**

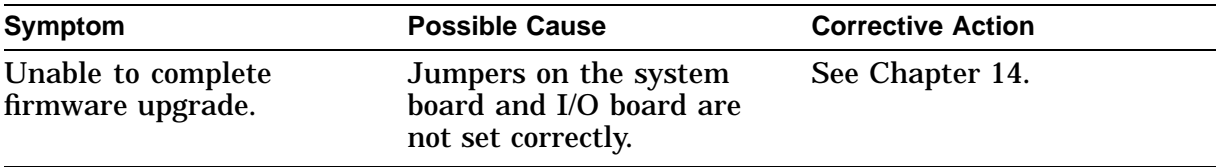

# **Recommended Spare Parts List**

# **12.1 Spare Parts List for the DEC 3000 Model 900S AXP**

| 12.1.1 Spare      | Table 12–1 lists the recommended spare parts and part numbers |
|-------------------|---------------------------------------------------------------|
| <b>Parts List</b> | for the DEC 3000 Model 900S AXP systems.                      |

Part Number I/O Board 54-21147-02 System (CPU) board 54-23153-04 Memory motherboard (MMB) 54-21141-01 Power supply 70-31597-01 SIMM, 4 MB 54-21139-CA SIMM, 8 MB 54-21139-DA SIMM, 16 MB 54-21139-EA SIMM, 32 MB 54-21139-FA Top cover 20-31827-01 Bottom cover 74-48446-01 Main fan assembly 70-31589-01 Rear fan assembly 70-31591-01 Impingement fan assembly 70-31590-01 Lights and switch module 54-21145-01 Regulator board (3.45 V) 70-32475-01 Audio module 70-31594-01 Airflow sensor 70-31813-01 -12 Vdc converter board 54-20074-02 Fan tachometer alarm board 70-44209-01 DC on/off switch 70-31810-01

**Table 12–1 DEC 3000 Model 900S AXP Spare Parts List**

| Part                                 | <b>Part Number</b> |
|--------------------------------------|--------------------|
| DC power LED                         | 70-31598-01        |
| AC input filter                      | 12-39991-01        |
| Drive power cable                    | 17-03489-01        |
| SCSI cable, long                     | 17-03487-01        |
| SCSI cable, short                    | 17-03488-01        |
| Removable media tray SCSI data cable | 17-03314-01        |
| Internal SCSI data cable             | 17-03801-01        |
| Internal 20-conductor power cable    | 17-03316-01        |
| Internal fan power cable             | 70-31786-01        |
| Internal fan power cable             | 70-31786-02        |
| Internal fan power cable             | 70-31602-01        |
| Internal 16-conductor power cable    | 70-31806-01        |
| Internal 14-conductor power cable    | 70-31807-01        |
| Internal 12-conductor power cable    | 70-31808-01        |
| Removable tray power cable           | 17-03344-01        |
| Internal ac power cable              | 70-31601-01        |
| LSM data cable                       | 17-03501-01        |
| Audio module cable                   | 17-03502-01        |
| Power cord                           | 17-00083-58        |
| Desktop mouse and keyboard cable     | 17-02640-02        |
| Front panel assembly                 | 70-31595-01        |
| Removable media tray cover           | 74-49237-01        |
| Honeycomb filter                     | 12-44369-01        |
| Air filter                           | 12-44371-01        |
|                                      |                    |

**Table 12–1 (Cont.) DEC 3000 Model 900S AXP Spare Parts List**

| Part                             | <b>Part Number</b> |  |  |
|----------------------------------|--------------------|--|--|
| <b>Loopbacks and Terminators</b> |                    |  |  |
| Printer port loopback            | 12-25083-01        |  |  |
| Thickwire Ethernet loopback      | 12-22196-01        |  |  |
| <b>SCSI</b> terminators          | 12-30552-01        |  |  |
| <b>Fast SCSI terminators</b>     | 12-41296-01        |  |  |
| 10BASE-T Ethernet loopback       | H4082-AA           |  |  |
| Modem port loopback              | 29-24795           |  |  |
|                                  |                    |  |  |

**Table 12–1 (Cont.) DEC 3000 Model 900S AXP Spare Parts List**

# **12.2 DEC 3000 Model 900S AXP TURBOchannel Options Parts List**

**12.2.1 Options Part Numbers** Table 12–2 lists the part numbers for the TURBOchannel options.

| <b>Option</b>                                                          | <b>Option Number</b> | <b>Part Number</b> |
|------------------------------------------------------------------------|----------------------|--------------------|
| <b>SCSI</b> controller                                                 | <b>PMAZ-AB</b>       | 54-19876-01        |
| Thickwire Ethernet controller                                          | <b>PMAD-AA</b>       | 54-19874-01        |
| FDDI interface module                                                  | <b>DEFZA-AA</b>      | <b>DEFZA-AA</b>    |
| <b>TCE</b> option module                                               |                      | 54-20623-01        |
| Monochrome frame buffer (MX)                                           | <b>PMAG-AA</b>       | 54-20609-01        |
| Color frame buffer (CX)                                                | PMAG-BA              | 54-19815-01        |
| Smart frame buffer<br>1280 x 1024, 72 Hz<br>1280 x 1024, 66 Hz<br>(HX) | PMAGB-BA             | 54-21143-01        |
| Smart frame buffer<br>1280 x 1024, 72 Hz<br>1024 x 864, 60 Hz<br>(HX)  | PMAGB-BC             | 54-21143-02        |
| Smart frame buffer<br>1280 x 1024, 72 Hz<br>1024 x 768, 72 Hz<br>(HX)  | PMAGB-BE             | 54-21143-03        |
| 2D graphics accelerator<br>(PX)                                        | PMAG-CA              | 54-20314-01        |
| True color frame buffer 66 Hz<br>(TX)                                  | PMAG-JA              | 30-35790-01        |
| True color frame buffer 72 Hz<br>(TX)                                  | <b>PMAGB-JA</b>      | 30-35790-02        |
| True color frame buffer picture-<br>in-picture board                   |                      | 30-35788-01        |
| Lo 3D graphics accelerator 66 Hz<br>(PXG)                              | PMAG-DA              | 54-20185-01        |
| Lo 3D graphics accelerator 72 Hz<br>$(PXG+)$                           | <b>PMAGB-DA</b>      | 54-20185-02        |
| Lo 3D graphics accelerator 66 Hz<br>$(PXG+)$                           | <b>PMAGB-DC</b>      | 54-20185-04        |

**Table 12–2 DEC 3000 Model 900S AXP TURBOchannel Options List**

| Option                                                     | <b>Option Number</b> | <b>Part Number</b> |
|------------------------------------------------------------|----------------------|--------------------|
| Mid 3D graphics accelerator 66<br>$Hz$ (PXG)               | PMAG-EA              | 54-20185-02        |
| Lo 3D graphics accelerator 72 Hz<br>with Z-buffer $(PXG+)$ | PMAGB-EA             | 54-20185-05        |
| Lo 3D graphics accelerator 66 Hz<br>with Z-buffer $(PXG+)$ | <b>PMAGB-EC</b>      | 54-20185-06        |
| Hi 3D graphics accelerator 66 Hz<br>(PXG turbo)            | <b>PMAG-FA</b>       | 54-20114-01        |
| Hi 3D graphics accelerator 72 Hz<br>$(PXG turnbo+)$        | <b>PMAGB-FA</b>      | 54-20114-02        |
| <b>Fast SCSI</b>                                           | <b>PMAZC</b>         |                    |
| 8-bit Z-buffer                                             |                      | 54-20410-AA        |
| 16-bit Z-buffer                                            |                      | 54-20352-AA        |
| 8-plane video SIMM                                         |                      | 54-20116-AA        |

**Table 12–2 (Cont.) DEC 3000 Model 900S AXP TURBOchannel Options List**

# **Part IV Common System Information**

Part IV provides information common to both the DEC 3000 Models 400S/600S AXP and the DEC 3000 Model 900S AXP systems. This part includes the following chapters:

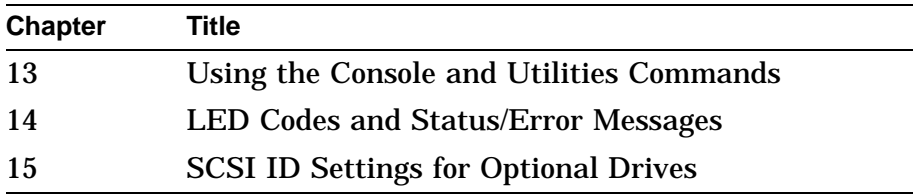

# **Using the Console and Utilities Commands**

## **13.1 Overview**

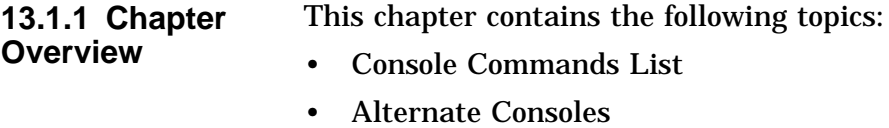

• SCSI Utilities

## **13.2 Console Commands List**

Each console command description contains a brief description of the command, its format, at least one example, and associated parameters and qualifiers.

The following table lists the console commands and their function.

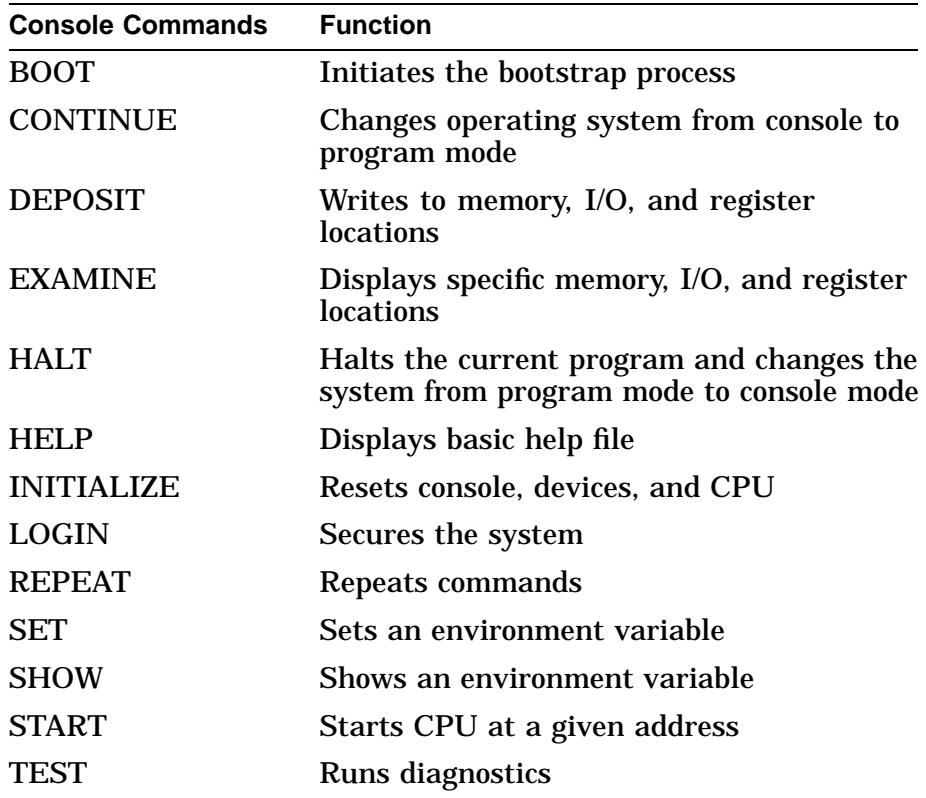

# **13.3 BOOT**

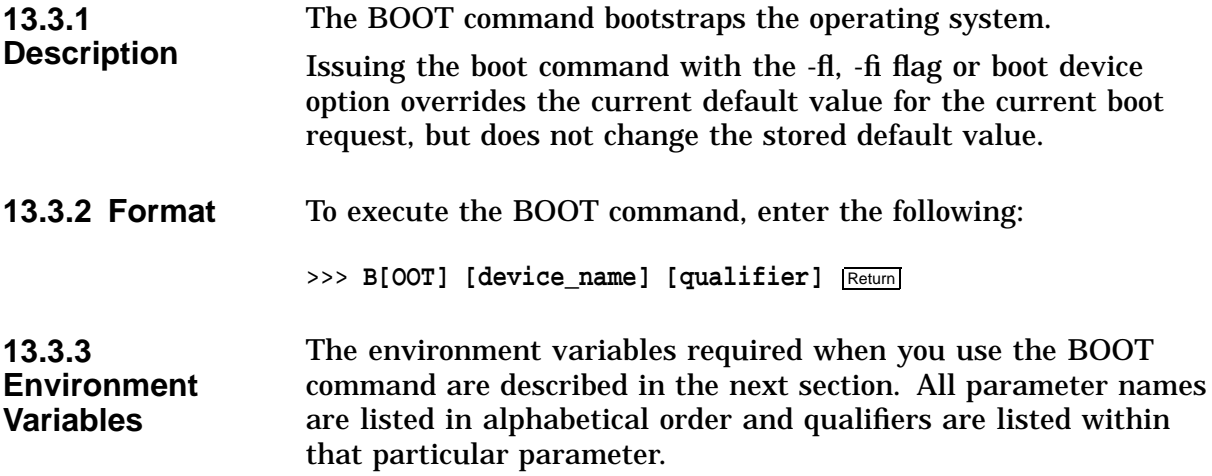

## **13.4 BOOT Command Parameters**

**13.4.1** A device from which the firmware attempts to boot.

**device\_name**

**Note**

A default boot device may be specified by using the SET BOOTDEF\_DEV command.

**Device Name Identifiers:** The following names are supported device identifiers:

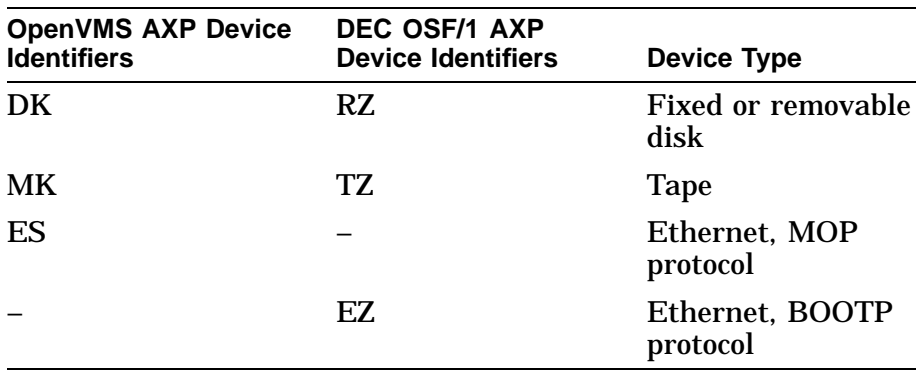

**OpenVMS AXP Device Naming Convention:** The device naming convention for the OpenVMS AXP operating system is ddiunn. The device naming convention for the DEC OSF/1 AXP operating system is ddiu. See Table 13–1 for a description of the OpenVMS AXP and DEC OSF/1 AXP device naming conventions.

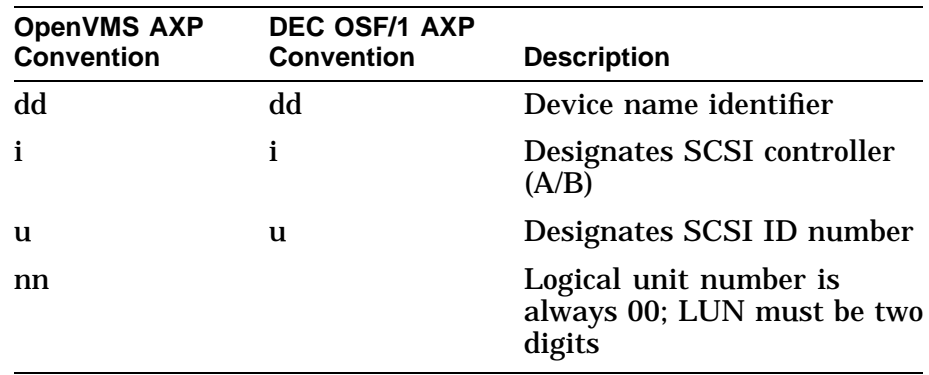

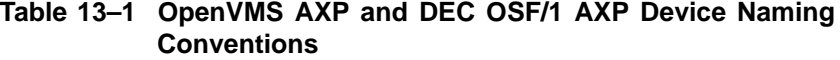

For example, a disk device on SCSI controller A with a SCSI ID of 4 and an LUN of 0 would have the following OpenVMS AXP device naming convention:

DKA600

**Note**

BOOT commands can either be in OpenVMS AXP or DEC OSF/1 AXP format when the system is operating under either OpenVMS AXP or DEC OSF/1 AXP. Two command syntaxes are available so as to match the current OpenVMS AXP and DEC OSF/1 AXP syntaxes.

#### **13.4.2 Qualifiers -fl <value>**

ASCII string up to 23 characters.

#### **-fi <filename>**

Used when booting across a network device to specify the name of a file to load into the operating system. The filename is limited to 23 characters. Note that the filename must be in quotes.

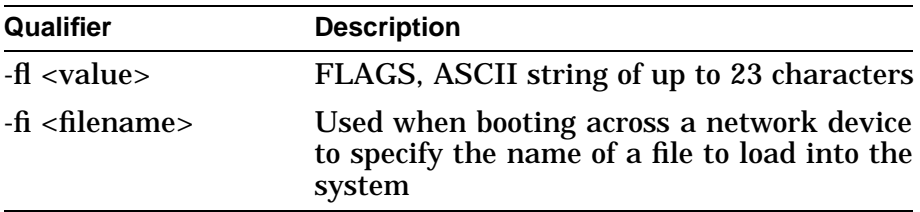

**13.4.3 Examples** This example uses the default boot specification.

>>> **BOOT** Return

The next example boots from a disk device on SCSI controller A with a SCSI ID of 6 and an LUN of 0 and using the default flag values stored in the environment variable BOOTDEF\_DEV.

>>> **BOOT DKA600** Return

The next example performs a MOP boot to device ESA0 with the flags equal to 0,0.

>>> **BOOT -FL 0,0 ESA0** Return

The next example performs a MOP boot to device ESA0 from filename E\_BOOT.CMD.

>>> **BOOT -FI "E\_BOOT.CMD" ESA0** Return

The next example performs an OSF boot command from filename SENVMUNIX.

>>> **BOOT -FI "SENVMUNIX" RZ3A** Return

## **13.5 CONTINUE**

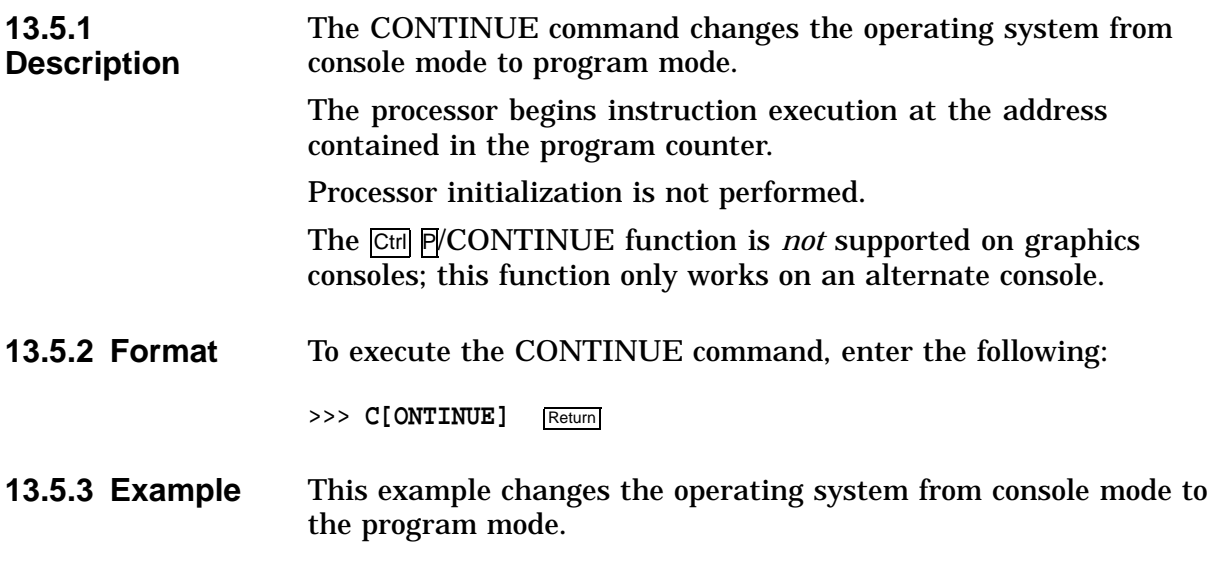

>>> **CONTINUE** Return

# **13.6 DEPOSIT**

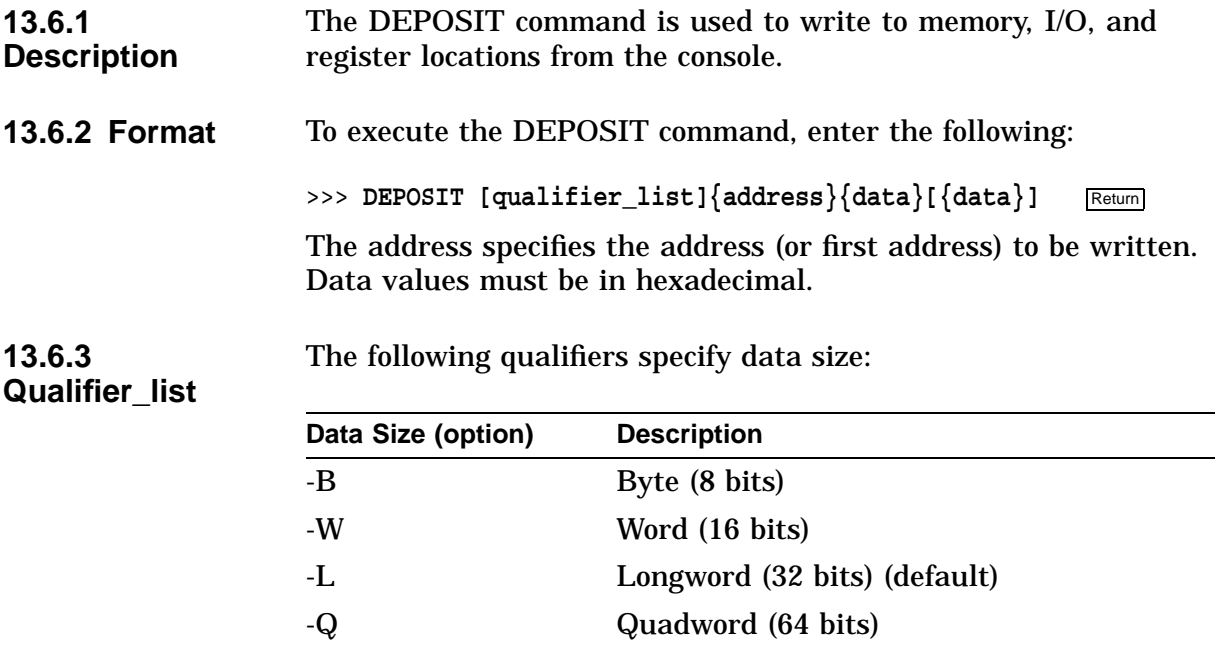

The following qualifiers specify address type options:

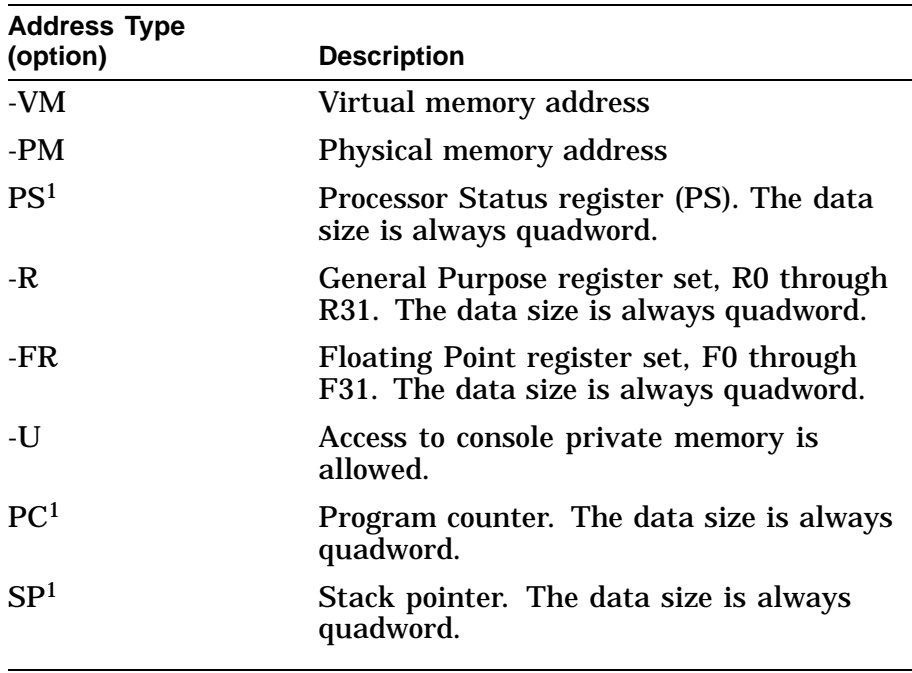

<sup>1</sup>These options should *not* be typed with (-), otherwise the command will not work.

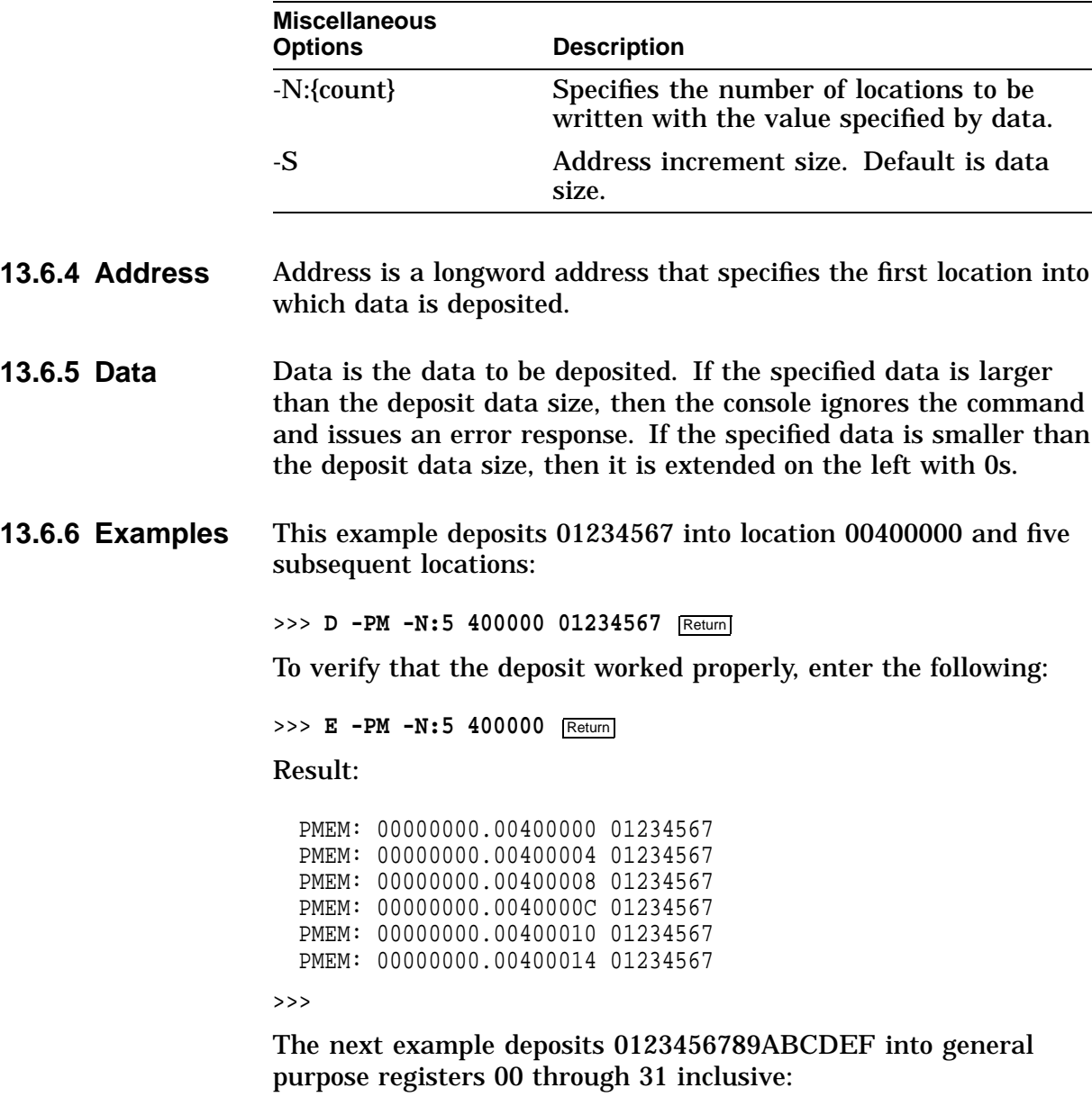

The following qualifiers specify the miscellaneous options:

>>> **D** -R -N:1F 0 0123456789ABCDEF Return

To verify that the deposit was successful, enter the following:

#### >>> **E -R -N:1F 0** Return

Result:

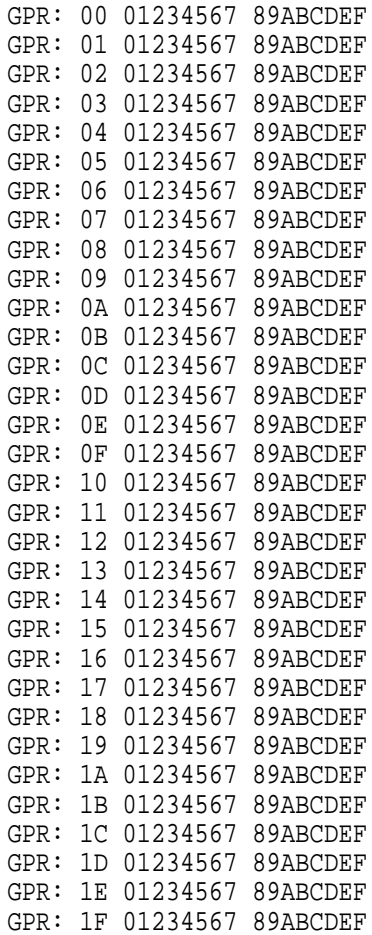

The next example deposits 0123456789ABCDEF into floating point registers 0-8 inclusive:

>>> **D** -FR -N:8 0 0123456789ABCDEF Return

To verify that the deposit was successful, enter the following:

>>> **E -N:1F -FR 0** Return

Result:

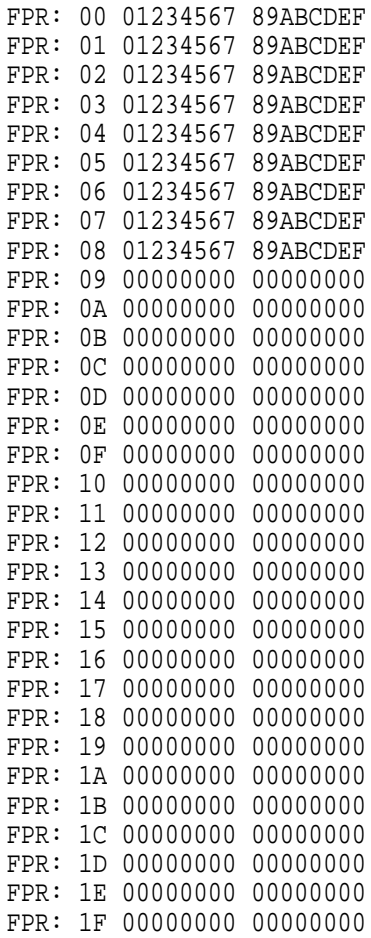

# **13.7 EXAMINE**

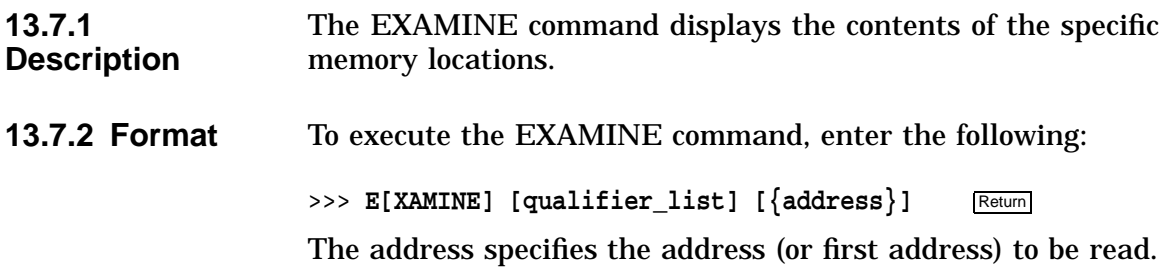

### **13.7.3 Qualifiers\_list**

The following qualifiers specify data size options:

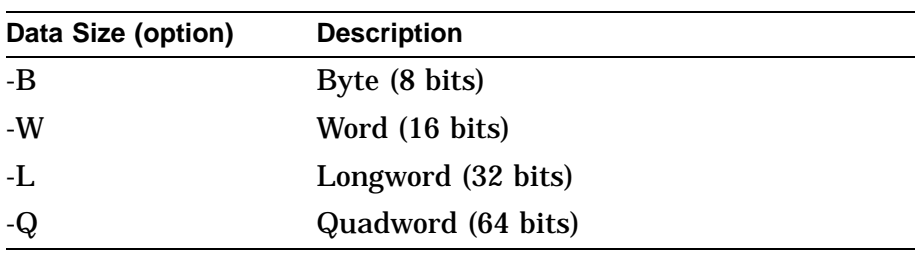

The following qualifiers specify address type options:

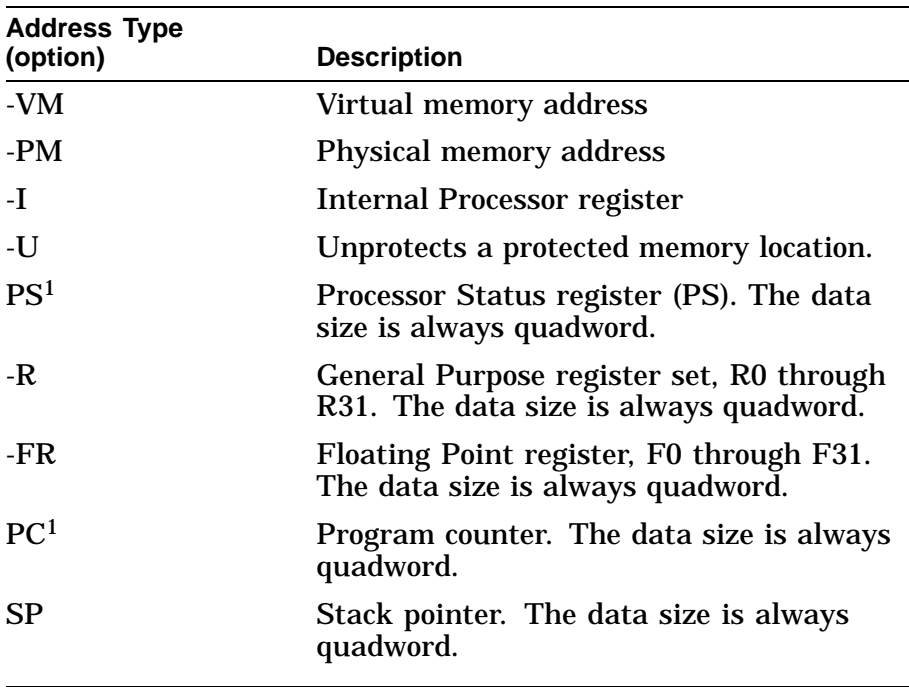

<sup>1</sup>These options should *not* be typed with (-), otherwise the command will not work.

The following qualifiers specify the miscellaneous options:

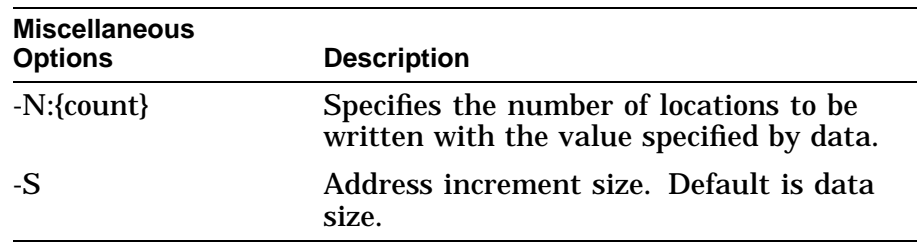

The following qualifier specifies the display option:

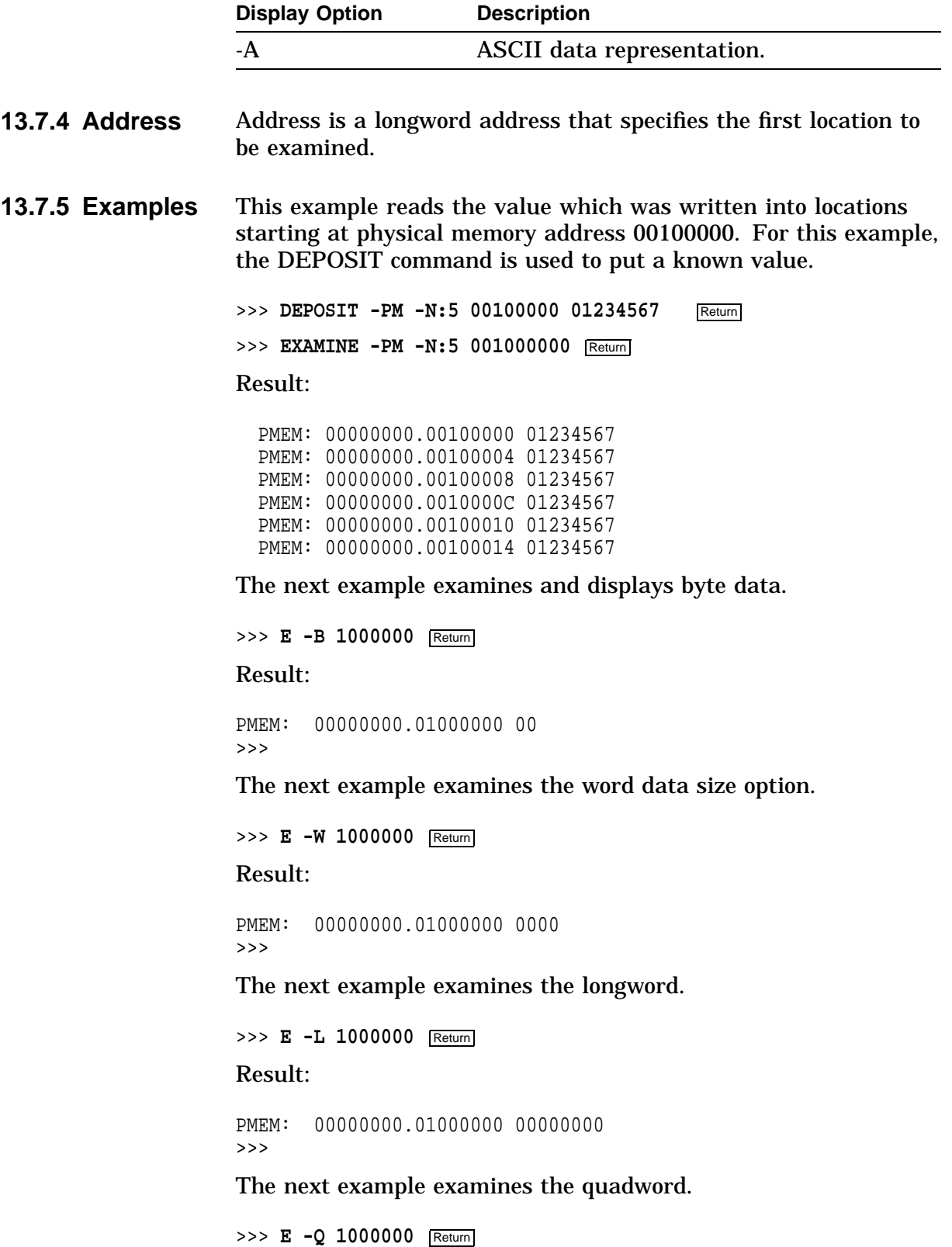

#### Result:

```
PMEM: 00000000.01000000 00000000 00000000
>>>
```
The next example examines the location of the next three memory address locations.

>>> **E -N:2 1000000** Return

Result:

PMEM: 000000.01000000 00000000 00000000<br>PMEM: 000000.01000008 00000000 00000000 PMEM: 000000.01000008 00000000 00000000<br>PMEM: 000000.01000010 00000000 00000000 000000.01000010 00000000 00000000 >>>

The next example examines physical memory.

>>> **E -PM 1000000** Return

Result:

PMEM: 000000.01000000 00000000 00000000 >>>

The next example examines the physical memory longword.

>>> **E -L -PM 1000000** Return

Result:

PMEM: 000000.01000000 00000000 >>>

The next example examines the contents of the General Purpose register 0.

>>> **E -R 0** Return

Result:

GPR:00 00000000 00000000 >>>

The next example examines the contents of the Processor Status register.

>>> **E PS** Return

Result:

PS: 00000000 00001F00

>>>

The next example examines the contents of the stack pointer.

>>> **E SP** Return

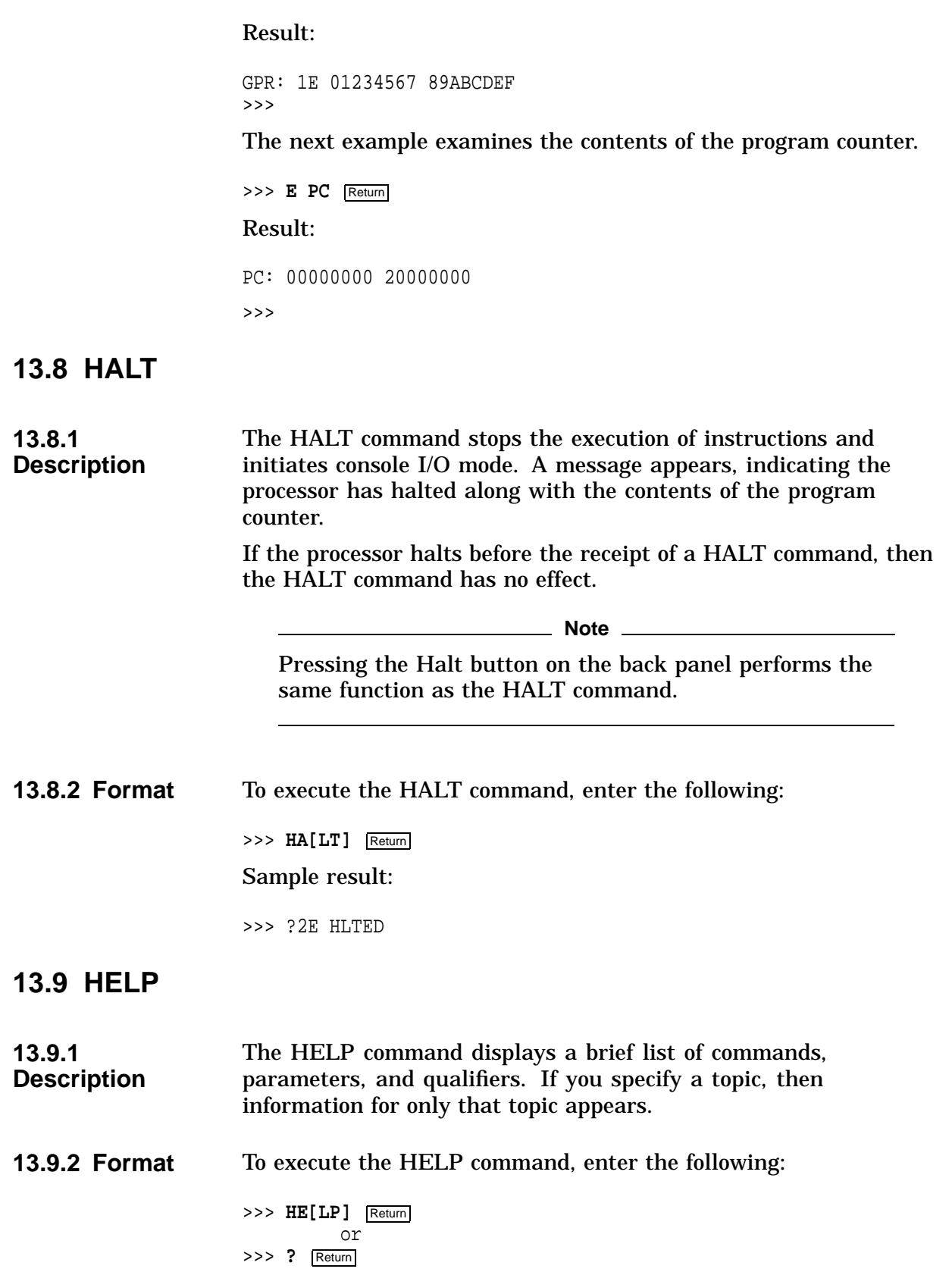

**13.9.3 Examples** This example displays a list of HELP topics.

```
>>> HELP Return
```
Result:

>>>

```
BOOT
HELP ADVANCED
SET [ENV] <ENVAR> <VALUE>
SHOW | PRINTENV [<ENVAR>]
TEST
```
To obtain an expanded listing of available HELP features, enter the following:

>>> **HE[LP] ADVANCED** Return

Result:

```
BOOT [-FL <br/> <br/>bflg> ] [-FI <filnam>] <devlist>
CONTINUE
DEPOSIT [{ -B | -W | -L | -Q | -A }] [{ -PM | -VM }] [-G] [-U] [-N: \begin{bmatrix} \n\cos(1) & \sin(1) & \cos(1) & \cos[<datum>]]
EXAMINE [\{-B \mid -W \mid -L \mid -Q \mid -A \}] [\{-PM \mid -VM \}] [-G] [-U] [-N:
               \langle n \rangle | \{ \langle \text{addr} \rangle | \langle \text{sym} \rangle | + | - | * | @ \}]
HALT
HELP [MIPS EMULATOR | SET | SHOW]
INITIALIZE
LOGIN
REPEAT <cmd>
SET[ENV] <envar> <value>
SHOW | PRINTENV [<envar>]
START <addr>
TEST <devnam> [<tstnam>]
>>>
```
To see what SET commands are available, enter the following:

>>> **HELP SET** Return

Result:

```
SET[ENV] AUTO ACTION <{RESTART \mid 1} | {B00T \mid 2} | {HALT \mid 3}>
SET[ENV] BOOTDEF_DEV <ddau>
SET[ENV] BOOT_OSFLAGS <bflg>
SET[ENV] BOOT_RESET <{OFF | 0} | {ON | 1}>
SET[ENV] DIAG_LOE <{OFF | 0} | {ON | 1}>
SET[ENV] DIAG_QUICK <{OFF | 0} | {ON | 1}>
SET[ENV] DIAG_SECTION <1-3>
SET[ENV] ENABLE_AUDIT <{OFF | 0 \} | {ON | 1}>
SET[ENV] ETHERNET <\{THICK | 0\} | \{TRNET | 1\}>
SET[ENV] \{FAST\_SCSI_A | FAST\_SCSI_B\} < \{OFF | 0\} | \{ON | 1\} >SET[ENV] LANGUAGE <0-15>
SET[ENV] MOP <\{ OFF | 0 \} | \{ ON | 1 \} >
SET[ENV] PASSWORD
SET[ENV] RADIX < 0 | 10 | 16 >
SET[ENV] \{SCSI_A | SCSI_B\} <0-7>
SET[ENV] SCSI_RESET <0-7>
SET[ENV] SECURE <{OFF | 0} | {ON | 1}>
SET[ENV] SERVER <{OFF | 0} | {ON | 1}>
SET[ENV] TRIGGER \langle {OFF | 0} | {ON | 1 }>
```
The next example displays the commands available for the SHOW command.

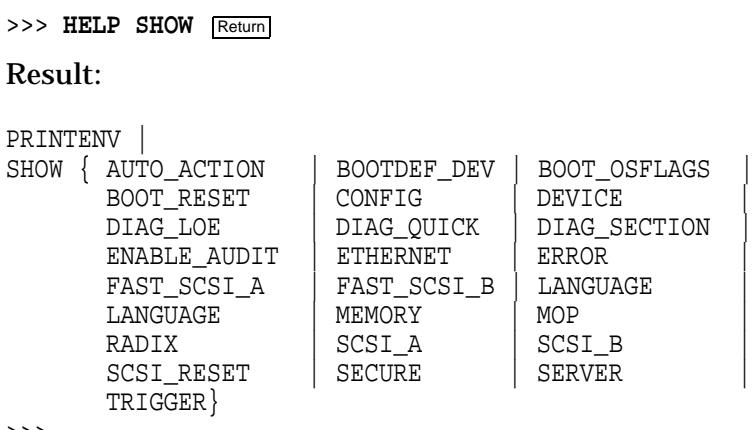

>>>

# **13.10 INITIALIZE**

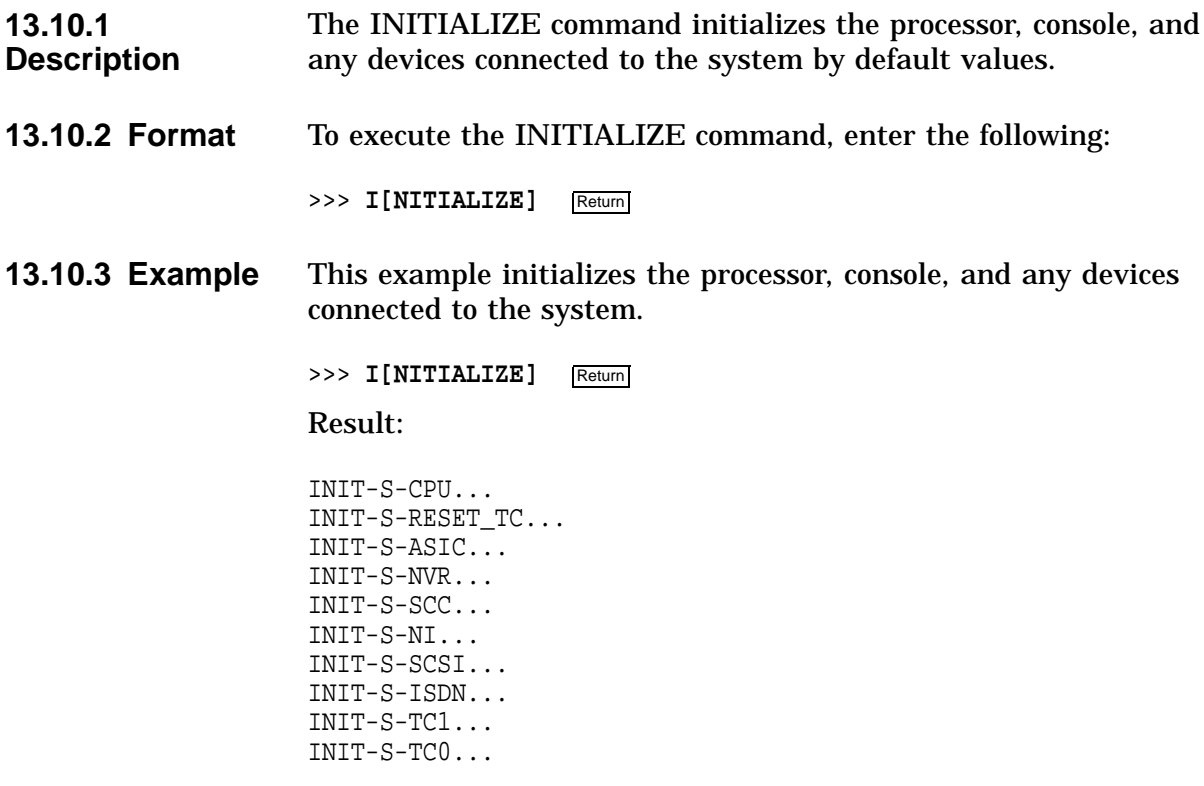

>>>

## **13.11 LOGIN**

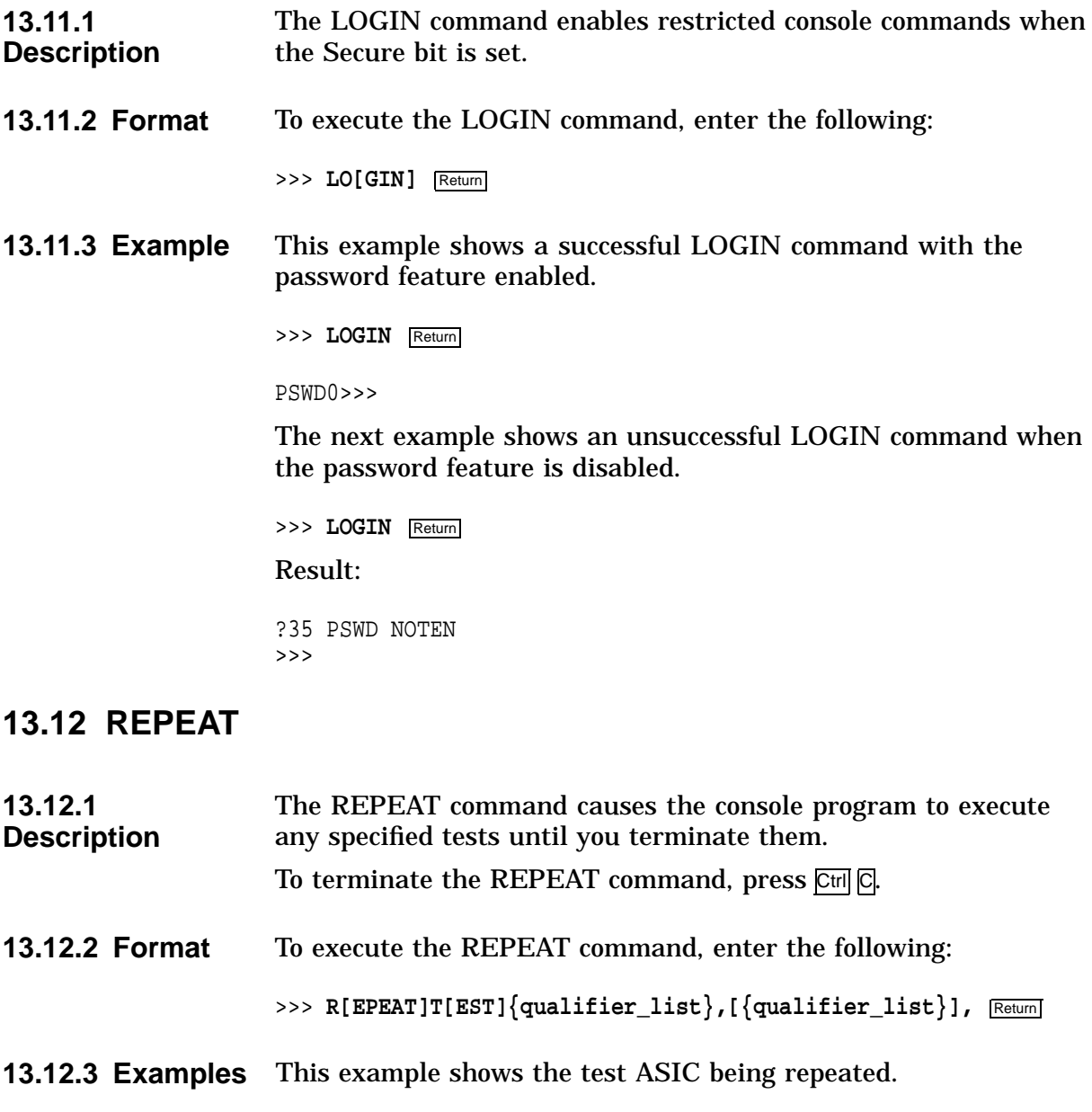

>>> **R T ASIC** Return

The next example shows specific tests being repeated.

>>> **R** T ASIC, MEM, SCSI Return

The next example shows a range of tests being repeated.

>>> **R T ASIC:ISDN** Return

Result:

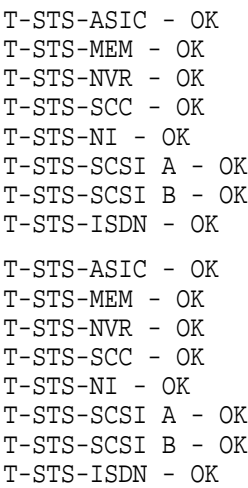

# **13.13 SET**

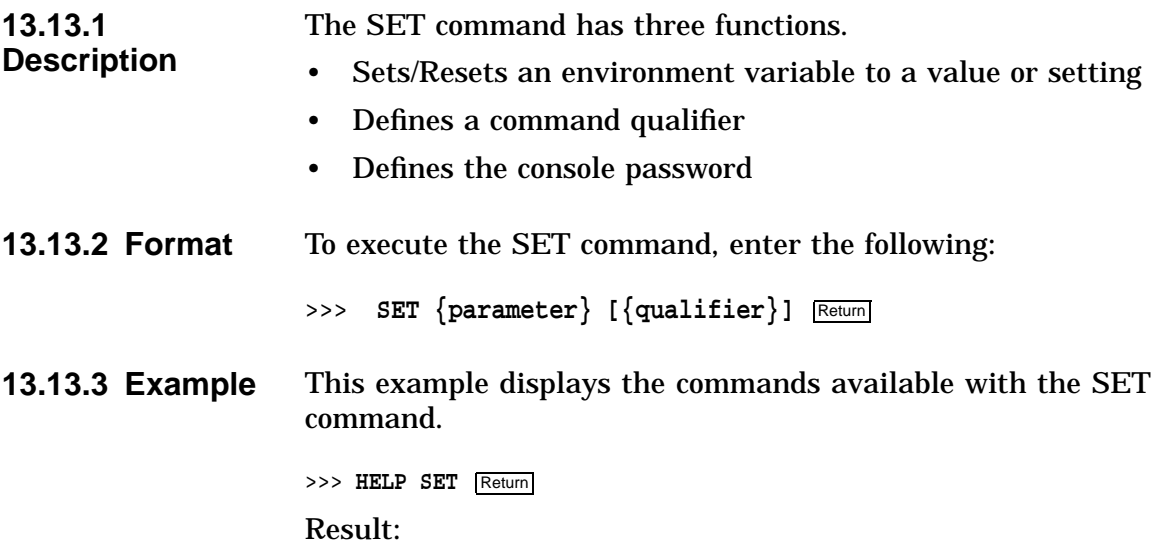
```
SET[ENV] AUTO_ACTION <{RESTART | 1} | {BOOT | 2} | {HALT | 3}>
SET[ENV] BOOTDEF DEV <ddau>
SET[ENV] BOOT_OSFLAGS <bflg>
SET[ENV] BOOT_RESET <\{ OFF  \begin{array}{|c|c|c|c|c|c|} \hline 0 & 0 & 1 \end{array} \}SET[ENV] DIAG_LOE <{OFF | 0} | {ON | 1}>
SET[ENV] DIAG_QUICK <{OFF | 0} | {ON | 1}>
SET[ENV] DIAG_SECTION <1-3>
SET[ENV] ENABLE_AUDIT <{OFF | 0} | {ON | 1}>
SET[ENV] ETHERNET <{THICK | 0} | {TENBT | 1}>
SET[ENV] {FAST_SCSI_A | FAST_SCSI_B} <{OFF | 0} | {ON | 1}>
SET[ENV] LANGUAGE <0-15>
SET[ENV] MOP <\{OFF | 0\} | \{ON | 1\}>
SET[ENV] PASSWORD
SET[ENV] RADIX < 0 | 10 | 16 > SET[ENV] {SCSI_A | SCSI_B} <0-7>
SET[ENV] SCSI_RESET <0-7>
SET[ENV] SECURE \langle OFF | 0} | \{ON | 1\}>
SET[ENV] SERVER <{OFF | 0} | {ON | 1}>
SET[ENV] TRIGGER <{OFF | 0} | {ON | 1}>
```
# **13.14 SET Command Parameters**

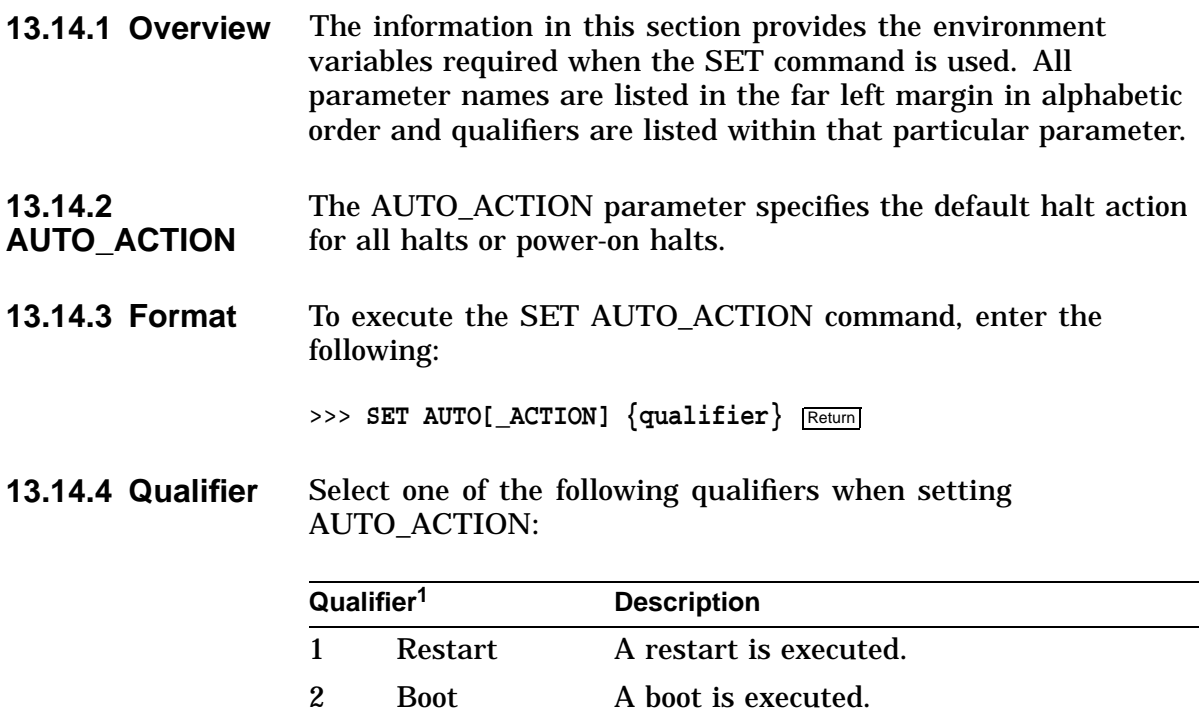

3 Halt A halt is executed.

<sup>1</sup>The qualifier can take the form of either a number or the actual qualifier name. For example, 1 indicates restart, 2 boot, and 3 halt.

**13.14.5 Example** This example sets the auto action to restart.

>>> **SET AUTO\_ACTION RESTART** Return

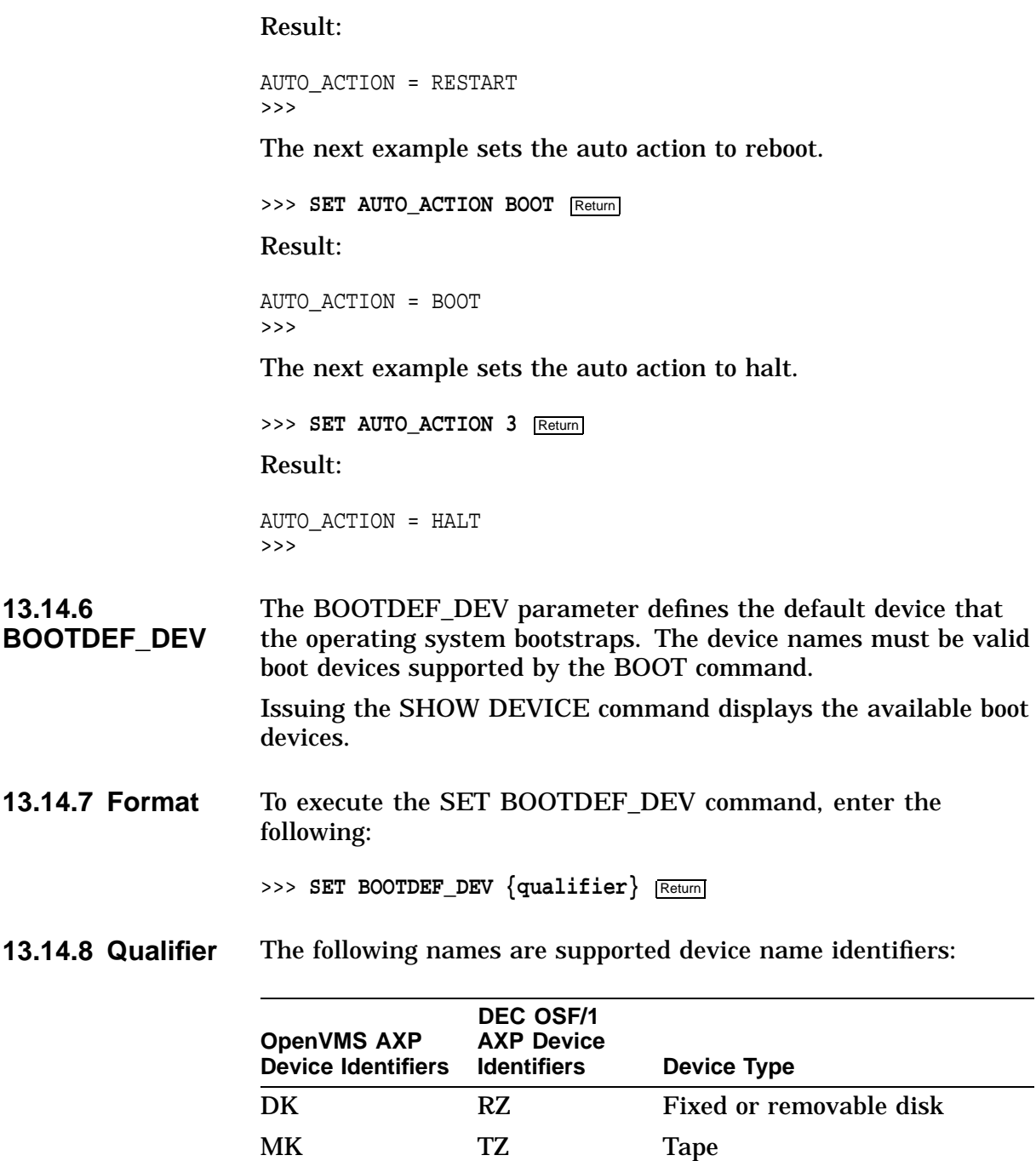

Refer to the SHOW BOOT command for a complete list and sample of the syntax to use with the BOOT commands.

ES – Ethernet, MOP Protocol – EZ Ethernet, BOOTP Protocol **13.14.9 Example** This example sets the BOOT default device to DKA100.

>>> **SET BOOTDEF DEV DKA100** Return Result: BOOTDEF\_DEV = DKA100

>>>

In the next example, the system tries booting from ESA0 first and then booting from DKA600 if ESA0 fails.

>>> SET BOOTDEF\_DEV ESA0, DKA600 Return

Result:

BOOTDEF\_DEV = ESA0,DKA600 >>>

#### **13.14.10 BOOT\_OSFLAGS** The BOOT\_OSFLAGS parameter defines additional default boot flags, which may be overridden by the -fl switch at boot time.

**13.14.11 Format** To execute the BOOT\_OSFLAGS command, enter the following:

>>> **SET BOOT\_OSFLAGS** {value} Return

**13.14.12** The function of the {value} field is to define the type of boot.

### **Qualifiers**

**Value Significance** 0,0 Default boot of operating system E,0 Perform boot standalone backup 0,1 Enter SYSBOOT (conversational boot) 0,80 CD-ROM update conversational boot

**13.14.13** This example sets the default BOOT\_OSFLAGS value.

```
Example
```
>>> **SET BOOT\_OSFLAGS 0,0** Return

Result:

BOOT\_OSFLAGS = 0,0

>>>

The next example sets up the CD-ROM update conversational boot.

>>> **SET BOOT\_OSFLAGS 0,80** Return

### Result:

BOOT\_OSFLAGS = 0,80 >>>

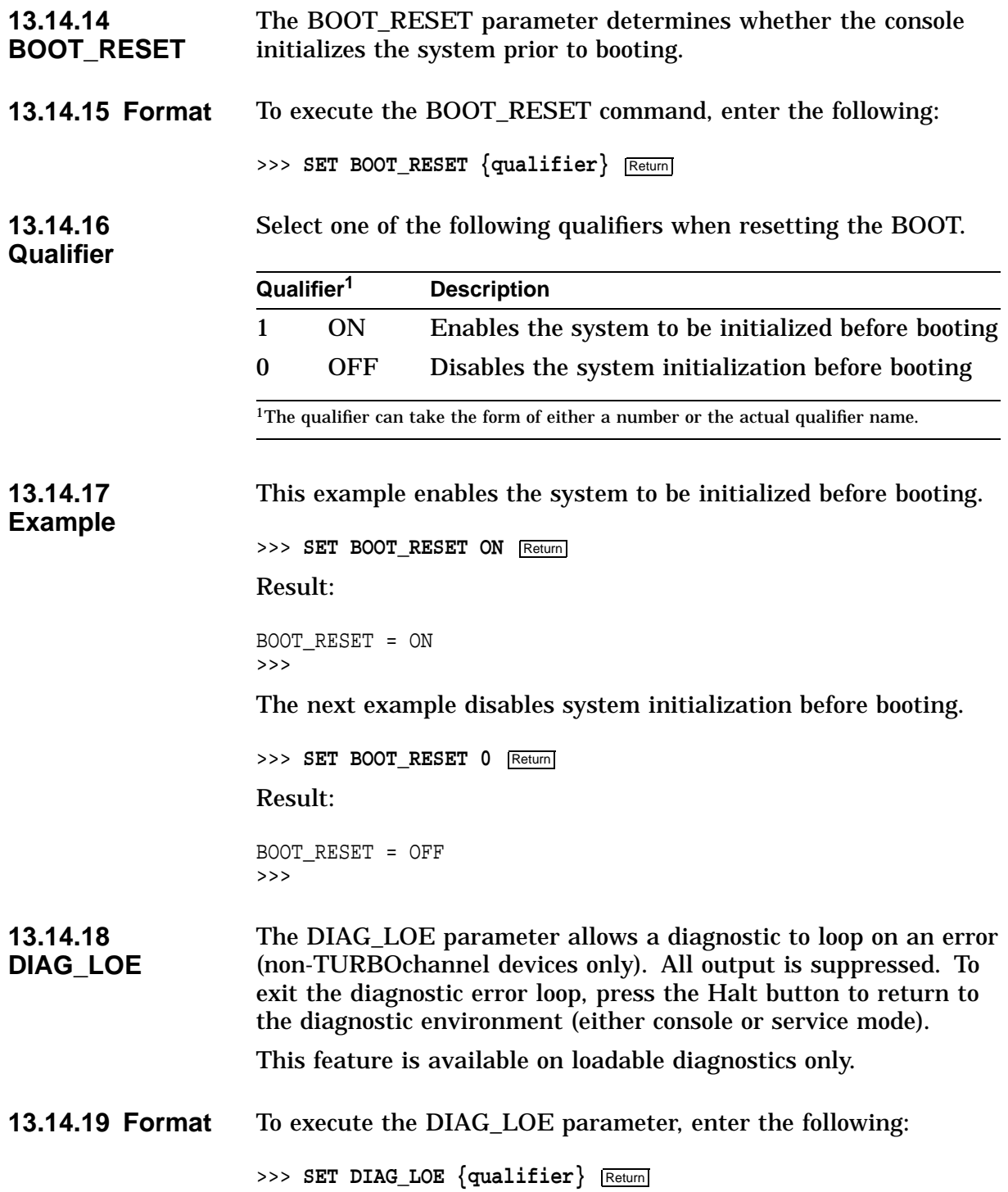

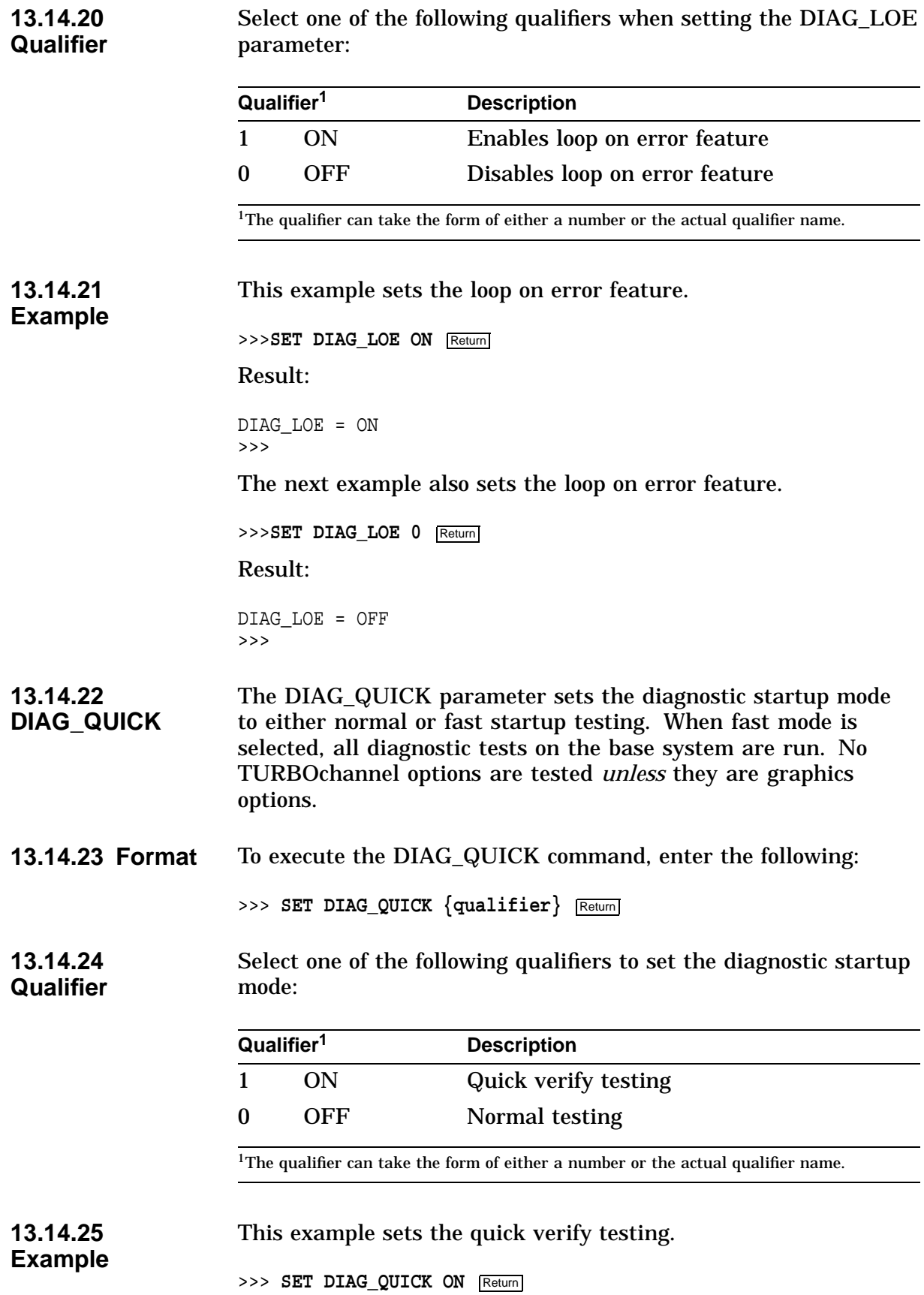

Result: DIAG\_QUICK = ON >>> The next example sets the normal testing. >>> **SET DIAG\_QUICK 0** Return Result: DIAG\_QUICK = OFF >>> **13.14.26 DIAG\_SECTION** The DIAG\_SECTION parameter sets the diagnostic environment in which the diagnostics can be run. **13.14.27 Format** To set the diagnostic operating environment, enter the following: >>> SET DIAG\_SECTION {qualifier} Return] **13.14.28 Qualifier** Select one of the following qualifiers to set the diagnostic environment: **Qualifier** Mode **Description** 1 Console Default mode after power-on. Loopbacks are not required. 2 Service Provides a more thorough test than in console mode. Special loopback connectors may be required to execute certain tests. **13.14.29 Example** This example sets the diagnostic environment to the console mode. >>> **SET DIAG\_SECTION 1** Return Result: DIAG\_SECTION = 1 >>> **13.14.30 ENABLE\_AUDIT** The ENABLE\_AUDIT parameter defines whether the boot audit trail message generation is enabled. **13.14.31 Format** To execute the ENABLE\_AUDIT command, enter the following: >>> SET ENABLE\_AUDIT {qualifier} Return]

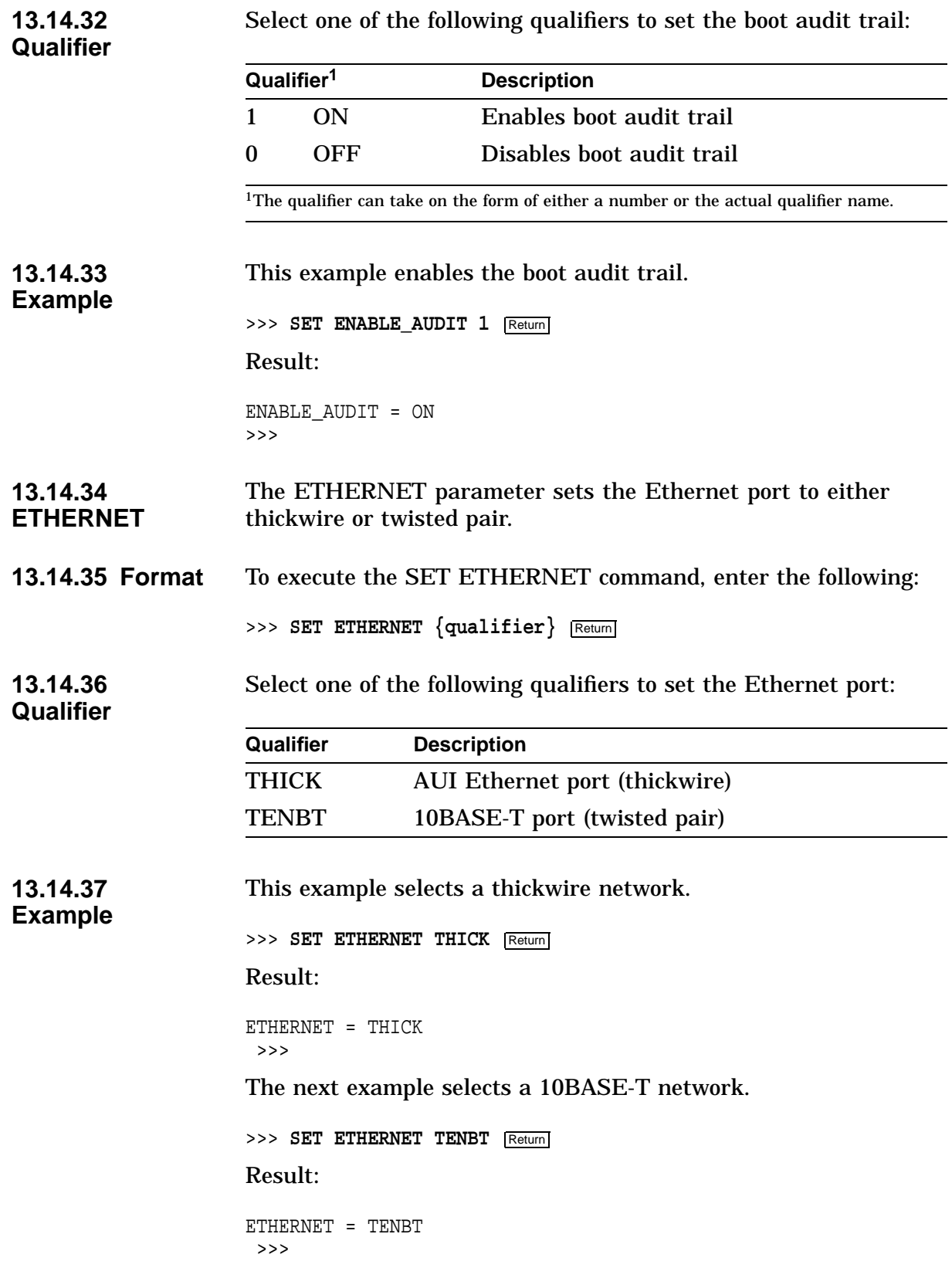

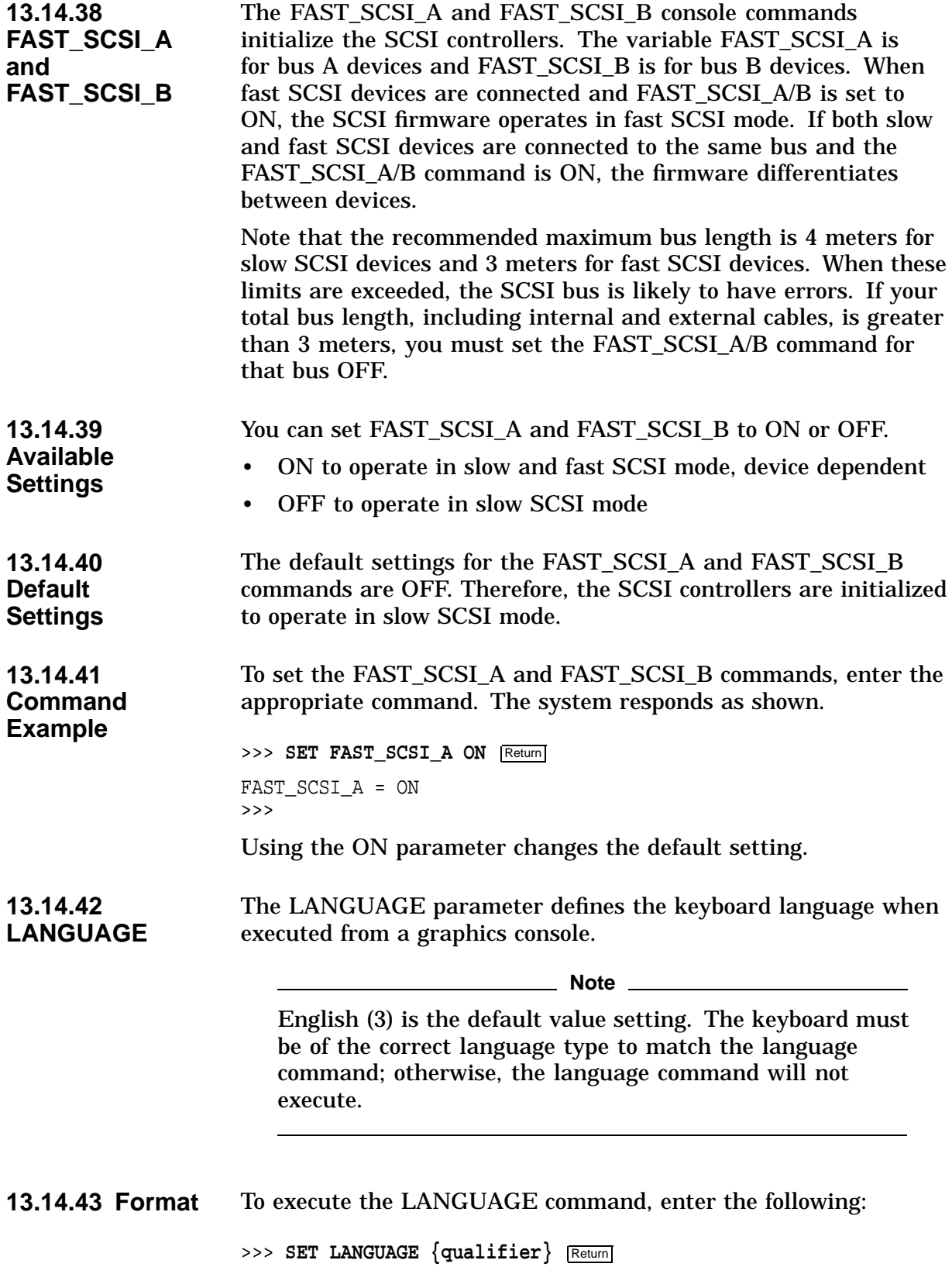

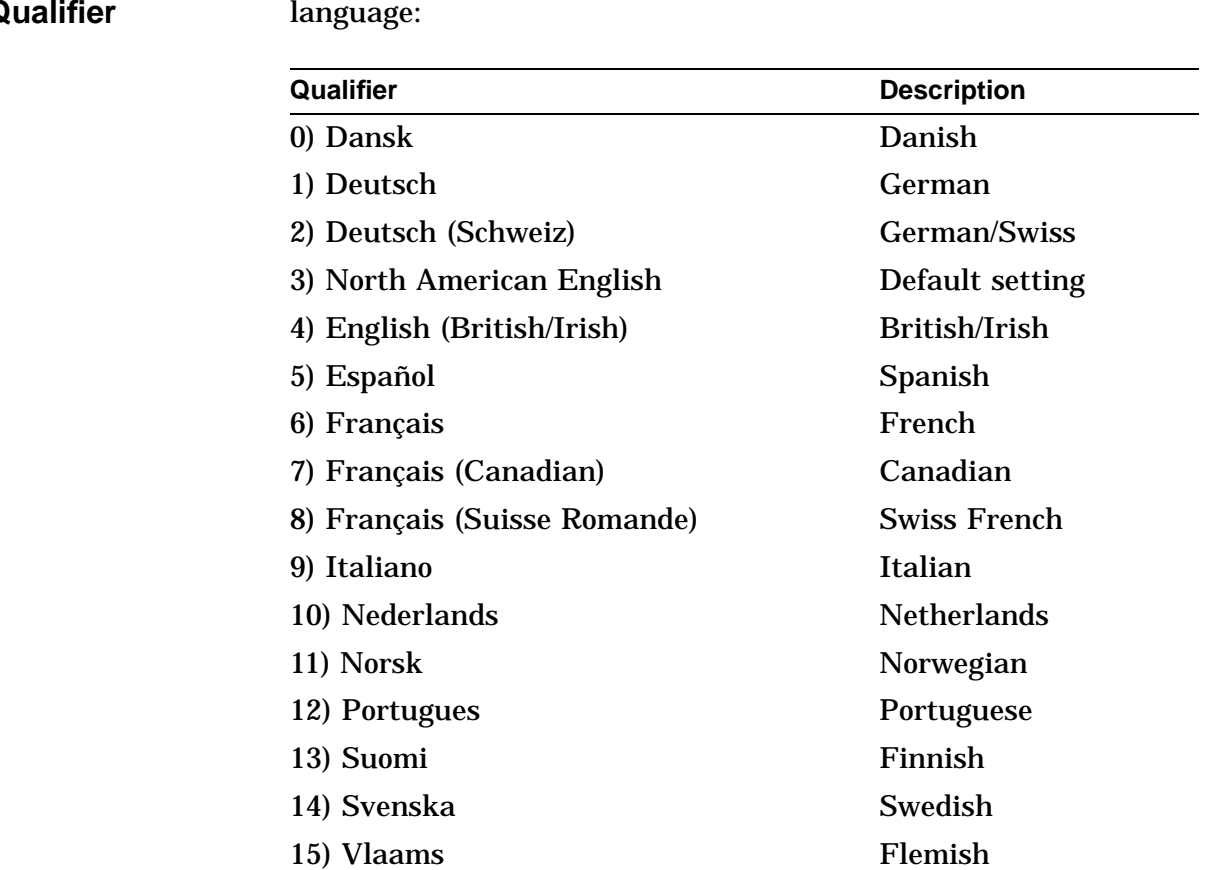

#### **13.14.44 Qualifier** Select one of the following qualifiers to set the appropriate language:

# **13.14.45 Example**

This example is executed from a graphic display. This command shows the default language, which is English. If you press  $\sqrt{\text{Return}}$ , you get the default setting. If you want to change the language, enter the number then press Return.

```
>>> SET LANGUAGE Return
```
### Result:

0) Dansk 8) Francais (Suisse Romande) 1) Deutsch 9) Italiano 2) Deutsch (Schweiz) 10) Nederlands<br>3) English 11) Norsk 3) English 4) English (British/Irish) 12) Portugues<br>5) Espanol 13) Suomi 5) Espanol<br>6) Francais 14) Svenska<br>15) Vlaams 7) Francais (Canadian)  $3 \rightarrow >>$ LANGUAGE = 3 >>>

The next example is executed from the alternate console. Set language commands should only be executed from a graphics option.

>>> **SET LANGUAGE** Return Result: ?23 ILL CMD >>>

**13.14.46 MOP** The Maintenance Operations Protocol (MOP) parameter enables the NI (Ethernet) listener while the system is in console mode. The listener sends and receives messages on the network.

**13.14.47 Format** To set the MOP bit, enter the following:

>>> SET MOP {qualifier} Return]

**13.14.48 Qualifier** Select one of the following qualifiers to enable or disable the MOP bit:

| Qualifier       | <b>Description</b>                                                                                                    |
|-----------------|----------------------------------------------------------------------------------------------------|
| ON <sup>1</sup> | Network listener enabled. Able to receive and<br>transmit messages on the network. Allows access<br>to the console through the network and boot<br>network firmware update procedure. |
| OFF             | Network listener disabled. Cannot access the<br>console through the network or boot network<br>firmware update procedure.                                                             |

1Default setting

**13.14.49 Examples** This example enables the network listener. >>> **SET MOP ON** Return Result:  $MOP = ON$ >>> The next example disables the network listener. >>> **SET MOP OFF** Return Result: MOP = OFF >>>

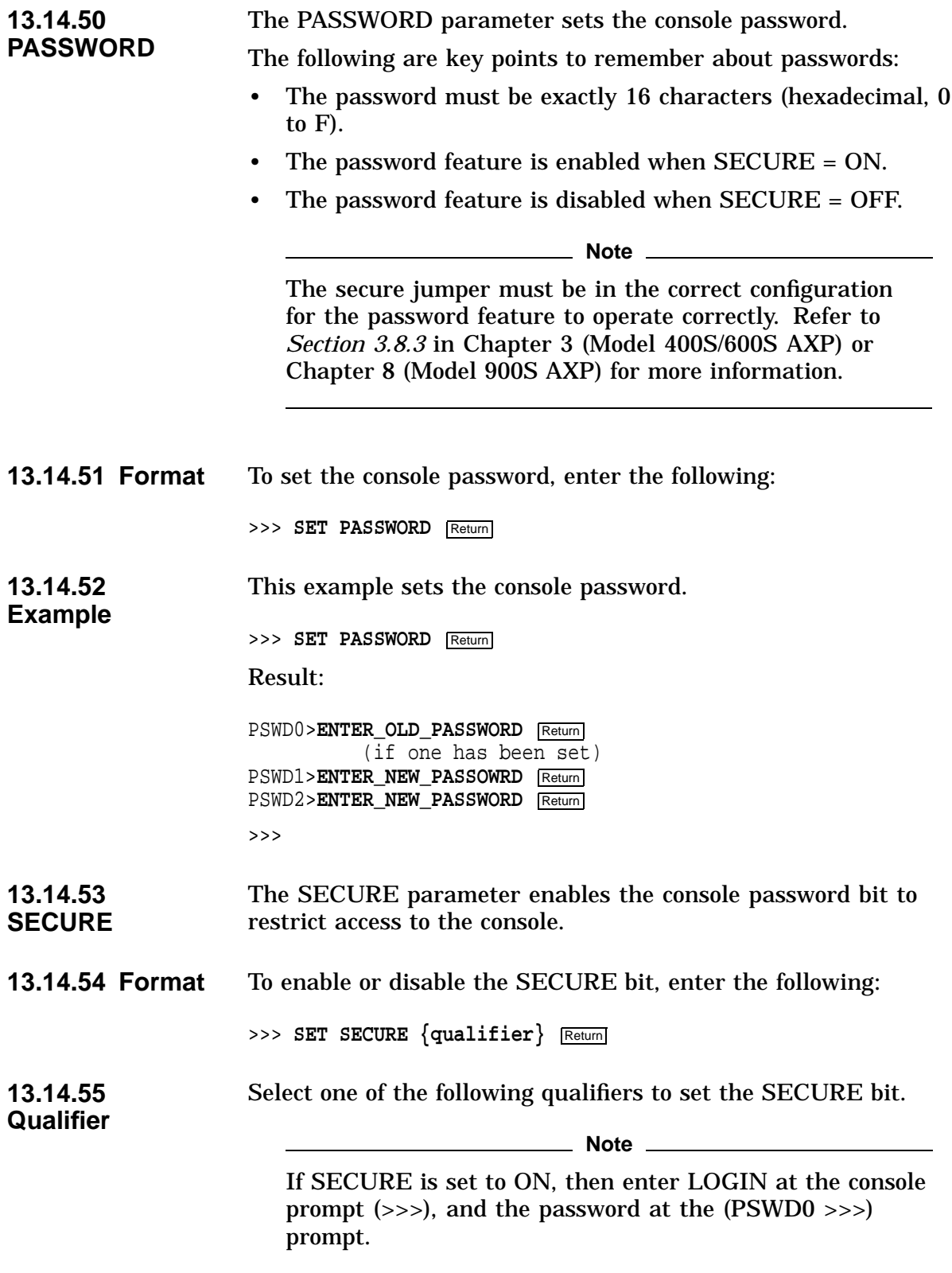

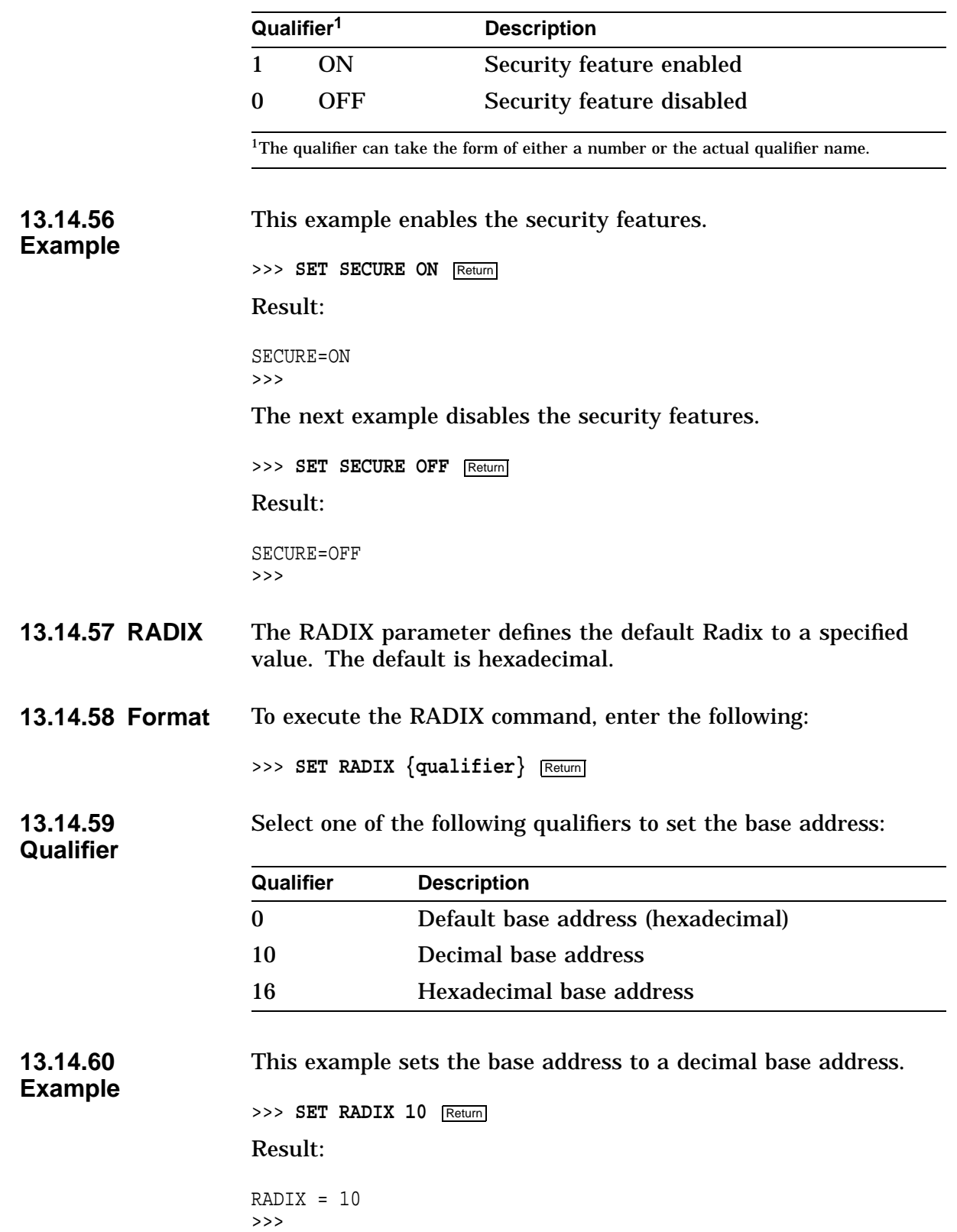

- **13.14.61 SCSI\_A** The SCSI\_A parameter sets the SCSI host ID. The default value is 7.
- **13.14.62 Format** To set the SCSI host ID, enter the following:

>>> **SET SCSI\_A {qualifier}** Return

**13.14.63 Qualifier** Select a qualifier of 0 through 7 to set the host ID.

**13.14.64** This example sets the SCSI\_A host ID to 6.

**Example**

>>> **SET SCSI\_A 6** Return

Result:

SCSI\_A = 00000006 >>>

**13.14.65 SCSI\_B** The SCSI\_B parameter sets the host ID. The default value is 7.

**13.14.66 Format** To execute the SET SCSI\_B command, enter the following:

>>> **SET SCSI\_B {qualifier}** Return

**13.14.67** Select a qualifier of 0 through 7 to set the host ID.

**Qualifier**

**Example**

**13.14.68** This example sets the SCSI B host ID to 6.

>>> **SET SCSI B 6** Return

Result:

SCSI\_B = 00000006 >>>

**13.14.69 SCSI\_RESET** The SCSI\_RESET parameter causes a time delay after a SCSI reset before booting.

- A value of 3 is recommended if a floppy or a hard disk is being booted.
- A value of 4 is recommended for tape drives.
- A value of 6 is recommended for CD-ROMs. The time delay is in seconds. The qualifier value is actually the n in the  $2^n$ ; therefore, the 3 for a floppy means 8 seconds or  $2^3$ .

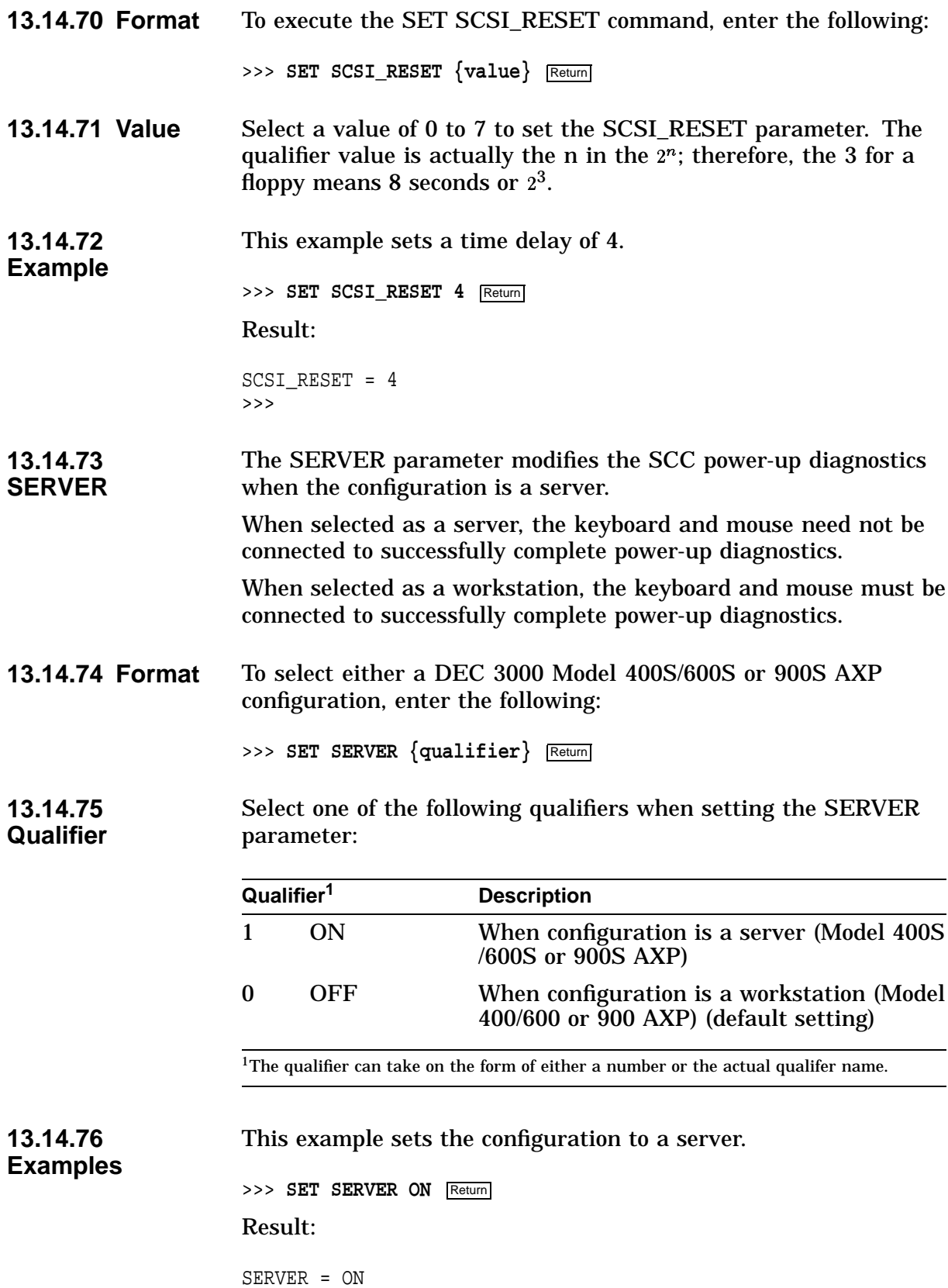

The next example sets the configuration to a non-server.

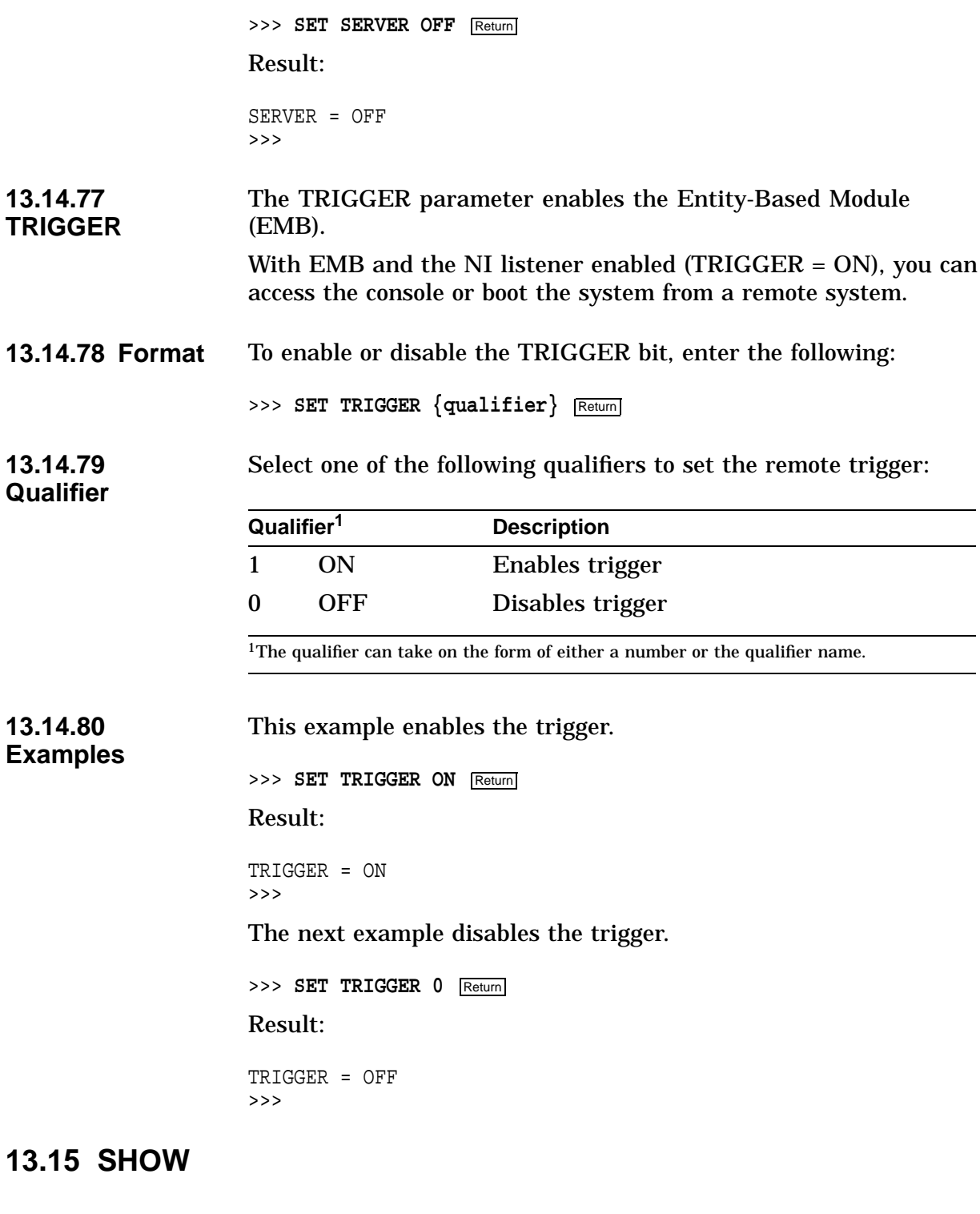

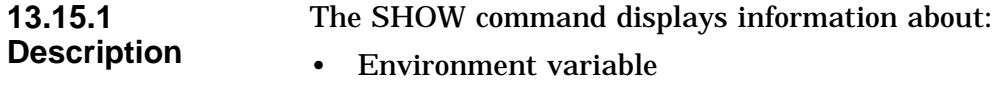

• Console options

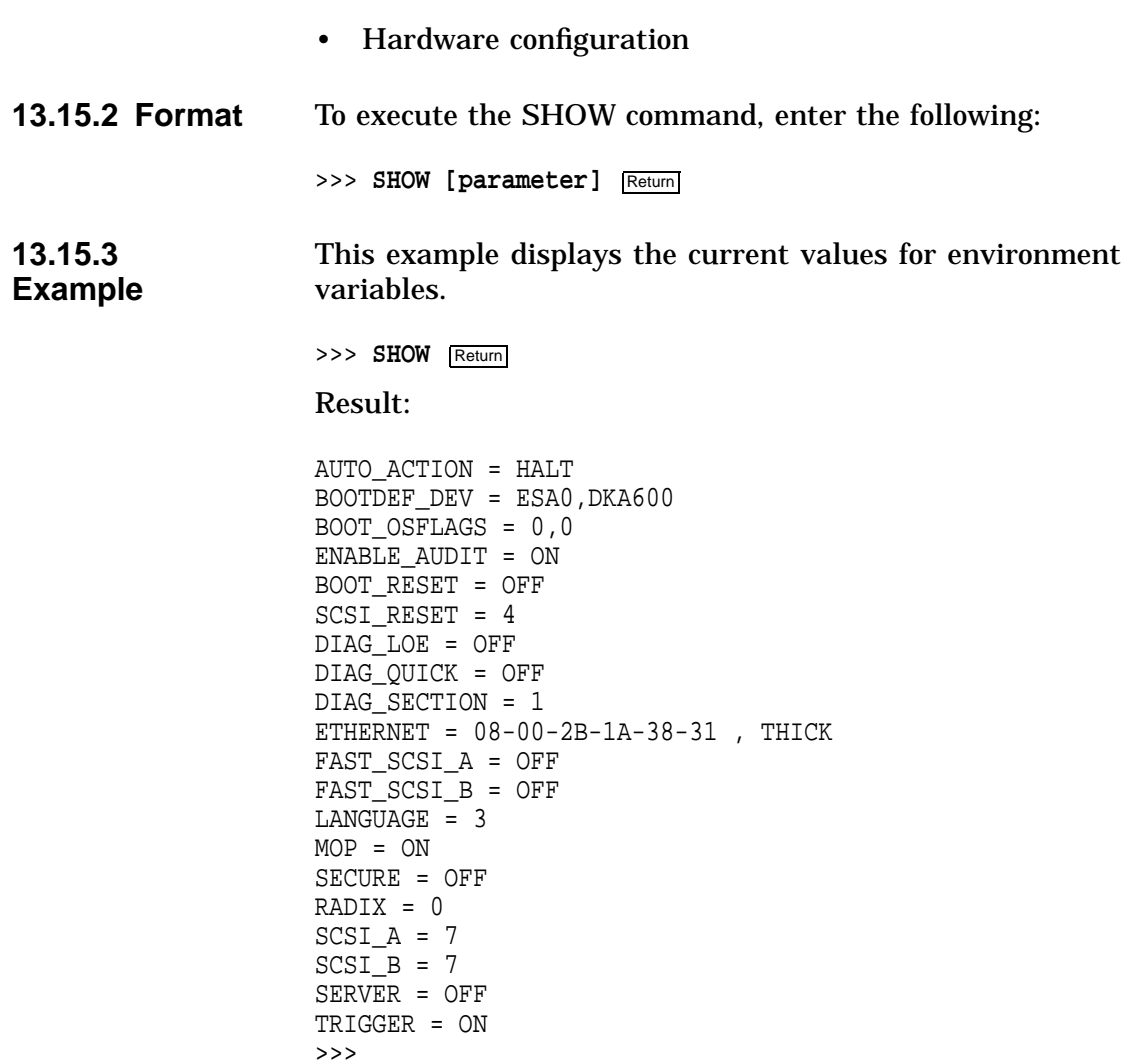

**Note**

DIAG\_LOE is available for loadable diagnostics only.

# **13.16 SHOW Command Parameters**

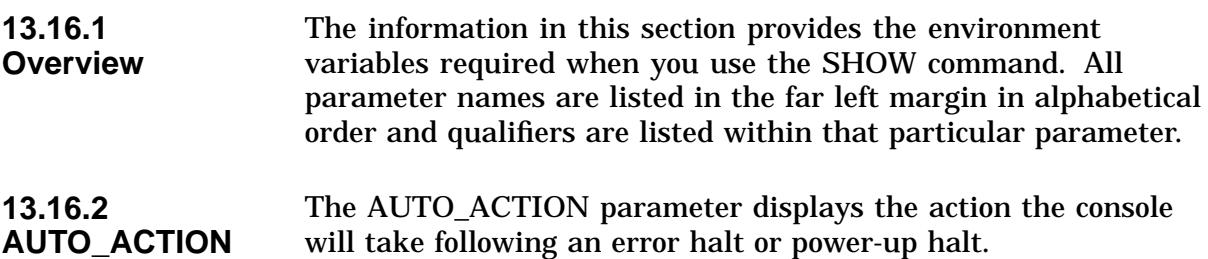

### **13.16.3 Format** To execute the SHOW AUTO\_ACTION command, enter the following:

>>> **SHOW AUTO\_ACTION** Return

One of the following functions appears on the screen:

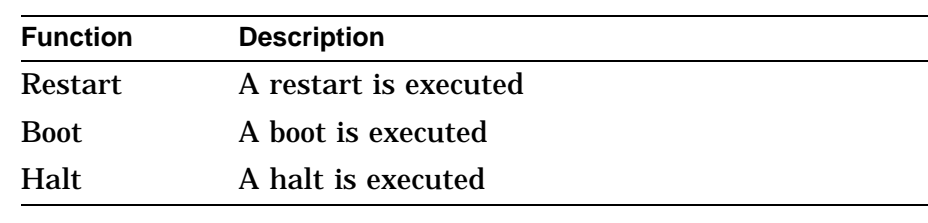

This example shows the current setting of AUTO ACTION.

**13.16.4 Example**

**Example**

>>> **SHOW AUTO\_ACTION** Return

Result:

AUTO\_ACTION = HALT >>>

#### **13.16.5 BOOTDEF\_DEV** The BOOTDEF\_DEV parameter displays the default device or device list from which booting is next attempted.

**13.16.6 Format** To execute the SHOW BOOTDEF\_DEV command, enter the following:

>>> **SHOW BOOTDEF\_DEV** Return

#### **13.16.7** This example shows booting from the ESAO, DKA600 device.

>>> **SHOW BOOTDEF\_DEV** Return

Result:

BOOTDEF\_DEV = ESA0,DKA600 >>>

#### **13.16.8 BOOT\_OSFLAGS** The BOOT\_OSFLAGS parameter displays additional default parameters that were passed to system software during the last boot operation.

**13.16.9 Format** To execute the SHOW BOOT\_OSFLAGS command, enter the following:

>>> **SHOW BOOT\_OSFLAGS** Return

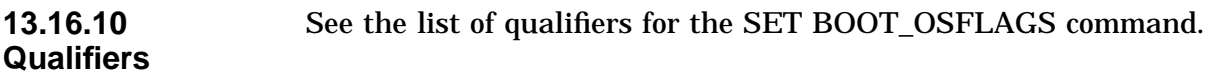

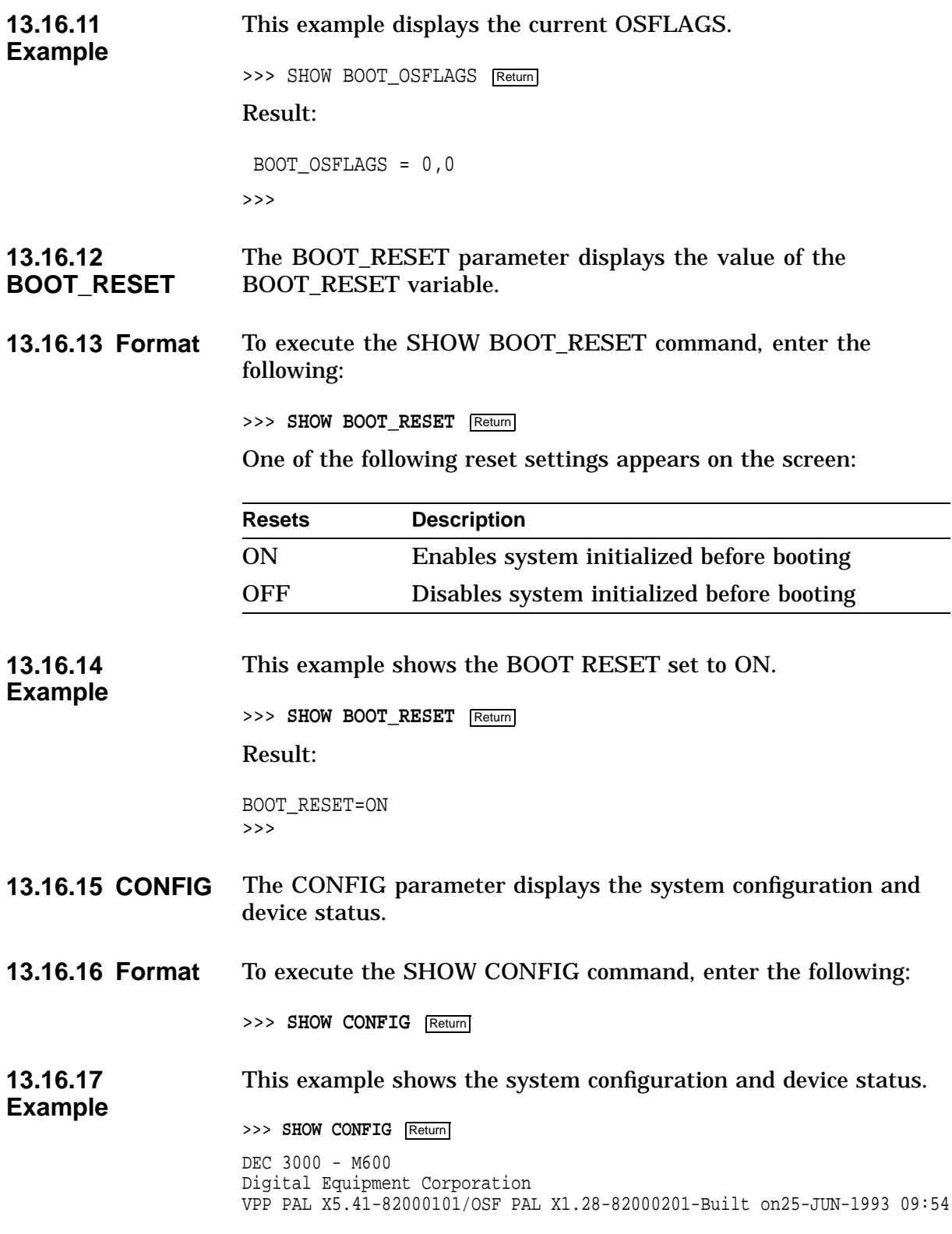

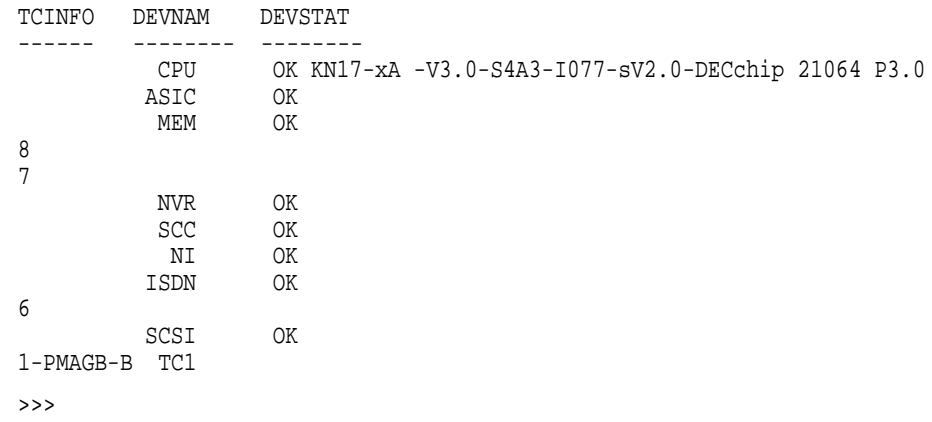

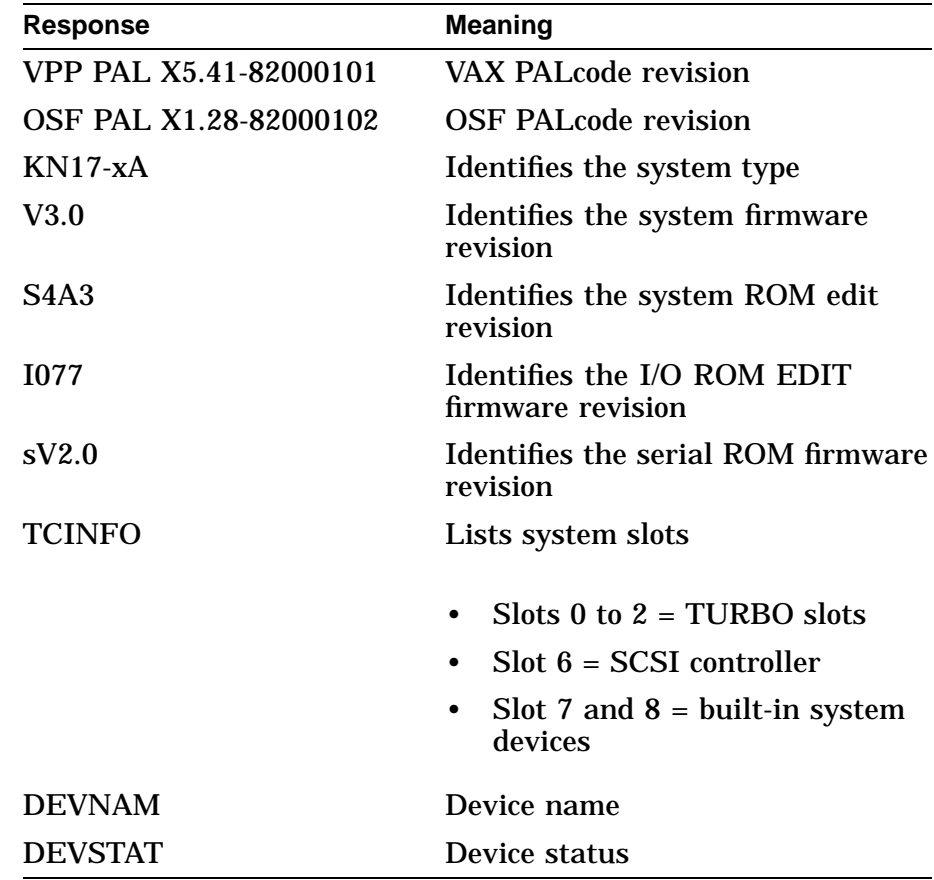

**13.16.18 DEVICE** The DEVICE parameter displays SCSI and Ethernet device information.

**13.16.19 Format** To execute the SHOW DEVICE command, enter the following:

>>> **SHOW DEVICE** Return

#### **13.16.20 Example** This example shows the current devices. See the following table for further explanation of each column in this example.

### >>> **SHOW DEVICE**

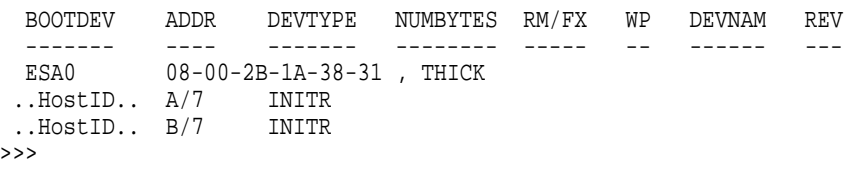

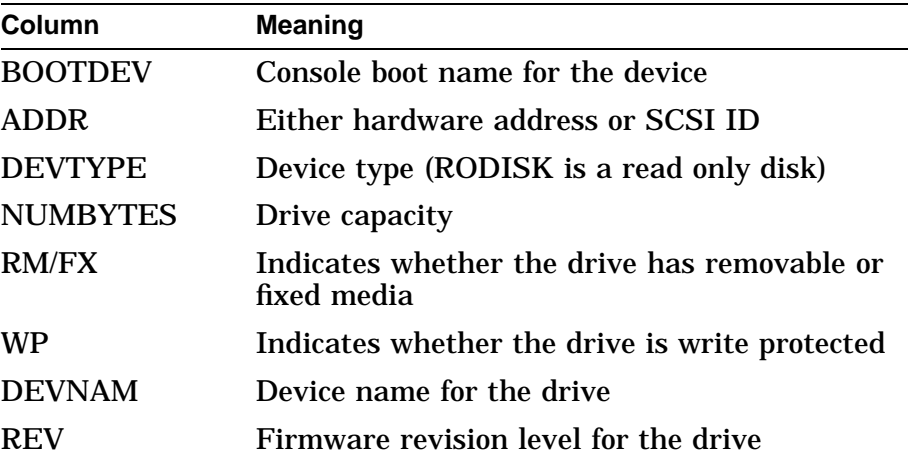

**13.16.21 DIAG\_LOE** The DIAG\_LOE parameter displays whether the diagnostic loop on error feature is selected.

**13.16.22 Format** To display the current DIAG\_LOE parameter setting, enter the following:

>>> **SHOW DIAG\_LOE** Return

**13.16.23 Example** This example shows that the current setting of DIAG\_LOE is OFF.

>>> **SHOW DIAG\_LOE** Return

Result:

DIAG\_LOE = OFF

One of the following settings appears on the screen.

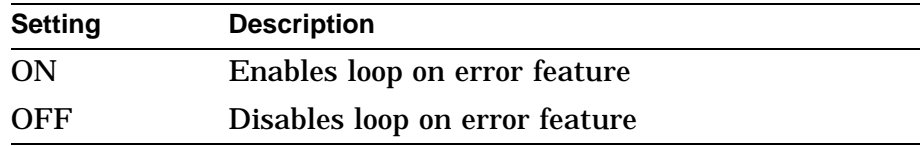

#### **13.16.24 DIAG\_QUICK** The DIAG\_QUICK parameter displays the diagnostic mode.

### **13.16.25 Format** To execute the SHOW DIAG\_QUICK command, enter the following:

>>> **SHOW DIAG\_QUICK** Return

One of the following diagnostic settings appears on the screen:

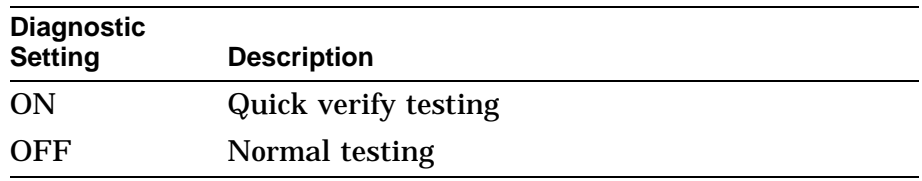

**13.16.26 Example** This example shows that the diagnostic mode is set to quick verify testing.

>>> **SHOW DIAG\_QUICK** Return

Result:

DIAG\_QUICK = ON

#### **13.16.27 DIAG\_SECTION** The DIAG\_SECTION parameter determines the diagnostic environment in which the diagnostics can be run.

**13.16.28 Format** To execute the SHOW DIAG\_SECTION command, enter the following:

>>> **SHOW DIAG\_SECTION** Return

One of the following diagnostic modes appears on the screen:

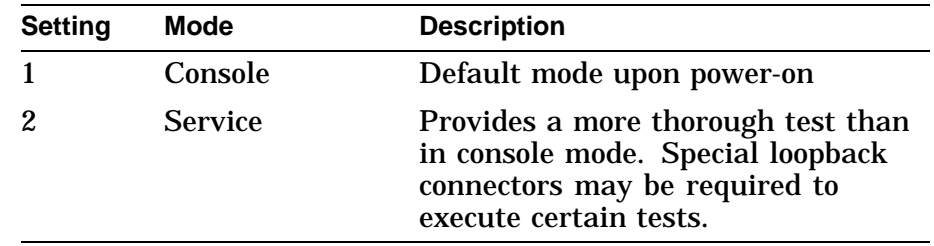

**13.16.29 Example** This example shows that the current diagnostic mode is in console mode.

>>> **SHOW DIAG\_SECTION** Return

Result:

DIAG\_SECTION = 1 >>>

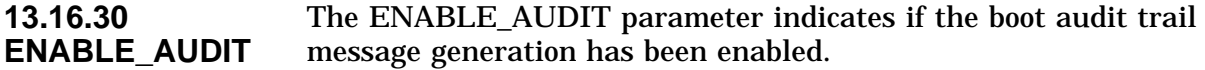

**13.16.31 Format** To execute the SHOW ENABLE\_AUDIT command, enter the following:

>>> **SHOW ENABLE\_AUDIT** Return

One of the following audit settings appears on the screen:

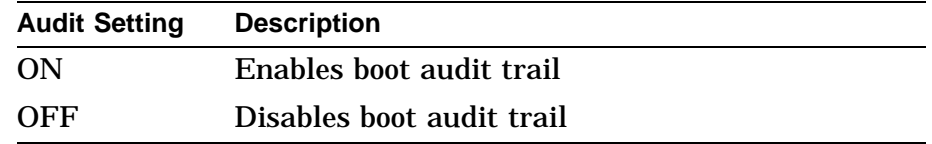

**13.16.32** This example displays that the boot audit trail has been enabled.

>>> **SHOW ENABLE\_AUDIT Return** 

Result:

ENABLE\_AUDIT = ON >>>

- **13.16.33 ERROR** The ERROR parameter displays error information for all devices listed by the SHOW CONFIG with the exception of errors occurring on TURBOchannel options. The TURBOchannel option error information is not saved by the MIPS Emulator and must be obtained from the console display.
- **13.16.34 Format** To execute the SHOW ERROR command, enter the following:

>>> **SHOW ERROR** Return

#### **13.16.35 Example** This example shows an error caused by a missing loopback connector.

>>> **SHOW ERROR** Return Result: ??000 NI 0x00f2

 $\rightarrow$ 

**Example**

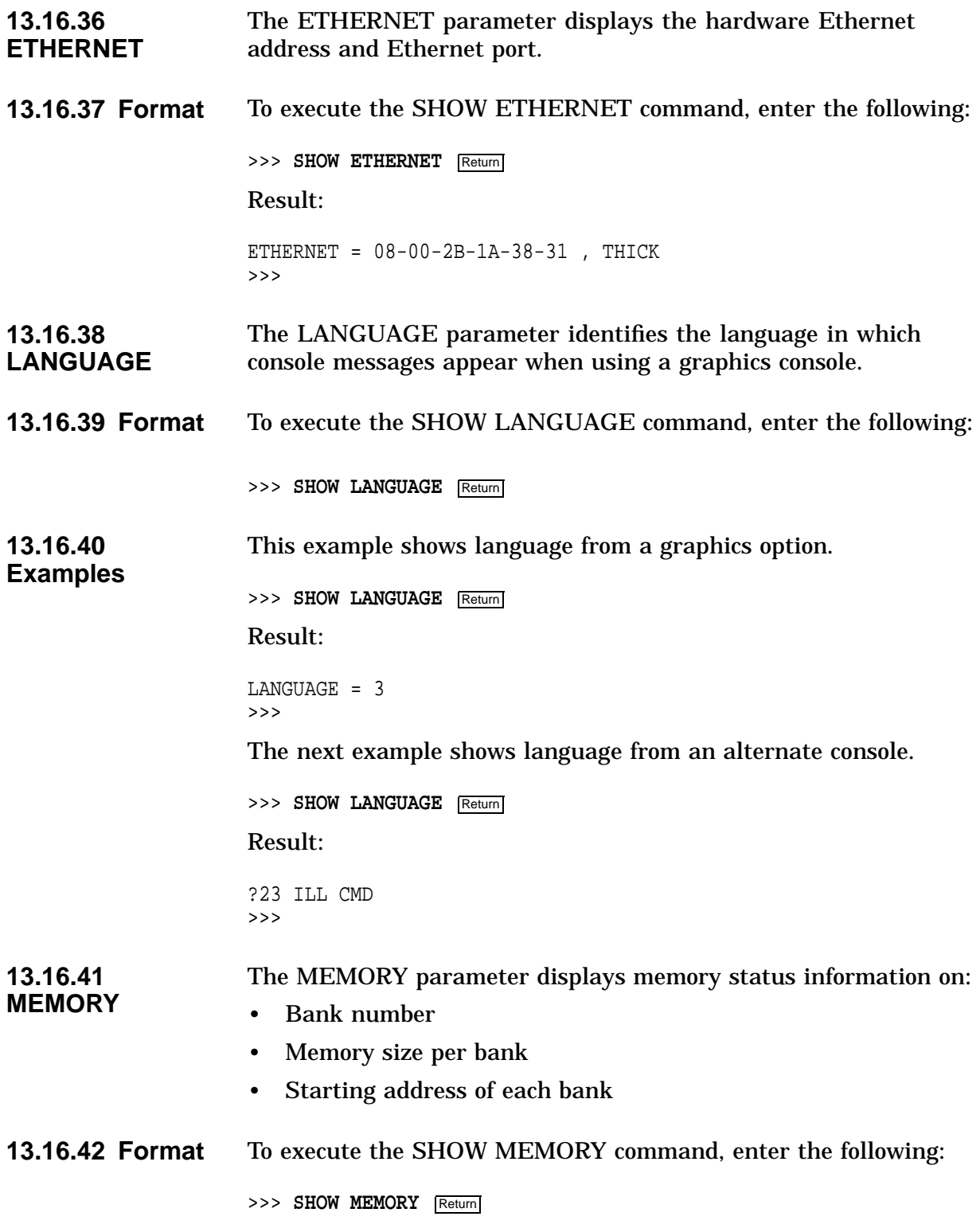

#### **13.16.43 Example** This example shows the memory status information for a DEC 3000 Model 600/600S system.

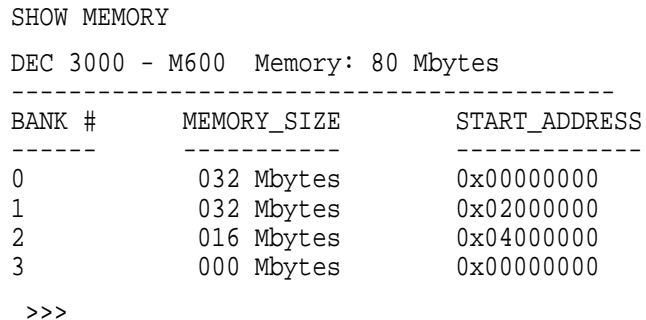

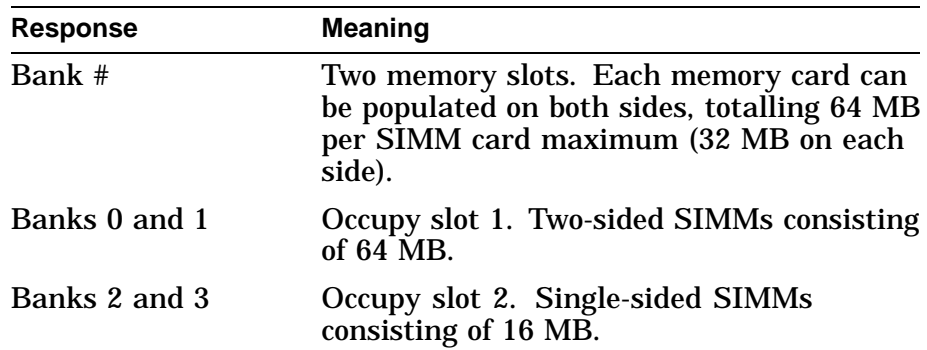

### **13.16.44 MOP** The MOP parameter indicates if the MOP network listener has been enabled.

**13.16.45 Format** To execute the SHOW MOP command, enter the following:

>>> **SHOW MOP** Return

One of the following network listener settings appears on the screen:

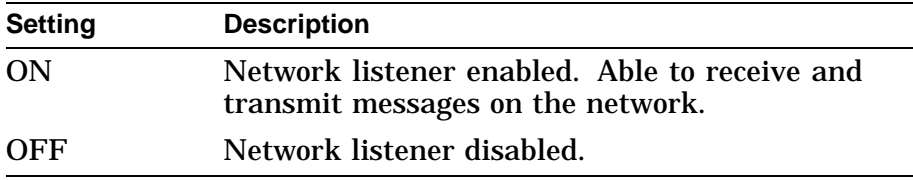

#### **13.16.46 Example** This command enables examining the current MOP status, whether MOP is enabled or disabled.

>>> **SHOW MOP** Return

Result:

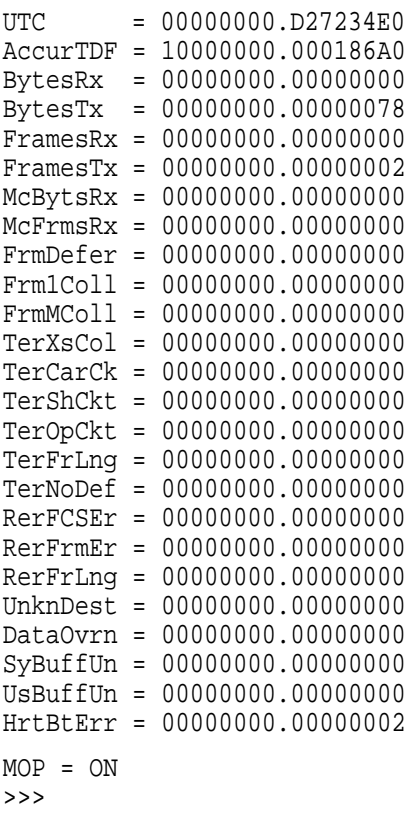

**13.16.47 SECURE**

The SECURE parameter displays the console security.

### **13.16.48 Format** To execute the SHOW SECURE command, enter the following:

>>> **SHOW SECURE** Return

One of the following SECURE mode settings appears on the screen:

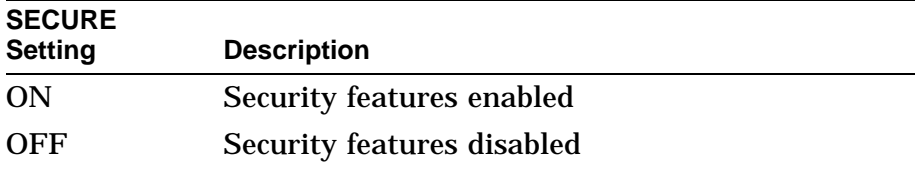

# **13.16.49**

This example shows the current SECURE value.

**Example**

>>> **SHOW SECURE** Return

Result:

SECURE = OFF >>>

- **13.16.50 RADIX** The RADIX parameter displays the default radix (base number). The default is hexadecimal.
- **13.16.51 Format** To execute the SHOW RADIX command, enter the following:

>>> **SHOW RADIX** Return

One of the following base address settings appears on the screen:

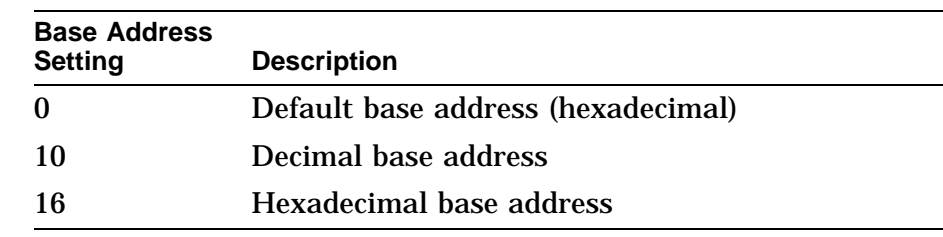

**13.16.52 Example** This example shows that the current radix is set at the default base address.

> >>> **SHOW RADIX** Return Result:  $RADIX = 0$ >>>

- **13.16.53 SCSI\_A** The SCSI\_A parameter displays the SCSI ID for the system (A bus).
- **13.16.54 Format** To execute the SHOW SCSI\_A command, enter the following:

>>> **SHOW SCSI\_A** Return

A host ID number between 0 and 7 appears on the screen.

**13.16.55** This example shows the SCSI A for the system is 6.

>>> **SHOW SCSI\_A** Return

Result:

SCSI $A = 6$ 

- **13.16.56 SCSI\_B** The SCSI\_B parameter displays the SCSI ID for the system (B bus).
- **13.16.57 Format** To execute the SHOW SCSI\_B command, enter the following:

>>> **SHOW SCSI\_B** Return

A host ID number between 0 and 7 appears on the screen.

**Example**

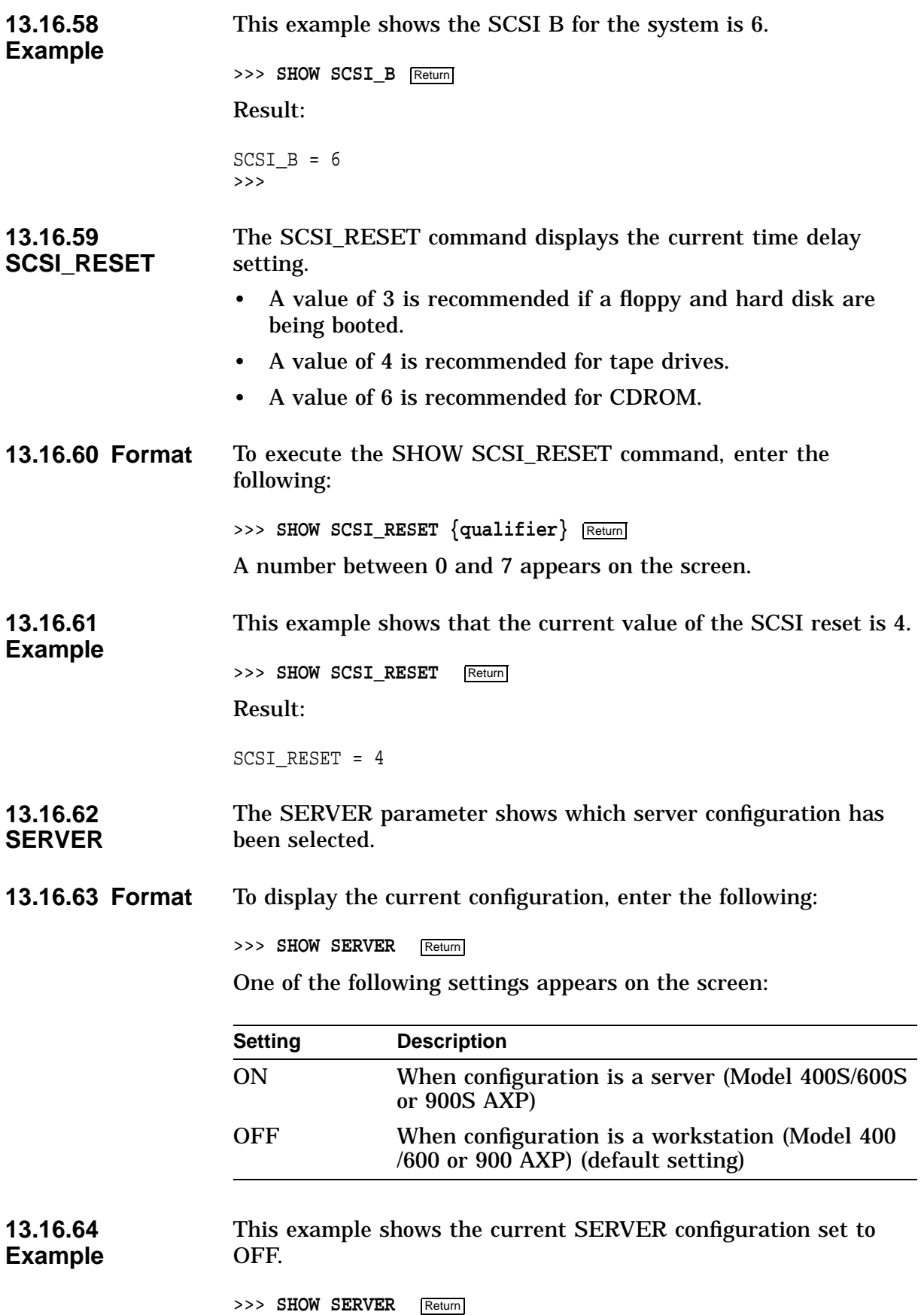

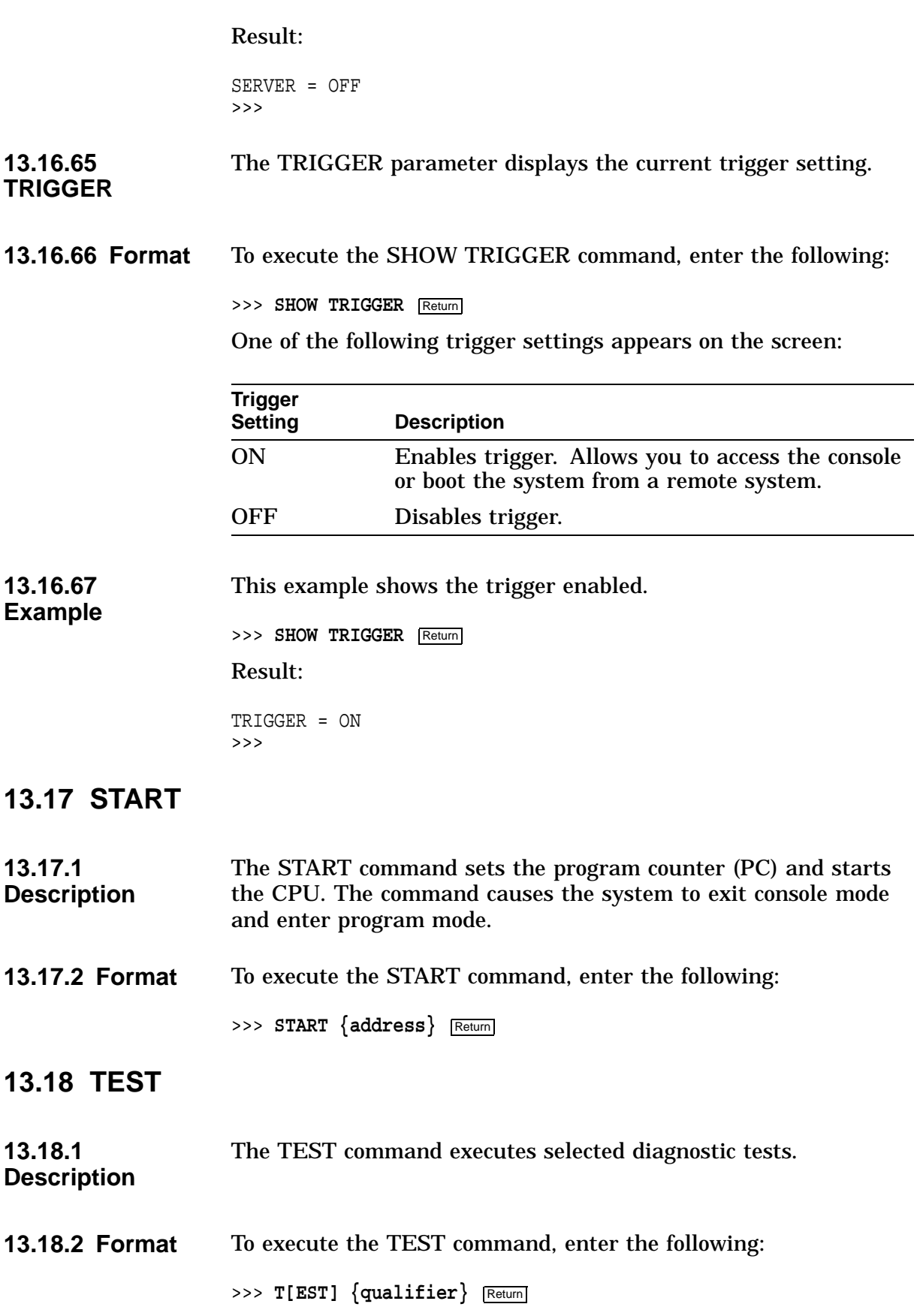

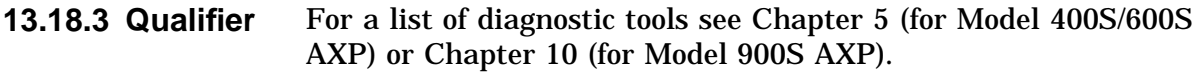

**13.18.4 Example** This example runs the ASIC diagnostic.

>>> **T ASIC** Return

# **13.19 Alternate Consoles**

**13.19.1 Overview** The system provides an alternate console for server configurations and in the event of a graphics subsystem failure. Console commands may be entered on a terminal connected to the printer port or from a network connection.

**13.19.2 Printer Port Console** To access the printer port console, verify that the: • Baud rate of the terminal connected to the alternate console port is set at 9600 baud. • The alternate console switch located on the rear of the unit is in the up position when the system is using a graphics console. When the switch is in the down position, the alternate console port can be connected to the alternate console. **Note** The state of the alternate console switch is only read at power up. Changing the switch setting when the system is powering up has no effect until the system is powered down and then powered up again. You may also change from the alternate graphics console using the SET CONSOLE command. **13.19.3 Network Console** The system console can also be accessed from the network. The network console allows you to remotely troubleshoot the system or provide a console when no other consoles are available. Some console tests and commands cause the network connection to terminate because the commands use the network device, or they cause a connection timeout at the remote node. To access the network console: • Obtain the hardware Ethernet address of the workstation. • Obtain access to an operating system on the same Ethernet segment as the DEC 3000 AXP (the systems cannot be separated by a bridge or a router). • Set the following DEC 3000 AXP workstation parameters: - A console password

### - MOP, TRIGGER

Once the system is set up, perform the following steps from the other operating system to connect to the console:

- 1. Log into the user account (no special privileges are required)
- 2. Enter the following commands:

```
$ MC NCP
NCP> SHOW KNOWN CIRCUITS
NCP> CONNECT VIA circuit SERVICE PASSWORD xxxx
    PHYSICAL ADDRESS 08-00-2B-XX-XX-XX
>>>
>>> CTRL/D
NCP> EXIT
$ LO
```
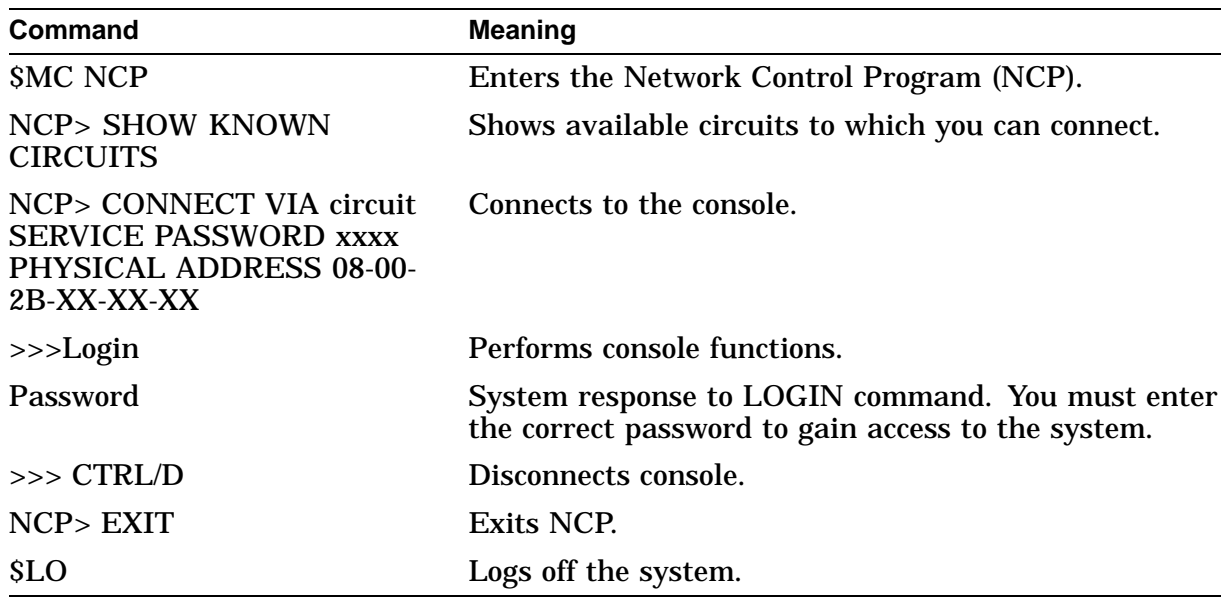

\_\_\_\_\_\_\_\_ Note \_\_\_\_\_\_\_

Do not run the memory diagnostic. It causes the console to hang and you will have to power off the system.

# **13.20 SCSI Utilities**

Table 13–2 lists each SCSI utility and a description of each one.

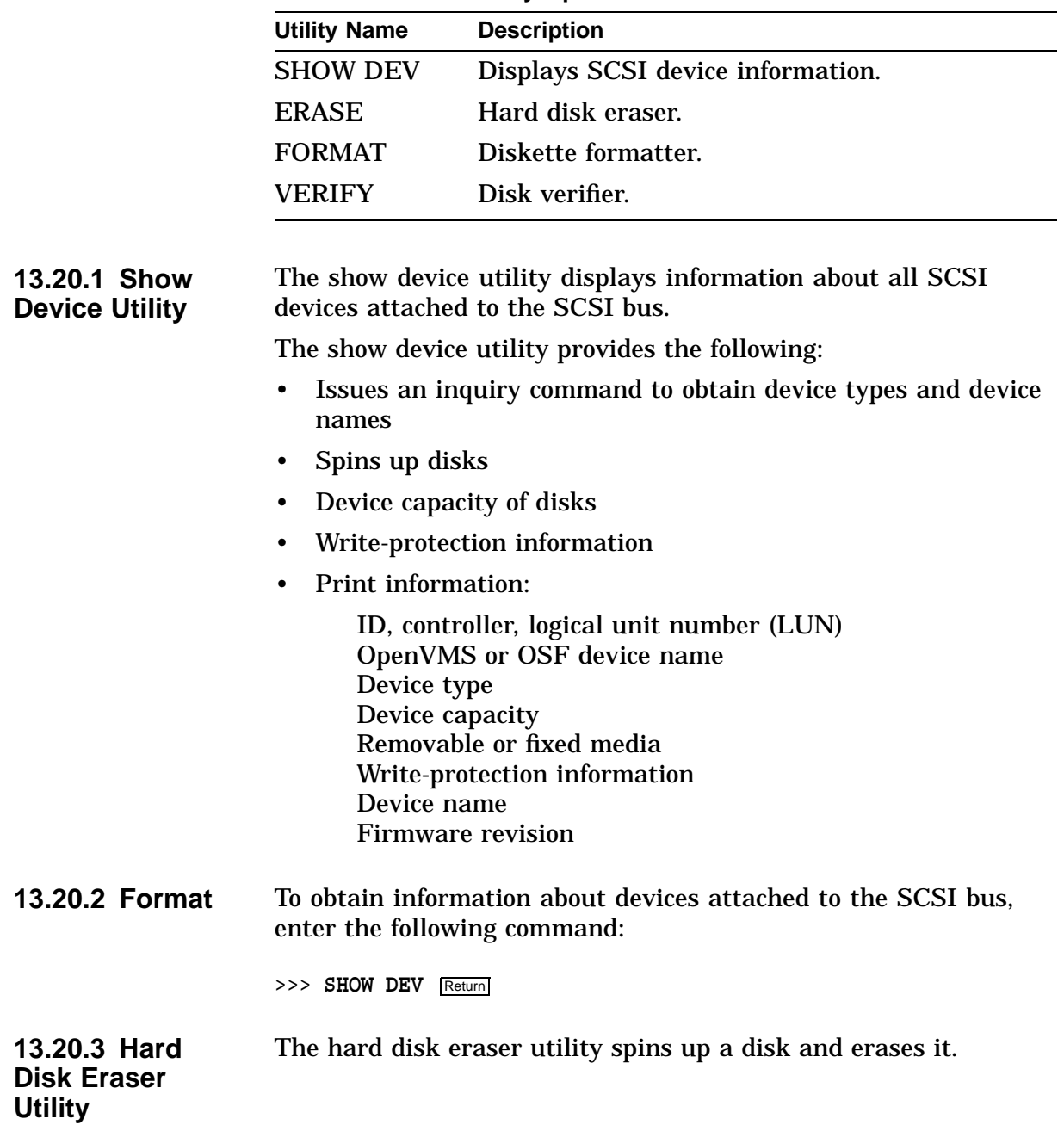

**Table 13–2 SCSI Utility Options**

**13.20.4 Format** To erase a hard disk, enter the following command and respond to the prompts as described in Table 13–3.

>>> **T[EST] SCSI ERASE** Return

**Table 13–3 Erasing a Hard Disk**

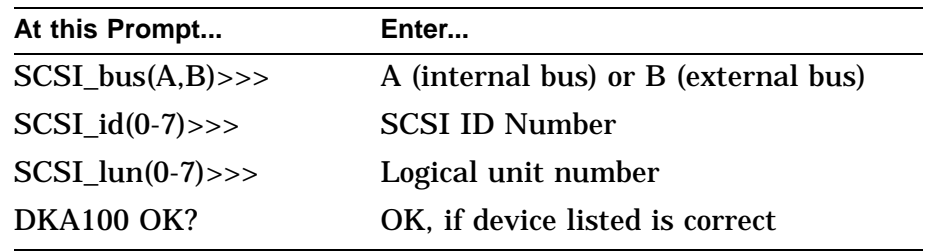

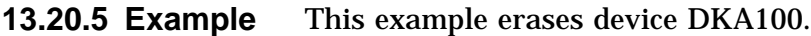

```
>>> T SCSI ERASE Return
                      SCSI_bus(A,B)>>>A
                      SCSI_id(0-7)>>>1
                      SCSI_lun(0-7)>>>0
                          SCSI HD_DSK_ERAS_UTIL
                       DKA100 OK? OK
                       SCSI-bb-repl 0
                       SCSI-util_succ
                       OK
                       >>>
13.20.6 Error
                     See Chapter 14.
13.20.7 Diskette
                     The diskette formatter utility formats a diskette. After the utility
```
**Formatter Utility** starts, *do not terminate the utility or halt the machine*; this corrupts the device being tested, and you will have to run the utility again.

# **13.20.8 Format** To format a diskette, enter the following command and respond to the prompts as described in Table 13–4:

>>> **T[EST] SCSI FORMAT** Return

**Table 13–4 Formatting a Diskette**

| At the Prompt      | Enter                                |
|--------------------|--------------------------------------|
| $SCSI_bus(A,B) >>$ | A (internal bus) or B (external bus) |

(continued on next page)

**Reporting**

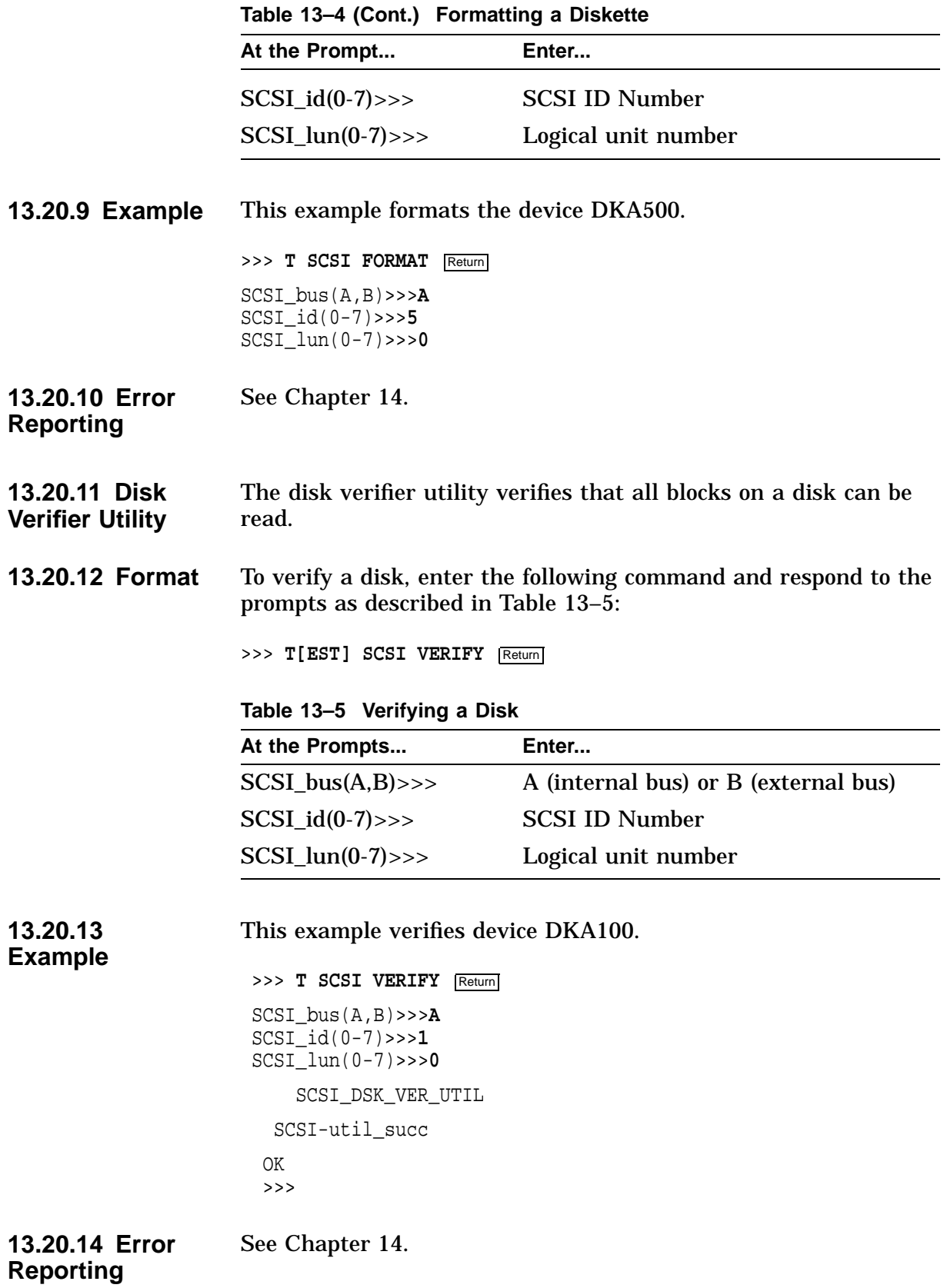

# **LED Codes and Status/Error Messages**

# **14.1 Overview**

This chapter contains the following topics:

- LED Codes
- Console Error Messages
- Console Halt Messages
- ASIC Diagnostic Error Codes
- NVR Diagnostic Error Codes
- ISDN Diagnostic Error Codes
- SCC Diagnostic Error Codes
- SCSI Diagnostic Error Codes
- NI Diagnostic Error Codes
- MEMORY Diagnostic Error Codes
- ASIC Diagnostic Status/Error Messages
- ISDN Diagnostic Status/Error Messages
- SCC Diagnostic Status/Error Messages
- SCSI Diagnostic Status/Error Messages
- NI Diagnostic Status/Error Messages
- MEMORY Diagnostic Status/Error Messages
- MIPS Emulator Status Messages

# **14.2 LED Codes**

**14.2.1 Serial ROM LED Codes** The system displays a series of hexadecimal codes at the beginning of the power-up test. The codes, the corresponding test description, and possible reasons for a test failure are described in Table 14–1.

**Note**

See Table 6–1 for a list of the LED displays and corresponding hex codes for the DEC 3000 Models 400S/ 600S AXP systems.

| <b>LED</b><br>Code | <b>Test Description</b>                                                            | <b>Reason for Failure</b>                                                                                                    |
|--------------------|------------------------------------------------------------------------------------|----------------------------------------------------------------------------------------------------|
| FF                 | Set all 8 Multiplexer Control<br>Registers (MCRs) to 128M.                         | MCR did not read back as expected (fatal<br>error, branches to SROM miniconsole).                                                     |
| FE                 | Mapping out an MCR per<br>macrocoders manual (only<br>appears if an error occurs). | MCR did not read back as expected (fatal<br>error, branches to SROM miniconsole).                                                     |
| <b>FD</b>          | Memory sizing completed.                                                           | All MCRs mapped out (no memory<br>detected - fatal error, branches to SROM<br>miniconsole).                                           |
| FC                 | Mapping an MCR.                                                                    | Only MCR did not read back as expected<br>(fatal error, branches to SROM miniconsole).                                                |
| FB                 | Memory configuration completed.                                                    | Should never stop here.                                                                                                    |
| <b>FA</b>          | Memory test with non-BCACHE<br>bit SET, Dcache OFF, and mchk<br>enabled            | If read as .NE. write, send error dump<br>to SROM port and branch to SROM<br>miniconsole.                                             |
| F <sub>9</sub>     | Memory test with non-BCACHE<br>bit CLEAR, Dcache OFF, and<br>mchk enabled.         | If read as .NE. write, send error dump<br>to SROM port and branch to SROM<br>miniconsole.                                             |
| F8                 | Memory test with non-BCACHE<br>bit SET, Dcache ON, and mchk<br>enabled.            | If read as .NE. write, send error dump<br>to SROM port and branch to SROM<br>miniconsole.                                             |
| F7                 | Memory test with non-BCACHE<br>bit CLEAR, Dcache ON, and<br>mchk enabled.          | If read as .NE. write, send error dump<br>to SROM port and branch to SROM<br>miniconsole.                                             |
| F <sub>6</sub>     | to register test and initialization                                                | Should never stop here. If read as .NE.<br>write, send error dump to SROM port.                                                       |
| F <sub>5</sub>     | Coreio register test and<br>initialization                                         | Should never stop here. If read as .NE.<br>write, send error dump to SROM port.                                                       |
| F2                 | Look for I/O ROM manfacturing<br>data.                                             | Read of I/O ROM manfacturing data did<br>not return data expected. Send error<br>dump to SROM port and branch to SROM<br>miniconsole. |
| F1                 | Completed load of I/O ROM into<br>memory.                                          | Should never stop here.                                                                                                    |
| 30                 | SROM code execution completed<br>normally.                                         | Should never stop here.                                                                                                    |
| 20                 | Machine check.                                                                     | Send mchk dump to SROM port and to<br>SROM miniconsole.                                                                               |

**Table 14–1 Power-Up Test Serial ROM Codes**
If a failure occurs during this portion of the power-up procedure, perform the following steps:

- 1. Verify that there is a good connection between the system board and I/O board.
- 2. Verify that all memory SIMMs are properly installed. You may need to reseat memory SIMMs.
- 3. Initiate the power-up sequence. If a failure occurs, replace the following FRUs and verify that the system is operating correctly:
	- System board
	- I/O board

**14.2.2 ASIC LED Codes** The following LED codes represent ASIC power-up tests. If an error occurs during one of these tests, the screen displays a FRU code and error code.

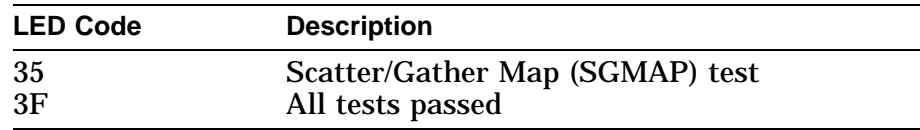

**14.2.3 Memory LED Codes** The following LED codes represent memory diagnostic tests. If an error occurs during one of these tests, the screen displays a FRU code and error code.

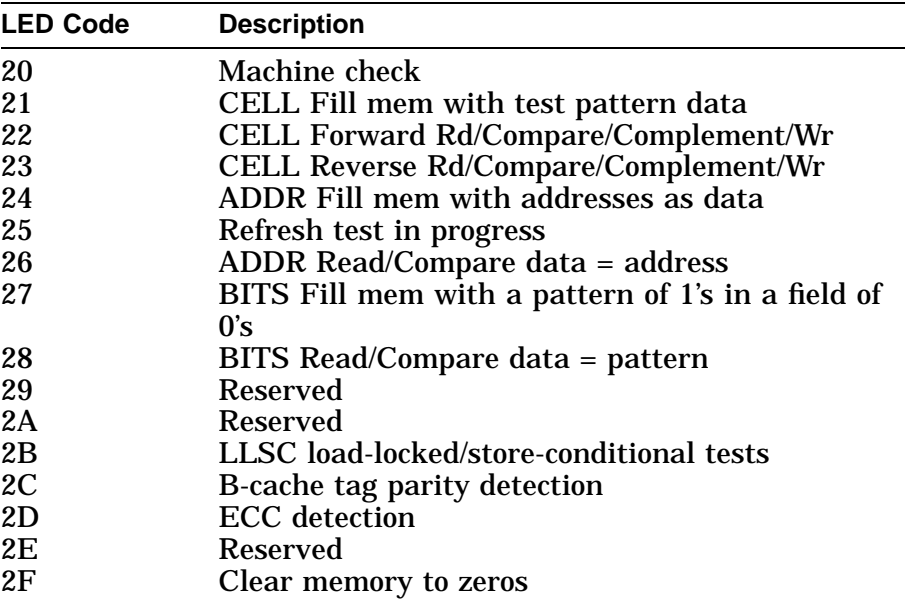

#### **14.2.4 NVR LED Codes**

The following LED codes represent NVR diagnostic tests. If an error occurs during one of these tests, the screen displays a FRU code and error code.

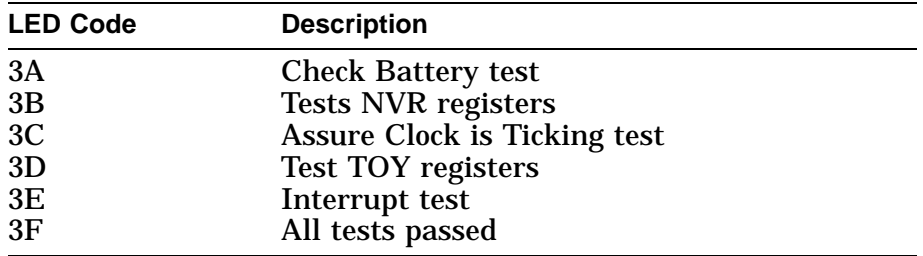

### **14.2.5 SCC LED Codes**

The following LED codes represent SCC diagnostic tests. If an error occurs during one of these tests, the screen displays a FRU code and error code.

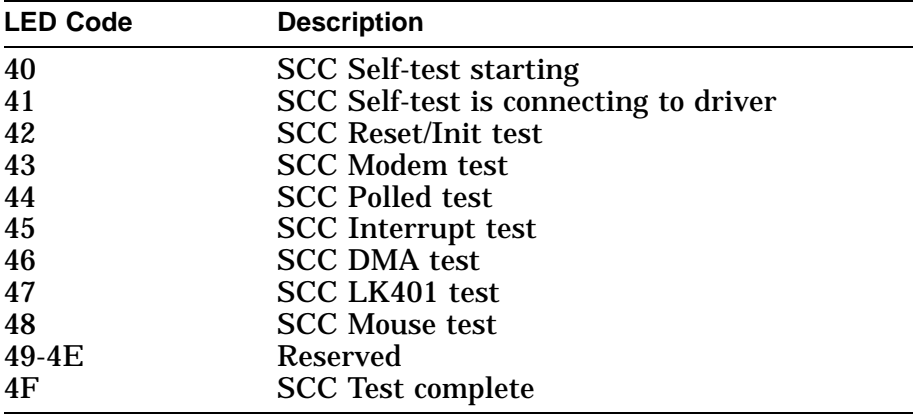

### **14.2.6 NI LED Codes**

The following LED codes represent NI diagnostic tests. If an error occurs during one of these tests, the screen displays a FRU code and error code.

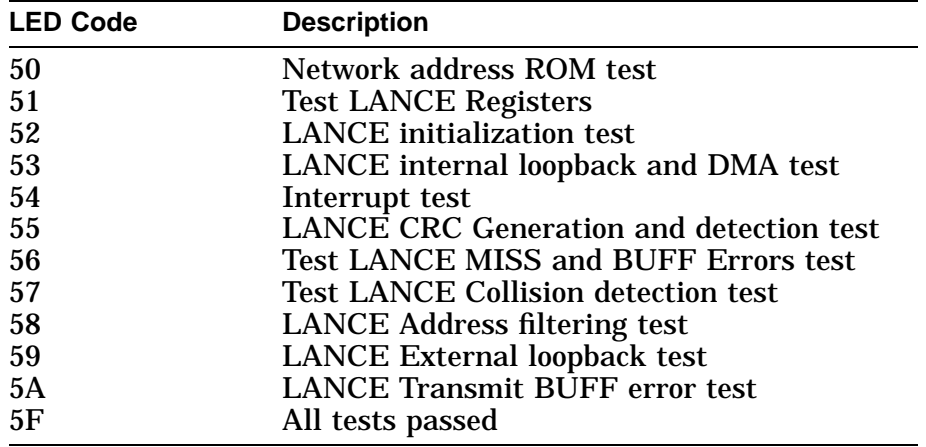

#### **14.2.7 ISDN LED Codes**

The following LED codes represent ISDN diagnostic tests. If an error occurs during one of these tests, the screen displays a FRU code and error code.

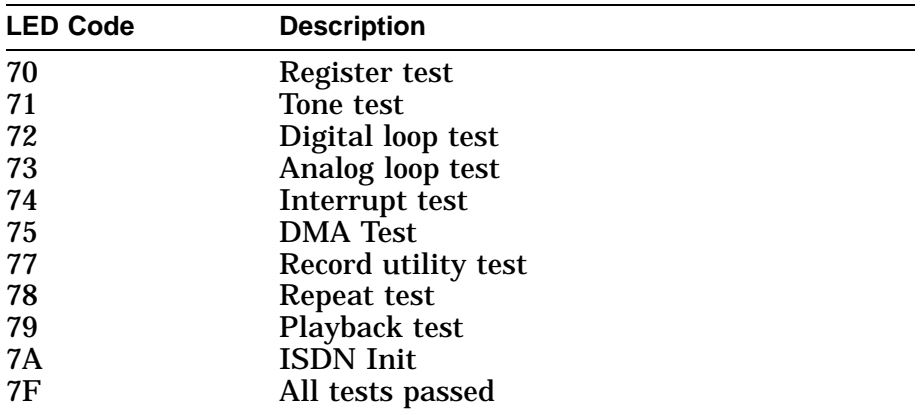

#### **14.2.8 SCSI LED Codes**

The following LED codes represent SCSI diagnostic tests. If an error occurs during one of these tests, the screen displays a FRU code and error code.

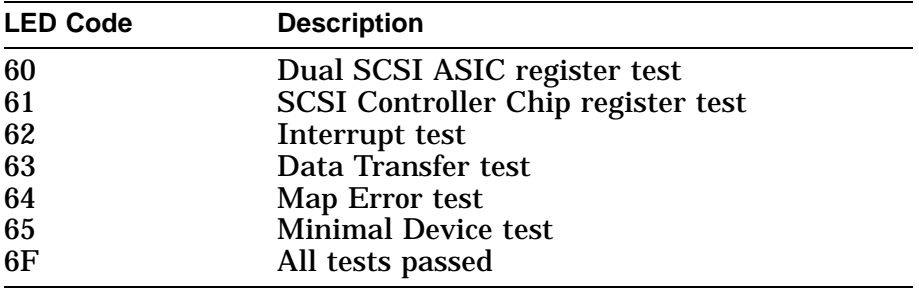

#### **14.2.9 Console LED Codes**

At the end of the power-up sequence, the diagnostic LEDs should display the DD hex code for console entry.

If the sequence halts at any code from EF to DE, then reseat the system board and run the power-up sequence again.

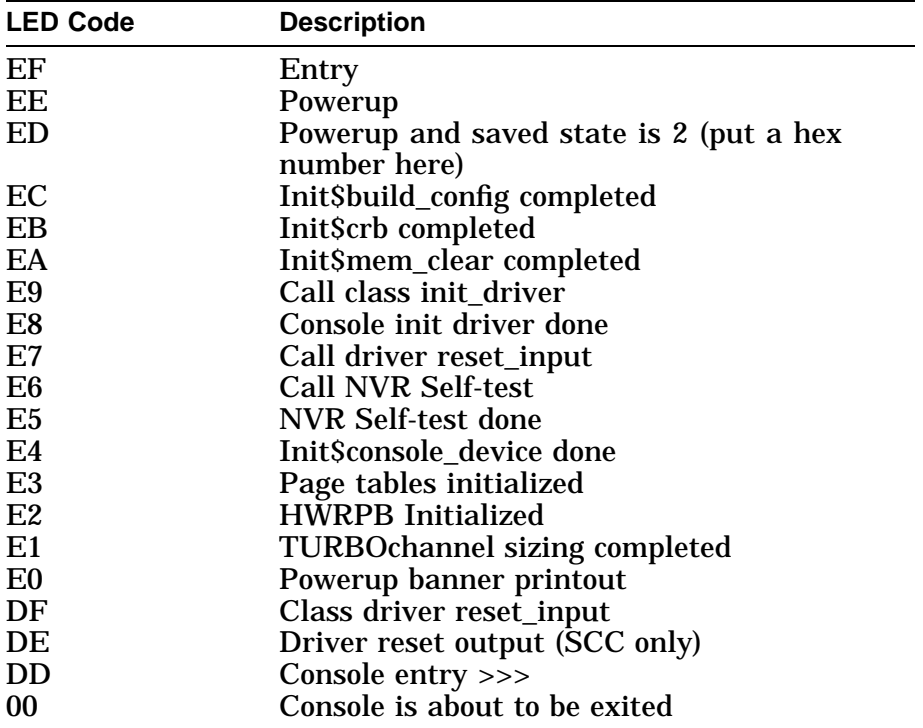

### **14.2.10 MIPS Emulator LEDs**

The following LED codes represent MIPS emulator diagnostic tests. If an error occurs during one of these tests, the screen displays a FRU code and error code.

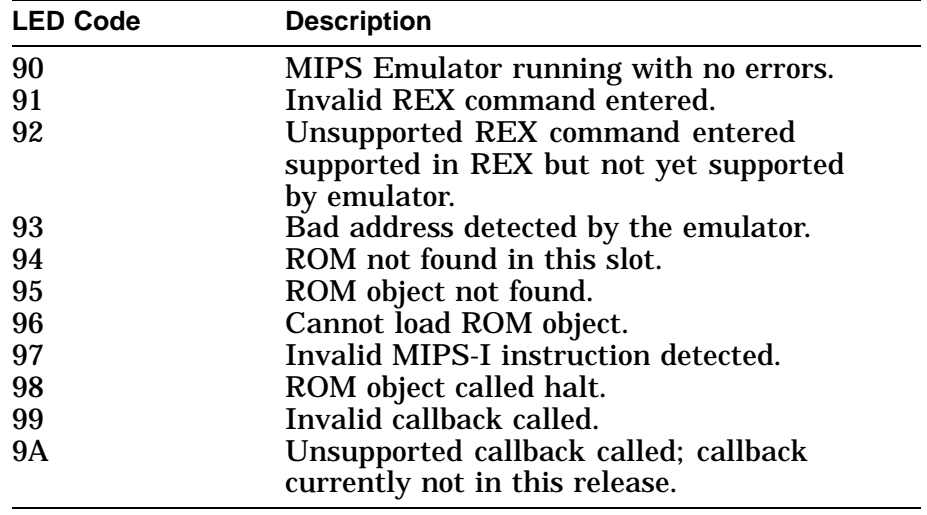

# **14.3 Console Error Messages**

### **14.3.1 Console Error Messages**

The following table lists console error messages for improperly entered commands:

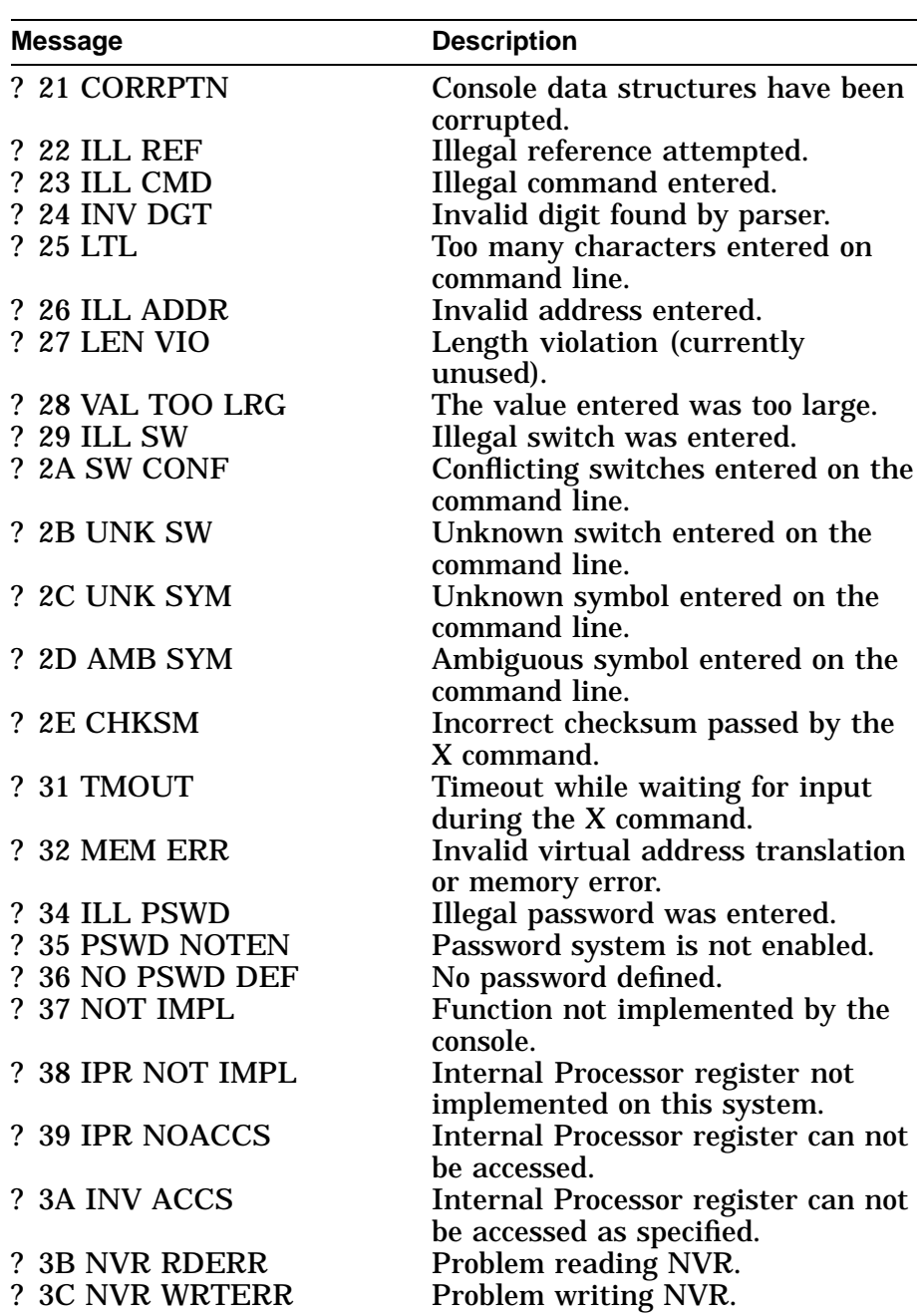

# **14.4 Console Halt Messages**

**14.4.1 Console Halt Messages** The following example shows the results when you enter a halt sequence. The next table lists the console halt messages that result from the sequence.

> ?02 EXT HLT PC=xxxxxxxx.xxxxxxxx PSL=xxxxxxxx.xxxxxxxx >>>

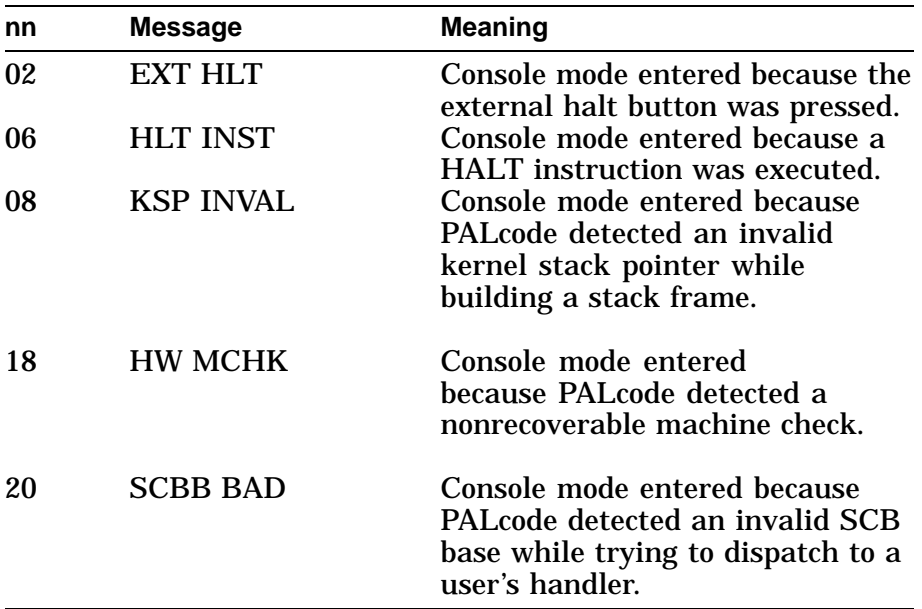

The PC and PSL of the halt are also printed out.

# **14.5 ASIC Diagnostic Error Codes**

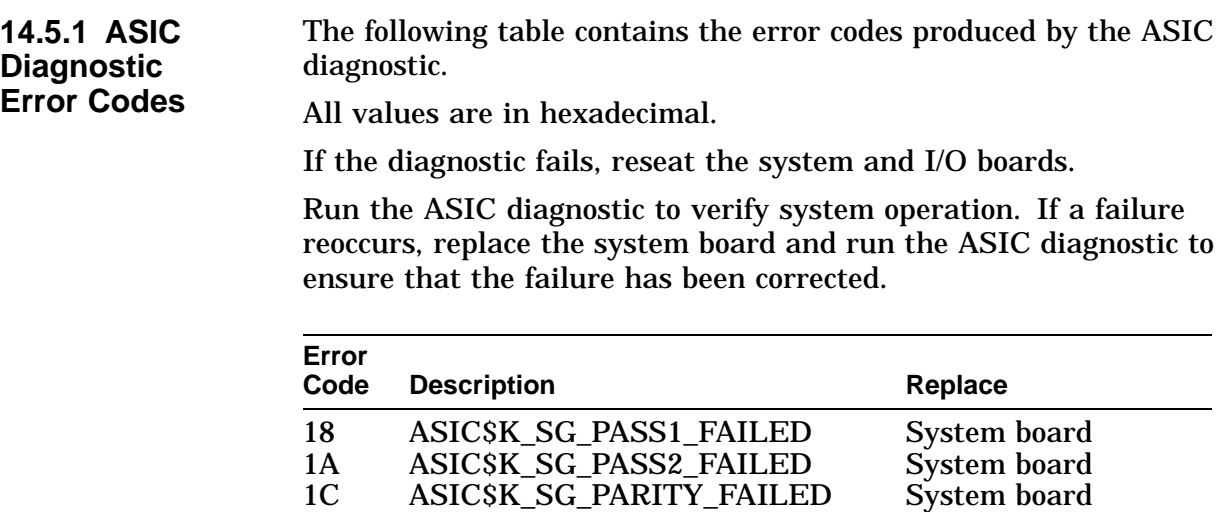

## **14.6 NVR Diagnostic Error Codes**

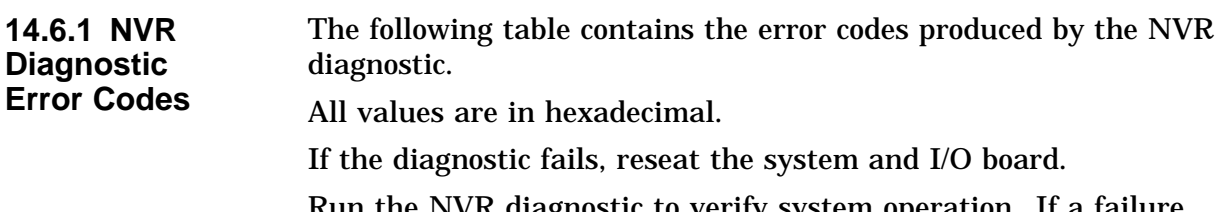

Run the NVR diagnostic to verify system operation. If a failure reoccurs, then replace the FRU listed for that error. Except for the last one, only one FRU should be replaced. Run the NVR diagnostic after replacing the FRU to determine if the failure has been corrected.

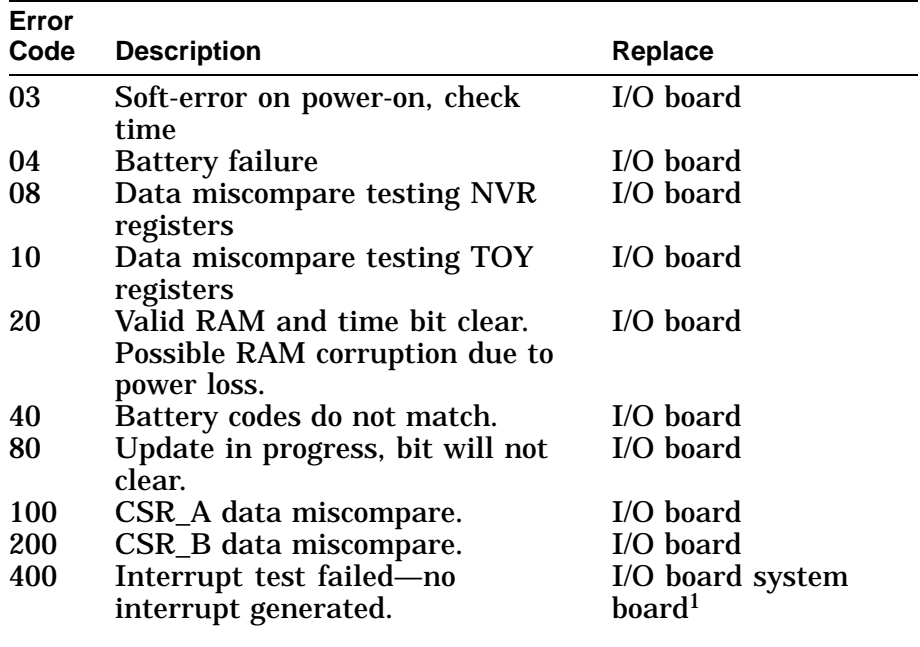

<sup>1</sup>Replace the I/O board, then run the NVR diagnostic. If the diagnostic fails, then replace the system board.

## **14.7 ISDN Diagnostic Error Codes**

#### **14.7.1 ISDN Error Codes** The following table lists the error codes produced by the ISDN diagnostic.

All values are in hexadecimal.

If the diagnostic fails, then perform the following steps:

- 1. Reseat the audio cable between the audio module and the I/O board.
- 2. Reseat the system board and I/O board connection.
- 3. Run the ISDN diagnostic to verify system operation. If a failure reoccurs, then replace the FRU listed for that error. Replace FRUs one at a time, running the ISDN diagnostic after replacing each one to determine if the failure has been corrected.
	- a. Audio cable
	- b. Audio module
	- c. I/O boaed

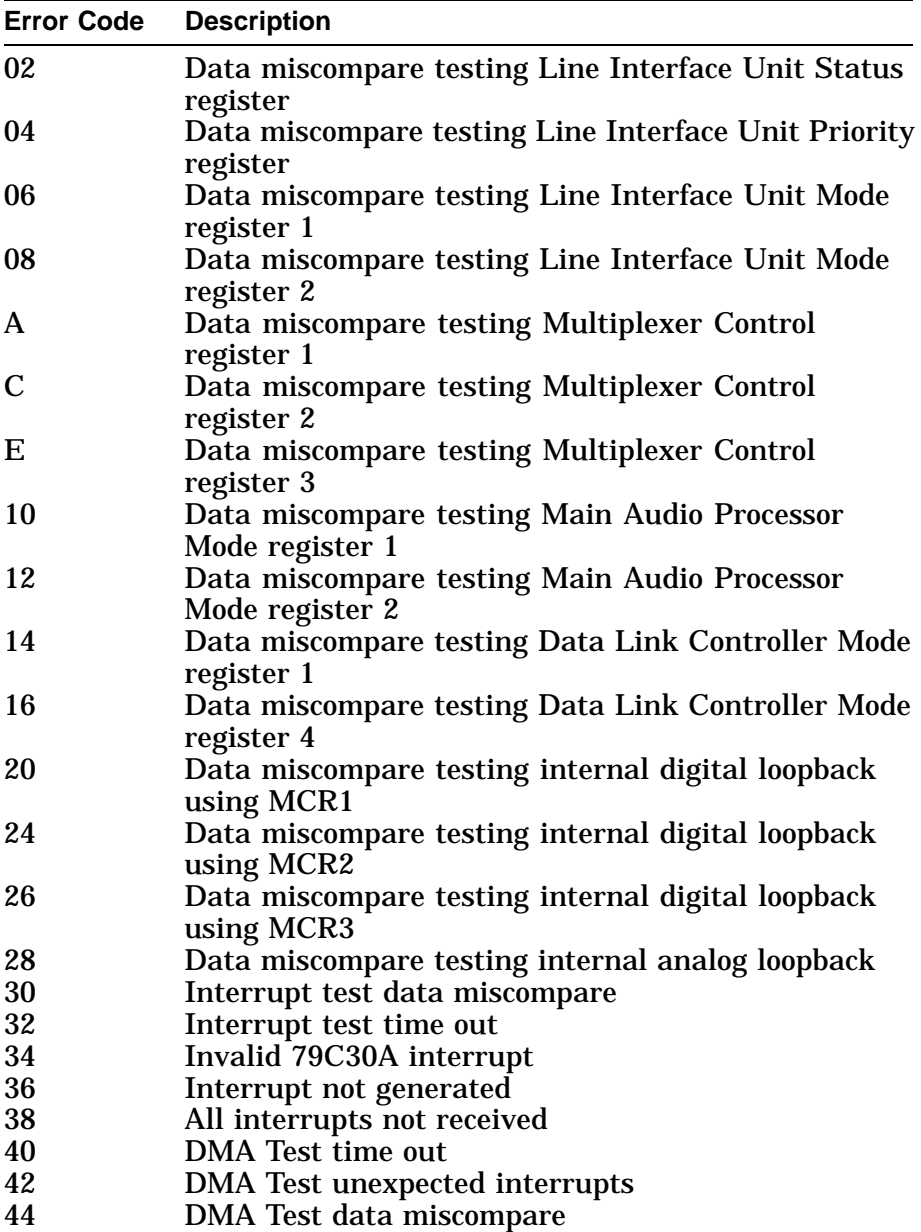

## **14.8 SCC Diagnostic Error Codes**

### **14.8.1 SCC Error Codes** The following table contains the error codes produced by the SCC diagnostic. All values are in hexadecimal. If the diagnostic fails, then perform the following steps: 1. Check all loopback connectors. 2. Reseat the keyboard connection. 3. Reseat the mouse connection. 4. Reseat the system board and I/O board connection. 5. Run the SCC diagnostic to verify system operation. If a failure reoccurs, then replace the FRU listed for that error. Replace FRUs one at a time, running the ISDN diagnostic after replacing each one to determine if the failure has been corrected.

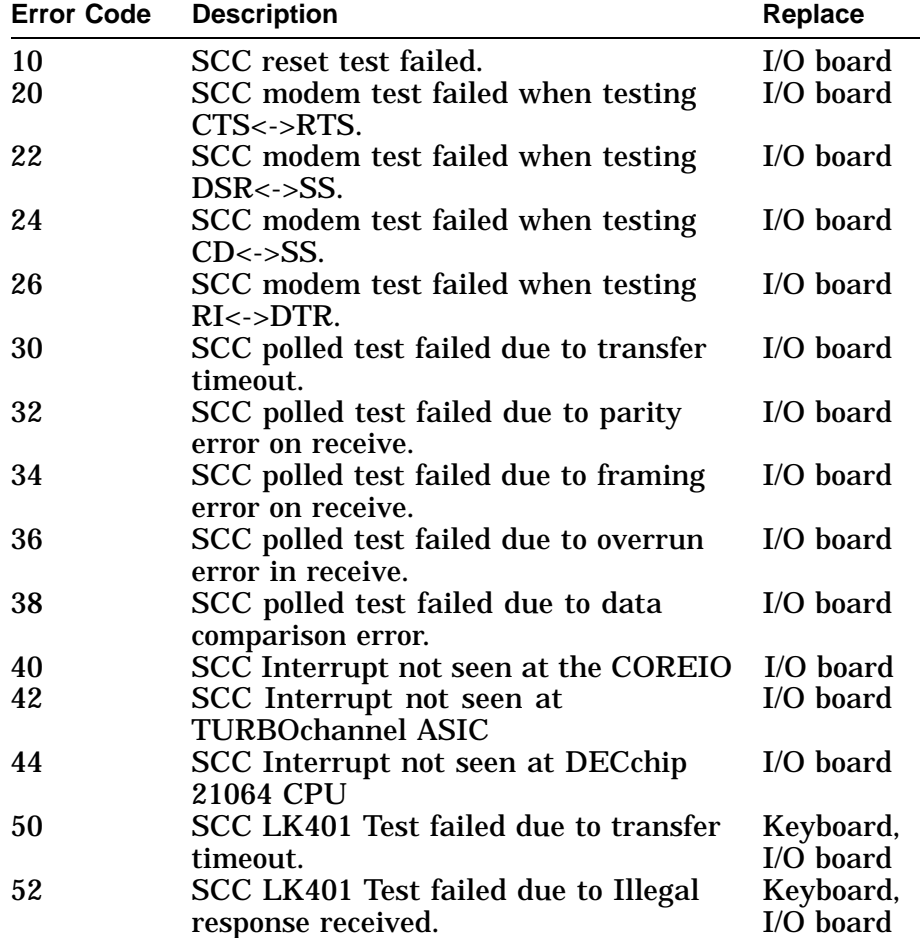

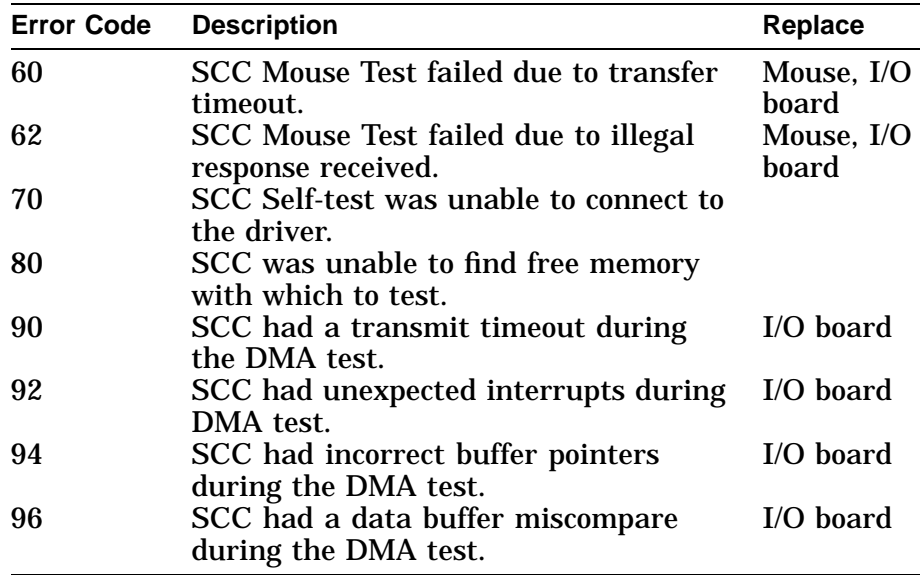

## **14.9 SCSI Diagnostic Error Codes**

**14.9.1 SCSI Error Codes** The following table lists error codes produced by the SCSI diagnostic.

All values are in hexadecimal.

If the diagnostic fails, then perform the following steps:

- 1. Make sure the SCSI device is properly connected to the system.
- 2. Reseat the system board and I/O board connection.
- 3. Run the SCSI diagnostic to verify system operation. If a failure reoccurs, then replace the FRU listed for that error. Replace FRUs one at a time, running the SCSI diagnostic after replacing each one to determine if the failure has been corrected.

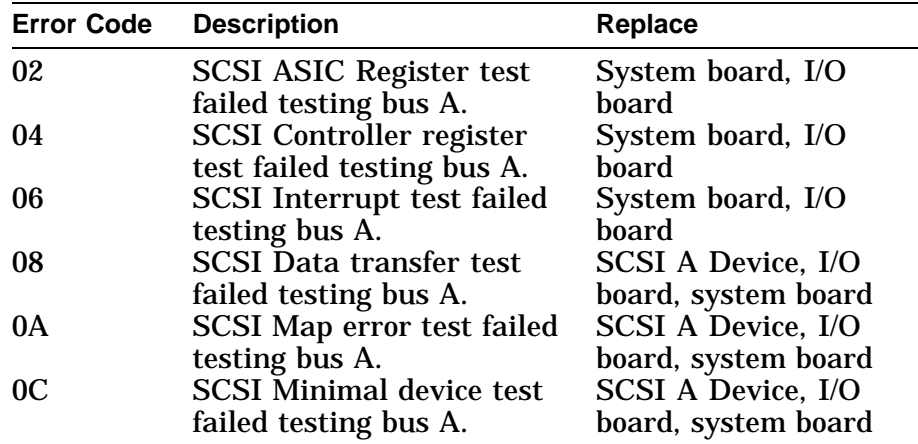

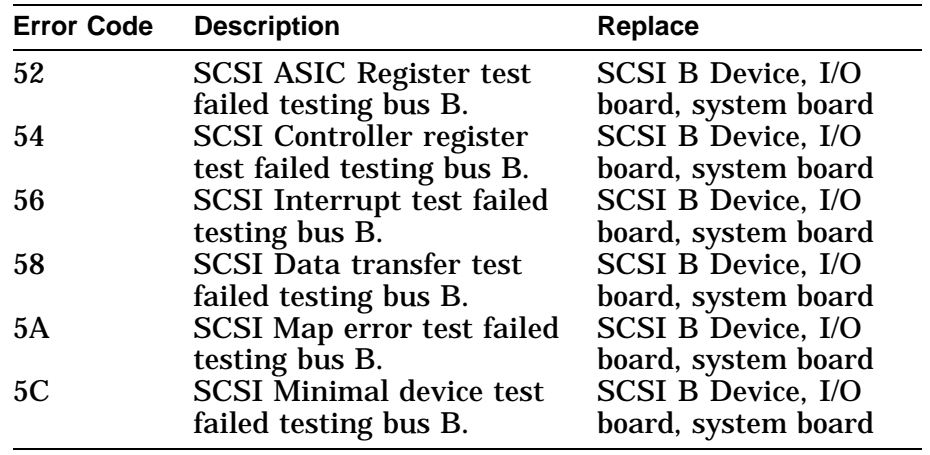

## **14.10 NI Diagnostic Error Codes**

#### **14.10.1 NI Error Codes**

The following table lists error codes produced by the NI diagnostic.

All values are in hexadecimal.

If the diagnostic fails, then perform the following steps:

- 1. Reseat the loopback connector (for error codes A0 to AC).
- 2. Reseat the system board and I/O board connection.
- 3. Run the NI diagnostic to verify system operation. If a failure reoccurs, then replace the FRU listed for that error. Replace FRUs one at a time, running the NI diagnostic after replacing each one to determine if the failure has been corrected.
	- Loopback connector (for error codes A0 to AC)
	- System board
	- I/O board

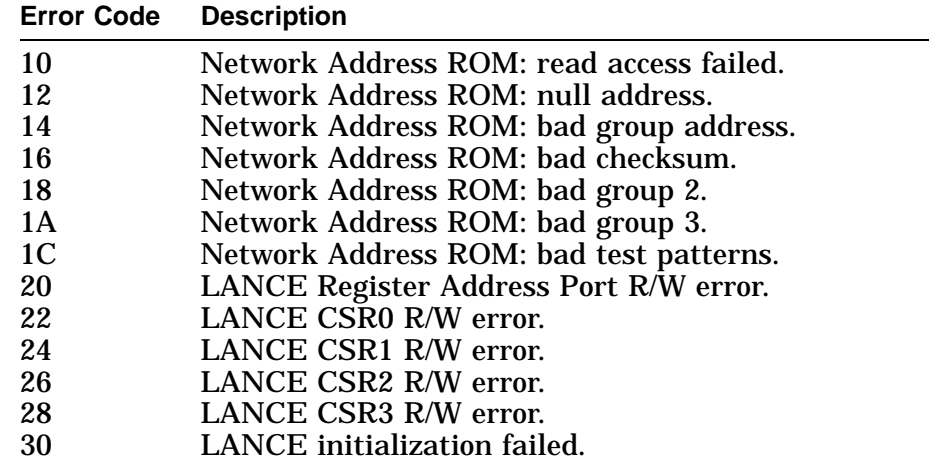

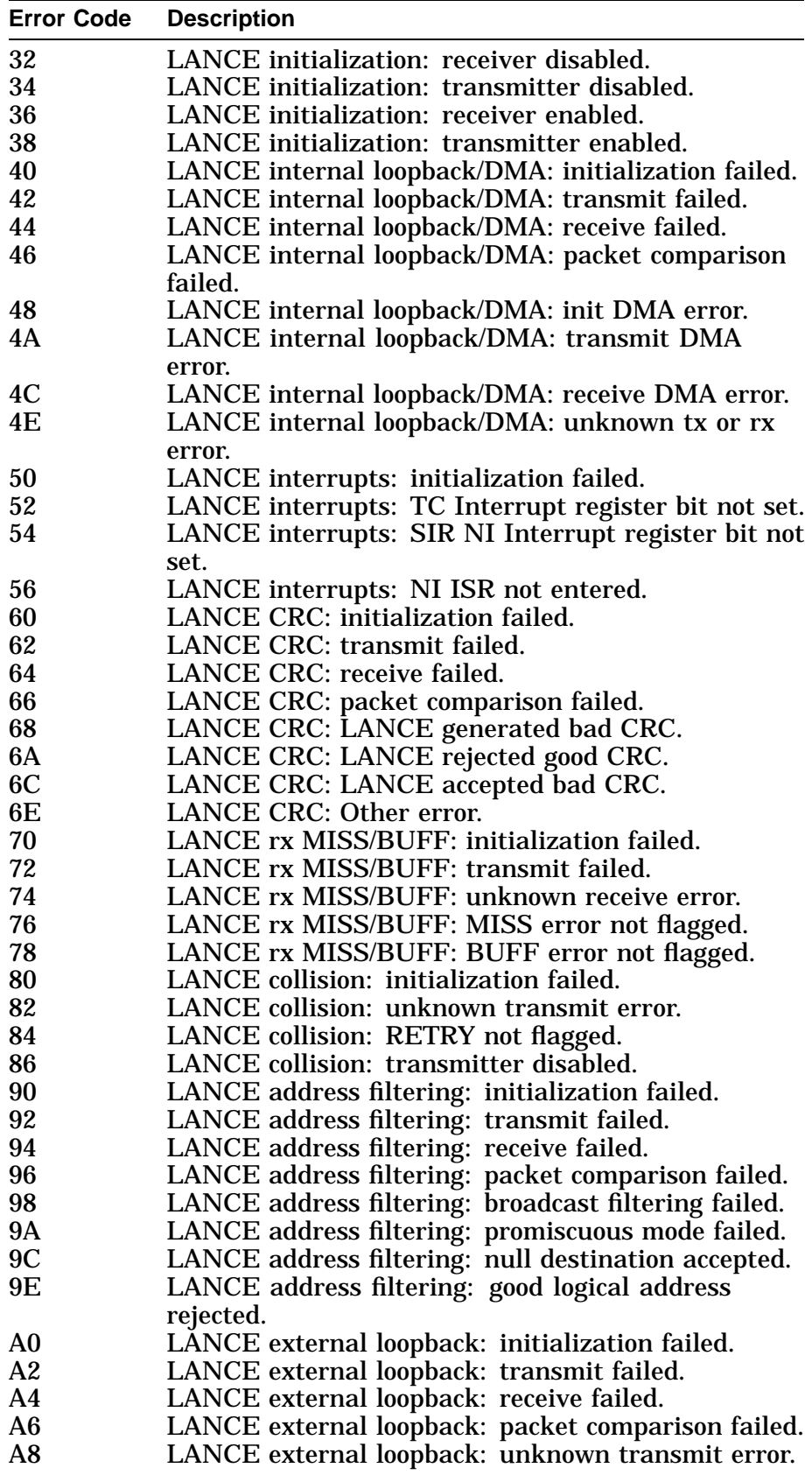

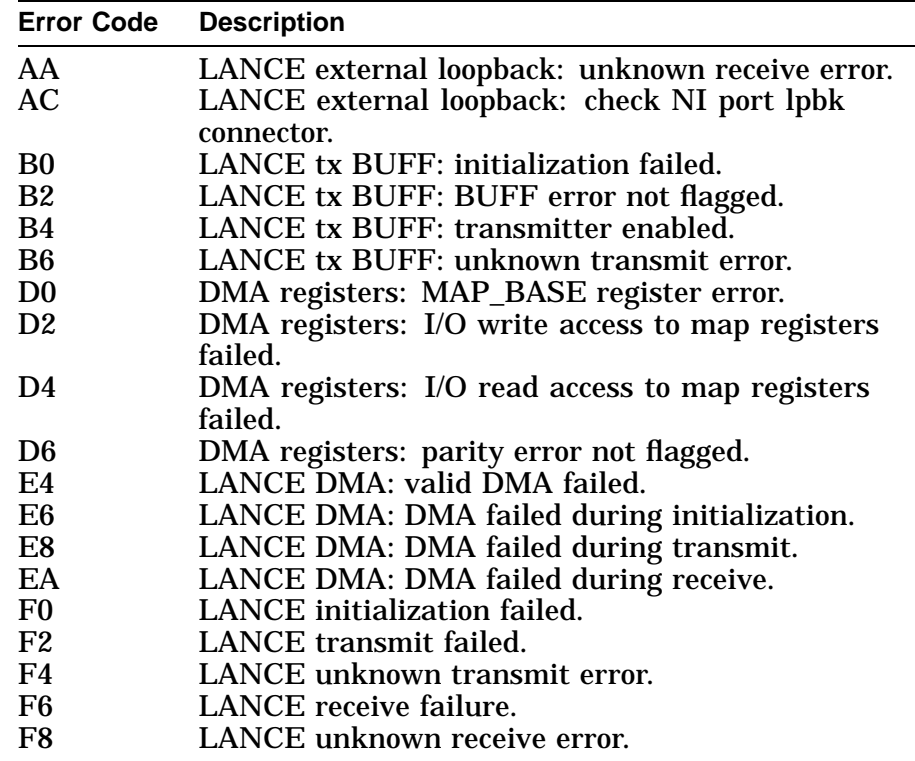

# **14.11 MEMORY Diagnostic Error Codes**

**14.11.1 Memory Error Codes**

The following table lists error codes produced by the memory diagnostic.

All values are in hexadecimal.

If the diagnostic fails, reseat the memory SIMMs.

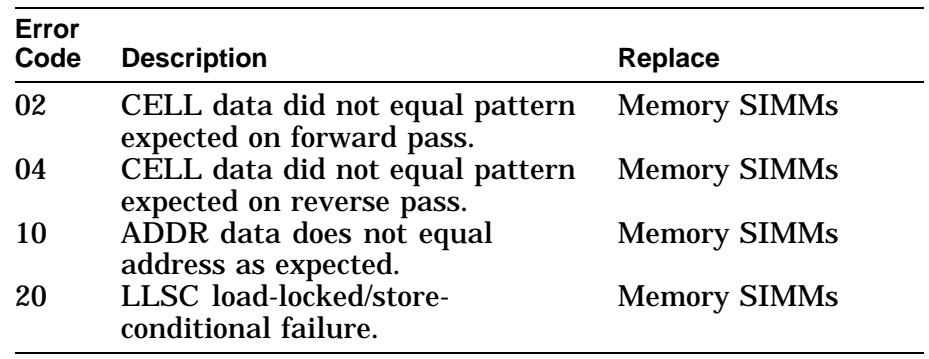

# **14.12 ASIC Diagnostic Status/Error Messages**

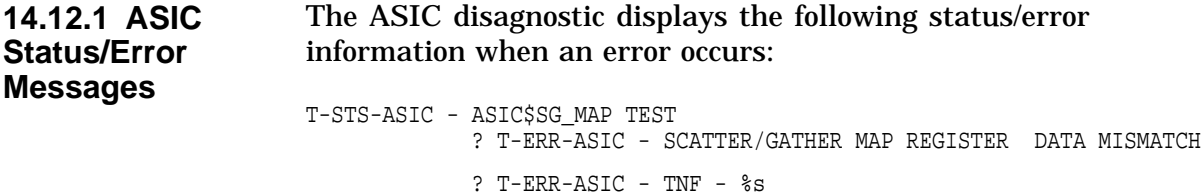

# **14.13 NVR Diagnostic Status/Error Messages**

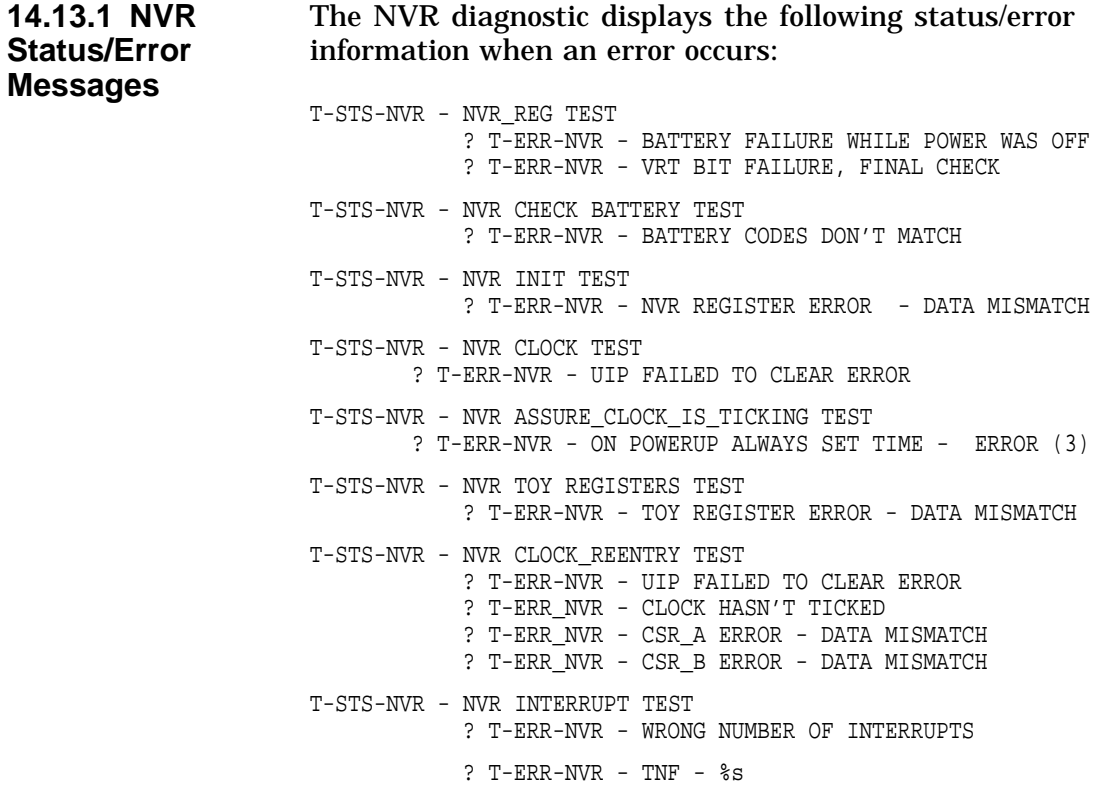

# **14.14 ISDN Diagnostic Status/Error Messages**

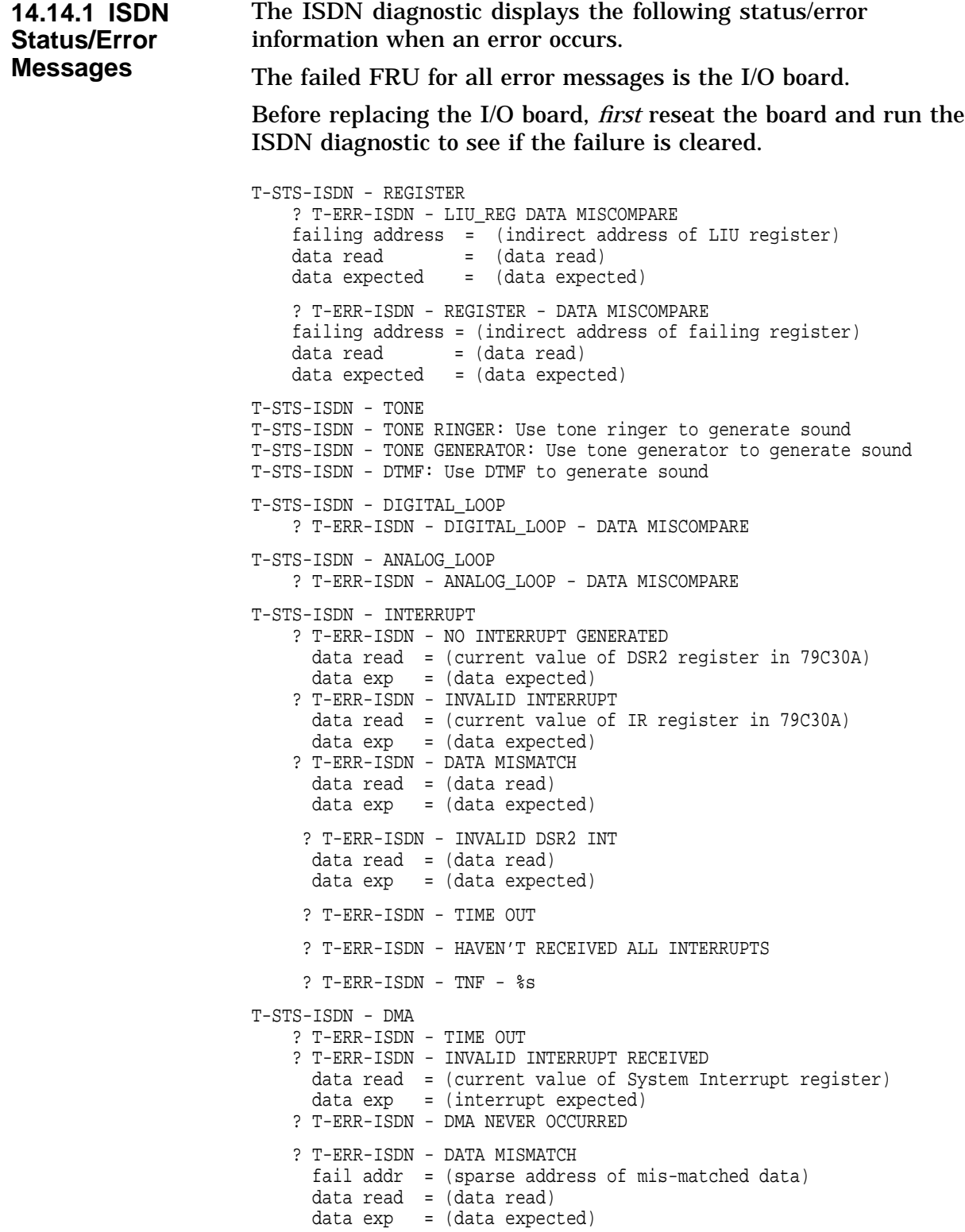

T-STS-ISDN - RECORD: Records and plays back a user's message T-STS-ISDN-Recording begins: Queues user to start talking T-STS-ISDN-Recording ends: Queues user that recording has ended T-SYS-ISDN-Playback recording: Queues user that message is being played back T-STS-ISDN - REPEAT: Allows user to speak and hear their message simultaneously T-STS-ISDN - PLAYBACK: Play back what was recorded using the RECORD utility

# **14.15 SCC Diagnostic Status/Error Messages**

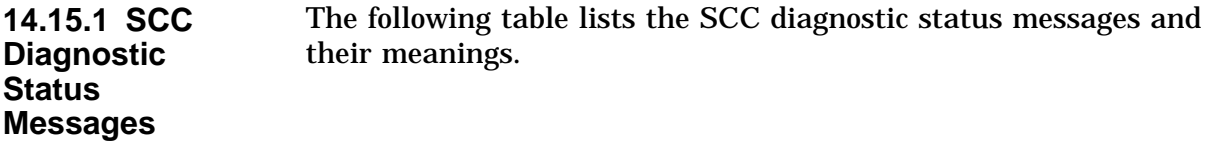

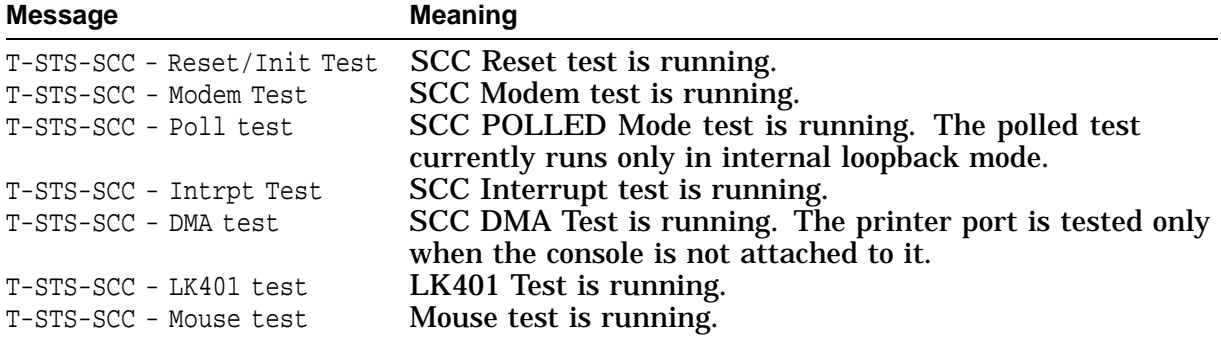

### **14.15.2 SCC Diagnsotic Error Messages**

The following table lists the SCC diagnostic error messages and their meanings.

**Note** 

All MODEM error messages require a modem loopback and use of service mode (DIAG\_SEC 2) or an error will occur.

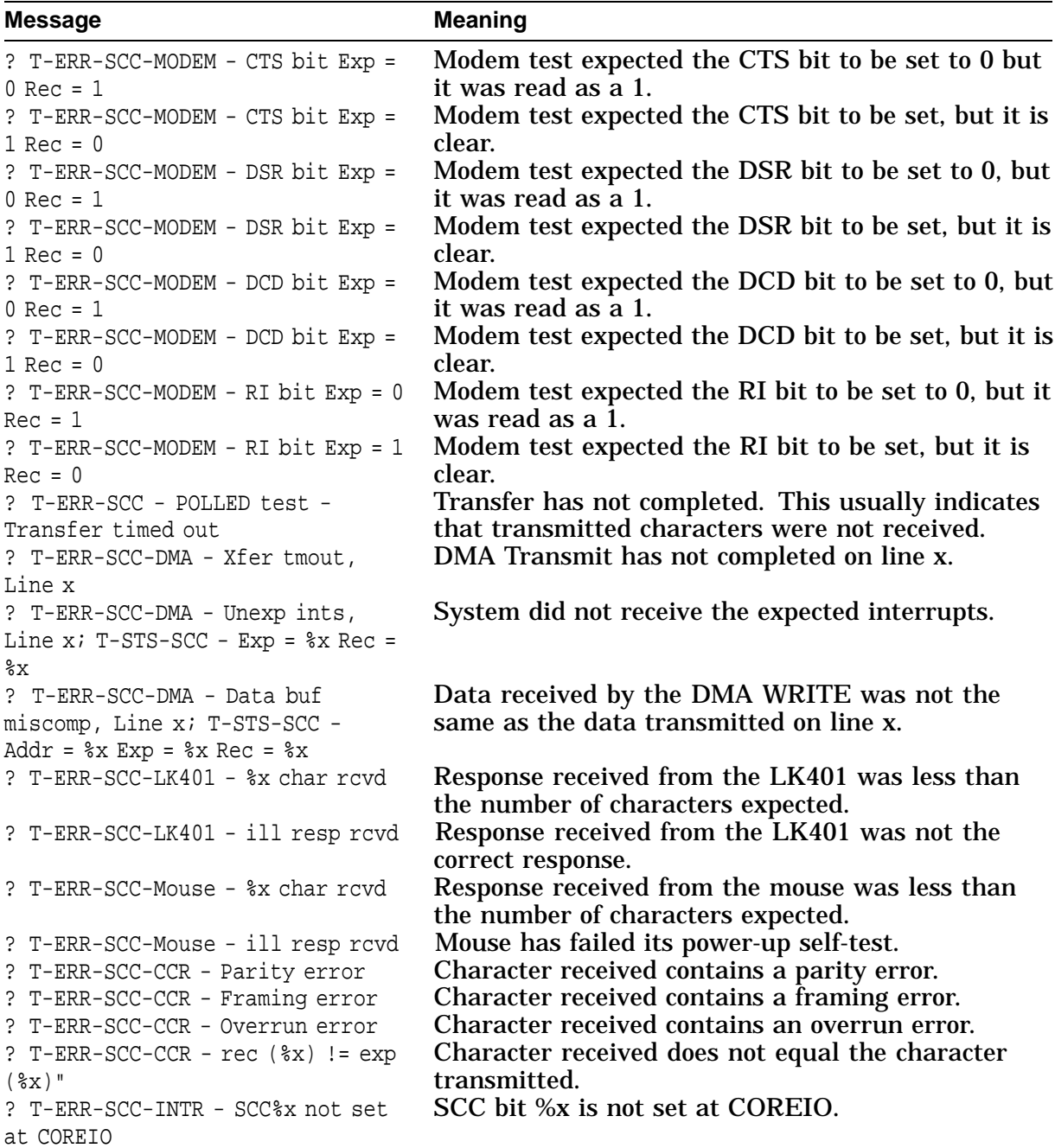

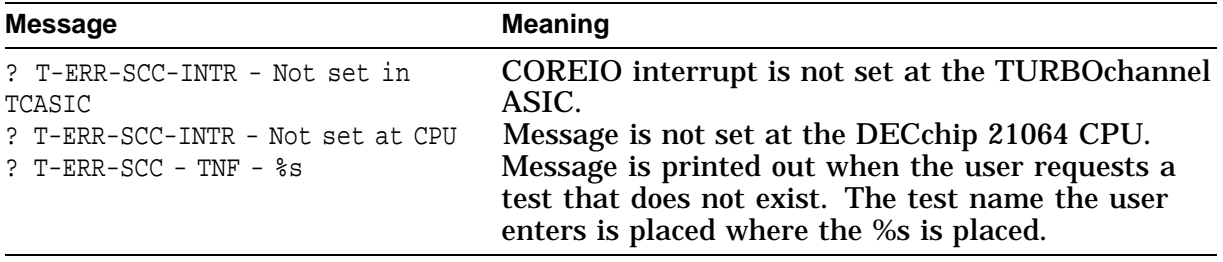

# **14.16 SCSI Diagnostic Status/Error Messages**

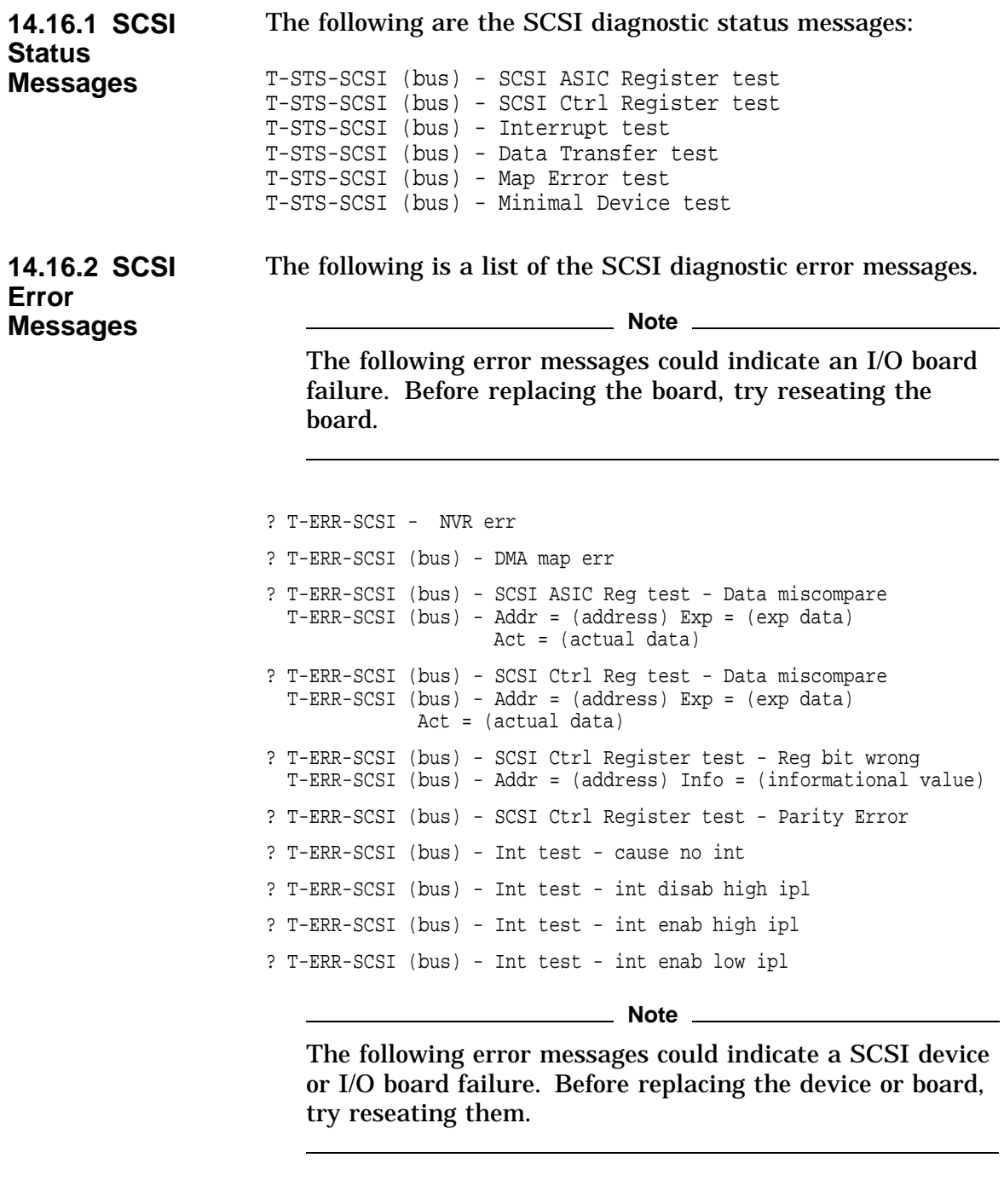

T-ERR-SCSI (bus) - info = (informational value) Status = (status) T-ERR-SCSI (bus) - IR = (ir) CIR = (cir) IME = (ime) ? T-ERR-SCSI (bus) - Data Trans test - inondma inq ? T-ERR-SCSI (bus) - Data Trans test - dma inq ? T-ERR-SCSI (bus) - Data Trans test - dma nonaligned inq ? T-ERR-SCSI (bus) - Data Trans test - sync dma inq

```
? T-ERR-SCSI (bus) - Data Trans test - virt dma inq
 T-ERR-SCSI (bus) - id = (device id) lun = (logical unit number)
                     info = (informational value)
  T-ERR-SCSI (bus) - actcmd = (actual command)
                    curcmd = (current command)
             status = (status) int = (interrupt)
  T-ERR-SCSI (bus) - IR = (ir) CIR = (cir) IMF = (ime)T-ERR-SCSI (bus) - snskey = (sense key) extfru = (extended fru info)
? T-ERR-SCSI (bus) - Data Trans test - nondma inq not enough data
? T-ERR-SCSI (bus) - Data Trans test - nondma/dma inq size miscompare
? T-ERR-SCSI (bus) - Data Trans test - nondma/dma_nonal inq size
miscompare
? T-ERR-SCSI (bus) - Data Trans test - nondma/dma_nonal inq data
miscompare
? T-ERR-SCSI (bus) - Data Trans test - nondma/sync inq size miscompare
? T-ERR-SCSI (bus) - Data Trans test - nondma/sync inq data miscompare
? T-ERR-SCSI (bus) - Data Trans test - nondma/virt inq size miscompare
? T-ERR-SCSI (bus) - Data Trans test - nondma/virt inq data miscompare
  T-ERR-SCSI (bus) - id = (device id) lun = (logical unit number)
  T-ERR-SCSI TNF - %s
```
**Note**

The following error messages could indicate a system board failure. Before replacing the board, try reseating the board.

```
? T-ERR-SCSI (bus) - Map Err test - ir notval not set
? T-ERR-SCSI (bus) - Map Err test - ir parerr not set
  T-ERR-SCSI (bus) - id = (device id) lun = (logical unit number)
  T-ERR-SCSI (bus) - virt data addr = (data addr)
                                  = (map reg adr)
  T-ERR-SCSI (bus) - map reg data = (map data) IR = (ir) CIR = (cir)
? T-ERR-SCSI (bus) - Map Err test - DMA inq err
  T-ERR-SCSI (bus) - id = (device id) lun = (logical unit number)
                    info = (informational value)
  T-ERR-SCSI (bus) - actcmd = (actual command)
                    curcmd = (current command)
             status = (status) int = (interrupt)
  T-ERR-SCSI (bus) - IR = (ir) CIR = (cir) IME = (ime)T-ERR-SCSI (bus) - snskey = (sense key) extfru = (extended fru info)
```
**Note**

The following error messages could indicate a SCSI device or I/O board failure. Before replacing the device or board, try reseating them.

```
? T-ERR-SCSI (bus) - Min Dev test - start unit
? T-ERR-SCSI (bus) - Min Dev test - test unit ready
? T-ERR-SCSI (bus) - Min Dev test - rewind
? T-ERR-SCSI (bus) - Min Dev test - mode select
? T-ERR-SCSI (bus) - Min Dev test - read
? T-ERR-SCSI (bus) - Min Dev test - send diagnostic
 T-ERR-SCSI (bus) - id = (device id) lun = (logical unit number)
           info = (informational value)
  T-ERR-SCSI (bus) - actcmd = (actual command)
      curcmd = (current command)
             status = (status) int = (interrupt)
  T-ERR-SCSI (bus) - IR = (ir) CIR = (cir) IMF = (ime)T-ERR-SCSI (bus) - snskey = (sense key) extfru = (extended fru info)
? T-ERR-SCSI (bus) - Min Dev test - wrong num bytes
? T-ERR-SCSI (bus) - Min Dev test - data miscompare
 T-ERR-SCSI (bus) - id = (device id) lun (logical unit number)
```
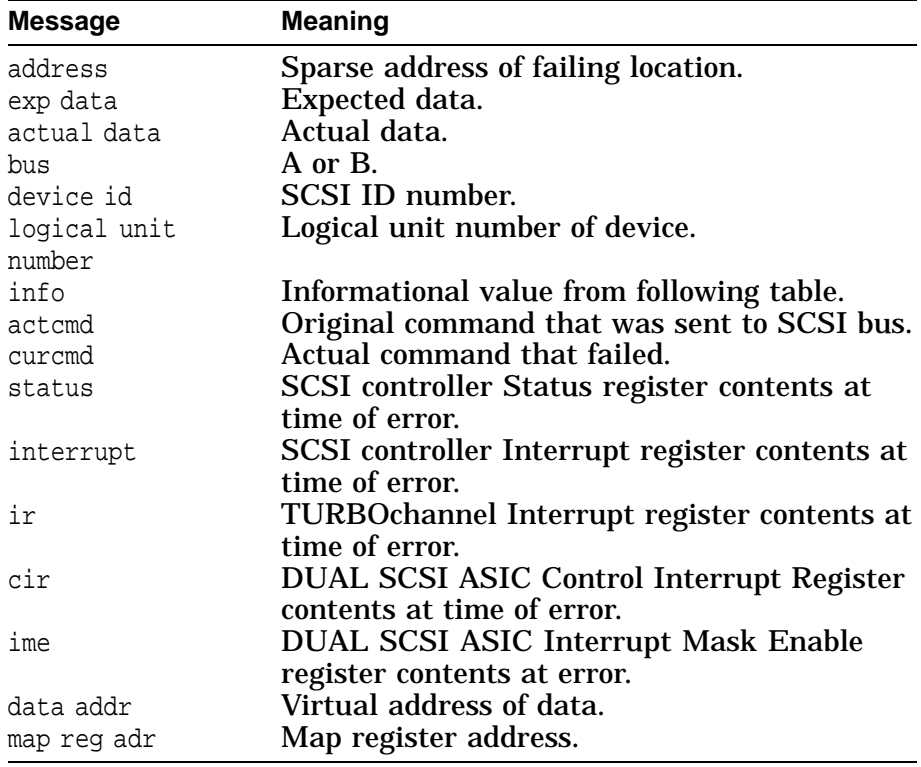

#### **Note**

The next two values are printed out when a request sense command is executed.

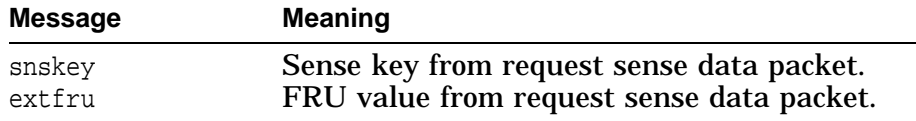

**14.16.3 Informational Values**

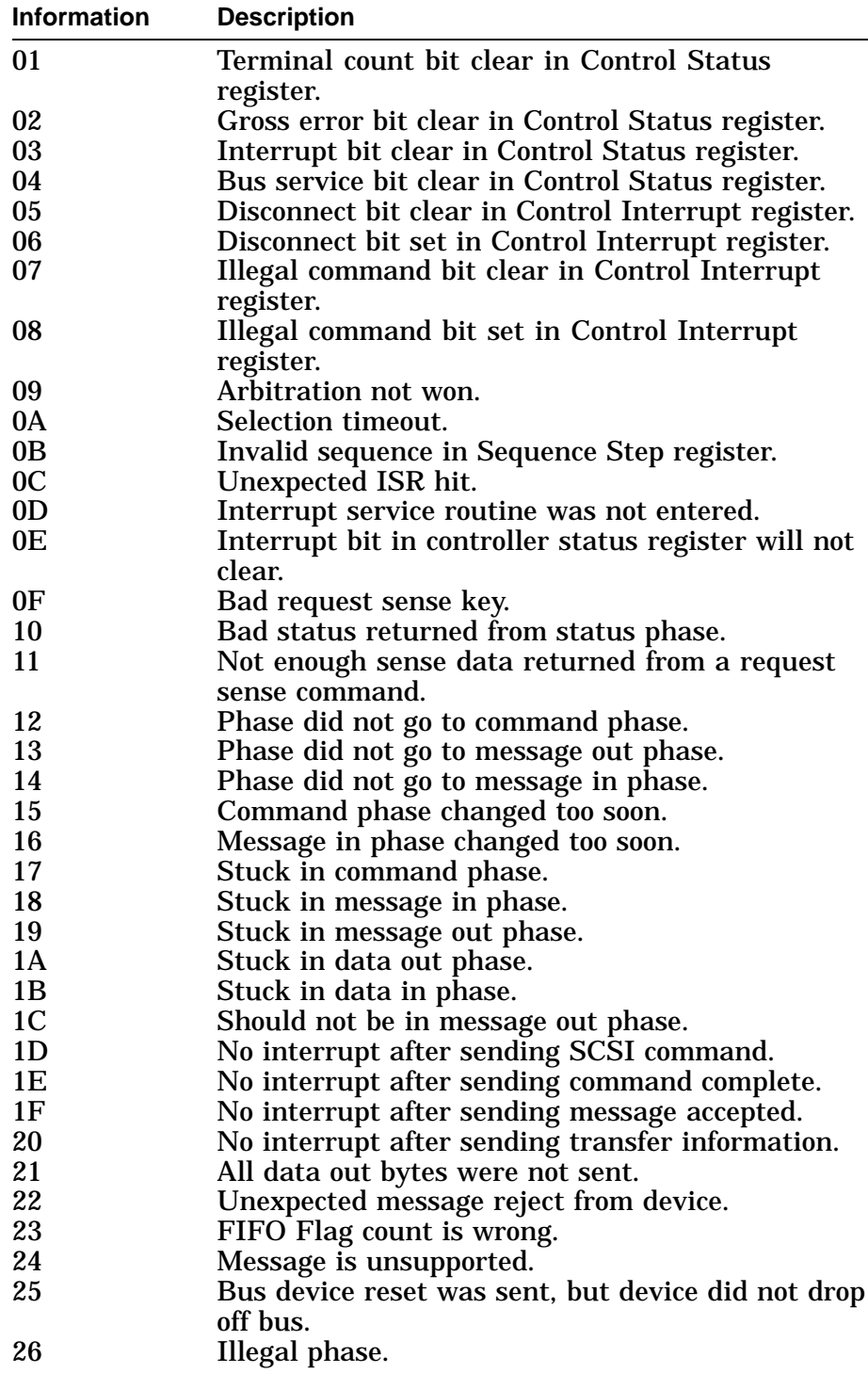

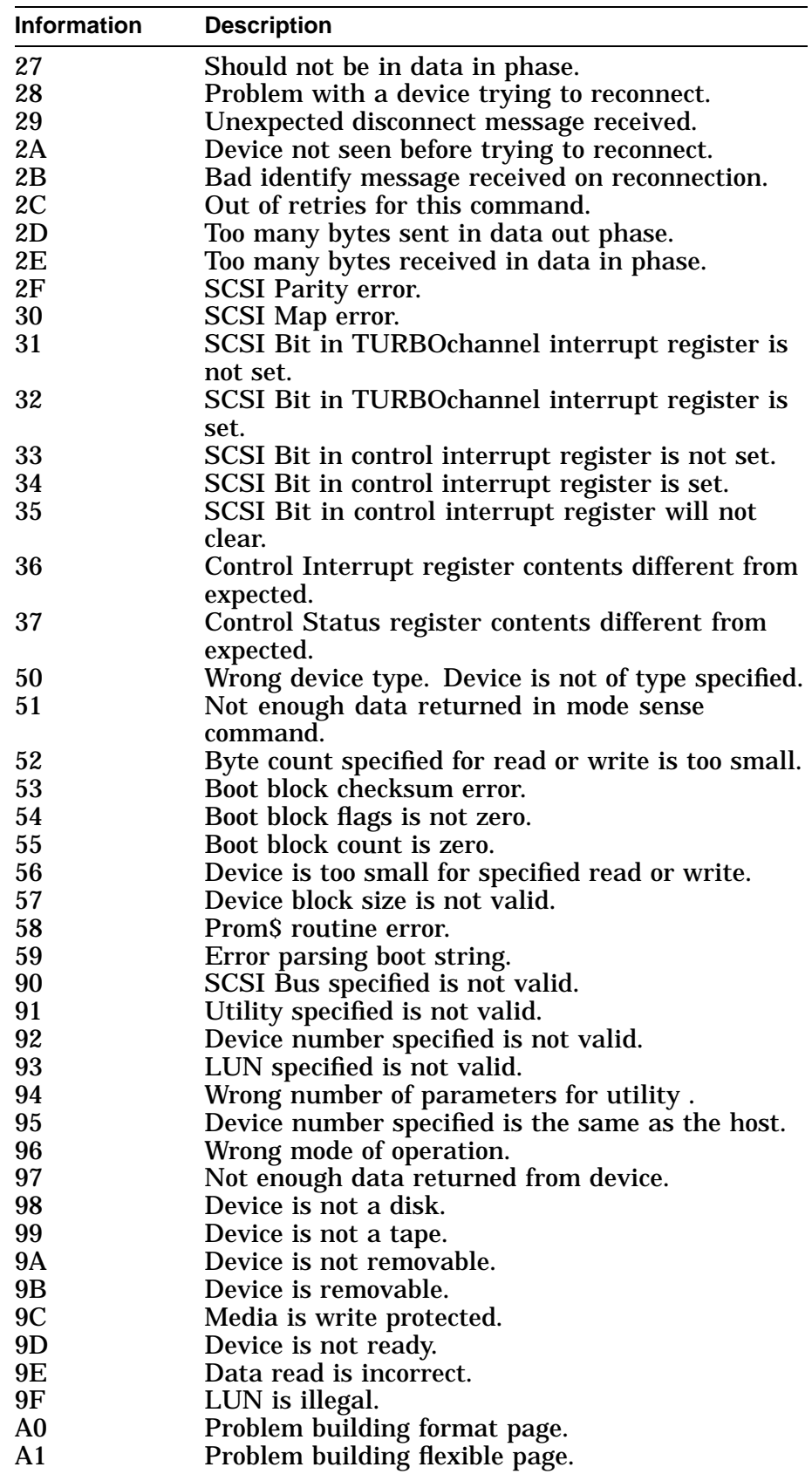

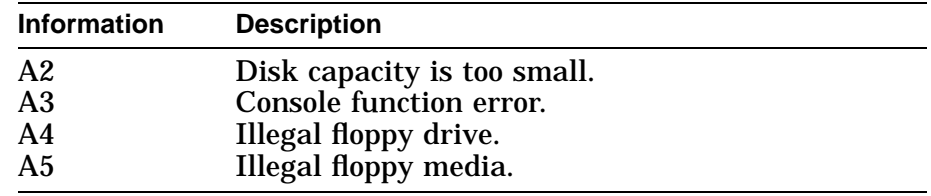

# **14.17 NI Diagnostic Status/Error Messages**

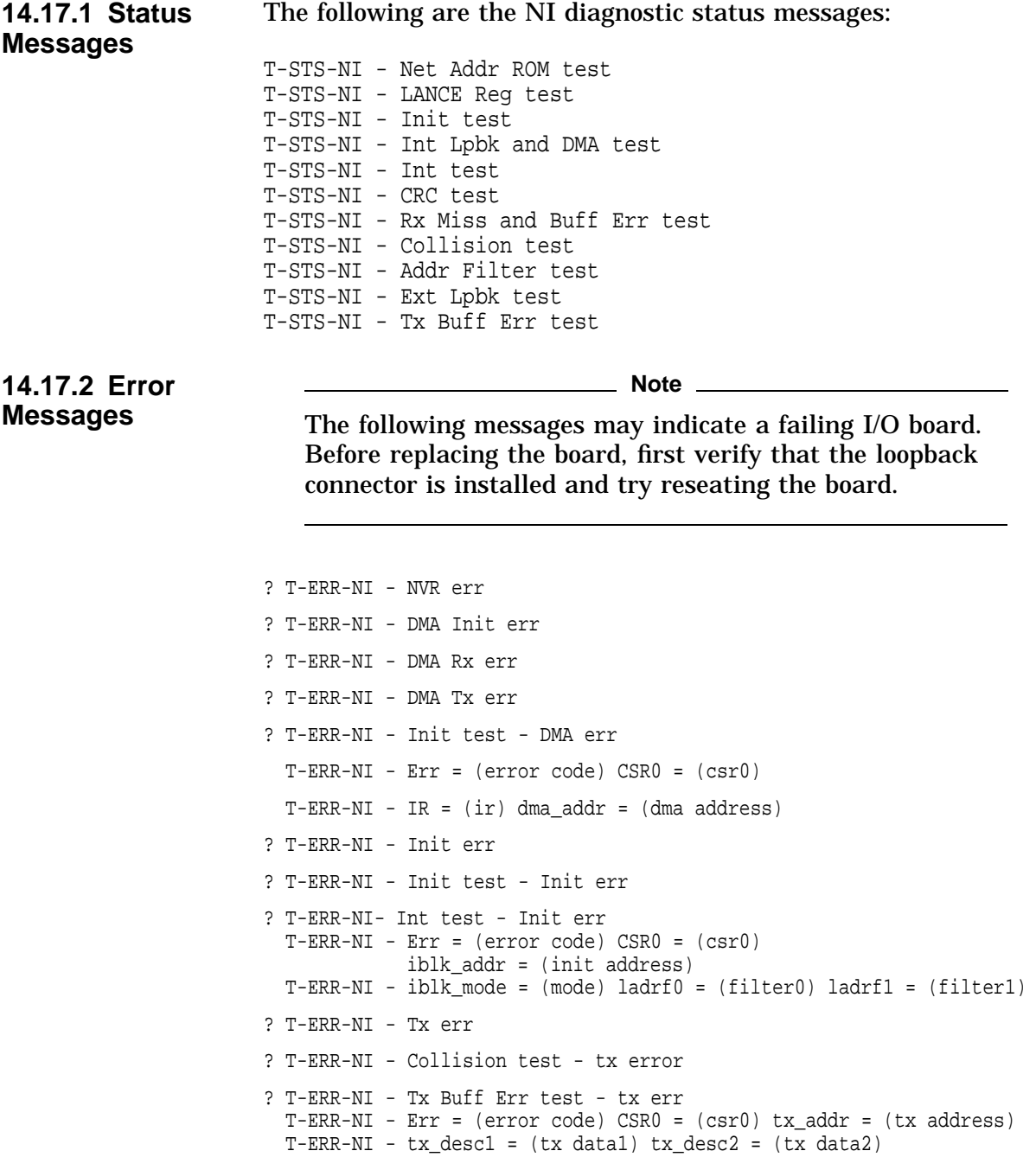

```
? T-ERR-NI - Rx err
 T-ERR-NI - Err = (error code) CSR0 = (csr0) rx_addr = (rx address)
 T-ERR-NI - rx_desc1 = (rx data1) rx_desc2 = (rx data2)
? T-ERR-NI - Net Addr ROM test - group err
  T-ERR-NI - Err = (error code) na_base = (base addr) na_data1 = (data1)
 T-ERR-NI - na_data2 = (data2) cksum = (checksum)
? T-ERR-NI - Net Addr ROM test - test patt err
 T-ERR-NI - Err = (error code) patt1 = (pattern1) patt2 = (pattern2)
? T-ERR-NI - LANCE Reg test - data miscompare
  T-ERR-NI - Err = (error code) Addr = (address)
            Exp = (exp data) Act = (actual data)? T-ERR-NI - Int Lpbk and DMA test - Pkt err
? T-ERR-NI - Int test - Pkt err
? T-ERR-NI - CRC test - Pkt err
? T-ERR-NI - Addr Filter test - Pkt err
? T-ERR-NI - Ext Lpbk test - Pkt err
 T-ERR-NI - Err = (error code) CSR0 = (csr0)
 T-ERR-NI - pkt_len = (packet length) pkt_pattern = (packet pattern)
 pkt_crc = (packet crc)
? T-ERR-NI - Int test - int err
  T-ERR-NI - Err = (error code) IR = (ir)
  T-ERR-NI - SIR = (sir) SIM = (sim)? T-ERR-NI - Ext Lpbk test - Pkt err
  T-ERR-NI - Err = (error code)
```
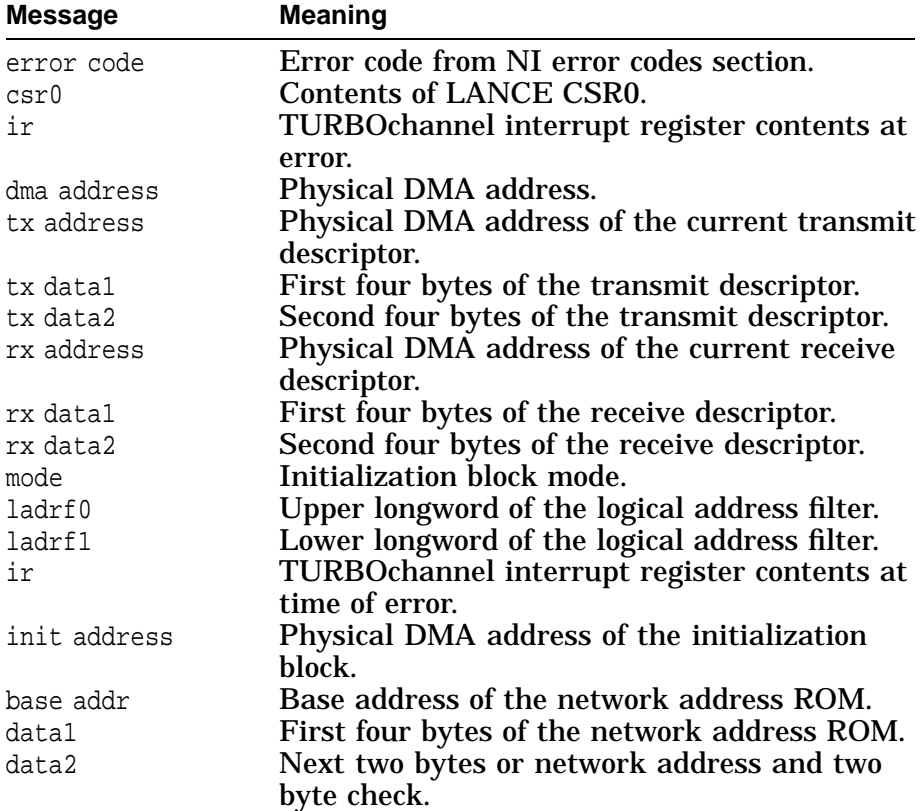

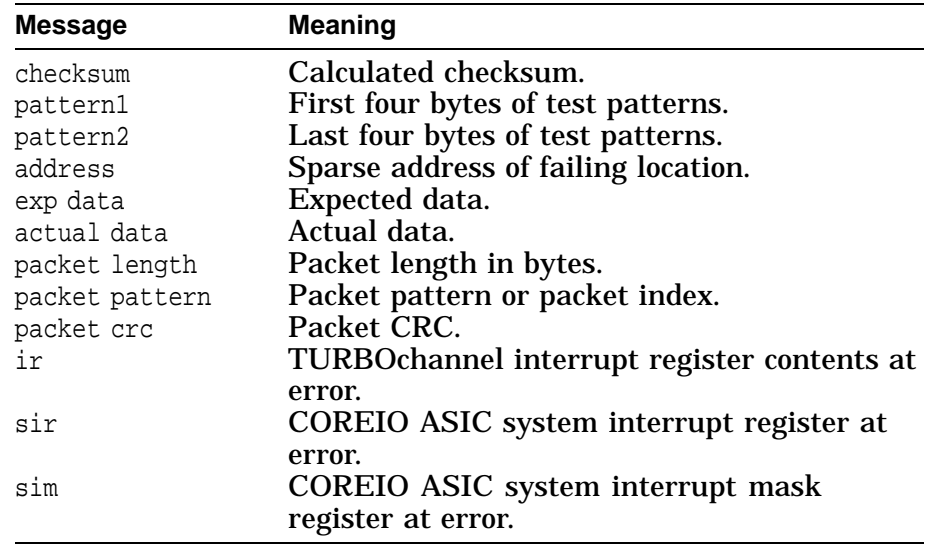

# **14.18 MEMORY Diagnostic Status/Error Messages**

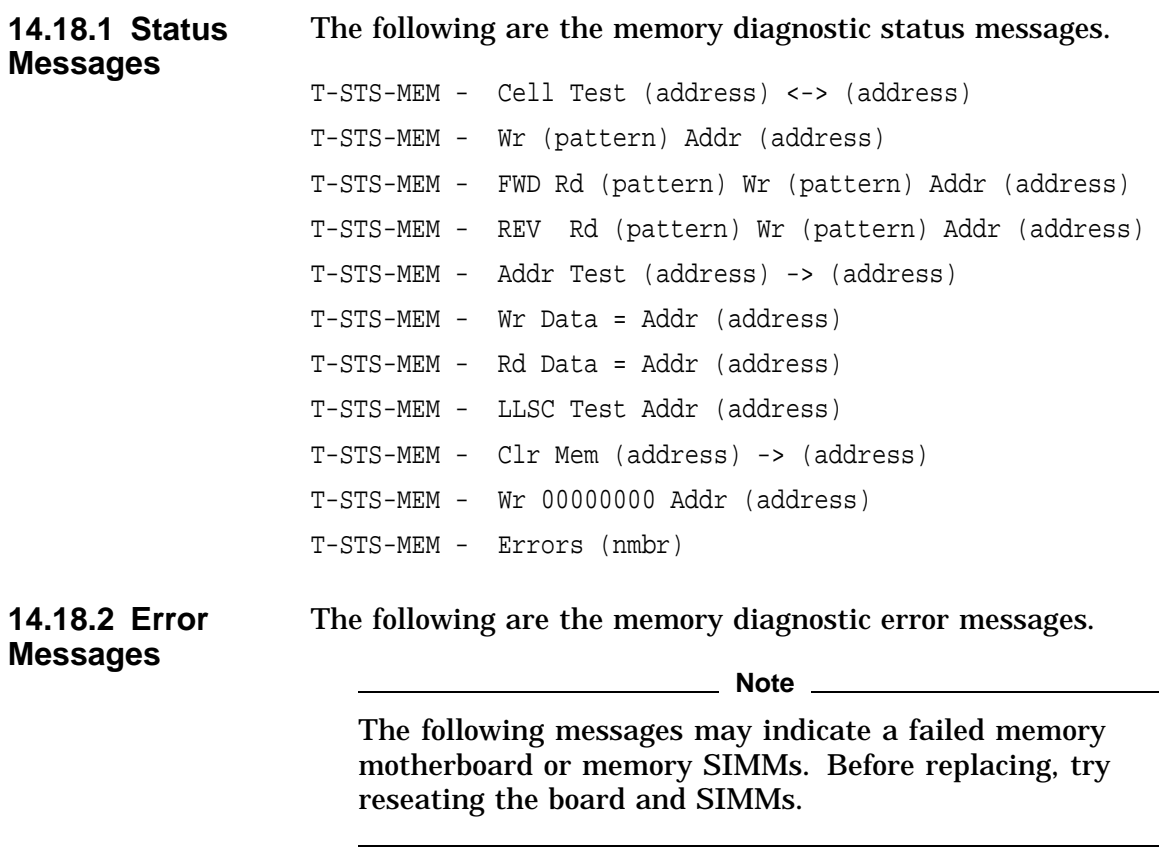

? T-ERR-MEM - Addr = (address) Exp = (data exp) Rec = (data rec) retries = (dec) ? T-ERR-MEM - Bad page = (hex) page count = (hex) test count = (hex) **Note** \_\_

The following messages may indicate a failed system board. Before replacing, try reseating the board.

? T-ERR-MEM - ldl\_l/stl\_c atomic sequence ? T-ERR-MEM - ldl\_l/stl\_c intervening IO transaction ? T-ERR-MEM - ldl\_l bcache hit ? T-ERR-MEM - stl\_c bcache hit ? T-ERR-MEM - ldl\_l bcache miss no victim ? T-ERR-MEM - ldl\_l bcache miss with victim ? T-ERR-MEM - stl\_c bcache miss with victim ? T-ERR-MEM - stl\_c bcache miss no victim

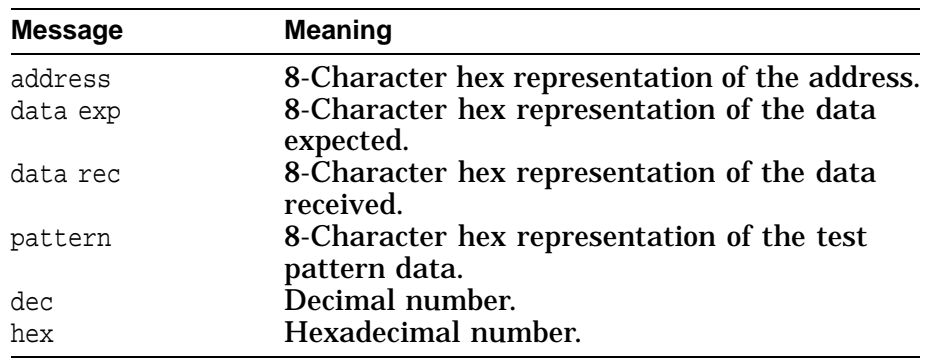

# **14.19 MIPS Emulator Status Messages**

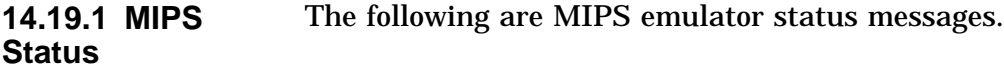

### **Messages**

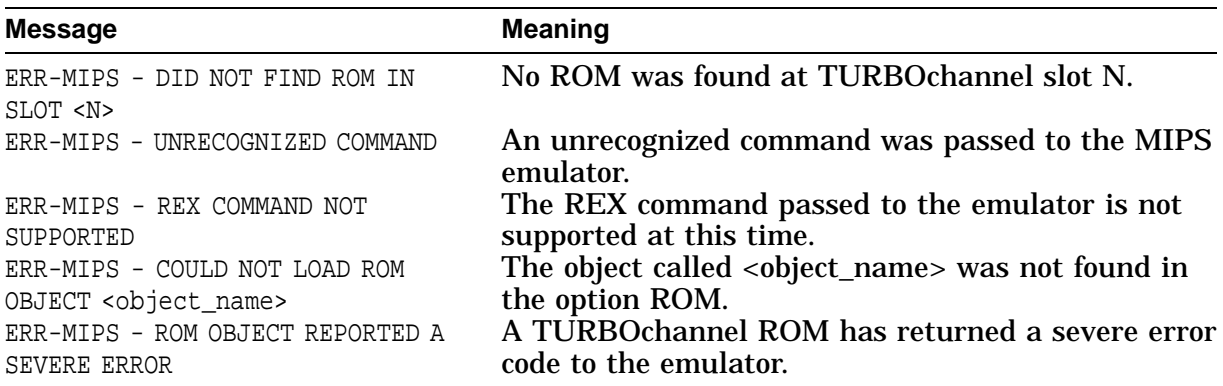

# **SCSI ID Settings for Optional Drives**

## **15.1 Setting a Unique SCSI Address**

**15.1.1 Overview** Each internal drive has a SCSI address that must be unique. If more than one drive is set to the same SCSI address, the system cannot communicate with the drives.

> When your drive arrives from the factory, all SCSI jumpers may be attached so that they are not lost during shipment. If this is the case, the address is set to 7 and must be changed.

> TURBOchannel modules and memory modules do not have SCSI addresses.

> This chapter contains an illustration for each of the drives supported on the DEC 3000 Models 400S/600S AXP and the DEC 3000 Model 900S AXP systems.

**15.1.2 Selecting SCSI Address** There are six possible SCSI ID settings (SCSI ID setting 7 is reserved for the controller). Table 15–1 contains the settings that Digital recommends.

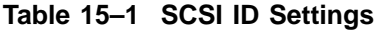

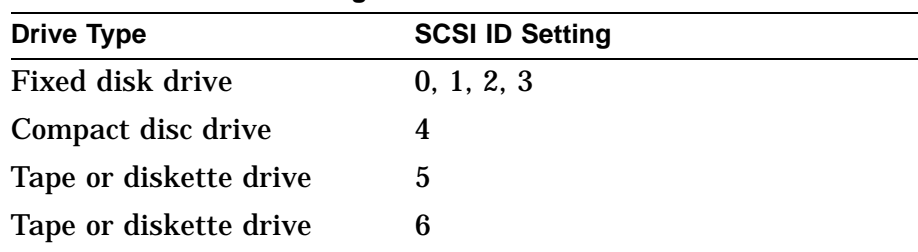

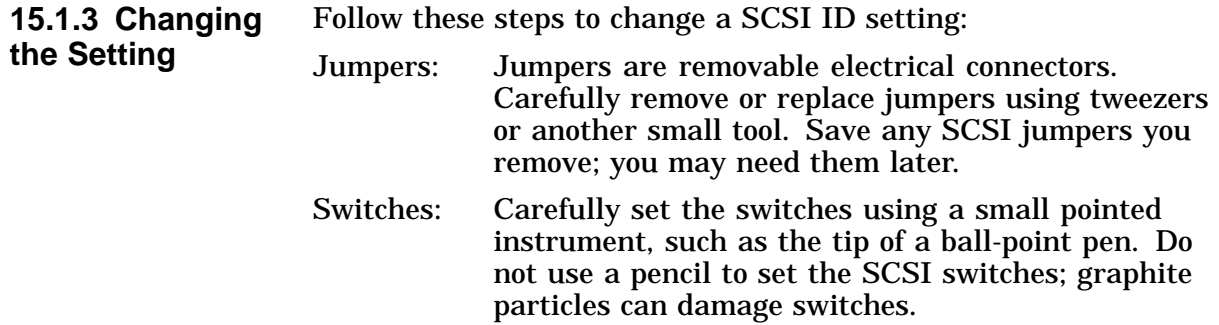

Figure 15–1 shows the RRD42 SCSI ID settings.

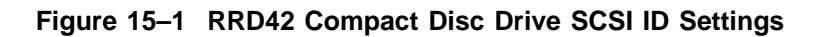

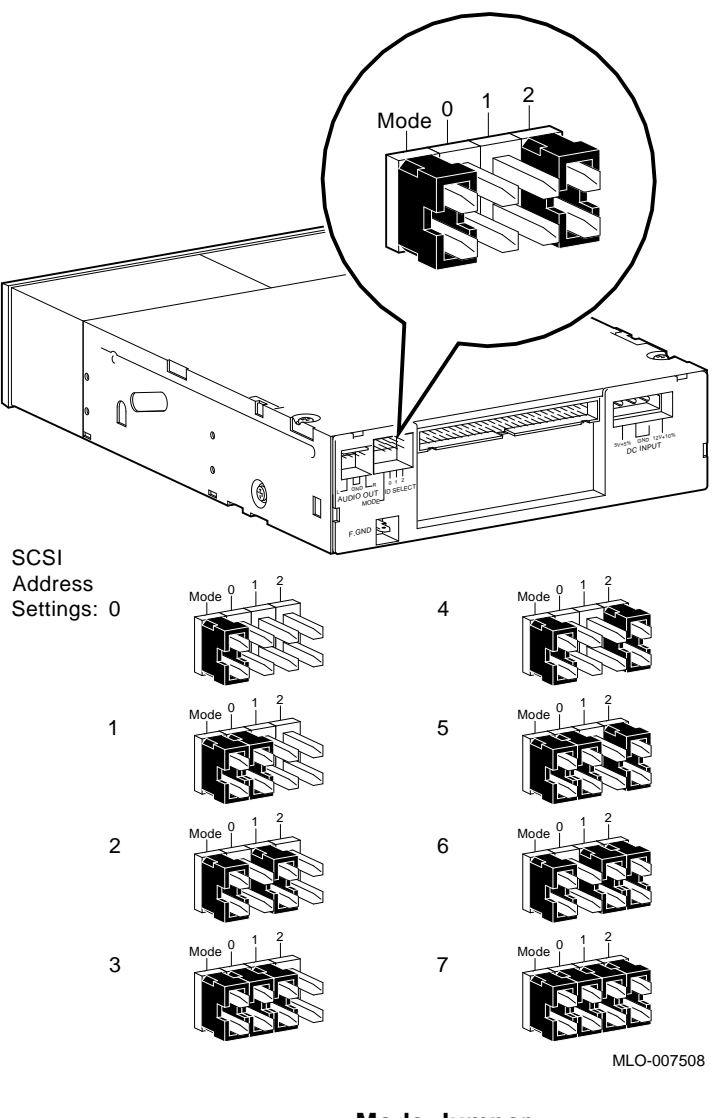

**Mode Jumper**

The mode jumper allows the drive to work with your operating system. The jumper must be in place for both the OpenVMS AXP and DEC OSF/1 AXP operating systems.

Figure 15–2 shows the RX26 SCSI ID settings.

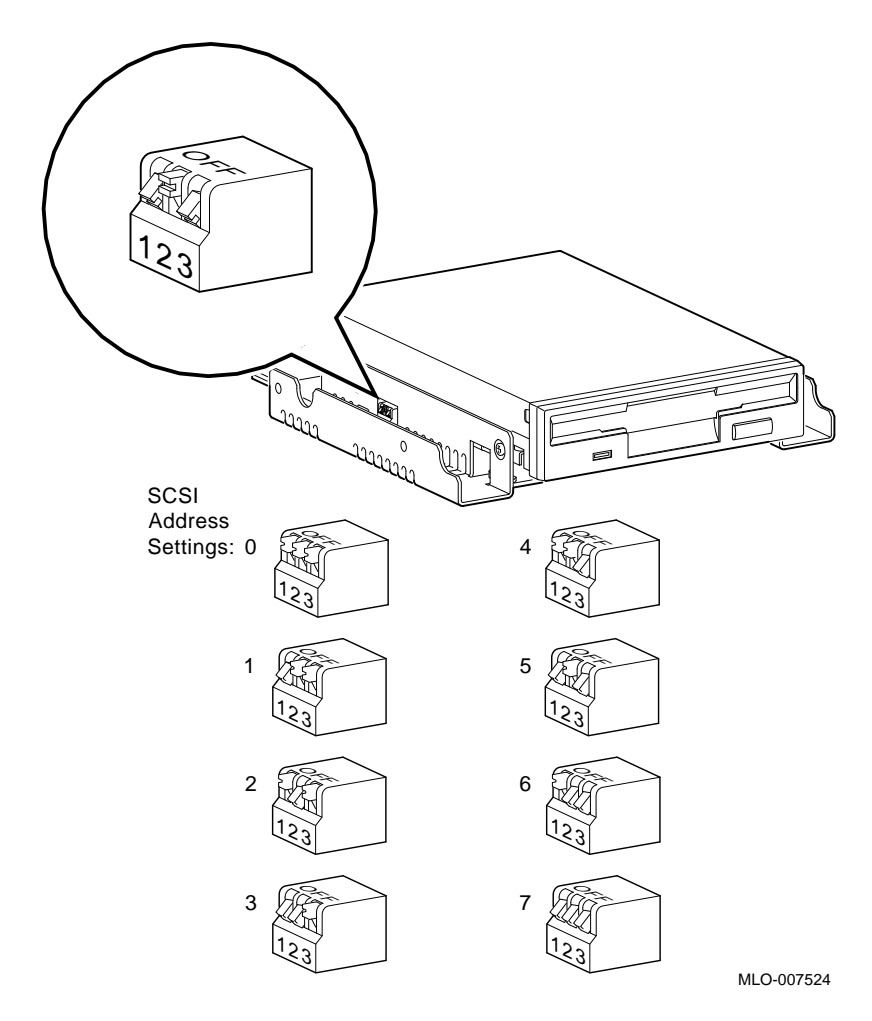

**Figure 15–2 RX26 Diskette Drive SCSI ID Settings**

#### **15.1.4 Setting the Unit Select Switch**

Verify that the unit select switch is set to 2, as shown in Figure 15–3.

**Figure 15–3 RX26 Unit Select Switch**

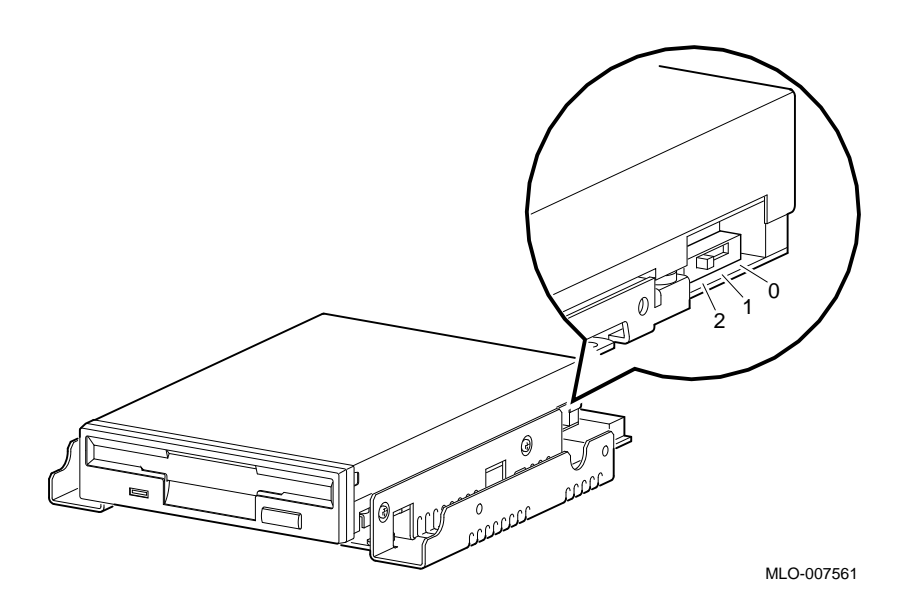

Figure 15–4 shows the TZK10/TZK11 SCSI ID settings.

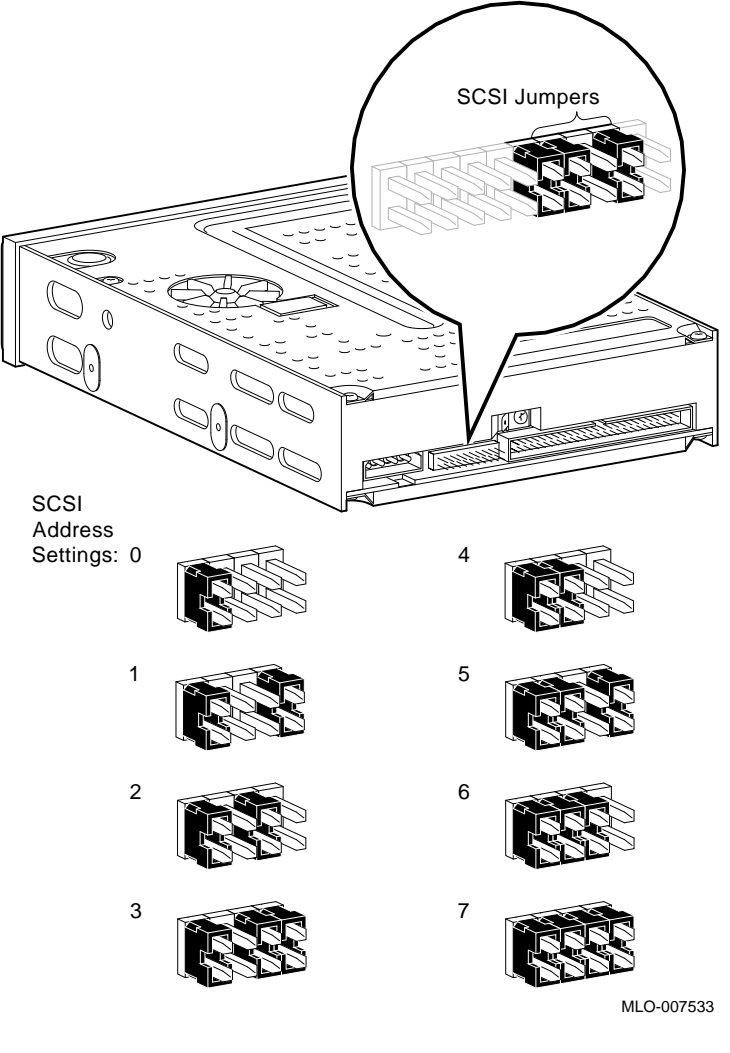

**Figure 15–4 TZK10/TZK11 Tape Drive SCSI ID Settings**

**The DADS Jumper**

Before using the TZK10/11 drive, the DADS jumper is set for the desired operating system. The DADS jumper is the fifth jumper from the right side, and must be in place for both the OpenVMS AXP and DEC OSF/1 AXP operating systems.

Figure 15–5 shows the TZ30 SCSI ID settings.

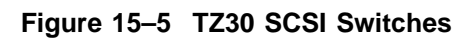

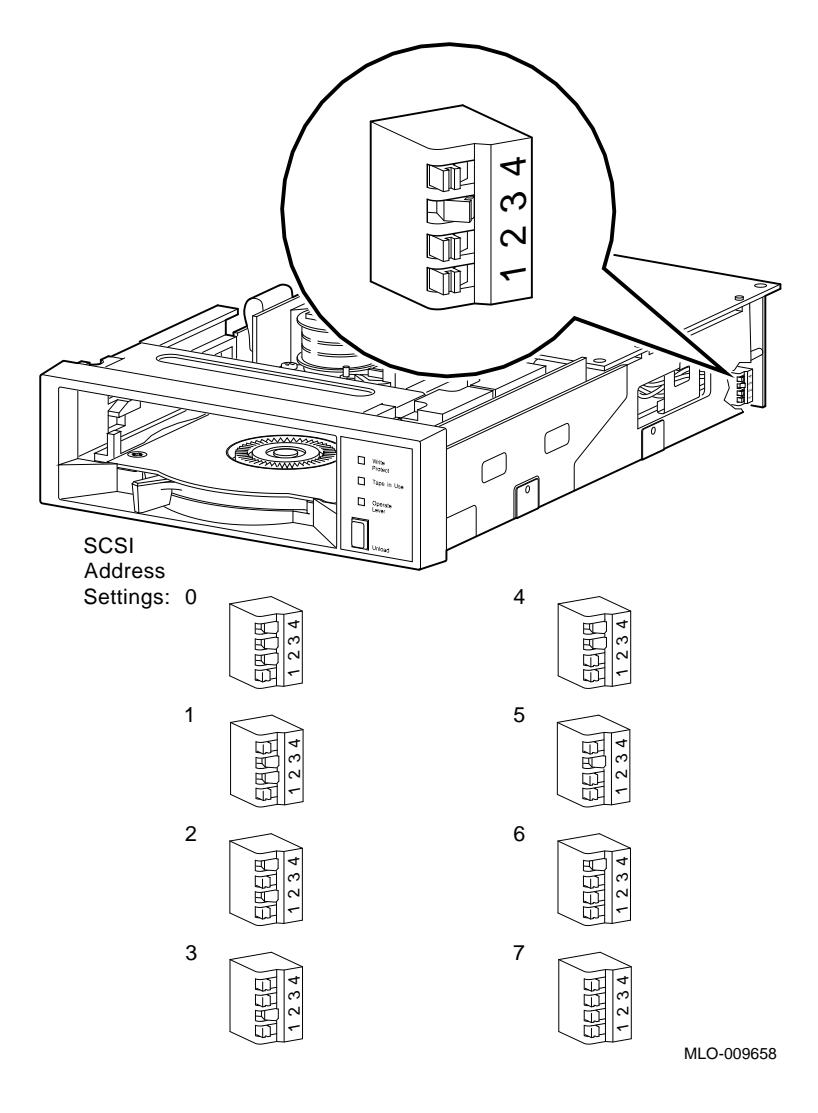

Figure 15–6 shows the TLZ06 SCSI ID settings.

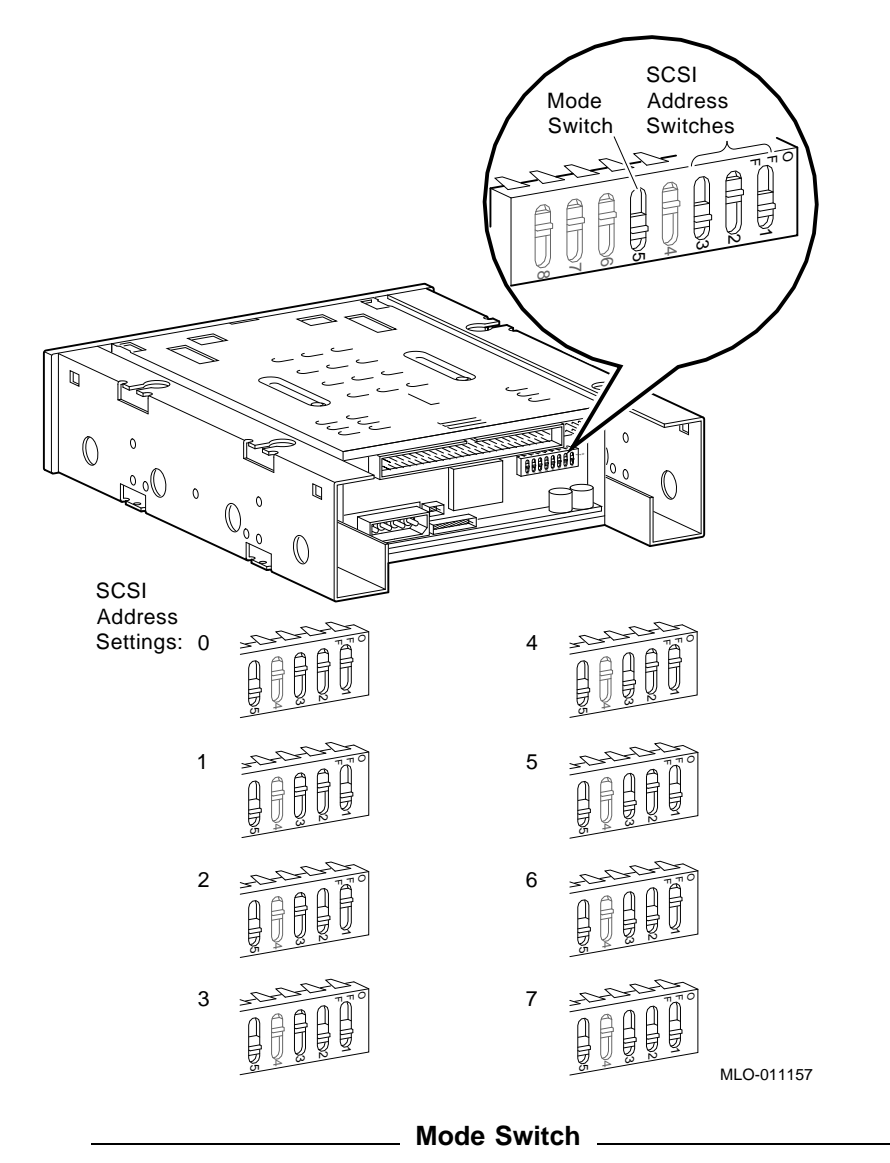

**Figure 15–6 TLZ06 Tape Drive SCSI ID Settings**

Switch 5 (Mode) allows the drive to work with your operating system, and must be set in the down position for both the OpenVMS AXP and DEC OSF/1 AXP operating systems.
Figure 15–7 shows the RZ24L SCSI ID settings.

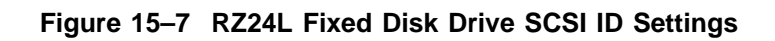

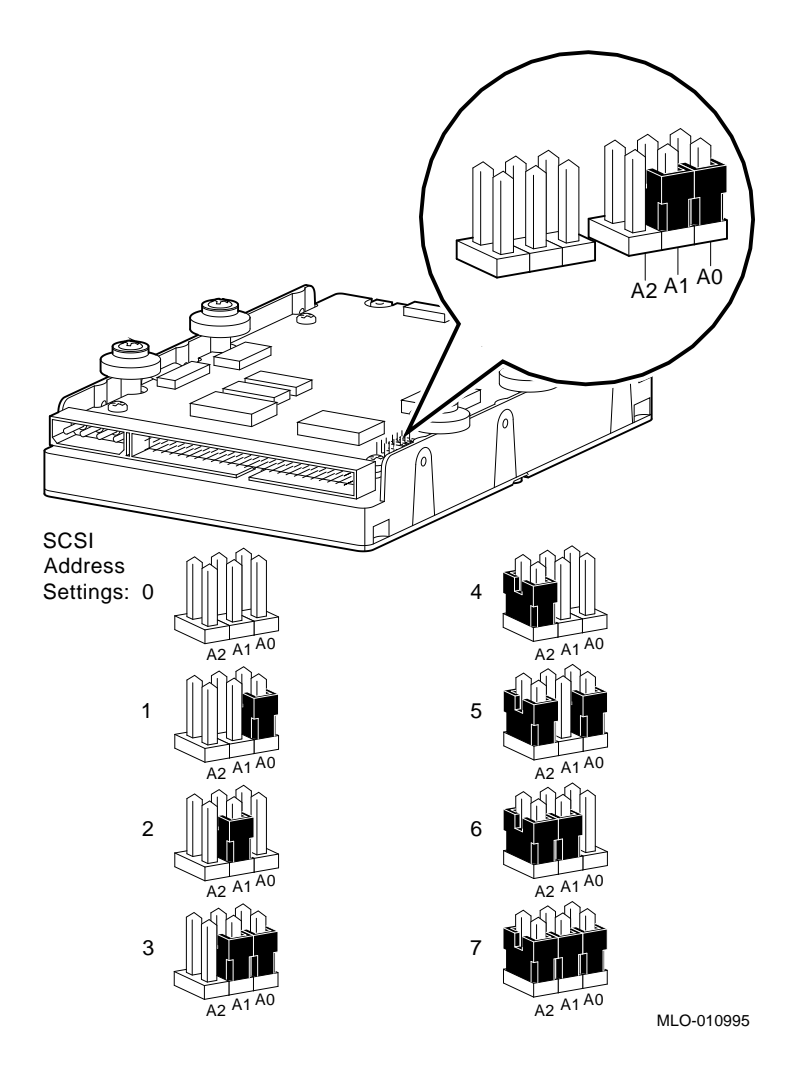

Figure 15–8 shows the RZ25 SCSI ID settings.

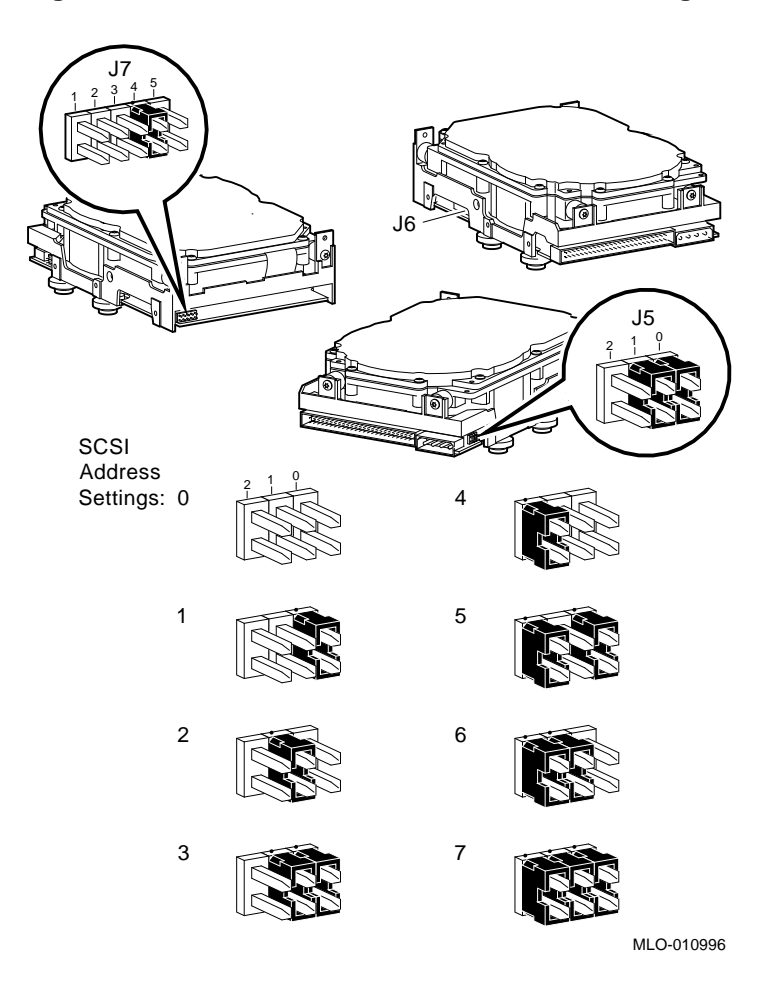

**Figure 15–8 RZ25 Fixed Disk Drive SCSI ID Settings**

#### **15.1.5 Remote SCSI Address Jumpers**

The SCSI address for the RZ25 drive is designed to be set either manually or automatically. The automatic setting is not applicable to the systems, therefore, you need to make sure that the first three jumpers on the left of this secondary port are removed, as shown in Figure 15–9. Be careful to remove *only* the SCSI address jumpers; do not remove any others.

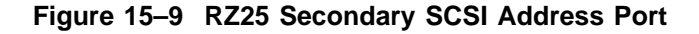

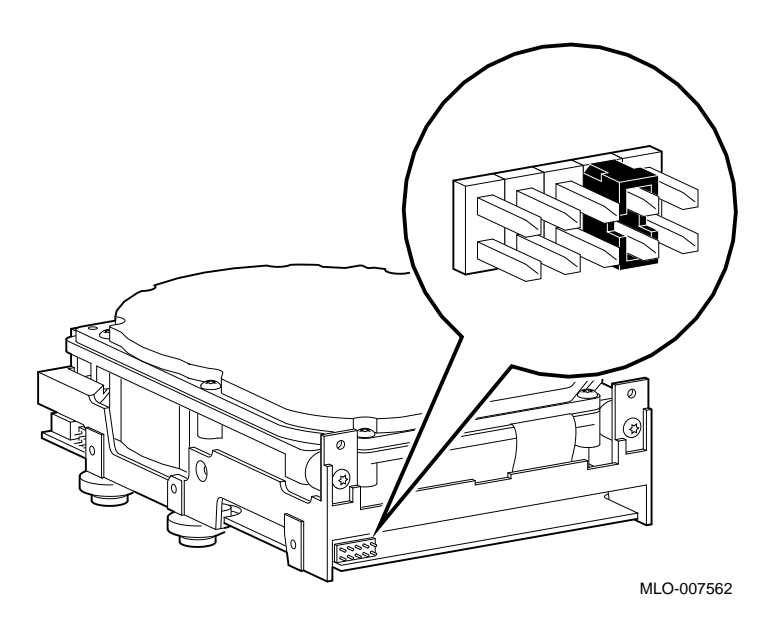

Figure 15–10 shows the RZ25L SCSI ID settings.

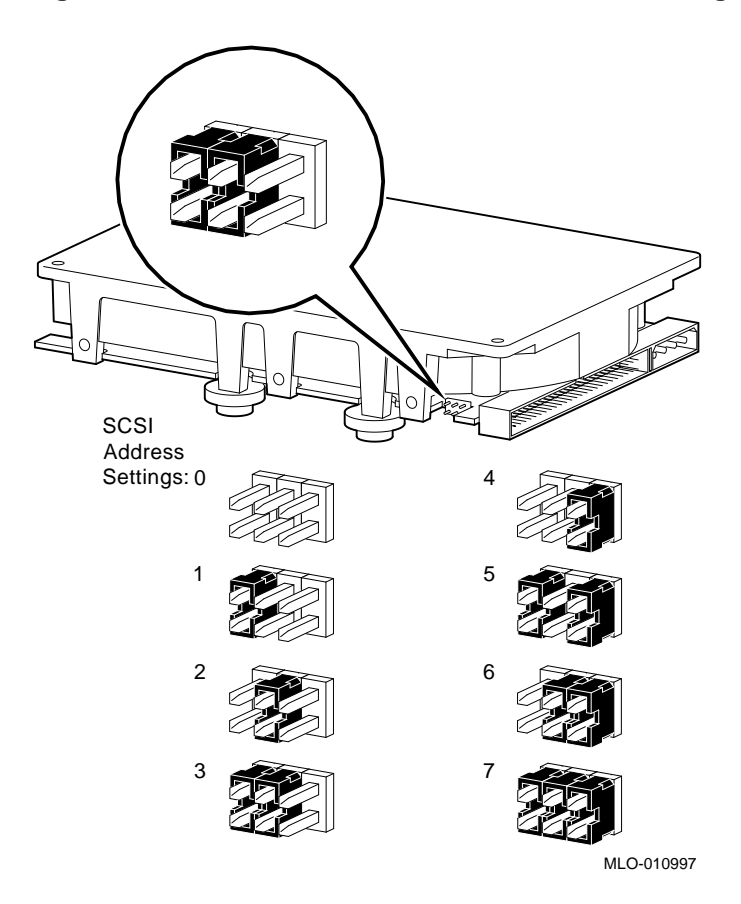

**Figure 15–10 RZ25L Fixed Disk Drive SCSI ID Settings**

Figure 15–11 shows the RZ26 SCSI ID settings.

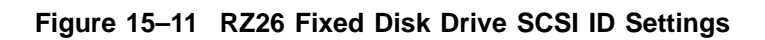

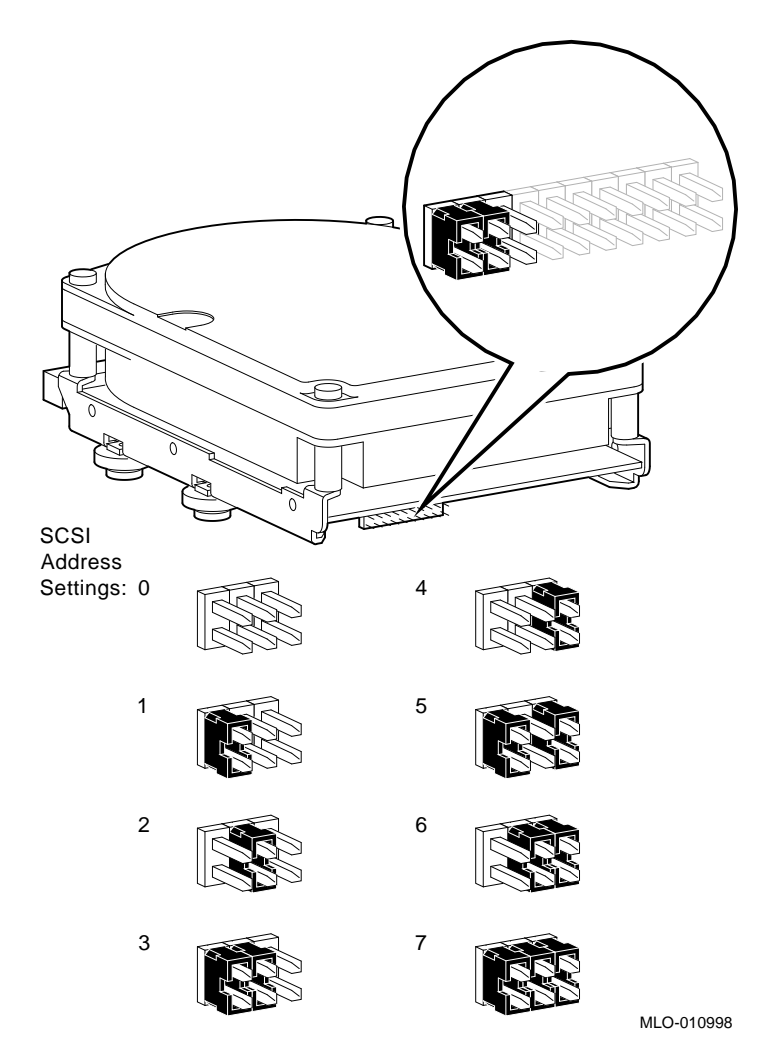

Figure 15–12 shows the RZ26L SCSI ID settings.

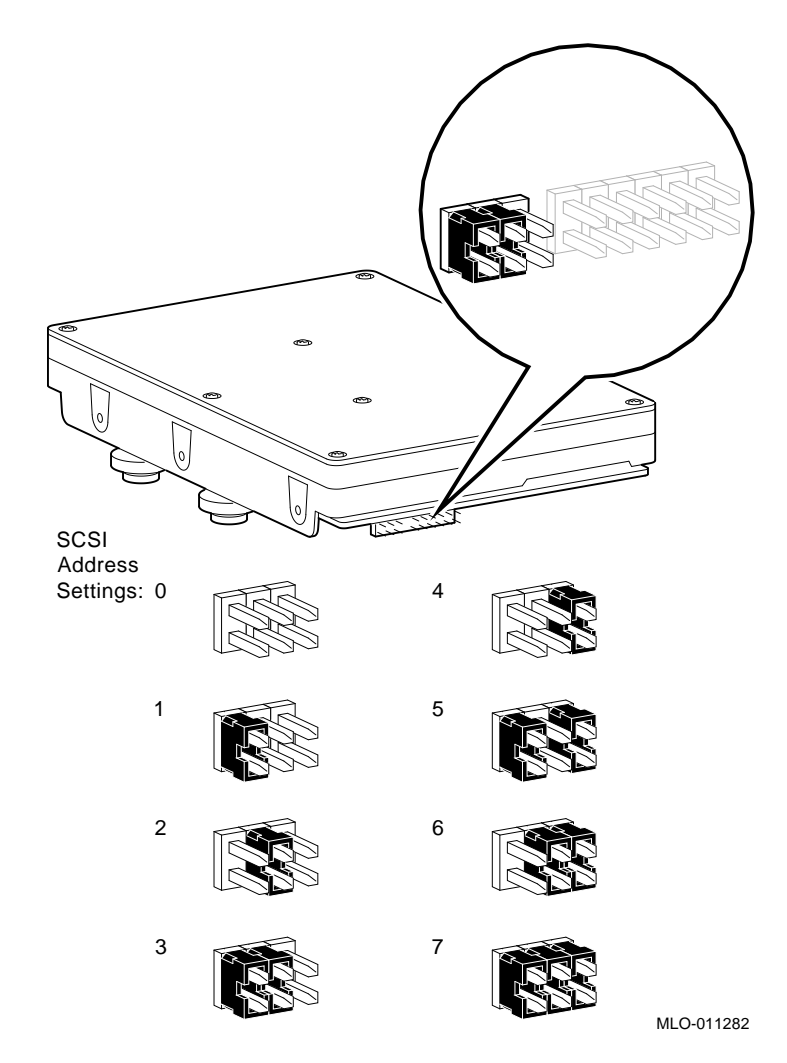

**Figure 15–12 RZ26L Fixed Disk Drive SCSI ID Settings**

Figure 15–13 shows the RZ28 SCSI ID settings.

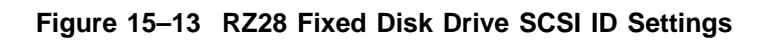

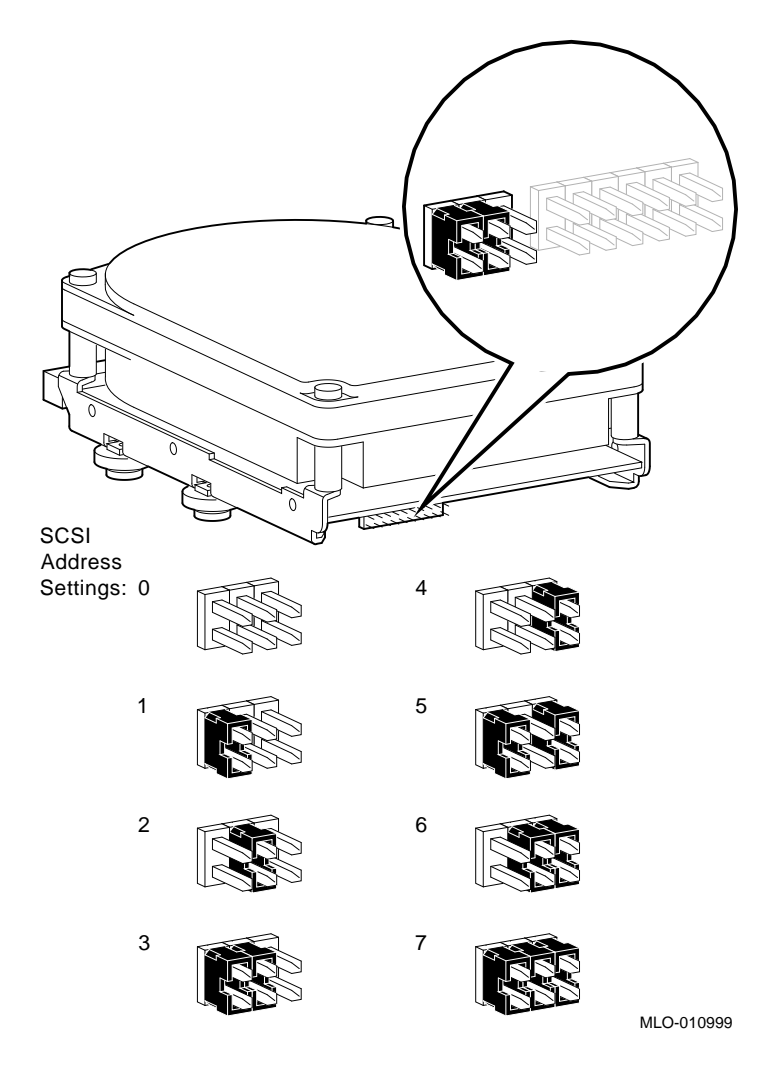

**A**

# **System Hardware Specifications**

## **A.1 Appendix Overview**

![](_page_368_Picture_49.jpeg)

## **A.2 System Specifications**

#### **A.2.1 System Unit Dimensions**

Table A–1 lists the dimensions of the DEC 3000 Models 400S/ 600S/900S AXP front-to-rear cooled systems.

**Table A–1 System Unit Dimensions**

![](_page_369_Picture_88.jpeg)

#### **A.2.2 System Electrical Specifications**

Table A–2 lists the electrical specifications for the DEC 3000 Models 400S/600S/900S AXP front-to-rear cooled systems.

#### **Table A–2 System Electrical Specifications**

![](_page_369_Picture_89.jpeg)

#### **A.2.3 General System Specifications**

Table A–3 lists specifications of the DEC 3000 Models 400S/ 600S/900S AXP front-to-rear cooled systems components.

| <b>Feature</b>                         | <b>Description</b>                                                                                                    |
|----------------------------------------|----------------------------------------------------------------------------------------------------|
| <b>Processor</b>                       | DECchip 21064 CMOS-4 KN17 Alpha microprocessor,<br>with 8 KB data cache, 8 KB instruction cache and<br>floating-point unit, running at 133 MHz (400S), 160<br>MHz (600S), or 275 MHz (900S)                                                                                                    |
| Secondary cache                        | 2 MB                                                                                                    |
| <b>SIMM</b> memory                     | 32 MB minimum, 512 MB maximum (400S/600S), 1 GB<br>maximum (900S)                                                                                                    |
| <b>ROM</b> memory                      | 512 KB                                                                                                    |
| Optional fixed disk                    | Two 3½-inch fixed disks                                                                                                    |
| <b>Optional RX26</b><br>diskette drive | 2.88-MB, 3½-inch, half-height diskette drive                                                                                                    |
| <b>Optional RRD42</b><br>compact disc  | 600-MB, 5¼-inch, half-height compact disc drive                                                                                                    |
| <b>Optional TLZ06</b><br>tape          | 2-to-4 GB, 5¼-inch, half-height tape drive                                                                                                    |
| Optional TZK10                         | 525-MB, 5¼-inch, half-height, quarter-inch cartridge<br>(QIC) tape drive                                                                                                    |
| Optional expansion<br>box              | BA350 expansion box                                                                                                    |
| <b>Interfaces</b>                      | Two single-channel SCSI-2 compliant controllers (one<br>internal and one external) that support both synchronous<br>and asynchronous devices, one 10BASE-T Ethernet port,<br>one AUI Ethernet port, one ISDN port, one synchronous/<br>asynchronous communications port, one printer port, one<br>MMJ alternate console port, four audio ports |

**Table A–3 General System Specifications**

#### **A.2.4 Environmental Limitations**

Table A–4 provides information about the environmental conditions in which the DEC 3000 Models 400S/600S/900S AXP front-to-rear cooled systems can operate.

#### **Table A–4 System Environmental Specifications**

![](_page_371_Picture_131.jpeg)

![](_page_371_Picture_132.jpeg)

#### **Operating Conditions**

![](_page_371_Picture_133.jpeg)

**B**

# **Option Hardware Specifications**

This appendix provides the option hardware specifications for:

- RRD42 Compact Disc Drive
- RX26 Diskette Drive
- TZK10 Tape Drive
- TZK11 Tape Drive
- TLZ06 Tape Drive
- TZ30 Drive
- RZ24L Fixed Disk Drive
- RZ25 Fixed Disk Drive
- RZ25L Fixed Disk Drive
- RZ26 Fixed Disk Drive
- RZ26L Fixed Disk Drive
- RZ28 Fixed Disk Drive

## **B.1 RRD42 Compact Disc Drive**

Table B–1 contains the RRD42 specifications.

| <b>Specification</b> | <b>Description</b>                    |
|----------------------|---------------------------------------|
| Weight               | 1.3 kg $(2.87 \text{ lb})$            |
| Height               | $4.17$ cm $(1.63$ in)                 |
| Width                | 14.6 cm $(5.75 \text{ in})$           |
| Depth                | $20.51$ cm $(8.0)$                    |
| Disc capacity        | 600 MB (maximum)                      |
| Access time          | Full stroke 650 ms (typical)          |
|                      | Average (1/4 stroke) 380 ms (typical) |
| Data transfer rate   | Sustained rate 150 KB/s               |
|                      | Burst rate 1.5 MB/s                   |

**Table B–1 RRD42 Drive Specifications**

## **RRD42 Drive Operating Conditions**

![](_page_373_Picture_124.jpeg)

#### **RRD42 Drive Nonoperating Conditions**

![](_page_373_Picture_125.jpeg)

## **B.2 RX26 Diskette Drive**

![](_page_374_Picture_114.jpeg)

Table B–2 contains the RX26 specifications.

**Table B–2 RX26 Drive Specifications (Formatted)**

#### **RX26 Drive Operating Conditions**

![](_page_374_Picture_115.jpeg)

#### **RX26 Drive Nonoperating Conditions**

![](_page_374_Picture_116.jpeg)

## **B.3 TZK10 Tape Drive**

Table B–3 contains the TZK10 specifications.

| <b>Specification</b>         | <b>Description</b>                                                                        |
|------------------------------|-------------------------------------------------------------------------------------------|
| Weight                       | 1.1 kg $(2.4 \text{ lb})$                                                                 |
| Height                       | 4.4 cm $(1.73 \text{ in})$                                                                |
| Width                        | 14.6 cm (5.75 in)                                                                         |
| Depth                        | $20.8$ cm $(8.2$ in)                                                                      |
| Mode of operation            | <b>Streaming</b>                                                                          |
| Drive interface              | $SCSI-2$                                                                                  |
| Media                        | DC6320/DC6525 tape cartridge or Digital<br>approved equivalent                            |
| Track width, write           | $0.1778$ mm $+0.0000/-0.0127$ mm $(0.0070)$<br>inches $+0.0000$ inches/ $-0.0005$ inches) |
| Track width, read            | $0.1270$ mm $+0.0127/-0.0000$ mm $(0.0050)$<br>inches $+0.0005$ inches/ $-0.0000$ inches) |
| Data density                 | $16,000$ bits/in                                                                          |
| Number of tracks             | 26                                                                                        |
| Data transfer rate           | 200 KB at average streaming mode<br>1.5 MB at SCSI maximum                                |
| Tape speed                   | 3.05 cm/s $(120 \text{ in/s})$                                                            |
| <b>Track format</b>          | Multiple track serpentine recording                                                       |
| Power requirements           | +12 V $\pm$ 5% @ 1.0 A (2.0 A surge),<br>150 mV ripple peak-to-peak                       |
|                              | $+5$ V $\pm$ 5% @ 1.2 A (1.8 A surge),<br>150 mV ripple peak-to-peak                      |
| Nominal power<br>consumption | 20 watts                                                                                  |
| Peak power<br>consumption    | 33 watts                                                                                  |

**Table B–3 TZK10 Drive Specifications**

![](_page_376_Picture_101.jpeg)

![](_page_376_Picture_102.jpeg)

## **TZK10 Drive Nonoperating Conditions**

![](_page_376_Picture_103.jpeg)

## **B.4 TZK11 Tape Drive**

Table B–4 contains the TZK11 specifications.

![](_page_377_Picture_123.jpeg)

![](_page_377_Picture_124.jpeg)

| <b>Specification</b>             | <b>Description</b>                                                                |
|----------------------------------|-----------------------------------------------------------------------------------|
| <b>Operating Conditions</b>      |                                                                                   |
| Altitude                         | 0 m to 2400 m (0 ft to 13,000 ft) at $36^{\circ}$ C<br>$(96^{\circ}F)$            |
| <b>Humidity</b>                  | $20\%$ to 80%, maximum                                                            |
| Maximum wet bulb<br>temperature  | $26^{\circ}$ C (79 $^{\circ}$ F)                                                  |
| Minimum dew point<br>temperature | $2^{\circ}$ C (36 $^{\circ}$ F)                                                   |
| <b>Temperature</b>               | 5°C to 40°C (41°F to 122°F)                                                       |
| <b>Nonoperating Conditions</b>   |                                                                                   |
| Altitude                         | $-304$ m to 12,300 m<br>$(-1000 \text{ ft to } 40,000 \text{ ft})$ at 36°C (96°F) |
| <b>Humidity</b>                  | 10% to 90%, maximum                                                               |
| Maximum wet bulb<br>temperature  | 29°C (84°F)                                                                       |
| Minimum dew point<br>temperature | $2^{\circ}$ C (36 $^{\circ}$ F)                                                   |
| Temperature                      | $-30^{\circ}$ C to 60°C (-22°F to 140°F)                                          |

**Table B–4 (Cont.) TZK11 Drive Specifications**

## **B.5 TLZ06 Tape Drive**

Table B–5 contains the TLZ06 specifications.

| <b>Specification</b>             | <b>Description</b>                       |
|----------------------------------|------------------------------------------|
| Weight                           | 2.2 kg (4.7 lb)                          |
| Height                           | 4.1 cm $(1.6 \text{ in})$                |
| Width                            | 14.6 cm (5.75 in)                        |
| Depth                            | $17.9$ cm $(7.0 \text{ in})$             |
| Frequency                        | $50-60$ Hz                               |
| Power                            | 9 watts                                  |
| <b>Operating Conditions</b>      |                                          |
| Operating<br>temperature         | 10°C to 40°C (50°F to 104°F)             |
| <b>Operating humidity</b>        | 20% to 80%, noncondensing                |
| Maximum wet bulb<br>temperature  | 26°C (79°F)                              |
| Minimum dew point<br>temperature | $2^{\circ}$ C (36 $^{\circ}$ F)          |
| Altitude                         | 0 m to 4.6 km (0 ft to 15,000 ft)        |
| <b>Nonoperating Conditions</b>   |                                          |
| Nonoperating<br>temperature      | $-40^{\circ}$ C to 70°C (-40°F to 158°F) |
| Nonoperating                     | 5% to 95%, noncondensing                 |

**Table B–5 TLZ06 Drive Specifications**

![](_page_379_Picture_121.jpeg)

## **B.6 TZ30 Drive**

![](_page_380_Picture_69.jpeg)

| <b>Specification</b>           | <b>Description</b>                            |  |
|--------------------------------|-----------------------------------------------|--|
| Weight                         | 1.5 kg $(3.13$ lb)                            |  |
| Height                         | 86 mm (3.38 in)                               |  |
| Width                          | $150$ mm $(5.88$ in)                          |  |
| Depth                          | $223$ mm $(8.79$ in)                          |  |
| <b>Operating Conditions</b>    |                                               |  |
| Mode of operation              | <b>Streaming</b>                              |  |
| Drive interface                | <b>SCSI</b>                                   |  |
| Media                          | 12.77 mm $(\frac{1}{2}$ in) magnetic tape     |  |
| <b>Temperature</b>             | 10°C to 40°C (50°F to 104°F)                  |  |
| Humidity                       | 20% to 80%, noncondensing                     |  |
| Altitude                       | 0 m to 3658 m (0 ft to 12,180 ft)             |  |
| <b>Nonoperating Conditions</b> |                                               |  |
| Temperature                    | $-30^{\circ}$ C to 66°C (-22°F to 151°F)      |  |
| Humidity                       | 10% to 90%, noncondensing                     |  |
| Altitude                       | $-304$ m to 9,144 m $(-1000$ ft to 30,000 ft) |  |

**Table B–6 TZ30 Drive Specifications**

## **B.7 RZ24L Fixed Disk Drive**

Table B–7 contains the RZ24L specifications.

| <b>Specification</b>                  | <b>Description</b>                 |
|---------------------------------------|------------------------------------|
| Weight                                | $.47 \text{ kg} (1.05 \text{ lb})$ |
| Height                                | $2.54$ cm $(1.00$ in)              |
| Width                                 | $10.2$ cm $(4.00)$ in              |
| Depth                                 | 14.6 cm (5.75 in)                  |
| Per drive                             | 245.4 MB                           |
| <b>Blocks per drive</b>               | 479,350                            |
| Spare blocks per<br>drive             | 1818                               |
| Data transfer rate<br>to/from media   | $1.87-3.75$ MB/s (variable)        |
| Bus asynchronous                      | 4.0 MB                             |
| <b>Bus synchronous</b>                | 5.0 MB                             |
| Seek time track to<br>track           | $2.5$ ms                           |
| Seek time average                     | $16$ ms                            |
| Seek time<br>maximum (full<br>stroke) | 30 ms                              |
| Average latency                       | 6.97 ms                            |
| <b>Rotational speed</b>               | 4306 rpm $\pm 0.5\%$               |
| <b>Start time</b>                     | 20 s maximum                       |
| Stop time                             | 20 s maximum                       |
| Interleave ratio                      | 1:1                                |

**Table B–7 RZ24L Drive Specifications**

| <b>Specification</b>            | <b>Description</b>                                |
|---------------------------------|---------------------------------------------------|
| <b>Operating Conditions</b>     |                                                   |
| Ambient<br>temperature          | 10°C to 50°C (50°F to 122°F)                      |
| <b>Relative humidity</b>        | $8\% - 80\%$                                      |
| Altitude                        | $-305$ m to 3050 m ( $-1000$ ft to 10,000 ft)     |
| Maximum wet bulb<br>temperature | $25.6^{\circ}$ C (78 $^{\circ}$ F), noncondensing |
| <b>Temperature</b><br>gradient  | $11^{\circ}$ C/hr (20 $^{\circ}$ F/hr)            |

**Table B–7 (Cont.) RZ24L Drive Specifications**

#### **Nonoperating Conditions**

![](_page_382_Picture_138.jpeg)

## **B.8 RZ25 Fixed Disk Drive**

Table B–8 contains the RZ25 specifications.

**Table B–8 RZ25 Drive Specifications**

| <b>Specification</b>    | <b>Description</b>                  |
|-------------------------|-------------------------------------|
| Weight                  | $0.8 \text{ kg} (1.8 \text{ lb})$   |
| Height                  | $4.1 \text{ cm } (1.63 \text{ in})$ |
| Width                   | $10.2$ cm $(4.00)$ in               |
| Depth                   | 14.6 cm $(5.75 \text{ in})$         |
| Per drive               | 426 MB                              |
| Per surface             | 47.3 MB                             |
| Bytes per track         | 24,576 to 37,376 (variable)         |
| Bytes per block         | 512                                 |
| <b>Blocks per track</b> | $48 - 74$                           |

| <b>Specification</b>                  | <b>Description</b>          |
|---------------------------------------|-----------------------------|
| <b>Blocks per drive</b>               | 832,527                     |
| Spare blocks per<br>track             | 1                           |
| Spare blocks per<br>drive             | 14,148                      |
| Spare cylinders                       | $\overline{2}$              |
| <b>Buffer size</b>                    | <b>60 KB</b>                |
| Data transfer rate<br>to/from media   | $2.1 - 3.2$ MB/s (variable) |
| Data transfer rate<br>to/from buffer  | 2.33 MB/s                   |
| Bus asynchronous                      | 3.0 MB                      |
| <b>Bus synchronous</b>                | 4.0 MB                      |
| Seek time track to<br>track           | $2.5$ ms                    |
| Seek time average                     | 14 ms                       |
| Seek time<br>maximum (full<br>stroke) | 28 ms                       |
| Average latency                       | $6.8$ ms                    |
| Rotational speed                      | 4412 rpm $\pm 0.5\%$        |
| <b>Start time</b>                     | 20 s maximum                |
| Stop time                             | 30 s maximum                |
| Interleave ratio                      | 1:1                         |

**Table B–8 (Cont.) RZ25 Drive Specifications**

#### **Operating Conditions**

![](_page_383_Picture_154.jpeg)

| <b>Specification</b>            | <b>Description</b>                                                              |
|---------------------------------|---------------------------------------------------------------------------------|
| <b>Nonoperating Conditions</b>  |                                                                                 |
| Ambient<br>temperature          | $-40^{\circ}$ C to 66 <sup>°</sup> C (-40 <sup>°</sup> F to 151 <sup>°</sup> F) |
| <b>Relative humidity</b>        | $8\% - 95\%$ (packaged)                                                         |
| Altitude                        | $-304.8$ m to 3048 m $(-1000$ ft to 10,000 ft)                                  |
| Maximum wet bulb<br>temperature | 46 $\rm ^{o}C$ (115 $\rm ^{o}F$ )                                               |
| Temperature<br>gradient         | $20^{\circ}$ C/hr (68 $^{\circ}$ F/hr)                                          |

**Table B–8 (Cont.) RZ25 Drive Specifications**

## **B.9 RZ25L Fixed Disk Drive**

Table B–9 contains the RZ25L specifications.

| <b>Specification</b>                  | <b>Description</b>                |
|---------------------------------------|-----------------------------------|
| Weight                                | $0.7 \text{ kg} (1.5 \text{ lb})$ |
| Height                                | $2.5$ cm $(1.00)$ in)             |
| Width                                 | $10.2$ cm $(4.00)$ in             |
| Depth                                 | 14.6 cm (5.75 in)                 |
| Per drive                             | 535 MB                            |
| Per surface                           | 90.7 MB                           |
| Bytes per track                       | 48,460 (average)                  |
| Bytes per block                       | 512                               |
| Spare blocks per<br>track             | 1                                 |
| Spare cylinders                       | 2                                 |
| <b>Buffer size</b>                    | 240 KB                            |
| Data transfer rate<br>to/from media   | 5.25 MB/s                         |
| Seek time track to<br>track           | $1.5$ ms                          |
| Seek time average                     | $10.5$ ms                         |
| Seek time<br>maximum (full<br>stroke) | $23$ ms                           |
| Average latency                       | 5.4 ms                            |
| Rotational speed                      | 5411 rpm $\pm$ 0.5%               |
| Interleave ratio                      | 1:1                               |

**Table B–9 RZ25L Drive Specifications**

| <b>Specification</b>            | <b>Description</b>                              |
|---------------------------------|-------------------------------------------------|
| <b>Operating Conditions</b>     |                                                 |
| Ambient<br>temperature          | 5°C to 50°C (41°F to 122°F)                     |
| <b>Relative humidity</b>        | $8\% - 80\%$                                    |
| Altitude                        | $-305$ m to 3048 m ( $-1000$ ft to 10,000 ft)   |
| Maximum wet bulb<br>temperature | $28^{\circ}$ C (82 $^{\circ}$ F), noncondensing |
| <b>Temperature</b><br>gradient  | $20^{\circ}$ C/hr (36 $^{\circ}$ F/hr)          |

**Table B–9 (Cont.) RZ25L Drive Specifications**

#### **Nonoperating Conditions**

![](_page_386_Picture_90.jpeg)

## **B.10 RZ26 Fixed Disk Drive**

Table B–10 contains the RZ26 specifications.

| <b>Specification</b>                  | <b>Description</b>                                                        |  |
|---------------------------------------|---------------------------------------------------------------------------|--|
| Weight                                | $0.9 \text{ kg} (1.9 \text{ lb})$                                         |  |
| Height                                | $4.13$ cm $(1.63$ in)                                                     |  |
| Width                                 | $10.2$ cm $(4.00)$ in)                                                    |  |
| Depth                                 | 14.6 cm (5.75 in)                                                         |  |
| Per drive                             | 1050 MB                                                                   |  |
| Per surface                           | <b>75 MB</b>                                                              |  |
| Bytes per track                       | 29,640                                                                    |  |
| <b>Buffer size</b>                    | 512 KB                                                                    |  |
| Data transfer rate<br>to/from media   | $2.6$ MB/s                                                                |  |
| Seek time track to<br>track           | $1 \text{ ms}$                                                            |  |
| Seek time average                     | $10 \text{ ms}$                                                           |  |
| Seek time<br>maximum (full<br>stroke) | $\leq 20$ ms                                                              |  |
| Average latency                       | $5.6$ ms                                                                  |  |
| Rotational speed                      | 5363 rpm                                                                  |  |
| <b>Operating Conditions</b>           |                                                                           |  |
| Ambient<br>temperature                | 10°C to 50°C (50°F to 122°F)                                              |  |
| <b>Relative humidity</b>              | 10%-90%                                                                   |  |
| <b>Nonoperating Conditions</b>        |                                                                           |  |
| <b>Ambient</b><br>temperature         | $-40^{\circ}$ C to 66 $^{\circ}$ C (-40 $^{\circ}$ F to 151 $^{\circ}$ F) |  |
| <b>Relative humidity</b>              | 8%–95%, noncondensing                                                     |  |

**Table B–10 RZ26 Drive Specifications**

## **B.11 RZ26L Fixed Disk Drive**

Table B–11 contains the RZ26L specifications.

| <b>Specification</b>                  | <b>Description</b>          |
|---------------------------------------|-----------------------------|
| Weight                                | $0.49$ kg $(1.08$ lb)       |
| Height                                | $2.54$ cm $(1.00$ in)       |
| Width                                 | 10.2 cm (4.00 in)           |
| Depth                                 | 14.6 cm $(5.75 \text{ in})$ |
| Per drive                             | 1.05 GB (formatted)         |
| <b>Buffer size</b>                    | 512 KB                      |
| Data transfer rate<br>to/from media   | $2.7 - 5.5$ MB/s            |
| Seek time track to<br>track           | $1 \text{ ms}$              |
| Seek time average                     | $9.5$ ms                    |
| Seek time<br>maximum (full<br>stroke) | $< 20$ ms                   |
| Average latency                       | $5.6$ ms                    |
| Rotational speed                      | 5400 rpm                    |
| Interleave ratio                      | 1:1                         |

**Table B–11 RZ26L Drive Specifications**

#### **Operating Conditions**

![](_page_388_Picture_144.jpeg)

#### **Nonoperating Conditions**

![](_page_388_Picture_145.jpeg)

## **B.12 RZ28 Fixed Disk Drive**

Table B–12 contains the RZ28 specifications.

| <b>Specification</b>                     | <b>Description</b>                        |
|------------------------------------------|-------------------------------------------|
| Weight                                   | $0.9 \text{ kg} (1.9 \text{ lb})$         |
| Height                                   | $4.13$ cm $(1.63$ in)                     |
| Width                                    | $10.2$ cm $(4.00)$ in                     |
| Depth                                    | 14.6 cm (5.75 in)                         |
| Per drive                                | 2.1 GB                                    |
| Bytes per track                          | 30,208                                    |
| Bytes per surface                        | 144,683,520                               |
| Gigabytes per drive                      | 2104                                      |
| <b>Buffer size</b>                       | 1024 KB                                   |
| Data transfer rate<br>to/from media      | $2.7$ MB/s                                |
| Interface transfer<br>rate, synchronous  | $10$ MB/s                                 |
| Interface transfer<br>rate, asynchronous | $5$ MB/s                                  |
| Seek time track to<br>track              | $1 \text{ ms}$                            |
| Seek time average                        | $10 \text{ ms}$                           |
| Seek time<br>maximum (full<br>stroke)    | 20 ms                                     |
| Average latency                          | $5.6$ ms                                  |
| Rotational speed                         | 5400 rpm $\pm$ 0.5%                       |
| <b>Operating Conditions</b>              |                                           |
| <b>Ambient</b><br>temperature            | 5°C to 55°C (41°F to 131°F)               |
| <b>Relative humidity</b>                 | 10%-90%                                   |
| <b>Nonoperating Conditions</b>           |                                           |
| Ambient<br>temperature                   | $-40^{\circ}$ C to 66°C (-104°F to 151°F) |
| <b>Relative humidity</b>                 | 8%-95% (packaged)                         |

**Table B–12 RZ28 Drive Specifications**

# **C System Port Pinouts**

## **C.1 Appendix Overview**

![](_page_390_Picture_63.jpeg)

## **C.2 Alternate Console/Printer Port**

**C.2.1 Alternate Console/Printer Port Diagram**

Figure C–1 shows the pin layout for the alternate console/printer port.

**Figure C–1 Alternate Console/Printer Port**

![](_page_391_Picture_5.jpeg)

#### **C.2.2 Alternate Console/Printer Port Pinouts**

Table C–1 describes pin usage for the alternate console/printer port.

![](_page_391_Picture_84.jpeg)

#### **Table C–1 Alternate Console/Printer Port Pinouts**

### **C.3 Synchronous/Asynchronous Communications Port**

**C.3.1 Synchronous/ Asynchronous Communication Port Diagram**

Figure C–2 shows the pin layout for the synchronous /asynchronous communications port.

**Figure C–2 Synchronous/Asynchronous Communications Port**

![](_page_392_Picture_5.jpeg)

**C.3.2 Synchronous/ Asynchronous Communications Port Pinouts**

Table C–2 describes pin usage for the synchronous/asynchronous communications port.

![](_page_392_Picture_146.jpeg)

![](_page_392_Picture_147.jpeg)

<sup>1</sup>International Telegraph and Telephone Consultative Commiittee (CCITT), an<br>international consultative committee that sets international communications standards. 2Electronic Industries Association.

![](_page_393_Picture_96.jpeg)

![](_page_393_Picture_97.jpeg)

<sup>1</sup>International Telegraph and Telephone Consultative Commiittee (CCITT), an<br>international consultative committee that sets international communications standards. 2Electronic Industries Association.

## **C.4 External SCSI Port**

![](_page_393_Picture_98.jpeg)

![](_page_393_Picture_6.jpeg)

#### **C.4.2 External SCSI Port Pinouts**

Table C–3 describes pin usage for the external SCSI port.

![](_page_394_Picture_107.jpeg)

## **Table C–3 External SCSI Port Pinouts**

## **C.5 Keyboard/Mouse or Tablet Port**

**C.5.1 Keyboard/Mouse or Tablet Port Diagram**

Figure C–4 shows the pin layout for the keyboard/mouse port.

**Figure C–4 Keyboard/Mouse or Tablet Port**

![](_page_395_Figure_5.jpeg)

Table C–4 describes pin usage for the keyboard/mouse port.

**C.5.2 Keyboard/Mouse or Tablet Port Pinouts**

**Table C–4 Keyboard/Mouse or Tablet Port Pinouts**

![](_page_395_Picture_112.jpeg)
# **C.6 AUI Ethernet Port**

**C.6.1 AUI Ethernet Port Diagram**

Figure C–5 shows the pin layout for the AUI Ethernet port.

**Figure C–5 AUI Ethernet Port**

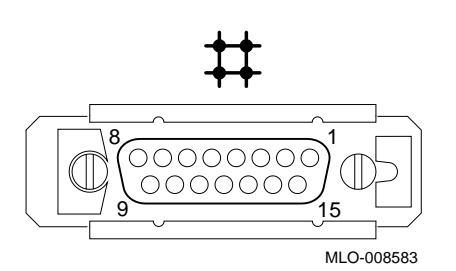

**C.6.2 AUI Ethernet Port Pinouts**

Table C–5 describes pin usage for the AUI Ethernet port.

#### **Table C–5 AUI Ethernet Port Pinouts**

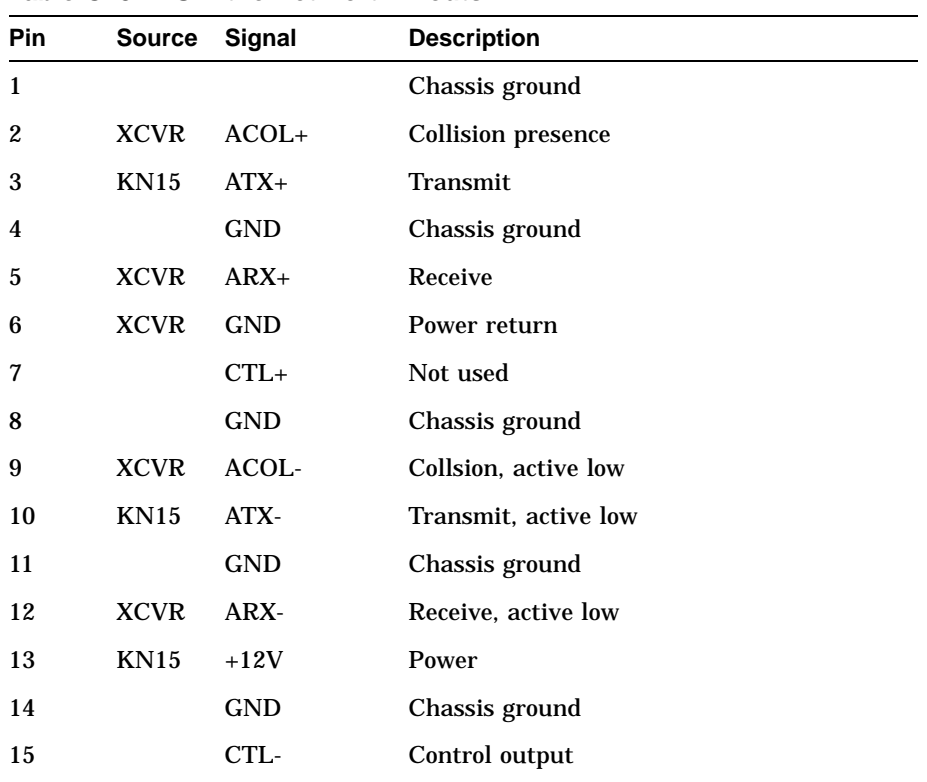

# **C.7 ISDN Port**

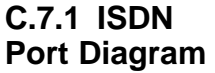

Figure C–6 shows the pin layout for the ISDN port.

## **Figure C–6 ISDN Port**

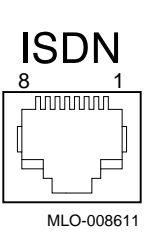

**C.7.2 ISDN Port Pinouts** Table C–6 describes pin usage for the ISDN port.

**Table C–6 ISDN Port Pinouts**

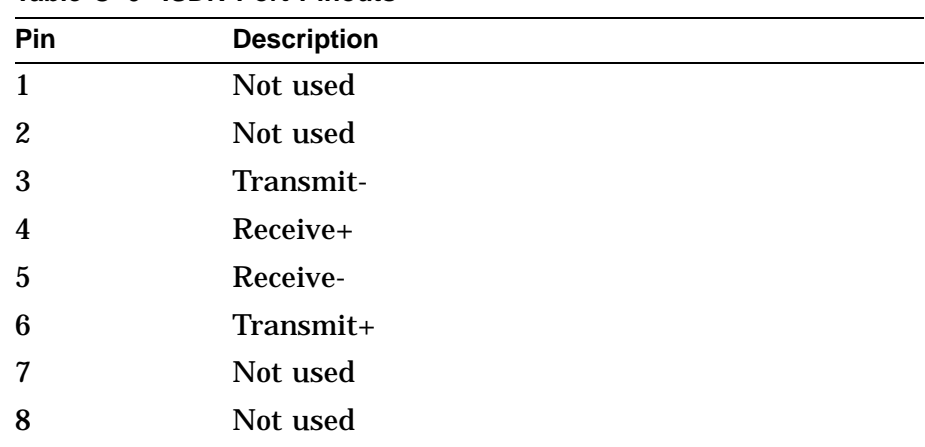

# **C.8 10BASE-T Port**

# **C.8.1 10BASE-T Port Diagram**

Figure C–7 shows the pin layout for the 10BASE-T port.

**Figure C–7 10BASE-T Port**

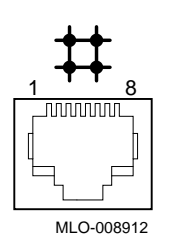

**C.8.2 10BASE-T Port Pinouts**

Table C–7 describes pin usage for the 10BASE-T port.

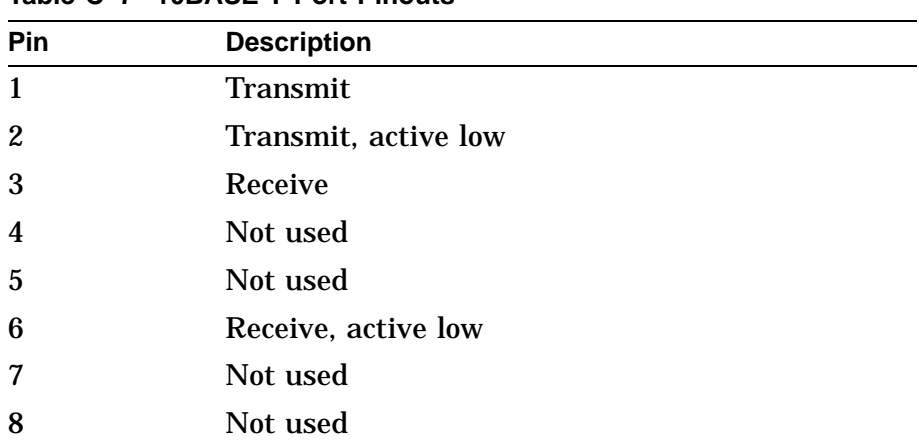

## **Table C–7 10BASE-T Port Pinouts**

# **C.9 Audio Port**

**C.9.1 Audio Port Diagram** Figure C–8 shows the pin layout for the audio port.

**Figure C–8 Audio Port**

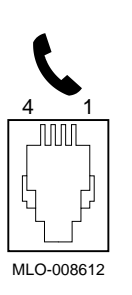

**C.9.2 Audio Port Pinouts** Table C–8 describes pin usage for the audio port.

**Table C–8 Audio Port Pinouts**

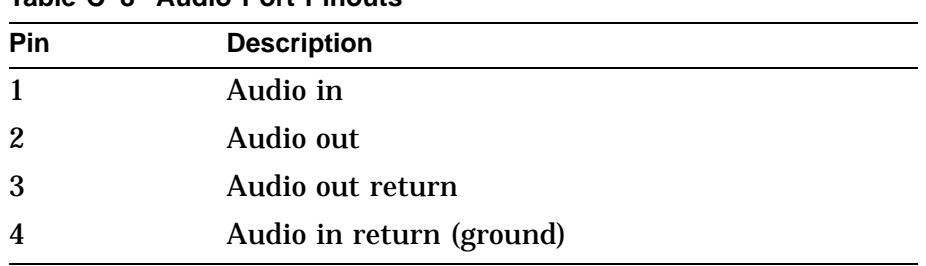

This adapter is pin compatible with a telephone handset.

# **Glossary**

#### **10BASE-T Ethernet network**

The IEEE standard 802.3-compliant Ethernet products used for local distribution of data. These networking products characteristically use a cable made by twisting together two insulated conductors with no common covering. (Commonly known as twisted-pair cable.) *Compare with* thickwire Ethernet network.

#### **alternate console feature**

A feature that allows you to receive system messages on an alternate console terminal and direct system activities from this terminal, if necessary, to diagnose problems with the monitor.

#### **ANSI**

Abbreviation for American National Standards Institute, an organization that develops and publishes standards for the computer industry.

#### **antistatic wriststrap**

A grounded strap you connect to your wrist and to the system unit while handling internal devices that are sensitive to static. This strap prevents electrostatic discharge that could result in loss of data.

#### **applications**

Programs, such as a financial spreadsheet, that perform end-user tasks.

#### **architecture**

The internal configuration of a computer including its registers, instruction set, and input/output structure.

#### **asynchronous communication**

A type of communications in which data is transmitted at different time intervals. *Compare with* synchronous.

## **AUI (Attachment Unit Interface) Ethernet network**

An IEEE standard 802.3-compliant Ethernet network made of standard Ethernet cable, as opposed to ThinWire Ethernet cable. Also called standard Ethernet. *Compare with* ThinWire Ethernet network. *See* standard Ethernet network or thickwire Ethernet network.

#### **autoboot**

The process by which the system boots automatically.

## **backup copy**

A copy of files or software made for safekeeping. Making a backup copy of the data stored on your disk allows you to recover that data after an accidental loss. You can make backup copies on tape cartridges.

## **baud rate**

The speed at which signals are serially transmitted over a communications line. Baud rates can be measured in bits per second or characters per second. One baud equals one bit per second; eight bauds equals one character per second.

## **bit**

A binary digit; the smallest unit of information in a binary system of notation, designated as a 0 or a 1.

## **boot**

Short for bootstrap, meaning to bring a device or system to a defined state where it can operate on its own.

#### **boot (or bootstrap) device**

The memory storage device that holds the software that carries out a system bootstrap procedure.

## **boot flag**

An indicator bit, set by the system manager, that contains information that is read and used by the bootstrap software during a system bootstrap procedure. Default boot flags should already be set when you receive your system.

## **bootp**

An Internet protocol used for network booting. It is based on UDP (the Internet User Datagram Protocol) which is a simple, reliable datagram protocol. The bootp protocol allows a diskless machine to find its Internet address, the address of a bootserver, and the name of a file to boot.

#### **buffer**

An internal memory area used for temporary storage of data records during input or output operations.

#### **bus**

A group of signals consisting of transmission lines or wires to create a common channel or pathway. The bus interconnects either internal computer system components to provide communications paths for addresses, data, and control information or external terminals and systems in a communications network.

#### **byte**

A group of eight contiguous binary digits (bits). Bits are numbered from right to left, 0 through 7, with bit 0 being the low-order bit. *See also* kilobyte and megabyte.

#### **cable**

A sheathed group of electrical conductors.

#### **cable junction block**

A small box attached to the monitor cable from which the BNC connectors emerge.

#### **cache**

*See* cache memory.

#### **cache memory**

A small, high-speed area of memory placed between slower main memory and the processor. Cache memory increases memory transfer rates and processor speed. It contains copies of data recently used by the processor and fetches several bytes of data from memory in anticipation that the processor will access the next sequential series of bytes.

#### **caddy**

The holder for an RRD42 compact disc.

#### **CD**

*See* compact disc.

#### **CD-ROM**

*See* compact disc read-only memory.

#### **central processing unit (CPU)**

The unit of the computer that is responsible for interpreting and executing instructions.

#### **channel**

A path along which digital information can flow in a computer. Also, the main current path between the source and drain electrodes in a semiconductor device. *See also* bus.

#### **checksum**

A sum of digits or bits that is used to verify the integrity of a piece of data.

## **CI**

*See* computer interconnect.

## **CISC**

Complex instruction set computer. A computer that uses an instruction set consisting of a large number of complex instructions that are managed by microcode. *Contrast with* RISC.

#### **client**

A piece of hardware or software that obtains a specific set of services from a server.

#### **client-server computing**

An approach to computing that enables personal computer and workstation users—the ''clients''—to work cooperatively with software programs stored on a mainframe or minicomputer—the ''server.''

#### **clock**

A signal used to synchronize the circuits in a computer system.

#### **cluster**

A group of networked computers that communicate over a common interface to share disk storage, application programs, and other computer resources. *See also* VMScluster system.

## **CMOS**

*See* Complementary metal-oxide semiconductor.

#### **coaxial cable**

A passive communications media.

#### **command**

A request made to the operating system to perform a specific function, for example, a request to run a program or show the configuration of a system.

#### **communications**

The transmission of digital data from one point (the source) to another (the receiver).

#### **compact disc**

A removable flat circular plate, used in the compact disc drive on which read-only optical data is stored. A laser optical reader retrieves this information.

## **compact disc read-only memory (CD-ROM)**

The removable disc used in the compact disc drive. Data can be stored on this disc and retrieved from it.

#### **complementary metal-oxide semiconductor (CMOS)**

A silicon device that requires very little power and can operate at very high speeds.

#### **component**

A basic part, or element, of your system that can be either internal or external. *Compare with* device.

#### **computer interconnect (CI)**

A high-speed, fault-tolerant, dual-path bus, which has a bandwidth of 70 megabits per second. With the CI, any combination of processor nodes and intelligent I/O subsystem nodes, up to 16 in number, can be coupled loosely in a computer-room environment.

#### **configuration**

*See* system configuration.

#### **connector**

Hardware that connects directly to a port on the system.

#### **console**

A device through which an operator communicates with the computer.

#### **console commands**

Commands that you input when the system is in console mode.

#### **console mode**

The state in which the computer is controlled directly by user commands from the console terminal rather than indirectly through the operating system. Console mode is in effect when the system is turned on and the operating system software has not been started, or the operating system software has been interrupted by pressing the halt button on the system unit. Console mode is indicated by the console prompt  $(\gg)$  on the monitor screen. *Compare with* program mode.

#### **console password**

The password used to access privileged console commands.

#### **console program**

The code that the CPU executes during console mode.

#### **console prompt**

The prompt  $(\gg)$  that appears on the screen when the system is in console mode.

#### **console terminal**

The video or hardcopy terminal used to start the system and direct activities between the computer operator and the console subsystem.

#### **console terminal port**

The connector to which the console terminal cable is attached.

#### **controller**

A system component, usually a printed circuit board, that regulates the operation of one or more devices.

## **CPU**

*See* central processing unit.

## **cursor**

A blinking symbol on the screen that indicates where the next character you type will appear.

## **cycle**

One clock interval.

#### **data**

A formal representation of information suitable for communication, interpretation, and processing by humans or computers.

#### **data bus**

A pathway used to carry data signals between two or more components of the system.

#### **data transmission**

The movement of data in the form of electrical signals along a communications line.

## **DECconnect**

Digital's cabling system for extending Ethernet and terminal interconnections into offices and work areas.

## **DECchip 21064**

This CPU microprocessor chip is a CMOS-4 superscalar (dual instruction issue), super-pipelined implementation of the Alpha architecture.

## **DECnet network**

Digital networking software that runs on nodes in both local and wide area networks.

## **DEC OSF/1 AXP operating system**

A general-purpose operating system based on the Open Software Foundation OSF/1 technology.

## **DECwindows Motif**

An interface to the operating system that allows a workstation screen to be divided into windows where several application programs can appear simultaneously, and commands can be executed using menus and a mouse. This interface is fully compliant with the OSF/Motif Graphical User Interface standard from the Open Software Foundation. *See also* window.

#### **default**

A computer value or setting that is automatically in effect unless or until another value is specified. There are some default values that you cannot override.

#### **default recovery action**

The action that the system takes after a power or system failure.

## **desktop enclosure**

A type of system cabinet that is small enough to sit on top of a desk. *Compare with* rackmount enclosure.

#### **device**

The general name for any hardware unit connected to the system and capable of receiving, storing, or transmitting data. Examples of devices are drives and units that you can install into or externally connect to the system unit or an expansion box.

#### **device name**

The name by which a device or controller is identified in the system. The name that a particular operating system uses for a storage device to access that particular device. Also called the device mnemonic.

#### **diagnostics**

Programs, located in read-only memory, that detect and identify abnormal system hardware operation.

## **digital data**

Information recorded and transmitted in binary coded form.

#### **direct memory access**

A processor that transfers data directly from one memory to another without going through the main processor.

#### **disc**

*See* compact disc.

## **disk**

A flat circular plate with a magnetic coating on which data is magnetically stored in concentric circles (tracks). A fixed disk resides permanently inside a disk drive, whereas a diskette is removable.

#### **disk drive**

A device that holds a disk. The drive contains mechanical components that spin the disk and move the read and write heads that store and read the information on the surface of the disks.

#### **diskette**

A disk contained in a square jacket. Diskettes can be inserted and removed from diskette drives.

#### **diskette drive**

A disk drive that reads from or writes to a removable diskette, such as an RX26 diskette.

#### **diskless system**

A system that has no storage capacity of its own.

#### **distributed processing**

A processing configuration in which each processor has its own autonomous operating environment. In a distributed processing environment, the processors are not tightly coupled and globally controlled as they are with multiprocessing. Instead, an application is distributed over more than one system. The application must have the ability to coordinate its activity over a dispersed operating environment.

#### **DMA**

*See* direct memory access.

## **DRAM**

*See* dynamic random-access memory.

#### **dynamic random-access memory (DRAM)**

Read/write memory that must be refreshed (read from or written to) periodically to maintain the storage of information.

#### **ECC error**

Describes a memory error. There are two kinds of ECC errors. ECC correctable errors are errors that are successfully corrected by the error detection and correction process. ECC uncorrectable errors are not successfully corrected by this process.

#### **environment variable**

A global data structure that can be accessed only from console mode. The setting of these data structures determines how a system powers up, boots operating system software, and operates.

#### **error correction code (ECC)**

Code that carries out automatic error correction by performing an exclusive OR operation on the transferred data and applying a correction mask.

#### **error message number**

A number that appears on the error line representing a particular system or component problem.

#### **Ethernet**

A local area network (LAN) or wide area network (WAN) that connects (by coaxial cable) multiple computers that are running a variety of network operating systems. Ethernet transmits 10 megabits per second and does not require switching logic or control by a central computer.

#### **Ethernet controller**

An interface unit that connects a system to the Ethernet.

#### **Ethernet hardware address**

The unique Ethernet physical address associated with a particular Ethernet communications controller.

#### **Ethernet ports**

The connectors on the system unit through which the Ethernet is connected to the system.

#### **Ethernet subsystem**

The Ethernet controller chip built into the system module.

#### **expansion box**

An attachable system option that holds one TURBOchannel option module, two hard disk drives, and one removable-media drive.

#### **Factory-Installed Software (FIS)**

Operating system software that is loaded into an internal fixed disk and installed in the system unit during manufacture. On site, the FIS is bootstrapped through the system disk, prompting a predefined menu of questions on the final configuration.

#### **fast SCSI**

An optional mode of SCSI-2 that allows transmission rates of up to 10 megabytes a second.

#### **FDDI**

*See* Fiber Distributed Data Interface

#### **FEPROM (flash-erasable programmable read-only memory)**

A memory device from which data can be erased in large amounts at a time.

#### **Fiber Distributed Data Interface (FDDI)**

An ANSI-standard high-speed network technology that uses fiber optics as the transmission medium. FDDI employs a ring topology and operates up to 100 km in total network length. It uses 1300 nm wavelengths, which optimize fiber bandwidth.

## **field replaceable unit (FRU)**

Any system component that can be replaced by your Digital service representative.

#### **file**

A collection of related information treated by the system as a unit.

#### **firmware**

Software code that is stored in a fixed way (wired in), usually in read-only memory. The firmware executes when the system is turned on, during operating system boot and restarts, and as a result of operator intervention or a fatal system error.

#### **FIS**

*See* Factory Installed Software.

#### **fixed disk**

A disk that resides permanently inside a disk drive. *Compare with* diskette.

#### **fixed disk drive**

The disk drive that holds and reads from or writes to a fixed disk.

#### **floating point**

A number that may be positive or negative but that has a whole (integer) portion and a fractional (decimal) portion; an arithmetic operation in which the decimal point is not fixed, but placed automatically in a correct position in a computer word.

#### **frame buffer**

An area of memory that contains a pixel-level description of a displayed image. The frame buffer is also used to refresh the raster display.

## **FRU**

*See* Field Replaceable Unit.

## **gigabyte (GB)**

The measure used to refer to memory or secondary storage capacity, equal to 1,024 megabytes or 1,073,741,824 bytes.

## **GKS (Graphical Kernel System) application**

An application that uses the GKS graphics system and language to create two-dimensional (2D), three-dimensional (3D), and raster images on the screen. A GKS application can be developed on one system and easily moved to another system.

## **graphics**

A computer output of drawings, charts, and graphs.

## **half-height disk**

Any 1 5/8-inch fixed drive that is 3½ inches (9-centimeters) wide, such as those in the RZ family; or a 1 5/8-inch removable drive that is 5-inches (12.7-centimeters) wide, such as a compact disc.

## **halt**

The action of stopping the CPU from processing. This action brings the system under the control of the console program. A halt can occur when an internal system error is detected, when you enter the HALT command at the console terminal, or when you press the Halt button on the back of the system unit.

#### **hardware**

The physical equipment—mechanical and electrical—that makes up a system. *Compare with* software.

## **hexadecimal**

A numbering system using the base 16 that is a shorthand method for representing binary numbers. Using this method, each four bits is converted into a single hexadecimal digit. For example, 1001 in binary is equal to 9 in hexadecimal.

## **hit**

Indicates that a valid copy of a desired memory location is currently in cache.

## **icon**

A graphical symbol on the system unit or window that identifies drives, ports, switches, indicators, and programs running in the background. Symbols displayed on a window represent an action the computer can take. The symbol replaces a command you would otherwise type.

## **IEEE**

Abbreviation for Institute of Electrical and Electronics Engineers.

#### **initialization**

The sequence of steps that prepare the system to start. Initialization occurs automatically after a system has been turned on.

#### **input/output (I/O) device**

A piece of equipment that transmits data to (input) and from (output) the system. For example, a terminal or a mouse. *See* mouse.

## **Integrated Services Digital Network (ISDN)**

An international telecommunications standard that allows a communications channel to simultaneously carry voice, video, and data.

#### **interface**

An electronic circuit board that links an external device to a computer. Also, a device or piece of software that allows a user to communicate with the system or allows the components of the system to communicate with each other.

## **internal cache**

*See* memory.

## **internal processor register (IPR)**

A register internal to the CPU chip.

## **ISDN**

*See* Integrated Services Digital Network.

## **jack**

A receptacle into which you insert a plug, such as an audio jack.

## **kilobyte (KB)**

The measure used to refer to memory or secondary storage capacity, equal to 1,024 bytes.

## **LAN**

*See* local area network.

## **light-emitting diode (LED)**

A semiconductor device that glows when supplied with a specific voltage. The operator control panel contains LEDs that indicate the status of the modules in the computer.

#### **local**

In close proximity to the computer. *Compare with* remote.

#### **local area network**

A high-speed network communications system that connects a variety of multiple computers within a limited geographical area, such as one building or a group of buildings. It is a privately owned communication network whose speed is upward of one megabit per second. Using a LAN, multiple users can share devices and files at higher speeds, faster response times, and lower costs than with telephone lines.

#### **local area VMScluster system**

A type of configuration in which cluster communication is carried out over the Ethernet by software that emulates certain computer interconnect (CI) port functions.

#### **local console mode**

A mode in which you interact directly with the console subsystem without requiring the password security feature. *Compare with* privileged console mode.

#### **local device**

A disk drive, tape drive, or other device that is only available to the computer to which it is connected.

#### **log in**

To identify yourself to the operating system. When you log in, you type an account name and password. If the name and password match an account on the system, you are allowed access to that account.

## **logic**

A sequence of hardware or software operations. Hardware logic consists of chips and circuits that compute and control computer operations. Software logic (also called program logic) is the sequence of program instructions.

#### **logical**

The design of a system rather than its implementation.

#### **login command**

The command issued at the operating system prompt that allows access to and communication with the system.

#### **loopback connector**

An Ethernet or communications connector used on the back of the system unit when testing the Ethernet subsystem or the synchronous/ asynchronous communications adapter, or when the Ethernet and communications ports are not in use.

#### **loopback tests**

Diagnostic tests used to isolate a failure by testing segments of a particular control or data path.

#### **magnetic tape**

A tape, made of plastic and coated with magnetic oxide, that is used to store data. Also called magtape.

#### **Maintenance Operations Protocol (MOP)**

The transport protocol for network bootstraps and other network operations.

#### **mass storage device**

An input/output device on which data is stored. Typical mass storage devices include fixed disks, compact discs, magnetic tapes, and diskettes.

#### **Mb**

*See* megabit.

## **MB**

*See* megabyte.

#### **media**

The physical material on which data is recorded, for example, magnetic disks, diskettes, and compact discs.

#### **megabit**

A unit of measure equal to one million bits.

#### **megabyte**

A unit of measure equal to 1,024 kilobytes or 1,048,576 bytes.

#### **memory**

The area of the system that electrically stores instructions and data, often temporarily.

#### **memory module**

A single in-line memory module (SIMM) that contains memory for your system.

#### **miss**

Indicates that a copy of a desired memory location is not in a cache.

#### **mnemonic**

The abbreviation used by the system to identify a device or controller in the system. Also referred to as the device name.

#### **modem**

A device that converts computer signals to signals that can be sent over a telephone line.

#### **module**

An etched circuit board that contains electrical components and electrically conductive pathways between components on which logic devices (such as transistors, resistors, and memory chips) are mounted. A module stores data or memory or controls the functions of a device.

#### **monitor**

A video device that displays data.

## **MOP**

*See* Maintenance Operations Protocol.

#### **mouse**

A hand-held input device that is moved across the desktop to move the pointer or cursor on the monitor screen and to select menu options and draw graphics. The mouse is palm-sized and contains up to three buttons (function keys).

#### **multiprocessing**

A processing method that replicates the sequential computer and interconnects the collection so that each processor can execute the same or a different program at the same time.

#### **multiprocessing system**

A system that executes multiple tasks simultaneously.

#### **multiplex**

To transmit several messages or signals simultaneously on the same circuit or channel.

#### **nanosecond**

A unit of measure equal to one billionth of one second used to measure the speed of memory and logic chips.

#### **network**

Two or more computers linked by communication lines to share information and resources.

#### **network coordinator**

The person who manages the network, assigns unique node names and addresses for each system on the network, and provides administrative assistance to network users.

#### **node**

A device that has an address on, is connected to, and is able to communicate with other devices on the bus. In a computer network, an individual computer system connected to the network that can communicate with other systems on the network.

#### **node name**

A name that identifies a unique node.

#### **nonvolatile random-access memory**

Memory, such as magnetic tape or core memory, in which values are stored even when the system is turned off.

#### **ns**

*See* nanosecond.

#### **null modem**

A connection box that replaces two modems and their connecting wires. This box allows two devices that are designed to interact through modems to be locally connected.

## **NVRAM**

*See* nonvolatile random-access memory.

#### **online documentation**

Documents that can be read directly on your monitor screen. Online documentation is stored on a compact disc and includes all text and illustrations found in the printed manuals. Fast access time and cross-referencing are two advantages of online documentation.

## **Open Software Foundation (OSF)**

A foundation formed to develop open design software based on the UNIX standard. Development todate includes the OSF/1 operating system, the Distributed Computing Environment (DCE), and the Distributed Management Environment (DME).

## **open system**

A system that implements open specifications for interfaces, services, and supporting formats so that applications software can:

- Be ported across a wide range of systems with minimal changes
- Interoperate with other applications on local and remote systems
- Interact with users in a style that facilitates user portability

## **OpenVMS operating system**

Digital Equipment Corporation's proprietary operating system.

#### **operating system**

An integrated collection of programs that controls the operation of the system and allows users access to data files, input/output devices, and application programs.

#### **operating system mode**

The state in which the system console terminal is under the control of the operating system software. Also called program mode.

#### **PAL**

*See* Privileged Architecture Library (software) and Programmable Array Logic (hardware).

#### **PALcode**

Privileged Architecture Library code, written to support Alpha AXP processors. PALcode implements architecturally defined behavior.

#### **parameter**

A variable given a specific value that is passed to a program before execution. The system console code uses many such parameters.

## **parity**

A method for checking the accuracy of data by calculating the sum of the number of ones in a piece of binary data. Even parity requires the correct sum to be an even number, odd parity requires the correct sum to be an odd number.

## **password**

A unique string of characters or numbers, or both that identifies you to the computer.

## **password security feature**

The feature that restricts access to certain console commands. To use all console commands, users must enter a password.

## **pedestal**

A system enclosure suitable in size and operating characteristics for an office environment.

## **peripheral device**

An internal or external device that provides the central processing unit (CPU) with additional memory storage or communication capability. Examples are disk and diskette drives, video terminals, printers, and expansion boxes.

## **PEX-based application**

An application that runs on Software PEX (software PEX server). Software PEX allows a three-dimensional (3D) application to run without specialized 3D hardware.

## **PHIGS (Programmer's Hierarchical Interactive Graphics System) application**

An application that uses the PHIGS graphics system and language to create two-dimensional (2D) and three-dimensional (3D) images on the screen.

#### **pipeline**

a CPU design technique whereby multiple instructions are simultaneously overlapped in execution.

#### **pointing device**

A terminal input device that allows you to make a selection from a menu or to draw graphics. *See* mouse and tablet.

#### **port**

A socket on the front or back of the system unit to which a terminal, printer, modem or other device is connected.

#### **port pinouts**

The description of the function of electronic signals transmitted through each pin in a port connector.

#### **primary cache**

The cache that is the fastest and closest to the processor. The DECchip 21064 CPU contains an instruction cache and a data cache.

#### **Privileged Architecture Library (PAL)**

A software chip that has a series of logic gates (AND, OR, and NOT) that are not tied together.

#### **privileged console commands**

The commands allowed by the password security feature. *See also* password security feature.

#### **privileged console mode**

The state the system is in when the password security feature is enabled. When the system is in this mode, certain console commands can be issued only after a password is provided. *See also* password security feature.

#### **process**

A program currently using memory and running on the system.

#### **processor module**

A module that contains the CPU chip.

#### **program**

The sequence of instructions the system uses to perform a task. *See also* software.

#### **program mode**

The state in which the computer is controlled by the operating system. After the operating system is invoked, the system always operates in program mode, unless you put it into console mode. In program mode, the user can manage the system, run software applications, and perform network tasks. *Compare with* console mode.

## **Programmable Array Logic (PAL)**

A hardware device that can be programmed by a process that blows individual fuses to create a circuit.

#### **prompt**

A symbol or message displayed by a program or an operating system, asking you to provide input.

#### **puck**

A palm-sized device that slides on a tablet's surface. The puck and tablet together function as a pointing device. *See also* pointing device and tablet.

#### **rackmount enclosure**

A type of system cabinet for which components are built to fit into a metal frame.

#### **random access memory (RAM)**

Memory that can be both read from and written to and that can randomly access any one location during normal operations. The type of memory the system uses to store the instructions of programs currently being run.

#### **read-only memory (ROM)**

Memory that cannot be modified. The system can use (read) the data contained in ROM but cannot change it.

#### **Reduced Instruction Set Computer (RISC)**

A computer with an instruction set that is reduced in complexity, but not necessarily in the number of instructions. RISC architectures typically require more instructions than Complex Instruction Set Computer (CISC) architectures to perform given operations, because an individual RISC instruction performs less work than a CISC instruction.

#### **register**

A temporary storage location in hardware logic other than main memory.

#### **remote**

Physically distant from a computer, but linked to a computer by communication lines. *Compare with* local.

#### **remote console port**

The port that connects a remote access device to a system.

#### **removable-media drive**

A drive such as the RRD42, TZK10, TZ30, TLZ06, or RX26 from which the storage medium is removable.

#### **restore**

In software, to recover files or software that were backed up, copying the material from the backup medium (such as a tape or diskette) to the medium you normally use.

In hardware, to return the system to an operating condition.

#### **RISC**

*See* Reduced Instruction Set Computer.

## **ROM**

*See* read-only memory.

## **satellite**

A node that is booted remotely from the system disk on the boot node. Also, a computer system that obtains a specific set of services from a server system.

## **SCSI**

*See* Small Computer Systems Interface.

## **SCSI bus**

A communications pathway between the Small Computer Systems Interface (SCSI) and other internal devices. The SCSI bus consists of an address bus, which selects the location of the data, and a data bus, which transfers the data.

## **SCSI controller**

The device that directs the operations of the Small Computer Systems Interface (SCSI) with synchronous and asynchronous capabilities.

#### **SCSI jumpers**

Removable electrical connectors on some of the drives, such as the RRD42, that determine the SCSI setting on a drive. Each installed drive must have a unique setting for proper communication between the system and all drives.

#### **SCSI switches**

Electrical switches on the side or back of some drives, such as the RX26, that determine the SCSI setting of the drive. Each installed drive must have a unique setting for proper communication between the system and all drives.

#### **secondary cache**

A random access mass storage area implemented on devices such as disks. *Compare with* main memory.

#### **segment**

A length of ThinWire Ethernet cable made up of one or more cable sections connected with barrel connectors or T-connectors.

#### **self-test**

A test that is invoked automatically when the system starts up.

#### **serial port**

A port dedicated to hookups with serial line devices such as terminals or printers. Serial devices transmit data one word after another (serially) along a single pair of lines from a sending device to a receiving device.

#### **server**

Hardware or software that provides a specific set of services to a satellite or client.

## **Small Computer Systems Interface (SCSI)**

An ANSI-standard interface designed for connecting disks and other peripheral devices to computer systems. SCSI is used by many computer and peripheral vendors throughout the industry.

## **smart frame buffer**

A separate memory component for graphics images.

## **soft error**

A recoverable error.

## **software**

Instructions executed by the system to perform a chosen or required function. *Compare with* hardware.

## **SROM**

Serial read-only memory.

#### **standalone network**

A network that starts and operates alone, without being connected to another network.

#### **standalone workstation**

A workstation that starts and operates alone, without being connected to another computer.

## **standard Ethernet network**

An Ethernet network connected with standard Ethernet cable. (Also known as thickwire Ethernet). *Compare with* ThinWire Ethernet network.

#### **startup procedure**

The sequence of events that occur when you supply power by turning on the system or its components.

#### **storage device**

A device, such as a diskette or tape, capable of recording information.

#### **storage expansion box**

*See* expansion box.

#### **strain relief strap**

*See* universal strain relief strap.

#### **stylus**

A penlike device that draws on the surface of a tablet and functions as a pointing device.

#### **superpipelined**

Describes a pipelined machine that has a larger number of pipe stages and more complex scheduling and control. *See also* pipeline.

#### **superscalar**

Describes a machine that issues multiple independent instructions per clock cycle.

#### **synchronous communication**

A type of communication in which data is transmitted at equal time intervals. This type of communication allows you to connect your system to others in one of two ways:

- Through a modem to a wide area network (WAN)
- Directly to another system through a null modem

#### **system**

A combination of hardware, software, and peripheral devices that together perform specific processing operations.

## **system configuration**

The combined layout of hardware and software that makes up a usable computer system.

#### **system disk**

The disk that stores the operating system and that starts the system and allows it to run properly.

#### **system unit**

The part of the system that contains the drives, memory, power supply, and the computer itself.

#### **tablet**

An absolute-positioning input device composed of a flat-surfaced digitizing tablet that functions as a drawing surface. Two pointing devices, a puck and a stylus, are used with the tablet to move the cursor on the monitor screen, draw graphics, and make selections from the menu.

#### **tape cartridge**

Housing for magnetic tape. The cartridge contains a reel of tape and a take-up reel. A cartridge is similar to a cassette, but of slightly different design.

## **tape drive**

A device that contains mechanical components and holds, turns, reads, and writes on magnetic tape.

## **T-connector**

A connector used to join ThinWire Ethernet cable sections.

#### **terminal**

A device for entering information into a computer system and displaying it on a screen. A typewriter-like keyboard, mouse, tablet or other pointing device is used to enter information.

#### **terminator**

A connector used on one or both ends of an Ethernet segment that provides the 50-ohm termination resistance needed for the cable. A terminator is also required on unused ports and on the end of a SCSI bus to complete the bus.

#### **thickwire Ethernet network**

*See* AUI.

#### **thickwire**

An IEEE standard 802.3-compliant Ethernet network made of standard Ethernet cable. Also called standard Ethernet. *Contrast with* ThinWire Ethernet network.

#### **ThinWire Ethernet network**

A Digital trademark used to describe its 10BASE2 Ethernet products. *Compare with* AUI Ethernet network.

#### **three-dimensional graphics**

Images that are displayed on the screen in 3D. 3D graphics require the use of the PXG+ or the PXG Turbo+ option and Software PEX (software PEX server). Software PEX allows a 3D application to run without specialized 3D hardware.

#### **turn off**

The sequence of steps that stops the flow of electricity to a system or its components.

#### **twisted-pair cable**

A cable made by twisting together two insulated conductors.

#### **twisted-pair Ethernet network**

*See* 10BASE-T Ethernet network.

#### **TURBOchannel module**

High-performance interconnection hardware that allows you to use a variety of Digital and third-party graphics, multimedia, and communications options. The TURBOchannel module is a synchronous asymmetrical I/O channel that connects option modules to the system module. With this connection, the system module and an option module have read or write access to each other, but option modules have no access to other option modules.

## **two-dimensional graphics**

Images that are displayed on the screen in 2D. 2D graphics require the use of the HX 8-plane smart frame buffer TURBOchannel graphics option.

## **universal strain relief strap**

A plastic strap used when connecting the monitor video cable to the back of the monitor. The strap prevents the weight of the cable junction box from pulling the cables out of the BNC connectors.

## **user interface**

The style of interaction between the computer and the user of that computer.

#### **video refresh rate**

The speed at which the image on the screen is restored.

## **VMScluster system**

A highly integrated organization of Digital's OpenVMS Alpha systems that communicate over a high-speed communications path. VMScluster configurations have all the functions of single-node systems, plus the ability to share CPU resources, queues, and disk storage.

#### **volatile memory**

Memory from which values are lost when the system is turned off.

## **WAN**

*See* wide area network.

#### **wide area network**

A high-speed public or private data communications system that connects multiple users in different geographical areas, such as different cities or states. In a WAN, transmissions are carried primarily over telephone lines.

#### **window**

An area on your monitor screen in which you can start, run, and view a separate process. Windowing capability is supported by both OpenVMS AXP and DEC OSF/1 AXP workstation software.

#### **work group**

Several workstations, connected together on a network, that perform similar tasks and share information or databases.

#### **workstation**

A single-user system that offers high-performance, high-resolution graphics, and can function in a network environment.

#### **wriststrap**

*See* antistatic wriststrap.

## **write-enabled**

The condition that enables a tape or diskette to be written to. *Compare with* write-protected.

#### **write-protected**

The condition that prevents a tape or diskette from being accidentally overwritten.

# **Index**

-12 Vdc converter removal, 4–33, 9–43

#### **A**

About this document Conventions, xxviii Intended audience, xxvii Purpose, xxvii AC input filter removal, 4–37, 9–47 Adapter TURBOchannel I/O, 3–4 Adding SCSI devices, 3–15 Additional reference materials, xxix Airflow sensor removal, 4–32, 9–42 Alpha AXP Architecture, 3–1, 8–1 Alternate console/printer port pinouts, C–2 Architecture Alpha AXP, 3–1, 8–1 ASIC diagnostic, 10–7 error codes, 14–9 LED codes, 11–3, 14–3 status/error messages, 14–17 Audio, 3–4 ISDN, 10–18 module location, 9–3 troubleshooting, 11–15 Audio input jack, 8–9 Audio interface, 8–3 Audio module removal, 9–12 Audio port pinouts, C–10 AUI Ethernet port, 8–9 pinouts, C–7

## **B**

Bank, 3–18 10BASE-T, 3–4 10BASE-T port, 8–9 pinouts, C–9 Board I/O, 3–2, 3–3 System, 3–2 BOOT command, 13–2 84 Fail message, 11–8 parameters, 13–2

BOOT command (cont'd) qualifiers, 13–2 Bottom cover removal, 4–9, 9–10

## **C**

Cache, 3–4 Commands, console BOOT, 13–2 CONTINUE, 13–4 DEPOSIT, 13–5 EXAMINE, 13–8 HALT, 13–12 HELP, 13–12 INITIALIZE, 13–14 LOGIN, 13–15 REPEAT, 13–15 SET, 13–16 SET AUTO\_ACTION, 13–17 SET BOOTDEF\_DEV, 13–18 SET BOOT\_OSFLAGS, 13-19 SET BOOT\_RESET, 13–20 SET DIAG\_QUICK, 13–21 SET DIAG\_SECTION, 13–22 SET ENABLE\_AUDIT, 13–22 SET ETHERNET, 13–23 SET LANGUAGE, 13–24 SET MOP, 13–26 SET PASSWORD, 13–27 SET RADIX, 13–28 SET SCSI\_A, 13–29 SET SCSI\_B, 13–29 SET SECURE, 13–27 SET TRIGGER, 13–31 SHOW, 13–31 SHOW AUTO\_ACTION, 13–32 SHOW BOOTDEF\_DEV, 13-33 SHOW BOOT\_OSFLAGS, 13–33 SHOW BOOT\_RESET, 13–34 SHOW CONFIG, 13–34 SHOW DEVICE, 13–35 SHOW DIAG\_QUICK, 13–37 SHOW DIAG\_SECTION, 13–37 SHOW ENABLE\_AUDIT, 13–38 SHOW ERROR, 13–38 SHOW ETHERNET, 13–39 SHOW LANGUAGE, 13–39 SHOW MEMORY, 13–39

Commands, console (cont'd) SHOW MOP, 13–40 SHOW RADIX, 13–42 SHOW SCSI\_A, 13–42 SHOW SCSI\_B, 13–42 SHOW SECURE, 13–41 SHOW TRIGGER, 13–44 START, 13–44 TEST, 13–44 Communications port, 8–9 Components System, 3–2 Configuration, 3–1, 8–1 console commands, 8–2 disk, 8–15 memory, 8–16 rules, 8–17 rules, 8–1 storage devices, 8–14 **Connectors** front, 8–6 rear, 8–8 Console error messages, 14–8 halt messages, 14–9 LED codes, 11–8, 14–6 Console commands, 13–1 BOOT, 13–2 CONTINUE, 13–4 DEPOSIT, 13–5 EXAMINE, 13–8 HALT, 13–12 HELP, 13–12 INITIALIZE, 13–14 list, 13–1 LOGIN, 13–15 REPEAT, 13–15 SET, 13–16 SET AUTO\_ACTION, 13–17 SET BOOTDEF\_DEV, 13–18 SET BOOT\_OSFLAGS, 13–19 SET BOOT\_RESET, 13–20 SET DIAG\_QUICK, 13–21 SET DIAG\_SECTION, 13–22 SET ENABLE\_AUDIT, 13–22 SET ETHERNET, 13–23 SET LANGUAGE, 13–24 SET MOP, 13–26 SET PASSWORD, 13–27 SET RADIX, 13–28 SET SCSI\_A, 13–29 SET SCSI\_B, 13–29 SET SECURE, 13-27 SET TRIGGER, 13–31 SHOW, 13–31 SHOW AUTO\_ACTION, 13–32 SHOW BOOTDEF\_DEV, 13–33 SHOW BOOT\_OSFLAGS, 13–33 Console commands (cont'd) SHOW BOOT\_RESET, 13–34 SHOW CONFIG, 13–34 SHOW DEVICE, 13–35 SHOW DIAG\_QUICK, 13–37 SHOW DIAG\_SECTION, 13–37 SHOW ENABLE\_AUDIT, 13–38 SHOW ERROR, 13–38 SHOW ETHERNET, 13–39 SHOW LANGUAGE, 13–39 SHOW MEMORY, 13–39 SHOW MOP, 13–40 SHOW RADIX, 13–42 SHOW SCSI\_A, 13–42 SHOW SCSI\_B, 13–42 SHOW SECURE, 13–41 SHOW TRIGGER, 13–44 START, 13–44 TEST, 13–44 Console LED Codes, 6–10 Console mode entering and exiting, 10–6 halt button, 8–7 Console security, 8–12 disabling, 8–13 password, 8–12 restoring, 8–13 privileged state, 8–13 exiting, 8–13 CONTINUE command, 13–4 Controls front, 8–6 rear, 8–8 Conventions in document, xxviii CPU, 8–4 cache, 8–4

## **D**

DC On/Off switch, 8–7 DC on/off switch removal, 4–35, 9–45 DC power LED removal, 4–36, 9–46 DC power OK indicator, 8–7 DECwindows Motif, 3–4 DEPOSIT command, 13–5 Diagnostic LED codes, 11–2 Diagnostics, 5–1, 10–1 ASIC, 10–7 error codes, 14–9 status/error messages, 14–17 FRU code table, 10–2 ISDN, 10–18 error codes, 14–10 status error messages, 14–18 lights, 8–7 list, 10–3 memory, 10–10

**Diagnostics** memory (cont'd) error codes, 14–16 error messages, 14–29 status messages, 14–29 MIPS emulator status messages, 14–30 NI, 10–15 error codes, 14–14 error messages, 14–27 status messages, 14–27 NVR, 10–8 error codes, 14–10 status/error messages, 14–17 running, 10–3 continuous tests, 10–5 individual tests, 10–4 multiple tests, 10–4 subtests, 10–4 SCC, 10–17 error codes, 14–12 status/error messages, 14–19 SCSI, 10–13 error codes, 14–13 error messages, 14–22 status messages, 14–22 TURBOchannel options, 10–20 Disk verifier utility, 13–49 Diskette formatter utility, 13–48 Documentation organization of, xxvii **Documents** Additional, xxix Reference, xxix Drive troubleshooting, 11–13

# **E**

Enet address ROM chip, 8–11 Error codes, 14–1 84 Fail, 11–8 lights, 8–7 power-up, 11–2 Ethernet interface, 8–3 EXAMINE command, 13–8 Expansion Memory, 3–4

# **F**

84 Fail error message, 11–8 Fan tachometer alarm board removal, 4–34, 9–44 Firmware upgrading problems, 11–15

Fixed media device removal, 4–15, 9–17 Flash ROM, 8–11 FRU device codes, 11–2 locations, 9–4 part numbers, 7–1, 12–1

# **G**

General rules, 3–1

# **H**

Halt button, 8–7 HALT command, 13–12 Hard disk eraser utility, 13–47 Hardware specifications, A–1 HELP command, 13–12 Highlights System, 3–4

# **I**

I/O Adapter TURBOchannel, 3–4 I/O board, 3–2, 3–3 jumpers, 8–11, 9–28 location, 9–3 overview, 8–2 I/O board removal, 4–25, 9–26 Impingement fan removal, 4–14, 9–32 Indicators front, 8–6 Informational Values, 14–25 INITIALIZE command, 13–14 ISDN, 3–4 ISDN diagnostic, 10–18 error codes, 14–10 LED codes, 11–7, 14–5 status/error messages, 14–18 troubleshooting, 11–15 ISDN interface, 8–3 ISDN LED Codes, 6–8 ISDN port, 8–9 pinouts, C–8

# **J**

**Jumpers** I/O board, 8–11 system board, 8–10

# **K**

Keyboard/mouse port, 8–9 pinouts, C–6

#### **L**

LED Codes, 14–1 ASIC, 11–3, 14–3 console, 11–8, 14–6 Console, 6–10 ISDN, 6–8, 11–7, 14–5 memory, 11–4, 14–3 MIPS emulator, 14–7 MIPS Emulator, 6–12 NI, 6–7, 11–6, 14–5 NVR, 6–5, 11–4, 14–4 power-up, 11–2  $SCC, 6-6, 11-5, 14-4$ SCSI, 6–9, 11–7, 14–6 serial ROM, 14–1 Lights and switch module location, 9–3 Lights and switch module removal, 9–13 LOGIN command, 13–15 Lower TURBOchannel option removal, 9–24

## **M**

Main fan removal, 4–11, 9–29 Mass storage shelf, 3–2 Memory bank, 8–16 configuration, 8–16 rules, 8–17 diagnostic, 10–10 diagnostics LED codes, 11–4 error codes, 14–16 error messages, 14–29 Expansion, 3–4 Identifying the SIMMs, 3–18 LED codes, 14–3 memory SIMMs, 8–17 rules, 3–18 status messages, 14–29 subsystem, 8–4 Memory motherboard, 3–2, 3–3 location, 9–3 Memory motherboard removal, 4–22, 9–33 Memory SIMMs location, 9–3 Microphone input jack, 8–9 MIPS emulator, 10–20 LED codes, 14–7 status messages, 14–30 MIPS Emulator LED Codes, 6–12 MMB, 3–2 See also Memory motherboard Monitor troubleshooting, 11–11

Monitor video port, 8–9 Motif DECwindows, 3–4 Mouse troubleshooting, 11–12

# **N**

Network troubleshooting connections, 11–14 Network interface diagnostic, 10–15 NI diagnostic, 10–15 error codes, 14–14 error messages, 14–27 LED codes, 11–6, 14–5 status messages, 14–27 NI LED Codes, 6–7 NVR diagnostic, 10–8 error codes, 14–10 LED codes, 11–4, 14–4 status/error messages, 14–17 NVR LED Codes, 6–5

# **O**

Operating systems, 3–4 **Options** External, 3–4 Internal, 3–4

## **P**

Part numbers, 4–1, 7–1, 9–1, 12–1 Password, 3–4 Port pinouts table of, C–1 Power supply, 3–2 location, 9–3 Power supply removal, 4–30, 9–15 Power-up sequence, 11–2 system problems, 11–9 Printer/alternate console port, 8–9 Printer/alternate console switch, 8–9 Problems troubleshooting, 6–1, 11–1

# **Q**

QIC drive *See* TZK11 tape drive

# **R**

Rear fan removal, 4–13, 9–31 Reference materials, xxix Regulator board location, 9–3

Regulator board removal, 9–25 Removable media device removal, 4–17, 9–19 Removal -12 Vdc converter, 4–33, 9–43 ac input filter, 4–37, 9–47 airflow sensor, 4–32, 9–42 audio module, 9–12 bottom cover, 4–9, 9–10 dc on/off switch, 4–35, 9–45 dc power LED, 4–36, 9–46 fan tachometer alarm board, 4–34, 9–44 fixed media device, 4–15, 9–17 I/O board, 4–25, 9–26 impingement fan, 4–14, 9–32 lights and switch module, 9–13 lower TURBOchannel option, 9–24 main fan, 4–11, 9–29 memory motherboard, 4–22, 9–33 power supply, 4–30, 9–15 rear fan, 4–13, 9–31 removable media device, 4–17, 9–19 SIMM, 9–34 SIMMs, 4–23 system board, 4–28, 9–36 top cover, 4–7, 9–8 TURBOchannel option, 4–20 upper TURBOchannel option, 9–22 3.45 V regulator board, 9–25 REPEAT command, 13–15 Replacing storage devices, 8–14 Replacing SCSI devices, 3–15 RRD42 compact disc drive hardware specifications, B–2 SCSI address selection, 15–3 RX26 diskette drive SCSI address selection, 15–4 unit select switch, 15–5 RZ24L fixed disk drive SCSI address selection, 15–9 specifications, B–10 RZ25 fixed disk drive SCSI address selection, 15–10 secondary SCSI address, 15–11 specifications, B–11 RZ25L fixed disk drive SCSI address selection, 15–12 specifications, B–14 RZ26 fixed disk drive SCSI address selection, 15–13 specifications, B–16 RZ26L fixed disk drive SCSI address selection, 15–14 specifications, B–17 RZ28 fixed disk drive SCSI address selection, 15–15 specifications, B–18

## **S**

Scatter/gather map, 8–3 SCC diagnostic, 10–17 error codes, 14–12 LED codes, 11–5, 14–4 status/error messages, 14–19 SCC LED Codes, 6–6 SCSI Configuring Drives, 3–15 SCSI address, selecting for RRD42, 15–3 for RX26, 15–4 for RZ24L, 15–9 for RZ25, 15–10 for RZ25L, 15–12 for RZ26, 15–13 for RZ26L, 15–14 for RZ28, 15–15 for TLZ06, 15–8 for TZK10, 15–6 for TZK11, 15–6 SCSI device Adding, 3–15 configuring drives, 8–14 jumper settings, 8–14 Replacing, 3–15 system connector, 8–8, 8–9 SCSI diagnostic, 10–13 error codes, 14–13 error messages, 14–22 LED codes, 11–7, 14–6 status messages, 14–22 utilities for testing, 13–47 SCSI interface, 8–3 SCSI LED Codes, 6–9 SCSI port pinouts, C–4 SCSI settings for TZ30, 15–7 SCSI switches TZ30 tape drive, 15–7 SCSI utilities disk verifier, 13–49 diskette formatter, 13–48 hard disk eraser, 13–47 list, 13–47 show device, 13–47 Security Password, 3–4, 3–11, 8–12 Self test Running continuously, 5–8 example, 5–8 Running multiple Diagnostic tests, 5–7 Running single diagnostic test, 5–6

Self-test running individual tests, 10–4 Serial communication controller diagnostic, 10–17 Serial lines, 8–3 Serial ROM LED codes, 14–1 Service mode entering and exiting, 10–6 SET command, 13–16 AUTO\_ACTION, 13–17 BOOTDEF\_DEV, 13–18 BOOT\_OSFLAGS, 13–19 BOOT\_RESET, 13–20 DIAG\_QUICK, 13–21 DIAG\_SECTION, 13–22 ENABLE\_AUDIT, 13–22 ETHERNET, 13–23 LANGUAGE, 13–24 MOP, 13–26 parameters, 13–17 PASSWORD, 13–27 qualifiers, 13–17 RADIX, 13–28 SCSI\_A, 13–29 SCSI\_B, 13–29 SECURE, 13–27 TRIGGER, 13–31 Shelf Mass storage, 3–2 SHOW command, 13–31 AUTO\_ACTION, 13–32 BOOTDEF\_DEV, 13–33 BOOT\_OSFLAGS, 13–33 BOOT\_RESET, 13–34 CONFIG, 13–34 DEVICE, 13–35 DIAG\_QUICK, 13–37 DIAG\_SECTION, 13–37 ENABLE\_AUDIT, 13–38 ERROR, 13–38 ETHERNET, 13–39 LANGUAGE, 13–39 MEMORY, 13–39 MOP, 13–40 parameters, 13–32 qualifiers, 13–32 RADIX, 13–42 SCSI\_A, 13–42 SCSI\_B, 13–42 SECURE, 13–41 TRIGGER, 13–44 SIMM removal, 9–34 SIMMs removal, 4–23 Spares list, 7–1, 12–1

Speaker output jack, 8–9 Specifications RRD42 compact disc drive, B–2 RZ24L fixed disk drive, B–10 RZ25 fixed disk drive, B–11 RZ25L fixed disk drive, B–14 RZ26 fixed disk drive, B–16 RZ26L fixed disk drive, B–17 RZ28 fixed disk drive, B–18 TLZ06 tape drive, B–8 TZ30 tape drive, B–9 TZK10 tape drive, B–4 TZK11 tape drive, B–6 START command, 13–44 Status messages, 14–1 Storage capacity TZK11 cartridge tape, B–6 Storage devices location, 8–6 replacing, 8–14 Storage shelf Mass storage, 3–2 Switches *See* SCSI switches Synchronous/asynchronous communication port pinouts, C–3 System specifications, A–2, A–3 System board, 3–2 jumpers, 8–10 overview, 8–2 System board removal, 4–28, 9–36 System components, 3–2 System Features, 3–4 System overview, 3–2 block diagram, 3–5, 8–5 System power socket, 8–9 System unit, 3–2 dimensions, A–2 electrical specifications, A–2 environmental specifications, A–4 general specifications, A–3 hardware specifications, A–1 Systems Operating, 3–4

## **T**

Tape drive *See* TZ30 tape drive *See* TZK11 tape drive Telephone jack, 8–9 terms Bank, 3–17 Slot, 3–18
Terms, 3–17 TEST command, 13–44 84 Fail message, 6–12, 11–8 Testing, 5–1, 10–1 *See also* Diagnostics **Tests** diagnostics list, 5–6, 10–3 utilities, 13–47 Thickwire port, 8–9 TLZ06 tape drive mode select, 15–8 SCSI address selection, 15–8 specifications, B–8 Top cover removal, 4–7, 9–8 TOY chip, 8–3 TOY/NVR chip, 8–11 Troubleshooting, 6–1, 11–1 problem symptoms, 11–9 TURBOchannel I/O Adapter, 3–4 TURBOchannel option removal, 4–20 TURBOchannel options initializing, 10–21 module slots, 8–8, 8–9 testing, 10–20

Twisted pair, 3–4 TZ30 tape drive SCSI settings, 15–7 specifications, B–9 TZK10 tape drive DADS, 15–6 SCSI address selection, 15–6 specifications, B–4 TZK11 cartridge tape drive specifications, B–6 TZK11 tape drive DADS, 15–6 SCSI address selection, 15–6

## **U**

Upper TURBOchannel option removal, 9–22 Utilities, 13–47

## **V**

Views, 3–7 Front, 3–7 Rear, 3–8 to 3–9

## **Reader's Comments DEC 3000 Models 400S/600S/900S AXP**

Your comments and suggestions help us improve the quality of our publications.

Thank you for your assistance.

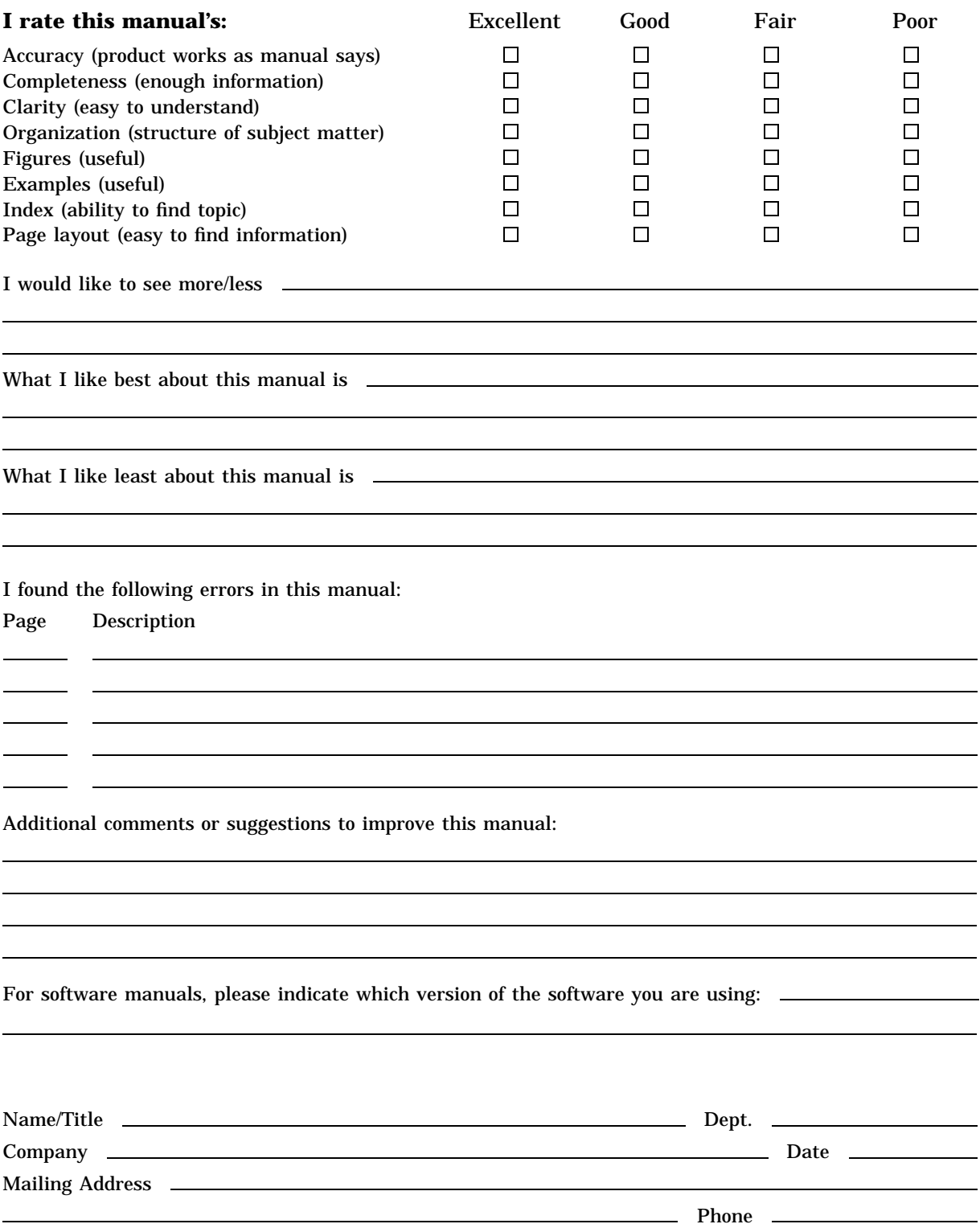

**Do Not Tear – Fold Here and Tape**

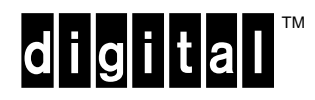

 $-$ 

No Postage **Necessary** if Mailed in the United States

## **BUSINESS REPLY MAIL**

FIRST CLASS PERMIT NO. 33 MAYNARD MASS.

POSTAGE WILL BE PAID BY ADDRESSEE

DIGITAL EQUIPMENT CORPORATION Shared Engineering Services DIGITAL DRIVE MK01-2/E12 PO BOX 9501 MERRIMACK, NH 03054–9982

<u>Mandhlanhhdalhhdahhdahhllad</u>

**Do Not Tear – Fold Here**